# YASKAWA

# $\Sigma$ -7-Series AC Servo Drive $\Sigma$ -7S SERVOPACK with FT/EX Specification for Indexing Application Product Manual

Model: SGD7S-0000000F790

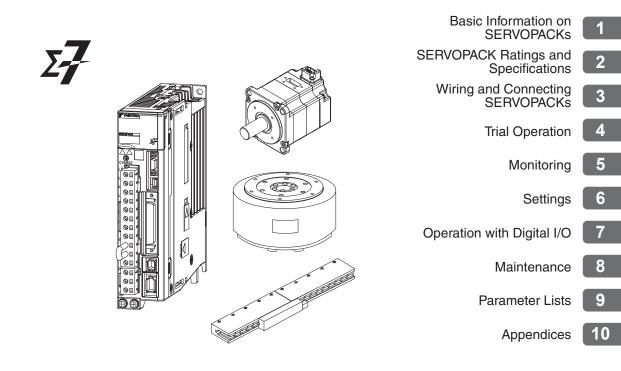

Copyright © 2015 YASKAWA ELECTRIC CORPORATION

All rights reserved. No part of this publication may be reproduced, stored in a retrieval system, or transmitted, in any form, or by any means, mechanical, electronic, photocopying, recording, or otherwise, without the prior written permission of Yaskawa. No patent liability is assumed with respect to the use of the information contained herein. Moreover, because Yaskawa is constantly striving to improve its high-quality products, the information contained in this manual is subject to change without notice. Every precaution has been taken in the preparation of this manual. Nevertheless, Yaskawa assumes no responsibility for errors or omissions. Neither is any liability assumed for damages resulting from the use of the information contained in this publication.

# About this Manual

This manual describes the  $\Sigma\text{-}7\text{-}Series$  AC Servo Drive  $\Sigma\text{-}7S$  SERVOPACKs for indexing applications.

Read and understand this manual to ensure correct usage of the  $\Sigma$ -7-Series AC Servo Drives. Keep this manual in a safe place so that it can be referred to whenever necessary.

# **Outline of Manual**

The contents of the chapters of this manual are described in the following table.

When you use the  $\Sigma$ -7S SERVOPACKs for indexing applications, use this manual together with the relevant  $\Sigma$ -7-Series product manual.

| Item                                                                       |                                                                                                    | Σ-7S SERVOPACKs<br>Analog Voltage/Pulse Train<br>References Product Manual                                                                                                    |
|----------------------------------------------------------------------------|----------------------------------------------------------------------------------------------------|----------------------------------------------------------------------------------------------------|
| The $\Sigma$ -7 Series                                                     | -                                                                                                    | 1.1                                                                                                    |
| Product Introduction                                                       | 1.1                                                                                                    | -                                                                                                    |
| Interpreting the Nameplate                                                 | -                                                                                                    | 1.2                                                                                                    |
| Part Names                                                                 | -                                                                                                    | 1.3                                                                                                    |
| Model Designations                                                         | 1.2                                                                                                    | -                                                                                                    |
| Combinations of SERVOPACKs and Servomo-<br>tors                            | 1.3                                                                                                    | -                                                                                                    |
| Functions                                                                  | -                                                                                                    | 1.6                                                                                                    |
| Ratings                                                                    | 2.1                                                                                                    | -                                                                                                    |
| SERVOPACK Overload Characteristics                                         | 2.2                                                                                                    | -                                                                                                    |
| Specifications                                                             | 2.3                                                                                                    | -                                                                                                    |
| Block Diagrams                                                             | -                                                                                                    | 2.2                                                                                                    |
| External Dimensions                                                        | -                                                                                                    | 2.3                                                                                                    |
| Examples of Standard Connections between SERVOPACKs and Peripheral Devices | -                                                                                                    | 2.4                                                                                                    |
| ion                                                                        | -                                                                                                    | Chapter 3                                                                                                    |
| Wiring and Connecting SERVOPACKs                                           | -                                                                                                    | 4.1                                                                                                    |
| Basic Wiring Diagrams                                                      | 3.1                                                                                                    | -                                                                                                    |
| Wiring the Power Supply to the SERVOPACK                                   | -                                                                                                    | 4.3                                                                                                    |
| Wiring Servomotors                                                         | -                                                                                                    | 4.4                                                                                                    |
| I/O Signal Connections                                                     | 3.2                                                                                                    | -                                                                                                    |
| Connecting Safety Function Signals                                         | -                                                                                                    | 4.6                                                                                                    |
| Connecting the Other Connectors                                            | -                                                                                                    | 4.7                                                                                                    |
| Basic Functions That Require Setting before Operation                      |                                                                                                    | Chapter 5                                                                                                    |
| Application Functions                                                      |                                                                                                    | Chapter 6                                                                                                    |
|                                                                            | The Σ-7 SeriesProduct IntroductionInterpreting the NameplatePart NamesModel DesignationsCombinations of SERVOPACKs and ServomotorsFunctionsRatingsSERVOPACK Overload CharacteristicsSpecificationsBlock DiagramsExternal DimensionsExamples of Standard Connections between<br>SERVOPACKs and Peripheral DevicesionWiring and Connecting SERVOPACKsBasic Wiring DiagramsWiring the Power Supply to the SERVOPACKWiring ServomotorsI/O Signal ConnectionsConnecting Safety Function SignalsConnecting the Other ConnectorsRequire Setting before Operation | ManualThe Σ-7 Series-Product Introduction1.1Interpreting the Nameplate-Part Names-Model Designations1.2Combinations of SERVOPACKs and Servomotors1.3Functions-Ratings2.1SERVOPACK Overload Characteristics2.2Specifications2.3Block Diagrams-External Dimensions-SERVOPACKs and Peripheral Devices-ion-Wiring and Connecting SERVOPACKs-Basic Wiring Diagrams3.1Wiring the Power Supply to the SERVOPACK-Wiring Servomotors-I/O Signal Connections3.2Connecting Safety Function Signals-Require Setting before Operation- |

|                      | Item                                                                       | This<br>Manual | Continued from previous particular<br>Σ-7S SERVOPACKs<br>Analog Voltage/Pulse Train<br>References Product Manual |
|----------------------|----------------------------------------------------------------------------|----------------|----------------------------------------------------------------------------------------------------|
|                      | Flow of Trial Operation                                                    | -              | 7.1                                                                                                    |
|                      | Inspections and Confirmations before Trial<br>Operation                    | -              | 7.2                                                                                                    |
|                      | Trial Operation for the Servomotor without a Load                          | -              | 7.3                                                                                                    |
| Trial Operation and  | Trial Operation Example                                                    | 4.1            | -                                                                                                    |
| Actual Operation     | Trial Operation from the Host Controller for the Servomotor without a Load | -              | 7.4                                                                                                    |
|                      | Trial Operation with the Servomotor Con-<br>nected to the Machine          | -              | 7.5                                                                                                    |
|                      | Convenient Function to Use during Trial Oper-<br>ation                     | -              | 7.6                                                                                                    |
| Tuning               |                                                                            | -              | Chapter 8                                                                                                    |
|                      | Monitoring Product Information                                             | -              | 9.1                                                                                                    |
|                      | Monitoring SERVOPACK Status                                                | 5.1            | -                                                                                                    |
| Monitoring           | Monitoring Machine Operation Status and Sig-<br>nal Waveforms              | 5.2            | -                                                                                                    |
|                      | Monitoring Product Life                                                    | -              | 9.4                                                                                                    |
|                      | Alarm Tracing                                                              | -              | 9.5                                                                                                    |
| Fully-Closed Loop C  | ontrol                                                                     | -              | Chapter 10                                                                                                    |
| Safety Functions     |                                                                            | _              | Chapter 11                                                                                                    |
|                      | Control Method Selection                                                   | 6.1            | -                                                                                                    |
|                      | I/O Signal Allocations                                                     | 6.2            | -                                                                                                    |
| Settings             | Moving Mode and Coordinate Settings                                        | 6.3            | -                                                                                                    |
|                      | Settings for References                                                    | 6.4            | -                                                                                                    |
|                      | Origin Settings                                                            | 6.5            | -                                                                                                    |
|                      | Operations                                                                 | 7.1            | -                                                                                                    |
| Operation with       | Homing                                                                     | 7.2            | -                                                                                                    |
| Digital I/O          | Program Table Operation                                                    | 7.3            | -                                                                                                    |
| 5                    | Jog Speed Table Operation                                                  | 7.4            | -                                                                                                    |
|                      | ZONE Outputs                                                               | 7.5            | -                                                                                                    |
|                      | Inspections and Part Replacement                                           | -              | 12.1                                                                                                    |
|                      | Alarm Displays                                                             |                | -                                                                                                    |
|                      | List of Alarms                                                             | 8.1.1          | -                                                                                                    |
|                      | Troubleshooting Alarms                                                     | 8.1.2          | -                                                                                                    |
|                      | INDEXER Warning Displays and Trouble-<br>shooting                          | 8.1.3          | -                                                                                                    |
|                      | Resetting Alarms                                                           | -              | 12.2.3                                                                                                    |
| Maintenance          | Alarm History Display                                                      | -              | 12.2.4                                                                                                    |
|                      | Clearing the Alarm History                                                 | -              | 12.2.5                                                                                                    |
|                      | Resetting Alarms Detected in Option<br>Modules                             | -              | 12.2.6                                                                                                    |
|                      | Resetting Motor Type Alarms                                                | -              | 12.2.7                                                                                                    |
|                      | Warning Displays                                                           | 8.2            | -                                                                                                    |
|                      | Troubleshooting Based on the Operation and Conditions of the Servomotor    | 8.3            | -                                                                                                    |
| Panel Displays and F | anel Operator Procedures                                                   | 10.3           | -                                                                                                    |
|                      | Parameter Configuration                                                    | 9.1            | -                                                                                                    |
| Parameter Lists      | List of Parameters                                                         | 9.2            | -                                                                                                    |
|                      | Parameter Recording Table                                                  | -              | 14.2                                                                                                    |

|            |                                                         |                | Continued from previous page.                                              |
|------------|---------------------------------------------------------|----------------|----------------------------------------------------------------------------|
| Item       |                                                         | This<br>Manual | Σ-7S SERVOPACKs<br>Analog Voltage/Pulse Train<br>References Product Manual |
|            | Examples of Connections to Host Controllers             | -              | 15.1                                                                       |
| Appendices | Corresponding SERVOPACK and SigmaWin+<br>Function Names | 10.1           | -                                                                          |
|            | Operation of Digital Operator                           | 10.2           | -                                                                          |

# **Related Documents**

The relationships between the documents that are related to the Servo Drives are shown in the following figure. The numbers in the figure correspond to the numbers in the table on the following pages. Refer to these documents as required.

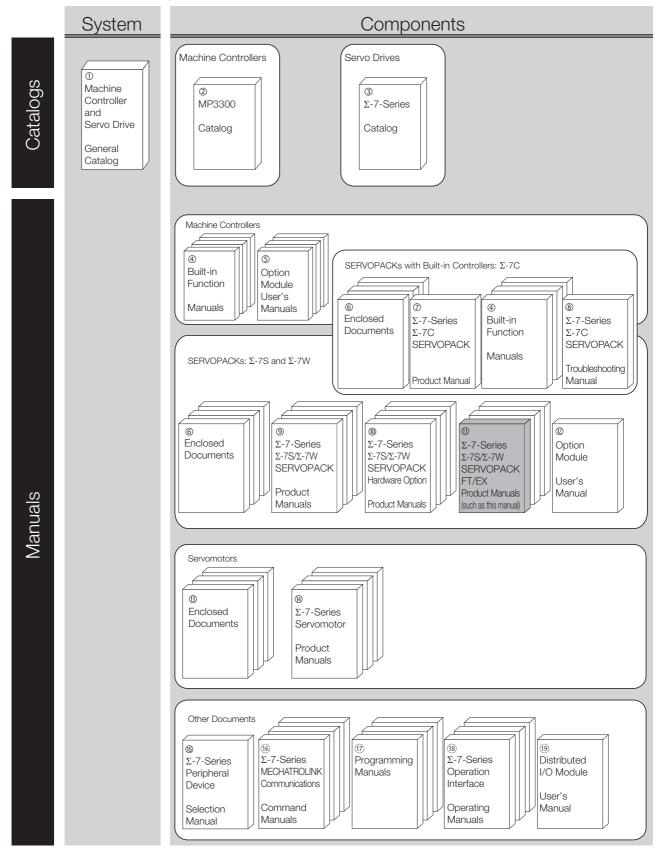

| Classification                                                | Document Name                                                                                            | Document No.    | Description                                                                                                    |  |
|---------------------------------------------------------------|----------------------------------------------------------------------------------------------------|-----------------|----------------------------------------------------------------------------------------------------|--|
| ①<br>Machine Controller and<br>Servo Drive<br>General Catalog | Machine Controller and<br>AC Servo Drive<br>Solutions Catalog                                            | KAEP S800001 22 | Describes the features and application examples for combinations of MP3000-Series Machine Controllers and $\Sigma$ -7-Series AC Servo Drives.                                                                                                    |  |
| Ø<br>MP3300 Catalog                                           | Machine Controller<br>MP3300                                                                             | KAEP C880725 03 | Provides detailed information on<br>MP3300 Machine Controllers,<br>including features and specifica-<br>tions.                                                                                                    |  |
| ③<br>Σ-7-Series Catalog                                       | AC Servo Drives $\Sigma$ -7 Series                                                                       | KAEP S800001 23 | Provides detailed information on $\Sigma$ -<br>7-Series AC Servo Drives, including features and specifications.                                                                                                    |  |
|                                                               | Σ-7-Series AC Servo Drive<br>Σ-7C SERVOPACK<br>Motion Control<br>User's Manual                           | SIEP S800002 03 | Provides detailed information on<br>the specifications, system configu-<br>ration, and application methods of<br>the Motion Control Function Mod-<br>ules (SVD, SVC4, and SVR4) for $\Sigma$ -<br>7-Series $\Sigma$ -7C SERVOPACKs.                                                |  |
| ④<br>Built-in Function Manuals                                | Machine Controller<br>MP3000 Series<br>Communications<br>User's Manual                                   |                 | Provides detailed information on<br>the specifications, system configu-<br>ration, and communications con-<br>nection methods for the Ethernet<br>communications that are used with<br>MP3000-Series Machine Control-<br>lers and $\Sigma$ -7-Series $\Sigma$ -7C SERVO-<br>PACKs. |  |
|                                                               | Machine Controller<br>MP2000 Series<br>Communication Module<br>User's Manual                             | SIEP C880700 04 |                                                                                                    |  |
|                                                               | Machine Controller<br>MP2000 Series<br>262IF-01 FL-net<br>Communication Module<br>User's Manual          | SIEP C880700 36 | Provide detailed information on the specifications and communica-<br>tions methods for the Communica-<br>tions Modules that can be mounted to MP3000-Series Machine Con-<br>trollers and Σ-7-Series Σ-7C                                                                           |  |
| ⑤<br>Option Module<br>User's Manuals                          | Machine Controller<br>MP2000 Series<br>263IF-01 EtherNet/IP<br>Communication Module<br>User's Manual     | SIEP C880700 39 | SERVOPACKs.                                                                                                    |  |
|                                                               | Machine Controller<br>MP2000 Series<br>I/O Module<br>User's Manual                                       | SIEP C880700 34 |                                                                                                    |  |
|                                                               | Machine Controller<br>MP2000 Series<br>Analog Input/Analog Output<br>Module AI-01/AO-01<br>User's Manual | SIEP C880700 26 | Provide detailed information on the specifications and communica-<br>tions methods for the I/O Modules that can be mounted to MP3000-<br>Series Machine Controllers and $\Sigma$ -<br>7-Series $\Sigma$ -7C SERVOPACKs.                                                            |  |
|                                                               | Machine Controller<br>MP2000 Series<br>Counter Module CNTR-01<br>User's Manual                           | SIEP C880700 27 | Continued on next page                                                                                                    |  |

Continued from previous page.

| Continued from previous pa                                                                |                                                                                                    |                 |                                                                                                    |
|-------------------------------------------------------------------------------------------|----------------------------------------------------------------------------------------------------|-----------------|----------------------------------------------------------------------------------------------------|
| Classification                                                                            | Document Name                                                                                                    | Document No.    | Description                                                                                                    |
|                                                                                           | $\Sigma$ -7-Series AC Servo Drive<br>$\Sigma$ -7S and $\Sigma$ -7W SERVOPACK<br>Safety Precautions                                                                               | TOMP C710828 00 | Provides detailed information for the safe usage of $\Sigma$ -7-Series SERVOPACKs.                                                                                                    |
|                                                                                           | $\begin{array}{l} \Sigma \text{-V-Series} \\ \text{for Large-Capacity Models} \\ \Sigma \text{-7-Series} \\ \text{Safety Precautions} \\ \text{Option Module} \end{array}$       | TOBP C720829 00 | Provides detailed information for the safe usage of Option Modules.                                                                                                    |
|                                                                                           | $\Sigma$ -V-Series/ $\Sigma$ -V-Series<br>for Large-Capacity Models/<br>$\Sigma$ -7-Series<br>Installation Guide<br>Command Option Module                                        | TOBP C720829 01 | Provides detailed procedures for installing the Command Option Module in a SERVOPACK.                                                                                                    |
| ©<br>Enclosed Documents                                                                   | $\begin{array}{l} \Sigma \text{-V-Series} \\ \text{for Large-Capacity Models} \\ \Sigma \text{-7-Series} \\ \text{Installation Guide} \\ \text{Fully-closed Module} \end{array}$ | TOBP C720829 03 | Provides detailed procedures for<br>installing the Fully-closed Module in<br>a SERVOPACK.                                                                                                    |
|                                                                                           | $\begin{array}{l} \Sigma \text{-V-Series} \\ \text{for Large-Capacity Models} \\ \Sigma \text{-7-Series} \\ \text{Installation Guide} \\ \text{Safety Module} \end{array}$       | TOBP C720829 06 | Provides detailed procedures for installing the Safety Module in a SERVOPACK.                                                                                                    |
|                                                                                           | $\begin{array}{l} \Sigma \text{-V-Series} \\ \text{for Large-Capacity Models} \\ \Sigma \text{-7-Series} \\ \text{Installation Guide} \\ \text{INDEXER Module} \end{array}$      | TOBP C720829 02 | Provides detailed procedures for installing the INDEXER Module in a SERVOPACK.                                                                                                    |
|                                                                                           | $\begin{array}{l} \Sigma \text{-V-Series} \\ \text{for Large-Capacity Models} \\ \Sigma \text{-7-Series} \\ \text{Installation Guide} \\ \text{DeviceNet Module} \end{array}$    | TOBP C720829 07 | Provides detailed procedures for<br>installing the DeviceNet Module in a<br>SERVOPACK.                                                                                                    |
| <ul> <li>Ø</li> <li>Σ-7-Series</li> <li>Σ-7C SERVOPACK</li> <li>Product Manual</li> </ul> | Σ-7-Series AC Servo Drive<br>Σ-7C SERVOPACK<br>Product Manual                                                                                                    | SIEP S800002 04 | Provides detailed information on<br>selecting $\Sigma$ -7-Series $\Sigma$ -7C SERVO-<br>PACKs; installing, connecting, set-<br>ting, testing in trial operation, and<br>tuning Servo Drives; writing, moni-<br>toring, and maintaining programs;<br>and other information. |
| $^{\textcircled{8}}$<br>Σ-7-Series<br>Σ-7C SERVOPACK<br>Troubleshooting<br>Manual         | $\Sigma$ -7-Series AC Servo Drive<br>$\Sigma$ -7C SERVOPACK<br>Troubleshooting Manual                                                                                            | SIEP S800002 07 | Provides detailed troubleshooting information for $\Sigma$ -7-Series $\Sigma$ -7C SERVOPACKs.                                                                                                    |

|                     |                                                                                                    |                 | Continued from previous page                                                                                                    |  |
|---------------------|----------------------------------------------------------------------------------------------------|-----------------|----------------------------------------------------------------------------------------------------|--|
| Classification      | Document Name                                                                                                    | Document No.    | Description                                                                                                    |  |
| <ul> <li></li></ul> | $\Sigma$ -7-Series AC Servo Drive<br>$\Sigma$ -7S SERVOPACK with<br>MECHATROLINK-III<br>Communications References<br>Product Manual                    | SIEP S800001 28 |                                                                                                    |  |
|                     | $\Sigma$ -7-Series AC Servo Drive<br>$\Sigma$ -7S SERVOPACK with<br>MECHATROLINK-II<br>Communications References<br>Product Manual                     | SIEP S800001 27 |                                                                                                    |  |
|                     | $\Sigma$ -7-Series AC Servo Drive<br>$\Sigma$ -7S SERVOPACK with<br>Analog Voltage/Pulse Train<br>References<br>Product Manual                         | SIEP S800001 26 | Provide detailed information on<br>selecting Σ-7-Series SERVO-<br>PACKs and information on install-<br>ing, connecting, setting, performing |  |
|                     | $\Sigma$ -7-Series AC Servo Drive<br>$\Sigma$ -7S SERVOPACK<br>Command Option Attachable<br>Type with INDEXER Module<br>Product Manual                 | SIEP S800001 64 | trial operation for, tuning, monitor-<br>ing, and maintaining the Servo<br>Drives.                                                          |  |
|                     | $\Sigma$ -7-Series AC Servo Drive<br>$\Sigma$ -7S SERVOPACK<br>Command Option Attachable<br>Type with DeviceNet Module<br>Product Manual               | SIEP S800001 70 |                                                                                                    |  |
|                     | $\Sigma$ -7-Series AC Servo Drive<br>$\Sigma$ -7W SERVOPACK with<br>MECHATROLINK-III<br>Communications References<br>Product Manual                    | SIEP S800001 29 |                                                                                                    |  |
| $ $                 | $\Sigma$ -7-Series AC Servo Drive<br>$\Sigma$ -7S/ $\Sigma$ -7W SERVOPACK with<br>Hardware Option<br>Specifications<br>Dynamic Brake<br>Product Manual | SIEP S800001 73 | Provide detailed information on<br>Hardware Options for Σ-7-Series                                                                          |  |
|                     | $\Sigma$ -7-Series AC Servo Drive<br>$\Sigma$ -7W/ $\Sigma$ -7C SERVOPACK with<br>Hardware Option<br>Specifications<br>HWBB Function<br>Product Manual | SIEP S800001 72 | SERVOPACKs.                                                                                                    |  |

|                                                                               |                                                                                                    |                                  | Continued from previous page.                                                    |
|-------------------------------------------------------------------------------|----------------------------------------------------------------------------------------------------|----------------------------------|----------------------------------------------------------------------------------|
| Classification                                                                | Document Name                                                                                                    | Document No.                     | Description                                                                      |
| <sup>Φ</sup><br>Σ-7-Series<br>Σ-7S/Σ-7W SERVOPACK<br>FT/EX<br>Product Manuals | $\Sigma$ -7-Series AC Servo Drive<br>$\Sigma$ -7S SERVOPACK with<br>FT/EX Specification for Index-<br>ing Application<br>Product Manual                                                            | This manual<br>(SIEP S800001 84) |                                                                                  |
|                                                                               | $\Sigma$ -7-Series AC Servo Drive<br>$\Sigma$ -7S SERVOPACK with<br>FT/EX Specification for Track-<br>ing Application<br>Product Manual                                                            | SIEP S800001 89                  | -                                                                                |
|                                                                               | $\Sigma$ -7-Series AC Servo Drive<br>$\Sigma$ -7S SERVOPACK with<br>FT/EX Specification<br>for Application with Special<br>Motor,<br>SGM7D Motor<br>Product Manual                                 | SIEP S800001 91                  |                                                                                  |
|                                                                               | $\Sigma$ -7-Series AC Servo Drive<br>$\Sigma$ -7S SERVOPACK with<br>FT/EX Specification<br>for Press and Injection<br>Molding Application<br>Product Manual                                        | SIEP S800001 94                  |                                                                                  |
|                                                                               | $\Sigma$ -7-Series AC Servo Drive<br>$\Sigma$ -7S SERVOPACK with<br>FT/EX Specification<br>for Transfer and Alignment<br>Application<br>Product Manual                                             | SIEP S800001 95                  | Provide detailed information on th<br>FT/EX Option for Σ-7-Series<br>SERVOPACKs. |
|                                                                               | $\Sigma$ -7-Series AC Servo Drive<br>$\Sigma$ -7S SERVOPACK with<br>FT/EX Specification<br>for Torque/Force Assistance<br>for Conveyance Application<br>Product Manual                             | SIEP S800002 09                  |                                                                                  |
|                                                                               | $\Sigma$ -7-Series AC Servo Drive<br>$\Sigma$ -7S SERVOPACK with<br>FT/EX Specification<br>for Cutting Application<br>Feed Shaft Motor<br>Product Manual                                           | SIEP S800002 10                  |                                                                                  |
|                                                                               | $\Sigma$ -7-Series AC Servo Drive<br>$\Sigma$ -7S SERVOPACK with<br>FT/EX Specification<br>for Three-Point Latching<br>for Conveyance Application<br>Product Manual                                | SIEP S800002 17                  |                                                                                  |
|                                                                               | $\Sigma$ -7-Series AC Servo Drive<br>$\Sigma$ -7S SERVOPACK with<br>FT/EX Specification<br>for Semi-/Fully-Closed Loop<br>Control Online Switching<br>for Conveyance Application<br>Product Manual | SIEP S800002 27                  |                                                                                  |
|                                                                               | $\Sigma$ -7-Series AC Servo Drive<br>$\Sigma$ -7W SERVOPACK with<br>FT/EX Specification<br>for Gantry Applications<br>Product Manual                                                               | SIEP S800002 29                  |                                                                                  |

Continued from previous page.

| Classification                                                         | Document Name                                                                                                    | Document No.    | Description                                                                                                    |
|------------------------------------------------------------------------|----------------------------------------------------------------------------------------------------|-----------------|----------------------------------------------------------------------------------------------------|
| ®<br>Option Module<br>User's Manual                                    | $\begin{array}{c c} AC & Servo & Drives \\ \hline \Sigma-V & Series / \Sigma-V & Series \\ for Large-Capacity & Models / \\ \hline \Sigma-7 & Series \\ User's & Manual \\ Safety & Module \\ \end{array}$ |                 | Provides details information<br>required for the design and mainte-<br>nance of a Safety Module.                                                                                                    |
| 0                                                                      | AC Servo Drive<br>Rotary Servomotor<br>Safety Precautions                                                                                                    | TOBP C230260 00 | Provides detailed information for<br>the safe usage of Rotary Servomo-<br>tors and Direct Drive Servomotors.                                                                                                    |
| Enclosed Documents                                                     | AC Servomotor<br>Linear Σ Series<br>Safety Precautions                                                                                                    | TOBP C230800 00 | Provides detailed information for<br>the safe usage of Linear Servomo-<br>tors.                                                                                                    |
|                                                                        | Σ-7-Series AC Servo Drive<br>Rotary Servomotor<br>Product Manual                                                                                                    | SIEP S800001 36 |                                                                                                    |
| <sup>®</sup><br>Σ-7-Series<br>Servomotor<br>Product Manuals            | $\Sigma$ -7-Series AC Servo Drive<br>Linear Servomotor<br>Product Manual                                                                                                    | SIEP S800001 37 | Provide detailed information on selecting, installing, and connecting the $\Sigma$ -7-Series Servomotors.                                                                                                    |
|                                                                        | Σ-7-Series AC Servo Drive<br>Direct Drive Servomotor<br>Product Manual                                                                                                    | SIEP S800001 38 |                                                                                                    |
| <sup>®</sup><br>Σ-7-Series<br>Peripheral Device<br>Selection Manual    | $\Sigma$ -7-Series AC Servo Drive<br>Peripheral Device<br>Selection Manual                                                                                                    | SIEP S800001 32 | Describes the peripheral devices for a $\Sigma$ -7-Series Servo System.                                                                                                    |
| ©<br>Σ-7-Series<br>MECHATROLINK<br>Communications<br>Command Manuals   | Σ-7-Series AC Servo Drive<br>MECHATROLINK-II<br>Communications<br>Command Manual                                                                                                    | SIEP S800001 30 | Provides detailed information on<br>the MECHATROLINK-II communi-<br>cations commands that are used<br>for a $\Sigma$ -7-Series Servo System.                                                                              |
|                                                                        | Σ-7-Series AC Servo Drive<br>MECHATROLINK-III<br>Communications<br>Standard Servo Profile<br>Command Manual                                                                                                | SIEP S800001 31 | Provides detailed information on<br>the MECHATROLINK-III communi-<br>cations standard servo profile com-<br>mands that are used for a $\Sigma$ -7-<br>Series Servo System.                                                |
| <sup>®</sup><br>Programming<br>Manuals                                 | Machine Controller<br>MP3000 Series<br>Ladder Programming<br>Manual                                                                                                    | SIEP C880725 13 | Provides detailed information on<br>the ladder programming specifica-<br>tions and instructions for MP3000-<br>Series Machine Controllers and $\Sigma$ -<br>7-Series $\Sigma$ -7C SERVOPACKs.                             |
|                                                                        | Machine Controller<br>MP3000 Series<br>Motion Programming<br>Manual                                                                                                    | SIEP C880725 14 | Provides detailed information on<br>the motion programming and<br>sequence programming specifica-<br>tions and instructions for MP3000-<br>Series Machine Controllers and $\Sigma$ -<br>7-Series $\Sigma$ -7C SERVOPACKs. |
| <sup>®</sup><br>Σ-7-Series<br>Operation Interface<br>Operating Manuals | Machine Controller<br>MP2000/MP3000 Series<br>Engineering Tool<br>MPE720 Version 7<br>User's Manual                                                                                                    | SIEP C880761 03 | Describes in detail how to operate<br>MPE720 version 7.                                                                                                    |
|                                                                        | $\Sigma$ -7-Series AC Servo Drive<br>Digital Operator<br>Operating Manual                                                                                                    | SIEP S800001 33 | Describes the operating proce-<br>dures for a Digital Operator for a $\Sigma$ -7-Series Servo System.                                                                                                    |
|                                                                        | AC Servo Drive<br>Engineering Tool<br>SigmaWin+<br>Operation Manual                                                                                                    | SIET S800001 34 | Provides detailed operating proce-<br>dures for the SigmaWin+ Engineer-<br>ing Tool for a $\Sigma$ -7-Series Servo<br>System.                                                                                             |
| <sup>®</sup><br>Distributed<br>I/O Module<br>User's Manual             | MECHATROLINK-III<br>Compatible I/O Module<br>User's Manual                                                                                                    | SIEP C880781 04 | Describes the functions, specifica-<br>tions, operating methods, and<br>MECHATROLINK-III communica-<br>tions for the Remote I/O Modules<br>for MP2000/MP3000-Series<br>Machine Controllers.                               |

# **Using This Manual**

### ◆ Technical Terms Used in This Manual

The following terms are used in this manual.

| Term               | Meaning                                                                                                    |  |  |
|--------------------|----------------------------------------------------------------------------------------------------|--|--|
| Servomotor         | A $\Sigma$ -7-Series Rotary Servomotor, Direct Drive Servomotor, or Linear Servomotor.                                                                                                    |  |  |
| Rotary Servomotor  | A generic term used for a $\Sigma$ -7-Series Rotary Servomotor (SGM7M, SGM7J, SGM7A, SGM7P, SGM7G, or SGMMV) or a Direct Drive Servomotor (SGM7E, SGM7F, SGMCV, or SGMCS). The descriptions will specify when Direct Drive Servomotors are excluded. |  |  |
| Linear Servomotor  | A generic term used for a $\Sigma$ -7-Series Linear Servomotor (SGLG, SGLF, or SGLT).                                                                                                    |  |  |
| SERVOPACK          | A $\Sigma$ -7-Series $\Sigma$ -7S Servo Amplifier with Analog Voltage/Pulse Train References.                                                                                                    |  |  |
| Servo Drive        | The combination of a Servomotor and SERVOPACK.                                                                                                    |  |  |
| Servo System       | A servo control system that includes the combination of a Servo Drive with a host controller and peripheral devices.                                                                                                    |  |  |
| servo ON           | Supplying power to the motor.                                                                                                    |  |  |
| servo OFF          | Not supplying power to the motor.                                                                                                    |  |  |
| base block (BB)    | Shutting OFF the power supply to the motor by shutting OFF the base current to the power transistor in the SERVOPACK.                                                                                                    |  |  |
| servo lock         | A state in which the motor is stopped and is in a position loop with a position reference of 0.                                                                                                    |  |  |
| Main Circuit Cable | One of the cables that connect to the main circuit terminals, including the Main Circuit Power Supply Cable, Control Power Supply Cable, and Servomotor Main Circuit Cable.                                                                          |  |  |
| SigmaWin+          | The Engineering Tool for setting up and tuning Servo Drives or a computer in which the Engi-<br>neering Tool is installed.                                                                                                    |  |  |

### Differences in Terms for Rotary Servomotors and Linear Servomotors

There are differences in the terms that are used for Rotary Servomotors and Linear Servomotors. This manual primarily describes Rotary Servomotors. If you are using a Linear Servomotor, you need to interpret the terms as given in the following table.

| Rotary Servomotors                    | Linear Servomotors                    |  |
|---------------------------------------|---------------------------------------|--|
| torque                                | force                                 |  |
| moment of inertia                     | mass                                  |  |
| rotation                              | movement                              |  |
| forward rotation and reverse rotation | forward movement and reverse movement |  |
| CW and CCW pulse trains               | forward and reverse pulse trains      |  |
| rotary encoder                        | linear encoder                        |  |
| absolute rotary encoder               | absolute linear encoder               |  |
| incremental rotary encoder            | incremental linear encoder            |  |
| unit: min <sup>-1</sup>               | unit: mm/s                            |  |
| unit: N·m                             | unit: N                               |  |

### Notation Used in this Manual

### Notation for Reverse Signals

The names of reverse signals (i.e., ones that are valid when low) are written with a forward slash (/) before the signal abbreviation.

### Notation Example

BK is written as /BK.

### Notation for Parameters

The notation depends on whether the parameter requires a numeric setting (parameter for numeric setting) or requires the selection of a function (parameter for selecting functions).

· Parameters for Numeric Settings

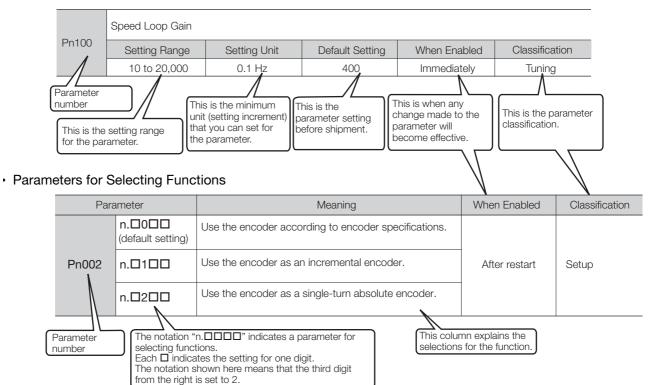

### Notation Example

| Notation Examples for Pn002 |                   |                                                     |                        |                                                                      |
|-----------------------------|-------------------|-----------------------------------------------------|------------------------|----------------------------------------------------------------------|
|                             | Digit Notation    |                                                     | Numeric Value Notation |                                                                      |
| n.0000                      | Notation          | Meaning                                             | Notation               | Meaning                                                              |
|                             | Pn002 =<br>n.□□□X | Indicates the first digit from the right in Pn002.  | Pn002 =<br>n.□□□1      | Indicates that the first digit from the right in Pn002 is set to 1.  |
|                             | Pn002 =<br>n.□□X□ | Indicates the second digit from the right in Pn002. | Pn002 =<br>n.□□1□      | Indicates that the second digit from the right in Pn002 is set to 1. |
|                             | Pn002 =<br>n.□X□□ | Indicates the third digit from the right in Pn002.  | Pn002 =<br>n.⊡1⊡⊡      | Indicates that the third digit from the right in Pn002 is set to 1.  |
| ▶                           | Pn002 =<br>n.X□□□ | Indicates the fourth digit from the right in Pn002. | Pn002 =<br>n.1□□□      | Indicates that the fourth digit from the right in Pn002 is set to 1. |

### Engineering Tools Used in This Manual

This manual uses the interfaces of the SigmaWin+ for descriptions.

### ♦ Trademarks

- QR code is a trademark of Denso Wave Inc.
- Other product names and company names are the trademarks or registered trademarks of the respective company. "TM" and the ® mark do not appear with product or company names in this manual.

### Visual Aids

The following aids are used to indicate certain types of information for easier reference.

| <u>ُن</u> |
|-----------|
| Important |

Indicates precautions or restrictions that must be observed. Also indicates alarm displays and other precautions that will not result in machine damage.

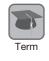

Indicates definitions of difficult terms or terms that have not been previously explained in this manual.

Example Indicates operating or setting examples.

Information Indicates supplemental information to deepen understanding or useful information.

# **Safety Precautions**

### ♦ Safety Information

To prevent personal injury and equipment damage in advance, the following signal words are used to indicate safety precautions in this document. The signal words are used to classify the hazards and the degree of damage or injury that may occur if a product is used incorrectly. Information marked as shown below is important for safety. Always read this information and heed the precautions that are provided.

# 🛕 DANGER

• Indicates precautions that, if not heeded, are likely to result in loss of life, serious injury, or fire.

# 

• Indicates precautions that, if not heeded, could result in loss of life, serious injury, or fire.

# 

• Indicates precautions that, if not heeded, could result in relatively serious or minor injury, or in fire.

# NOTICE

• Indicates precautions that, if not heeded, could result in property damage.

### Safety Precautions That Must Always Be Observed

General Precautions

## 

- Read and understand this manual to ensure the safe usage of the product.
- Keep this manual in a safe, convenient place so that it can be referred to whenever necessary. Make sure that it is delivered to the final user of the product.
- Do not remove covers, cables, connectors, or optional devices while power is being supplied to the SERVOPACK.

There is a risk of electric shock, operational failure of the product, or burning.

# 

- Use a power supply with specifications (number of phases, voltage, frequency, and AC/DC type) that are appropriate for the product. There is a risk of burning, electric shock, or fire.
- Connect the ground terminals on the SERVOPACK and Servomotor to ground poles according to local electrical codes (100  $\Omega$  or less for a SERVOPACK with a 100-VAC or 200-VAC power supply, and 10  $\Omega$  or less for a SERVOPACK with a 400-VAC power supply). There is a risk of electric shock or fire.
- Do not attempt to disassemble, repair, or modify the product. There is a risk of fire or failure. The warranty is void for the product if you disassemble, repair, or modify it.

# 

- The SERVOPACK heat sinks, regenerative resistors, External Dynamic Brake Resistors, Servomotors, and other components can be very hot while power is ON or soon after the power is turned OFF. Implement safety measures, such as installing covers, so that hands and parts such as cables do not come into contact with hot components. There is a risk of burn injury.
- For a 24-VDC power supply, use a power supply device with double insulation or reinforced insulation.

There is a risk of electric shock.

- Do not damage, pull on, apply excessive force to, place heavy objects on, or pinch cables. There is a risk of failure, damage, or electric shock.
- The person who designs the system that uses the hard wire base block safety function must have a complete knowledge of the related safety standards and a complete understanding of the instructions in this document.

There is a risk of injury, product damage, or machine damage.

 Do not use the product in an environment that is subject to water, corrosive gases, or flammable gases, or near flammable materials.
 There is a risk of electric shock or fire.

- Do not attempt to use a SERVOPACK or Servomotor that is damaged or that has missing parts.
- Install external emergency stop circuits that shut OFF the power supply and stops operation immediately when an error occurs.
- In locations with poor power supply conditions, install the necessary protective devices (such as AC reactors) to ensure that the input power is supplied within the specified voltage range. There is a risk of damage to the SERVOPACK.
- Use a Noise Filter to minimize the effects of electromagnetic interference. Electronic devices used near the SERVOPACK may be affected by electromagnetic interference.
- Always use a Servomotor and SERVOPACK in one of the specified combinations.
- Do not touch a SERVOPACK or Servomotor with wet hands. There is a risk of product failure.

### Storage Precautions

# 

• Do not place an excessive load on the product during storage. (Follow all instructions on the packages.)

There is a risk of injury or damage.

# NOTICE

- Do not install or store the product in any of the following locations.
  - Locations that are subject to direct sunlight
  - · Locations that are subject to ambient temperatures that exceed product specifications
  - Locations that are subject to relative humidities that exceed product specifications
  - · Locations that are subject to condensation as the result of extreme changes in temperature
  - · Locations that are subject to corrosive or flammable gases
  - · Locations that are near flammable materials
  - · Locations that are subject to dust, salts, or iron powder
  - Locations that are subject to water, oil, or chemicals
  - · Locations that are subject to vibration or shock that exceeds product specifications
  - Locations that are subject to radiation
  - If you store or install the product in any of the above locations, the product may fail or be damaged.

### Transportation Precautions

# 

- Transport the product in a way that is suitable to the mass of the product.
- Do not use the eyebolts on a SERVOPACK or Servomotor to move the machine. There is a risk of damage or injury.
- When you handle a SERVOPACK or Servomotor, be careful of sharp parts, such as the corners. There is a risk of injury.
- Do not place an excessive load on the product during transportation. (Follow all instructions on the packages.)

There is a risk of injury or damage.

- Do not hold onto the front cover or connectors when you move a SERVOPACK. There is a risk of the SERVOPACK falling.
- A SERVOPACK or Servomotor is a precision device. Do not drop it or subject it to strong shock. There is a risk of failure or damage.
- Do not subject connectors to shock. There is a risk of faulty connections or damage.
- If disinfectants or insecticides must be used to treat packing materials such as wooden frames, plywood, or pallets, the packing materials must be treated before the product is packaged, and methods other than fumigation must be used.

### Example: Heat treatment, where materials are kiln-dried to a core temperature of 56°C for 30 minutes or more.

If the electronic products, which include stand-alone products and products installed in machines, are packed with fumigated wooden materials, the electrical components may be greatly damaged by the gases or fumes resulting from the fumigation process. In particular, disinfectants containing halogen, which includes chlorine, fluorine, bromine, or iodine can contribute to the erosion of the capacitors.

• Do not overtighten the eyebolts on a SERVOPACK or Servomotor. If you use a tool to overtighten the eyebolts, the tapped holes may be damaged.

### Installation Precautions

# 

- Install the Servomotor or SERVOPACK in a way that will support the mass given in technical documents.
- Install SERVOPACKs, Servomotors, regenerative resistors, and External Dynamic Brake Resistors on nonflammable materials.

Installation directly onto or near flammable materials may result in fire.

- Provide the specified clearances between the SERVOPACK and the control panel as well as with other devices.
  - There is a risk of fire or failure.
- Install the SERVOPACK in the specified orientation. There is a risk of fire or failure.
- Do not step on or place a heavy object on the product. There is a risk of failure, damage, or injury.
- Do not allow any foreign matter to enter the SERVOPACK or Servomotor. There is a risk of failure or fire.

- Do not install or store the product in any of the following locations.
  - Locations that are subject to direct sunlight
  - · Locations that are subject to ambient temperatures that exceed product specifications
  - Locations that are subject to relative humidities that exceed product specifications
  - Locations that are subject to condensation as the result of extreme changes in temperature
  - Locations that are subject to corrosive or flammable gases
  - · Locations that are near flammable materials
  - · Locations that are subject to dust, salts, or iron powder
  - Locations that are subject to water, oil, or chemicals
  - · Locations that are subject to vibration or shock that exceeds product specifications
  - Locations that are subject to radiation
  - If you store or install the product in any of the above locations, the product may fail or be damaged.
- Use the product in an environment that is appropriate for the product specifications. If you use the product in an environment that exceeds product specifications, the product may fail or be damaged.
- A SERVOPACK or Servomotor is a precision device. Do not drop it or subject it to strong shock. There is a risk of failure or damage.
- Always install a SERVOPACK in a control panel.
- Do not allow any foreign matter to enter a SERVOPACK or a Servomotor with a Cooling Fan and do not cover the outlet from the Servomotor's cooling fan. There is a risk of failure.

### Wiring Precautions

# **A** DANGER

• Do not change any wiring while power is being supplied. There is a risk of electric shock or injury.

# 

- Wiring and inspections must be performed only by qualified engineers. There is a risk of electric shock or product failure.
- Check all wiring and power supplies carefully. Incorrect wiring or incorrect voltage application to the output circuits may cause short-circuit failures. If a short-circuit failure occurs as a result of any of these causes, the holding brake will not work. This could damage the machine or cause an accident that may result in death or injury.
- Connect the AC and DC power supplies to the specified SERVOPACK terminals.
  - Connect an AC power supply to the L1, L2, and L3 terminals and the L1C and L2C terminals on the SERVOPACK.
  - Connect a DC power supply to the B1/ $\oplus$  and  $\ominus$  2 terminals and the L1C and L2C terminals on the SERVOPACK.
  - There is a risk of failure or fire.
- If you use a SERVOPACK that supports a Dynamic Brake Option, connect an External Dynamic Brake Resistor that is suitable for the machine and equipment specifications to the specified terminals.

There is a risk of unexpected operation, machine damage, burning, or injury when an emergency stop is performed.

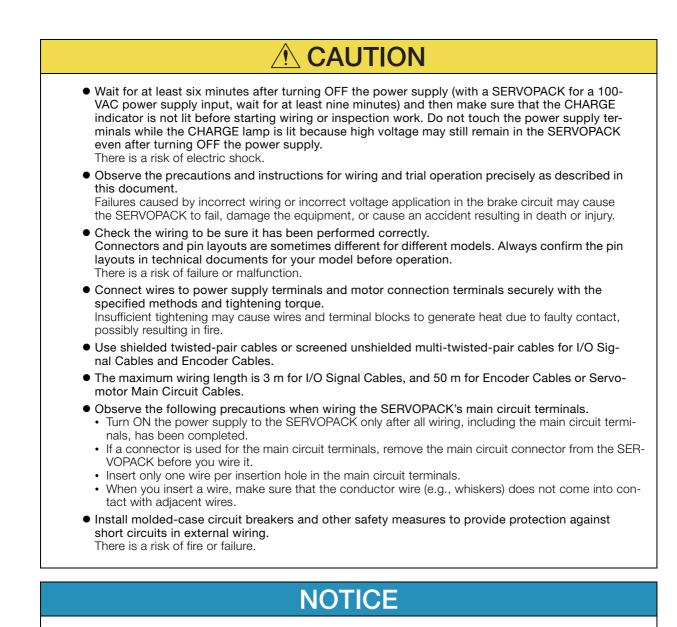

- Whenever possible, use the Cables specified by Yaskawa. If you use any other cables, confirm the rated current and application environment of your model and use the wiring materials specified by Yaskawa or equivalent materials.
- Securely tighten cable connector screws and lock mechanisms. Insufficient tightening may result in cable connectors falling off during operation.
- Do not bundle power lines (e.g., the Main Circuit Cable) and low-current lines (e.g., the I/O Signal Cables or Encoder Cables) together or run them through the same duct. If you do not place power lines and low-current lines in separate ducts, separate them by at least 30 cm. If the cables are too close to each other, malfunctions may occur due to noise affecting the low-current lines.
- Install a battery at either the host controller or on the Encoder Cable. If you install batteries both at the host controller and on the Encoder Cable at the same time, you will create a loop circuit between the batteries, resulting in a risk of damage or burning.
- When connecting a battery, connect the polarity correctly. There is a risk of battery rupture or encoder failure.

### Operation Precautions

# 

• Before starting operation with a machine connected, change the settings of the switches and parameters to match the machine.

Unexpected machine operation, failure, or personal injury may occur if operation is started before appropriate settings are made.

- Do not radically change the settings of the parameters. There is a risk of unstable operation, machine damage, or injury.
- Install limit switches or stoppers at the ends of the moving parts of the machine to prevent unexpected accidents.

There is a risk of machine damage or injury.

- For trial operation, securely mount the Servomotor and disconnect it from the machine. There is a risk of injury.
- Forcing the motor to stop for overtravel is disabled when the Jog, Origin Search, or EasyFFT utility function is executed. Take necessary precautions. There is a risk of machine damage or injury.
- When an alarm occurs, the Servomotor will coast to a stop or stop with the dynamic brake according to the SERVOPACK Option specifications and settings. The coasting distance will change with the moment of inertia of the load and the resistance of the External Dynamic Brake Resistor. Check the coasting distance during trial operation and implement suitable safety measures on the machine.
- Do not enter the machine's range of motion during operation. There is a risk of injury.
- Do not touch the moving parts of the Servomotor or machine during operation. There is a risk of injury.

# 

- Design the system to ensure safety even when problems, such as broken signal lines, occur. For example, the P-OT and N-OT signals are set in the default settings to operate on the safe side if a signal line breaks. Do not change the polarity of this type of signal.
- When overtravel occurs, the power supply to the motor is turned OFF and the brake is released. If you use the Servomotor to drive a vertical load, set the Servomotor to enter a zero-clamped state after the Servomotor stops. Also, install safety devices (such as an external brake or counterweight) to prevent the moving parts of the machine from falling.
- Always turn OFF the servo before you turn OFF the power supply. If you turn OFF the main circuit power supply or control power supply during operation before you turn OFF the servo, the Servomotor will stop as follows:
  - If you turn OFF the main circuit power supply during operation without turning OFF the servo, the Servomotor will stop abruptly with the dynamic brake.
  - If you turn OFF the control power supply without turning OFF the servo, the stopping method that is used by the Servomotor depends on the model of the SERVOPACK. For details, refer to the manual for the SERVOPACK.
  - If you use a SERVOPACK with the Dynamic Brake Hardware Option, the Servomotor stopping methods will be different from the stopping methods used without the Option or with other Hardware Options. For details, refer to the following manual.
    - Σ-7-Series Σ-7S/Σ-7W SERVOPACK with Dynamic Brake Hardware Option Specifications Product Manual (Manual No.: SIEP S800001 73)
- Do not use the dynamic brake for any application other than an emergency stop. There is a risk of failure due to rapid deterioration of elements in the SERVOPACK and the risk of unexpected operation, machine damage, burning, or injury.

- When you adjust the gain during system commissioning, use a measuring instrument to monitor the torque waveform and speed waveform and confirm that there is no vibration. If a high gain causes vibration, the Servomotor will be damaged quickly.
- Do not frequently turn the power supply ON and OFF. After you have started actual operation, allow at least one hour between turning the power supply ON and OFF (as a guideline). Do not use the product in applications that require the power supply to be turned ON and OFF frequently.
  - The elements in the SERVOPACK will deteriorate quickly.
- An alarm or warning may occur if communications are performed with the host controller while the SigmaWin+ or Digital Operator is operating.
- If an alarm or warning occurs, it may interrupt the current process and stop the system.
- After you complete trial operation of the machine and facilities, use the SigmaWin+ to back up the settings of the SERVOPACK parameters. You can use them to reset the parameters after SERVOPACK replacement.

If you do not copy backed up parameter settings, normal operation may not be possible after a faulty SERVOPACK is replaced, possibly resulting in machine or equipment damage.

### Maintenance and Inspection Precautions

# 🛕 DANGER

• Do not change any wiring while power is being supplied. There is a risk of electric shock or injury.

# 

• Wiring and inspections must be performed only by qualified engineers. There is a risk of electric shock or product failure.

# 

- Wait for at least six minutes after turning OFF the power supply (with a SERVOPACK for a 100-VAC power supply input, wait for at least nine minutes) and then make sure that the CHARGE indicator is not lit before starting wiring or inspection work. Do not touch the power supply terminals while the CHARGE lamp is lit because high voltage may still remain in the SERVOPACK even after turning OFF the power supply. There is a risk of electric shock.
- Before you replace a SERVOPACK, back up the settings of the SERVOPACK parameters. Copy the backed up parameter settings to the new SERVOPACK and confirm that they were copied correctly.

If you do not copy backed up parameter settings or if the copy operation is not completed normally, normal operation may not be possible, possibly resulting in machine or equipment damage.

# NOTICE

 Discharge all static electricity from your body before you operate any of the buttons or switches inside the front cover of the SERVOPACK. There is a risk of equipment damage.

### Troubleshooting Precautions

# 

• If the safety device (molded-case circuit breaker or fuse) installed in the power supply line operates, remove the cause before you supply power to the SERVOPACK again. If necessary, repair or replace the SERVOPACK, check the wiring, and remove the factor that caused the safety device to operate.

There is a risk of fire, electric shock, or injury.

# 

• The product may suddenly start to operate when the power supply is recovered after a momentary power interruption. Design the machine to ensure human safety when operation restarts. There is a risk of injury.

# 

- When an alarm occurs, remove the cause of the alarm and ensure safety. Then reset the alarm or turn the power supply OFF and ON again to restart operation. There is a risk of injury or machine damage.
- If the Servo ON signal is input to the SERVOPACK and an alarm is reset, the Servomotor may suddenly restart operation. Confirm that the servo is OFF and ensure safety before you reset an alarm.
  - There is a risk of injury or machine damage.
- Always insert a magnetic contactor in the line between the main circuit power supply and the main circuit power supply terminals on the SERVOPACK so that the power supply can be shut OFF at the main circuit power supply.
   If a magnetic contactor is not connected when the SERVOPACK fails, a large current may flow, possibly resulting in fire.
- If an alarm occurs, shut OFF the main circuit power supply. There is a risk of fire due to a regenerative resistor overheating as the result of regenerative transistor failure.
- Install a ground fault detector against overloads and short-circuiting or install a molded-case circuit breaker combined with a ground fault detector. There is a risk of SERVOPACK failure or fire if a ground fault occurs.
- The holding brake on a Servomotor will not ensure safety if there is the possibility that an external force (including gravity) may move the current position and create a hazardous situation when power is interrupted or an error occurs. If an external force may cause movement, install an external braking mechanism that ensures safety.

### Disposal Precautions

• When disposing of the product, treat it as ordinary industrial waste. However, local ordinances and national laws must be observed. Implement all labeling and warnings as a final product as required.

### General Precautions

- Figures provided in this document are typical examples or conceptual representations. There may be differences between them and actual wiring, circuits, and products.
- The products shown in illustrations in this document are sometimes shown without covers or protective guards. Always replace all covers and protective guards before you use the product.
- If you need a new copy of this document because it has been lost or damaged, contact your nearest Yaskawa representative or one of the offices listed on the back of this document.
- This document is subject to change without notice for product improvements, specifications changes, and improvements to the manual itself.
   We will update the document number of the document and issue revisions when changes are made.
- Any and all quality guarantees provided by Yaskawa are null and void if the customer modifies the product in any way. Yaskawa disavows any responsibility for damages or losses that are caused by modified products.

# Warranty

### Details of Warranty

### Warranty Period

The warranty period for a product that was purchased (hereinafter called the "delivered product") is one year from the time of delivery to the location specified by the customer or 18 months from the time of shipment from the Yaskawa factory, whichever is sooner.

### Warranty Scope

Yaskawa shall replace or repair a defective product free of charge if a defect attributable to Yaskawa occurs during the above warranty period.

This warranty does not cover defects caused by the delivered product reaching the end of its service life and replacement of parts that require replacement or that have a limited service life.

This warranty does not cover failures that result from any of the following causes.

- Improper handling, abuse, or use in unsuitable conditions or in environments not described in product catalogs or manuals, or in any separately agreed-upon specifications
- · Causes not attributable to the delivered product itself
- Modifications or repairs not performed by Yaskawa
- Use of the delivered product in a manner in which it was not originally intended
- Causes that were not foreseeable with the scientific and technological understanding at the time
   of shipment from Yaskawa
- Events for which Yaskawa is not responsible, such as natural or human-made disasters

### Limitations of Liability

- Yaskawa shall in no event be responsible for any damage or loss of opportunity to the customer that arises due to failure of the delivered product.
- Yaskawa shall not be responsible for any programs (including parameter settings) or the results of program execution of the programs provided by the user or by a third party for use with programmable Yaskawa products.
- The information described in product catalogs or manuals is provided for the purpose of the customer purchasing the appropriate product for the intended application. The use thereof does not guarantee that there are no infringements of intellectual property rights or other proprietary rights of Yaskawa or third parties, nor does it construe a license.
- Yaskawa shall not be responsible for any damage arising from infringements of intellectual property rights or other proprietary rights of third parties as a result of using the information described in catalogs or manuals.

### Suitability for Use

- It is the customer's responsibility to confirm conformity with any standards, codes, or regulations that apply if the Yaskawa product is used in combination with any other products.
- The customer must confirm that the Yaskawa product is suitable for the systems, machines, and equipment used by the customer.
- Consult with Yaskawa to determine whether use in the following applications is acceptable. If use in the application is acceptable, use the product with extra allowance in ratings and specifications, and provide safety measures to minimize hazards in the event of failure.
  - Outdoor use, use involving potential chemical contamination or electrical interference, or use in conditions or environments not described in product catalogs or manuals
  - Nuclear energy control systems, combustion systems, railroad systems, aviation systems, vehicle systems, medical equipment, amusement machines, and installations subject to separate industry or government regulations
  - Systems, machines, and equipment that may present a risk to life or property
  - Systems that require a high degree of reliability, such as systems that supply gas, water, or electricity, or systems that operate continuously 24 hours a day
  - Other systems that require a similar high degree of safety
- Never use the product for an application involving serious risk to life or property without first ensuring that the system is designed to secure the required level of safety with risk warnings and redundancy, and that the Yaskawa product is properly rated and installed.
- The circuit examples and other application examples described in product catalogs and manuals are for reference. Check the functionality and safety of the actual devices and equipment to be used before using the product.
- Read and understand all use prohibitions and precautions, and operate the Yaskawa product correctly to prevent accidental harm to third parties.

### Specifications Change

The names, specifications, appearance, and accessories of products in product catalogs and manuals may be changed at any time based on improvements and other reasons. The next editions of the revised catalogs or manuals will be published with updated code numbers. Consult with your Yaskawa representative to confirm the actual specifications before purchasing a product.

# Compliance with UL Standards, EU Directives, and Other Safety Standards

Certification marks for the standards for which the product has been certified by certification bodies are shown on nameplate. Products that do not have the marks are not certified for the standards.

### North American Safety Standards (UL)

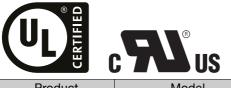

| Product                       | Model                                                                                                    | North American Safety Standards (UL File No.) |
|-------------------------------|----------------------------------------------------------------------------------------------------|-----------------------------------------------|
| SERVOPACKs                    | SGD7S                                                                                                    | UL 61800-5-1 (E147823)<br>CSA C22.2 No.274    |
| Rotary<br>Servomotors         | <ul> <li>SGM7M</li> <li>SGM7A</li> <li>SGM7J</li> <li>SGM7P</li> <li>SGM7G</li> <li>SGMMV</li> </ul>                                                                                                    | UL 1004-1<br>UL 1004-6<br>(E165827)           |
| Direct Drive Servo-<br>motors | <ul> <li>SGM7E</li> <li>SGM7F-□□A,</li> <li>-□□B, -□□C,</li> <li>and -□□D</li> <li>SGMCV</li> <li>SGMCS-□□B,</li> <li>-□□C, -□□D, and</li> <li>-□□E (Small-Capacity,</li> <li>Coreless Servomotors)</li> </ul> | UL 1004-1<br>UL 1004-6<br>(E165827)           |
| Linear<br>Servomotors         | <ul> <li>SGLGW*</li> <li>SGLFW*</li> <li>SGLFW2</li> <li>SGLTW*</li> </ul>                                                                                                    | UL 1004<br>(E165827)                          |

\* Only products with derating specifications are in compliance with the UL Standards. Estimates are available for those products. Contact your Yaskawa representative for details.

### ♦ European Directives

| Product               | Model                                              | EU Directive                     | Harmonized Standards                                                                                         |
|-----------------------|----------------------------------------------------|----------------------------------|----------------------------------------------------------------------------------------------------|
| SERVOPACKs            |                                                    | Machinery Directive 2006/42/EC   | EN ISO13849-1: 2015                                                                                          |
|                       | SGD7S                                              | EMC Directive<br>2014/30/EU      | EN 55011 group 1, class A<br>EN 61000-6-2<br>EN 61000-6-4<br>EN 61800-3 (Category C2, Second<br>environment) |
|                       |                                                    | Low Voltage Directive 2014/35/EU | EN 50178<br>EN 61800-5-1                                                                                     |
|                       |                                                    | RoHS Directive<br>2011/65/EU     | EN 50581                                                                                                    |
|                       |                                                    | EMC Directive<br>2004/108/EC     | EN 55011 group 1, class A<br>EN 61000-6-2<br>EN 61800-3 (Category C2, Second<br>environment)                 |
|                       | SGMMV                                              | Low Voltage Directive 2006/95/EC | EN 60034-1<br>EN 60034-5                                                                                     |
| Doton                 |                                                    | RoHS Directive<br>2011/65/EU     | EN 50581                                                                                                    |
| Rotary<br>Servomotors | • SGM7M<br>• SGM7J<br>• SGM7A                      | EMC Directive<br>2014/30/EU      | EN 55011 group 1, class A<br>EN 61000-6-2<br>EN 61000-6-4<br>EN 61800-3 (Category C2, Second<br>environment) |
|                       | SGM7P     SGM7G                                    | Low Voltage Directive 2014/35/EU | EN 60034-1<br>EN 60034-5                                                                                     |
|                       |                                                    | RoHS Directive<br>2011/65/EU     | EN 50581                                                                                                    |
| Direct Drive          | SGM7E     SGM7F     SGMCV     SGMCS-               | EMC Directive<br>2014/30/EU      | EN 55011 group 1, class A<br>EN 61000-6-2<br>EN 61000-6-4<br>EN 61800-3 (Category C2, Second<br>environment) |
| Servomotors           | □□B, □□C,<br>□□D, □□E<br>(Small-Capacity, Coreless | Low Voltage Directive 2014/35/EU | EN 60034-1<br>EN 60034-5                                                                                     |
|                       | Servomotors)                                       | RoHS Directive<br>2011/65/EU     | EN 50581                                                                                                    |
| Linear                | SGLG*     SGLF*                                    | EMC Directive<br>2014/30/EU      | EN 55011 group 1, class A<br>EN 61000-6-2<br>EN 61000-6-4<br>EN61800-3 (Category C2, Second envi<br>ronment) |
| Servomotors           | • SGLF□2<br>• SGLT*                                | Low Voltage Directive 2014/35/EU | EN 60034-1                                                                                                   |
|                       |                                                    | RoHS Directive<br>2011/65/EU     | EN 50581                                                                                                    |

\* For Moving Coils, only models with "-E" at the end of model numbers are certified.

Note: 1. We declared the CE Marking based on the harmonized standards in the above table.

2. These products are for industrial use. In home environments, these products may cause electromagnetic interference and additional noise reduction measures may be necessary.

### Safety Standards

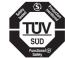

| Product    | Model | Safety Standards    | Standards                                      |
|------------|-------|---------------------|------------------------------------------------|
| SERVOPACKs |       | Safety of Machinery | EN ISO13849-1: 2015<br>IEC 60204-1             |
|            | SGD7S | Functional Safety   | IEC 61508 series<br>IEC 62061<br>IEC 61800-5-2 |
|            |       | EMC                 | IEC 61326-3-1                                  |

### Safety Parameters

| Item                                           | Standards              | Performa                                                | nce Level                                                 |
|------------------------------------------------|------------------------|---------------------------------------------------------|-----------------------------------------------------------|
| Safaty Integrity Lovel                         | IEC 61508              | SIL3                                                    |                                                           |
| Safety Integrity Level                         | IEC 62061              | SILCL3                                                  |                                                           |
| Mission Time                                   | IEC 61508              | 10 years                                                | 20 years                                                  |
| Probability of Dangerous Failure per Hour      | IEC 61508<br>IEC 62061 | $PFH = 4.04 \times 10^{-9}$<br>[1/h]<br>(4.04% of SIL3) | PFH = 4.05 × 10 <sup>-9</sup><br>[1/h]<br>(4.05% of SIL3) |
| Performance Level                              | EN ISO 13849-1         | PL e (Category 3)                                       | · · · · · · · · · · · · · · · · · · ·                     |
| Mean Time to Dangerous Failure of Each Channel | EN ISO 13849-1         | MTTFd: High                                             |                                                           |
| Average Diagnostic Coverage                    | EN ISO 13849-1         | DCavg: Medium                                           |                                                           |
| Stop Category                                  | IEC 60204-1            | Stop category 0                                         |                                                           |
| Safety Function                                | IEC 61800-5-2          | STO                                                     |                                                           |
| Hardware Fault Tolerance                       | IEC 61508              | HFT = 1                                                 |                                                           |
| Subsystem                                      | IEC 61508              | В                                                       |                                                           |

# Contents

| About this Manual                                |                              |
|--------------------------------------------------|------------------------------|
| Outline of Manual                                |                              |
| Related Documents                                |                              |
| Using This Manual                                |                              |
| Safety Precautions                               |                              |
| Warranty                                         | xxv                          |
| Compliance with UL Standards, EU Directives, and | Other Safety Standards xxvii |

|   | Ва                | asic I                | nformation on SERVOPACKs                                                                                     |
|---|-------------------|-----------------------|----------------------------------------------------------------------------------------------------|
|   |                   |                       |                                                                                                    |
|   | 1.1               | Produ                 | uct Introduction 1-2                                                                                         |
|   |                   | 1.1.1<br>1.1.2        | Main Features.    1-2      Main Functions.    1-2                                                            |
|   | 1.2               | Mode                  | Pl Designations                                                                                              |
|   |                   | 1.2.1<br>1.2.2        | Interpreting SERVOPACK Model Numbers         1-3           Interpreting Servomotor Model Numbers         1-3 |
|   | 1.3               | Comb                  | pinations of SERVOPACKs and Servomotors 1-4                                                                  |
|   | 1.4               | Funct                 | tions                                                                                                    |
| [ | 1.5               | Sigma                 | aWin+1-8                                                                                                    |
|   |                   |                       |                                                                                                    |
| 2 | SE                | ERVO                  | PACK Ratings and Specifications                                                                              |
| 2 | SI<br>2.1         |                       | PACK Ratings and Specifications                                                                              |
| 2 | 2.1<br>2.2        | Ratin                 |                                                                                                    |
| 2 | 2.1               | Ratin<br>SERW         | gs 2-2                                                                                                    |
| 2 | 2.1<br>2.2<br>2.3 | Ratin<br>SERV<br>Spec | gs                                                                                                    |
|   | 2.1<br>2.2<br>2.3 | Ratin<br>SERV<br>Spec | gs                                                                                                    |

| 4 <sup>–</sup> | rial O                        | peration                                                                                                    |
|----------------|-------------------------------|----------------------------------------------------------------------------------------------------|
| 4.1            | Trial                         | Operation Example                                                                                                    |
| 5              | /Ionito                       | pring                                                                                                    |
| 5.1            | 5.1.1<br>5.1.2                | toring SERVOPACK Status5-2Monitoring Status and Operations5-2I/O Signal Monitor5-4toring Machine Operation Status and Signal Waveforms5-5                       |
| 6 <sup>s</sup> | Setting                       | JS                                                                                                    |
| 6.1            | Prog                          | ram Table Operation Setting 6-2                                                                                                    |
| 6.2            | 6.2.1<br>6.2.2                | ignal Allocations6-3Input Signal Allocations6-3Output Signal Allocations6-5                                                                                     |
| 6.3            | <b>Movi</b><br>6.3.1<br>6.3.2 | ng Mode and Coordinate Settings       6-8         When the Coordinates are the Linear Type       6-8         When the Coordinates are the Rotary Type       6-9 |
| 6.4            | Setti                         | ngs for References 6-10                                                                                                    |
|                | 6.4.1<br>6.4.2<br>6.4.3       | Motor Speed       6-10         Acceleration Rate and Deceleration Rate       6-10         Smoothing       6-11                                                  |
| 6.5            | Origi                         | n Settings 6-12                                                                                                    |
|                | 6.5.1<br>6.5.2                | When Using an Absolute Encoder    6-12      When Using an Incremental Encoder    6-13                                                                           |
| <b>7</b>       | Operat                        | ion with Digital I/O                                                                                                    |
| 7.1            | Oper                          | ation Functions                                                                                                    |
| 7.2            | Hom                           | ing                                                                                                    |
|                | 7.2.1<br>7.2.2                | I/O Signals Related to Homing                                                                                                    |

| 7.3 | Progr                                                                         | ram Table Operation                                                                                                    | -11                                                  |
|-----|-------------------------------------------------------------------------------|----------------------------------------------------------------------------------------------------|------------------------------------------------------|
|     | 7.3.1<br>7.3.2<br>7.3.3<br>7.3.4<br>7.3.5<br>7.3.6<br>7.3.7<br>7.3.8<br>7.3.9 | Types of Operation .I/O Signals Related to Program Table Operation.Program Table Configuration .Settings in the Program Table.SigmaWin+ Procedures .State Transitions.Program Table Operation Examples .EVENT Examples .Output Response Times after /START-STOP Turns ON. | 7-13<br>7-14<br>7-15<br>7-16<br>7-28<br>7-29<br>7-44 |
| 7.4 | Jog S                                                                         | Speed Table Operation                                                                                                    | -46                                                  |
|     | 7.4.1<br>7.4.2<br>7.4.3<br>7.4.4<br>7.4.5<br>7.4.6                            | Input Signals Related to Jog Operation<br>Jog Speeds<br>Jog Speed Table and Speed Selection Signals<br>SigmaWin+ Procedures<br>Jog Speed Table Operation Example<br>Timing of Signal Changes.                                                                             | 7-46<br>7-47<br>7-48<br>7-53                         |
| 7.5 | ZONE                                                                          | E Outputs                                                                                                    | -55                                                  |
|     | 7.5.1<br>7.5.2<br>7.5.3                                                       | ZONE Table and ZONE Signals<br>Parameters Related to ZONE Signals<br>SigmaWin+ Procedures                                                                                                    | 7-56                                                 |

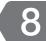

### Maintenance

| 8.1 | Alarm   | Displays 8-2                                                          |
|-----|---------|-----------------------------------------------------------------------|
|     | 8.1.2   | List of Alarms                                                        |
| 8.2 | Warni   | ng Displays                                                           |
|     | 8.2.2   | List of Warnings                                                      |
| 8.3 | Trouble | shooting Based on the Operation and Conditions of the Servomotor 8-52 |

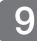

### **Parameter Lists**

| 9.1 | Parameter Configurations 9-2                 | 2 |
|-----|----------------------------------------------|---|
| 9.2 | List of Parameters                           | 3 |
|     | 9.2.1       Interpreting the Parameter Lists |   |

| 10 <sup>Al</sup> | opendices                                                                                                    |
|------------------|----------------------------------------------------------------------------------------------------|
| 10.1             | Corresponding SERVOPACK and SigmaWin+ Function Names 10-2<br>10.1.1 Corresponding SERVOPACK Utility Function Names                                             |
| 10.2             | Operation of Digital Operator         10-6           10.2.1         Overview         10-6           10.2.2         Operation of Utility Functions         10-7 |
| 10.3             | Panel Operator10-2010.3.1Panel Operator Key Names and Functions10-2010.3.2Changing Modes10-2010.3.3Status Displays10-21                                        |

### Index

**Revision History** 

# Basic Information on SERVOPACKs

This chapter provides basic information, including an introduction to the product, and describes how to interpret model numbers and combinations with Servomotors.

| 1.1 | Product Introduction1-2 |                                                                                       |  |  |  |  |
|-----|-------------------------|---------------------------------------------------------------------------------------|--|--|--|--|
|     | 1.1.1<br>1.1.2          | Main Features1-2Main Functions1-2                                                     |  |  |  |  |
| 1.2 | Model Designations1-3   |                                                                                       |  |  |  |  |
|     | 1.2.1<br>1.2.2          | Interpreting SERVOPACK Model Numbers 1-3<br>Interpreting Servomotor Model Numbers 1-3 |  |  |  |  |
| 1.3 | Combi                   | nations of SERVOPACKs and Servomotors1-4                                              |  |  |  |  |
| 1.4 | Function                | ons1-5                                                                                |  |  |  |  |
| 1.5 | Sigma                   | Win+                                                                                  |  |  |  |  |

1.1.1 Main Features

# **1.1 Product Introduction**

The SERVOPACKs described in this manual are for positioning and contain a built-in INDEXER.

### 1.1.1 Main Features

This section describes the main features.

- You can achieve high-speed, high-precision positioning without using a motion controller. A host controller can be easily connected through digital I/O signals.
- Motion control can be easily achieved simply by setting positions and speeds in a program table or jog speed table.
- The SigmaWin+ Engineering Tool can be used for everything from making adjustments to editing the program table and jog speed table.

### 1.1.2 Main Functions

This section describes the main functions.

| Function Name                  | Function Overview                                                                                                    |  |  |
|--------------------------------|----------------------------------------------------------------------------------------------------|--|--|
| Program Table                  | With program table operation, you can register positioning operation patterns<br>in a table in the SERVOPACK in advance and then use digital I/O signals with<br>the host controller to specify the operation patterns to perform operation.<br>You can save up to 256 program steps.<br>Program steps can be linked to each other to create complex movements. |  |  |
| Homing and Jog Speed Table     | You can perform homing when an incremental encoder is used, or you can perform jog operation with a jog speed table that contains up to eight jog speeds.                                                                                                    |  |  |
| Registration                   | The program table supports registration (external positioning).                                                                                                    |  |  |
| Programmable Output<br>Signals | You can specify the output status of up to five output signals (/POUT0 to /POUT4).                                                                                                    |  |  |
| ZONE Table                     | You can use the programmable output signals (/POUT0 to /POUT2) as the ZONE signals.<br>You can specify up to eight ZONEs in the ZONE table.                                                                                                    |  |  |

B

Hardware Options

### 1.2.1 Interpreting SERVOPACK Model Numbers

F79

11th+12th+13th

### **Model Designations** 1.2.1 Interpreting SERVOPACK Model Numbers SGD7S 000 А 00А $R_{7}$ 4th digi 8th+9th+10th 1st+2nd+3rd $\Sigma$ -7-Series diaits Σ-7S SERVOPACKs

| 1st+2nc           | l+3rd digi        | Maximum Applicable<br>Motor Capacity |
|-------------------|-------------------|--------------------------------------|
| Voltage           | Code              | Specification                        |
|                   | R70 <sup>*1</sup> | 0.05 kW                              |
|                   | R90*1             | 0.1 kW                               |
|                   | 1R6*1             | 0.2 kW                               |
|                   | 2R8 <sup>*1</sup> | 0.4 kW                               |
|                   | 3R8               | 0.5 kW                               |
|                   | 5R5 <sup>*1</sup> | 0.75 kW                              |
| Three-            | 7R6               | 1.0 kW                               |
| Phase,            | 120*2             | 1.5 kW                               |
| 200 VAC           | 180               | 2.0 kW                               |
|                   | 200               | 3.0 kW                               |
|                   | 330               | 5.0 kW                               |
|                   | 470               | 6.0 kW                               |
|                   | 550               | 7.5 kW                               |
|                   | 590               | 11 kW                                |
|                   | 780               | 15 kW                                |
|                   | R70               | 0.05 kW                              |
| Single-           | R90               | 0.1 kW                               |
| Phase,<br>100 VAC | 2R1               | 0.2 kW                               |
|                   | 2R8               | 0.4 kW                               |

| 4th dig | it Voltage                           | 8th+9t | h+10th digits Specific |   |
|---------|--------------------------------------|--------|------------------------|---|
| Code    | Specification                        | Code   | Specification          |   |
| A<br>F  | 200 VAC                              | 000    | Without options        | A |
|         |                                      |        |                        |   |
| 5th+6t  | h digits Interface*3                 | 11th+  | 12th+13th digits FT/E  | X |
| Code    | Specification                        | Code   | Specification          |   |
| 00      | Analog voltage/pulse train reference |        | '                      |   |
|         |                                      | F79    | Indexing applications  | 1 |

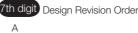

|         | Code    | Specification          | Applicable<br>Models |
|---------|---------|------------------------|----------------------|
|         | 000     | Without options        | All models           |
|         | 11th+-  | 12th+13th digits FT/E  | X Specification      |
| ference | Code    | Specification          |                      |
|         | F79     | Indexing applications  |                      |
|         | 14th di | git BTO Specification* | 4                    |
|         | Code    | Specification          |                      |
|         | None    | None                   |                      |
|         | В       | BTO specification      |                      |

- \*1. You can use these models with either a single-phase or three-phase input.
- \*2. A model with a single-phase, 200-VAC power supply input is available as a hardware option (model: SGD7S-120A00A008).
- \*3. The same SERVOPACKs are used for both Rotary Servomotors and Linear Servomotors.
- \*4. The BTO specification indicates if the SERVOPACK is customized by using the MechatroCloud BTO service. You need a BTO number to order SERVOPACKs with customized specifications. Refer to the following catalog for details on the BTO specification.

 $\square$  AC Servo Drives  $\Sigma$ -7 Series (Manual No.: KAEP S800001 23)

### 1.2.2 Interpreting Servomotor Model Numbers

This section outlines the model numbers of  $\Sigma$ -7-series Servomotors. Refer to the relevant manual in the following list for details.

- Ω Σ-7-Series Rotary Servomotor Product Manual (Manual No.: SIEP S800001 36)
- Ω Σ-7-Series Linear Servomotor Product Manual (Manual No.: SIEP S800001 37)
- $\square$   $\Sigma$ -7-Series Direct Drive Servomotor Product Manual (Manual No.: SIEP S800001 38)

1

# 1.3 Combinations of SERVOPACKs and Servomotors

Refer to the following manuals for information on combinations with  $\Sigma$ -7-Series Servomotors.

 $~~\square~$   $\Sigma$ -7-Series Rotary Servomotor Product Manual (Manual No.: SIEP S800001 36)

 $\square$   $\Sigma$ -7-Series Linear Servomotor Product Manual (Manual No.: SIEP S800001 37)

Ω Σ-7-Series Direct Drive Servomotor Product Manual (Manual No.: SIEP S800001 38)

# 1.4 Functions

This section lists the functions provided by SERVOPACKs. Refer to this manual and the following manuals for details on the functions.

- Ω Σ-7-Series Σ-7S SERVOPACK with Analog Voltage/Pulse Train References Product Manual (Manual No.: SIEP S800001 26)
- Functions Related to the Machine

| Function                                                            |
|---------------------------------------------------------------------|
| Power Supply Type Settings for the Main Circuit and Control Circuit |
| Automatic Detection of Connected Motor                              |
| Motor Direction Setting                                             |
| Linear Encoder Pitch Setting                                        |
| Writing Linear Servomotor Parameters                                |
| Selecting the Phase Sequence for a Linear Servomotor                |
| Polarity Sensor Setting                                             |
| Polarity Detection                                                  |
| Overtravel Function and Settings                                    |
| Holding Brake                                                       |
| Motor Stopping Methods for Servo OFF and Alarms                     |
| Resetting the Absolute Encoder                                      |
| Setting the Origin of the Absolute Encoder                          |
| Setting the Regenerative Resistor Capacity                          |
| Operation for Momentary Power Interruptions                         |
| SEMI F47 Function                                                   |
| Setting the Motor Maximum Speed                                     |
| Multiturn Limit Setting                                             |
| Adjustment of Motor Current Detection Signal Offset                 |
| Forcing the Motor to Stop                                           |
| Speed Ripple Compensation                                           |
| Current Control Mode Selection                                      |
| Current Gain Level Setting                                          |
| Speed Detection Method Selection                                    |
| Fully-Closed Loop Control                                           |
| Safety Functions                                                    |

#### · Functions Related to the Host Controller

| Function                                    |
|---------------------------------------------|
| Electronic Gear Settings                    |
| I/O Signal Allocations                      |
| ALM (Servo Alarm) Signal                    |
| ALO1 to ALO3 (Alarm Code) Signals           |
| /WARN (Warning Output) Signal               |
| /TGON (Rotation Detection) Signal           |
| /S-RDY (Servo Ready) Signal                 |
| Speed Control                               |
| Basic Settings for Speed Control            |
| Speed Reference Filter                      |
| Zero Clamping                               |
| /V-CMP (Speed Coincidence Detection) Signal |
| Position Control                            |
| Reference Pulse Form                        |

Continued on next page.

| Continued from previous page.                                     |
|-------------------------------------------------------------------|
| Function                                                          |
| CLR (Position Deviation Clear Input) Signal Function and Settings |
| Reference Pulse Input Multiplication Switching                    |
| /COIN (Positioning Completion) Signal                             |
| /NEAR (Near) Signal                                               |
| Reference Pulse Inhibition and Settings                           |
| Torque Control                                                    |
| Basic Settings for Torque Control                                 |
| Torque Reference Filter Settings                                  |
| Speed Limit during Torque Control                                 |
| /VLT (Speed Limit Detection) Signal                               |
| Encoder Divided Pulse Output                                      |
| Selecting Torque Limits                                           |
| Vibration Detection Level Initialization                          |
| Alarm Reset                                                       |
| Replacing the Battery                                             |
| Setting the Position Deviation Overflow Alarm Level               |

#### Functions to Achieve Optimum Motions

| Speed ControlSoft Start SettingsPosition ControlSmoothing SettingsTorque ControlTuning-less FunctionAutotuning without a Host ReferenceAutotuning with a Host ReferenceCustom TuningAnti-Resonance Control AdjustmentVibration SuppressionGain SelectionFriction Compensation |
|----------------------------------------------------------------------------------------------------|
| Position ControlSmoothing SettingsTorque ControlTuning-less FunctionAutotuning without a Host ReferenceAutotuning with a Host ReferenceCustom TuningAnti-Resonance Control AdjustmentVibration SuppressionGain SelectionFriction Compensation                                 |
| Smoothing SettingsTorque ControlTuning-less FunctionAutotuning without a Host ReferenceAutotuning with a Host ReferenceCustom TuningAnti-Resonance Control AdjustmentVibration SuppressionGain SelectionFriction Compensation                                                 |
| Torque ControlTuning-less FunctionAutotuning without a Host ReferenceAutotuning with a Host ReferenceCustom TuningAnti-Resonance Control AdjustmentVibration SuppressionGain SelectionFriction Compensation                                                                   |
| Tuning-less FunctionAutotuning without a Host ReferenceAutotuning with a Host ReferenceCustom TuningAnti-Resonance Control AdjustmentVibration SuppressionGain SelectionFriction Compensation                                                                                 |
| Autotuning without a Host ReferenceAutotuning with a Host ReferenceCustom TuningAnti-Resonance Control AdjustmentVibration SuppressionGain SelectionFriction Compensation                                                                                                    |
| Autotuning with a Host ReferenceCustom TuningAnti-Resonance Control AdjustmentVibration SuppressionGain SelectionFriction Compensation                                                                                                    |
| Custom Tuning<br>Anti-Resonance Control Adjustment<br>Vibration Suppression<br>Gain Selection<br>Friction Compensation                                                                                                    |
| Anti-Resonance Control Adjustment<br>Vibration Suppression<br>Gain Selection<br>Friction Compensation                                                                                                    |
| Vibration Suppression<br>Gain Selection<br>Friction Compensation                                                                                                    |
| Gain Selection<br>Friction Compensation                                                                                                    |
| Friction Compensation                                                                                                    |
|                                                                                                    |
| Madel Fellowing Control                                                                                                    |
| Model Following Control                                                                                                    |
| Compatible Adjustment Functions                                                                                                    |
| Mechanical Analysis                                                                                                    |
| EasyFFT                                                                                                    |

#### • Functions for Trial Operation during Setup

| Function                                                 |
|----------------------------------------------------------|
| Software Reset                                           |
| Trial Operation for the Servomotor without a Load        |
| Program Jog Operation                                    |
| Origin Search                                            |
| Test without a Motor                                     |
| Monitoring Machine Operation Status and Signal Waveforms |

#### • Functions for Inspection and Maintenance

| Function                                 |
|------------------------------------------|
| Write Prohibition Setting for Parameters |
| Initializing Parameter Settings          |
| Automatic Detection of Connected Motor   |
| Monitoring Product Information           |
| Monitoring Product Life                  |
| Alarm History Display                    |

#### • Operation with Digital I/O

| Function                                         |  |  |  |  |  |  |  |  |
|--------------------------------------------------|--|--|--|--|--|--|--|--|
| Homing                                           |  |  |  |  |  |  |  |  |
| Positioning Operations with a Program Table      |  |  |  |  |  |  |  |  |
| Registration                                     |  |  |  |  |  |  |  |  |
| Constant Speed Operations with a Jog Speed Table |  |  |  |  |  |  |  |  |
| ZONE Outputs                                     |  |  |  |  |  |  |  |  |

# 1.5 SigmaWin+

To use the SigmaWin+, a model information file for the SERVOPACK must be added to SigmaWin+ version 7. Contact your Yaskawa representative for the model information file.

# SERVOPACK Ratings and Specifications

This chapter provides information required to select SERVOPACKs, such as specifications.

| 2.1 | Ratings2-2                                        |
|-----|---------------------------------------------------|
| 2.2 | SERVOPACK Overload Protection Characteristics 2-5 |
| 2.3 | Specifications2-6                                 |

# 2.1 Ratings

## Three-Phase, 200 VAC

| Model SGD7S-                                   |                                                  | R70A                  | R90A | 1R6A                                          | 2R8A   | 3R8A    | 5R5A   | 7R6A   | 120A   | 180A    | 200A    | 330A  |       |
|------------------------------------------------|--------------------------------------------------|-----------------------|------|-----------------------------------------------|--------|---------|--------|--------|--------|---------|---------|-------|-------|
| Maximum Applicable Motor Capac-<br>ity [kW]    |                                                  | 0.05                  | 0.1  | 0.2                                           | 0.4    | 0.5     | 0.75   | 1.0    | 1.5    | 2.0     | 3.0     | 5.0   |       |
| Continuous Output Current [Arms]               |                                                  | 0.66                  | 0.91 | 1.6                                           | 2.8    | 3.8     | 5.5    | 7.6    | 11.6   | 18.5    | 19.6    | 32.9  |       |
| Instantaneous Maximum Output<br>Current [Arms] |                                                  | 2.1                   | 3.2  | 5.9                                           | 9.3    | 11      | 16.9   | 17     | 28     | 42      | 56      | 84    |       |
| Main                                           | Power Sup                                        | ply                   |      | 200 VAC to 240 VAC, -15% to +10%, 50 Hz/60 Hz |        |         |        |        |        |         |         |       |       |
| Circuit                                        | Input Curre                                      | ent [Arms]*           | 0.4  | 0.8                                           | 1.3    | 2.5     | 3.0    | 4.1    | 5.7    | 7.3     | 10      | 15    | 25    |
| Con-                                           | Power St                                         | upply                 |      |                                               | 200 VA | C to 24 | 0 VAC, | -15% t | o +10% | 6, 50 H | z/60 Hz | _     |       |
| trol Input Current [Arms]*                     |                                                  | 0.2                   | 0.2  | 0.2                                           | 0.2    | 0.2     | 0.2    | 0.2    | 0.2    | 0.25    | 0.25    | 0.3   |       |
| Power Supply Capacity [kVA]*                   |                                                  | 0.2                   | 0.3  | 0.5                                           | 1.0    | 1.3     | 1.6    | 2.3    | 3.2    | 4.0     | 5.9     | 7.5   |       |
|                                                | Main Circuit Power Loss<br>[W]                   |                       | 5.0  | 7.0                                           | 11.9   | 22.5    | 28.5   | 38.9   | 49.2   | 72.6    | 104.2   | 114.2 | 226.6 |
| Power                                          | Control Circuit Power<br>Loss [W]                |                       | 12   | 12                                            | 12     | 12      | 14     | 14     | 14     | 15      | 16      | 16    | 19    |
| Loss*                                          | Built-in Regenerative<br>Resistor Power Loss [W] |                       | _    | _                                             | _      | _       | 8      | 8      | 8      | 12      | 12      | 12    | 36    |
|                                                | Total Powe                                       | r Loss [W]            | 17.0 | 19.0                                          | 23.9   | 34.5    | 50.5   | 60.9   | 71.2   | 97.6    | 136.2   | 146.2 | 281.6 |
| Dener                                          | Built-In<br>Regener-<br>ative<br>Resistor        | Resistance $[\Omega]$ | -    | _                                             | _      | -       | 40     | 40     | 40     | 20      | 12      | 12    | 8     |
| Regen-<br>erative<br>Resis-<br>tor             |                                                  | Capacity [W]          | _    | _                                             | _      | _       | 40     | 40     | 40     | 60      | 60      | 60    | 180   |
|                                                | Minimum Allowable Exter-<br>nal Resistance [Ω]   |                       | 40   | 40                                            | 40     | 40      | 40     | 40     | 40     | 20      | 12      | 12    | 8     |
| Overvoltage Category                           |                                                  |                       |      |                                               |        |         |        |        |        |         |         |       |       |

\* This is the net value at the rated load.

|                                             | Model SGD7S-                       |                       | 470A                                          | 550A               | 590A               | 780A               |  |  |  |
|---------------------------------------------|------------------------------------|-----------------------|-----------------------------------------------|--------------------|--------------------|--------------------|--|--|--|
| Maximum Applic                              | able Motor Capad                   | city [kW]             | 6.0                                           | 7.5                | 11                 | 15                 |  |  |  |
| Continuous Outp                             | 46.9                               | 54.7                  | 58.6                                          | 78.0               |                    |                    |  |  |  |
| Instantaneous M                             | 110                                | 130                   | 140                                           | 170                |                    |                    |  |  |  |
| Main Circuit                                | Power Supply                       |                       | 200 VAC to 240 VAC, -15% to +10%, 50 Hz/60 Hz |                    |                    |                    |  |  |  |
| Main Circuit                                | Input Current [A                   | rms] <sup>*1</sup>    | 29                                            | 37                 | 54                 | 73                 |  |  |  |
| Operatural                                  | Power Supply                       |                       | 200 VAC to                                    | 240 VAC, -15       | % to +10%, 5       | 0 Hz/60 Hz         |  |  |  |
| Control                                     | Input Current [A                   | rms] <sup>*1</sup>    | 0.3                                           | 0.3                | 0.4                | 0.4                |  |  |  |
| Power Supply Capacity [kVA] <sup>*1</sup>   |                                    |                       | 10.7                                          | 14.6               | 21.7               | 29.6               |  |  |  |
|                                             | Main Circuit Pov                   | ver Loss [W]          | 271.7                                         | 326.9              | 365.3              | 501.4              |  |  |  |
|                                             | Control Circuit F                  | ower Loss [W]         | 21                                            | 21                 | 28                 | 28                 |  |  |  |
| Power Loss <sup>*1</sup>                    | External Regene<br>Unit Power Loss |                       | 180 <sup>*2</sup>                             | 350 <sup>*3</sup>  | 350 <sup>*3</sup>  | 350*3              |  |  |  |
|                                             | Total Power Los                    | s [W]                 | 292.7                                         | 347.9              | 393.3              | 529.4              |  |  |  |
|                                             | External                           | Resistance $[\Omega]$ | 6.25 <sup>*2</sup>                            | 3.13 <sup>*3</sup> | 3.13 <sup>*3</sup> | 3.13 <sup>*3</sup> |  |  |  |
| External Regen-<br>erative Resistor<br>Unit | Regenerative<br>Resistor Unit      | Capacity [W]          | 880*2                                         | 1760 <sup>*3</sup> | 1760 <sup>*3</sup> | 1760 <sup>*3</sup> |  |  |  |
|                                             | Minimum Allowa<br>Resistance [Ω]   | ble External          | 5.8                                           | 2.9                | 2.9                | 2.9                |  |  |  |
| Overvoltage Category                        |                                    |                       |                                               |                    |                    |                    |  |  |  |

\*1. This is the net value at the rated load.

\*2. This value is for the optional JUSP-RA04-E Regenerative Resistor Unit.

\*3. This value is for the optional JUSP-RA05-E Regenerative Resistor Unit.

## Single-Phase, 200 VAC

|                                             | Model SGD7S-                                 | R70A                  | R90A                                          | 1R6A      | 2R8A     | 5R5A     | 120A      |        |  |  |  |
|---------------------------------------------|----------------------------------------------|-----------------------|-----------------------------------------------|-----------|----------|----------|-----------|--------|--|--|--|
| Maximum App                                 | licable Motor Capa                           | 0.05                  | 0.1                                           | 0.2       | 0.4      | 0.75     | 1.5       |        |  |  |  |
| Continuous Output Current [Arms]            |                                              |                       |                                               | 0.91      | 1.6      | 2.8      | 5.5       | 11.6   |  |  |  |
| Instantaneous Maximum Output Current [Arms] |                                              |                       | 2.1                                           | 3.2       | 5.9      | 9.3      | 16.9      | 28     |  |  |  |
| Main Circuit                                | Power Supply                                 |                       | 200 VAC to 240 VAC, -15% to +10%, 50 Hz/60 Hz |           |          |          |           |        |  |  |  |
|                                             | Input Current [Arn                           | าร]*                  | 0.8                                           | 1.6       | 2.4      | 5.0      | 8.7       | 16     |  |  |  |
| Control Power Supply Input Current [Arms]*  |                                              |                       | 200 V/                                        | AC to 240 | VAC, -15 | % to +10 | %, 50 Hz/ | /60 Hz |  |  |  |
|                                             |                                              |                       | 0.2                                           | 0.2       | 0.2      | 0.2      | 0.2       | 0.25   |  |  |  |
| Power Supply                                | Power Supply Capacity [kVA]*                 |                       |                                               | 0.3       | 0.6      | 1.2      | 1.9       | 4.0    |  |  |  |
|                                             | Main Circuit Powe                            | 5.0                   | 7.1                                           | 12.1      | 23.7     | 39.2     | 71.8      |        |  |  |  |
|                                             | Control Circuit Po                           | 12                    | 12                                            | 12        | 12       | 14       | 16        |        |  |  |  |
| Power Loss*                                 | Built-in Regenerat<br>Power Loss [W]         | -                     | -                                             | -         | -        | 8        | 12        |        |  |  |  |
|                                             | Total Power Loss [W]                         |                       | 17.0                                          | 19.1      | 24.1     | 35.7     | 61.2      | 103.8  |  |  |  |
|                                             | Built-In Regener-                            | Resistance $[\Omega]$ | -                                             | -         | -        | -        | 40        | 12     |  |  |  |
| Regenera-                                   | ative Resistor                               | Capacity [W]          | -                                             | -         | -        | -        | 40        | 60     |  |  |  |
| tive Resistor                               | Minimum Allowable External<br>Resistance [Ω] |                       | 40                                            | 40        | 40       | 40       | 40        | 12     |  |  |  |
| Overvoltage Category                        |                                              |                       |                                               |           | I        |          |           |        |  |  |  |

\* This is the net value at the rated load.

## 270 VDC

| Model SGD7S-                                |                                    |                                  | R90A | 1R6A | 2R8A | 3R8A | 5R5A | 7R6A | 120A  |  |
|---------------------------------------------|------------------------------------|----------------------------------|------|------|------|------|------|------|-------|--|
| Maximum Applicable Motor Capacity [kW]      |                                    |                                  | 0.1  | 0.2  | 0.4  | 0.5  | 0.75 | 1.0  | 1.5   |  |
| Continuous Output Current [Arms]            |                                    |                                  | 0.91 | 1.6  | 2.8  | 3.8  | 5.5  | 7.6  | 11.6  |  |
| Instantaneous Maximum Output Current [Arms] |                                    |                                  | 3.2  | 5.9  | 9.3  | 11.0 | 16.9 | 17.0 | 28.0  |  |
| Main Circuit                                | Power Supply                       | 270 VDC to 324 VDC, -15% to +10% |      |      |      |      |      |      |       |  |
| Main Gircuit                                | Input Current [Arms] <sup>*1</sup> | 0.5                              | 1.0  | 1.5  | 3.0  | 3.8  | 4.9  | 6.9  | 11    |  |
| Control                                     | Power Supply                       | 270 VDC to 324 VDC, -15% to +10% |      |      |      |      |      |      |       |  |
|                                             | Input Current [Arms] <sup>*1</sup> | 0.2                              | 0.2  | 0.2  | 0.2  | 0.2  | 0.2  | 0.2  | 0.2*2 |  |
| Power Supply Capacity [kVA                  | <u></u> <sup>*1</sup>              | 0.2                              | 0.3  | 0.6  | 1    | 1.4  | 1.6  | 2.3  | 3.2   |  |
|                                             | Main Circuit Power Loss<br>[W]     | 4.4                              | 5.9  | 9.8  | 17.5 | 23.0 | 30.7 | 38.7 | 55.8  |  |
| Power Loss <sup>*1</sup>                    | Control Circuit Power Loss<br>[W]  | 12                               | 12   | 12   | 12   | 14   | 14   | 14   | 15    |  |
|                                             | Total Power Loss [W]               | 16.4                             | 17.9 | 21.8 | 29.5 | 37.0 | 44.7 | 52.7 | 70.8  |  |
| Overvoltage Category                        |                                    |                                  |      |      | I    |      |      |      |       |  |

\*1. This is the net value at the rated load.

\*2. The value is 0.25 Arms for the SGD7S-120A00A008.

| Model                      | SGD7S-                            | 180A                             | 200A  | 330A      | 470A    | 550A      | 590A  | 780A  |
|----------------------------|-----------------------------------|----------------------------------|-------|-----------|---------|-----------|-------|-------|
| Maximum Applicable Motor   | 2.0                               | 3.0                              | 5.0   | 6.0       | 7.5     | 11.0      | 15.0  |       |
| Continuous Output Current  | [Arms]                            | 18.5                             | 19.6  | 32.9      | 46.9    | 54.7      | 58.6  | 78.0  |
| Instantaneous Maximum Ou   | tput Current [Arms]               | 42.0                             | 56.0  | 84.0      | 110     | 130       | 140   | 170   |
| Main Circuit               | Power Supply                      |                                  | 270 \ | /DC to 32 | 24 VDC, | -15% to - | +10%  |       |
| Main Circuit               | Input Current [Arms]*             | 14                               | 20    | 34        | 36      | 48        | 68    | 92    |
| Control                    | Power Supply                      | 270 VDC to 324 VDC, -15% to +10% |       |           |         |           |       |       |
| Control                    | Input Current [Arms]*             | 0.25                             | 0.25  | 0.3       | 0.3     | 0.3       | 0.4   | 0.4   |
| Power Supply Capacity [kVA | \]*                               | 4.0                              | 5.9   | 7.5       | 10.7    | 14.6      | 21.7  | 29.6  |
|                            | Main Circuit Power Loss<br>[W]    | 82.7                             | 83.5  | 146.2     | 211.6   | 255.3     | 243.6 | 343.4 |
| Power Loss*                | Control Circuit Power Loss<br>[W] | 16                               | 16    | 19        | 21      | 21        | 28    | 28    |
|                            | Total Power Loss [W]              | 98.7                             | 99.5  | 165.2     | 232.6   | 276.3     | 271.6 | 371.4 |
| Overvoltage Category       |                                   |                                  |       |           |         |           |       |       |

\* This is the net value at the rated load.

## Single-Phase, 100 VAC

|                                                                                                    | Model SGD7S-                   | R70F                                          | R90F         | 2R1F          | 2R8F       |  |
|----------------------------------------------------------------------------------------------------|--------------------------------|-----------------------------------------------|--------------|---------------|------------|--|
| Maximum App                                                                                                    | blicable Motor Capacity [kW]   | 0.05                                          | 0.1          | 0.2           | 0.4        |  |
| Continuous O                                                                                                    | utput Current [Arms]           | 0.66                                          | 0.91         | 2.1           | 2.8        |  |
| Instantaneous                                                                                                    | Maximum Output Current [Arms]  | 2.1                                           | 3.2          | 6.5           | 9.3        |  |
| Main Circuit                                                                                                    | Power Supply                   | 100 VAC to                                    | 120 VAC, -15 | 5% to +10%, 5 | 0 Hz/60 Hz |  |
| Main Circuit                                                                                                    | Input Current [Arms]*          | 1.5                                           | 2.5          | 5             | 10         |  |
| Control                                                                                                    | Power Supply                   | 100 VAC to 120 VAC, -15% to +10%, 50 Hz/60 Hz |              |               |            |  |
| Control                                                                                                    | Input Current [Arms]*          | 0.38                                          | 0.38         | 0.38          | 0.38       |  |
| Power Supply                                                                                                    | Capacity [kVA]*                | 0.2                                           | 0.3          | 0.6           | 1.4        |  |
|                                                                                                    | Main Circuit Power Loss [W]    | 5.3                                           | 7.8          | 14.2          | 26.2       |  |
| Power Loss*                                                                                                    | Control Circuit Power Loss [W] | 12                                            | 12           | 12            | 12         |  |
|                                                                                                    | Total Power Loss [W]           | 17.3                                          | 19.8         | 26.2          | 38.2       |  |
| $\begin{array}{c} \mbox{Regenera-tive Resistor} \end{array} \mbox{Minimum Allowable Resistance } [\Omega] \end{array}$ |                                | 40                                            | 40           | 40            | 40         |  |
| Overvoltage C                                                                                                    | Category                       |                                               |              |               |            |  |

\* This is the net value at the rated load.

# 2.2 SERVOPACK Overload Protection Characteristics

The overload detection level is set for hot start conditions with a SERVOPACK surrounding air temperature of 55°C.

An overload alarm (A.710 or A.720) will occur if overload operation that exceeds the overload protection characteristics shown in the following diagram (i.e., operation on the right side of the applicable line) is performed.

The actual overload detection level will be the detection level of the connected SERVOPACK or Servomotor that has the lower overload protection characteristics.

In most cases, that will be the overload protection characteristics of the Servomotor.

#### • SGD7S-R70A, -R90A, -1R6A, -2R8A, -R70F, -R90F, -2R1F, and -2R8F

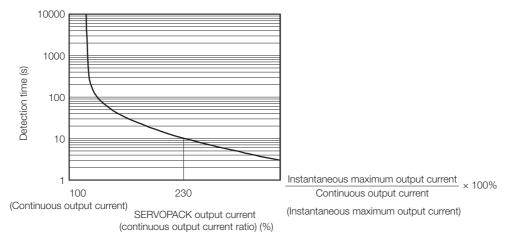

Note: The above overload protection characteristics do not mean that you can perform continuous duty operation with an output of 100% or higher.

For a Yaskawa-specified combination of SERVOPACK and Servomotor, maintain the effective torque within the continuous duty zone of the torque-motor speed characteristic of the Servomotor.

 SGD7S-3R8A, -5R5A, -7R6A, -120A, -180A, -200A, -330A, -470A, -550A, -590A, and -780A

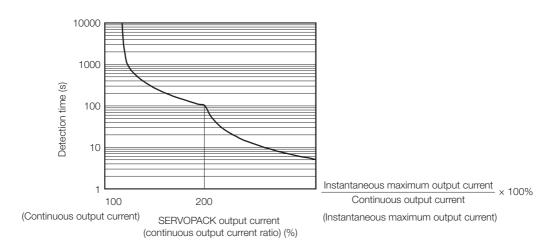

Note: The above overload protection characteristics do not mean that you can perform continuous duty operation with an output of 100% or higher.

For a Yaskawa-specified combination of SERVOPACK and Servomotor, maintain the effective torque within the continuous duty zone of the torque-motor speed characteristic of the Servomotor.

# 2.3 Specifications

|                                  | Item                                         |                                                                                                    | Specification                                                                                                    |  |  |
|----------------------------------|----------------------------------------------|----------------------------------------------------------------------------------------------------|----------------------------------------------------------------------------------------------------|--|--|
| Control Met                      | hod                                          | IGBT-bas                                                                                                    | ed PWM control, sine wave current drive                                                                                                    |  |  |
|                                  | With Rotary<br>Servomotor                    | Serial en                                                                                                    | Serial encoder: 20 bits or 24 bits (incremental encoder/<br>absolute encoder)<br>22 bits (absolute encoder)                                                                                                    |  |  |
| Feedback                         | With Linear<br>Servomotor                    | the abs<br>Increm                                                                                                    | <ul> <li>Absolute linear encoder (The signal resolution depends on<br/>the absolute linear encoder.)</li> <li>Incremental linear encoder (The signal resolution depends<br/>on the incremental linear encoder or Serial Converter Unit.)</li> </ul> |  |  |
|                                  | Surrounding Air<br>Temperature <sup>*1</sup> | 0°C to 5                                                                                                    | 5°C                                                                                                    |  |  |
|                                  | Storage Temperature                          | -20°C to                                                                                                    | 85°C                                                                                                    |  |  |
|                                  | Surrounding Air Humidity                     | 90% relation)                                                                                                    | tive humidity max. (with no freezing or condensa-                                                                                                    |  |  |
|                                  | Storage Humidity                             | 90% relation)                                                                                                    | tive humidity max. (with no freezing or condensa-                                                                                                    |  |  |
|                                  | Vibration Resistance                         | 4.9 m/s <sup>2</sup>                                                                                                    |                                                                                                    |  |  |
|                                  | Shock Resistance                             | 19.6 m/s                                                                                                    | 2                                                                                                    |  |  |
| _ ·                              |                                              | Degree                                                                                                    | SERVOPACK Model: SGD7S-                                                                                                    |  |  |
| Environ-<br>mental<br>Conditions | Degree of Protection                         | IP20                                                                                                    | R70A, R90A, 1R6A, 2R8A, 3R8A, 5R5A, 7R6A, 120A, R70F, R90F, 2R1F, 2R8F                                                                                                    |  |  |
|                                  |                                              | IP10                                                                                                    | 120A00A008, 180A, 200A, 330A, 470A, 550A, 590A, 780A                                                                                                    |  |  |
|                                  | Pollution Degree                             | <ul> <li>2</li> <li>Must be no corrosive or flammable gases.</li> <li>Must be no exposure to water, oil, or chemicals.</li> <li>Must be no dust, salts, or iron dust.</li> </ul> |                                                                                                    |  |  |
|                                  | Altitude <sup>*1</sup>                       | 1,000 m                                                                                                    | max.                                                                                                    |  |  |
|                                  | Others                                       | Do not use the SERVOPACK in the following locations:<br>Locations subject to static electricity noise, strong electro-<br>magnetic/magnetic fields, or radioactivity             |                                                                                                    |  |  |
| Applicable S                     | Standards                                    | 🕞 Com                                                                                                    | <ul> <li>Refer to the following section for details.</li> <li>Compliance with UL Standards, EU Directives, and Other Safety Standards on page xxvii</li> </ul>                                                                                      |  |  |
| Mounting                         | 1                                            | Base-mo                                                                                                    |                                                                                                    |  |  |
|                                  | Speed Control Range                          |                                                                                                    | At the rated torque, the lower limit of the speed con-<br>e must not cause the Servomotor to stop.)                                                                                                    |  |  |
|                                  | Coefficient of Speed                         | ±0.01% o<br>100%)                                                                                                    | of rated speed max. (for a load fluctuation of 0% to                                                                                                    |  |  |
| Perfor-                          | Fluctuation <sup>*2</sup>                    |                                                                                                    | ed speed max. (for a load fluctuation of $\pm 10\%$ )                                                                                                    |  |  |
| mance                            |                                              | ±0.1% of<br>25°C ±25                                                                                                    | rated speed max. (for a temperature fluctuation of 5°C)                                                                                                    |  |  |
|                                  | Torque Control Precision<br>(Repeatability)  | ±1%                                                                                                    |                                                                                                    |  |  |
|                                  | Soft Start Time Setting                      | 0 s to 10<br>decelerat                                                                                                    | s (Can be set separately for acceleration and ion.)                                                                                                    |  |  |
| I/O Signals                      | Encoder Divided Pulse Output                 | Number                                                                                                    | phase B, phase C: Line-driver output<br>of divided output pulses: Any setting is allowed.                                                                                                    |  |  |
|                                  | Overheat Protection Input                    |                                                                                                    | of input points: 1<br>tage range: 0 V to +5 V                                                                                                    |  |  |
|                                  | ,                                            | •                                                                                                    | Continued on next page.                                                                                                    |  |  |

The product specifications are given below.

Continued on next page.

Continued from previous page.

|             |                              |                 |                                                                           | Continued from previous page.                                                                                                    |
|-------------|------------------------------|-----------------|---------------------------------------------------------------------------|----------------------------------------------------------------------------------------------------|
|             | Item                         | 1               |                                                                           | Specification                                                                                                    |
|             |                              |                 | Fixed<br>Input<br>Signals                                                 | Allowable voltage range: 5 VDC ±5%<br>Number of input points: 1<br>(Input method: Sink inputs or source inputs)<br>Input signal: SEN (Absolute Data Request) signal<br>Number of input points: 1                                                                                                    |
| I/O Signals | Sequence<br>Input<br>Signals | SERVO-<br>PACKs | Input<br>Signals<br>for<br>Which<br>Alloca-<br>tions<br>Can Be<br>Changed | Number of input points: 1<br>(Input method: Line driver or open collector)<br>Input Signals<br>· /DEC (Horning Deceleration Switch) signal<br>· /RGRT (Registration Input) signal<br>· CLR (Clear) signal<br>Allowable voltage range: 24 VDC ±20%<br>Number of input points: 7<br>(Input method: Sink inputs or source inputs)<br>Input Signals<br>· /S-ON (Servo ON) signal<br>· /P-CON (Proportional Control) signal<br>· /P-CON (Proportional Control) signal<br>· /P-CON (Proportional Control) signal<br>· /P-CON (Forward Drive Prohibit) and N-OT (Reverse Drive<br>Prohibit) signals<br>· /ALM-RST (Alarm Reset) signal<br>· /S-DD (Motor Direction) signal<br>· /SPD-D (Motor Direction) signal<br>· /SPD-2 (Motor Direction) signal<br>· /SPD-2 (Motor Direction) signal<br>· /SPD-4 and /SPD-8 (Internal Set Speed Selection) signalss<br>· /C-SEL (Control Selection) signal<br>· /INHIBIT (Reference Pulse Inhibit) signal<br>· /INHIBIT (Reference Pulse Inhibit) signal<br>· /P-DET (Polarity Detection) signal<br>· /P-DET (Polarity Detection) signal<br>· /DEC (Horning Deceleration Switch) signal<br>· /DEC (Horning Deceleration Switch) signal<br>· /DEC (Horning Deceleration Switch) signal<br>· /JOGP (Forward Jog Input) signal<br>· /JOGP (Forward Jog Input) signal<br>· /JOGP (Forward Jog Input) signal<br>· /JOGP (Forward Jog Input) signal<br>· /JOGP (Forward Jog Input) signal<br>· /JOGP (Forward Set Selection Input 1) signal<br>· /JOGP (Forgarm Table Operation Reset Input) signal<br>· /JOGP (Forgarm Step Selection Input 2) signal<br>· /SEL1 (Program Step Selection Input 2) signal<br>· /SEL2 (Program Step Selection Input 2) signal<br>· /SEL4 (Program Step Selection Input 4) signal<br>· /SEL4 (Program Step Selection Input 4) signal<br>· /SEL4 (Program Step Selection Input 4) signal<br>· /JOG0 (Jog Speed Table Selection Input 2) signal<br>· /JOG1 (Jog Speed Table Selection Input 2) signal<br>· /JOG1 (Jog Speed Table Selection Input 2) signal<br>· /JOG2 (Jog Speed Table Selection Input 2) signal<br>· /JOG1 (Jog Speed Table Selection Input 2) signal<br>· /JOG1 (Jog Speed Table Selection Input 2) signal<br>· /JOG1 (Jog Speed Table Selection Input 2) |

Continued on next page.

Continued from previous page.

|                                |                                                                                                    |                                                                                                    | Continued from previous page.                                                                                                    |  |  |
|--------------------------------|----------------------------------------------------------------------------------------------------|----------------------------------------------------------------------------------------------------|----------------------------------------------------------------------------------------------------|--|--|
| Item                           | 1                                                                                                    |                                                                                                    | Specification                                                                                                    |  |  |
|                                |                                                                                                    | Fixed<br>Output                                                                                                    | Allowable voltage range: 5 VDC to 30 VDC<br>Number of output points: 1<br>(Output method: A photocoupler output (isolated))                                                                                                    |  |  |
| Sequence<br>Output<br>Signals  |                                                                                                    |                                                                                                    | Output signal: ALM (Servo Alarm) signal                                                                                                    |  |  |
|                                | SERVO-<br>PACKs                                                                                                    | Output<br>Signals<br>That Can<br>Be<br>Allocated                                                                                                    | Allowable voltage range: 5 VDC to 30 VDC<br>Number of output points: 6<br>(A photocoupler output (isolated) is used for three of the<br>outputs.)<br>(An open-collector output (non-isolated) is used for the<br>other three outputs.)                                                                                                    |  |  |
|                                |                                                                                                    |                                                                                                    | Output Signals<br>• /COIN (Positioning Completion) signal<br>• /V-CMP (Speed Coincidence Detection) signal<br>• /TGON (Rotation Detection) signal<br>• /S-RDY (Servo Ready) signal<br>• /CLT (Torque Limit Detection) signal<br>• /VLT (Speed Limit Detection) signal<br>• /VLT (Speed Limit Detection) signal<br>• /WARN (Warning) signal<br>• /WARN (Warning) signal<br>• /NEAR (Near) signal<br>• /PSELA (Reference Pulse Input Multiplication Switching<br>Output) signal<br>• ALO1, ALO2, and ALO3 (Alarm Code) signals<br>• /POUT0 (Programmable Output 0) signal<br>• /POUT1 (Programmable Output 1) signal<br>• /POUT2 (Programmable Output 2) signal<br>• /POUT3 (Programmable Output 3) signal<br>• /POUT4 (Programmable Output 4) signal<br>• /POSRDY (Homing Completed Output) signal<br>• DEN (Position Reference Distribution Completed) signal<br>A signal can be allocated and the positive and negative logic<br>can be changed.                                                                                                    |  |  |
| Interfaces                     |                                                                                                    | ;                                                                                                    | Digital Operator (JUSP-OP05A-1-E)                                                                                                    |  |  |
| RS-422A<br>Communi-<br>cations | 1:N<br>Communications<br>Axis Address<br>Setting                                                                                                    |                                                                                                    | Up to N = 15 stations possible for RS-422A port                                                                                                    |  |  |
| (CN3)                          |                                                                                                    |                                                                                                    | Set with parameters.                                                                                                    |  |  |
| USB                            | Interface                                                                                                    |                                                                                                    | Personal computer (with SigmaWin+)                                                                                                    |  |  |
| cations<br>(CN7)               | Communi<br>Standard                                                                                                    | cations                                                                                                    | Conforms to USB2.0 standard (12 Mbps).                                                                                                    |  |  |
| cators                         |                                                                                                    |                                                                                                    | CHARGE indicator and five-digit seven-segment display                                                                                                    |  |  |
| tor                            |                                                                                                    |                                                                                                    | Four push switches                                                                                                    |  |  |
| Program Table                  |                                                                                                    |                                                                                                    | <ul> <li>Program table positioning in which steps are executed in sequence with commands from contact inputs</li> <li>Positioning by specifying station numbers with commands from contact inputs</li> </ul>                                                                                                    |  |  |
|                                | Maximum<br>of Steps                                                                                                    | Number                                                                                                    | 256 steps<br>(Up to 32 steps can be selected with input signals.)                                                                                                    |  |  |
| Other Funct                    | tions                                                                                                    |                                                                                                    | Registration (positioning with external signals) and homing                                                                                                    |  |  |
| Analog Monitor (CN5)           |                                                                                                    |                                                                                                    | Number of points: 2<br>Output voltage range: ±10 VDC (effective linearity range: ±8<br>V)<br>Resolution: 16 bits<br>Accuracy: ±20 mV (Typ)<br>Maximum output current: ±10 mA                                                                                                    |  |  |
|                                | Sequence<br>Output<br>Signals<br>RS-422A<br>Communi-<br>cations<br>(CN3)<br>USB<br>Communi-<br>cations<br>(CN7)<br>Cators<br>tor<br>Program Ta<br>Other Func | Output<br>SignalsSERVO-<br>PACKsSignalsPACKsRS-422A<br>Communi-<br>cations<br>(CN3)Interfaces<br>1:N<br>Communi<br>Axis Addr<br>SettingUSB<br>Communi-<br>cations<br>(CN7)Interface<br>Communi<br>StandardUSB<br>Communi-<br>cations<br>(CN7)Interface<br>Communi<br>StandardUSB<br>Communi-<br>cations<br>(CN7)Interface<br>Communi<br>StandardUSB<br>Communi-<br>cations<br>(CN7)Interface<br>Communi<br>StandardUSB<br>Communi-<br>cations<br>(CN7)Interface<br>StandardProgram TableMaximum<br>of StepsOther FunctionsInterface<br>Steps | Sequence<br>Output<br>SignalsSERVO-<br>PACKsOutput<br>Signals<br>That Can<br>Be<br>AllocatedRS-422A<br>Communications<br>(CN3)Interfaces<br>1:N<br>Communications<br>Axis Address<br>SettingInterfacesUSB<br>Communications<br>(CN7)InterfaceInterfacesUSB<br>Communications<br>StandardInterfaceInterfacesVSB<br>Communications<br>StandardInterfaceInterfaceVSB<br>Communications<br>StandardInterfaceInterfaceOutput<br>Communications<br>StandardInterfaceInterfaceOther FunctionsInterfaceInterfaceOther FunctionsInterfaceInterfaceOther FunctionsInterfaceInterfaceOther FunctionsInterfaceInterface <t< td=""></t<> |  |  |

Continued on next page.

| Continued | from | previous | page. |
|-----------|------|----------|-------|
|-----------|------|----------|-------|

|                            |                                    |                               |                                                              | Continued from previous page.                                                                                                    |  |  |
|----------------------------|------------------------------------|-------------------------------|--------------------------------------------------------------|----------------------------------------------------------------------------------------------------|--|--|
|                            |                                    | Item                          |                                                              | Specification                                                                                                    |  |  |
| Dynamic Brake (DB)         |                                    |                               |                                                              | Activated when a servo alarm or overtravel (OT) occurs, or when the power supply to the main circuit or servo is OFF.                                                                                                    |  |  |
| Regenerative Processing    |                                    |                               |                                                              | Built-in (An external resistor must be connected to the SGD7S-470A to -780A.)         Refer to the following catalog for details.         Ω       Σ-7-Series AC Servo Drive Peripheral Device Selection Manual (Manual No.: SIEP S800001 32) |  |  |
| Ove                        | ertravel (C                        | )T) Prevention                |                                                              | Stopping with dynamic brake, deceleration to a stop, or coasting to a stop for the P-OT (Forward Drive Prohibit) or N-OT (Reverse Drive Prohibit) signal                                                                                     |  |  |
| Pro                        | tective Fu                         | unctions                      |                                                              | Overcurrent, overvoltage, low voltage, overload, regenera-<br>tion error, etc.                                                                                                    |  |  |
| Utili                      | ity Functi                         | ons                           |                                                              | Gain adjustment, alarm history, jog operation, origin search, etc.                                                                                                    |  |  |
| Safety<br>Functions Output |                                    |                               | /HWBB1 and /HWBB2: Base block signals for Power Mod-<br>ules |                                                                                                    |  |  |
|                            |                                    | Output                        |                                                              | EDM1: Monitors the status of built-in safety circuit (fixed out-<br>put).                                                                                                    |  |  |
|                            | Applicable Standards <sup>*3</sup> |                               |                                                              | ISO13849-1 PLe (Category 3) and IEC61508 SIL3                                                                                                    |  |  |
| App                        | Applicable Option Modules          |                               |                                                              | Fully-closed Modules and Safety Modules<br>Note: You cannot use a Fully-closed Module and a Safety Module<br>together.                                                                                                    |  |  |
|                            |                                    | Soft Start Time Setting       | 9                                                            | 0 s to 10 s (Can be set separately for acceleration and deceleration.)                                                                                                    |  |  |
|                            |                                    | Input Signal                  | Refer-<br>ence<br>Voltage                                    | <ul> <li>Maximum input voltage: ±12 V (forward motor rotation for positive reference).</li> <li>6 VDC at rated speed (default setting).</li> <li>Input gain setting can be changed.</li> </ul>                                               |  |  |
|                            |                                    |                               | Input<br>Imped-<br>ance                                      | Approx. 14 kΩ                                                                                                    |  |  |
| Controls                   | Speed<br>Con-<br>trol              |                               | Circuit<br>Time<br>Con-<br>stant                             | 30 µs                                                                                                    |  |  |
| -                          |                                    | Internal Set Speed<br>Control | Rota-<br>tion<br>Direc-<br>tion<br>Selec-<br>tion            | With Proportional Control signal                                                                                                    |  |  |
|                            |                                    |                               | Speed<br>Selec-<br>tion                                      | With Forward/Reverse External Torque Limit signals (speed 1 to 3 selection).<br>Servomotor stops or another control method is used when both signals are OFF.                                                                                |  |  |

Continued on next page.

Continued from previous page.

|          | Item                   |                             |                                         |                                                                                                    | Specification                                                                                                    |
|----------|------------------------|-----------------------------|-----------------------------------------|----------------------------------------------------------------------------------------------------|----------------------------------------------------------------------------------------------------|
|          |                        | Feedforward<br>Compensation |                                         |                                                                                                    | 0% to 100%                                                                                                    |
|          |                        | Output Sigr<br>pleted Widt  |                                         | ing Com-                                                                                                    | 0 to 1,073,741,824 reference units                                                                                                    |
|          |                        |                             |                                         | Refer-<br>ence<br>Pulse<br>Form                                                                                                    | One of the following is selected:<br>Sign + pulse train, CW + CCW pulse trains, and two-phase<br>pulse trains with 90° phase differential                                                      |
|          | Deei                   |                             |                                         | Input<br>Form                                                                                                    | Line driver or open collector                                                                                                    |
| Controls | trol legent Circ ence  | Refer-<br>ence<br>pulses    | Maxi-<br>mum<br>Input<br>Fre-<br>quency | <ul> <li>Line Driver<br/>Sign + pulse train or CW + CCW pulse trains: 4 Mpps<br/>Two-phase pulse trains with 90° phase differential: 1 Mpps</li> <li>Open Collector<br/>Sign + pulse train or CW + CCW pulse trains: 200 kpps<br/>Two-phase pulse trains with 90° phase differential: 200<br/>kpps</li> </ul> |                                                                                                    |
| C        |                        | _                           |                                         | Input<br>Multiplica-<br>tion<br>Switching                                                                                                    | 1 to 100 times                                                                                                    |
|          |                        |                             | Clear Sigr                              | nal                                                                                                    | Position deviation clear<br>Line driver or open collector                                                                                                    |
|          | Torquo                 | ence                        |                                         | Refer-<br>ence<br>Voltage                                                                                                    | <ul> <li>Maximum input voltage: ±12 V (forward torque output for positive reference).</li> <li>3 VDC at rated torque (default setting).</li> <li>Input gain setting can be changed.</li> </ul> |
|          | Torque<br>Con-<br>trol | Input Signal                | Input<br>Imped-<br>ance                 | Approx. 14 kΩ                                                                                                    |                                                                                                    |
|          |                        |                             |                                         | Circuit<br>Time<br>Constant                                                                                                    | 16 μs                                                                                                    |

\*1. If you combine a Σ-7-Series SERVOPACK with a Σ-V-Series Option Module, the following Σ-V-Series SERVO-PACKs specifications must be used: a surrounding air temperature of 0°C to 55°C and an altitude of 1,000 m max. Also, the applicable surrounding range cannot be increased by derating.

\*2. The coefficient of speed fluctuation for load fluctuation is defined as follows:

Coefficient of speed fluctuation = <u>No-load motor speed - Total-load motor speed</u> × 100% Rated motor speed

\*3. Always perform risk assessment for the system and confirm that the safety requirements are met.

# Wiring and Connecting SERVOPACKs

This chapter provides information on wiring and connecting SERVOPACKs to power supplies and peripheral devices.

| 3.1 | Basic          | Wiring Diagrams                                                |
|-----|----------------|----------------------------------------------------------------|
| 3.2 | I/O Si         | gnal Connections                                               |
|     | 3.2.1          | I/O Signal Connector (CN1) Names and Functions                 |
|     | 3.2.2<br>3.2.3 | I/O Signal Connector (CN1) Pin Arrangement 3-7<br>I/O Circuits |
|     |                |                                                                |

# 3.1 Basic Wiring Diagrams

This section provide the basic wiring diagrams. Refer to the reference sections given in the diagrams for details.

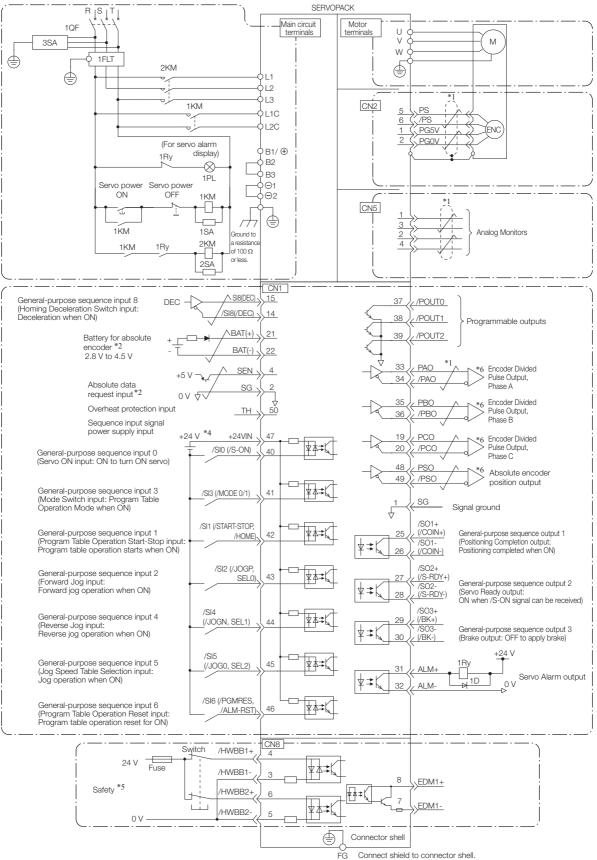

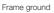

- \*1. represents twisted-pair wires.
  \*2. Connect these when using an absolute encoder. If the Encoder Cable with a Battery Case is connected, do not connect a backup battery.
- \*3. You can enable this function with a parameter setting.
- \*4. The 24-VDC power supply is not provided by Yaskawa. Use a 24-VDC power supply with double insulation or reinforced insulation.
- \*5. Refer to the following manual if you use a safety function device.
  - Ω Σ-7-Series Σ-7S SERVOPACK with Analog Voltage/Pulse Train References Product Manual (Manual No.: SIEP S800001 26)

If you do not use the safety function, insert the Safety Jumper Connector (provided as an accessory) into CN8 when you use the SERVOPACK.

\*6. Always use line receivers to receive the output signals.

- Note: 1. If you use a 24-V brake, install a separate power supply for the 24-VDC power supply from other power supplies, such as the one for the I/O signals of the CN1 connector. If the power supply is shared, the I/O signals may malfunction.
  - 2. Default settings are given in parentheses.

3.2.1 I/O Signal Connector (CN1) Names and Functions

# 3.2 I/O Signal Connections

## 3.2.1 I/O Signal Connector (CN1) Names and Functions

The following table gives the pin numbers, names, and functions of the I/O signal pins for the default settings.

## **Input Signals**

Default settings are given in parentheses.

| Control<br>Method        | Signal                               | Pin<br>No. | Name                                                                                                    | Function                                                                                                    | Reference<br>Page |
|--------------------------|--------------------------------------|------------|----------------------------------------------------------------------------------------------------|----------------------------------------------------------------------------------------------------|-------------------|
|                          | /SI0*<br>(/S-ON)                     | 40         | General-purpose<br>Sequence Input 0<br>(Servo ON Input)                                                               | You can allocate the input signal to use with<br>a parameter.<br>Controls turning the Servomotor ON and<br>OFF (supplying/not supplying power).                                                                                                    | page 6-3          |
|                          | /SI3*<br>(MODE 0/<br>1)              | 41         | General-purpose<br>Sequence Input 3<br>(Mode Switch<br>Input)                                                         | You can allocate the input signal to use with<br>a parameter.<br>Switches between mode 0 and mode 1.<br>ON: Program Table Operation Mode is<br>entered (mode 0).<br>OFF: Jog Speed Table Operation or Homing<br>Mode is entered (mode 1).                                                                                                    | page 6-3          |
|                          | /SI1*<br>(/START-<br>STOP,<br>/HOME) | 42         | General-purpose<br>Sequence Input 1<br>(Program Table<br>Operation Start-<br>Stop Input or<br>Homing Input)           | You can allocate the input signal to use with<br>a parameter.<br>Mode 0: When the signal turns ON, program<br>table operation starts or restarts. Refer to<br>/SEL0 to /SEL4 when starting.<br>When this signal turns OFF, the program<br>table operation is stopped.<br>Mode 1: When the signal turns ON, homing<br>is started or restarted.<br>When the signal turns OFF, homing is can-<br>celed.                   | page 6-3          |
| Any<br>Control<br>Method | /SI2*<br>(/JOGP,<br>SEL0)            | 43         | General-purpose<br>Sequence Input 2<br>(Forward Jog<br>Input or Program-<br>Specified Area 1<br>Input)                | You can allocate the input signal to use with<br>a parameter.<br>Mode 0: Program table selection 0<br>Mode 1: Forward jog operation starts when<br>the input signal turns ON. (Jog operation<br>stops when the signal turns OFF.)                                                                                                    |                   |
|                          | /SI5*<br>(/JOG0,<br>/SEL2)           | 45         | General-purpose<br>Sequence Input 5<br>(Jog Speed Table<br>Selection Input or<br>Program-Speci-<br>fied Area 3 Input) | You can allocate the input signal to use with<br>a parameter.<br>Mode 0: Program table selection 2<br>Mode 1: Jog operation is started when the<br>input signal turns ON.                                                                                                    |                   |
|                          | /SI6*<br>(/PGM-<br>RES,<br>/ALM-RST) | 46         | General-purpose<br>Sequence Input 6<br>(Program Table<br>Operation Reset<br>Input or Alarm<br>Clear Input)            | You can allocate the input signal to use with<br>a parameter.<br>Mode 0: If this signal turns ON while a pro-<br>gram table operation is stopped, the pro-<br>gram table operation will be reset.<br>Mode 0 or mode 1: An alarm is reset.<br>(There are a limited number of general-pur-<br>pose input signals, so this signal is used for<br>two functions. Both /ALM-RST and /PGM-<br>RES are used to reset errors.) | page 6-3          |
|                          | /SI4*<br>(/JOGN,<br>SEL1)            | 44         | General-purpose<br>Sequence Input 4<br>(Reverse Jog<br>Input or Program-<br>Specified Area 2<br>Input)                | You can allocate the input signal to use with<br>a parameter.<br>Mode 0: Program table selection 1<br>Mode 1: Reverse jog operation is per-<br>formed. (Jog operation stops when the<br>signal turns OFF.)                                                                                                    | page 6-3          |

Continued on next page.

#### 3.2.1 I/O Signal Connector (CN1) Names and Functions

| Continued from | previous page. |
|----------------|----------------|
|----------------|----------------|

| Control<br>Method | Signal                 | Pin<br>No. | Name                                                                            | Function                                                                                                    | Reference<br>Page |
|-------------------|------------------------|------------|---------------------------------------------------------------------------------|----------------------------------------------------------------------------------------------------|-------------------|
|                   | +24VIN                 | 47         | Sequence Input<br>Signal Power<br>Supply Input                                  | Inputs the sequence input signal power<br>supply.<br>Allowable voltage range: 24 VDC ±20%<br>The 24-VDC power supply is not provided<br>by Yaskawa. | -                 |
| Any<br>Control    | SEN                    | 4 (2)      | Absolute Data<br>Request Input<br>(SEN)                                         | Inputs the overheat protection signal from a Linear Servomotor.                                                                                     | -                 |
| Method            | BAT+                   | 21         | Battery for abso-<br>lute encoder (+)                                           | These are the pins to connect the absolute encoder backup battery.                                                                                  |                   |
|                   | BAT-                   | 22         | Battery for abso-<br>lute encoder (-)                                           | Do not connect these pins if you use the Encoder Cable with a Battery Case.                                                                         | _                 |
|                   | ТН                     | 50         | Overheat Protec-<br>tion Input                                                  | Inputs the overheat protection signal from a Linear Servomotor.                                                                                     | _                 |
| Speed<br>Control  | V-REF                  | 5 (6)      | Speed Reference<br>Input                                                        | Inputs the speed reference. Maximum input voltage: ±12 V                                                                                            | _                 |
|                   | PULS<br>/PULS          | 7<br>8     | Pulse Reference<br>Input                                                        | One of the following input pulse forms is set.<br>• Sign + pulse train                                                                              |                   |
| Position          | SIGN<br>/SIGN          | 11<br>12   | Sign of Reference<br>Input                                                      | <ul> <li>CW + CCW pulse trains</li> <li>90° phase-differential pulses</li> </ul>                                                                    | _                 |
| Control           | SI8(DEC)<br>/SI8(/DEC) | 15<br>14   | General-purpose<br>Sequence Input 8<br>(Homing<br>Deceleration<br>Switch Input) | You can allocate the input signal to use with<br>a parameter.<br>The homing speed is changed to the<br>approach speed or creep speed.               | page 6-5          |
| Torque<br>Control | T-REF                  | 9 (10)     | Torque Refer-<br>ence Input                                                     | Inputs the torque reference. Maximum input voltage: ±12 V                                                                                           | _                 |

\* You can change the allocations. Refer to the following section for details.

(3 6.2.1 Input Signal Allocations on page 6-3

Note: 1. Pin numbers in parentheses () indicate signal grounds.

2. If forward drive prohibition or reverse drive prohibition is used, the SERVOPACK is stopped by software controls. If the application does not satisfy the safety requirements, add external safety circuits as required.

3.2.1 I/O Signal Connector (CN1) Names and Functions

## **Output Signals**

Default settings are given in parentheses.

| Control<br>Method | Signal              | Pin No.                                | Name                                               | Function                                                                                                    | Reference<br>Page |  |
|-------------------|---------------------|----------------------------------------|----------------------------------------------------|----------------------------------------------------------------------------------------------------|-------------------|--|
|                   | ALM+<br>ALM-        | 31<br>32                               | Servo Alarm<br>Output                              | Turns OFF (opens) when an error is detected.                                                                 | _                 |  |
|                   | /SO2+*<br>(/S-RDY+) | 27                                     | General-pur-<br>pose Sequence<br>Output 2          | You can allocate the output signal to use<br>with a parameter.<br>Turns ON (closes) when the SERVO-          | 2020 G E          |  |
|                   | /SO2-*<br>(/S-RDY-) | 28                                     | (Servo Ready<br>Output)                            | PACK is ready to acknowledge the /S-<br>ON (Servo ON) signal.                                                | page 6-5          |  |
|                   | /SO3+*<br>(/BK)     | 29                                     | General-pur-<br>pose Sequence                      | You can allocate the output signal to use with a parameter.                                                  | page 6-5          |  |
|                   | /SO3-*<br>(/BK)     | 30                                     | Output 3<br>(Brake Output)                         | Activates the brake.                                                                                         | page 0-5          |  |
|                   | PAO                 | 33                                     | Encoder Divided                                    |                                                                                                    |                   |  |
|                   | /PAO                | 34                                     | Pulse Output,<br>Phase A                           | Output the encoder divided pulse output                                                                      |                   |  |
| Any               | PBO 35              | 35                                     | Encoder Divided                                    | signals with a 90° phase differential.                                                                       |                   |  |
| Control           | /PBO                | 36                                     | Pulse Output,<br>Phase B                           |                                                                                                    |                   |  |
| Method            | PCO                 | 19                                     | Encoder Divided                                    | Outputs the origin signal once every                                                                         |                   |  |
|                   | /PCO                | 20                                     | Pulse Output,<br>Phase C                           | encoder rotation.                                                                                            |                   |  |
|                   | PSO                 | 48                                     | Absolute                                           | Outputs the position data of the absolute                                                                    | -                 |  |
|                   | /PSO                | 49                                     | Encoder Position<br>Output                         | encoder.                                                                                                    |                   |  |
|                   | ALO1*<br>(/POUT0)   | 37 (1)                                 |                                                    |                                                                                                    |                   |  |
|                   | ALO2*<br>(/POUT1)   | 38 (1)                                 | Programmable<br>Outputs                            | You can allocate the output signals to<br>use with parameters.<br>Output the programmed signals.             | page 6-5          |  |
|                   | ALO3*<br>(/POUT2)   | 39 (1)                                 |                                                    |                                                                                                    |                   |  |
|                   | FG                  | Shell                                  | Frame ground                                       | Connected to the frame ground if the shield of the I/O Signal Cable is connected to the connector shell.     | _                 |  |
|                   | /SO1+*<br>(/COIN+)  | 25                                     | General-pur-<br>pose Sequence                      | You can allocate the output signals to use with parameters.                                                  |                   |  |
| Position          | /SO1-*<br>(/COIN-)  | 26                                     | Output 1 (Posi-<br>tioning Comple-<br>tion Output) | Turns ON (closes) if the position devia-<br>tion reaches the set value when position<br>control is selected. | page 6-5          |  |
| Control           | PL1                 | 3                                      | Open-Collector                                     |                                                                                                    |                   |  |
|                   | PL2                 | 13                                     | Power Supply<br>Output for Refer-                  | Outputs the open-collector power supply for reference pulses.                                                | -                 |  |
|                   | PL3                 | 18                                     | ence Pulses                                        |                                                                                                    |                   |  |
| -                 | -                   | 16<br>17<br>23<br>24<br>48<br>49<br>50 | _                                                  | Do not use these terminals.                                                                                  | _                 |  |

\* You can change the allocations. Refer to the following section for details. 3 6.2.2 Output Signal Allocations on page 6-5

Note: Pin numbers in parentheses () indicate signal grounds.

3.2.2 I/O Signal Connector (CN1) Pin Arrangement

#### I/O Signal Connector (CN1) Pin Arrangement 3.2.2

The following figure gives the pin arrangement of the of the I/O signal connector (CN1) for the default settings.

|                                                                                                    |    |                |                                                     |    |                   |                                                                           | 1  |                    | 1                                                       |    |                           | <b>a</b> .                                        |
|----------------------------------------------------------------------------------------------------|----|----------------|-----------------------------------------------------|----|-------------------|---------------------------------------------------------------------------|----|--------------------|---------------------------------------------------------|----|---------------------------|---------------------------------------------------|
|                                                                                                    | 2  | SG             | Signal<br>Ground                                    | 1  | SG                | Signal<br>Ground                                                          | 27 | /SO2+<br>(/S-RDY+) | General-<br>purpose<br>Sequence                         | 26 | /SO1-<br>(/COIN-)         | General-<br>purpose<br>Sequence<br>Output 1       |
|                                                                                                    | 4  | SEN            | Absolute<br>Data<br>Request<br>Input                | 3  | PL1               | Open-Collec-<br>tor Power<br>Supply Out-<br>put for Refer-<br>ence Pulses | 29 | /SO3+<br>(/BK+)    | Output 2<br>General-<br>purpose<br>Sequence<br>Output 3 | 28 | /SO2-<br>(/S-RDY-)        | General-<br>purpose<br>Sequence<br>Output 2       |
|                                                                                                    | 6  | SG             | (SEN)<br>Signal<br>Ground                           | 5  | V-REF             | Speed Refer-<br>ence Input                                                | 31 | ALM+               | Servo<br>Alarm<br>Output                                | 30 | /SO3-<br>(/BK-)           | General-<br>purpose<br>Sequence<br>Output 3       |
|                                                                                                    | 8  | /PULS          | Pulse Ref-<br>erence                                | 7  | PULS              | Pulse Refer-<br>ence Input                                                | 33 | PAO                | Encoder<br>Divided<br>Pulse                             | 32 | ALM-                      | Servo<br>Alarm<br>Output                          |
| Pin 1 (FF)                                                                                         | 10 | SG             | Input<br>Signal                                     | 9  | T-REF             | Torque Refer-                                                             | 35 | PBO                | Output,<br>Phase A<br>Encoder<br>Divided<br>Pulse       | 34 | /PAO                      | Encoder<br>Divided<br>Pulse<br>Output,<br>Phase A |
| <u>†</u> ∎⊒n∐                                                                                      | 10 | 00             | Ground                                              |    |                   |                                                                           | 00 | T DO               | Output,<br>Phase B                                      |    |                           | Encoder<br>Divided                                |
| Pin 2<br>Pin 2<br>Pin 24<br>Pin 24<br>Pin 24<br>Pin 24<br>Pin 26<br>Pin 27<br>Pin 27<br>Pin 49     | 12 | /SIGN          | Sign of<br>Refer-<br>ence                           | 11 | SIGN              | Sign of Refer-                                                            | 37 | /POUT0             | Program-<br>mable<br>Output                             | 36 | /PBO                      | Pulse<br>Output,<br>Phase B                       |
| Pin 25<br>Pin 50<br>The above view                                                                 | 14 | /SI8<br>(/DEC) | Input<br>General-<br>purpose<br>Sequence<br>Input 8 | 13 | PL2               | Open-Collec-<br>tor Power<br>Supply Out-<br>put for Refer-<br>ence Pulses | 39 | /POUT2             | Program-<br>mable<br>Output                             | 38 | /POUT1                    | Program-<br>mable<br>Output                       |
| is from the direc-<br>tion of the follow-<br>ing arrow without<br>the connector<br>shell attached. | 16 | -              | -                                                   | 15 | SI8<br>(DEC)      | General-pur-<br>pose<br>Sequence<br>Input 8                               | 41 | /SI3<br>(MODE0/1)  | General-<br>purpose<br>Sequence<br>Input 3              | 40 | /SI0<br>(/S-ON)           | General-<br>purpose<br>Sequence<br>Input 0        |
|                                                                                                    | 10 |                | Open-<br>Collector<br>Power<br>Supply               | 17 | -                 | -                                                                         | 10 | /SI2               | General-<br>purpose                                     | 42 | /SI1<br>(/START-<br>STOP) | General-<br>purpose<br>Sequence<br>Input 1        |
|                                                                                                    | 18 | PL3            | Output for<br>Refer-<br>ence<br>Pulses              | 19 | PCO               | Encoder<br>Divided Pulse<br>Output,<br>Phase C                            | 43 | (/JOGP)            | Sequence<br>Input 2                                     | 44 | /SI4<br>(/JOGN)           | General-<br>purpose<br>Sequence<br>Input 4        |
|                                                                                                    | 20 | /PCO           | Encoder<br>Divided<br>Pulse<br>Output,<br>Phase C   | 21 | BAT+              | Battery for<br>Absolute<br>Encoder (+)                                    | 45 | /SI5<br>(/JOG0)    | General-<br>purpose<br>Sequence<br>Input 5              | 46 | /SI6<br>(/PGM-<br>RES)    | General-<br>purpose<br>Sequence<br>Input 6        |
|                                                                                                    | 22 | BAT-           | Battery<br>for Abso-<br>lute<br>Encoder<br>(-)      | 23 | -                 | -                                                                         | 47 | +24VIN             | Sequence<br>Input Sig-<br>nal Power<br>Supply<br>Input  | 48 | PSO                       | Absolute<br>Encoder<br>Position<br>Output         |
|                                                                                                    | 24 | -              | -                                                   | 25 | /SO1+<br>(/COIN+) | General-pur-<br>pose<br>Sequence<br>Output 1                              | 49 | /PSO               | Absolute<br>Encoder<br>Position<br>Output               | 50 | TH                        | Overheat<br>Protec-<br>tion Input                 |
|                                                                                                    |    |                |                                                     |    |                   | -                                                                         |    |                    |                                                         |    |                           |                                                   |

3.2.3 I/O Circuits

## 3.2.3 I/O Circuits

## **Sequence Input Circuits**

This section describes CN1 connector terminals 15-14 (Homing Deceleration Switch Input).

| Ĩ         |
|-----------|
| Important |

The wiring specifications for CN1 connector terminals 15-14 and 40 to 47 are different. Wire the terminals according to the information described in this section (Sequence Input Circuits). The SERVOPACK may fail if the terminals are wired incorrectly.

The output circuit for the Homing Deceleration Switch signal from the host controller can be either line-driver output or open-collector output. These are shown below for each type.

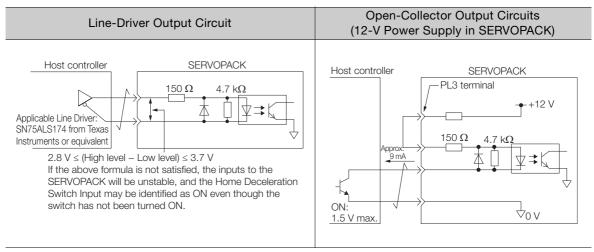

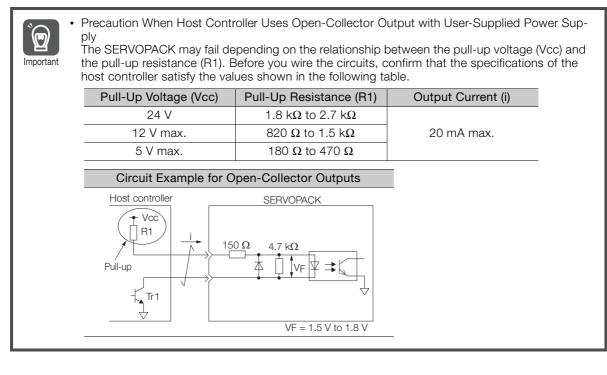

This section describes CN1 connector terminals 40 to 47. The circuits are connected through relay or open-collector transistor circuits. If you connect through a relay, use a low-current relay. If you do not use a low-current relay, a faulty contact may result.

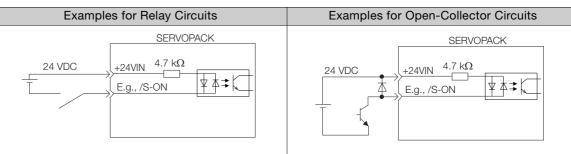

Note: The 24-VDC external power supply capacity must be 50 mA minimum.

The SERVOPACK input circuits use bidirectional photocouplers. Select either a sink circuit or source circuit according to the specifications required by the machine.

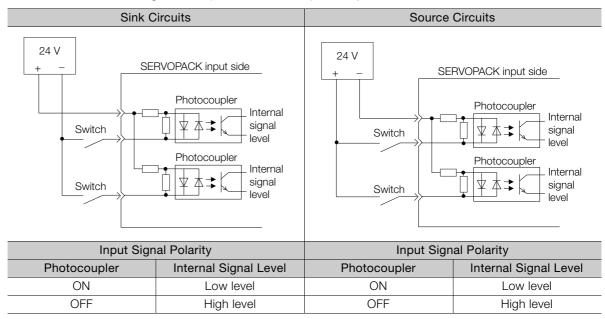

### **Sequence Output Circuits**

Refer to the following manual for details on sequence circuit outputs.

Ω Σ-7-Series Σ-7S SERVOPACK with Analog Voltage/Pulse Train References Product Manual (Manual No.: SIEP S800001 26)

# **Trial Operation**

This chapter gives the flow and operating procedures for trial operation.

4

### 4.1 Trial Operation Example .....4-2

## 4.1 Trial Operation Example

A trial operation example for digital I/O is given below.

Refer to the following chapter for information on operation with digital I/O. *Chapter 7 Operation with Digital I/O* 

1. Confirm that the wiring is correct, and then connect the I/O signal connector (CN1 connector).

Refer to the following chapter for details on wiring. Chapter 3 Wiring and Connecting SERVOPACKs

- **2.** Turn ON the power supplies to the SERVOPACK. If power is being supplied correctly, the CHARGE indicator on the SERVOPACK will light.
- **3.** Set the following items, which are necessary for trial operation. Program Table Operation

| Setting         | Reference                                                                                                    |
|-----------------|----------------------------------------------------------------------------------------------------|
| Electronic Gear |                                                                                                    |
| Motor Direction | C-7-Series Σ-7S SERVOPACK with Analog Voltage/Pulse Train References Prod-<br>uct Manual (Manual No.: SIEP S800001 26) |
| Overtravel      |                                                                                                    |

- **4.** Input the /S-ON (Servo ON) signal. The servo will turn ON.
- 5. Operate the Servomotor at low speed.

Program Table Operation

| PGM-<br>STEP | POS     | SPD  | RDST | RSPD | ACC | DEC | POUT   | EVENT | LOOP | NEXT |
|--------------|---------|------|------|------|-----|-----|--------|-------|------|------|
| 0            | I+10000 | 1000 | -    | 1000 | :   | :   | :::::: | IT0   | 1    | END  |

6. While operation is in progress for step 5, confirm the following items.

| Confirmation Item                                                                                                    | Reference                                                                                                    |
|----------------------------------------------------------------------------------------------------|----------------------------------------------------------------------------------------------------|
| Confirm that the rotational direction of the<br>Servomotor agrees with the forward or<br>reverse reference. If they do not agree, cor-<br>rect the rotation direction of the Servomo-<br>tor. | Σ-7-Series Σ-7S SERVOPACK with Analog Voltage/Pulse<br>Train References Product Manual<br>(Manual No.: SIEP S800001 26) |
| Confirm that no abnormal vibration, noise,<br>or temperature rise occurs. If any abnor-<br>malities are found, implement corrections.                                                         | 8.3 Troubleshooting Based on the Operation and Condi-<br>tions of the Servomotor on page 8-52                           |

Note: If the load machine is not sufficiently broken in before trial operation, the Servomotor may become overloaded.

# Monitoring

5

This chapter provides information on monitoring SERVO-PACK product information and SERVOPACK status.

| 5.1 | Moni   | toring SERVOPACK Status5-2                             |
|-----|--------|--------------------------------------------------------|
|     |        | Monitoring Status and Operations                       |
|     | 5.1.2  | I/O Signal Monitor 5-4                                 |
| 5.2 | Monito | ring Machine Operation Status and Signal Waveforms 5-5 |

5.1.1 Monitoring Status and Operations

# 5.1 Monitoring SERVOPACK Status

## 5.1.1 Monitoring Status and Operations

### **Monitor Items**

The items that you can monitor on the Status Monitor Window and Motion Monitor Window are listed below.

#### Status Monitor Window

|                 |                                                                                                    |                     | Monitor Items                                                                                                    |                      |                                                                                                    |
|-----------------|----------------------------------------------------------------------------------------------------|---------------------|----------------------------------------------------------------------------------------------------|----------------------|----------------------------------------------------------------------------------------------------|
| Internal Status | <ul> <li>Main Circuit</li> <li>Encoder (PGRDY)</li> <li>Motor Power (Request)</li> <li>Motor Power ON</li> <li>Dynamic Brake (DB)</li> <li>Rotation (Movement)<br/>Direction</li> <li>Mode Switch</li> <li>Speed Reference (V-Ref)</li> <li>Torque Reference (T-Ref)</li> <li>Position Reference<br/>(PULS)</li> <li>Position Reference<br/>Direction</li> <li>Surge Current Limiting<br/>Resistor Short Relay</li> <li>Regenerative Transistor</li> <li>Regenerative Error<br/>Detection</li> <li>AC Power ON</li> <li>Overcurrent</li> <li>Origin Not Passed</li> <li>NEAR Status</li> <li>DEN Status</li> <li>Positioning Stopped or<br/>Program Operating Sta-<br/>tus</li> <li>Current Limit Status</li> <li>Main Power Supply Sta-<br/>tus</li> </ul> | Input Signal Status | <ul> <li>/S-ON (Servo ON Input Signal)</li> <li>P-OT (Forward Drive Prohibit Input<br/>Signal)</li> <li>N-OT (Reverse Drive Prohibit Input<br/>Signal)</li> <li>/ALM-RST (Alarm Reset Input Signal)</li> <li>Clear Signal (CLR)</li> <li>/DEC (Homing Deceleration Switch<br/>Input Signal)</li> <li>/RGRT (Registration Input Signal)</li> <li>/MODE 0/1 (Mode Switch Input Sig-<br/>nal)</li> <li>/START-STOP (Program Table Oper-<br/>ation Start-Stop Input Signal)</li> <li>/PGMRES (Program Table Oper-<br/>ation Start-Stop Input Signal)</li> <li>/SEL0 (Program Step Selection Input<br/>0 Signal)</li> <li>/SEL1 (Program Step Selection Input<br/>1 Signal)</li> <li>/SEL2 (Program Step Selection Input<br/>2 Signal)</li> <li>/SEL3 (Program Step Selection Input<br/>3 Signal)</li> <li>/SEL4 (Program Step Selection Input<br/>4 Signal)</li> <li>/JOGP (Forward Jog Input Signal)</li> <li>/JOGN (Reverse Jog Input Signal)</li> <li>/JOGN (Reverse Jog Input Signal)</li> <li>/JOG1 (Jog Speed Table Selection<br/>Input 0 Signal)</li> <li>/JOG2 (Jog Speed Table Selection<br/>Input 2 Signal)</li> </ul> | Output Signal Status | <ul> <li>ALM (Servo Alarm Output<br/>Signal)</li> <li>/S-RDY (Servo Ready Output Signal)</li> <li>/BK (Brake Output Signal)</li> <li>/WARN (Warning Output Signal)</li> <li>PAO (Encoder Divided<br/>Pulse Output Phase A Signal)</li> <li>PBO (Encoder Divided<br/>Pulse Output Phase B Signal)</li> <li>PCO (Encoder Divided<br/>Pulse Output Phase B Signal)</li> <li>PCO (Encoder Divided<br/>Pulse Output Phase C Signal)</li> <li>ALO1, ALO2, and ALO3<br/>(Alarm Code Output Signal)</li> <li>/COIN (Positioning Completion Output Signal)</li> <li>/POUT0 (Programmable<br/>Output 0 Signal)</li> <li>/POUT1 (Programmable<br/>Output 1 Signal)</li> <li>/POUT2 (Programmable<br/>Output 2 Signal)</li> <li>/POUT3 (Programmable<br/>Output 3 Signal)</li> <li>/POUT4 (Programmable<br/>Output 4 Signal)</li> <li>/POSRDY (Homing Completed Output Signal)</li> <li>DEN (Position Reference<br/>Distribution Completed<br/>Signal)</li> </ul> |

5.1.1 Monitoring Status and Operations

#### Motion Monitor Window

| Monitor Items                                                                                                    |                                                                                                    |  |  |  |  |  |
|----------------------------------------------------------------------------------------------------|----------------------------------------------------------------------------------------------------|--|--|--|--|--|
| <ul> <li>Current Alarm State</li> <li>Error Monitor</li> <li>Position Reference Current Position</li> <li>Motor Current Position</li> <li>Positioning Target Position</li> <li>Positioning Distance</li> <li>Registration Target Position</li> <li>Registration Distance</li> <li>Program Step</li> <li>Elapsed Event Time</li> <li>Loop Execution Elapsed Time</li> <li>Motor Speed</li> <li>Speed Reference</li> <li>Internal Torque Reference</li> <li>Angle of Rotation 1 (number of encoder pulses from origin within one encoder rotation)</li> <li>Angle of Rotation 2 (angle from origin within one encoder rotation)</li> </ul> | <ul> <li>Input Reference Pulse Speed</li> <li>Deviation Counter (Position Deviation)</li> <li>Cumulative Load</li> <li>Regenerative Load</li> <li>Power Consumption</li> <li>Consumed Power</li> <li>Cumulative Power Consumption</li> <li>DB Resistor Consumption Power</li> <li>Absolute Encoder Multiturn Data</li> <li>Absolute Encoder Position within One Rotation</li> <li>Absolute Encoder (Lower)</li> <li>Absolute Encoder (Upper)</li> <li>Reference Pulse Counter</li> <li>Feedback Pulse Counter</li> <li>Fully Closed Feedback Pulse Counter</li> <li>Total Operating Time</li> </ul> |  |  |  |  |  |

### **Operating Procedure**

Use the following procedure to display the Motion Monitor and Status Monitor for the SERVO-PACK.

• Select Monitor in the SigmaWin+ Menu Dialog Box.

The Operation Pane and Status Pane will be displayed in the Monitor Window.

|                      |                                                                                              |                                                                    | YASK                                                                 | AWA SigmaWin      | + Ver.7                                  |  |
|----------------------|----------------------------------------------------------------------------------------------|--------------------------------------------------------------------|----------------------------------------------------------------------|-------------------|------------------------------------------|--|
|                      | Monitor                                                                                      |                                                                    |                                                                      |                   |                                          |  |
|                      | Operation                                                                                    |                                                                    |                                                                      |                   |                                          |  |
|                      | Control                                                                                      | 1/F 🖌                                                              | Item 🗸                                                               | Unit              | 0001-SV2-                                |  |
| 0001-SV2             | Control                                                                                      | -/1                                                                | 10011                                                                | - Chine           | Axis A                                   |  |
| -020L2 -020L2 -020L2 | POS SPO TRQ                                                                                  | Common                                                             | Mctor rotating speed                                                 | min-1             | 0                                        |  |
| POWER ESTP N-OT      | SPD                                                                                          | Common                                                             | Speed reference                                                      | min-1             | 0                                        |  |
|                      | POS SPO TRQ                                                                                  |                                                                    | Input reference pulse speed                                          | min-1             | 0                                        |  |
|                      | POS SPO TRO                                                                                  | Common                                                             | Position error amount                                                | reference ur      | 0                                        |  |
|                      | POS SPO TRO                                                                                  | Common                                                             | Accumulated load ratio                                               | %                 | 0                                        |  |
|                      | POS SPO TRQ                                                                                  |                                                                    | Regenerative load ratio                                              | 96                | 0                                        |  |
|                      | POS SPO TRO                                                                                  |                                                                    | Power consumed by DB resi                                            | 96                | 0                                        |  |
|                      | POS SPO TEQ                                                                                  | Common                                                             | Current Alarm State                                                  | -                 | Normal                                   |  |
|                      | Status 1/O                                                                                   |                                                                    |                                                                      |                   |                                          |  |
|                      | Status                                                                                       | 1/5                                                                | Thurson                                                              |                   | 0001-SV2-                                |  |
|                      | Status                                                                                       | I/F 🗸                                                              | Item 🗸                                                               |                   | 0001-SV2-<br>Axis A                      |  |
|                      | Status                                                                                       |                                                                    | Item 🗸                                                               | ON(ALL)           |                                          |  |
|                      | Status<br>Control                                                                            | Common                                                             |                                                                      | ON(ALL)<br>-      | Axis A                                   |  |
|                      | Status<br>Control<br>Pos SP0 180<br>Pos SP0 180                                              | Common                                                             | Dynamic Brake (DB)                                                   | ON(ALL)<br>-<br>- | Axis A<br>ON                             |  |
|                      | Status<br>Control<br>POS SPO TRO<br>POS SPO TRO<br>POS                                       | Common<br>Common                                                   | Dynamic Brake (DB)<br>Origin not Passed                              | -                 | Axis A<br>ON<br>OFF                      |  |
|                      | Status<br>Control<br>POS SPO TRO<br>POS SPO TRO<br>POS                                       | Common<br>Common<br>Common<br>Common                               | Dynamic Brake (DB)<br>Origin not Passed<br>/COIN                     | -                 | Axis A<br>ON<br>OFF<br>OFF               |  |
|                      | Status<br>Control<br>Pos seo 110<br>Pos seo 110<br>Pos seo 110<br>Pos seo 110<br>Pos seo 110 | Common<br>Common<br>Common<br>Common<br>Common                     | Dynamic Brake (DB)<br>Origin not Passed<br>/COIN<br>/V-CMP           | -                 | Axis A<br>ON<br>OFF<br>OFF<br>OFF        |  |
|                      | Status<br>Control<br>Pos SPO TRO<br>Pos SPO TRO<br>Pos SPO TRO<br>POS SPO TRO                | Common<br>Common<br>Common<br>Common<br>Common<br>Common<br>Common | Dynamic Brake (DB)<br>Origin not Passed<br>/COIN<br>/V-CMP<br>/S-RDY |                   | Axis A<br>ON<br>OFF<br>OFF<br>OFF<br>OFF |  |

Information

You can flexibly change the contents that are displayed in the Monitor Window. Refer to the following manual for details.

C Engineering Tool SigmaWin+ Operation Manual (Manual No.: SIET S800001 34)

5.1.2 I/O Signal Monitor

#### I/O Signal Monitor 5.1.2

Use the following procedure to check I/O signals.

- 1. Select the Servo Drive's *p* Button from the workspace of the Main Window of the SigmaWin+.
- 2. Select Wiring Check in the Menu Dialog Box. The Wiring Check Dialog Box will be displayed.

#### 3. Click the Monitor Mode Button.

|              | Model SGD7S-R7              | DA10A Monitor Mode                             |              | ₩ ні<br>↓ Lo           |
|--------------|-----------------------------|------------------------------------------------|--------------|------------------------|
|              |                             |                                                |              | Forced Hi              |
|              |                             |                                                |              | Forced Lo              |
|              |                             |                                                |              |                        |
|              |                             |                                                |              |                        |
| CN1-13 /DEC  | Hi Deceleration Limit Switc |                                                |              |                        |
| CN1-7 -      |                             |                                                | $\square$    |                        |
|              |                             | PAO Output OFF                                 | - 🔶 📭        | PAO CN1-17,18          |
| CN1-8 /P-CL  |                             | PBO Output OFF                                 | - 🗅 🗖        | CN1-19,20              |
| CN1-9 N-CL   | No Forward Reverse Tc       | PCO Output OFF                                 | ישיף         | CO CN1-21,22           |
|              |                             | Positioning Incomplete                         |              | COIN                   |
| CN1-10 /EXT1 | No EXT1 Interrupt Reque     | No Torque/Thrust Limit                         | C 🤫 🗖        | CLT CN1-1,2            |
| CN1-11 /EXT2 | No EXT2 Interrupt Reque     | Speed Non-Coincidenc<br>No Speed Limit Detecte |              | V-CMP<br>VLT CN1-23,24 |
|              |                             | Motor Stopped                                  |              | TGON                   |
| CN1-12 /EXT3 | No EXT3 Interrupt Reque     | Braking                                        | - 😐 🗖        | BK CN1-25,26           |
|              | $\cup$                      | Normal                                         | - 💠 🗖        | ALM CN1-3,4            |
|              | T                           |                                                | $\mathbf{U}$ |                        |

Input signal status

Output signal status

Information

You can also use the above window to check wiring.

- Checking Input Signal Wiring
   Change the signal status at the host controller. If the input signal status on the window changes accordingly, then the wiring is correct.Checking Output Signal Wiring
- Click the Force Output Mode Button. This will force the output signal status to change. If the signal status at the host controller changes accordingly, then the wiring is correct. You cannot use the Force Output Mode Button while the servo is ON.

## 5.2 Monitoring Machine Operation Status and Signal Waveforms

To monitor waveforms, use the SigmaWin+ trace function or a measuring instrument, such as a memory recorder.

This section describes how to trace data and I/O with the SigmaWin+.

Refer to the following manual for detailed operating procedures for the SigmaWin+.

## **Operating Procedure**

- 1. Select the Servo Drive's <u>I</u> Button from the workspace of the Main Window of the SigmaWin+.
- **2.** Select Trace in the Menu Dialog Box. The Trace Dialog Box will be displayed.

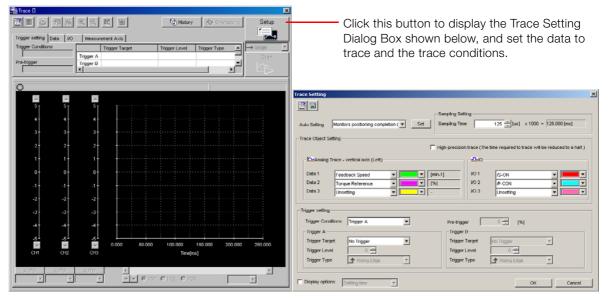

## **Trace Objects**

You can trace the following items.

• Data Tracing

| Trace Objects                                                                                                    |                                                                                                    |  |  |  |  |  |  |
|----------------------------------------------------------------------------------------------------|----------------------------------------------------------------------------------------------------|--|--|--|--|--|--|
| <ul> <li>Torque Reference</li> <li>Feedback Speed</li> <li>Reference Speed</li> <li>Position Reference Speed</li> <li>Position Error (Deviation)</li> <li>Position Amplifier Error (Deviation)</li> </ul> | <ul> <li>Motor - Load Position Deviation</li> <li>Speed Feedforward</li> <li>Torque Feedforward</li> <li>Effective (Active) Gain</li> <li>Main Circuit DC Voltage</li> <li>External Encoder Speed</li> <li>Control Mode</li> </ul> |  |  |  |  |  |  |

#### • I/O Tracing

| Trace Objects    |                                                                                                    |                    |                                                                                                    |
|------------------|----------------------------------------------------------------------------------------------------|--------------------|----------------------------------------------------------------------------------------------------|
| Input<br>Signal: | <ul> <li>/S-ON (Servo ON Input Signal)</li> <li>/P-CON (Proportional Control Input Signal)</li> <li>P-OT (Forward Drive Prohibit Input Signal)</li> <li>N-OT (Reverse Drive Prohibit Input Signal)</li> <li>/ALM-RST (Alarm Reset Input Signal)</li> <li>/P-CL (Forward External Torque/Force Limit Input Signal)</li> <li>/N-CL (Reverse External Torque/Force Limit Input Signal)</li> <li>/SPD-D (Motor Direction Input Signal)</li> <li>/SPD-A (Internal Set Speed Selection Input Signal)</li> <li>/SPD-B (Internal Set Speed Selection Input Signal)</li> <li>/C-SEL (Control Selection Input Signal)</li> <li>/ZCLAMP (Zero Clamping Input Signal)</li> <li>/INHIBIT (Reference Pulse Inhibit Input Signal)</li> <li>/P-DET (Polarity Detection Input Signal)</li> <li>/P-DET (Polarity Detection Input Signal)</li> <li>SEN (Absolute Data Request Input Signal)</li> <li>SUGN (Sign Reference Input Signal)</li> <li>CLR (Position Deviation Clear Input Signal)</li> </ul> | Output<br>Signals  | <ul> <li>ALM (Servo Alarm Output Signal)</li> <li>/COIN (Positioning Completion Output<br/>Signal)</li> <li>/V-CMP (Speed Coincidence Detection<br/>Output Signal)</li> <li>/TGON (Rotation Detection Output Signal)</li> <li>/S-RDY (Servo Ready Output Signal)</li> <li>/CLT (Torque Limit Detection Output Signal)</li> <li>/VLT (Speed Limit Detection Output Signal)</li> <li>/VLT (Speed Limit Detection Output Signal)</li> <li>/WARN (Warning Output Signal)</li> <li>/NEAR (Near Output Signal)</li> <li>ALO1 (Alarm Code Output Signal)</li> <li>ALO2 (Alarm Code Output Signal)</li> <li>ALO3 (Alarm Code Output Signal)</li> <li>PAO (Encoder Divided Pulse Output<br/>Phase A Signal)</li> <li>PBO (Encoder Divided Pulse Output<br/>Phase B Signal)</li> <li>PCO (Encoder Divided Pulse Output<br/>Phase C Signal)</li> <li>/PSELA (Reference Pulse Input Multiplication Switching Output Signal)</li> </ul> |
|                  | <ul> <li>/PSEL (Reference Pulse Input Multiplication Input Signal)</li> <li>/HWBB1 (Hard Wire Base Block Input 1 Signal)</li> <li>/HWBB2 (Hard Wire Base Block Input 2 Signal)</li> </ul>                                                                                                    | Internal<br>Status | <ul> <li>ACON (Main Circuit ON Signal)</li> <li>PDETCMP (Polarity Detection Completed Signal)</li> <li>DEN (Position Reference Distribution Completed Signal)</li> </ul>                                                                                                    |

# Settings

This chapter describes settings that are made according to the machine.

| 6.1 | Program Table Operation Setting6-2      |                                                                                              |  |
|-----|-----------------------------------------|----------------------------------------------------------------------------------------------|--|
| 6.2 | I/O Signal Allocations6-3               |                                                                                              |  |
|     | 6.2.1<br>6.2.2                          | Input Signal Allocations6-3Output Signal Allocations6-5                                      |  |
| 6.3 | Moving Mode and Coordinate Settings 6-8 |                                                                                              |  |
|     | 6.3.1<br>6.3.2                          | When the Coordinates are the Linear Type 6-8<br>When the Coordinates are the Rotary Type 6-9 |  |
| 6.4 | Settin                                  | gs for References6-10                                                                        |  |
|     | 6.4.1<br>6.4.2<br>6.4.3                 | Motor Speed6-10Acceleration Rate and Deceleration Rate6-10Smoothing6-11                      |  |
| 6.5 | Origin Settings 6-1                     |                                                                                              |  |
|     | 6.5.1<br>6.5.2                          | When Using an Absolute Encoder6-12When Using an Incremental Encoder6-13                      |  |

# 6.1 Program Table Operation Setting

Program table operation is set with  $Pn000 = n.\Box\Box0\Box$  to  $n.\Box\Box2\Box$  and the /MODE 0/1 signal. When switching between program table operation and the other types of control (speed control, position control, and torque control), first confirm that the below conditions have been satisfied, and then make the switch.

- Reference value is 0
- Servomotor is stopped

| $Pn000 = n.\Box\Box X\Box$  | Control Method                                                       | /MODE Signal                                                                                                    |
|-----------------------------|----------------------------------------------------------------------|----------------------------------------------------------------------------------------------------|
| n.000                       | Switching between speed con-<br>trol and program table operation     | <ul> <li>Speed control when the /Mode 0/1 signal is turned<br/>OFF (Mode 1).</li> <li>Program table operation when the /Mode 0/1 signal<br/>is turned ON (Mode 0).</li> </ul>    |
| n.□□1□<br>(default setting) | Switching between position<br>control and program table<br>operation | <ul> <li>Position control when the /Mode 0/1 signal is turned<br/>OFF (Mode 1).</li> <li>Program table operation when the /Mode 0/1 signal<br/>is turned ON (Mode 0).</li> </ul> |
| n.0020                      | Switching between torque control and program table operation         | <ul> <li>Torque control when the /Mode 0/1 signal is turned<br/>OFF (Mode 1).</li> <li>Program table operation when the /Mode 0/1 signal<br/>is turned ON (Mode 0).</li> </ul>   |

Note: When the X in Pn000 = n.  $\Box \Box X \Box$  (Control Method Selection) is set to 3 to B, the program table operation cannot be used.

#### 6.2.1 Input Signal Allocations

# 6.2 I/O Signal Allocations

Functions are allocated to the pins on the I/O signal connector (CN1) in advance. You can change the allocations and the polarity for some of the connector pins. Function allocations and polarity settings are made with parameters.

This section describes the I/O signal allocations.

## 6.2.1 Input Signal Allocations

## **Changing Input Signal Allocations**

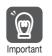

- If you change the polarity of the /S-ON (SERVO ON Input) signal from the default setting, you
  will not be able to turn OFF the main circuit power supply to the Servomotor if signal lines break
  or other problems occur. If you change the polarity of this signal, verify operation and make
  sure that no safety problems will exist.
- If you allocate two or more signals to the same input circuit, a logical OR of the inputs will be used and all of the allocated signals will operate accordingly. This may result in unexpected operation.

#### ◆ Input Signals That Can Be Allocated to CN1-40 to CN1-46

The input signals that you can allocate to the pins on the I/O signal connector (CN1) and the related parameters are given in the following table.

| Input Signal | Input Signal Name                              | Parameter              |
|--------------|------------------------------------------------|------------------------|
| /S-ON        | Servo ON                                       | Pn50A = n.□□X□         |
| /P-CON       | Proportional Control                           | Pn50A = n.□X□□         |
| P-OT         | Forward Drive Prohibit                         | Pn50A = n.X□□□         |
| N-OT         | Reverse Drive Prohibit                         | Pn50B = n.□□□X         |
| /ARM-RST     | Alarm Reset                                    | Pn50B = n.□□X□         |
| /P-CL        | Forward External Torque Limit                  | Pn50B = n.□X□□         |
| /N-CL        | Reverse External Torque Limit                  | Pn50B = n.X□□□         |
| /SPD-D       | Motor Direction                                | Pn50C = n.□□□X         |
| /SPD-A       | Internal Set Speed Selection                   | Pn50C = n.□□X□         |
| /SPD-B       | Internal Set Speed Selection                   | Pn50C = n.□X□□         |
| /C-SEL       | Control Selection                              | Pn50C = n.XDDD         |
| /ZCLAMP      | Zero Camping                                   | Pn50D = n.□□□X         |
| /INHIBIT     | Reference Pulse Inhibit                        | Pn50D = n.□□X□         |
| /G-SEL       | Gain Selection                                 | Pn50D = n.□X□□         |
| /P-DET       | Polarity Detection                             | Pn50D = n.X□□□         |
| SEN          | Absolute Data Request                          | Pn515 = n.□□□X         |
| /PSEL        | Reference Pulse Input Multiplication<br>Switch | Pn515 = n.□□X□         |
| FSTP         | Forced Stop                                    | Pn516 = n.□□□X         |
| /MODE 0/1    | Mode Switch                                    | Pn630 = n.□□□X         |
| /START-STOP  | Program Table Operation Start-Stop             | Pn630 = n.□□X□         |
| /HOME        | Homing                                         | Pn630 = n.□X□□         |
| /PGMRES      | Program Table Operation Reset                  | Pn630 = n.X□□□         |
| /SEL0        | Program Step Selection Input 0                 | Pn631 = n.□□□X         |
| /SEL1        | Program Step Selection Input 1                 | Pn631 = n.□□X□         |
| /SEL2        | Program Step Selection Input 2                 | Pn631 = n.□X□□         |
| /SEL3        | Program Step Selection Input 3                 | Pn631 = n.X□□□         |
|              |                                                | Continued on next nade |

Continued on next page.

6.2.1 Input Signal Allocations

|              | Contin                            | ueu nom previous page.    |
|--------------|-----------------------------------|---------------------------|
| Input Signal | Input Signal Name                 | Parameter                 |
| /SEL4        | Program Step Selection Input 4    | $Pn632 = n.\Box\Box\BoxX$ |
| /JOGP        | Forward Jog Input                 | Pn632 = n.□□X□            |
| /JOGN        | Reverse Jog Input                 | Pn632 = n.□X□□            |
| /JOG0        | Jog Speed Table Selection Input 0 | Pn632 = n.X□□□            |
| /JOG1        | Jog Speed Table Selection Input 1 | Pn633 = n.□□□X            |
| /JOG2        | Jog Speed Table Selection Input 2 | Pn633 = n.□□X□            |

Continued from previous page.

#### ■ Relationship between Parameter Settings, Allocated Pins, and Polarities

The following table shows the relationship between the input signal parameter settings, the pins on the I/O signal connector (CN1), and polarities.

| Parameter<br>Setting | Pin No. | Description                                                                                                    |  |
|----------------------|---------|----------------------------------------------------------------------------------------------------|--|
| 0                    | 40      |                                                                                                    |  |
| 1                    | 41      | +24 V                                                                                                    |  |
| 2                    | 42      |                                                                                                    |  |
| 3                    | 43      | A reverse signal (a signal with "/" before the signal abbreviation, such as the /                                                                                                    |  |
| 4                    | 44      | S-ON signal) is active when the contacts are ON (closed).<br>A signal that does not have "/" before the signal abbreviation (such as the P-<br>OT signal) is active when the contacts are OFF (open).                                                                                                    |  |
| 5                    | 45      |                                                                                                    |  |
| 6                    | 46      |                                                                                                    |  |
| 7                    | _       | The input signal is not allocated to a connector pin and it is always active.<br>If the signal is processed on a signal edge, then it is always inactive.                                                                                                    |  |
| 8                    | _       | The input signal is not allocated to a connector pin and it is always inactive.<br>Set the parameter to 8 if the signal is not used.                                                                                                    |  |
| 9                    | 40      |                                                                                                    |  |
| A                    | 41      | +24 V                                                                                                    |  |
| В                    | 42      |                                                                                                    |  |
| С                    | 43      | A reverse signal (a signal with "/" before the signal abbreviation, such as the /                                                                                                    |  |
| D                    | 44      | S-ON signal) is active when the contacts are OFF (open).                                                                                                    |  |
| E                    | 45      | A signal that does not have "/" before the signal abbreviation (such as the P-<br>OT signal) is active when the contacts are ON (closed).                                                                                                    |  |
| F                    | 46      | <b>G</b> , <b>F</b> , <b>F</b> , |  |

Note: Refer to the following section for details on input signal parameter settings.

9.2.2 List of Parameters on page 9-4

#### Example of Changing Input Signal Allocations

The following example shows reversing the P-OT (Forward Drive Prohibit) signal allocated to CN1-42 and the /P-CL (External Torque Limit) signal allocated to CN1-45.

| Pn50A = n.2 <b>□□</b> 0 | Pn50B = n.□5□□ | Before change |
|-------------------------|----------------|---------------|
| $\downarrow$            | $\downarrow$   |               |
| Pn50A = n.5□□1          | Pn50B = n.□2□□ | After change  |

Refer to the following manual for the parameter setting procedure.

Σ-7-Series Σ-7S SERVOPACK with Analog Voltage/Pulse Train References Product Manual (Manual No.: SIEP S800001 26)

6.2.2 Output Signal Allocations

### ◆ Input Signals That Can Be Allocated to CN1-14 and CN1-15

| Input Signal | Input Signal Name          | Parameter Setting |
|--------------|----------------------------|-------------------|
| CLR          | Clear                      | Pn634 = n.□□□1    |
| /DEC         | Homing Deceleration Switch | Pn634 = n.□□□2    |
| /RGRT        | Registration               | Pn634 = n.□□□3    |

#### ■ Relationship between Parameter Settings, Pin Numbers, and Polarity

The polarity of the signals that you allocate to CN1-14 and CN1-15 are set in separate parameters. You can set the signal polarity in Pn634 =  $n.\Box\Box X\Box$  (SI8 Signal Selection Logic).

| Parameter<br>Setting | Pin No. | Description                                                                                                    |
|----------------------|---------|----------------------------------------------------------------------------------------------------|
| <br>0                | 14 15   | A reverse signal (a signal with "/" before the signal abbreviation, such as the /DEC signal) is active when the contacts are ON (closed). |
| <br>1                | 14, 15  | A reverse signal (a signal with "/" before the signal abbreviation, such as the /DEC signal) is active when the contacts are OFF (open).  |

Note: Refer to the following section for details on input signal parameter settings.

9.2.2 List of Parameters on page 9-4

#### Example of Changing Input Signal Allocation for CN1-14 and CN1-15

The following example shows how to change the allocation of the Return Deceleration Switch signal (/DEC) to CN1-14 and CN1-15 to allocate the Registration Input (/RGRT) instead.

Before Change:  $Pn634 = n.\Box\Box\Box2$ 

 $\downarrow$ 

After Change:  $Pn634 = n.\square\square\square3$ 

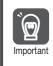

The wiring specifications for CN1 connector terminals 15-14 and 40 to 47 are different. Refer to the following section for information on the wiring the terminals. *3.2.3 I/O Circuits* on page 3-8 The SERVOPACK may fail if the terminals are wired incorrectly.

### **Confirming Input Signals**

You can confirm the status of input signals on the I/O signal monitor. Refer to the following section for information on the I/O signal monitor. i 5.1.2 I/O Signal Monitor on page 5-4

### 6.2.2 Output Signal Allocations

You can allocate the desired output signals to pins 25 to 30 and 37 to 39 on the I/O signal connector (CN1). You set the allocations in the following parameters: Pn50E, Pn50F, Pn510, Pn512, Pn513, Pn514, Pn517, Pn635, and Pn636.

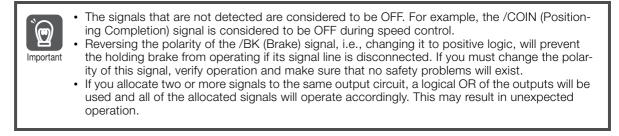

6

#### 6.2.2 Output Signal Allocations

Output signals are allocated as shown in the following table.

Refer to Interpreting the Output Signal Allocation Tables and change the allocations accordingly.

Interpreting the Output Signal Allocation Tables

|                                             |       |             | ŀ         |           |    |    |    |            |
|---------------------------------------------|-------|-------------|-----------|-----------|----|----|----|------------|
| Output Signal Name<br>and Parameter Signal  | (     | CN1 Pin No. |           |           |    |    |    |            |
|                                             |       | 25 and 26   | 27 and 28 | 29 and 30 | 37 | 38 | 39 | (Not Used) |
| Positioning<br>Completion<br>Pn50E = n.□□X□ | /COIN | 1           | 2         | 3         | 4  | 5  | 6  | 0          |

These columns give the parameter settings to use. Signals are allocated to CN1 pins according to the settings.

|                                                                                 | 0.1.1            |                           |                           | CN1 F                     | Pin No.                   |                           |                           |                        |
|---------------------------------------------------------------------------------|------------------|---------------------------|---------------------------|---------------------------|---------------------------|---------------------------|---------------------------|------------------------|
| Output Signal Name<br>and Parameter                                             | Output<br>Signal | 25 and<br>26              | 27 and<br>28              | 29 and<br>30              | 37                        | 38                        | 39                        | Disabled<br>(Not Used) |
| Positioning Completion<br>Pn50E = n.□□□X                                        | /COIN            | 1<br>(default<br>setting) | 2                         | 3                         | 4                         | 5                         | 6                         | 0                      |
| Speed Coincidence<br>Detection<br>Pn50E = n.□□X□                                | /V-CMP           | 1                         | 2                         | 3                         | 4                         | 5                         | 6                         | 0 (default setting)    |
| Rotation Detection<br>Pn50E = n.□X□□                                            | /TGON            | 1                         | 2                         | 3                         | 4                         | 5                         | 6                         | 0 (default setting)    |
| Servo Ready<br>Pn50E = n.X□□□                                                   | /S-RDY           | 1                         | 2<br>(default<br>setting) | 3                         | 4                         | 5                         | 6                         | 0                      |
| Torque Limit Detection<br>Pn50F = $n.\Box\Box\BoxX$                             | /CLT             | 1                         | 2                         | 3                         | 4                         | 5                         | 6                         | 0 (default setting)    |
| Speed Limit Detection<br>Pn50F = $n.\Box\Box X\Box$                             | /VLT             | 1                         | 2                         | 3                         | 4                         | 5                         | 6                         | 0 (default setting)    |
| Brake<br>Pn50F = n.⊡X⊡⊡                                                         | /BK              | 1                         | 2                         | 3<br>(default<br>setting) | 4                         | 5                         | 6                         | 0                      |
| Warning<br>Pn50F = n.X□□□                                                       | /WARN            | 1                         | 2                         | 3                         | 4                         | 5                         | 6                         | 0 (default setting)    |
| Near<br>Pn510 = n.□□□X                                                          | NEAR             | 1                         | 2                         | 3                         | 4                         | 5                         | 6                         | 0 (default setting)    |
| Reference Pulse Input<br>Multiplication Switch-<br>ing Output<br>Pn510 = n.□□X□ | /PSELA           | 1                         | 2                         | 3                         | 4                         | 5                         | 6                         | 0 (default setting)    |
| Preventative Mainte-<br>nance<br>Pn514 = n.□X□□                                 | /PM              | 1                         | 2                         | 3                         | 4                         | 5                         | 6                         | 0 (default setting)    |
| Alarm Code<br>Pn517 = n.□□□X                                                    | ALO1             | 1                         | 2                         | 3                         | 4                         | 5                         | 6                         | 0 (default setting)    |
| Alarm Code<br>Pn517 = n.□□X□                                                    | ALO2             | 1                         | 2                         | 3                         | 4                         | 5                         | 6                         | 0 (default setting)    |
| Alarm Code<br>Pn517 = n.⊡X□□                                                    | ALO3             | 1                         | 2                         | 3                         | 4                         | 5                         | 6                         | 0 (default setting)    |
| Programmable Output 0<br>Pn635 = n.□□□X                                         | /POUT0           | 1                         | 2                         | 3                         | 4<br>(default<br>setting) | 5                         | 6                         | 0                      |
| Programmable Output 1<br>Pn635 = n.□□X□                                         | /POUT1           | 1                         | 2                         | 3                         | 4                         | 5<br>(default<br>setting) | 6                         | 0                      |
| Programmable Output 2<br>Pn635 = n.□X□□                                         | /POUT2           | 1                         | 2                         | 3                         | 4                         | 5                         | 6<br>(default<br>setting) | 0                      |

Continued on next page.

6.2.2 Output Signal Allocations

| Continued | from | nrevious | nage  |
|-----------|------|----------|-------|
| Continueu | nom  | previous | page. |

| Output Circal Name                                             | Outraut                     |                                        |              | CN1 F        | Pin No. |                              |    | Disabled                                               |
|----------------------------------------------------------------|-----------------------------|----------------------------------------|--------------|--------------|---------|------------------------------|----|--------------------------------------------------------|
| Output Signal Name<br>and Parameter                            | Output<br>Signal            | 25 and<br>26                           | 27 and<br>28 | 29 and<br>30 | 37      | 38                           | 39 | (Not Used)                                             |
| Programmable Output 3<br>Pn635 = $n.X\Box\Box\Box$             | /POUT3                      | 1                                      | 2            | 3            | 4       | 5                            | 6  | 0 (default setting)                                    |
| Programmable Output 4<br>Pn636 = $n.\Box\Box\BoxX$             | /POUT4                      | 1                                      | 2            | 3            | 4       | 5                            | 6  | 0 (default setting)                                    |
| Homing Completion<br>Output<br>Pn636 = n.□□X□                  | /POSRDY                     | 1                                      | 2            | 3            | 4       | 5                            | 6  | 0 (default setting)                                    |
| Positioning Reference<br>Distribution Output<br>Pn636 = n.□X□□ | /DEN                        | 1                                      | 2            | 3            | 4       | 5                            | 6  | 0 (default setting)                                    |
| Pn512 = n.□□□1                                                 | Reverse pola<br>CN1-25 and  | arity for<br>CN1-26                    |              |              |         |                              |    |                                                        |
| Pn512 = n.□□1□                                                 | Reverse polar<br>C          | ity for CN<br>N1-28                    | 1-27 and     |              |         |                              |    |                                                        |
| Pn512 = n.□1□□                                                 | Reverse pola                | Reverse polarity for CN1-29 and CN1-30 |              |              |         |                              |    | 0 (default setting)<br>The polarity<br>is not reversed |
| Pn512 = n.1□□□                                                 | Reverse polarity for CN1-37 |                                        |              |              |         | (in the default<br>settings. |    |                                                        |
| Pn513 = n.□□□1                                                 | Reverse polarity for CN1-38 |                                        |              |              |         |                              |    |                                                        |
| Pn513 = n.□□1□                                                 |                             | R                                      | leverse po   | larity for C | N1-39   |                              |    |                                                        |

### Example of Changing Output Signal Allocations

The following example shows disabling the /COIN (Positioning Completion) signal allocated to CN1-25 and CN1-26 and allocating the /BK (Brake) signal.

Pn50E = n. $\Box$   $\Box$   $\Box$  Pn50F = n. $\Box$   $\Box$   $\Box$  Before change  $\downarrow$   $\downarrow$   $\downarrow$ Pn50E = n. $\Box$   $\Box$   $\Box$  Pn50F = n. $\Box$   $\Box$   $\Box$  After change

Refer to the following manual for the parameter setting procedure.

Ω Σ-7-Series Σ-7S SERVOPACK with Analog Voltage/Pulse Train References Product Manual (Manual No.: SIEP S800001 26)

### **Checking Output Signal Status**

You can confirm the status of output signals on the I/O signal monitor. Refer to the following section for information on the I/O signal monitor.  $\bigcirc$  5.1.2 I/O Signal Monitor on page 5-4 6.3.1 When the Coordinates are the Linear Type

### 6.3 Moving Mode and Coordinate Settings

Use the following parameters to set the moving mode and the coordinates.

| Para   | meter                                                                                                    |                                  | Meaning                                   |                                              |             |               | n<br>ed | Classifica-<br>tion |  |
|--------|----------------------------------------------------------------------------------------------------|----------------------------------|-------------------------------------------|----------------------------------------------|-------------|---------------|---------|---------------------|--|
|        | n. <b>□□□</b> 0<br>[default<br>setting]                                                                            | Sets coordinates to linear type. |                                           |                                              |             |               |         |                     |  |
| Pn637  | n.🗆 🗆 🗆 1                                                                                                    |                                  | coordinates to rotary<br>est path.        | / type. Moving mode                          | e is set as | After res     | start   | Setup               |  |
|        | n. <b>DDD</b> 2                                                                                                    |                                  | coordinates to rotar<br>s set as forward. | y type. Moving mod                           | e is        |               |         |                     |  |
|        | n. <b>DDD</b> 3                                                                                                    |                                  | coordinates to rotar<br>s set as reverse. | y type. Moving mod                           | e is        |               |         |                     |  |
|        | Linear Type (Pn637 = n. $\Box\Box\Box$ ): Forward Software Limit (P-LS)<br>Rotary Type (Pn637 $\neq$ n. $\Box\Box$ |                                  |                                           |                                              |             |               |         |                     |  |
| Pn638  | Setting Ra                                                                                                    | ange                             | Setting Unit                              | Default Setting                              | When E      | nabled        | Cla     | ssification         |  |
|        | -536,870,9<br>+536,870                                                                                             |                                  | Reference unit                            | +536,870,911                                 | After re    | After restart |         | Setup               |  |
|        |                                                                                                    |                                  |                                           | rse Software Limit (<br>ing Point of the Rot |             | ordinates     |         |                     |  |
| Pn63A  | Setting Ra                                                                                                    | ange                             | Setting Unit                              | Default Setting                              | When E      | nabled        | Cla     | ssification         |  |
|        | -536,870,911 to<br>+536,870,911                                                                                    |                                  | Reference unit                            | -536,870,911                                 | After re    | After restart |         | Setup               |  |
|        | Origin (Incre<br>Absolute Er                                                                                       |                                  | Encoder)<br>Offset (Absolute En           | coder)                                       |             |               |         |                     |  |
| Pn63C  | Setting Ra                                                                                                    | ange                             | Setting Unit                              | Default Setting                              | When E      | nabled        | Cla     | ssification         |  |
| P1103C | -1,073,741<br>to<br>+1,073,74 <sup>-</sup>                                                                         |                                  | Reference unit                            | 0                                            | After re    | estart        |         | Setup               |  |

### 6.3.1 When the Coordinates are the Linear Type

For a ball screw or other equipment with linear coordinates, set Pn637 to n.  $\Box\Box\Box$  (Moving Mode), set the forward software limit (P-LS) in Pn638, and set the reverse software limit (N-LS) in Pn63A.

One of the following errors will occur if the positioning target point exceeds a software limit: Moving Disabled Error due to P-LS (E4DE) or Moving Disabled Error due to N-LS (E4EE).

One of the following errors will also occur if ±INFINITE is specified for the target position (POS) in the program table: Moving Disabled Error due to P-LS (E4DE) or Moving Disabled Error due to N-LS (E4EE).

If the motor reaches a software limit during jog speed table operation, the motor will be stopped at the deceleration rate set in Pn640.

If you set both Pn638 and Pn63A to 0, the software limits are disabled.

The software limits are enabled when homing is completed.

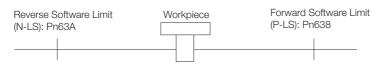

6.3.2 When the Coordinates are the Rotary Type

### 6.3.2 When the Coordinates are the Rotary Type

For a rotary table or other equipment with rotational coordinates, set  $Pn637 = n.\square\square\squareX$  to 1 (shortest path), 2 (always forward), or 3 (always reverse). Set the last rotational coordinate in Pn638 (End Point of Rotational Coordinates) and the first rotational coordinate in Pn63A (Starting Point of Rotational Coordinates). Set Pn638 and Pn63A so that the origin is between them.

The software limit function will be disabled.

If  $Pn637 = n.\square\square\square\square1$  (shortest path), the motor will rotate in the shortest direction (forward or reverse) when the target position is specified as an absolute position.

If  $Pn637 = n.\Box\Box\Box$  (forward), the motor will always rotate in the forward direction when the target position is specified as an absolute position.

If  $Pn637 = n.\square\square\square3$  (reverse), the motor will always rotate in the reverse direction when the target position is specified as an absolute position.

If the target position is specified as an relative position, the motor will rotate in the specified direction.

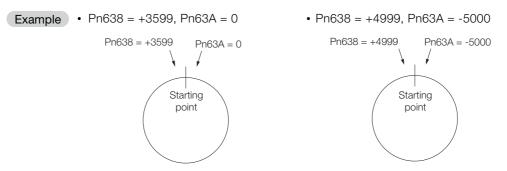

If a rotary table or other device with rotational coordinates is used, but multiturn operation is not possible, use linear coordinates (Pn637 =  $n.\square\square\square$ ). In this case, Pn638 and Pn63A are for software limits.

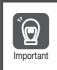

When using rotary type coordinates and an absolute encoder, set the multi-turn limit (Pn205).
 Refer to the following manual for information on the multiturn limit settings.
 Σ-7-Series Σ-7S SERVOPACK with Analog Voltage/Pulse Train References Product Manual (Manual No.: SIEP S800001 26)

6.4.1 Motor Speed

### 6.4 Settings for References

### 6.4.1 Motor Speed

For program table operation, the positioning speed is registered in SPD and the registration speed is registered in RSPD. For jog speed table operation, the jog speed is registered in JSPD.

The speed is set in units of 1,000 reference units/min.

**Example** The following calculation applies if the reference unit is 0.01 mm and the positioning speed is 15 m/min.

 $\frac{15,000 \text{ mm/min}}{0.01 \text{ mm}} = 1,500,000 \text{ reference units/min}$ 

Thus, the positioning speed setting is 1,500 [1,000 reference units/min].

### 6.4.2 Acceleration Rate and Deceleration Rate

For program table operation, the acceleration rate is set in ACC and the deceleration rate is set in DEC.

For jog speed table operation, the settings of the following Pn63E parameter (Acceleration Rate) and Pn640 parameter (Deceleration Rate) are used.

The acceleration and deceleration rates are set in units of 1,000 reference units/min/ms.

|                     | Acceleration Rate                                                                                                    |                                   |                       |              |                |  |  |  |
|---------------------|----------------------------------------------------------------------------------------------------|-----------------------------------|-----------------------|--------------|----------------|--|--|--|
| Pn63E Setting Range |                                                                                                    | Setting Unit                      | Default Setting       | When Enabled | Classification |  |  |  |
| FIIOSE              | 1 to 199,999,999                                                                                                    | 1,000 (reference<br>units/min)/ms | 1,000 Immediate       |              | Setup          |  |  |  |
|                     | Deceleration Rate                                                                                                    |                                   |                       |              |                |  |  |  |
| Pn640               | Setting Range                                                                                                    | Setting Unit                      | Default Setting       | When Enabled | Classification |  |  |  |
| 1 to 199,999,999    |                                                                                                    | 1,000 (reference<br>units/min)/ms | 1,000                 | Immediately  | Setup          |  |  |  |
| Exa                 | Example       The following calculation applies if the reference unit is 0.01 mm and the acceleration time from 0 m/min to 15 m/min is 100 ms. $\frac{15,000 \text{ mm/min}}{0.01 \text{ mm}} = 1,500,000$ reference units/min |                                   |                       |              |                |  |  |  |
|                     | 1,500,000 reference units/min<br>100 ms = 15,000 [(reference units/min)/ms]                                                                                                    |                                   |                       |              |                |  |  |  |
|                     | Thus, the ac                                                                                                    | celeration setting is 1           | 5 [1,000 reference un | its/min].    |                |  |  |  |

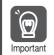

Set the acceleration and deceleration so that the values of the two settings do not differ greatly. If they differ greatly, the machine will not accelerate in accordance with the settings. For example, if Pn63E is set to 199,999,999 and Pn640 is set to 1, then the machine's performance will be unpredictable.

### 6.4.3 Smoothing

Smoothing allows you to apply a filter to the position reference to produce smoother Servomotor acceleration and deceleration.

Note: Smoothing does not affect the travel distance.

The following parameters are related to smoothing.

|       | Average Position Reference Movement Time |              |                 |                                   |                |  |  |
|-------|------------------------------------------|--------------|-----------------|-----------------------------------|----------------|--|--|
| Pn217 | Setting Range                            | Setting Unit | Default Setting | When Enabled                      | Classification |  |  |
|       | 0 to 10,000                              | 0.1 ms       | 0*              | Immediately after the motor stops | Setup          |  |  |

\* The filter is disabled if you set the parameter to 0.

Note: Change the setting only when the motor is stopped.

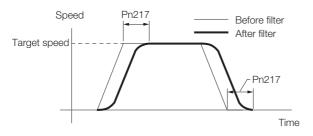

6.5.1 When Using an Absolute Encoder

### 6.5 Origin Settings

It is necessary to define a reference position to operate a device or machine. This is done with origin settings.

The origin settings depend on whether an absolute encoder or an incremental encoder is used.

### 6.5.1 When Using an Absolute Encoder

If you use an absolute encoder, it is not necessary to set the origin every time the power supply to the equipment is turned ON.

However, when you set up the equipment, you must set Pn63C to the offset between the origin of the absolute encoder and the position of the origin of the reference coordinate system (called the machine coordinate system).

When you start a system that uses an absolute encoder, you must initialize the absolute encoder and adjust the position of the machine origin. Then you must set the offset that defines the origin of the reference coordinates.

|       | Origin (Incremental Encoder)<br>Absolute Encoder Offset (Absolute Encoder) |                |                 |               |                |  |
|-------|----------------------------------------------------------------------------|----------------|-----------------|---------------|----------------|--|
| Pn63C | Setting Range                                                              | Setting Unit   | Default Setting | When Enabled  | Classification |  |
|       | -1073741823 to<br>+1073741823                                              | Reference unit | 0               | After restart | Setup          |  |

Perform one of the following operations to set the offset.

- Execute utility function Fn066.
- Calculate the value and set it in Pn63C.

The relationship between the origin of the absolute encoder and the machine origin coordinate system is shown in the following figure. Use the following formula to find a new absolute encoder offset (Pn63C).

Pn63C = Current Pn63C + N - P

N: Current position of machine in new reference coordinate system

If this position is to be defined as the origin, then normally N is 0.

P: Current position of machine in current reference coordinate system

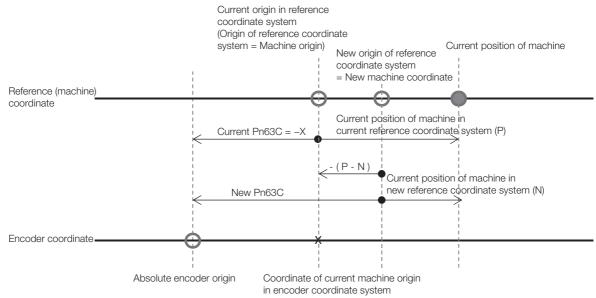

When using the linear type coordinate (Pn637 =  $n.\Box\Box\Box$ ), set the calculated value in Pn63C.

When using a rotary type coordinate (Pn637  $\neq$  n. $\Box\Box\Box$ ), set the results in Pn63C after performing the following calculations so that the following relationships are satisfied: Pn63A  $\leq$  Pn63C  $\leq$  Pn638.

- If the results is smaller than Pn63A (the starting point of the rotational coordinates), add the width of the coordinates (Pn638 Pn63A + 1).
- If the results is larger than Pn638 (the end point of the rotational coordinates), subtract the width of the coordinates (Pn638 Pn63A + 1).

Refer to the following manual for information on setting up an absolute encoder. Ω Σ-7-Series Σ-7S SERVOPACK with Analog Voltage/Pulse Train References Product Manual (Manual No.: SIEP S800001 26)

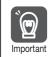

You must define the origin again if you change the settings of any of the following parameters: Pn20E, Pn210, Pn205, Pn637, or Pn63C. Always turn the power supply OFF and ON again before you set the origin to enable changes to these parameters.

### 6.5.2 When Using an Incremental Encoder

If you use an incremental encoder, you must set the origin every time the power supply to the equipment is turned ON.

Homing is used to define the machine origin. Refer to the following section for details on homing.

7.2 Homing on page 7-4

The setting of Pn63C is set as the current value when the power supply is turned ON or when homing is completed.

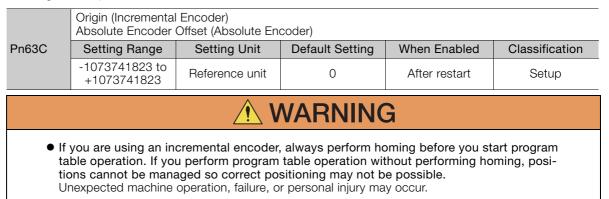

# Operation with Digital I/O

This chapter provides detailed information on homing, positioning with a program table, registration, constant speed operation with a jog speed table, and ZONE outputs.

7

| 7.1 | Opera                                                                         | ation Functions7-3                                                                                                    |
|-----|-------------------------------------------------------------------------------|----------------------------------------------------------------------------------------------------|
|     |                                                                               |                                                                                                    |
| 7.2 | Homi                                                                          | ng7-4                                                                                                    |
|     | 7.2.1<br>7.2.2<br>7.2.3                                                       | I/O Signals Related to Homing                                                                                                    |
| 7.3 | Progr                                                                         | am Table Operation                                                                                                    |
|     | 7.3.1<br>7.3.2<br>7.3.3<br>7.3.4<br>7.3.5<br>7.3.6<br>7.3.7<br>7.3.8<br>7.3.9 | Types of Operation7-11I/O Signals Related to ProgramTable Operation7-13Program Table Configuration7-14Settings in the Program Table7-15SigmaWin+ Procedures7-16State Transitions7-28Program Table Operation Examples7-29EVENT Examples7-44Output Response Times after /START-STOP |
|     |                                                                               | Turns ON                                                                                                    |
| 7.4 | Jog S                                                                         | Speed Table Operation                                                                                                    |
|     | 7.4.1<br>7.4.2<br>7.4.3<br>7.4.4<br>7.4.5<br>7.4.6                            | Input Signals Related to Jog Operation7-46Jog Speeds7-46Jog Speed Table and Speed SelectionSignals7-47SigmaWin+ Procedures7-48Jog Speed Table Operation Example7-53Timing of Signal Changes7-54                                                                                   |

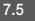

| 7.5 | ZONE  | Outputs7-55                        |
|-----|-------|------------------------------------|
|     | 7.5.1 | ZONE Table and ZONE Signals        |
|     | 7.5.2 | Parameters Related to ZONE Signals |
|     | 7.5.3 | SigmaWin+ Procedures               |

### 7.1 Operation Functions

The following five operation functions are provided.

Homing

Homing is used to define the machine origin when the power supply is turned ON to equipment that uses an incremental encoder.

Homing is not required for equipment that uses an absolute encoder because the positional relationship between the origin of the absolute encoder and the machine origin is set in a parameter.

Positioning with a Program Table

You can register (program) positioning patterns in a table in advance and then use specifications from the host controller to specify the operation pattern to perform operation.

- Registration If a trigger signal (/RGRT) is input from an external device during positioning, the motor will be moved for the registration distance (RDST) that is registered in the program table.
- Constant Speed Operations with a Jog Speed Table
- This function supports constant-speed operation at preset jog speeds.
- ZONE Outputs

This function outputs a zone number to indicate when the motor is within a preset zone. The lower three programmable outputs are assigned.

7

7.2.1 I/O Signals Related to Homing

### 7.2 Homing

Homing is used to define the machine origin when the power supply is turned ON to equipment that uses an incremental encoder. Turn OFF (mode 1) the /MODE 0/1 (Mode Switch Input) signal to enable performing homing.

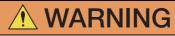

• If you are using an incremental encoder, always perform homing before you start program table operation. If you perform program table operation without performing homing, positions cannot be managed so correct positioning may not be possible. Unexpected machine operation, failure, or personal injury may occur.

### 7.2.1 I/O Signals Related to Homing

The following I/O signals are related to homing.

### Input Signals Related to Homing

| Input Signal | Description                                                                                                    | Reference |
|--------------|----------------------------------------------------------------------------------------------------|-----------|
| /MODE 0/1    | ON: Mode 0 (program table operation)<br>OFF: Mode 1 (jog speed table operation or homing)                            | page 6-3  |
| /HOME        | The /HOME signal is turned ON to start homing.                                                                       | page 6-3  |
| /DEC         | The /DEC signal is used to change the homing speed. The homing method is set in Pn642 = $n.\square\square\squareX$ . | page 6-5  |

### **Output Signals Related to Homing**

| Output Signal | Description                                                                                                    | Reference |
|---------------|----------------------------------------------------------------------------------------------------|-----------|
| /COIN         | This signal turns ON when the current position is within the positioning completed width of the target position (final travel distance). It also turns ON when the motor stops after positioning is canceled, even if the target position was not reached. | *         |
| /POSRDY       | This signal turns ON when homing is completed.                                                                                                    | -         |
| /CLT          | This signal turns ON where the torque limit is applied.                                                                                                    | -         |

\* Refer to the following manual for details.

Σ-7-Series Σ-7S SERVOPACK with Analog Voltage/Pulse Train References Product Manual (Manual No.: SIEP S800001 26)

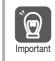

Homing is not performed for an absolute encoder.

Therefore, error E61E (Encoder Mismatch Error) will occur if the /HOME signal turns ON.

### 7.2.2 Parameters Related to Homing

### Parameter That Specifies the Homing Method

Specify the homing method with  $Pn642 = n.\Box\Box\BoxX$ .

| Parameter |                                      | Meaning                                                                                        | When Enabled  | Classifica-<br>tion |
|-----------|--------------------------------------|------------------------------------------------------------------------------------------------|---------------|---------------------|
|           | n. <b>DDD</b> 0<br>(default setting) | The current position when the power supply is turned ON is the origin. Homing is not executed. |               |                     |
| Pn642     | n. <b>DDD</b> 1                      | The /DEC signal and encoder phase C are used for performing homing.                            | After restart | Setup               |
|           | n. <b>DDD</b> 2                      | Only the /DEC signal is used for performing hom-<br>ing.                                       | Aller restart |                     |
|           | n. <b>DDD</b> 3                      | Only the encoder phase C is used for performing homing.                                        |               |                     |
|           | n.🗆 🗆 🛛 4                            | Pressing homing is performed.                                                                  |               |                     |

Note: 1. A Homing Method Unspecified Error (E5DE) will occur if homing is attempted while Pn642 is set to n. DDD0.

2. Pressing homing (Pn642 = n. DDD4) can be used with SERVOPACK software versions 0028F794 and higher.

### Parameter That Specifies the Homing Direction

Specify whether to perform homing in the forward or in the reverse direction with  $Pn643 = n.\Box\Box\BoxX$ .

|    | Parameter                   |                                          | Meaning                                  | When Enabled      | Classifica-<br>tion |
|----|-----------------------------|------------------------------------------|------------------------------------------|-------------------|---------------------|
| Pr | n.□□□0<br>(default setting) |                                          | Perform homing in the forward direction. | Immediately Setup |                     |
|    | n. <b>DDD</b> 1             | Perform homing in the reverse direction. |                                          |                   |                     |

### ◆ Parameter That Specifies the Origin

The value specified in Pn63C will be set as the current value when using an incremental encoder and when homing is completed. The value specified in Pn63C will also be the homing offset when using an absolute encoder.

| Pn63C | Origin/Absolute Encoder Offset      |                    |                    |               |                     |  |
|-------|-------------------------------------|--------------------|--------------------|---------------|---------------------|--|
|       | Setting Range                       | Setting Unit       | Default<br>Setting | When Enabled  | Classifica-<br>tion |  |
|       | -1,073,741,823 to<br>+1,073,741,823 | Reference<br>units | 0                  | After restart | Setup               |  |

### Parameter That Specifies the Origin

The value specified in Pn655 will be set as the current value when homing is completed with an absolute encoder.

| Pn655 | Absolute Encoder Origin             |                    |                    |               |                     |  |  |
|-------|-------------------------------------|--------------------|--------------------|---------------|---------------------|--|--|
|       | Setting Range                       | Setting Unit       | Default<br>Setting | When Enabled  | Classifica-<br>tion |  |  |
|       | -1,073,741,823 to<br>+1,073,741,823 | Reference<br>units | 0                  | After restart | Setup               |  |  |

7.2.2 Parameters Related to Homing

### Parameter That Specifies the Homing Movement Speed

The following parameter sets the homing movement speed.

| Pn644 | Homing Movement Speed |                                |                    |              |                     |  |  |
|-------|-----------------------|--------------------------------|--------------------|--------------|---------------------|--|--|
|       | Setting Range         | Setting Unit                   | Default<br>Setting | When Enabled | Classifica-<br>tion |  |  |
|       | 1 to 199,999,999      | 1,000 refer-<br>ence units/min | 1,000              | Immediately  | Setup               |  |  |

#### Parameter That Specifies the Homing Approach Speed

The following parameter sets the homing approach speed for homing. Operation details, such as changing to this speed, depends on the homing method.

| Pn646 | Homing Approach Speed |                                |                    |              |                     |  |  |
|-------|-----------------------|--------------------------------|--------------------|--------------|---------------------|--|--|
|       | Setting Range         | Setting Unit                   | Default<br>Setting | When Enabled | Classifica-<br>tion |  |  |
|       | 1 to 199,999,999      | 1,000 refer-<br>ence units/min | 1,000              | Immediately  | Setup               |  |  |

#### Parameter That Specifies the Homing Creep Speed

The following parameter sets the homing creep speed. Operation details, such as changing to this speed, depends on the homing method.

|       | Homing Creep Speed |                                |                    |              |                     |  |  |
|-------|--------------------|--------------------------------|--------------------|--------------|---------------------|--|--|
| Pn648 | Setting Range      | Setting Unit                   | Default<br>Setting | When Enabled | Classifica-<br>tion |  |  |
|       | 1 to 199,999,999   | 1,000 refer-<br>ence units/min | 1,000              | Immediately  | Setup               |  |  |

### ◆ Parameter That Specifies the Homing Final Travel Distance

This parameter sets the travel distance after the motor changes to the creep speed. The stopping position when this travel is completed is set as the setting of Pn63C (Origin Position).

If a negative value is set, the movement direction will be reversed after the motor changes to the creep speed.

| Pn64A | Homing Final Travel Distance        |                    |                    |              |                     |
|-------|-------------------------------------|--------------------|--------------------|--------------|---------------------|
|       | Setting Range                       | Setting Unit       | Default<br>Setting | When Enabled | Classifica-<br>tion |
|       | -1,073,741,823 to<br>+1,073,741,823 | Reference<br>units | 0                  | Immediately  | Setup               |

### ◆ Parameter That Specifies the Pressing Torque for Pressing Homing

The following parameter specifies the torque limit during pressing homing. The torque limit in this parameter is used during pressing homing. The origin is set by first pressing the moving part into the end of travel of the machine with the specified torque, and then moving it the final travel distance in the opposite direction.

| Pn650 | Pressing Torque for Pressing Homing |              |                    |              |                     |  |
|-------|-------------------------------------|--------------|--------------------|--------------|---------------------|--|
|       | Setting Range                       | Setting Unit | Default<br>Setting | When Enabled | Classifica-<br>tion |  |
|       | 0 to 100                            | %            | 25                 | Immediately  | Setup               |  |

#### Parameter That Specifies the Pressing Detection Time for Pressing Homing

The following parameter specifies the time from starting pressing homing to stopping the motor. Normally set this parameter to the same value as Pn652 (Pressing Time for Pressing Homing).

If a Position Deviation Overflow alarm occurs, adjust the system by lowering the value of this parameter. If the value of this parameter is too small, the moving part may stop before reaching the stopper in systems in which a torque limit is applied during movement, such as during acceleration.

|       | Pressing Detection Time for Pressing Homing |              |                    |              |                     |  |
|-------|---------------------------------------------|--------------|--------------------|--------------|---------------------|--|
| Pn651 | Setting Range                               | Setting Unit | Default<br>Setting | When Enabled | Classifica-<br>tion |  |
|       | 0 to 10,000                                 | ms           | 250                | Immediately  | Setup               |  |

### ◆ Parameter That Specifies the Pressing Time for Pressing Homing

The following parameter specifies the pressing time during pressing homing. After the moving part presses into the end of travel, the origin is set by moving the moving part the final travel distance in the opposite direction when the time specified in this parameter has elapsed.

|       | Pressing Time for Pressing Homing |              |                    |              |                     |  |  |  |
|-------|-----------------------------------|--------------|--------------------|--------------|---------------------|--|--|--|
| Pn652 | Setting Range                     | Setting Unit | Default<br>Setting | When Enabled | Classifica-<br>tion |  |  |  |
|       | 0 to 10,000                       | ms           | 250                | Immediately  | Setup               |  |  |  |

### Parameter That Detects Overspeed during Pressing Homing

The overspeed alarm is detected during pressing homing if the speed set in this parameter is exceeded.

|       | Overspeed Detection Level for Pressing Homing |                                |                    |                                  |       |  |  |  |
|-------|-----------------------------------------------|--------------------------------|--------------------|----------------------------------|-------|--|--|--|
| Pn653 | Setting Range                                 | Setting Unit                   | Default<br>Setting | When Enabled Classifica-<br>tion |       |  |  |  |
|       | 1 to 199,999,999                              | 1,000 refer-<br>ence nuits/min | 2,000              | Immediately                      | Setup |  |  |  |

7.2.3 Homing Procedures

### 7.2.3 Homing Procedures

Homing will start when the /HOME signal turns ON. Homing will be stopped if the /HOME signal turns OFF. If the /HOME signal turns ON while homing is stopped, homing will be restarted from where it was stopped.

If a jog speed table operation is performed with the /JOGP or /JOGN signal or if the mode is changed with the /MODE 0/1 signal while homing is stopped, homing will be canceled.

When Pn642 is set to n.  $\Box\Box\Box$  (the current position when the power supply is turned ON is the origin; homing is not executed), the origin position is defined as soon as the control power supply is turned ON.

There are four different origin patterns depending on the homing method that is specified in  $Pn642 = n.\Box\Box\Box\BoxX$ .

The homing procedure for each method is given in this section.

# Using the /DEC Signal and Encoder Origin (Phase C) for Homing (Pn642 = $n.\Box\Box\Box1$ )

- ① Turn ON the /HOME signal. Homing starts. The motor will rotate in the direction specified in Pn643 = n.□□□X (Homing Direction) at the speed specified in Pn644 (Homing Movement Speed).
- ② When the /DEC signal turns ON, the motor changes to the approach speed.
- ③ When the encoder's origin signal (phase C) is detected, the motor decelerates to the creep speed.
- ④ Homing is completed after the motor moves the final travel distance. Set Pn63C to the value of the current position where the motor is stopped.

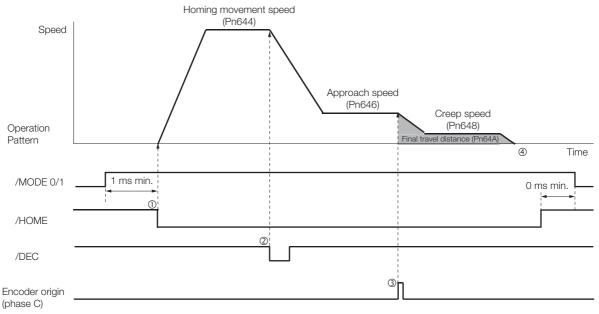

### Using Only the /DEC Signal for Homing (Pn642 = $n.\Box\Box\Box$ 2)

- Turn ON the /HOME signal. Homing starts. The motor will rotate in the direction specified in Pn643 = n. DDDX (Homing Direction) at the speed specified in Pn646 (Approach Speed).
- ② When the /DEC signal turns ON, the motor decelerates to the creep speed.
- <sup>③</sup> Homing is completed after the motor moves the final travel distance. Set Pn63C to the value of the current position where the motor is stopped.

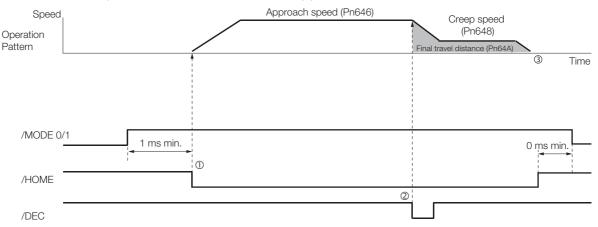

## Using Only the Encoder Origin (Phase C) for the Homing (Pn642 = $n.\Box\Box\Box$ 3)

- Turn ON the /HOME signal. Homing starts. The motor will rotate in the direction specified in Pn643 = n. DDDX (Homing Direction) at the speed specified in Pn646 (Approach Speed).
- ② When the encoder's origin signal (phase C) is detected, the motor decelerates to the creep speed.
- ③ Homing is completed after the motor moves the final travel distance. Set Pn63C to the value of the current position where the motor is stopped.

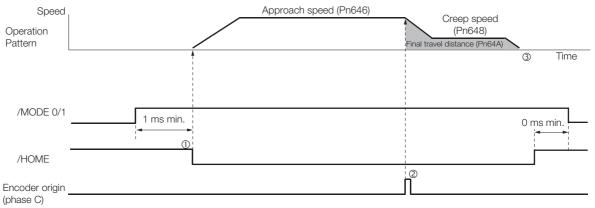

7.2.3 Homing Procedures

### Using Pressing Homing (Pn642 = n. $\Box \Box \Box 4$ )

Pressing homing is a homing operation that establishes the origin by first pressing the moving part into a stopper with the torque specified in Pn650 (Pressing Torque for Pressing Homing) for the amount of time specified in Pn652 (Pressing Time for Pressing Homing), and then moving the distance specified in Pn64A (Homing Final Travel Distance).

Pressing homing (Pn642 =  $n.\Box\Box\Box$ 4) can be used with SERVOPACK software versions 0028F794 and higher.

Note: Set Pn64A (Homing Final Travel Distance) to an appropriate value. The machine may be subjected to shocks if Pn64A is set to 0 (stopper position).

Turn ON the power supply.

<sup>②</sup>The ALM signal turns OFF.

③Turn ON the /S-ON signal. The servo turns ON.

Turn ON the /HOME signal. Homing starts.

©The moving part moves to the end of travel and presses into the stopper with the torque specified in Pn650.

©After the moving part presses into the stopper for the amount of time set in Pn652, it moves in the reverse direction.

<sup>(2)</sup>Homing is completed after the moving part moves the final travel distance. The /POSRDY signal turns ON.

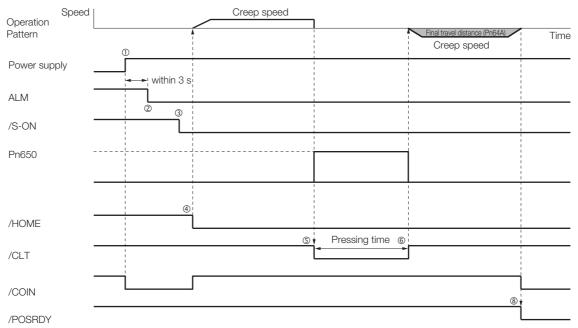

### 7.3 Program Table Operation

With program table operation, you can register (program) positioning patterns in a table in advance and then use commands from the host controller to specify the operation patterns to perform operation.

If you use program table operation, you do not need motion control programming in the host controller.

This section describes the types of operation that are possible, program table details, and SigmaWin+ operating procedures. It also provides examples of program table operation.

### 7.3.1 Types of Operation

Two types of program table operation are provided: positioning and registration.

Both types of operation are described in the rest of this section.

Information This section describes program table operation using the item names and symbols that are registered in the program table. Refer to the following section for detailed information on the names and symbols.

7.3.4 Settings in the Program Table on page 7-15

### Positioning

For positioning, the target positions are specified as the target positions (POS) in the program table. The motor is moved to the current target position.

Positioning is illustrated conceptually in the following figure.

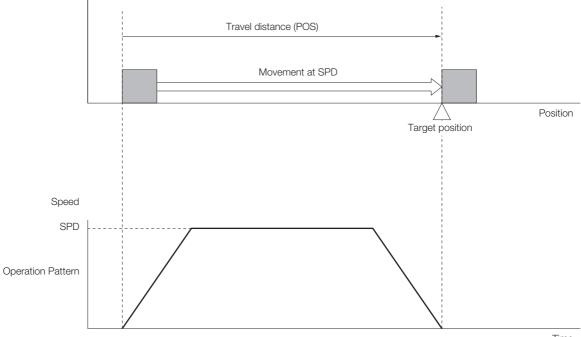

Time

Operation with Digital I/O

7.3.1 Types of Operation

### **Registration Operation**

If an external trigger signal (/RGRT) is input during travel (i.e., during positioning) toward a target position that is specified as the target position (POS) in the program table, the motor will move the registration distance (RDST) that is specified in the program table.

Registration operation is illustrated conceptually in the following figure.

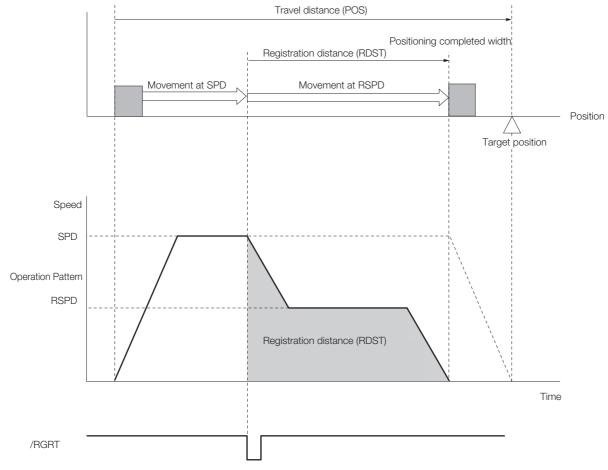

7.3.2 I/O Signals Related to Program Table Operation

### 7.3.2 I/O Signals Related to Program Table Operation

| Input Signal      | Description                                                                                                    | Reference |
|-------------------|----------------------------------------------------------------------------------------------------|-----------|
| /MODE 0/1         | ON: Mode 0 (program table operation)<br>OFF: Mode 1 (jog speed table operation or homing)                                                                                                    | page 6-3  |
| /START-STOP       | Turn ON this signal to start operation for the program step that is specified<br>by the /SEL0 to /SEL4 (Program Step Selection Inputs) signals.<br>Turn OFF this signal to stop program table operation and decelerate the<br>motor to a stop. | page 6-3  |
| /PGMRES           | If this signal turns ON while a program table operation is stopped, the pro-<br>gram table operation will be reset and canceled.*1                                                                                                    | page 6-3  |
| /SEL0 to<br>/SEL4 | These signals specify the program step number at which to start program table operation.*2                                                                                                    | page 6-3  |
| /RGRT             | Registration operation starts on the rising edge of this signal.                                                                                                    | page 6-3  |

The following I/O signals are related to program table operation.

### Input Signals Related to Program Table Operation

\*1. "Canceled" is the state in which the mode is mode 0, execution is not in a stopped state, and no program step has been executed.

\*2. Use the five selection signals (/SEL0 to /SEL4) to specify between 0 and 31 for PGMSTEP. A value of 1 means that the signal is ON (active), and a value of 0 means that the signal is OFF (inactive).

| PGMSTEP   |       | Sele  | ection Sig | nals  |       |
|-----------|-------|-------|------------|-------|-------|
| FGIVISTEF | /SEL4 | /SEL3 | /SEL2      | /SEL1 | /SEL0 |
| 0         | 0     | 0     | 0          | 0     | 0     |
| 1         | 0     | 0     | 0          | 0     | 1     |
| 2         | 0     | 0     | 0          | 1     | 0     |
| 3         | 0     | 0     | 0          | 1     | 1     |
| 4         | 0     | 0     | 1          | 0     | 0     |
| 5         | 0     | 0     | 1          | 0     | 1     |
| 6         | 0     | 0     | 1          | 1     | 0     |
| 7         | 0     | 0     | 1          | 1     | 1     |
| 8         | 0     | 1     | 0          | 0     | 0     |
|           |       |       |            |       |       |
|           |       | •     |            |       |       |
|           |       | •     |            |       |       |
|           |       |       |            |       |       |
| 30        | 1     | 1     | 1          | 1     | 0     |
| 31        | 1     | 1     | 1          | 1     | 1     |

### Output Signals Related to Program Table Operation

| Output Signal       | Description                                                                                                    |
|---------------------|----------------------------------------------------------------------------------------------------|
| /COIN               | This signal turns ON when the target position (final travel distance) is within the positioning completed width. It also turns ON when the motor stops after positioning is canceled, even if the target position was not reached. |
| /POUT0 to<br>/POUT4 | You can set these signals as outputs. The output status is specified with POUT in the pro-<br>gram steps.                                                                                                    |
| /DEN                | This signal turns ON at the completion of position reference distribution.                                                                                                    |

7.3.3 Program Table Configuration

### 7.3.3 Program Table Configuration

The program table is a table that contains programming. You can enter up to 256 program steps.

The configuration of the program table is shown below. Each line in the table is called a program step. The steps are managed with program step numbers 0 to 255.

Note: You can program up to 256 program steps. You can used input signals (/SEL0 to /SEL4) to select program steps numbers 0 to 31.

Refer to the following section for details on the items that are set.

7.3.4 Settings in the Program Table on page 7-15

| PGM-<br>STEP | POS | SPD | RDST | RSPD | ACC | DEC | POUT | EVENT | LOOP | NEXT |
|--------------|-----|-----|------|------|-----|-----|------|-------|------|------|
| 0            |     |     |      |      |     |     |      |       |      |      |
| 1            |     |     |      |      |     |     |      |       |      |      |
| 2            |     |     |      |      |     |     |      |       |      |      |
| :            | :   | :   | :    | :    | :   | :   | :    | :     | :    | :    |
| 255          |     |     |      |      |     |     |      |       |      |      |

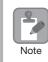

After you edit the program table, save it to flash memory. Refer to the following section for the operating procedure.

☞ ◆ Saving the Program Table to Flash Memory in the SERVOPACK on page 7-26

If you turn OFF the power supply before you save the program table in flash memory, the values that you set in the program table will be lost.

7.3.4 Settings in the Program Table

### 7.3.4 Settings in the Program Table

| Item        | Name                                    | Meaning                                                                                                    | Setting Procedure                                                              |
|-------------|-----------------------------------------|----------------------------------------------------------------------------------------------------|--------------------------------------------------------------------------------|
| PGM<br>STEP | Program step                            | Numbers are used to identify the program steps in the program table.                                                                                                    | The /SEL0 to /SEL4 signals are used to specify the program step.               |
| POS         | Target position                         | Specifies the target position.                                                                                                    | Refer to the following section.                                                |
| SPD         | Positioning speed                       | Specifies the target speed for positioning.                                                                                                    | Refer to the following section.                                                |
| RDST        | Registration distance                   | Specifies the travel distance after the trigger signal (/RGRT) is input.                                                                                                    | Refer to the following section.                                                |
| RSPD        | Registration speed                      | Specifies the target speed for positioning after the trigger signal (/RGRT) is input.                                                                                                    | Refer to the following section.                                                |
| ACC         | Acceleration rate                       | Specifies the acceleration rate to use to reach the positioning speed.                                                                                                    | Refer to the following section.                                                |
| DEC         | Deceleration rate                       | Specifies the deceleration rate from the posi-<br>tioning speed.                                                                                                    | ₽ ACC and DEC on page 7-20                                                     |
| POUT        | Programmable<br>output<br>specification | Specifies the output status of<br>/POUT0 to /POUT4.<br>nnnnn<br>/POUT0<br>iiiiiiiiiiiiiiiiiiiiiiiiiiiiiiiiiiii                                                                                                    | Refer to the following section.<br><i>POUT (Output Signal)</i> on<br>page 7-22 |
| EVENT       | End condition                           | Specifies the condition to use to determine<br>when the program step is completed. When<br>the end condition is met and the number of<br>executions specified for LOOP is completed,<br>execution jumps to the program step speci-<br>fied by NEXT. | Refer to the following section.                                                |
| LOOP        | Number of loops                         | Specifies the number of times to execute the program step.                                                                                                    | Refer to the following section.                                                |
| NEXT        | Next program<br>step                    | Specify the program step to execute after completion of the current program step.                                                                                                    | Refer to the following section.                                                |

| <ul> <li>Important</li> <li>If the target position (POS) is ±INFINITE and the registration distance (RDST) is "-" (no registration), you can change the program step to change the speed.<br/>In this case, the motor will simply change to the new speed. In all other cases, you cannot change the program step to change the speed. An E53E (Movement Reference Duplication) error will occur.</li> <li>You can change the settings in the program table only when program table operation is canceled.<br/>If program table operation is in progress or stopped, you cannot change the settings, even for program steps that are not currently being executed. An E5EE (Execution Not Possible during Program Table Operation) error will occur.</li> </ul> | Important | <ul> <li>tion), you can change the program step to change the speed.</li> <li>In this case, the motor will simply change to the new speed. In all other cases, you cannot change the program step to change the speed. An E53E (Movement Reference Duplication error will occur.</li> <li>You can change the settings in the program table only when program table operation is c celed.</li> <li>If program table operation is in progress or stopped, you cannot change the settings, ever program steps that are not currently being executed. An E5EE (Execution Not Possible duplication)</li> </ul> | PGM-<br>gistra-<br>ot<br>on)<br>an-<br>en for |
|----------------------------------------------------------------------------------------------------|-----------|----------------------------------------------------------------------------------------------------|-----------------------------------------------|
|----------------------------------------------------------------------------------------------------|-----------|----------------------------------------------------------------------------------------------------|-----------------------------------------------|

### 7.3.5 SigmaWin+ Procedures

You use the SigmaWin+ to edit, write, and save the program table.

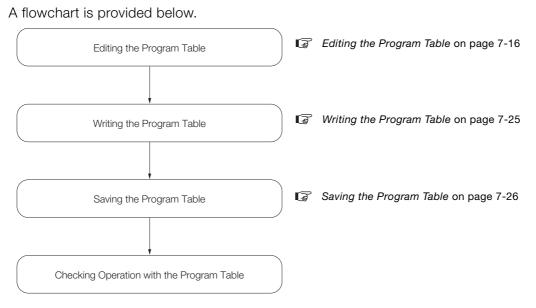

### Editing the Program Table

• Displaying the Program Table Editing Dialog Box.

Select *Edit Program Table* from the menu bar of the Main Window of the SigmaWin+.

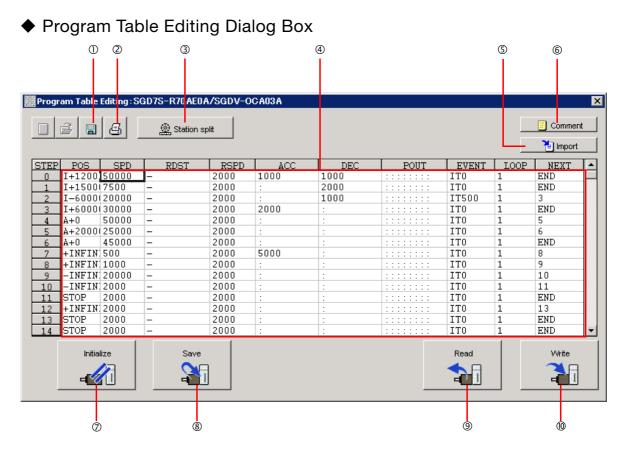

| No. | Item                           | Description                                                                                                    |
|-----|--------------------------------|----------------------------------------------------------------------------------------------------|
| 0   | Save Button                    | Saves the program table currently displayed on the SigmaWin+ in a file on the computer.                                                                                                    |
| 2   | Print Button                   | Used to print the program table.                                                                                                    |
| 3   | Station split<br>Button        | Splits the valid coordinate range (i.e., the range defined by Pn63A to Pn638) into equal intervals and sets the resulting positions in the program table.                                                                                                    |
| 4   | Program table<br>editing cells | <ul> <li>You edit the program table here. The colors of the cells will change as follows:</li> <li>White: The values in SERVOPACK RAM is the same as the value in the SigmaWin+ table cells.</li> <li>Green: If any changes are made, the rows that include the changes change to green. When you write the changes, the cells change to white.</li> <li>Red: If there is a setting error, the row is displayed in red. The Write Button will be disabled.</li> <li>Refer to the following section for the table cell editing procedures.</li> <li>IF to the following section on page 7-18</li> </ul> |
| 5   | Import Button                  | Imports a file on the computer to a program table in SigmaWin+.                                                                                                    |
| 6   | Comment Button                 | Lets you enter a comment for the program table. The comment is also saved when you click the <b>Save</b> Button.                                                                                                    |
| Ø   | Initialize Button              | Initializes the flash memory for the program table in the SERVOPACK and restores the default settings.                                                                                                    |
| 8   | Save Button                    | Saves the program table in RAM in the SERVOPACK to flash memory. If you save the program table to flash memory, it will not be lost even if you turn OFF the power supply. The next time you turn ON the power supply, the program table will be written to RAM.                                                                                                    |
| 9   | Read Button                    | Reads the program table in RAM in the SERVOPACK to the SigmaWin+.                                                                                                    |
| 0   | Write Button                   | Writes the program table currently displayed on the SigmaWin+ to the SERVO-<br>PACK. The program table is written only to RAM. Writing the program table<br>enables program operation.                                                                                                    |

### Editing Procedures

The following two ways are used to edit the program table.

Note: The method that is used depends on the item.

Items That Are Entered Directly

Click the cell to edit the item. Enter the setting directly.

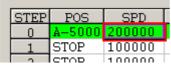

#### · Items with Dialog Boxes

Double-click the cell to display the dialog box for editing. Make the settings in the dialog box.

|                                  | Target Postion Reservation           |                                                                            | × |
|----------------------------------|--------------------------------------|----------------------------------------------------------------------------|---|
| Displays the<br>current setting. | I+1200000                            |                                                                            |   |
|                                  | Target Position<br>Relative distance | Position / Distance<br>1200000 [reference units]<br>(-99999999 - 99999999) |   |
|                                  |                                      | OK Cancel                                                                  |   |

Setting procedures are provided below for each item.

#### POS

Set the target positions.

1. Double-click the cell to edit. The Target Position Reservation Dialog Box will be displayed.

#### 2. Set the target position and the position/distance.

Information The **Position/Distance** setting is enabled when you set the target position to an absolute position or relative distance.

| 1200000                              |   |                                                |                   |
|--------------------------------------|---|------------------------------------------------|-------------------|
| Target Position<br>Relative distance | • | Position / Distar<br>1200000<br>(-99999999 - S | [reference units] |
|                                      |   | (-99999999 - 5                                 | 99999999)         |

• Target position

| Selected Item                                  | Description                                                                                                    | Display in Program<br>Table |
|------------------------------------------------|----------------------------------------------------------------------------------------------------|-----------------------------|
| Absolute position                              | Use this setting to specify the target position directly.                                                                               | A ± Position                |
| Relative distance                              | Use this setting to specify the relative position (travel distance) from the previous step.                                             | I ± Distance                |
| Infinity<br>(Positive direction) <sup>*1</sup> | Constant-speed operation is performed in the forward direction.                                                                         | +INFINITE                   |
| Infinity<br>(Negative direction) <sup>*1</sup> | Constant-speed operation is performed in the reverse direction.                                                                         | -INFINITE                   |
| Stop<br>[default setting]                      | The axis is not moved. Use this setting to stop con-<br>stant-speed operation when the target position is set<br>to infinite.           | STOP                        |
| Consecutive stop*2                             | Specify the absolute target position within the rota-<br>tional coordinates to perform positioning after con-<br>stant-speed operation. | S + Position                |
| Without reference                              | The axis is not moved. This setting can be used only when POUT is specified.                                                            | _                           |

\*1. You can use the INFINITE settings for the target positions only for rotational coordinates (Pn637 ≠ n.□□□0) or when the software limits are not used (Pn637 and Pn63A = 0). An error will occur if you use an INFINITE setting for linear coordinates or when the software limits are enabled.

\*2. You can use consecutive stop settings for the target positions for rotational coordinates (Pn637 ≠ n.□□□0) or when the target position in the previous step is set to INFINITE. A consecutive stop setting will result in an error if linear coordinates are being used or if the target position for the previous step is not INFINITE. Also, you cannot use the consecutive stop setting in combination with a speed change for an infinite target position setting.

· Position/Distance

| Unit            | Setting Range                    | Default Setting |
|-----------------|----------------------------------|-----------------|
| Reference units | -1,073,741,823 to +1,073,741,823 | STOP            |

#### 3. Click the OK Button.

This concludes the setting procedure.

#### SPD

Specify the target speeds for positioning.

Select the cells to edit and enter the values directly.

| Unit                      | Setting Range    | Default Setting |
|---------------------------|------------------|-----------------|
| 1,000 reference units/min | 1 to 199,999,999 | 1,000           |

#### RDST

Set the registration absolute distance.

#### **1.** Double-click the cell to edit.

The Registration Relative Position Dialog Box will be displayed.

#### **Using Registration**

2. Clear the selection of the No registration Check Box and enter the registration absolute distance.

| Re | gistration Relative Position   | X |
|----|--------------------------------|---|
| _  |                                |   |
|    | No registration                |   |
|    | Registration Relative Position |   |
|    | 80000 [reference units]        |   |
|    | (0 - 99999999)                 |   |
|    |                                |   |
|    | Cancel                         |   |

#### **Not Using Registration**

2. Select the No registration Check Box.

| Registration Relative Position | ×  |
|--------------------------------|----|
|                                |    |
| ✓ No registration              |    |
| Registration Relative Position |    |
| - [reference units]            |    |
| (0 - 99999999)                 |    |
|                                |    |
| OK Canc                        | el |

#### 3. Click the OK Button.

This concludes the setting procedure.

#### RSPD

Set the registration speed.

Select the cell to edit and set the value directly.

| Unit                      | Setting Range    | Default Setting |
|---------------------------|------------------|-----------------|
| 1,000 reference units/min | 1 to 199,999,999 | 1,000           |

#### ACC and DEC

Set the acceleration rate (ACC) and deceleration rate (DEC) for movement.

#### **1.** Double-click a cell under ACC or DEC.

The Acceleration/Deceleration Dialog Box will be displayed.

2. Set the acceleration and deceleration rates. The Same as previous step Check Boxes are selected by default.

| Acceleration/Deceleration    | ×                            |
|------------------------------|------------------------------|
| Acceleration                 | Deceleration                 |
| Same as previous step        | Same as previous step        |
| Acceleration                 | Deceleration                 |
| (1 - 99999999)               | (1 - 99999999)               |
| [1000reference units/min/ms] | [1000reference units/min/ms] |
|                              | OK Cancel                    |

To use different values from the previous step, clear the selections of the **Same as previous step**. Check Boxes and enter the values directly.

| Acceleration/Deceleration                                               |                                                                         |             |
|-------------------------------------------------------------------------|-------------------------------------------------------------------------|-------------|
| Acceleration                                                            | Deceleration                                                            |             |
| Same as previous step                                                   | Same as previous step                                                   |             |
| Acceleration<br>1000<br>(1 - 99999999)<br>[×1000reference units/min/ms] | Deceleration<br>1500<br>(1 - 99999999)<br>[×1000reference units/min/ms] |             |
|                                                                         |                                                                         |             |
| Unit                                                                    | Setting Range                                                           | Default Set |
| 1,000 reference units/min/ms 1 to 199,999,999                           |                                                                         | :           |

#### 3. Click the OK Button.

This concludes the setting procedure.

Information If you select the **Same as previous step** Check Boxes for the starting program step, the settings of the acceleration/deceleration parameters (Pn63E: acceleration rate, Pn640: deceleration rate) that were set before programmed operation was started will be used.

ing

#### POUT (Output Signal)

Specify the signals to output immediately after program step execution is started.

Note: If you want to output the signal at the end of the step, specify POUT as POS = "-" in the next step.

#### 1. Double-click the cell to edit.

The Output Signal Dialog Box will be displayed.

Note: Output signals 5 to 7 cannot be used for the FT79 SERVOPACKs.

| Output Signal   | ×                       |
|-----------------|-------------------------|
| ::::::          |                         |
|                 |                         |
| Output signal 0 | Same as previous step 💌 |
| Output signal 1 | Same as previous step 💌 |
| Output signal 2 | Same as previous step 💌 |
| Output signal 3 | Same as previous step 💌 |
| Output signal 4 | Same as previous step 💌 |
| Output signal 5 | Same as previous step 💌 |
| Output signal 6 | Same as previous step 💌 |
| Output signal 7 | Same as previous step 💌 |
|                 |                         |
|                 | OK Cancel               |
|                 |                         |

#### 2. Select the settings for output signals 0 to 4 in the boxes.

The corresponding terminals are given below. Output signal 0: /POUT0 terminal Output signal 1: /POUT1 terminal Output signal 2: /POUT2 terminal Output signal 3: /POUT3 terminal Output signal 4: /POUT4 terminal

| Selection Items       | Description                                                       | Program Table Notation |
|-----------------------|-------------------------------------------------------------------|------------------------|
| Active                | Always ON                                                         | A                      |
| Not Active            | Always OFF                                                        | Ν                      |
| Same as previous step | Continues previous state.                                         | :                      |
| ZONE                  | Sets the ZONE signal (/Z0 to /Z3) that corresponds to that digit. | Z                      |

#### 3. Click the OK Button.

This concludes the setting procedure.

#### EVENT

Specify the conditions to complete execution of the program steps.

When the end condition is met and the number of executions specified for LOOP is completed, execution jumps to the program step specified by NEXT. If the number of executions specified for LOOP has not been completed, the step will be executed again.

#### 1. Double-click the cell to edit.

The Event Dialog Box will be displayed.

2. Set the condition and the wait time.

| Event     | ×           |
|-----------|-------------|
| NTO       |             |
|           |             |
| 0         |             |
| Condition | Wait time   |
| NEAR      | []          |
|           | (0 - 99999) |
|           |             |
|           | OK Cancel   |
|           | <u></u>     |

Condition

| Selected Item                             | Description                                                                                                  | Display in Pro-<br>gram Table |
|-------------------------------------------|----------------------------------------------------------------------------------------------------|-------------------------------|
| Positioning complete<br>[default setting] | The step ends when the /COIN (Positioning Comple-<br>tion Output) signal turns ON (closes).                  | I                             |
| NEAR                                      | The step ends when the /NEAR signal width is entered.                                                        | Ν                             |
| Command Issuance<br>Completion            | The step ends when position reference distribution is completed (DEN).                                       | D                             |
| SEL0, SEL1,                               | The step ends when the /SELx input signal turns ON (closes). $x = 0$ to 4                                    | SELx                          |
|                                           | Execution waits for n milliseconds after the /COIN (Positioning Completion Output) signal turns ON (closes). | ITn                           |
| Wait time                                 | Execution waits for n milliseconds after the /NEAR (Near Output) signal turns ON (closes).                   | NTn                           |
|                                           | Execution waits for n milliseconds after position reference distribution is completed (DEN).                 | DTn                           |
|                                           | Execution waits for n milliseconds after the SELx input signal turns ON (closes).                            | SELxTn                        |
| Same as previous step                     | The condition from the previous program step is used.                                                        | :                             |

#### • Wait Time

| Unit for "n" | Setting Range of "n" | Default Setting |
|--------------|----------------------|-----------------|
| ms           | 0 to 99,999          | ITO             |

#### 3. Click the OK Button.

This concludes the setting procedure.

#### LOOP

Specify the number of times to execute the step.

Note: NEXT is accessed after the number of executions specified with LOOP has been completed. You cannot specify LOOP across more than one program step.

Select the cell to edit and set the value directly.

| Unit  | Setting Range | Default Setting |
|-------|---------------|-----------------|
| Times | 1 to 99,999   | 1               |

#### NEXT

Specify the operation to perform after execution of the current program step is completed.

**1.** Double-click the cell to edit. The Next Step Dialog Box will be displayed.

#### **Executing a Next Step**

2. Clear the selection of the END Check Box and set a value between 0 and 255 for the next step number.

| Next Step                   | ×             |                 |
|-----------------------------|---------------|-----------------|
| ☐ Complete<br>Next step nur | nber<br>255)  |                 |
| ок                          | Cancel        |                 |
| Unit                        | Setting Range | Default Setting |
| _                           | 0 to 255      | END*            |

\* Program table operation is ended and canceled.

#### Ending Program Execution at the Current Step

#### 2. Select the Complete Check Box.

When execution of the current program step is completed, program execution will be canceled.

| Next Step        | ×      |
|------------------|--------|
|                  |        |
| Complete         |        |
| Next step number |        |
| END              |        |
| (0 - 255)        |        |
|                  |        |
| ок с             | Cancel |

#### 3. Click the OK Button.

This concludes the setting procedure.

### Writing the Program Table

You can write the edited program table to SERVOPACK RAM to operate the SERVOPACK according to the program table.

| Ĩ         |
|-----------|
| Important |
|           |

Make sure that the system is in SERVO OFF state when you write the program table.
 The program table that is written will be deleted when the power supply to the SERVOPACK is turned OFF. Before you turn OFF the power supply to the SERVOPACK, save the program table from RAM to flash memory. Refer to the following section for the procedure.
 Saving the Program Table on page 7-26

1. Click the Write Button in the Program Table Editing Dialog Box.

| #Prog | 2 0         |       | GD7S-R70AE | 1     | CA03A |      |      |       |      | Commer   | × |
|-------|-------------|-------|------------|-------|-------|------|------|-------|------|----------|---|
|       |             |       | 🚆 Station  | spint |       |      |      |       | Ē    | 1 Import |   |
| STEF  | POS         | SPD   | RDST       | RSPD  | ACC   | DEC  | POUT | EVENT | LOOP | NEXT     | • |
| 0     | STOP        | 1000  | _          | 1000  | 1000  | 1500 |      | ITO   | 1    | END      |   |
| 1     | STOP        | 1000  | -          |       |       |      |      |       |      |          |   |
| 2     | STOP        |       |            |       | 1.1   |      |      | ITO   |      |          |   |
| 3     | STOP        |       |            |       | 1.1   |      |      |       |      |          |   |
| 4     | STOP        |       |            |       |       |      |      |       |      |          |   |
| 5     | STOP        |       |            |       |       |      |      |       |      |          |   |
| 6     | STOP        |       |            |       |       |      |      |       |      |          |   |
| 7     | STOP        |       |            |       |       |      |      | ITO   | 1    |          |   |
| 8     | STOP        |       |            |       |       |      |      |       | 1    |          |   |
| 9     | STOP        |       |            |       |       |      |      |       |      |          |   |
| 10    | STOP        |       |            |       |       |      |      |       |      |          |   |
| 11    | STOP        |       |            |       |       |      |      |       | 1    |          |   |
| 12    | STOP        |       |            |       |       |      |      |       |      |          |   |
| 13    | STOP        |       |            |       | 1     | :    |      |       | 1    |          |   |
| 14    | STOP        |       |            | 1000  | 1:    |      |      | ITO   | 1    |          | - |
|       | Initia<br>e | alize | Save       |       |       |      |      | Read  |      | Write    |   |

The Write Dialog Box will be displayed.

2. Click the OK Button.

| Save Table                                                                                                    | × |
|----------------------------------------------------------------------------------------------------|---|
|                                                                                                    |   |
| Since the table being displayed at present is being edited or<br>settingvalues are being loaded, there is a possibility that there<br>are differences with data in the Servopack.<br>When the table data being edited is saved in the table, carry<br>out this function after having implemented "Write." |   |
| OK                                                                                                    |   |

The program table edited on the SigmaWin+ will be written to the SERVOPACK and all edited rows will change to white.

| 1  |      | 18    | 🚊 Station | spin |     |     |      |       |      | 💾 Impo |
|----|------|-------|-----------|------|-----|-----|------|-------|------|--------|
| EP | POS  | SPD   | RDST      | RSPD | ACC | DEC | POUT | EVENT | LOOP | NEXT   |
| )  | STOP | 1000  | _         | 1000 | :   | 1   |      | ITO   | 1    | END    |
|    | STOP | 1000  | -         |      |     |     |      |       |      |        |
| 2  | STOP |       |           | 1000 |     |     |      | ITO   |      |        |
| 3  | STOP |       |           |      |     |     |      |       |      |        |
| 1  | STOP |       |           |      |     |     |      |       |      |        |
| 5  | STOP |       |           |      |     |     |      |       |      |        |
| ;  | STOP |       |           |      |     |     |      | ITO   | 1    |        |
| 7  | STOP |       |           | 1000 |     |     |      |       | 1    |        |
| 3  | STOP |       |           |      |     |     |      |       | 1    |        |
| 3  | STOP |       |           |      |     |     |      |       |      |        |
| 0  | STOP |       |           |      |     |     |      |       |      |        |
| 1  | STOP |       |           |      |     |     |      |       |      |        |
| 2  | STOP |       |           |      |     |     |      |       | 1    |        |
| 3  | STOP |       |           |      |     |     |      | ITO   | 1    |        |
| 4  | STOP | 1000  | -         | 1000 | :   | 1   |      | ITO   | 1    | END    |
|    |      | alize | Save      | 1    |     |     |      | Read  |      | Write  |

This concludes the writing procedure.

### Saving the Program Table

### Saving the Program Table to Flash Memory in the SERVOPACK

To prevent the program table from being deleted when the power supply to the SERVOPACK is turned OFF, you must save it to flash memory in the SERVOPACK. The program table that is saved in the flash memory is automatically loaded each time the power supply is turned ON. We recommend that you save the program table that is normally used for operation in this flash memory.

There are the following two ways to save the program table to flash memory in the SERVO-PACK.

- Save it from the Edit Program Dialog Box.
- Save it with Fn060 (Edit/Save Program Table) on a Digital Operator.

Use the following procedure to save the program table from the Edit Program Dialog Box.

#### 1. Click the Save Button in the Program Table Editing Dialog Box.

| BBB Prog | ram Table | e Editing : S | GD7S-R70AE0 | A/SGDV-0 | CA03A |     |           |       |      |        | ×       |
|----------|-----------|---------------|-------------|----------|-------|-----|-----------|-------|------|--------|---------|
|          | ê         | 9             | 🚆 Station : | split    |       |     |           |       |      | Commer |         |
| STEF     | POS       | SPD           | RDST        | RSPD     | ACC   | DEC | POUT      | EVENT | LOOP | NEXT   | <b></b> |
| 0        | STOP      | 1000          | -           | 1000     | 1     | 1   |           | ITO   | 1    | END    |         |
| 1        | STOP      | 1000          |             |          | 1.00  | 1   |           |       |      |        |         |
| 2        | STOP      |               |             |          | 1.0   | 1   | 111111111 |       |      |        |         |
| 3        | STOP      |               |             |          |       |     |           |       |      |        |         |
| 4        | STOP      |               |             |          | 1.1   |     |           |       |      |        |         |
| 5        | STOP      |               |             |          |       |     |           | ITO   |      |        |         |
| 6        | STOP      |               |             |          |       |     |           | ITO   |      |        |         |
| 7        | STOP      |               |             |          |       |     |           |       |      |        |         |
| 8        | STOP      |               |             |          |       |     |           |       |      |        |         |
| 9        | STOP      |               |             |          |       |     |           |       |      |        |         |
| 10       | STOP      |               |             |          |       |     |           | ITO   | 1    |        |         |
| 11       | STOP      |               |             |          |       |     |           |       |      |        |         |
| 12       | STOP      |               |             |          | 1     |     |           |       |      |        |         |
| 13       | STOP      |               |             |          |       |     |           |       |      |        |         |
| 14       | STOP      | 1000          | -           | 1000     | 1.0   | 1   |           | ITO   | 1    | END    | -       |
|          | Initi     | alize         | Save        | ī        |       |     |           | Read  |      | Write  |         |

The Save Table Dialog Box will be displayed.

2. Click the OK Button.

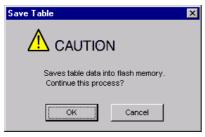

This concludes the saving procedure.

### ◆ Saving the Program Table to a Computer File

You can save the program table to a file on the computer. Use computer files to back up program tables.

**1.** Click the **Save** Button.

|       | 1    |      | 1    |     |     |      | T     |      | 👌 Impo |
|-------|------|------|------|-----|-----|------|-------|------|--------|
| P POS | SPD  | RDST | RSPD | ACC | DEC | POUT | EVENT | LOOP | NEXT   |
| STOP  | 1000 | _    | 1000 |     |     |      | ITO   | 1    |        |
| STOP  | 1000 | -    | 1000 |     |     |      | ITO   |      |        |
| STOP  | 1000 | -    | 1000 |     |     |      | ITO   |      |        |
| STOP  | 1000 | -    | 1000 |     |     |      | ITO   |      |        |
| STOP  | 1000 | -    | 1000 |     |     |      | ITO   | 1    |        |
| STOP  | 1000 | -    | 1000 |     |     |      | ITO   | 1    |        |
| STOP  | 1000 | -    | 1000 | 1   |     |      | ITO   | 1    |        |
| STOP  |      |      |      |     |     |      |       | 1    |        |
| STOP  |      |      |      |     |     |      |       |      |        |
| STOP  |      |      |      |     |     |      |       |      |        |
| STOP  |      |      |      |     |     |      |       |      |        |
| STOP  |      |      |      |     |     |      |       |      |        |
| STOP  |      | -    |      | 1   |     |      |       |      |        |
| STOP  |      |      |      |     |     |      |       | 1    |        |

The Save As Dialog Box will be displayed.

**2.** Specify the save location and file name.

You can set any file name. However, you cannot change the file name extension.

Information You can also set a comment.

| Save As                                                          |                       |                           |       |       |     | ? ×          |
|------------------------------------------------------------------|-----------------------|---------------------------|-------|-------|-----|--------------|
| Savejn:                                                          | 🕒 My Documer          | nts                       | •     | + 🗈 💣 | ·   |              |
| My Recent<br>Documents<br>Desktop<br>My Documents<br>My Computer |                       |                           |       |       |     |              |
| My Network<br>Places                                             | File <u>n</u> ame:    | 20140907090049            |       | •     |     | <u>S</u> ave |
| Flaces                                                           | Save as <u>t</u> ype: | Program table file(*.pgt) |       | -     | ] _ | Cancel       |
|                                                                  | Product info          | SGD7S-***E0A/SGDV-C       | CA03A | ١     |     |              |
|                                                                  | <u>C</u> omment:      |                           |       |       |     |              |

7

#### 7.3 Program Table Operation

### 7.3.6 State Transitions

Information You can use the Import Button to load the program table saved in a file to the SERVO-PACK.

| <b>TP</b> | POS | SPD  | RDST | RSPD | ACC | DEC | POUT | EVENT | LOOP | NEXT |
|-----------|-----|------|------|------|-----|-----|------|-------|------|------|
|           | FOP | 1000 | _    | 1000 |     | 1   |      | ITO   | 1    | END  |
| S1        |     | 1000 | -    | 1000 |     |     |      | ITO   | 1    |      |
| SI        |     | 1000 |      | 1000 |     |     |      | ITO   | 1    |      |
| SI        |     |      |      |      |     |     |      |       | 1    |      |
| SI        |     |      |      |      |     |     |      |       | 1    |      |
| S1        |     |      |      |      |     |     |      |       |      |      |
| S1        |     |      |      |      |     |     |      |       |      |      |
| S1        |     |      |      |      |     |     |      |       |      |      |
| S1        |     |      |      |      |     |     |      |       |      |      |
| S1        |     |      |      |      |     |     |      | ITO   |      |      |
|           |     |      |      |      |     |     |      | ITO   |      |      |
|           |     |      |      |      |     |     |      | ITO   |      |      |
|           |     |      |      |      |     |     |      |       |      |      |
|           |     |      |      |      |     |     |      |       |      |      |
| 4 S1      |     |      |      | 1000 |     |     |      |       | 1    |      |

This concludes the saving procedure.

# 7.3.6 State Transitions

Program table operation can be in any of three states: Canceled, operating, or stopped.

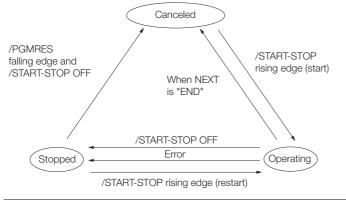

|            |             | Transition Condition |          | State Transition  |         |
|------------|-------------|----------------------|----------|-------------------|---------|
|            | /START-STOP | /PRGRES              | Canceled | Operating         | Stopped |
|            |             | OR OFF               | •        | $\longrightarrow$ |         |
| sition     | OFF         | OR OFF               |          | •                 | >       |
| Transition | OFF         | V ON                 | <        |                   | •       |
|            |             | OR OFF               |          | <                 | •       |

Note: 1. "Canceled state" means that the mode is mode 0, execution is not in a stopped state, and no program step is being executed.

2. The status will also change from operating to canceled in the following case: The next step is set to END in the program table.

The status will also change from operating to stopped in the following case: An error occurs during operation.

Information If the program table operation is restarted after it is stopped because of an error, the PGMSTEP in which the error occurred will be skipped and execution will be restarted from the PGMSTEP specified by NEXT. (If the operation has not been executed for the number of times specified in the LOOP, the next LOOP will be executed.)

This section provides the following 12 examples to show the timing of the I/O signals related to program table operation.

In the following examples, it is assumed that homing has been completed to define the origin. Refer to the following section for a timing chart from when the power supply to the equipment is turned ON until homing is completed when an incremental encoder is used.

7.2 Homing on page 7-4

| No. | Item                                                                 | Reference |
|-----|----------------------------------------------------------------------|-----------|
| 1   | Specifying the Program Steps to Execute One at a Time                | page 7-30 |
| 2   | Specifying the Next Step to Execute in the NEXT Setting              | page 7-31 |
| 3   | Specifying the Number of Times to Execute a Program Step             | page 7-32 |
| 4   | Pausing Program Table Operation                                      | page 7-33 |
| 5   | Outputting POUT Signals for the Specified Time                       | page 7-35 |
| 6   | Specifying SEL Signals as Events                                     | page 7-36 |
| 7   | Combining Positioning with Constant-Speed Operation                  | page 7-37 |
| 8   | Performing Registration                                              | page 7-38 |
| 9   | Pausing Registration                                                 | page 7-39 |
| 10  | Turning ON the /RGRT Signal While Program Table Operation Is Stopped | page 7-40 |
| 11  | Using Consecutive Stops                                              | page 7-41 |
| 12  | Resetting Program Table Operation                                    | page 7-43 |

7

# Specifying the Program Steps to Execute One at a Time

In this example, the program table contains steps 0 to 4, but only program steps 3 and 4 are executed.

Step 3 performs relative positioning for 100,000 reference units at a speed of 15,000,000 references units/min. The acceleration/deceleration rates that are set in Pn63E (Acceleration Rate) and Pn640 (Deceleration Rate) are used.

Step 4 performs relative positioning for 200,000 reference units at a speed of 30,000,000 references units/min with the same acceleration/deceleration rates as step 3.

The program table for this positioning is shown below.

| PGM-<br>STEP | POS      | SPD   | RDST | RSPD | ACC | DEC | POUT  | EVENT  | LOOP | NEXT |
|--------------|----------|-------|------|------|-----|-----|-------|--------|------|------|
| 0            | l+100000 | 15000 | -    | 1000 | :   |     | NNNNA | IT2000 | 1    | END  |
| 1            | A+100000 | 15000 | -    | 1000 |     | :   | NNNAN | IT2000 | 1    | END  |
| 2            | l+300000 | 15000 | _    | 1000 | :   | :   | NNANN | IT2000 | 1    | END  |
| 3            | l+100000 | 15000 | _    | 1000 | :   | :   | NANNN | IT2000 | 1    | END  |
| 4            | I+200000 | 30000 | —    | 1000 |     |     | ANNNN | IT2000 | 1    | END  |

- Operating Procedure
  - ① Turn ON the /MODE 0/1 signal to change to mode 0.
  - ② Set the /SEL0 to /SEL4 signals to 3 (i.e., turn ON /SEL0 and /SEL1) to specify program step 3.
  - ③ Turn ON the /START-STOP signal to start program table operation.
  - The /COIN signal turns OFF and the /POUT3 signal turns ON.
  - (4) When positioning is completed to the target position, the /COIN signal turns ON.
  - <sup>(5)</sup> Turn OFF the /START-STOP signal.
  - <sup>©</sup> Set the /SEL0 to /SEL4 signals to 4 (turn ON /SEL2) to specify program step 4.
  - ⑦ Turn ON the /START-STOP signal to start program table operation.
  - The /POUT4 signal turns ON.
  - <sup>®</sup> When positioning is completed to the target position, the /COIN signal turns ON.

### • Operation Pattern and Related Signal Timing

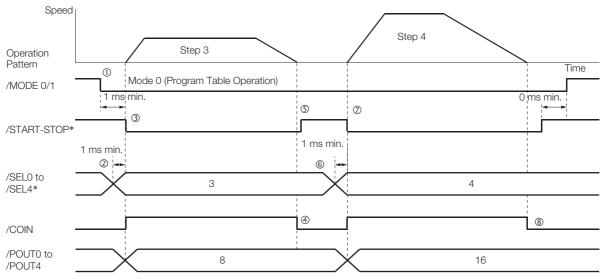

# Specifying the Next Step to Execute in the NEXT Setting

In this example, repeated positioning is performed using program steps 0 and 1.

Step 0 performs relative positioning for 300,000 reference units at a speed of 15,000,000 references units/min. The acceleration rate is 400,000,000 reference units/min/ms and the deceleration rate is 200,000,000 reference units/min/ms.

Step 1 performs relative positioning for -400,000 reference units at a speed of 20,000,000 references units/min. The acceleration rate is 500,000,000 reference units/min/ms and the deceleration rate is 250,000,000 reference units/min/ms.

| PGM-<br>STEP | POS      | SPD   | RDST | RSPD | ACC    | DEC    | POUT  | EVENT  | LOOP | NEXT |
|--------------|----------|-------|------|------|--------|--------|-------|--------|------|------|
| 0            | I+300000 | 15000 | -    | 1000 | 400000 | 200000 | NNNNA | IT1000 | 1    | 1    |
| 1            | I-400000 | 20000 | -    | 1000 | 500000 | 250000 | NNNAN | IT2000 | 1    | 0    |

The program table for this positioning is shown below.

- Operating Procedure
  - ① Turn ON the /MODE 0/1 signal to change to mode 0.
  - ② Set the /SEL0 to /SEL4 signals to 0 to specify program step 0.
  - ③ Turn ON the /START-STOP signal to start program table operation. The /COIN signal turns OFF and the /POUT0 signal turns ON.
  - ④ When positioning is completed to the target position, the /COIN signal turns ON.
  - ⑤ After a wait time of 1 second, execution of the program step specified with the NEXT setting (program step 1) is executed.
    The (OOLLT1 signal type) OOL
    - The /COIN and POUT0 signals turn OFF and the /POUT1 signal turns ON.
  - 6 When positioning is completed to the target position, the /COIN signal turns ON.
  - ⑦ After a wait time of 2 seconds, execution of the program step specified with the NEXT setting (program step 0) is executed.
  - 8 Steps 4 to 7 are repeated.

#### Operation Pattern and Related Signal Timing

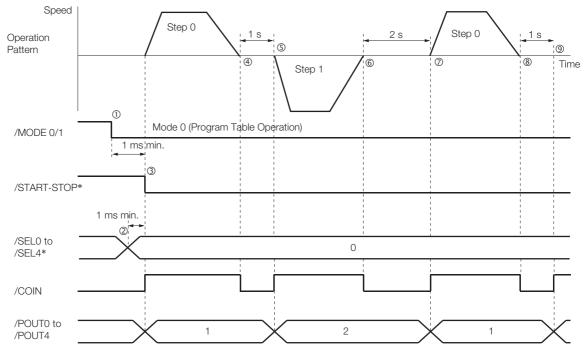

# Specifying the Number of Times to Execute a Program Step

In this example, program step 0 is executed and then step 1 is executed three times.

Step 0 performs relative positioning for 300,000 reference units at a speed of 15,000,000 references units/min. The acceleration rate is 400,000,000 reference units/min/ms and the deceleration rate is 200,000,000 reference units/min/ms.

Step 1 performs relative positioning for -400,000 reference units at a speed of 20,000,000 references units/min. The acceleration rate is 500,000,000 reference units/min/ms and the deceleration rate is 250,000,000 reference units/min/ms. The number of loops for step 1 is set to 2.

The program table for this positioning is shown below.

| PGM-<br>STEP | POS      | SPD   | RDST | RSPD | ACC    | DEC    | POUT  | EVENT  | LOOP | NEXT |
|--------------|----------|-------|------|------|--------|--------|-------|--------|------|------|
| 0            | I+300000 | 15000 | -    | 1000 | 400000 | 200000 | NNNNA | IT1000 | 1    | 1    |
| 1            | I-400000 | 20000 | -    | 1000 | 500000 | 250000 | NNNAN | IT2000 | 3    | END  |

- Operating Procedure
  - ① Turn ON the /MODE 0/1 signal to change to mode 0.
  - ② Set the /SEL0 to /SEL4 signals to 0 to specify program step 0.
  - ③ Turn ON the /START-STOP signal to start program table operation. The /COIN signal turns OFF and the /POUT0 signal turns ON.
  - ④ When positioning is completed to the target position, the /COIN signal turns ON.
  - ⑤ After a wait time of 1 second, execution of the program step specified with the NEXT setting (program step 1) is executed.
    The (200) and (200) and (200) area of the conduction of the program step 200.
    - The /COIN and /POUT0 signals turn OFF and the /POUT1 signal turns ON.
  - <sup>6</sup> When positioning is completed to the target position, the /COIN signal turns ON.
  - After a wait time of 2 seconds, execution of program step 1 is started twice. The /COIN signal turns OFF.
  - <sup>®</sup> When positioning is completed to the target position, the /COIN signal turns ON.

  - <sup>10</sup> When positioning is completed to the target position, the /COIN signal turns ON.
  - After a wait time of 2 seconds, program table operation is ended and the /POUT1 signal turns OFF.

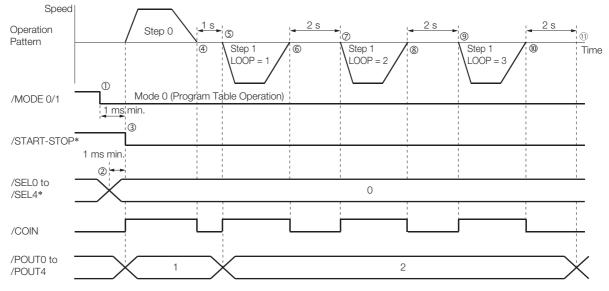

Operation Pattern and Related Signal Timing

# Pausing Program Table Operation

This example shows how to turn OFF the /START-STOP signal to temporarily stop program table operation and then turn ON the /START-STOP signal to execute the remainder of the step.

Execution is temporarily stopped and then restarted during execution of program step 4.

| PGM-<br>STEP | POS      | SPD   | RDST | RSPD | ACC    | DEC    | POUT  | EVENT  | LOOP | NEXT |
|--------------|----------|-------|------|------|--------|--------|-------|--------|------|------|
| 0            | l+100000 | 15000 | -    | 1000 | 400000 | 200000 | NNNNA | IT1000 | 1    | END  |
| 1            | A+100000 | 15000 | -    | 1000 | :      | :      | NNNAN | IT2000 | 1    | END  |
| 2            | l+300000 | 15000 | _    | 1000 | :      | :      | NNANN | IT3000 | 1    | END  |
| 3            | l+100000 | 15000 | _    | 1000 | :      | :      | NANNN | IT2000 | 1    | END  |
| 4            | I+200000 | 30000 | _    | 1000 | 200000 | 200000 | ANNNN | IT2000 | 1    | END  |

The program table for this positioning is shown below.

- Operating Procedure
  - ① Turn ON the /MODE 0/1 signal to change to mode 0.
  - 2 Set the /SEL0 to /SEL4 signals to 4 (i.e., turn ON /SEL2) to specify program step 4.
  - ③ Turn ON the /START-STOP signal to start program table operation. The /COIN signal turns OFF and the /POUT4 signal turns ON.
  - Turn OFF the /START-STOP signal to stop program table operation.
  - The Servomotor decelerates to a stop and the /COIN signal turns ON.
  - © Turn ON the /START-STOP signal to restart program table operation.

The remaining travel distance will be executed. The /SEL0 to /SEL4 signals are not latched at this time.

⑦ When positioning is completed to the target position, the /COIN signal turns ON.

### • Operation Pattern and Related Signal Timing

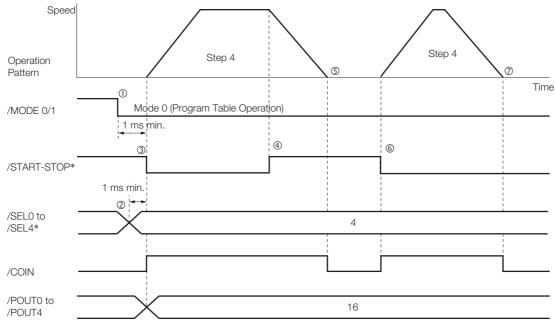

As described below, operation is restarted even when the /START-STOP signal is turned ON even during deceleration after the /START-STOP signal is turned OFF.

- Operating Procedure
  - ① Turn ON the /MODE 0/1 signal to change to mode 0.
  - ② Set the /SEL0 to /SEL4 signals to 4 (i.e., turn ON /SEL2) to specify program step 4.
  - ③ Turn ON the /START-STOP signal to start program table operation.
  - The /COIN signal turns OFF and the /POUT4 signal turns ON.
  - ④ Turn OFF the /START-STOP signal to stop program table operation.
  - ⑤ Turn ON the /START-STOP signal while the Servomotor is decelerating. Program table operation is restarted.
    - The remaining travel distance will be executed.
  - <sup>©</sup> When positioning is completed to the target position, the /COIN signal turns ON.
- Operation Pattern and Related Signal Timing

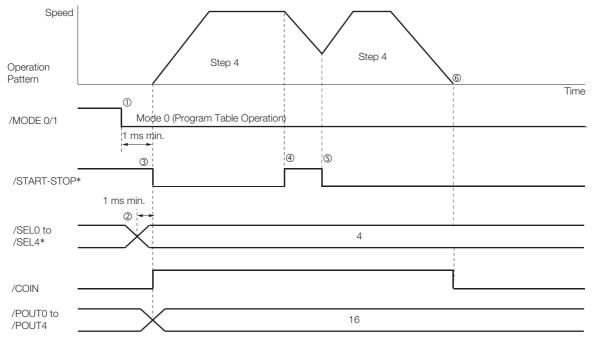

# **Outputting POUT Signals for the Specified Time**

This example shows how to output the POUT signals in the next step for the specified length of time after completing positioning for a program step.

Positioning is registered for steps 0, 2, and 4. POUT signal outputs are specified for steps 1, 3, and 5.

| PGM-<br>STEP | POS      | SPD   | RDST | RSPD | ACC    | DEC    | POUT  | EVENT | LOOP | NEXT |
|--------------|----------|-------|------|------|--------|--------|-------|-------|------|------|
| 0            | I+200000 | 15000 | -    | 1000 | 400000 | 200000 | NNNNN | IT0   | 1    | 1    |
| 1            | -        | 15000 | -    | 1000 | :      | :      | ::::A | T2000 | 1    | 2    |
| 2            | I-200000 | 30000 | -    | 1000 | :      | :      | NNNNN | IT0   | 1    | 3    |
| 3            | -        | 30000 | -    | 1000 | :      | :      | :::A: | T2000 | 1    | 4    |
| 4            | I-200000 | 30000 | -    | 1000 | :      | :      | NNNNN | IT0   | 1    | 5    |
| 5            | _        | 30000 | -    | 1000 | :      | :      | ::A:: | T2000 | 1    | 0    |

The program table for this positioning is shown below.

• Operating Procedure

① Turn ON the /MODE 0/1 signal to change to mode 0.

② Set the /SEL0 to /SEL4 signals to 0 to specify program step 0.

- ③ Turn ON the /START-STOP signal to start program table operation. The /COIN signal turns OFF.
- When positioning is completed to the target position, the /COIN signal turns ON.
   Execution moves to program step 1 and the /POUTO signal turns ON.
- ⑤ After a wait time of 2 seconds, execution of the program step specified with the NEXT setting (program step 2) is executed. The (COIN signal turns OFE
  - The /COIN signal turns OFF.
- When positioning is completed to the target position, the /COIN signal turns ON. Execution moves to program step 3 and the /POUT1 signal turns ON.
- After a wait time of 2 seconds, execution of the program step specified with the NEXT setting (program step 4) is executed. The /COIN signal turns OFF.
- When positioning is completed to the target position, the /COIN signal turns ON.
   Execution moves to program step 5 and the /POUT2 signal turns ON.
- The /COIN signal turns OFF. (1) Steps 4 to 9 are repeated.
- Operation Pattern and Related Signal Timing

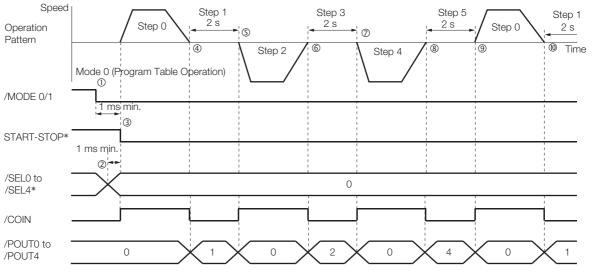

# Specifying SEL Signals as Events

In this example, SEL signals are specified as the end conditions for the program steps. Step 0 ends 2 seconds after the /SEL0 signal turns ON after positioning is completed. Step 1 ends 2 seconds after the /SEL1 signal turns ON after positioning is completed. The program table for this positioning is shown below.

| PGM-<br>STEP | POS      | SPD   | RDST | RSPD | ACC    | DEC    | POUT  | EVENT     | LOOP | NEXT |
|--------------|----------|-------|------|------|--------|--------|-------|-----------|------|------|
| 0            | l+200000 | 15000 | -    | 1000 | 400000 | 200000 | NNNNA | SEL0T2000 | 1    | 1    |
| 1            | I-200000 | 30000 | _    | 1000 | 400000 | 200000 | NNNAN | SEL1T2000 | 2    | 0    |

- Operating Procedure
  - ① Turn ON the /MODE 0/1 signal to change to mode 0.
  - ② Set the /SEL0 to /SEL4 signals to 0 to specify program step 0.
  - ③ Turn ON the /START-STOP signal to start program table operation.
  - The /COIN signal turns OFF and the /POUT0 signal turns ON.
  - ④ When positioning is completed to the target position, the /COIN signal turns ON.
  - ⑤ The /SEL0 signal turns ON.
  - - The /COIN signal turns OFF and the /POUT1 signal turns ON.
  - $\odot$  When positioning is completed to the target position, the /COIN signal turns ON.
  - The /SEL1 signal turns ON.

  - <sup>®</sup> When positioning is completed to the target position, the /COIN signal turns ON.
  - 1) The /SEL1 signal turns ON.
  - 12 After a wait time of 2 seconds, execution of the program step specified with the NEXT setting (program step 0) is executed.
    - The /COIN and /POUT1 signals turn OFF and the /POUT0 signal turns ON.
  - ③ Steps 4 to 12 are repeated.

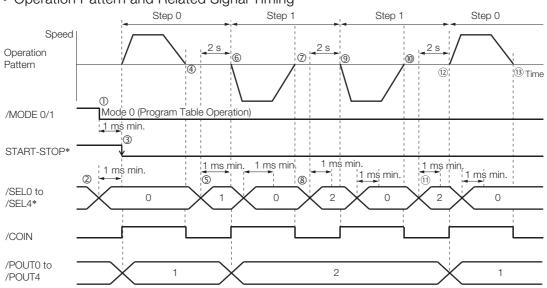

### • Operation Pattern and Related Signal Timing

# Combining Positioning with Constant-Speed Operation

This example shows how to perform operation that combines constant-speed operation and positioning when the target position (POS) is set to INFINITE.

Step 0 performs operation for 2 seconds with no target position (infinite length = INFINITE) at a speed of 15,000,000 reference units/min.

Step 1 performs operation with no target position (infinite length = INFINITE) and changes the speed from 15,000,000 reference units/min to 30,000,000 reference units/min. Operation continues until the /SEL0 signal turns ON.

Step 2 decelerates the motor to a stop and step 3 performs relative positioning from the stop position to a target position of 200,000 reference units.

| PGM-<br>STEP | POS       | SPD   | RDST | RSPD | ACC    | DEC    | POUT  | EVENT  | LOOP | NEXT |
|--------------|-----------|-------|------|------|--------|--------|-------|--------|------|------|
| 0            | +INFINITE | 15000 | -    | 1000 | 400000 | 200000 | NNNNN | T2000  | 1    | 1    |
| 1            | +INFINITE | 30000 | -    | 1000 | :      | :      | :     | SEL0T0 | 1    | 2    |
| 2            | STOP      | 30000 | -    | 1000 | :      | :      | :     | IT0    | 1    | 3    |
| 3            | I+200000  | 30000 | -    | 1000 | :      | •••    | :     | SEL1T0 | 1    | 0    |

- Operating Procedure
  - ① Turn ON the /MODE 0/1 signal to change to mode 0.
  - ② Set the /SEL0 to /SEL4 signals to 0 to specify program step 0.
  - ③ Turn ON the /START-STOP signal to start program table operation. The /COIN signal turns OFF.
  - ④ After 2 seconds elapse, step 1 is executed.
  - (5) When the /SEL0 signal turns ON, step 2 is executed.
  - 6 After the motor decelerates to a stop, the /COIN signal turns ON and step 3 is executed. At the start of execution, the /COIN signal turns OFF.
  - ⑦ When positioning is completed to the target position, the /COIN signal turns ON.
  - When the /SEL1 signal turns ON, program step 3 is ended and program step 0 is executed.

### Operation Pattern and Related Signal Timing

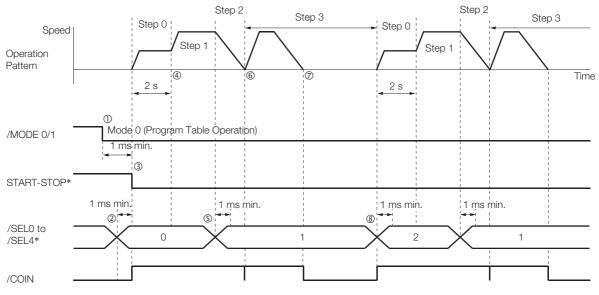

\* Do not change /SEL0 to /SEL7 for 4 ms after turning ON the /START-STOP signal.

Operation with Digital I/O

# **Performing Registration**

This example shows how to use the /RGRT signal during execution of a program step to change to the specified speed and perform positioning for the specified distance.

Step 0 performs positioning for a travel distance (RDST) of 100,000 reference units when the / RGRT signal turns ON.

The speed changes to 15,000,000 reference units/min (RSPD).

Step 1 performs positioning for a travel distance (RDST) of 100,000 reference units when the / RGRT signal turns ON.

The speed changes to 15,000,000 reference units/min (RSPD).

The program table for this positioning is shown below.

| PGM-<br>STEP | POS      | SPD   | RDST   | RSPD  | ACC    | DEC    | POUT    | EVENT | LOOP | NEXT |
|--------------|----------|-------|--------|-------|--------|--------|---------|-------|------|------|
| 0            | I+200000 | 30000 | 100000 | 15000 | 400000 | 200000 | NNNNNNN | IT0   | 1    | 1    |
| 1            | I-200000 | 30000 | 100000 | 15000 | :      |        | ::::::: | IT0   | 1    | 0    |

• Operating Procedure

① Turn ON the /MODE 0/1 signal to change to mode 0.

- ② Set the /SEL0 to /SEL4 signals to 0 to specify program step 0.
- ③ Turn ON the /START-STOP signal to start program table operation. The /COIN signal turns OFF.
- ④ The /RGRT signal turns ON to perform registration operation. The speed changes to the registration speed.
- ⑤ The /COIN turns ON when positioning is completed for the registration distance.
- <sup>©</sup> When execution of program step 1 starts, the /COIN signal turns OFF.
- Operation Pattern and Related Signal Timing

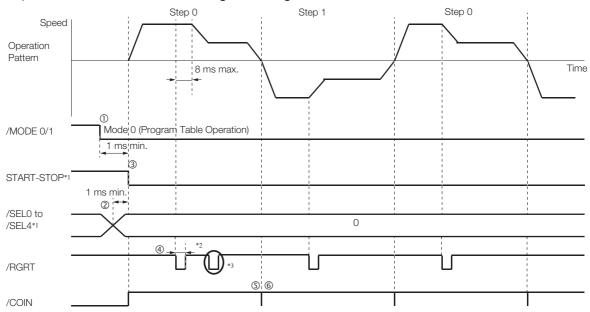

\*1. Do not change /SEL0 to /SEL7 for 4 ms after turning ON the /START-STOP signal.

\*2. Pn634 = n.□□0□ (Registration is started by changing the input signal from OFF (open) to ON (closed)): 20 µs min.
 Pn634 = n.□□1□ (Registration is started by changing the input signal from ON (closed) to OFF (open)): 200 µs min.

\*3. The /RGRT signal is ignored during registration operation.

NEXT 1

END

# **Pausing Registration**

This example shows how to turn OFF the /START-STOP signal to temporarily stop registration operation and then turn ON the /START-STOP signal to restart registration operation.

|              | ,<br>,   |       | •      | 0     |        |        |          |       |      |
|--------------|----------|-------|--------|-------|--------|--------|----------|-------|------|
| PGM-<br>STEP | POS      | SPD   | RDST   | RSPD  | ACC    | DEC    | POUT     | EVENT | LOOP |
| 0            | l+200000 | 30000 | 100000 | 15000 | 400000 | 200000 | NNNNNNN  | IT0   | 1    |
| 1            | I-200000 | 30000 | 100000 | 15000 | :      | :      | :::::::: | IT0   | 1    |

The program table for this positioning is shown below.

Operating Procedure

- ① Turn ON the /MODE 0/1 signal to change to mode 0.
- ② Set the /SEL0 to /SEL4 signals to 0 to specify program step 0.
- ③ Turn ON the /START-STOP signal to start program table operation. The /COIN signal turns OFF.
- ④ The /RGRT signal turns ON to perform registration operation. The speed changes to the registration speed.
- ⑤ Turn OFF the /START-STOP signal to stop operation.
- © Turn ON the /START-STOP signal to restart program table operation.
- ⑦ The /COIN turns ON when positioning is completed for the remaining registration distance.
- <sup>®</sup> When execution of program step 1 starts, the /COIN signal turns OFF.
- Interpretation of the second second secon
- The speed changes to the registration speed.
- 1 The /COIN turns ON when positioning is completed for the registration distance.
- Operation Pattern and Related Signal Timing

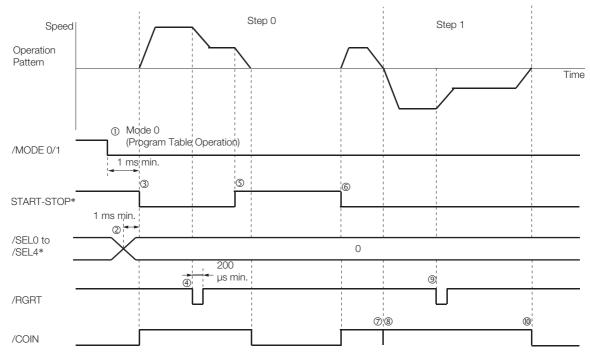

### Turning ON the /RGRT Signal While Program Table Operation Is Stopped

This example shows what happens when the /RGRT signal is turned ON while program table operation is stopped after turning OFF the /START-STOP signal. In this case, registration operation is performed when the /START-STOP signal is turned ON.

The program table for this positioning is shown below.

| PGM-<br>STEP | POS      | SPD   | RDST   | RSPD  | ACC    | DEC    | POUT    | EVENT | LOOP | NEXT |
|--------------|----------|-------|--------|-------|--------|--------|---------|-------|------|------|
| <br>0        | I+200000 | 30000 | 100000 | 15000 | 400000 | 200000 | NNNNNNN | IT0   | 1    | 1    |
| 1            | I-200000 | 30000 | 100000 | 15000 | :      | •••    | ::::::: | IT0   | 1    | END  |

- Operating Procedure
  - ① Turn ON the /MODE 0/1 signal to change to mode 0.
  - ② Set the /SEL0 to /SEL4 signals to 0 to specify program step 0.
  - ③ Turn ON the /START-STOP signal to start program table operation. The /COIN signal turns OFF.
  - ④ Turn OFF the /START-STOP signal to stop operation.
  - ⑤ The /RGRT signal turns ON to specify registration operation.
  - © Turn ON the /START-STOP signal to restart program table operation.
  - In this case, registration operation is performed.
  - O The /COIN turns ON when positioning is completed for the registration distance.
  - <sup>®</sup> When execution of program step 1 starts, the /COIN signal turns OFF.
  - In the speed changes to the registration operation.
    The speed changes to the registration speed.
  - 10 The /COIN turns ON when positioning is completed for the registration distance.
- Operation Pattern and Related Signal Timing

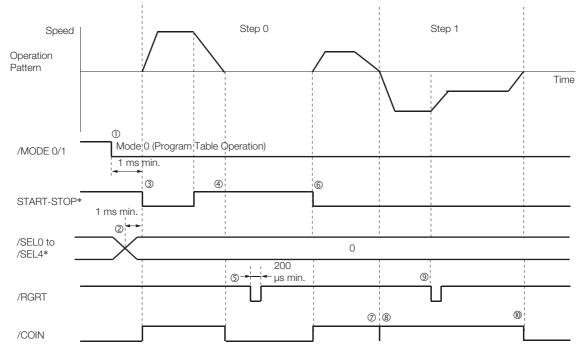

# **Using Consecutive Stops**

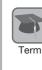

You can use consecutive stops to set the target position to infinite (+/-INFINITE) and then perform positioning from constant-speed operation to a specified absolute position within the rotational coordinates without stopping.

During positioning, the positioning speed (SPD) that is set for the previous program step is continued until the point where deceleration is started to position to the target position within the rotational coordinates without rotating in the reverse direction.

Note: Conditions for Using a Consecutive Stop

All of the following conditions must be met to use a consecutive stop.

If execution is attempted when any of the conditions is not met, an E53E (Movement Reference Duplication) or E63E (Consecutive Stop Execution Failure) error will occur.

- Conditions:
  - Rotational coordinates must be used (Pn637  $\neq$  n.  $\Box\Box\Box$ ).
- The target position (POS) in the previous program step must be infinite (±INFINITE).
- Registration cannot be used in the previous program step.

A consecutive stop is used with a program step that is set for an infinite length and constantspeed operation.

In the following example, step 0 operates the motor for 2 seconds at a speed of 1,080,000,000 reference units/min and then execution moves to step 1. If the reference unit is set to 0.001 deg, then the speed would be 1,080 deg/min.

Step 1 continues operation at the positioning speed (SPD) specified for step 0 and performs positioning to a target position of 45,000 reference units (45 deg). The rotation direction is not reversed.

The program table for this positioning is shown below.

| PGMSTEP | POS       | SPD     | RDST | RSPD | ACC  | DEC  | POUT    | EVENT | LOOP | NEXT |
|---------|-----------|---------|------|------|------|------|---------|-------|------|------|
| 0       | +INFINITE | 1080000 | -    | 1000 | 1080 | 1080 | NNNNNNA | T2000 | 1    | 1    |
| 1       | S+45000   | 1000    | -    | 1000 | 1080 | 1080 | NNNNNAN | IT0   | 1    | END  |

Note: 1. If INFINITE is specified for the target position (POS), always set the number of loops setting (LOOP) to 1.

If a consecutive stop is specified for the target position (POS), the settings of the positioning speed (SPD) and acceleration rate (ACC) are ignored. The values that were specified in the previous program step are used.

- Operating Procedure
  - ① Turn ON the /MODE 0/1 signal to change to mode 0.
  - 2 Set the /SEL0 to /SEL4 signals to 0 to specify program step 0.
  - ③ Turn ON the /START-STOP signal to start program table operation.
    - The /COIN signal turns OFF and the /POUT0 signal turns ON.
  - ④ After 2 seconds elapse, step 1 is executed.
    - The /POUT0 signal turns OFF and the /POUT1 signal turns ON.
  - S When positioning is completed to the target position (45 deg = 45,000 reference units), the /COIN signal turns ON.

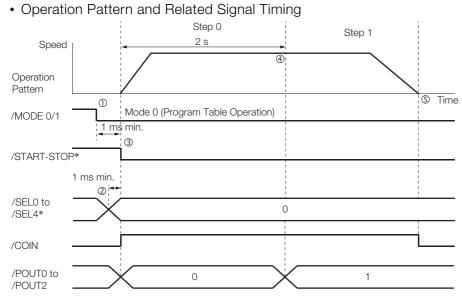

# **Resetting Program Table Operation**

In this example, program operation is reset during repeated operation of program steps 0 and 1 and then the program step is specified and operation is restarted from the canceled state.

Note: "Canceled" is the state in which the mode is mode 0, execution is not in a stopped state, and no program step has been executed.

Step 0 performs relative positioning for 100,000 reference units at a speed of 15,000,000 references units/min. The acceleration rate is 400,000,000 reference units/min/ms and the deceleration rate is 200,000,000 reference units/min/ms.

Step 1 performs relative positioning for 100,000 reference units at a speed of 30,000,000 references units/min. The acceleration rate is 400,000,000 reference units/min/ms and the deceleration rate is 200,000,000 reference units/min/ms.

| PGM-<br>STEP | POS      | SPD   | RDST | RSPD | ACC    | DEC    | POUT          | EVENT  | LOOP | NEXT |
|--------------|----------|-------|------|------|--------|--------|---------------|--------|------|------|
| 0            | l+100000 | 15000 | -    | 1000 | 400000 | 200000 | NNNNN-<br>NNN | IT1000 | 1    | 1    |
| 1            | I-100000 | 30000 | _    | 1000 | 400000 | 200000 | NNNNN-<br>NNN | IT1000 | 1    | 0    |

The program table for this positioning is shown below.

### Operating Procedure

- ① Turn ON the /MODE 0/1 signal to change to mode 0.
- ② Set the /SEL0 to /SEL4 signals to 0 to specify program step 0.
- ③ Turn ON the /START-STOP signal to start program table operation.
- ④ Turn OFF the /START-STOP signal to stop program table operation.
- <sup>⑤</sup> Turn ON the /PGMRES signal to cancel program table operation.
- 6 Set the /SEL0 to /SEL4 signals to 1 (i.e., turn ON /SEL0) to specify program step 1.
- Turn ON the /START-STOP signal to start program table operation.
- <sup>®</sup> When positioning is completed to the target position, the /COIN signal turns ON.

#### Operation Pattern and Related Signal Timing

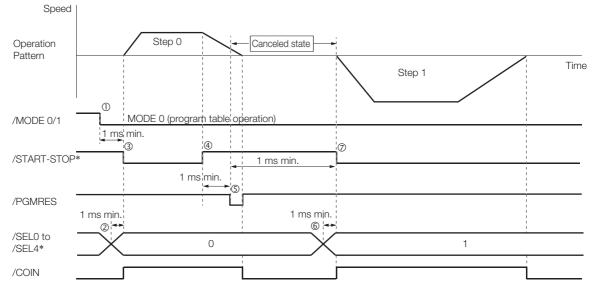

7.3.8 EVENT Examples

# 7.3.8 EVENT Examples

This section provides examples of the settings and operations for the EVENT end conditions for program steps.

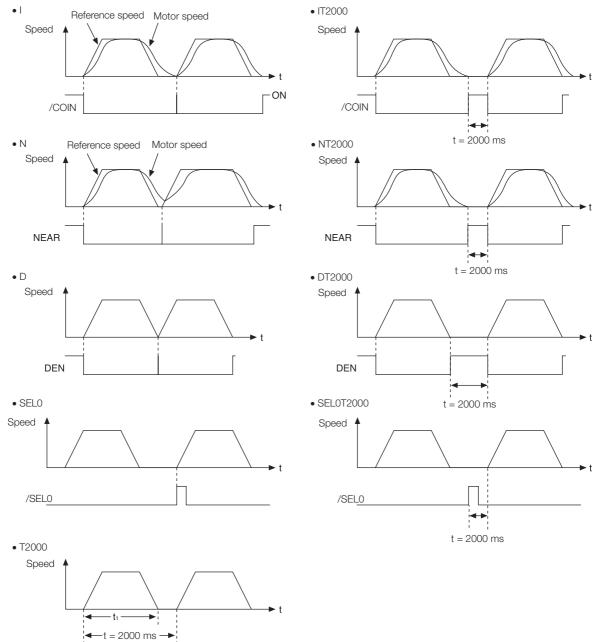

Note: If  $t < t_1$ , an error (E53E) will occur and program table operation will be stopped.

7.3.9 Output Response Times after /START-STOP Turns ON

# 7.3.9 Output Response Times after /START-STOP Turns ON

The response times for starting the motor, the /COIN signal, and the /POUT0 to /POUT4 signals when the /START-STOP signal is turned ON to start program table operation are shown below.

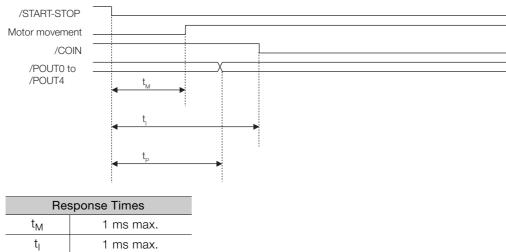

tP

1 ms max.

| 0/1       |
|-----------|
| Digital   |
| with      |
| Operation |

7.4.1 Input Signals Related to Jog Operation

# 7.4 Jog Speed Table Operation

You can perform jog operation from the SigmaWin+, or you can use the /JOGP and /JOGN input signals to perform jog operation. Jog operation is performed at the specified jog speed.

# 7.4.1 Input Signals Related to Jog Operation

The following signals are used for jog operation: /MODE 0/1, /JOGP, /JOGN, and /JOG0 to / JOG2.

Turn OFF the/MODE 0/1 signal to change to mode 1. Use the /JOGP signal as the command for forward jog operation and the /JOGN signal as the command for reverse jog operation.

| Input Signal                                                                                                    | Description                                                                                                    | Reference |  |  |  |  |  |
|----------------------------------------------------------------------------------------------------|----------------------------------------------------------------------------------------------------|-----------|--|--|--|--|--|
| /MODE 0/1                                                                                                    | ON: Mode 0 (program table operation)<br>OFF: Mode 1 (jog speed table operation or homing)                                                                                                    | page 6-3  |  |  |  |  |  |
| /JOGP                                                                                                    | Turn this signal ON to jog forward at the jog speed registered in the jog<br>speed table.<br>The motor is accelerated according to Pn63E (Acceleration Rate).<br>When this signal turns OFF, the motor is decelerated to a stop according to<br>Pn640 (Deceleration Rate). | page 6-3  |  |  |  |  |  |
| /JOGN                                                                                                    | Turn this signal ON to jog in reverse at the jog speed registered in the jog speed table.<br>The motor is accelerated according to Pn63E (Acceleration Rate).<br>When this signal turns OFF, the motor is decelerated to a stop according to Pn640 (Deceleration Rate).    | page 6-3  |  |  |  |  |  |
| /JOG0 to /JOG2                                                                                                    | Use these signals to specify a jog speed that is registered in the jog speed table.                                                                                                    | page 6-3  |  |  |  |  |  |
| <ol> <li>Turn ON only one of the following signals at the same time: /HOME, /JOGP, and /JOGN. Otherwise, the command will be disabled and no operation will be performed. To jog the motor, turn ON either the /JOGP or /JOGN signal.</li> <li>If overtravel occurs during jog speed table operation for speed control or torque control, the job speed table operation will be canceled.</li> </ol> |                                                                                                    |           |  |  |  |  |  |

# 7.4.2 Jog Speeds

You set the jog speeds in the Jog Speed Table Editing Dialog Box on the SigmaWin+. You can register up to eight jog speeds in JSPD0 to JSPD7 in the jog speed table.

The specifications for the jog speeds are given in the following table.

| Jog Speed | Setting Range    | Setting Unit              | Default Setting | When Enabled |  |
|-----------|------------------|---------------------------|-----------------|--------------|--|
| Jug Speed | 1 to 199,999,999 | 1,000 reference units/min | 1,000           | Immediately  |  |

Note: Edit the jog speed table only when the Servomotor is stopped.

7.4.3 Jog Speed Table and Speed Selection Signals

# 7.4.3 Jog Speed Table and Speed Selection Signals

You can register up to eight jog speeds in the jog speed table.

The /JOG0 to /JOG2 (Jog Speed Selection) signals are used to specify the jog speeds that are registered in the jog speed table.

| J    | og Speed Table                           | Jog Speed Selection Signals |       |       |  |
|------|------------------------------------------|-----------------------------|-------|-------|--|
| JSPD | Jog Speed<br>(1,000 reference units/min) | /JOG2                       | /JOG1 | /JOG0 |  |
| 0    | ±nnnnnnnn                                | 0                           | 0     | 0     |  |
| 1    | ±nnnnnnnn                                | 0                           | 0     | 1     |  |
| 2    | ±nnnnnnnn                                | 0                           | 1     | 0     |  |
| 3    | ±nnnnnnnn                                | 0                           | 1     | 1     |  |
| 4    | ±nnnnnnnn                                | 1                           | 0     | 0     |  |
| 5    | ±nnnnnnnn                                | 1                           | 0     | 1     |  |
| 6    | ±nnnnnnnn                                | 1                           | 1     | 0     |  |
| 7    | ±nnnnnnnn                                | 1                           | 1     | 1     |  |

Note: 1: Signal is ON (active), 0: Signal is OFF (inactive).

7

# 7.4.4 SigmaWin+ Procedures

You use the SigmaWin+ to edit, write, and save the jog speed table.

Use the following flow.

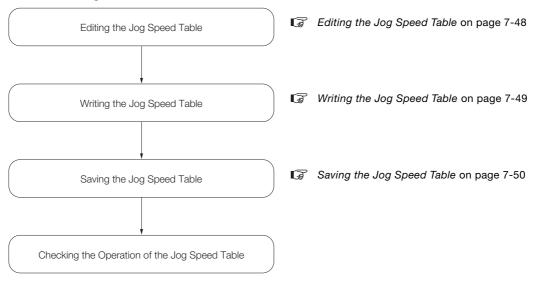

# Editing the Jog Speed Table

• Displaying the Jog Speed Table Editing Dialog Box Select *Edit Jog Speed Table* from the menu bar of the Main Window of the SigmaWin+.

Details on the Jog Speed Table Editing Dialog Box

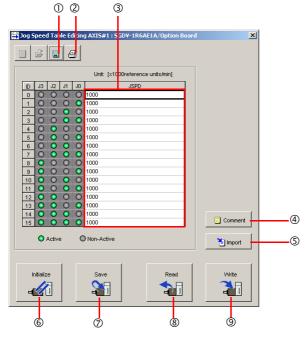

| No. | Item         | Description                                                          |  |  |  |
|-----|--------------|----------------------------------------------------------------------|--|--|--|
| 1   | Save Button  | Saves the currently displayed settings to a computer file.           |  |  |  |
| 2   | Print Button | Prints the currently displayed settings.                             |  |  |  |
| 3   | Setting Area | Set the jog speeds.<br>Select the cell and enter the value directly. |  |  |  |

Continued on next page.

Continued from previous page.

| No. | Item              | Description                                                                   |
|-----|-------------------|-------------------------------------------------------------------------------|
| 4   | Comment Button    | Lets you add a comment.                                                       |
| 5   | Import Button     | Imports a jog speed table from a file saved on the computer to the SigmaWin+. |
| 6   | Initialize Button | Initializes the flash memory in the SERVOPACK.                                |
| 0   | Save Button       | Saves the settings in the SERVOPACK to flash memory.                          |
| 8   | Read Button       | Reads the settings in the SERVOPACK to the SigmaWin+.                         |
| 9   | Write Button      | Writes the currently displayed settings to the SERVOPACK.                     |

# Writing the Jog Speed Table

You can write the edited jog speed table to SERVOPACK RAM to operate the SERVOPACK according to the program.

1. Make sure that the system is in SERVO OFF state when you write the jog speed table.

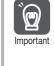

- The jog speed table that is written will be deleted when the power supply to the SERVOPACK is turned OFF. Before you turn OFF the power supply to the SERVOPACK, save the jog speed table from RAM to flash memory. Refer to the following section for the operating procedure.
   Saving the Jog Speed Table on page 7-50
- 1. Click the Write Button on the Jog Speed Table Editing Dialog Box.

| Jog Speed Table Editing AXIS#1 : SGDV-1R6AE1A/Option Board | ×        |
|------------------------------------------------------------|----------|
| - <i>è</i> - 4                                             |          |
| Unit: [x1000reference units/min]                           |          |
| ID J3 J2 J1 J0 JSPD                                        |          |
|                                                            |          |
| 1 0 0 0 0 1000                                             |          |
| 2 0 0 0 1000                                               |          |
| 3 🔘 🔘 🥥 🔘 1000                                             |          |
| 4 🔘 🕥 🔘 🔘 1000                                             |          |
| 5 🔘 🔘 🔘 🚺 1000                                             |          |
| 6 O O O 1000                                               |          |
| 7 🔘 🔾 🔾 1000                                               |          |
| 8 0 0 0 1000                                               |          |
| 9 0 0 0 1000                                               |          |
|                                                            |          |
| 11 0 0 0 0 1000                                            |          |
|                                                            |          |
|                                                            |          |
|                                                            | Comment  |
|                                                            |          |
| O Active O Non-Active                                      | ٵ Import |
|                                                            |          |
| Initialize Save Read                                       | Write    |

The Write Dialog Box will be displayed.

2. Click the OK Button.

| Save Table                                                                                                    | × |  |  |  |  |  |  |
|----------------------------------------------------------------------------------------------------|---|--|--|--|--|--|--|
|                                                                                                    |   |  |  |  |  |  |  |
| Since the table being displayed at present is being edited or settingvalues are being loaded, there is a possibility that there are differences with data in the Servopack.<br>When the table data being edited is saved in the table, carry out this function after having implemented "Write." |   |  |  |  |  |  |  |
| Cancel                                                                                                    |   |  |  |  |  |  |  |

The jog speed table edited on the SigmaWin+ will be written to the SERVOPACK and the edited cells will change to white.

7

| <b>=</b> | Jog S | pee      | d Tal   | ole E    | liting | AXIS#1:SGDV-1R6AE1A/Option Board | ×        |
|----------|-------|----------|---------|----------|--------|----------------------------------|----------|
|          |       | ŝ        |         | 6        | 3      |                                  |          |
|          |       |          |         |          |        | Unit: (x1000reference units/min) |          |
|          | ID    | J3       | J2      | J1       | JO     | JSPD                             |          |
|          | 0     | 0        | 0       | 0        | 0      | 1000                             |          |
|          | 1     | 0        | 0       | 0        | 0      | 1000                             |          |
|          | 2     | 0        | 0       | 0        | 0      | 1000                             |          |
|          | 3     | $\odot$  | $\odot$ | 0        | 0      | 1000                             |          |
|          | 4     | $\odot$  | 0       | 0        | 0      | 1000                             |          |
|          | 5     | $\circ$  | 0       | 0        |        | 1000                             |          |
|          | 6     | $\circ$  | 0       | 0        | ~      | 1000                             |          |
|          | 7     | 0        | 0       | 0        | 0      | 1000                             |          |
|          | 8     | 0        | 0       | 0        |        | 1000                             |          |
|          | 9     | 0        | 0       | 0        |        | 1000                             |          |
|          | 10    | 0        | 0       | 0        |        | 1000                             |          |
|          | 11    | 0        | 0       | 0        |        | 1000                             |          |
|          | 12    | 0        | 0       | 0        |        | 1000                             |          |
|          | 13    | 0        | 0       | 0        |        | 1000                             |          |
|          | 14    | 0        | 0       | 0        | _      | 1000                             | Comment  |
|          | 15    | 0        | 0       | <u> </u> | 0      | 1000                             |          |
|          |       | 0        | Activ   | e        | C      | Non-Active                       | 🔚 Import |
|          | Ir    | nitializ | e       | 1        |        | Save Read                        | Write    |
|          | -1    |          | 1       |          |        |                                  |          |

This concludes the writing procedure.

# Saving the Jog Speed Table

### Saving the Jog Speed Table to Flash Memory in the SERVOPACK

To prevent the jog speed table from being deleted when the power supply to the SERVOPACK is turned OFF, you must save it to flash memory in the SERVOPACK. The jog speed table that is saved in the flash memory is automatically loaded each time the power supply is turned ON.

There are the following two ways to save the jog speed table to flash memory in the SERVO-PACK.

• Save it from the Jog Speed Table Editing Dialog Box.

• Save it with Fn060 (Edit/Save Jog Speed Table) on a Digital Operator.

Use the following procedure to save the jog speed table from the Jog Speed Editing Dialog Box.

1. Click the Save Button on the Jog Speed Table Editing Dialog Box.

| In the second second se |    |          |         |    |    |            | ×        |
|----------------------------------------------------------------------------------------------------|----|----------|---------|----|----|------------|----------|
|                                                                                                    |    |          |         |    |    |            |          |
|                                                                                                    |    |          |         |    |    |            |          |
|                                                                                                    |    |          |         |    |    |            |          |
|                                                                                                    | ID | J3       | J2      | J1 | JO | JSPD       |          |
|                                                                                                    | 0  | $\circ$  | 0       | 0  | 0  | 1000       |          |
|                                                                                                    | 1  | $\circ$  | 0       | 0  | 0  | 1000       |          |
|                                                                                                    | 2  | $\odot$  | 0       | 0  | 0  | 1000       |          |
|                                                                                                    | 3  | $\odot$  | 0       | 0  | 0  | 1000       |          |
|                                                                                                    | 4  | $\odot$  | $\odot$ | 0  | 0  | 1000       |          |
|                                                                                                    | 5  | $\circ$  | 0       | 0  | 0  | 1000       |          |
|                                                                                                    | 6  | 0        | ٥       | 0  | 0  | 1000       |          |
|                                                                                                    | 7  | 0        | 0       | 0  |    | 1000       |          |
|                                                                                                    | 8  | 0        | 0       | 0  |    | 1000       |          |
|                                                                                                    | 9  | 0        | 0       | 0  |    | 1000       |          |
|                                                                                                    | 10 | 0        | 0       | 0  |    | 1000       |          |
|                                                                                                    | 11 | 0        | 0       | 0  |    | 1000       |          |
|                                                                                                    | 12 | 0        | 0       | 0  | ~  | 1000       |          |
|                                                                                                    | 13 | 0        | 0       | 0  |    | 1000       |          |
|                                                                                                    | 14 | 0        | 0       | 0  | ~  | 1000       | Comment  |
|                                                                                                    | 15 | 0        | 0       | 0  | 0  | 1000       | Comment  |
|                                                                                                    |    | 0        | Active  | e  | C  | Non-Active | 🛅 Import |
|                                                                                                    |    |          |         |    |    |            |          |
|                                                                                                    |    |          |         | 1  |    |            | 1        |
|                                                                                                    | Ir | nitializ | e       |    |    | Save Read  | Write    |
|                                                                                                    |    |          |         |    |    |            |          |
|                                                                                                    | đ  |          | ī       |    |    |            |          |
|                                                                                                    |    |          |         |    |    |            |          |

The Save Table Dialog Box will be displayed.

2. Click the OK Button.

| Save Table                                                    |  |  |  |  |  |  |  |
|---------------------------------------------------------------|--|--|--|--|--|--|--|
|                                                               |  |  |  |  |  |  |  |
| Saves table data into flash memory.<br>Continue this process? |  |  |  |  |  |  |  |
| Cancel                                                        |  |  |  |  |  |  |  |

This concludes the saving procedure.

### Saving the Jog Speed Table to a Computer File

You can save the jog speed table to a file on the computer. Use computer files to back up jog speed tables.

1. Click the Save Button.

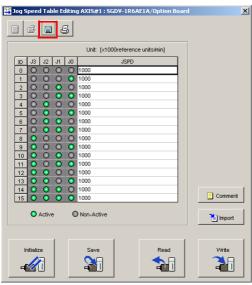

The Save As Dialog Box will be displayed.

**2.** Specify the save location and file name.

You can set any file name. However, you cannot change the file name extension.

Information You can also set a comment.

| Open                   |                             |   |       |              | ? × |
|------------------------|-----------------------------|---|-------|--------------|-----|
| Look in: 🧲             | YE_Applications             | • | ÷ 🗈 ( | •            |     |
| 200903200              | )75628.jgt                  |   |       |              |     |
|                        |                             |   |       |              |     |
|                        |                             |   |       |              |     |
|                        |                             |   |       |              |     |
|                        |                             |   |       |              |     |
| File <u>n</u> ame:     | 20090320075628              |   |       | <u>O</u> per |     |
| Files of <u>type</u> : | Jog speed table file(*.jgt) |   | -     | Canc         | el  |
| Product Info           | SGDV-1R6AE1A/Option Board   |   |       |              |     |
|                        |                             |   |       |              |     |
| Comment:               |                             |   |       |              |     |
|                        |                             |   |       |              |     |
|                        |                             |   |       |              |     |
|                        |                             |   |       |              |     |

7

Information You can use the Import Button to load the jog speed table saved in a file to the SERVO-PACK.

|    | 1.0     |       |         |    | Unit: [x1000reference units/min] | -      |
|----|---------|-------|---------|----|----------------------------------|--------|
| D  | J3      | J2    | J1      | JO | JSPD<br>1000                     | -      |
| 1  | ŏ       | ŏ     | ŏ       | ŏ  | 1000                             | -      |
| 2  | ŏ       | ŏ     | ŏ       | õ  | 1000                             |        |
| 3  | ŏ       | ŏ     | ŏ       | ŏ  | 1000                             |        |
| 4  | ŏ       | ŏ     | ŏ       | ŏ  | 1000                             |        |
| 5  | ŏ       | õ     | ŏ       | ŏ  | 1000                             |        |
| 6  | Õ       | 0     | 0       | Õ  | 1000                             |        |
| 7  | Õ       | 0     | 0       | õ  | 1000                             |        |
| 8  | 0       | 0     | Ō       | Ô  | 1000                             |        |
| 9  | 0       | Ô     | Ô       | 0  | 1000                             |        |
| 10 | 0       | 0     | 0       | 0  | 1000                             |        |
| 11 | 0       | 0     | 0       | 0  | 1000                             |        |
| 12 | 0       | 0     | $\odot$ | 0  | 1000                             |        |
| 13 | $\circ$ | 0     | 0       | 0  | 1000                             |        |
| 14 | 0       | 0     | 0       | 0  | 1000                             |        |
| 15 | 0       | 0     | 0       | 0  | 1000                             | Comm   |
|    | 0       | Activ | e       | C  | Non-Active                       | 🚹 Impo |

This concludes the saving procedure.

7.4.5 Jog Speed Table Operation Example

# 7.4.5 Jog Speed Table Operation Example

This example shows how to perform operation by using the /JOG0 to /JOG2 (Jog Speed Selection) signals to specify the jog speeds that are registered in the jog speed table.

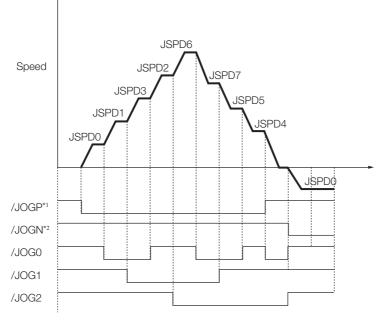

 $\ast 1.$  Forward operation at the jog speed is performed while the /JOGP signal is ON.

 $\ast 2.$  Reverse operation at the jog speed is performed while the /JOGN signal is ON.

7

7.4.6 Timing of Signal Changes

# 7.4.6 Timing of Signal Changes

The timing of the /MODE 0/1 and /JOGP signals, the /MODE 0/1 and /JOGN signals, and the /HOME, /JOGP, and /JOGN signals is shown below.

To start jog operation, turn OFF the /MODE 0/1 signal, wait for at least 1 ms, and then turn ON the

/JOGP or /JOGN signal.

To change to mode 0, turn OFF the /JOGP or /JOGN signal and then turn OFF the /MODE 0/1 signal. The timing is shown below.

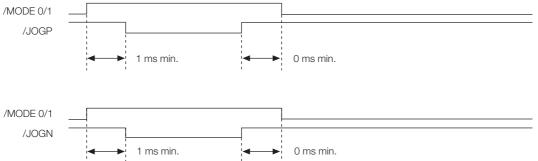

If you have performed homing, turn OFF the /HOME signal, wait for at least 1 ms, and then turn ON the /JOGP or /JOGN signal. When performing jog operation in both directions, allow at least 1 ms between the /JOGP and /JOGN signals. The timing is shown below.

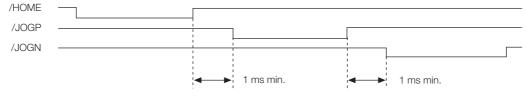

# 7.5 ZONE Outputs

You can use ZONE signals to output a ZONE number to indicate when the current value is within a registered zone.

The ZONE signals (/Z0 to /Z2) are assigned to output signals /POUT0 to /POUT2 on CN1.

# 7.5.1 ZONE Table and ZONE Signals

You can register the desired zones in the ZONE table. The ZONE table consists of settings for the ZONE numbers (ZONE), ZONE N values (ZONE N), and ZONE P values (ZONE P). You can register up to eight zones.

The ZONE numbers identify the registered zones.

ZONE N is the lower limit of the ZONE and ZONE P is the upper limit of the ZONE. The setting conditions for ZONE N and ZONE P are given in the following table.

| Setting Range              | Setting Unit    | Default Setting | When Enabled |
|----------------------------|-----------------|-----------------|--------------|
| -1073741823 to +1073741823 | Reference units | 0               | Immediately  |

The ZONE signals indicate the ZONE number. If the current value is within a zone registered in the ZONE table, the corresponding ZONE number is output on the ZONE signals.

You can use the ZONE numbers as required, e.g., to trigger operations related to positioning.

|                     | ZONE Table                  | ZONE Signals                |                 |                 |                 |
|---------------------|-----------------------------|-----------------------------|-----------------|-----------------|-----------------|
| ZONE Number<br>(ID) | ZONE N<br>[Reference Units] | ZONE P<br>[Reference Units] | /Z2<br>(/POUT2) | /Z1<br>(/POUT1) | /Z0<br>(/POUT0) |
| 0                   | ±nnnnnnnnn                  | ±nnnnnnnnn                  | 0               | 0               | 0               |
| 1                   | ±nnnnnnnnn                  | ±nnnnnnnnn                  | 0               | 0               | 1               |
| 2                   | ±nnnnnnnnn                  | ±nnnnnnnnn                  | 0               | 1               | 0               |
| 3                   | ±nnnnnnnnn                  | ±nnnnnnnnn                  | 0               | 1               | 1               |
| 4                   | ±nnnnnnnnn                  | ±nnnnnnnnn                  | 1               | 0               | 0               |
| 5                   | ±nnnnnnnnn                  | ±nnnnnnnnn                  | 1               | 0               | 1               |
| 6                   | ±nnnnnnnnn                  | ±nnnnnnnnn                  | 1               | 1               | 0               |
| 7                   | ±nnnnnnnnn                  | ±nnnnnnnnn                  | 1               | 1               | 1               |

Note: 1: Signal is ON (active), 0: Signal is OFF (inactive).

Information Always save the ZONE table to flash memory after you edit it. Refer to the following section for the procedure.

■ Saving the Program Table to Flash Memory in the SERVOPACK on page 7-26

If you turn OFF the power supply before you save changes to flash memory, the changes to the ZONE table will be lost.

7.5.2 Parameters Related to ZONE Signals

# **ZONE Table Settings and ZONE Numbers**

The relationship between the ZONE table settings and the ZONE numbers is shown below.

• ZONE N  $\leq$  ZONE P

The ZONE signals for the corresponding ZONE number is output if the current value is between ZONE N and ZONE P, inclusive (the shaded part in the following figure).

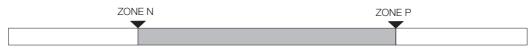

### • ZONE $P \le ZONE N$

The ZONE signals for the corresponding ZONE number is output if the current value is less than or equal to ZONE P or greater than or equal to ZONE N (the shaded parts in the following figure).

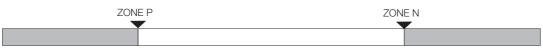

- Duplicated Settings in the ZONE Table The smaller ZONE number is output.
- ZONE N and ZONE P = 0 The ZONE number is disabled.
- When the Current Value Is Not In Any ZONE All of the ZONE signals will be OFF (0).

# 7.5.2 Parameters Related to ZONE Signals

With the following parameter, the initial status\* of the programmable output signals (/POUT0 to /POUT2) can be set to ZONE signals.

\* The initial status is the status that exists after the control power supply is turned ON or after resetting the SERVO-PACK.

| Para   | ameter                                  | Meaning                                                                                                    | When Enabled  | Classification |  |
|--------|-----------------------------------------|----------------------------------------------------------------------------------------------------|---------------|----------------|--|
| Pn64C  | n. <b>□□</b> □0<br>(default<br>setting) | When the control power supply is turned ON or the SERVOPACK is reset, the /POUT0 to /POUT2 signals are turned OFF.   | After restart | Sotup          |  |
| F11040 | n.0001                                  | When the control power supply is turned ON or the SERVOPACK is reset, the /POUT0 to /POUT2 signals are ZONE signals. | Aller Testart | Setup          |  |

# 7.5.3 SigmaWin+ Procedures

You use the SigmaWin+ to edit, write, and save the ZONE table. Use the following flow.

| Editing the ZONE Table                   | G Editing the ZONE Table on page 7-57 |
|------------------------------------------|---------------------------------------|
| Writing the ZONE Table                   | G Writing the ZONE Table on page 7-59 |
| Saving the ZONE Table                    | Saving the ZONE Table on page 7-61    |
| Checking the Operation of the ZONE Table |                                       |

# Editing the ZONE Table

### • Displaying the ZONE Table Editing Dialog Box.

Select *Edit ZONE Table* from the menu bar of the Main Window of the SigmaWin+.

Details on the ZONE Table Editing Dialog Box

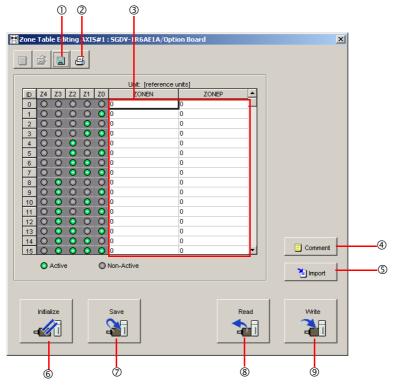

7

7-57

| No.        | Name              | Description                                                                        |
|------------|-------------------|------------------------------------------------------------------------------------|
| 1          | Save Button       | Saves the currently displayed settings to a computer file.                         |
| 2          | Print Button      | Prints the currently displayed settings.                                           |
| 3          | Setting Area      | Sets the ranges for ZONE outputs.<br>Select the cell and enter the value directly. |
| 4          | Comment Button    | Lets you add a comment.                                                            |
| 5          | Import Button     | Imports a ZONE table from a file saved on the computer to the SigmaWin+.           |
| 6          | Initialize Button | Initializes the flash memory in the SERVOPACK.                                     |
| $\bigcirc$ | Save Button       | Saves the settings in the SERVOPACK to flash memory.                               |
| 8          | Read Button       | Reads the settings in the SERVOPACK to the SigmaWin+.                              |
| 9          | Write Button      | Writes the currently displayed settings to the SERVOPACK.                          |

# Writing the ZONE Table

You can write the edited ZONE table to SERVOPACK RAM to operate the SERVOPACK according to the program.

|           | 1. Make sure that the system is in SERVO OFF state when you write the ZONE table.           |
|-----------|---------------------------------------------------------------------------------------------|
| Ì         | 2. The ZONE table that is written will be deleted when the power supply to the SERVOPACK is |
|           | turned OFF. Before you turn OFF the power supply to the SERVOPACK, save the ZONE table      |
| Important | from RAM to flash memory. Refer to the following section for the operating procedure.       |
|           | 3 Saving the ZONE Table on page 7-61                                                        |

1. Click the Write Button on the ZONE Table Editing Dialog Box.

| 🛄 Zone Table Editing AXIS#1 : SGDV-1R6AE1A/Opt | ion Board                   |
|------------------------------------------------|-----------------------------|
| 0 2 9 8                                        |                             |
|                                                |                             |
| Unit: (reference                               |                             |
| ID Z4 Z3 Z2 Z1 Z0 ZONEN                        | ZONEP 📥                     |
|                                                |                             |
| 1 0 0 0 0 0 0                                  | 0                           |
| 2 0 0 0 0 0 0                                  | 0                           |
| 3 0 0 0 0 0 0                                  | 0                           |
|                                                | 0                           |
|                                                | 0                           |
|                                                | 0                           |
| 800000                                         | 0                           |
| 9 0 0 0 0 0 0                                  | 0                           |
|                                                | 0                           |
|                                                | 0                           |
| 12 0 0 0 0 0 0                                 | 0                           |
| 13 0 0 0 0 0 0                                 | 0                           |
| 14 0 0 0 0 0 0                                 | 0                           |
| 15 💿 💿 💿 💿 0                                   | 0 Comment                   |
| O Active O Non-Active                          | 1 Import                    |
|                                                |                             |
|                                                |                             |
| Initialize Save                                | Read Write                  |
|                                                |                             |
|                                                | - <b>411</b>   - <b>411</b> |
|                                                |                             |

The Write Dialog Box will be displayed.

2. Click the OK Button.

| Save Table                                                                                                    |  |  |  |  |  |  |
|----------------------------------------------------------------------------------------------------|--|--|--|--|--|--|
|                                                                                                    |  |  |  |  |  |  |
| Since the table being displayed at present is being edited or<br>settingvalues are being loaded, there is a possibility that there<br>are differences with data in the Servopack.<br>When the table data being edited is saved in the table, carry<br>out this function after having implemented "Write." |  |  |  |  |  |  |
| OK                                                                                                    |  |  |  |  |  |  |

The ZONE table edited on the SigmaWin+ will be written to the SERVOPACK and all edited rows will change to white.

7

### 7.5 ZONE Outputs

7.5.3 SigmaWin+ Procedures

|                            | g AXIS#1:SGDV-1R6AE1A/Op | tion Board | ×        |  |  |
|----------------------------|--------------------------|------------|----------|--|--|
|                            | Unit: [reference         | a unitel   |          |  |  |
| ID Z4 Z3 Z2                |                          | ZONEP 🔺    |          |  |  |
| 0000                       |                          |            |          |  |  |
| 1000                       |                          | 0          |          |  |  |
| 2000                       |                          | 0          |          |  |  |
| 3000                       |                          | 0          |          |  |  |
| 4 0 0 0                    |                          | 0          |          |  |  |
| 5 0 0 0                    | 0 💿 0                    | 0          |          |  |  |
| 6 0 0 0                    |                          | 0          |          |  |  |
| 7 0 0 0                    |                          | 0          |          |  |  |
| 8000                       |                          | 0          |          |  |  |
| 9 0 0 0                    |                          | 0          |          |  |  |
| 10 💿 💿 🔅                   |                          | 0          |          |  |  |
| 11 🔘 🔾 🕲                   |                          | 0          |          |  |  |
| 12 🔘 🧿 📀                   |                          | 0          |          |  |  |
| 13 🔘 🧿 🧕                   |                          | 0          |          |  |  |
| 14 0 0 0                   |                          | 0          | Comment  |  |  |
| 15 🔘 🔘 🤇                   | 0 0 0                    | 0 💌        | Comment  |  |  |
| O Active                   | Non-Active               |            | 👌 Import |  |  |
|                            |                          |            |          |  |  |
| Initialize Save Read Write |                          |            |          |  |  |

This concludes the writing procedure.

# Saving the ZONE Table

### Saving the ZONE Table to Flash Memory in the SERVOPACK

To prevent the ZONE table from being deleted when the power supply to the SERVOPACK is turned OFF, you must save it to flash memory in the SERVOPACK. The ZONE table that is saved in the flash memory is automatically loaded each time the power supply is turned ON.

There are the following two ways to save the ZONE table to flash memory in the SERVOPACK.

- Save it on the ZONE Table Editing Dialog Box.
- Save it with Fn061 (Edit/Save ZONE Table) on a Digital Operator.

Use the following procedure to save the ZONE table from the ZONE Editing Dialog Box.

1. Click the Save Button on the ZONE Table Editing Dialog Box.

| <b> ++</b> | Zone | Tab     | e Ed  | iting | AXI     | 5#1     | : SGD¥-1R6AE1A/Op | tion Board |      |         | ×          |
|------------|------|---------|-------|-------|---------|---------|-------------------|------------|------|---------|------------|
|            |      | ŝ       |       | a ,   | 3       |         |                   |            |      |         |            |
| 1          |      |         |       |       | 2       |         |                   |            |      |         |            |
| Γ          |      |         |       |       |         |         | Unit: [reference  | e units]   |      |         |            |
|            | ID   | Z4      | Z3    | Z2    | Z1      | ZO      | ZONEN             |            | ONEP | <b></b> |            |
|            | 0    | 0       | 0     | 0     | 0       | 0       | 0                 | 0          |      |         |            |
|            | 1    | 0       | 0     | 0     | 0       | 0       | 0                 | 0          |      |         |            |
|            | 2    | $\odot$ | 0     | 0     | 0       | $\odot$ | 0                 | 0          |      |         |            |
|            | 3    | $\odot$ | 0     | 0     | 0       |         | 0                 | 0          |      |         |            |
|            | 4    | $\odot$ | 0     | 0     | $\odot$ |         | 0                 | 0          |      |         |            |
|            | 5    | 0       | 0     | 0     | $\odot$ | 0       | 0                 | 0          |      |         |            |
|            | 6    | $\odot$ | 0     | 0     | 0       | $\odot$ | 0                 | 0          |      |         |            |
|            | 7    | 0       | 0     | 0     | 0       |         | 0                 | 0          |      |         |            |
|            | 8    | 0       | 0     | 0     | 0       | -       | 0                 | 0          |      |         |            |
|            | 9    | 0       | 0     | 0     | 0       | 0       | 0                 | 0          |      | _       |            |
|            | 10   | 0       | 0     | 0     | 0       |         | 0                 | 0          |      |         |            |
|            | 11   | 0       | 0     | 0     | 0       |         | 0                 | 0          |      |         |            |
|            | 12   | 0       | 0     | 0     | 0       |         | 0                 | 0          |      | _       |            |
|            | 13   |         | 0     | 0     | 0       |         | 0                 | 0          |      |         |            |
|            | 14   | 0       | 0     | 0     | 0       | ~       | 0                 | 0          |      |         | Comment    |
|            | 15   | $\odot$ | 0     | 0     | 0       | 0       | 0                 | 0          |      | -       | Comment    |
|            |      | 0       | Activ | е     |         | 0       | Non-Active        |            |      |         | <b>*</b> D |
|            |      |         |       |       |         |         |                   |            |      |         | 👌 Import   |
|            |      |         |       |       |         |         |                   |            |      |         |            |
|            |      |         |       |       | F       |         |                   |            |      |         |            |
|            |      | Initial | lize  |       |         |         | Save              |            | 1    | Read    | Write      |
|            |      |         |       |       |         |         |                   |            | A 1  |         |            |
|            | -    | -1/2    | 1     |       |         |         |                   |            | -    |         | -          |
|            | _    | _       |       |       | _       |         |                   |            |      |         |            |
|            |      |         |       |       |         |         |                   |            |      |         |            |

The Save Table Dialog Box will be displayed.

2. Click the OK Button.

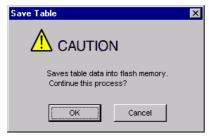

This concludes the saving procedure.

7

# Maintenance

8

This chapter provides information on the meaning of, causes of, and corrections for alarms and warnings.

| 8.1 | Alarm                   | Displays8-2                                                         |  |  |  |
|-----|-------------------------|---------------------------------------------------------------------|--|--|--|
|     | 8.1.1<br>8.1.2<br>8.1.3 | List of Alarms                                                      |  |  |  |
| 8.2 | Warning Displays        |                                                                     |  |  |  |
|     | 8.2.1<br>8.2.2<br>8.2.3 | List of Warnings                                                    |  |  |  |
| 8.3 | Troublesho              | boting Based on the Operation and Conditions of the Servomotor 8-52 |  |  |  |

8.1.1 List of Alarms

# 8.1 Alarm Displays

If an error occurs in the SERVOPACK, the status is displayed as described below.

However, if  $\Box\Box$ - $\Box\Box$  appears on the panel display, the display will indicate a SERVOPACK system error. Replace the SERVOPACK.

### Status Display

| SERVOPACK Panel Display | <ul> <li>The alarm number will be displayed.</li> <li>Refer to the following manual for details.</li> <li>Ω Σ-7-Series Σ-7S SERVOPACK with Analog Voltage/Pulse<br/>Train References Product Manual<br/>(Manual No.: SIEP S800001 26)</li> </ul> |
|-------------------------|----------------------------------------------------------------------------------------------------|
| Digital Operator        | The alarm code is displayed at the top left of the screen.                                                                                                    |
| ALM Signal              | The alarm signal turns ON. (The photocoupler turns OFF.)                                                                                                    |
| /WARN Signal            | No change                                                                                                    |

A list of the alarms that may occur and the causes of and corrections for those alarms are given below.

# 8.1.1 List of Alarms

This section gives the alarm names, alarm meanings, alarm stopping methods, alarm reset possibilities, and alarm code outputs in order of the alarm numbers.

# Servomotor Stopping Method for Alarms

Refer to the following manual for information on the stopping method for alarms.

Σ-7-Series Σ-7S SERVOPACK with Analog Voltage/Pulse Train References Product Manual (Manual No.: SIEP S800001 26)

# Alarm Reset Possibility

Yes: You can use an alarm reset to clear the alarm. However, this assumes that the cause of the alarm has been removed.

No: You cannot clear the alarm.

## List of Alarms

|                 |                                                                         |                                                                                                    | Servo-                           | Alarm                   | Alarm Code Output |       |       |
|-----------------|-------------------------------------------------------------------------|----------------------------------------------------------------------------------------------------|----------------------------------|-------------------------|-------------------|-------|-------|
| Alarm<br>Number | Alarm Name                                                              | Alarm Meaning                                                                                                    | motor<br>Stop-<br>ping<br>Method | Reset<br>Possi-<br>ble? | /ALO1             | /ALO2 | /ALO3 |
| A.020           | Parameter Checksum<br>Error                                             | There is an error in the parameter data in the SERVOPACK.                                                                                                    | Gr.1                             | No                      |                   |       |       |
| A.021           | Parameter Format<br>Error                                               | There is an error in the parameter data format in the SERVOPACK.                                                                                                    | Gr.1                             | No                      | -                 |       |       |
| A.022           | System Checksum<br>Error                                                | There is an error in the parameter data in the SERVOPACK.                                                                                                    | Gr.1                             | No                      | -                 |       |       |
| A.024           | System Alarm                                                            | An internal program error occurred in the SERVOPACK.                                                                                                    | Gr.1                             | No                      |                   |       |       |
| A.025           | System Alarm                                                            | An internal program error occurred in the SERVOPACK.                                                                                                    | Gr.1                             | No                      |                   |       |       |
| A.030           | Main Circuit Detector<br>Error                                          | There is an error in the detection data for the main circuit.                                                                                                    | Gr.1                             | Yes                     |                   |       |       |
| A.040           | Parameter Setting<br>Error                                              | A parameter setting is outside of the set-<br>ting range.                                                                                                    | Gr.1                             | No                      | -                 |       |       |
| A.041           | Encoder Output Pulse<br>Setting Error                                   | The setting of Pn212 (Encoder Output<br>Pulses) or Pn281 (Encoder Output Reso-<br>lution) is outside of the setting range or<br>does not satisfy the setting conditions. | Gr.1                             | No                      |                   |       |       |
| A.042           | Parameter Combina-<br>tion Error                                        | The combination of some parameters exceeds the setting range.                                                                                                    | Gr.1                             | No                      | Н                 | Н     | Н     |
| A.044           | Semi-Closed/Fully-<br>Closed Loop Control<br>Parameter Setting<br>Error | The settings of the Option Module and Pn002 = $n.X\square\square\square$ (External Encoder Usage) do not match.                                                          | Gr.1                             | No                      |                   |       |       |
| A.04A           | Parameter Setting<br>Error 2                                            | There is an error in setting of parameters reserved by the system.                                                                                                    | Gr.1                             | No                      |                   |       |       |
| A.050           | Combination Error                                                       | The capacities of the SERVOPACK and Servomotor do not match.                                                                                                    | Gr.1                             | Yes                     |                   |       |       |
| A.051           | Unsupported Device<br>Alarm                                             | An unsupported device was connected.                                                                                                    | Gr.1                             | No                      |                   |       |       |
| A.070           | Motor Type Change<br>Detected                                           | The connected motor is a different type of motor from the previously connected motor.                                                                                    | Gr.1                             | No                      |                   |       |       |
| A.080           | Linear Encoder Pitch<br>Setting Error                                   | The setting of Pn282 (Linear Encoder<br>Pitch) has not been changed from the<br>default setting.                                                                         | Gr.1                             | No                      |                   |       |       |
| A.0b0           | Invalid Servo ON<br>Command Alarm                                       | The /S-ON (Servo ON) signal was input<br>from the host controller after a utility func-<br>tion that turns ON the Servomotor was<br>executed.                            | Gr.1                             | Yes                     |                   |       |       |
| A.100           | Overcurrent Detected                                                    | An overcurrent flowed through the power transformer or the heat sink overheated.                                                                                         | Gr.1                             | No                      |                   | Н     | Н     |
| A.101           | Motor Overcurrent<br>Detected                                           | The current to the motor exceeded the allowable current.                                                                                                    | Gr.1                             | No                      |                   |       |       |
| A.300           | Regeneration Error                                                      | There is an error related to regeneration.                                                                                                    | Gr.1                             | Yes                     |                   |       |       |
| A.320           | Regenerative Over-<br>load                                              | A regenerative overload occurred.                                                                                                    | Gr.2                             | Yes                     |                   |       |       |
| A.330           | Main Circuit Power<br>Supply Wiring Error                               | <ul> <li>The AC power supply input setting or<br/>DC power supply input setting is not<br/>correct.</li> <li>The power supply wiring is not correct.</li> </ul>          | Gr.1                             | Yes                     |                   | L     | Н     |

Maintenance

8

#### 8.1 Alarm Displays

8.1.1 List of Alarms

|                 |                                                                      |                                                                                                    |                                            |                                  |       |       | m previous page. |  |  |
|-----------------|----------------------------------------------------------------------|----------------------------------------------------------------------------------------------------|--------------------------------------------|----------------------------------|-------|-------|------------------|--|--|
| Alarm<br>Number | Alarm Name                                                           | Alarm Meaning                                                                                                    | Servo-<br>motor<br>Stop-<br>ping<br>Method | Alarm<br>Reset<br>Possi-<br>ble? | Alarm | /ALO2 |                  |  |  |
| A.400           | Overvoltage                                                          | The main circuit DC voltage is too high.                                                                                                    | Gr.1                                       | Yes                              |       |       |                  |  |  |
| A.410           | Undervoltage                                                         | The main circuit DC voltage is too low.                                                                                                    | Gr.2                                       | Yes                              | H     | Н     | L                |  |  |
| A.510           | Overspeed                                                            | The motor exceeded the maximum speed.                                                                                                    | Gr.1                                       | Yes                              |       |       |                  |  |  |
| A.511           | Encoder Output Pulse<br>Overspeed                                    | <ul> <li>Rotary Servomotor: The pulse output<br/>speed for the setting of Pn212 (Encoder<br/>Output Pulses) was exceeded.</li> <li>Linear Servomotor: The motor speed<br/>upper limit for the setting of Pn281<br/>(Encoder Output Resolution) was<br/>exceeded.</li> </ul> | Gr.1                                       | Yes                              | L     | н     | L                |  |  |
| A.520           | Vibration Alarm                                                      | Abnormal oscillation was detected in the motor speed.                                                                                                    | Gr.1                                       | Yes                              |       |       |                  |  |  |
| A.521           | Autotuning Alarm                                                     | Vibration was detected during autotuning for the tuning-less function.                                                                                                    | Gr.1                                       | Yes                              |       |       |                  |  |  |
| A.550           | Maximum Speed Set-<br>ting Error                                     | The setting of Pn385 (Maximum Motor Speed) is greater than the maximum motor speed.                                                                                                    | Gr.1                                       | Yes                              |       |       |                  |  |  |
| A.710           | Instantaneous Over-<br>load                                          | The Servomotor was operating for several seconds to several tens of seconds under a torque that largely exceeded the rating.                                                                                                    | Gr.2                                       | Yes                              |       |       |                  |  |  |
| A.720           | Continuous Overload                                                  | The Servomotor was operating continu-<br>ously under a torque that exceeded the<br>rating.                                                                                                    | Gr.1                                       | Yes                              |       |       |                  |  |  |
| A.730<br>A.731  | Dynamic Brake Over-<br>load                                          | When the dynamic brake was applied,<br>the rotational or linear kinetic energy<br>exceeded the capacity of the dynamic<br>brake resistor.                                                                                                    | Gr.1                                       | Yes                              |       |       |                  |  |  |
| A.740           | Inrush Current Limit-<br>ing Resistor Overload                       | The main circuit power supply was fre-<br>quently turned ON and OFF.                                                                                                    | Gr.1                                       | Yes                              | L     | L     | L                |  |  |
| A.7A1           | Internal Temperature<br>Error 1 (Control Board<br>Temperature Error) | The surrounding temperature of the con-<br>trol PCB is abnormal.                                                                                                    | Gr.2                                       | Yes                              |       |       |                  |  |  |
| A.7A2           | Internal Temperature<br>Error 2 (Power Board<br>Temperature Error)   | The surrounding temperature of the power PCB is abnormal.                                                                                                    | Gr.2                                       | Yes                              |       |       |                  |  |  |
| A.7A3           | Internal Temperature<br>Sensor Error                                 | An error occurred in the temperature sensor circuit.                                                                                                    | Gr.2                                       | No                               |       |       |                  |  |  |
| A.7Ab           | SERVOPACK Built-in<br>Fan Stopped                                    | The fan inside the SERVOPACK stopped.                                                                                                    | Gr.1                                       | Yes                              |       |       |                  |  |  |
| A.810           | Encoder Backup<br>Alarm                                              | The power supplies to the encoder all failed and the position data was lost.                                                                                                    | Gr.1                                       | No                               |       |       |                  |  |  |
| A.820           | Encoder Checksum<br>Alarm                                            | There is an error in the checksum results for encoder memory.                                                                                                    | Gr.1                                       | No                               |       |       |                  |  |  |
| A.830           | Encoder Battery<br>Alarm                                             | The battery voltage was lower than the specified level after the control power supply was turned ON.                                                                                                    | Gr.1                                       | Yes                              | Н     | Н     | н                |  |  |
| A.840           | Encoder Data Alarm                                                   | There is an internal data error in the encoder.                                                                                                    | Gr.1                                       | No                               |       |       |                  |  |  |
| A.850           | Encoder Overspeed                                                    | The encoder was operating at high speed when the power was turned ON.                                                                                                    | Gr.1                                       | No                               |       |       |                  |  |  |
| A.860           | Encoder Overheated                                                   | The internal temperature of encoder is too high.                                                                                                    | Gr.1                                       | No                               |       |       |                  |  |  |

Continued from previous page.

#### 8.1 Alarm Displays

8.1.1 List of Alarms

|                 |                                                       |                                                                 | Servo-                           |                                  | Alarm Code Output |       |   |
|-----------------|-------------------------------------------------------|-----------------------------------------------------------------|----------------------------------|----------------------------------|-------------------|-------|---|
| Alarm<br>Number | Alarm Name                                            | Alarm Meaning                                                   | motor<br>Stop-<br>ping<br>Method | Alarm<br>Reset<br>Possi-<br>ble? |                   | /ALO2 |   |
| A.861           | Motor Overheated                                      | The internal temperature of motor is too high.                  | Gr.1                             | No                               |                   |       |   |
| A.890           | Encoder Scale Error                                   | A failure occurred in the linear encoder.                       | Gr.1                             | No                               | -                 |       |   |
| A.891           | Encoder Module Error                                  | An error occurred in the linear encoder.                        | Gr.1                             | No                               |                   |       |   |
| A.8A0           | External Encoder<br>Error                             | An error occurred in the external encoder.                      | Gr.1                             | Yes                              |                   |       |   |
| A.8A1           | External Encoder<br>Module Error                      | An error occurred in the Serial Converter Unit.                 | Gr.1                             | Yes                              |                   |       |   |
| A.8A2           | External Incremental<br>Encoder Sensor Error          | An error occurred in the external encoder.                      | Gr.1                             | Yes                              |                   |       |   |
| A.8A3           | External Absolute<br>Encoder Position<br>Error        | An error occurred in the position data of the external encoder. | Gr.1                             | Yes                              |                   |       |   |
| A.8A5           | External Encoder<br>Overspeed                         | An overspeed error occurred in the exter-<br>nal encoder.       | Gr.1                             | Yes                              |                   |       |   |
| A.8A6           | External Encoder<br>Overheated                        | An overheating error occurred in the external encoder.          | Gr.1                             | Yes                              |                   |       |   |
| A.b33           | Current Detection<br>Error 3                          | An error occurred in the current detection circuit.             | Gr.1                             | No                               | н                 | Н     | Н |
| A.bF0           | System Alarm 0                                        | Internal program error 0 occurred in the SERVOPACK.             | Gr.1                             | No                               |                   |       |   |
| A.bF1           | System Alarm 1                                        | Internal program error 1 occurred in the SERVOPACK.             | Gr.1                             | No                               |                   |       |   |
| A.bF2           | System Alarm 2                                        | Internal program error 2 occurred in the SERVOPACK.             | Gr.1                             | No                               |                   |       |   |
| A.bF3           | System Alarm 3                                        | Internal program error 3 occurred in the SERVOPACK.             | Gr.1                             | No                               |                   |       |   |
| A.bF4           | System Alarm 4                                        | Internal program error 4 occurred in the SERVOPACK.             | Gr.1                             | No                               |                   |       |   |
| A.bF5           | System Alarm 5                                        | Internal program error 5 occurred in the SERVOPACK.             | Gr.1                             | No                               |                   |       |   |
| A.bF6           | System Alarm 6                                        | Internal program error 6 occurred in the SERVOPACK.             | Gr.1                             | No                               | _                 |       |   |
| A.bF7           | System Alarm 7                                        | Internal program error 7 occurred in the SERVOPACK.             | Gr.1                             | No                               |                   |       |   |
| A.bF8           | System Alarm 8                                        | Internal program error 8 occurred in the SERVOPACK.             | Gr.1                             | No                               |                   |       |   |
| A.C10           | Servomotor Out of<br>Control                          | The Servomotor ran out of control.                              | Gr.1                             | Yes                              |                   |       |   |
| A.C20           | Phase Detection Error                                 | The detection of the phase is not correct.                      | Gr.1                             | No                               | -                 |       |   |
| A.C21           | Polarity Sensor Error                                 | An error occurred in the polarity sensor.                       | Gr.1                             | No                               | -                 |       |   |
| A.C22           | Phase Information<br>Disagreement                     | The phase information does not match.                           | Gr.1                             | No                               |                   |       |   |
| A.C50           | Polarity Detection<br>Failure                         | The polarity detection failed.                                  | Gr.1                             | No                               |                   | H     |   |
| A.C51           | Overtravel Detected<br>during Polarity Detec-<br>tion | The overtravel signal was detected during polarity detection.   | Gr.1                             | Yes                              |                   |       |   |
| A.C52           | Polarity Detection Not<br>Completed                   | The servo was turned ON before the polarity was detected.       | Gr.1                             | Yes                              |                   |       |   |

Continued on next page.

Maintenance

#### 8.1 Alarm Displays

8.1.1 List of Alarms

Alarm Code Output Servo-Alarm motor Alarm Reset Alarm Name Alarm Meaning Stop-Number Possi-/ALO1 /ALO2 /ALO3 ping ble? Method Out of Range of The travel distance exceeded the setting A.C53 Motion for Polarity Gr.1 No of Pn48E (Polarity Detection Range). Detection **Polarity Detection** A.C54 The polarity detection failed. Gr.1 No Failure 2 Encoder Clear Error or The multiturn data for the absolute Multiturn Limit Set-A.C80 Gr.1 No encoder was not correctly cleared or set. ting Error Encoder Communica-Communications between the encoder A.C90 Gr.1 No and SERVOPACK is not possible. tions Frror Encoder Communications Position Data An error occurred in calculating the posi-A.C91 Gr.1 No tion data of the encoder. Acceleration Rate Error An error occurred in the communications Encoder Communica-A.C92 timer between the encoder and SERVO-Gr.1 No L Н L tions Timer Error PACK. Encoder Parameter The parameters in the encoder are cor-A.CA0 Gr.1 No Error rupted. **Encoder Echoback** The contents of communications with the A.Cb0 Gr.1 No encoder are incorrect. Frror Multiturn Limit Dis-Different multiturn limits have been set in A.CC0 Gr.1 No agreement the encoder and the SERVOPACK. **Reception Failed Error** in Feedback Option Receiving data from the Feedback Option A.CF1 Gr.1 No Module Communica-Module failed. tions Timer Stopped Error An error occurred in the timer for commuin Feedback Option A.CF2 nications with the Feedback Option Mod-Gr.1 No Module Communicaule. tions The setting of Pn520 (Excessive Position **Position Deviation** Deviation Alarm Level) was exceeded by A.d00 Gr.1 Yes the position deviation while the servo was Overflow ON. The servo was turned ON after the posi-Position Deviation tion deviation exceeded the setting of A.d01 Overflow Alarm at Pn526 (Excessive Position Deviation Gr.1 Yes Alarm Level at Servo ON) while the servo Servo ON was OFF. If position deviation remains in the deviation counter, the setting of Pn529 or L L Н **Position Deviation** Pn584 (Speed Limit Level at Servo ON) Overflow Alarm for limits the speed when the servo is turned A.d02 Gr.2 Yes Speed Limit at Servo ON. This alarm occurs if a position reference is input and the setting of Pn520 ON (Excessive Position Deviation Alarm Level) is exceeded before the limit is cleared. There was too much position deviation Motor-Load Position A.d10 between the motor and load during fully-Gr.2 Yes **Deviation Overflow** closed loop control. Position Data Over-The position feedback data exceeded A.d30 Gr.1 No ±1,879,048,192. flow

Continued from previous page.

8.1.1 List of Alarms

| Continued from previous p |                                                |                                                                                                    |                                  |                                  |                   | 1 0     |        |
|---------------------------|------------------------------------------------|----------------------------------------------------------------------------------------------------|----------------------------------|----------------------------------|-------------------|---------|--------|
|                           |                                                |                                                                                                    | Servo-                           | Alarm<br>Reset<br>Possi-<br>ble? | Alarm Code Output |         | Output |
| Alarm<br>Number           | Alarm Name                                     | Alarm Meaning                                                                                        | motor<br>Stop-<br>ping<br>Method |                                  | /ALO1             | /ALO2   | /ALO3  |
| A.E71                     | Safety Option Module<br>Detection Failure      | Detection of the safety option module failed.                                                        | Gr.1                             | No                               |                   |         |        |
| A.E72                     | Feedback Option<br>Module Detection<br>Failure | Detection of the Feedback Option Mod-<br>ule failed.                                                 | Gr.1                             | No                               |                   |         |        |
| A.E74                     | Unsupported Safety<br>Option Module            | An unsupported safety option module was connected.                                                   | Gr.1                             | No                               | Н                 | L       | L      |
| A.E75                     | Unsupported Feed-<br>back Option Module        | An unsupported feedback option module was connected.                                                 | Gr.1                             | No                               |                   |         |        |
| A.Eb1                     | Safety Function Sig-<br>nal Input Timing Error | An error occurred in the input timing of the safety function signal.                                 | Gr.1                             | No                               |                   |         |        |
| A.EC8                     | Gate Drive Error 1                             | An error occurred in the gate drive circuit.                                                         | Gr.1                             | No                               |                   |         |        |
| A.EC9                     | Gate Drive Error 2                             | An error occurred in the gate drive circuit.                                                         | Gr.1                             | No                               |                   |         |        |
| A.EF9                     | INDEXER Alarm                                  | An alarm occurred in the INDEXER.                                                                    | Gr.1                             | Yes                              |                   |         |        |
| A.F10                     | Power Supply Line<br>Open Phase                | The voltage was low for more than one second for phase R, S, or T when the main power supply was ON. | Gr.2                             | Yes                              | н                 | L       | Н      |
| FL-1*                     |                                                |                                                                                                    |                                  |                                  |                   |         |        |
| FL-2*                     |                                                |                                                                                                    |                                  |                                  |                   |         |        |
| FL-3*                     | System Alarm                                   | An internal program error occurred in the                                                            | _                                | No                               |                   |         |        |
| FL-4*                     |                                                | SERVOPACK.                                                                                           |                                  | NO                               |                   |         |        |
| FL-5*                     |                                                |                                                                                                    |                                  |                                  |                   | Invalid |        |
| FL-6*                     |                                                |                                                                                                    |                                  |                                  |                   |         |        |
| CPF00                     | Digital Operator Com-<br>munications Error 1   | Communications were not possible between the Digital Operator (model:                                | _                                | No                               |                   |         |        |
| CPF01                     | Digital Operator Com-<br>munications Error 2   | JUSP-OP05A-1-E) and the SERVOPACK (e.g., a CPU error occurred).                                      |                                  | NU                               |                   |         |        |

Continued from previous page.

\* These alarms are not stored in the alarm history. They are only displayed on the panel display.

Note: The A.Eb0, A.Eb2 to A.Eb9, and A.EC0 to A.EC2 alarms can occur when a Safety Module is connected. Refer to the following manual for details.

 AC Servo Drive Σ-V-Series for Large-Capacity Models/Σ-7-Series User's Manual Safety Module (Manual No.: SIEP C720829 06)

# 8.1.2 Troubleshooting Alarms

The causes of and corrections for the alarms are given in the following table. Contact your Yaskawa representative if you cannot solve a problem with the correction given in the table.

| Alarm Number:<br>Alarm Name                                                                                    | Possible Cause                                                                                                    | Confirmation                                                                                                    | Correction                                                                                                    | Reference |
|----------------------------------------------------------------------------------------------------|----------------------------------------------------------------------------------------------------|----------------------------------------------------------------------------------------------------|----------------------------------------------------------------------------------------------------|-----------|
|                                                                                                    | The power supply voltage suddenly dropped.                                                                                                    | Measure the power supply voltage.                                                                                                    | Set the power supply volt-<br>age within the specified<br>range, and initialize the<br>parameter settings.                                              | *1        |
|                                                                                                    | The power supply<br>was shut OFF while<br>writing parameter set-<br>tings.                                                                               | Check the timing of shutting OFF the power supply.                                                                                                    | Initialize the parameter<br>settings and then set the<br>parameters again.                                                                              |           |
| <b>A.020:</b><br>Parameter                                                                                     | The number of times<br>that parameters were<br>written exceeded the<br>limit.                                                                            | Check to see if the<br>parameters were fre-<br>quently changed from<br>the host controller.                                                                | The SERVOPACK may be<br>faulty. Replace the SER-<br>VOPACK.<br>Reconsider the method<br>for writing the parame-<br>ters.                                | *1        |
| Checksum Error<br>(There is an error<br>in the parameter<br>data in the SER-<br>VOPACK.)                       | A malfunction was<br>caused by noise from<br>the AC power supply,<br>ground, static elec-<br>tricity, or other source.                                   | Turn the power supply<br>to the SERVOPACK<br>OFF and ON again. If<br>the alarm still occurs,<br>noise may be the<br>cause.                                 | Implement countermea-<br>sures against noise.                                                                                                    | -         |
|                                                                                                    | Gas, water drops, or<br>cutting oil entered the<br>SERVOPACK and<br>caused failure of the<br>internal components.                                        | Check the installation conditions.                                                                                                    | The SERVOPACK may be faulty. Replace the SER-<br>VOPACK.                                                                                                | -         |
|                                                                                                    | A failure occurred in the SERVOPACK.                                                                                                    | Turn the power supply<br>to the SERVOPACK<br>OFF and ON again. If<br>the alarm still occurs,<br>the SERVOPACK may<br>have failed.                          | The SERVOPACK may be faulty. Replace the SER-<br>VOPACK.                                                                                                | _         |
| A.021:<br>Parameter For-<br>mat Error<br>(There is an error<br>in the parameter<br>data format in the          | The software version<br>of the SERVOPACK<br>that caused the alarm<br>is older than the soft-<br>ware version of the<br>parameters specified<br>to write. | Read the product infor-<br>mation to see if the soft-<br>ware versions are the<br>same. If they are differ-<br>ent, it could be the<br>cause of the alarm. | Write the parameters from<br>another SERVOPACK with<br>the same model and the<br>same software version,<br>and then turn the power<br>OFF and ON again. | *1        |
| data format in the SERVOPACK.)                                                                                 | A failure occurred in the SERVOPACK.                                                                                                    | -                                                                                                    | The SERVOPACK may be faulty. Replace the SER-<br>VOPACK.                                                                                                | -         |
|                                                                                                    | The power supply voltage suddenly dropped.                                                                                                    | Measure the power supply voltage.                                                                                                    | The SERVOPACK may be faulty. Replace the SER-<br>VOPACK.                                                                                                | -         |
| A.022:<br>System Check-<br>sum Error<br>(There is an error<br>in the parameter<br>data in the SER-<br>VOPACK.) | The power supply<br>was shut OFF while<br>setting a utility func-<br>tion.                                                                               | Check the timing of shutting OFF the power supply.                                                                                                    | The SERVOPACK may be faulty. Replace the SER-<br>VOPACK.                                                                                                | -         |
|                                                                                                    | A failure occurred in the SERVOPACK.                                                                                                    | Turn the power supply<br>to the SERVOPACK<br>OFF and ON again. If<br>the alarm still occurs,<br>the SERVOPACK may<br>have failed.                          | The SERVOPACK may be faulty. Replace the SER-<br>VOPACK.                                                                                                | -         |

Continued from previous page.

| Continued from previous pag                                                                 |                                                                                                    |                                                                                                    |                                                                                                 |           |  |  |
|---------------------------------------------------------------------------------------------|----------------------------------------------------------------------------------------------------|----------------------------------------------------------------------------------------------------|-------------------------------------------------------------------------------------------------|-----------|--|--|
| Alarm Number:<br>Alarm Name                                                                 | Possible Cause                                                                                                    | Confirmation                                                                                                    | Correction                                                                                      | Reference |  |  |
| A.024:<br>System Alarm<br>(An internal pro-<br>gram error<br>occurred in the<br>SERVOPACK.) | A failure occurred in the SERVOPACK.                                                                                                    | _                                                                                                    | The SERVOPACK may be faulty. Replace the SER-<br>VOPACK.                                        | _         |  |  |
| A.025:<br>System Alarm<br>(An internal pro-<br>gram error<br>occurred in the<br>SERVOPACK.) | A failure occurred in the SERVOPACK.                                                                                                    | _                                                                                                    | The SERVOPACK may be faulty. Replace the SER-<br>VOPACK.                                        | -         |  |  |
| A.030:<br>Main Circuit<br>Detector Error                                                    | A failure occurred in the SERVOPACK.                                                                                                    | -                                                                                                    | The SERVOPACK may be faulty. Replace the SER-<br>VOPACK.                                        | -         |  |  |
|                                                                                             | The SERVOPACK and<br>Servomotor capaci-<br>ties do not match<br>each other.                                                                                                    | Check the combination<br>of the SERVOPACK and<br>Servomotor capacities.                                                         | Select a proper combina-<br>tion of SERVOPACK and<br>Servomotor capacities.                     | page 1-4  |  |  |
|                                                                                             | A failure occurred in the SERVOPACK.                                                                                                    | -                                                                                                    | The SERVOPACK may be faulty. Replace the SER-<br>VOPACK.                                        | -         |  |  |
| A.040:<br>Parameter Set-<br>ting Error<br>(A parameter set-                                 | A parameter setting is outside of the setting range.                                                                                                    | Check the setting<br>ranges of the parame-<br>ters that have been<br>changed.                                                   | Set the parameters to val-<br>ues within the setting<br>ranges.                                 | -         |  |  |
| ting is outside of<br>the setting<br>range.)                                                | The electronic gear ratio is outside of the setting range.                                                                                                    | Check the electronic<br>gear ratio. The ratio<br>must be within the fol-<br>lowing range: 0.001 <<br>(Pn20E/Pn210) <<br>64,000. | Set the electronic gear<br>ratio in the following<br>range: 0.001 < (Pn20E/<br>Pn210) < 64,000. | *1        |  |  |
|                                                                                             | The origin setting is out of range.                                                                                                    | Check to see if the ori-<br>gin is between the set-<br>tings of Pn638 and<br>Pn63A.                                             | Set the origin between<br>Pn638 and Pn63A.                                                      | _         |  |  |
| A.041:<br>Encoder Output<br>Pulse Setting<br>Error                                          | The setting of Pn212<br>(Encoder Output<br>Pulses) or Pn281<br>(Encoder Output Res-<br>olution) is outside of<br>the setting range or<br>does not satisfy the<br>setting conditions. | Check the setting of Pn212 or Pn281.                                                                                            | Set Pn212 or Pn281 to an appropriate value.                                                     | *1        |  |  |

Continued from previous page.

| Alarm Number:                                                                        | Dessible Course                                                                                                    | Confirmation                                                                                                    | Continued from pro                                                                                                    | Reference |
|--------------------------------------------------------------------------------------|----------------------------------------------------------------------------------------------------|----------------------------------------------------------------------------------------------------|----------------------------------------------------------------------------------------------------|-----------|
| Alarm Name                                                                           | Possible Cause                                                                                                    | Confirmation                                                                                                    | Correction                                                                                                    | Reference |
|                                                                                      | The speed of program<br>jog operation went<br>below the setting<br>range when the elec-<br>tronic gear ratio<br>(Pn20E/Pn210) or the<br>Servomotor was<br>changed.         | Check to see if the detection conditions <sup>*2</sup> are satisfied.                                                                                      | Decrease the setting of<br>the electronic gear ratio<br>(Pn20E/Pn210).                                                                        | *1        |
| A.042:<br>Parameter Com-<br>bination Error                                           | The speed of program<br>jog operation went<br>below the setting<br>range when Pn533 or<br>Pn585 (Program Jog<br>Operation Speed) was<br>changed.                           | Check to see if the detection conditions <sup>*2</sup> are satisfied.                                                                                      | Increase the setting of<br>Pn533 or Pn585.                                                                                                    | *1        |
|                                                                                      | The movement speed<br>of advanced autotun-<br>ing went below the<br>setting range when<br>the electronic gear<br>ratio (Pn20E/ Pn210)<br>or the Servomotor<br>was changed. | Check to see if the detection conditions <sup>*3</sup> are satisfied.                                                                                      | Decrease the setting of<br>the electronic gear ratio<br>(Pn20E/Pn210).                                                                        | *1        |
| A.044:<br>Semi-Closed/<br>Fully-Closed<br>Loop Control<br>Parameter<br>Setting Error | The setting of the<br>Fully-Closed Module<br>does not match the<br>setting of Pn002 =<br>n.XDDD (External<br>Encoder Usage).                                               | Check the setting of Pn002 = $n.X\square\square\square$ .                                                                                                  | Make sure that the setting<br>of the Fully-closed Mod-<br>ule agrees with the setting<br>of Pn002 = $n.X\Box\Box\Box$ .                       | *1        |
| A.04A:<br>Parameter Set-<br>ting Error 2                                             | A parameter reserved<br>by the system was<br>changed.                                                                                                    | _                                                                                                    | Set the following reserved<br>parameters to the default<br>settings.<br>Pn200.2<br>Pn207.1<br>Pn50A.0<br>Pn50A.1<br>Pn50A.2<br>Pn50C<br>Pn50D | -         |
| A.050:<br>Combination<br>Error                                                       | The SERVOPACK and<br>Servomotor capaci-<br>ties do not match<br>each other.                                                                                                | Check the capacities to<br>see if they satisfy the<br>following condition:<br>$1/4 \le \frac{\text{Servomotor capacity}}{\text{SERVOPACK capacity}} \le 4$ | Select a proper combina-<br>tion of the SERVOPACK<br>and Servomotor capaci-<br>ties.                                                          | page 1-4  |
| (The capacities of<br>the SERVOPACK<br>and Servomotor<br>do not match.)              | A failure occurred in the encoder.                                                                                                    | Replace the encoder<br>and check to see if the<br>alarm still occurs.                                                                                      | Replace the Servomotor or encoder.                                                                                                    | -         |
| do not match.)                                                                       | A failure occurred in the SERVOPACK.                                                                                                    | -                                                                                                    | The SERVOPACK may be faulty. Replace the SER-<br>VOPACK.                                                                                      | -         |

Continued from previous page.

| Continued from previous pa                                                                                                    |                                                                                                    |                                                                                        |                                                                                                    |           |  |  |
|----------------------------------------------------------------------------------------------------|----------------------------------------------------------------------------------------------------|----------------------------------------------------------------------------------------|----------------------------------------------------------------------------------------------------|-----------|--|--|
| Alarm Number:<br>Alarm Name                                                                                                    | Possible Cause                                                                                                    | Confirmation                                                                           | Correction                                                                                                    | Reference |  |  |
| <b>A.051:</b><br>Unsupported<br>Device Alarm                                                                                                    | The motor parameter<br>file was not written to<br>the linear encoder.<br>(This applies only<br>when not using a<br>Serial Converter Unit.)               | Check to see if the<br>motor parameter file<br>was written to the lin-<br>ear encoder. | Write the motor parame-<br>ter file to the linear<br>encoder.                                                                                                 | *1        |  |  |
|                                                                                                    | An unsupported Serial<br>Converter Unit or<br>encoder (e.g., an<br>external encoder) is<br>connected to the<br>SERVOPACK.                                | Check the product combination specifica-tions.                                         | Change to a correct com-<br>bination of models.                                                                                                    | -         |  |  |
| A.070:<br>Motor Type<br>Change Detected<br>(The connected<br>motor is a differ-<br>ent type of motor<br>from the previ-<br>ously connected<br>motor.) | A Rotary Servomotor<br>was removed and a<br>Linear Servomotor<br>was connected.                                                                          | _                                                                                      | Set the parameters for a<br>Linear Servomotor and<br>reset the motor type<br>alarm. Then, turn the<br>power supply to the SER-<br>VOPACK OFF and ON<br>again. | *1        |  |  |
|                                                                                                    | A Linear Servomotor<br>was removed and a<br>Rotary Servomotor<br>was connected.                                                                          | -                                                                                      | Set the parameters for a<br>Rotary Servomotor and<br>reset the motor type<br>alarm. Then, turn the<br>power supply to the SER-<br>VOPACK OFF and ON<br>again. | *1        |  |  |
| A.080:<br>Linear Encoder<br>Pitch Setting<br>Error                                                                                                    | The setting of Pn282<br>(Linear Encoder Pitch)<br>has not been changed<br>from the default set-<br>ting.                                                 | Check the setting of Pn282.                                                            | Correct the setting of Pn282.                                                                                                    | *1        |  |  |
| <b>A.0b0:</b><br>Invalid Servo ON<br>Command Alarm                                                                                                    | The /S-ON (Servo ON)<br>signal was input from<br>the host controller<br>after a utility function<br>that turns ON the Ser-<br>vomotor was exe-<br>cuted. | -                                                                                      | Turn the power supply to<br>the SERVOPACK OFF and<br>ON again. Or, execute a<br>software reset.                                                               | -         |  |  |

Continued from previous page.

| Alarm Number:<br>Alarm Name                                                      | Possible Cause                                                                                                    | Confirmation                                                                                                    | Correction                                                                                                    | Reference |
|----------------------------------------------------------------------------------|----------------------------------------------------------------------------------------------------|----------------------------------------------------------------------------------------------------|----------------------------------------------------------------------------------------------------|-----------|
|                                                                                  | The Main Circuit<br>Cable is not wired<br>correctly or there is<br>faulty contact.                                                              | Check the wiring.                                                                                                    | Correct the wiring.                                                                                                    |           |
|                                                                                  | There is a short-circuit<br>or ground fault in a<br>Main Circuit Cable.                                                                         | Check for short-circuits<br>across cable phases U,<br>V, and W, or between<br>the ground and cable<br>phases U, V, and W.                                                                                    | The cable may be short-<br>circuited. Replace the<br>cable.                                                                                         |           |
|                                                                                  | There is a short-circuit<br>or ground fault inside<br>the Servomotor.                                                                           | Check for short-circuits<br>across Servomotor<br>phases U, V, and W, or<br>between the ground<br>and Servomotor phases<br>U, V, or W.                                                                        | The Servomotor may be faulty. Replace the Servo-<br>motor.                                                                                          | *1        |
| A.100:                                                                           | There is a short-circuit<br>or ground fault inside<br>the SERVOPACK.                                                                            | Check for short-circuits<br>across the Servomotor<br>connection terminals U,<br>V, and W on the SER-<br>VOPACK, or between<br>the ground and termi-<br>nals U, V, or W.                                      | The SERVOPACK may be faulty. Replace the SER-<br>VOPACK.                                                                                            |           |
| Overcurrent<br>Detected<br>(An overcurrent<br>flowed through<br>the power trans- | The regenerative<br>resistor is not wired<br>correctly or there is<br>faulty contact.                                                           | Check the wiring.                                                                                                    | Correct the wiring.                                                                                                    | *1        |
| former or the heat<br>sink overheated.)                                          | The dynamic brake<br>(DB, emergency stop<br>executed from the<br>SERVOPACK) was<br>frequently activated,<br>or a DB overload<br>alarm occurred. | Check the power con-<br>sumed by the DB resis-<br>tor to see how<br>frequently the DB is<br>being used. Or, check<br>the alarm display to see<br>if a DB overload alarm<br>(A.730 or A.731) has<br>occurred. | Change the SERVOPACK<br>model, operating meth-<br>ods, or the mechanisms<br>so that the dynamic brake<br>does not need to be used<br>so frequently. | -         |
|                                                                                  | The regenerative<br>resistor value<br>exceeded the SER-<br>VOPACK regenerative<br>processing capacity.                                          | Check the regenerative<br>load ratio in the Sig-<br>maWin+ Motion Monitor<br>Tab Page to see how<br>frequently the regenera-<br>tive resistor is being<br>used.                                              | Select a regenerative<br>resistance value that is<br>appropriate for the oper-<br>ating conditions and load.                                        | *4        |
|                                                                                  | The SERVOPACK regenerative resis-<br>tance is too small.                                                                                        | Check the regenerative<br>load ratio in the Sig-<br>maWin+ Motion Monitor<br>Tab Page to see how<br>frequently the regenera-<br>tive resistor is being<br>used.                                              | Change the regenerative<br>resistance to a value<br>larger than the SERVO-<br>PACK minimum allowable<br>resistance.                                 |           |

Continued from previous page.

| Alarm Number: Describe Operation                                                                                 |                                                                                                    |                                                                                                    |                                                                                                    |           |  |  |  |
|----------------------------------------------------------------------------------------------------|----------------------------------------------------------------------------------------------------|----------------------------------------------------------------------------------------------------|----------------------------------------------------------------------------------------------------|-----------|--|--|--|
| Alarm Name                                                                                                    | Possible Cause                                                                                     | Confirmation                                                                                                    | Correction                                                                                                    | Reference |  |  |  |
| A.100:<br>Overcurrent<br>Detected<br>(An overcurrent<br>flowed through<br>the power trans-<br>former or the heat | A heavy load was<br>applied while the Ser-<br>vomotor was stopped<br>or running at a low<br>speed. | Check to see if the<br>operating conditions<br>exceed Servo Drive<br>specifications.                                                                                    | Reduce the load applied<br>to the Servomotor. Or,<br>increase the operating<br>speed.                                                                                      | -         |  |  |  |
|                                                                                                    | A malfunction was caused by noise.                                                                 | Improve the noise envi-<br>ronment, e.g. by<br>improving the wiring or<br>installation conditions,<br>and check to see if the<br>alarm still occurs.                    | Implement countermea-<br>sures against noise, such<br>as correct wiring of the<br>FG. Use an FG wire size<br>equivalent to the SERVO-<br>PACK's main circuit wire<br>size. | -         |  |  |  |
| sink overheated.)                                                                                                | A failure occurred in the SERVOPACK.                                                               | -                                                                                                    | Turn the power supply to<br>the SERVOPACK OFF and<br>ON again. If an alarm still<br>occurs, the SERVOPACK<br>may be faulty. Replace the<br>SERVOPACK.                      | -         |  |  |  |
|                                                                                                    | The Main Circuit<br>Cable is not wired<br>correctly or there is<br>faulty contact.                 | Check the wiring.                                                                                                    | Correct the wiring.                                                                                                    |           |  |  |  |
|                                                                                                    | There is a short-circuit<br>or ground fault in a<br>Main Circuit Cable.                            | Check for short-circuits<br>across cable phases U,<br>V, and W, or between<br>the ground and cable<br>phases U, V, and W.                                               | The cable may be short-<br>circuited. Replace the<br>cable.                                                                                                    |           |  |  |  |
|                                                                                                    | There is a short-circuit<br>or ground fault inside<br>the Servomotor.                              | Check for short-circuits<br>across Servomotor<br>phases U, V, and W, or<br>between the ground<br>and Servomotor phases<br>U, V, or W.                                   | The Servomotor may be faulty. Replace the Servo-<br>motor.                                                                                                    | *1        |  |  |  |
| A.101:<br>Motor Overcur-<br>rent Detected<br>(The current to<br>the motor<br>exceeded the                        | There is a short-circuit<br>or ground fault inside<br>the SERVOPACK.                               | Check for short-circuits<br>across the Servomotor<br>connection terminals U,<br>V, and W on the SER-<br>VOPACK, or between<br>the ground and termi-<br>nals U, V, or W. | The SERVOPACK may be faulty. Replace the SER-<br>VOPACK.                                                                                                    |           |  |  |  |
| allowable cur-<br>rent.)                                                                                         | A heavy load was<br>applied while the Ser-<br>vomotor was stopped<br>or running at a low<br>speed. | Check to see if the operating conditions exceed Servo Drive specifications.                                                                                             | Reduce the load applied<br>to the Servomotor. Or,<br>increase the operating<br>speed.                                                                                      | -         |  |  |  |
|                                                                                                    | A malfunction was caused by noise.                                                                 | Improve the noise envi-<br>ronment, e.g. by<br>improving the wiring or<br>installation conditions,<br>and check to see if the<br>alarm still occurs.                    | Implement countermea-<br>sures against noise, such<br>as correct wiring of the<br>FG. Use an FG wire size<br>equivalent to the SERVO-<br>PACK's main circuit wire<br>size. | -         |  |  |  |
|                                                                                                    | A failure occurred in the SERVOPACK.                                                               | -                                                                                                    | Turn the power supply to<br>the SERVOPACK OFF and<br>ON again. If an alarm still<br>occurs, the SERVOPACK<br>may be faulty. Replace the<br>SERVOPACK.                      | -         |  |  |  |

Continued on next page.

Continued from previous page.

| Alarm Number:<br>Alarm Name            | Possible Cause                                                                                                    | Confirmation                                                                                                    | Correction                                                                                                    | Reference |
|----------------------------------------|----------------------------------------------------------------------------------------------------|----------------------------------------------------------------------------------------------------|----------------------------------------------------------------------------------------------------|-----------|
|                                        | Pn600 (Regenerative<br>Resistor Capacity) is<br>not set to 0 and an<br>External Regenerative<br>Resistor is not con-<br>nected to one of the<br>following SERVO-<br>PACKs: SGD7S-<br>R70A, -R90A,-1R6A,<br>-2R8A, -R70F, -R90F,<br>-2R1F, or -2R8F. | Check to see if an<br>External Regenerative<br>Resistor is connected<br>and check the setting of<br>Pn600.                                                                                                    | Connect an External<br>Regenerative Resistor, or<br>set Pn600 (Regenerative<br>Resistor Capacity) to 0<br>(setting unit: ×10 W) if no<br>Regenerative Resistor is<br>required.                                         | *1        |
|                                        | An External Regener-<br>ative Resistor is not<br>connected to one of<br>the following SERVO-<br>PACKs: SGD7S-<br>470A, -550A, -590A,<br>or -780A.                                                                                                   | Check to see if an<br>External Regenerative<br>Resistor or a Regenera-<br>tive Resistor Unit is con-<br>nected and check the<br>setting of Pn600.                                                                                                    | Connect an External<br>Regenerative Resistor and<br>set Pn600 to an appropri-<br>ate value, or connect a<br>Regenerative Resistor<br>Unit and set Pn600 to 0.                                                          |           |
| <b>A.300:</b><br>Regeneration<br>Error | The jumper between<br>the regenerative resis-<br>tor terminals (B2 and<br>B3) was removed<br>from one of the fol-<br>lowing<br>SERVOPACKs:<br>SGD7S-3R8A, -5R5A,<br>-7R6A, -120A, -180A,<br>-200A, or -330A.                                        | Check to see if the<br>jumper is connected<br>between power supply<br>terminals.<br>Note: If an External Regen-<br>erative Resistor or<br>Regenerative Resis-<br>tor Unit is con-<br>nected while the<br>jumper remains con-<br>nected between B2<br>and B3, the SERVO-<br>PACK may be dam-<br>aged.                 | ected<br>r supply<br>nal Regen-<br>sistor or<br>ive Resis-<br>con-<br>ile the<br>nains con-<br>ween B2<br>e SERVO-                                                                                                    |           |
|                                        | The External Regener-<br>ative Resistor or<br>Regenerative Resis-<br>tor Unit is not wired<br>correctly, or was<br>removed or discon-<br>nected.                                                                                                    | Check the wiring of the<br>External Regenerative<br>Resistor or Regenera-<br>tive Resistor Unit.<br>Note: If an External Regen-<br>erative Resistor or<br>Regenerative Resis-<br>tor Unit is con-<br>nected while the<br>jumper remains con-<br>nected between B2<br>and B3, the SERVO-<br>PACK may be dam-<br>aged. | Correct the wiring of the<br>External Regenerative<br>Resistor or Regenerative<br>Resistor Unit.                                                                                                    | . *1      |
|                                        | A failure occurred in the SERVOPACK.                                                                                                    | -                                                                                                    | While the main circuit<br>power supply is OFF, turn<br>the control power supply<br>to the SERVOPACK OFF<br>and ON again. If an alarm<br>still occurs, the SERVO-<br>PACK may be faulty.<br>Replace the SERVO-<br>PACK. | -         |

Continued from previous page.

| Alarm Number:<br>Alarm Name        | Possible Cause                                                                                                    | Confirmation                                                                                                    | Correction                                                                                                    | Reference |
|------------------------------------|----------------------------------------------------------------------------------------------------|----------------------------------------------------------------------------------------------------|----------------------------------------------------------------------------------------------------|-----------|
|                                    | The power supply voltage exceeded the specified range.                                                                                                    | Measure the power supply voltage.                                                                                                    | Set the power supply volt-<br>age within the specified<br>range.                                                                                                    | -         |
|                                    | The external regener-<br>ative resistance value<br>or regenerative resis-<br>tor capacity is too<br>small, or there has<br>been a continuous<br>regeneration state. | Check the operating<br>conditions or the<br>capacity using the Sig-<br>maJunmaSize+ Capac-<br>ity Selection Software or<br>other means. | Change the regenerative<br>resistance value or capac-<br>ity.<br>Reconsider the operating<br>conditions using the Sig-<br>maJunmaSize+ Capacity<br>Selection Software or<br>other means. | *4        |
|                                    | There was a continu-<br>ous regeneration state<br>because a negative<br>load was continu-<br>ously applied.                                                         | Check the load applied<br>to the Servomotor<br>during operation.                                                                        | Reconsider the system<br>including the servo,<br>machine, and operating<br>conditions.                                                                                                   | -         |
| A.320:<br>Regenerative<br>Overload | The setting of Pn600<br>(Regenerative Resis-<br>tor Capacity) is<br>smaller than the<br>capacity of the Exter-<br>nal Regenerative<br>Resistor.                     | Check to see if a<br>Regenerative Resistor is<br>connected and check<br>the setting of Pn600.                                           | Correct the setting of Pn600.                                                                                                    | *1        |
|                                    | The setting of Pn603<br>(Regenerative Resis-<br>tor Capacity) is<br>smaller than the<br>capacity of the Exter-<br>nal Regenerative<br>Resistor.                     | Check to see if a<br>Regenerative Resistor is<br>connected and check<br>the setting of Pn603.                                           | Correct the setting of Pn603.                                                                                                    | *1        |
|                                    | The external regener-<br>ative resistance is too<br>high.                                                                                                    | Check the regenerative resistance.                                                                                                    | Change the regenerative<br>resistance to a correct<br>value or use an External<br>Regenerative Resistor of<br>an appropriate capacity.                                                   | *1        |
|                                    | A failure occurred in the SERVOPACK.                                                                                                    | -                                                                                                    | The SERVOPACK may be faulty. Replace the SER-<br>VOPACK.                                                                                                    | -         |

Continued from previous page.

| Alarm Number:<br>Alarm Name                                                                                                    | Possible Cause                                                                                                    | Confirmation                                                                                               | Correction                                                                                                    | Reference |
|----------------------------------------------------------------------------------------------------|----------------------------------------------------------------------------------------------------|----------------------------------------------------------------------------------------------------|----------------------------------------------------------------------------------------------------|-----------|
|                                                                                                    | The regenerative<br>resistor was discon-<br>nected when the<br>SERVOPACK power<br>supply voltage was<br>high.                                                                                                    | Measure the resistance<br>of the regenerative<br>resistor using a measur-<br>ing instrument.               | If you are using the regen-<br>erative resistor built into<br>the SERVOPACK, replace<br>the SERVOPACK.<br>If you are using an Exter-<br>nal Regenerative Resis-<br>tor, replace the External<br>Regenerative Resistor. | -         |
| 4 000-                                                                                                    | DC power was sup-<br>plied when an AC<br>power supply input<br>was specified in the<br>settings.                                                                                                    | Check the power sup-<br>ply to see if it is a DC<br>power supply.                                          | Correct the power supply setting to match the actual power supply.                                                                                                    | *1        |
| A.330:<br>Main Circuit<br>Power Supply<br>Wiring Error<br>(Detected when<br>the main circuit<br>power supply is<br>turned ON.) | AC power was sup-<br>plied when a DC<br>power supply input<br>was specified in the<br>settings.                                                                                                    | Check the power sup-<br>ply to see if it is an AC<br>power supply.                                         | Correct the power supply setting to match the actual power supply.                                                                                                    |           |
|                                                                                                    | Pn600 (Regenerative<br>Resistor Capacity) is<br>not set to 0 and an<br>External Regenerative<br>Resistor is not con-<br>nected to one of the<br>following<br>SERVOPACKs:<br>SGD7S-R70A, -R90A,<br>-1R6A, -2R8A, -R70F,<br>-R90F, -2R1F, or<br>-2R8F. | Check to see if an<br>External Regenerative<br>Resistor is connected<br>and check the setting of<br>Pn600. | Connect an External<br>Regenerative Resistor, or<br>if an External Regenera-<br>tive Resistor is not<br>required, set Pn600 to 0.                                                                                      | *1        |
|                                                                                                    | A failure occurred in the SERVOPACK.                                                                                                    | -                                                                                                    | The SERVOPACK may be faulty. Replace the SER-<br>VOPACK.                                                                                                    | -         |

Continued from previous page.

| Continued from previous page                                                                                |                                                                                              |                                                                                                   |                                                                                                    | evious page. |
|----------------------------------------------------------------------------------------------------|----------------------------------------------------------------------------------------------|---------------------------------------------------------------------------------------------------|----------------------------------------------------------------------------------------------------|--------------|
| Alarm Number:<br>Alarm Name                                                                                 | Possible Cause                                                                               | Confirmation                                                                                      | Correction                                                                                                    | Reference    |
|                                                                                                    | The power supply voltage exceeded the specified range.                                       | Measure the power supply voltage.                                                                 | Set the AC/DC power<br>supply voltage within the<br>specified range.                                                                                                    | -            |
|                                                                                                    | The power supply is<br>not stable or was<br>influenced by a light-<br>ning surge.            | Measure the power supply voltage.                                                                 | Improve the power sup-<br>ply conditions, install a<br>surge absorber, and then<br>turn the power supply<br>OFF and ON again. If an<br>alarm still occurs, the<br>SERVOPACK may be<br>faulty. Replace the SER-<br>VOPACK. | _            |
| A.400:<br>Overvoltage<br>(Detected in the                                                                   | The voltage for AC<br>power supply was too<br>high during accelera-<br>tion or deceleration. | Check the power sup-<br>ply voltage and the<br>speed and torque<br>during operation.              | Set the AC power supply voltage within the speci-<br>fied range.                                                                                                    | -            |
| main circuit<br>power supply<br>section of the<br>SERVOPACK.)                                               | The external regener-<br>ative resistance is too<br>high for the operating<br>conditions.    | Check the operating conditions and the regenerative resistance.                                   | Select a regenerative<br>resistance value that is<br>appropriate for the oper-<br>ating conditions and load.                                                                                                    | *4           |
|                                                                                                    | The moment of inertia<br>ratio or mass ratio<br>exceeded the allow-<br>able value.           | Check to see if the<br>moment of inertia ratio<br>or mass ratio is within<br>the allowable range. | Increase the deceleration time, or reduce the load.                                                                                                    | -            |
|                                                                                                    | A failure occurred in the SERVOPACK.                                                         | _                                                                                                 | While the main circuit<br>power supply is OFF, turn<br>the control power supply<br>to the SERVOPACK OFF<br>and ON again. If an alarm<br>still occurs, the SERVO-<br>PACK may be faulty.<br>Replace the SERVO-<br>PACK.    | _            |
|                                                                                                    | The power supply voltage went below the specified range.                                     | Measure the power supply voltage.                                                                 | Set the power supply volt-<br>age within the specified<br>range.                                                                                                    | -            |
|                                                                                                    | The power supply voltage dropped during operation.                                           | Measure the power supply voltage.                                                                 | Increase the power supply capacity.                                                                                                    | -            |
| A.410:<br>Undervoltage<br>(Detected in the<br>main circuit<br>power supply<br>section of the<br>SERVOPACK.) | A momentary power interruption occurred.                                                     | Measure the power supply voltage.                                                                 | If you have changed the<br>setting of Pn509 (Momen-<br>tary Power Interruption<br>Hold Time), decrease the<br>setting.                                                                                                    | *1           |
|                                                                                                    | The SERVOPACK fuse is blown out.                                                             | -                                                                                                 | Replace the SERVO-<br>PACK and connect a<br>reactor to the DC reactor<br>terminals ( $\ominus$ 1 and $\ominus$ 2) on<br>the SERVOPACK.                                                                                    | -            |
|                                                                                                    | A failure occurred in the SERVOPACK.                                                         | -                                                                                                 | The SERVOPACK may be faulty. Replace the SER-<br>VOPACK.                                                                                                    | -            |

Continued from previous page.

| Alarm Number:<br>Alarm Name                                                                                                    | Possible Cause                                                                                                    | Confirmation                                                                                                    | Correction                                                                                                    | Reference |
|----------------------------------------------------------------------------------------------------|----------------------------------------------------------------------------------------------------|----------------------------------------------------------------------------------------------------|----------------------------------------------------------------------------------------------------|-----------|
|                                                                                                    | The order of phases<br>U, V, and W in the<br>motor wiring is not<br>correct.                                                       | Check the wiring of the Servomotor.                                                                                                    | Make sure that the Servo-<br>motor is correctly wired.                                                                                                    | -         |
| A.510:<br>Overspeed<br>(The motor                                                                                                    | A reference value that<br>exceeded the over-<br>speed detection level<br>was input.                                                | Check the input refer-<br>ence.                                                                                                    | Reduce the reference value. Or, adjust the gain.                                                                                                    |           |
| exceeded the<br>maximum speed.)                                                                                                    | The motor exceeded the maximum speed.                                                                                              | Check the waveform of the motor speed.                                                                                                    | Reduce the speed refer-<br>ence input gain and<br>adjust the servo gain. Or,<br>reconsider the operating<br>conditions.                                                                          | *1        |
|                                                                                                    | A failure occurred in the SERVOPACK.                                                                                               | -                                                                                                    | The SERVOPACK may be faulty. Replace the SER-<br>VOPACK.                                                                                                    | -         |
| A.511:<br>Encoder Output                                                                                                    | The encoder output<br>pulse frequency<br>exceeded the limit.                                                                       | Check the encoder out-<br>put pulse setting.                                                                                                  | Decrease the setting of<br>Pn212 (Encoder Output<br>Pulses) or Pn281<br>(Encoder Output Resolu-<br>tion).                                                                                        | *1        |
| Pulse Overspeed                                                                                                    | The encoder output<br>pulse frequency<br>exceeded the limit<br>because the motor<br>speed was too high.                            | Check the encoder out-<br>put pulse setting and<br>the motor speed.                                                                           | Reduce the motor speed.                                                                                                    | -         |
|                                                                                                    | Abnormal oscillation was detected in the motor speed.                                                                              | Check for abnormal<br>motor noise, and check<br>the speed and torque<br>waveforms during oper-<br>ation.                                      | Reduce the motor speed.<br>Or, reduce the setting of<br>Pn100 (Speed Loop<br>Gain).                                                                                                    | *1        |
| <b>A.520:</b><br>Vibration Alarm                                                                                                    | The setting of Pn103<br>(Moment of Inertia<br>Ratio) is greater than<br>the actual moment of<br>inertia or was greatly<br>changed. | Check the moment of inertia ratio or mass ratio.                                                                                              | Set Pn103 (Moment of<br>Inertia Ratio) to an appro-<br>priate value.                                                                                                    | *]        |
|                                                                                                    | The vibration detec-<br>tion level (Pn312 or<br>Pn384) is not suitable.                                                            | Check that the vibra-<br>tion detection level<br>(Pn312 or Pn384) is<br>suitable.                                                             | Set a suitable vibration<br>detection level (Pn312 or<br>Pn384).                                                                                                    | *1        |
| A.521:<br>Autotuning Alarm<br>(Vibration was<br>detected while<br>executing the<br>custom tuning,<br>EasyFFT, or the<br>tuning-less func-<br>tion.) | The Servomotor<br>vibrated considerably<br>while performing the<br>tuning-less function.                                           | Check the waveform of the motor speed.                                                                                                    | Reduce the load so that<br>the moment of inertia ratio<br>is within the allowable<br>value. Or increase the<br>load level or reduce the<br>rigidity level in the tuning-<br>less level settings. | *1        |
|                                                                                                    | The Servomotor<br>vibrated considerably<br>while performing cus-<br>tom tuning or<br>EasyFFT.                                      | Check the waveform of the motor speed.                                                                                                    | Check the operating pro-<br>cedure of corresponding<br>function and implement<br>corrections.                                                                                                    | *1        |
| A.550:<br>Maximum Speed<br>Setting Error                                                                                                    | The setting of Pn385<br>(Maximum Motor<br>Speed) is greater than<br>the maximum speed.                                             | Check the setting of<br>Pn385, and the upper<br>limits of the maximum<br>motor speed setting<br>and the encoder output<br>resolution setting. | Set Pn385 to a value that<br>does not exceed the max-<br>imum motor speed.                                                                                                    | *1        |

Continued from previous page.

| Continued from previous page.                                                                                                    |                                                                                                    |                                                                                                    |                                                                                                    |           |
|----------------------------------------------------------------------------------------------------|----------------------------------------------------------------------------------------------------|----------------------------------------------------------------------------------------------------|----------------------------------------------------------------------------------------------------|-----------|
| Alarm Number:<br>Alarm Name                                                                                                    | Possible Cause                                                                                                    | Confirmation                                                                                            | Correction                                                                                                    | Reference |
|                                                                                                    | The wiring is not cor-<br>rect or there is a faulty<br>contact in the motor<br>or encoder wiring.                                                                             | Check the wiring.                                                                                       | Make sure that the Servo-<br>motor and encoder are<br>correctly wired.                                                                                                    | *1        |
|                                                                                                    | Operation was per-<br>formed that exceeded<br>the overload protec-<br>tion characteristics.                                                                                   | Check the motor over-<br>load characteristics and operation reference.                                  | Reconsider the load and operating conditions. Or, increase the motor capacity.                                                                                                    | -         |
| A.710:<br>Instantaneous<br>Overload<br>A.720:<br>Continuous                                                                           | An excessive load<br>was applied during<br>operation because the<br>Servomotor was not<br>driven due to<br>mechanical problems.                                               | Check the operation reference and motor speed.                                                          | Correct the mechanical problem.                                                                                                    | -         |
| Overload                                                                                                    | There is an error in the setting of Pn282 (Linear Encoder Pitch).                                                                                                    | Check the setting of Pn282.                                                                             | Correct the setting of Pn282.                                                                                                    | *1        |
|                                                                                                    | There is an error in the<br>setting of Pn080 =<br>n.□□X□ (Motor<br>Phase Selection).                                                                                          | Check the setting of Pn080 = $n.\Box\Box X\Box$ .                                                       | Set Pn080 = $n.\Box\Box X\Box$ to an appropriate value.                                                                                                    | *1        |
|                                                                                                    | A failure occurred in the SERVOPACK.                                                                                                    | -                                                                                                    | The SERVOPACK may be faulty. Replace the SER-<br>VOPACK.                                                                                                    | _         |
| 4 700 and                                                                                                    | The Servomotor was rotated by an external force.                                                                                                    | Check the operation status.                                                                             | Implement measures to<br>ensure that the motor will<br>not be rotated by an<br>external force.                                                                                                    | -         |
| A.730 and<br>A.731:<br>Dynamic Brake<br>Overload<br>(An excessive<br>power consump-<br>tion by the<br>dynamic brake<br>was detected.) | When the Servomo-<br>tor was stopped with<br>the dynamic brake,<br>the rotational or linear<br>kinetic energy<br>exceeded the capac-<br>ity of the dynamic<br>brake resistor. | Check the power con-<br>sumed by the DB resis-<br>tor to see how<br>frequently the DB is<br>being used. | <ul> <li>Reconsider the following:</li> <li>Reduce the Servomotor command speed.</li> <li>Decrease the moment of inertia ratio or mass ratio.</li> <li>Reduce the frequency of stopping with the dynamic brake.</li> </ul> | -         |
|                                                                                                    | A failure occurred in the SERVOPACK.                                                                                                    | -                                                                                                    | The SERVOPACK may be faulty. Replace the SER-<br>VOPACK.                                                                                                    | -         |
| A.740:<br>Inrush Current<br>Limiting Resistor<br>Overload<br>(The main circuit<br>power supply                                        | The allowable fre-<br>quency of the inrush<br>current limiting resis-<br>tor was exceeded<br>when the main circuit<br>power supply was<br>turned ON and OFF.                  | _                                                                                                    | Reduce the frequency of<br>turning the main circuit<br>power supply ON and<br>OFF.                                                                                                    | -         |
| was frequently<br>turned ON and<br>OFF.)                                                                                              | A failure occurred in the SERVOPACK.                                                                                                    | -                                                                                                    | The SERVOPACK may be faulty. Replace the SER-<br>VOPACK.                                                                                                    | _         |

Continued on next page.

Continued from previous page.

| Alarm Number:<br>Alarm Name                                                                                           | Possible Cause                                                                                                    | Confirmation                                                                                                    | Correction                                                                                                 | Reference |
|----------------------------------------------------------------------------------------------------|----------------------------------------------------------------------------------------------------|----------------------------------------------------------------------------------------------------|----------------------------------------------------------------------------------------------------|-----------|
|                                                                                                    | The surrounding tem-<br>perature is too high.                                                                                 | Check the surrounding<br>temperature using a<br>thermostat. Or, check<br>the operating status<br>with the SERVOPACK<br>installation environment<br>monitor.                 | Decrease the surround-<br>ing temperature by<br>improving the SERVO-<br>PACK installation condi-<br>tions. | *1        |
|                                                                                                    | An overload alarm<br>was reset by turning<br>OFF the power sup-<br>ply too many times.                                        | Check the alarm display to see if there is an overload alarm.                                                                                                    | Change the method for resetting the alarm.                                                                 | -         |
| A.7A1:<br>Internal Tempera-<br>ture Error 1<br>(Control Board<br>Temperature<br>Error)                                | There was an exces-<br>sive load or operation<br>was performed that<br>exceeded the regen-<br>erative processing<br>capacity. | Use the accumulated<br>load ratio to check the<br>load during operation,<br>and use the regenera-<br>tive load ratio to check<br>the regenerative pro-<br>cessing capacity. | Reconsider the load and operating conditions.                                                              | -         |
|                                                                                                    | The SERVOPACK<br>installation orientation<br>is not correct or there<br>is insufficient space<br>around the SERVO-<br>PACK.   | Check the SERVOPACK installation conditions.                                                                                                    | Install the SERVOPACK according to specifica-<br>tions.                                                    | *1        |
|                                                                                                    | A failure occurred in the SERVOPACK.                                                                                          | -                                                                                                    | The SERVOPACK may be faulty. Replace the SER-<br>VOPACK.                                                   | _         |
|                                                                                                    | The surrounding tem-<br>perature is too high.                                                                                 | Check the surrounding<br>temperature using a<br>thermostat. Or, check<br>the operating status<br>with the SERVOPACK<br>installation environment<br>monitor.                 | Decrease the surround-<br>ing temperature by<br>improving the SERVO-<br>PACK installation condi-<br>tions. | *1        |
|                                                                                                    | An overload alarm<br>was reset by turning<br>OFF the power sup-<br>ply too many times.                                        | Check the alarm display to see if there is an overload alarm.                                                                                                    | Change the method for resetting the alarm.                                                                 | -         |
| A.7A2:<br>Internal Tempera-<br>ture Error 2<br>(Power Board<br>Temperature<br>Error)                                  | There was an exces-<br>sive load or operation<br>was performed that<br>exceeded the regen-<br>erative processing<br>capacity. | Use the accumulated<br>load ratio to check the<br>load during operation,<br>and use the regenera-<br>tive load ratio to check<br>the regenerative pro-<br>cessing capacity. | Reconsider the load and operating conditions.                                                              | -         |
|                                                                                                    | The SERVOPACK<br>installation orientation<br>is not correct or there<br>is insufficient space<br>around the SERVO-<br>PACK.   | Check the SERVOPACK installation conditions.                                                                                                    | Install the SERVOPACK according to specifica-<br>tions.                                                    | *1        |
|                                                                                                    | A failure occurred in the SERVOPACK.                                                                                          | -                                                                                                    | The SERVOPACK may be faulty. Replace the SER-<br>VOPACK.                                                   | -         |
| A.7A3:<br>Internal Tempera-<br>ture Sensor Error<br>(An error<br>occurred in the<br>temperature sen-<br>sor circuit.) | A failure occurred in the SERVOPACK.                                                                                          | _                                                                                                    | The SERVOPACK may be faulty. Replace the SER-<br>VOPACK.                                                   | _         |

Continued from previous page.

| Alarm Number:<br>Alarm Name                                                                                                    | Possible Cause                                                                                                    | Confirmation                                                                                                    | Correction                                                                                                    | Reference |
|----------------------------------------------------------------------------------------------------|----------------------------------------------------------------------------------------------------|----------------------------------------------------------------------------------------------------|----------------------------------------------------------------------------------------------------|-----------|
| A.7Ab:<br>SERVOPACK<br>Built-in Fan<br>Stopped                                                                                 | The fan inside the<br>SERVOPACK<br>stopped.                                                                                                    | Check for foreign matter inside the SERVOPACK.                                                                                                    | Remove foreign matter<br>from the SERVOPACK. If<br>an alarm still occurs, the<br>SERVOPACK may be<br>faulty. Replace the SER-<br>VOPACK.                                                                                                    | -         |
|                                                                                                    | The power to the<br>absolute encoder was<br>turned ON for the first<br>time.<br>The Encoder Cable<br>was disconnected<br>and then connected<br>again. | Check to see if the<br>power supply was<br>turned ON for the first<br>time.<br>Check to see if the<br>power supply was<br>turned ON for the first<br>time. | Set up the encoder.<br>Check the encoder con-<br>nection and set up the<br>encoder.                                                                                                    | *1        |
| A.810:<br>Encoder Backup<br>Alarm<br>(Detected at the<br>encoder, but only<br>when an abso-<br>lute encoder is<br>used.)       | Power is not being<br>supplied both from<br>the control power<br>supply (+5 V) from the<br>SERVOPACK and<br>from the battery<br>power supply.         | Check the encoder<br>connector battery and<br>the connector status.                                                                                        | Replace the battery or<br>implement similar mea-<br>sures to supply power to<br>the encoder, and set up<br>the encoder.                                                                                                    | _         |
|                                                                                                    | A failure occurred in the absolute encoder.                                                                                                    | _                                                                                                    | If the alarm still occurs<br>after setting up the<br>encoder again, replace<br>the Servomotor.                                                                                                    | -         |
|                                                                                                    | A failure occurred in the SERVOPACK.                                                                                                    | _                                                                                                    | The SERVOPACK may be faulty. Replace the SER-<br>VOPACK.                                                                                                    | -         |
| <b>A.820:</b><br>Encoder Check-<br>sum Alarm<br>(Detected at the<br>encoder.)                                                  | A failure occurred in the encoder.                                                                                                    | _                                                                                                    | <ul> <li>When Using an Absolute Encoder</li> <li>Set up the encoder again.</li> <li>If the alarm still occurs, the Servomotor may be faulty. Replace the Servomotor.</li> <li>When Using a Singleturn Absolute Encoder or Incremental Encoder</li> <li>The Servomotor may be faulty. Replace the Servomotor.</li> <li>The linear encoder may be faulty. Replace the linear encoder.</li> </ul> | *1        |
|                                                                                                    | A failure occurred in the SERVOPACK.                                                                                                    | -                                                                                                    | The SERVOPACK may be faulty. Replace the SER-<br>VOPACK.                                                                                                    | -         |
| A.830:<br>Encoder Battery<br>Alarm<br>(The absolute<br>encoder battery<br>voltage was lower<br>than the speci-<br>fied level.) | The battery connec-<br>tion is faulty or a bat-<br>tery is not connected.                                                                             | Check the battery con-<br>nection.                                                                                                    | Correct the battery con-<br>nection.                                                                                                    | *1        |
|                                                                                                    | The battery voltage is lower than the specified value (2.7 V).                                                                                        | Measure the battery voltage.                                                                                                    | Replace the battery.                                                                                                    | *1        |
|                                                                                                    | A failure occurred in the SERVOPACK.                                                                                                    | _                                                                                                    | The SERVOPACK may be faulty. Replace the SER-<br>VOPACK.                                                                                                    | -         |

Continued on next page.

Continued from previous page.

| Alarm Number:<br>Alarm Name                                                                                         | Possible Cause                                                                                                    | Confirmation                                                    | Correction                                                                                                    | Reference |
|----------------------------------------------------------------------------------------------------|----------------------------------------------------------------------------------------------------|-----------------------------------------------------------------|----------------------------------------------------------------------------------------------------|-----------|
|                                                                                                    | The encoder malfunc-<br>tioned.                                                                                                    | _                                                               | Turn the power supply to<br>the SERVOPACK OFF and<br>ON again. If an alarm still<br>occurs, the Servomotor or<br>linear encoder may be<br>faulty. Replace the Servo-<br>motor or linear encoder. | -         |
|                                                                                                    | An error occurred in reading data from the linear encoder.                                                                              | -                                                               | The linear encoder is not<br>mounted within an appro-<br>priate tolerance. Correct<br>the mounting of the linear<br>encoder.                                                                     | -         |
| A.840:<br>Encoder Data<br>Alarm<br>(Detected at the<br>encoder.)                                                    | Excessive speed<br>occurred in the linear<br>encoder.                                                                                   | -                                                               | Control the motor speed<br>within the range specified<br>by the linear encoder<br>manufacturer and then<br>turn ON the control power<br>supply.                                                  | -         |
|                                                                                                    | The encoder malfunc-<br>tioned due to noise.                                                                                            | _                                                               | Correct the wiring around<br>the encoder by separating<br>the Encoder Cable from<br>the Servomotor Main Cir-<br>cuit Cable or by ground-<br>ing the encoder.                                     | -         |
|                                                                                                    | The polarity sensor is not wired correctly.                                                                                             | Check the wiring of the polarity sensor.                        | Correct the wiring of the polarity sensor.                                                                                                    | -         |
|                                                                                                    | The polarity sensor failed.                                                                                                    | _                                                               | Replace the polarity sen-<br>sor.                                                                                                    | -         |
| A.850:<br>Encoder<br>Overspeed<br>(Detected at the<br>encoder when<br>the control power<br>supply is turned<br>ON.) | Rotary Servomotor:<br>The Servomotor<br>speed was 200 min <sup>-1</sup><br>or higher when the<br>control power supply<br>was turned ON. | Check the motor speed<br>when the power supply<br>is turned ON. | Reduce the Servomotor<br>speed to a value less than<br>200 min <sup>-1</sup> , and turn ON<br>the control power supply.                                                                          | _         |
|                                                                                                    | Linear Servomotor:<br>The Servomotor<br>exceeded the speci-<br>fied speed when the<br>control power supply<br>was turned ON.            | Check the motor speed<br>when the power supply<br>is turned ON. | Control the motor speed<br>within the range specified<br>by the linear encoder<br>manufacturer and then<br>turn ON the control power<br>supply.                                                  | -         |
|                                                                                                    | A failure occurred in the encoder.                                                                                                    | -                                                               | Turn the power supply to<br>the SERVOPACK OFF and<br>ON again. If an alarm still<br>occurs, the Servomotor or<br>linear encoder may be<br>faulty. Replace the Servo-<br>motor or linear encoder. | -         |
|                                                                                                    | A failure occurred in the SERVOPACK.                                                                                                    | _                                                               | Turn the power supply to<br>the SERVOPACK OFF and<br>ON again. If an alarm still<br>occurs, the SERVOPACK<br>may be faulty. Replace the<br>SERVOPACK.<br>Continued o                             | -         |

Continued from previous page.

| A1                                                                                                    |                                                                                               |                                                                                                    | Continued from pr                                                                                                    | evious page. |
|----------------------------------------------------------------------------------------------------|-----------------------------------------------------------------------------------------------|----------------------------------------------------------------------------------------------------|----------------------------------------------------------------------------------------------------|--------------|
| Alarm Number:<br>Alarm Name                                                                                  | Possible Cause                                                                                | Confirmation                                                                                                    | Correction                                                                                                    | Reference    |
|                                                                                                    | The surrounding air temperature around the Servomotor is too high.                            | Measure the surround-<br>ing air temperature<br>around the Servomotor.                                                        | Reduce the surrounding<br>air temperature of the<br>Servomotor to 40°C or<br>less.                                                                                                    | -            |
| A.860:                                                                                                    | The Servomotor load is greater than the rated load.                                           | Use the accumulated load ratio to check the load.                                                                             | Operate the Servo Drive<br>so that the motor load<br>remains within the speci-<br>fied range.                                                                                                    | *1           |
| Encoder<br>Overheated<br>(Detected at the<br>encoder, but only<br>when an abso-<br>lute encoder is<br>used.) | A failure occurred in the encoder.                                                            | _                                                                                                    | Turn the power supply to<br>the SERVOPACK OFF and<br>ON again. If an alarm still<br>occurs, the Servomotor or<br>absolute linear encoder<br>may be faulty. Replace the<br>Servomotor or absolute<br>linear encoder. | -            |
|                                                                                                    | A failure occurred in the SERVOPACK.                                                          | -                                                                                                    | Turn the power supply to<br>the SERVOPACK OFF and<br>ON again. If an alarm still<br>occurs, the SERVOPACK<br>may be faulty. Replace the<br>SERVOPACK.                                                               | -            |
|                                                                                                    | The surrounding tem-<br>perature around the<br>Servomotor is too<br>high.                     | Measure the surround-<br>ing temperature around<br>the Servomotor.                                                            | Reduce the surrounding<br>air temperature of the<br>Servomotor to 40° or less.                                                                                                    | -            |
|                                                                                                    | The motor load is greater than the rated load.                                                | Check the load with the<br>accumulated load ratio<br>on the Motion Monitor<br>Tab Page on the Sig-<br>maWin+.                 | Operate the Servo Drive<br>so that the motor load<br>remains within the speci-<br>fied range.                                                                                                    | *1           |
| A.861:<br>Motor<br>Overheated                                                                                | A failure occurred in<br>the Serial Converter<br>Unit.                                        | -                                                                                                    | Turn the power supply to<br>the SERVOPACK OFF and<br>ON again. If an alarm still<br>occurs, the Serial Con-<br>verter Unit may be faulty.<br>Replace the Serial Con-<br>verter Unit.                                | -            |
|                                                                                                    | A failure occurred in the SERVOPACK.                                                          | -                                                                                                    | Turn the power supply to<br>the SERVOPACK OFF and<br>ON again. If an alarm still<br>occurs, the SERVOPACK<br>may be faulty. Replace the<br>SERVOPACK.                                                               | -            |
| A.890:<br>Encoder Scale<br>Error                                                                             | A failure occurred in the linear encoder.                                                     | -                                                                                                    | The linear encoder may be faulty. Replace the linear encoder.                                                                                                    | -            |
| A.891:<br>Encoder Module<br>Error                                                                            | A failure occurred in the linear encoder.                                                     | _                                                                                                    | Turn the power supply to<br>the SERVOPACK OFF and<br>ON again. If an alarm still<br>occurs, the linear encoder<br>may be faulty. Replace the<br>linear encoder.                                                     | -            |
| <b>A.8A0:</b><br>External Encoder<br>Error                                                                   | Setting the origin of<br>the absolute linear<br>encoder failed<br>because the motor<br>moved. | Before you set the ori-<br>gin, use the fully-closed<br>feedback pulse counter<br>to confirm that the<br>motor is not moving. | The motor must be stopped while setting the origin position.                                                                                                    | *1           |
|                                                                                                    | A failure occurred in the external encoder.                                                   | -                                                                                                    | Replace the external encoder.                                                                                                    | -            |

Continued on next page.

Maintenance

Continued from previous page.

| Alarm Number:<br>Alarm Name                                 | Possible Cause                                                 | Confirmation                                     | Correction                                                                                                    | Reference |
|-------------------------------------------------------------|----------------------------------------------------------------|--------------------------------------------------|----------------------------------------------------------------------------------------------------|-----------|
| A.8A1:                                                      | A failure occurred in the external encoder.                    | -                                                | Replace the external encoder.                                                                                                    | -         |
| External Encoder<br>Module Error                            | A failure occurred in<br>the Serial Converter<br>Unit.         | -                                                | Replace the Serial Con-<br>verter Unit.                                                                                                    | -         |
| A.8A2:<br>External Incre-<br>mental Encoder<br>Sensor Error | A failure occurred in the external encoder.                    | -                                                | Replace the external encoder.                                                                                                    | -         |
| A.8A3:<br>External Abso-<br>lute Encoder<br>Position Error  | A failure occurred in the external absolute encoder.           | _                                                | The external absolute<br>encoder may be faulty.<br>Refer to the encoder<br>manufacturer's instruc-<br>tion manual for correc-<br>tions.               | -         |
| A.8A5:<br>External Encoder<br>Overspeed                     | An overspeed error<br>was detected in the<br>external encoder. | Check the maximum speed of the external encoder. | Keep the external<br>encoder below its maxi-<br>mum speed.                                                                                            | -         |
| A.8A6:<br>External Encoder<br>Overheated                    | An overheating error was detected in the external encoder.     | -                                                | Replace the external encoder.                                                                                                    | -         |
| A.b33:<br>Current<br>Detection<br>Error 3                   | A failure occurred in the current detection circuit.           | -                                                | Turn the power supply to<br>the SERVOPACK OFF and<br>ON again. If an alarm still<br>occurs, the SERVOPACK<br>may be faulty. Replace the<br>SERVOPACK. | -         |
| <b>A.bF0:</b><br>System Alarm 0                             | A failure occurred in the SERVOPACK.                           | _                                                | Turn the power supply to<br>the SERVOPACK OFF and<br>ON again. If an alarm still<br>occurs, the SERVOPACK<br>may be faulty. Replace the<br>SERVOPACK. | -         |
| <b>A.bF1:</b><br>System Alarm 1                             | A failure occurred in the SERVOPACK.                           | _                                                | Turn the power supply to<br>the SERVOPACK OFF and<br>ON again. If an alarm still<br>occurs, the SERVOPACK<br>may be faulty. Replace the<br>SERVOPACK. | -         |
| A.bF2:<br>System Alarm 2                                    | A failure occurred in the SERVOPACK.                           | _                                                | Turn the power supply to<br>the SERVOPACK OFF and<br>ON again. If an alarm still<br>occurs, the SERVOPACK<br>may be faulty. Replace the<br>SERVOPACK. | -         |
| A.bF3:<br>System Alarm 3                                    | A failure occurred in the SERVOPACK.                           | -                                                | Turn the power supply to<br>the SERVOPACK OFF and<br>ON again. If an alarm still<br>occurs, the SERVOPACK<br>may be faulty. Replace the<br>SERVOPACK. | -         |
| A.bF4:<br>System Alarm 4                                    | A failure occurred in the SERVOPACK.                           | -                                                | Turn the power supply to<br>the SERVOPACK OFF and<br>ON again. If an alarm still<br>occurs, the SERVOPACK<br>may be faulty. Replace the<br>SERVOPACK. | -         |

Continued from previous page.

| Alorm Number                                                                            | Alarm Number: Device Continued from previous page.                                   |                                                  |                                                                                                    |           |
|-----------------------------------------------------------------------------------------|--------------------------------------------------------------------------------------|--------------------------------------------------|----------------------------------------------------------------------------------------------------|-----------|
| Alarm Number:<br>Alarm Name                                                             | Possible Cause                                                                       | Confirmation                                     | Correction                                                                                                    | Reference |
| <b>A.bF5:</b><br>System Alarm 5                                                         | A failure occurred in the SERVOPACK.                                                 | _                                                | Turn the power supply to<br>the SERVOPACK OFF and<br>ON again. If an alarm still<br>occurs, the SERVOPACK<br>may be faulty. Replace the<br>SERVOPACK.                                                                        | -         |
| A.bF6:<br>System Alarm 6                                                                | A failure occurred in the SERVOPACK.                                                 | -                                                | Turn the power supply to<br>the SERVOPACK OFF and<br>ON again. If an alarm still<br>occurs, the SERVOPACK<br>may be faulty. Replace the<br>SERVOPACK.                                                                        | -         |
| <b>A.bF7:</b><br>System Alarm 7                                                         | A failure occurred in the SERVOPACK.                                                 | _                                                | Turn the power supply to<br>the SERVOPACK OFF and<br>ON again. If an alarm still<br>occurs, the SERVOPACK<br>may be faulty. Replace the<br>SERVOPACK.                                                                        | -         |
| <b>A.bF8:</b><br>System Alarm 8                                                         | A failure occurred in the SERVOPACK.                                                 | -                                                | Turn the power supply to<br>the SERVOPACK OFF and<br>ON again. If an alarm still<br>occurs, the SERVOPACK<br>may be faulty. Replace the<br>SERVOPACK.                                                                        | -         |
|                                                                                         | The order of phases<br>U, V, and W in the<br>motor wiring is not<br>correct.         | Check the Servomotor wiring.                     | Make sure that the Servo-<br>motor is correctly wired.                                                                                                    | -         |
|                                                                                         | There is an error in the<br>setting of Pn080 =<br>n.□□X□ (Motor<br>Phase Selection). | Check the setting of Pn080 = $n.\Box\BoxX\Box$ . | Set Pn080 = n.□□X□ to<br>an appropriate value.                                                                                                    | *1        |
| A.C10:<br>Servomotor Out<br>of Control<br>(Detected when<br>the servo is<br>turned ON.) | A failure occurred in the encoder.                                                   | _                                                | If the motor wiring is cor-<br>rect and an alarm still<br>occurs after turning the<br>power supply OFF and<br>ON again, the Servomotor<br>or linear encoder may be<br>faulty. Replace the Servo-<br>motor or linear encoder. | -         |
|                                                                                         | A failure occurred in the SERVOPACK.                                                 | -                                                | Turn the power supply to<br>the SERVOPACK OFF and<br>ON again. If an alarm still<br>occurs, the SERVOPACK<br>may be faulty. Replace the<br>SERVOPACK.                                                                        | -         |

Continued on next page.

Continued from previous page.

| Alarm Number:<br>Alarm Name                    | Possible Cause                                                                                                    | Confirmation                                                                                                    | Correction                                                                                                   | Reference |
|------------------------------------------------|----------------------------------------------------------------------------------------------------|----------------------------------------------------------------------------------------------------|----------------------------------------------------------------------------------------------------|-----------|
|                                                | The linear encoder signal level is too low.                                                                                           | Check the voltage of<br>the linear encoder sig-<br>nal.                                                                                                    | Fine-tune the mounting of<br>the scale head. Or,<br>replace the linear<br>encoder.                           | -         |
| A.C20:<br>Phase Detection<br>Error             | The count-up direc-<br>tion of the linear<br>encoder does not<br>match the forward<br>direction of the Mov-<br>ing Coil in the motor. | Check the setting of<br>Pn080 = $n.\square\square X\square$<br>(Motor Phase Selec-<br>tion). Check the installa-<br>tion orientation for the<br>linear encoder and<br>Moving Coil. | Change the setting of Pn080 = $n.\Box\Box X\Box$ .<br>Correctly reinstall the linear encoder or Moving Coil. | *1        |
|                                                | The polarity sensor<br>signal is being<br>affected by noise.                                                                          | _                                                                                                    | Correct the FG wiring.<br>Implement countermea-<br>sures against noise for the<br>polarity sensor wiring.    | -         |
|                                                | The setting of Pn282<br>(Linear Encoder Pitch)<br>is not correct.                                                                     | Check the setting of<br>Pn282 (Linear Encoder<br>Pitch).                                                                                                    | Check the specifications of the linear encoder and set a correct value.                                      | *1        |
| A.C21:                                         | The polarity sensor is protruding from the Magnetic Way of the motor.                                                                 | Check the polarity sen-<br>sor.                                                                                                    | Correctly reinstall the<br>Moving Coil or Magnetic<br>Way of the motor.                                      | _         |
| Polarity Sensor<br>Error                       | The polarity sensor is not wired correctly.                                                                                           | Check the wiring of the polarity sensor.                                                                                                    | Correct the wiring of the polarity sensor.                                                                   | -         |
|                                                | The polarity sensor failed.                                                                                                    | -                                                                                                    | Replace the polarity sen-<br>sor.                                                                            | -         |
| A.C22:<br>Phase<br>Information<br>Disagreement | The SERVOPACK<br>phase information is<br>different from the lin-<br>ear encoder phase<br>information.                                 | -                                                                                                    | Perform polarity detec-<br>tion.                                                                             | *1        |

Continued from previous page.

|                                                               |                                                                      |                                                                                                    | Continued from pre                                                                                                    | evious page. |
|---------------------------------------------------------------|----------------------------------------------------------------------|----------------------------------------------------------------------------------------------------|----------------------------------------------------------------------------------------------------|--------------|
| Alarm Number:<br>Alarm Name                                   | Possible Cause                                                       | Confirmation                                                                                                    | Correction                                                                                                    | Reference    |
|                                                               | The parameter set-<br>tings are not correct.                         | Check the linear<br>encoder specifications<br>and feedback signal<br>status.                                                                                                    | The settings of Pn282<br>(Linear Encoder Pitch)<br>and Pn080 = n. $\Box$ $\Box$ X $\Box$<br>(Motor Phase Selection)<br>may not match the instal-<br>lation. Set the parame-<br>ters to correct values.                                                                                                    | *1           |
|                                                               | There is noise on the scale signal.                                  | Check to make sure<br>that the frame grounds<br>of the Serial Converter<br>Unit and Servomotor<br>are connected to the<br>FG terminal on the SER-<br>VOPACK and that the<br>FG terminal on the SER-<br>VOPACK is connected<br>to the frame ground on<br>the power supply.<br>And, confirm that the<br>shield is properly pro-<br>cessed on the Linear<br>Encoder Cable. Check<br>to see if the detection<br>reference is repeatedly<br>output in one direction. | Implement appropriate<br>countermeasures against<br>noise for the Linear<br>Encoder Cable.                                                                                                    | -            |
| A.C50:<br>Polarity<br>Detection<br>Failure                    | An external force was<br>applied to the Moving<br>Coil of the motor. |                                                                                                    | The polarity cannot be<br>properly detected if the<br>detection reference is 0<br>and the speed feedback<br>is not 0 because of an<br>external force, such as<br>cable tension, applied to<br>the Moving Coil. Imple-<br>ment measures to reduce<br>the external force so that<br>the speed feedback goes<br>to 0. If the external force<br>cannot be reduced,<br>increase the setting of<br>Pn481 (Polarity Detection<br>Speed Loop Gain).                              | _            |
|                                                               | The linear encoder resolution is too low.                            | Check the linear<br>encoder scale pitch to<br>see if it is within 100<br>μm.                                                                                                    | If the linear encoder scale<br>pitch is 100 μm or higher,<br>the SERVOPACK cannot<br>detect the correct speed<br>feedback. Use a linear<br>encoder scale pitch with<br>higher resolution. (We rec-<br>ommend a pitch of 40 μm<br>or less.) Or, increase the<br>setting of Pn485 (Polarity<br>Detection Reference<br>Speed). However,<br>increasing the setting of<br>Pn485 will increase the<br>Servomotor movement<br>range that is required for<br>polarity detection. | _            |
| A.C51:<br>Overtravel<br>Detected during<br>Polarity Detection | The overtravel signal was detected during polarity detection.        | Check the overtravel position.                                                                                                    | Wire the overtravel sig-<br>nals. Execute polarity<br>detection at a position<br>where an overtravel sig-<br>nal would not be<br>detected.                                                                                                    | *1           |

Continued on next page.

Maintenance

Continued from previous page.

| Alarm Number:<br>Alarm Name                                     | Possible Cause                                                                                                    | Confirmation | Correction                                                                                                    | Reference |
|-----------------------------------------------------------------|----------------------------------------------------------------------------------------------------|--------------|----------------------------------------------------------------------------------------------------|-----------|
| A.C52:<br>Polarity<br>Detection<br>Not<br>Completed             | <ul> <li>The servo was turned<br/>ON under the follow-<br/>ing circumstances.</li> <li>When an absolute<br/>scale was in use</li> <li>When polarity<br/>detection was not<br/>completed</li> </ul> | -            | Execute polarity detec-<br>tion (with the SigmaWin+<br>or Digital Operator,<br>Fn080).                                                                                                    | *1        |
| A.C53:<br>Out of Range of<br>Motion for Polar-<br>ity Detection | The travel distance<br>exceeded the setting<br>of Pn48E (Polarity<br>Detection Range) in<br>the middle of detec-<br>tion.                                                                          | _            | Increase the setting of<br>Pn48E (Polarity Detection<br>Range). Or, increase the<br>setting of Pn481 (Polarity<br>Detection Speed Loop<br>Gain).                                                                                                    | -         |
| A.C54:<br>Polarity<br>Detection<br>Failure 2                    | An external force was<br>applied to the Servo-<br>motor.                                                                                                    | _            | Increase the setting of<br>Pn495 (Polarity Detection<br>Confirmation Force Refer-<br>ence). Increase the setting<br>of Pn498 (Polarity Detec-<br>tion Allowable Error<br>Range). Increasing the<br>allowable error will also<br>increase the motor tem-<br>perature. | -         |
| A.C80:<br>Encoder Clear                                         | A failure occurred in the encoder.                                                                                                    | -            | Turn the power supply to<br>the SERVOPACK OFF and<br>ON again. If an alarm still<br>occurs, the Servomotor or<br>linear encoder may be<br>faulty. Replace the Servo-<br>motor or linear encoder.                                                                     | -         |
| Error or Multiturn<br>Limit Setting Error                       | A failure occurred in the SERVOPACK.                                                                                                    | -            | Turn the power supply to<br>the SERVOPACK OFF and<br>ON again. If an alarm still<br>occurs, the SERVOPACK<br>may be faulty. Replace the<br>SERVOPACK.                                                                                                    | -         |

Continued from previous page.

| Alorm Number                                                                           | Continued from previous p                                                                                                    |                                                                |                                                                                                    |           |  |
|----------------------------------------------------------------------------------------|----------------------------------------------------------------------------------------------------|----------------------------------------------------------------|----------------------------------------------------------------------------------------------------|-----------|--|
| Alarm Number:<br>Alarm Name                                                            | Possible Cause                                                                                                    | Confirmation                                                   | Correction                                                                                                    | Reference |  |
|                                                                                        | There is a faulty con-<br>tact in the connector<br>or the connector is<br>not wired correctly for<br>the encoder.                                                                                                    | Check the condition of the encoder connector.                  | Reconnect the encoder connector and check the encoder wiring.                                                                                                    | *1        |  |
|                                                                                        | There is a cable dis-<br>connection or short-<br>circuit in the encoder.<br>Or, the cable imped-<br>ance is outside the<br>specified values.                                                                                                    | Check the condition of the Encoder Cable.                      | Use the Encoder Cable within the specified specifications.                                                                                                    | -         |  |
| A.C90:<br>Encoder Commu-<br>nications Error                                            | One of the following<br>has occurred: corro-<br>sion caused by<br>improper tempera-<br>ture, humidity, or gas,<br>a short-circuit caused<br>by entry of water<br>drops or cutting oil, or<br>faulty contact in con-<br>nector caused by<br>vibration. | Check the operating environment.                               | Improve the operating<br>environmental, and<br>replace the cable. If the<br>alarm still occurs, replace<br>the SERVOPACK.                                                    | *1        |  |
|                                                                                        | A malfunction was caused by noise.                                                                                                    | _                                                              | Correct the wiring around<br>the encoder by separating<br>the Encoder Cable from<br>the Servomotor Main Cir-<br>cuit Cable or by ground-<br>ing the encoder.                 | *1        |  |
|                                                                                        | A failure occurred in the SERVOPACK.                                                                                                    | _                                                              | Connect the Servomotor<br>to another SERVOPACK,<br>and turn ON the control<br>power supply. If no alarm<br>occurs, the SERVOPACK<br>may be faulty. Replace the<br>SERVOPACK. | -         |  |
|                                                                                        | Noise entered on the signal lines because the Encoder Cable is bent or the sheath is damaged.                                                                                                    | Check the condition of<br>the Encoder Cable and<br>connectors. | Check the Encoder Cable to see if it is installed correctly.                                                                                                    | *1        |  |
| A.C91:<br>Encoder Commu-<br>nications Posi-<br>tion Data<br>Acceleration Rate<br>Error | The Encoder Cable is<br>bundled with a high-<br>current line or<br>installed near a high-<br>current line.                                                                                                    | Check the installation<br>condition of the<br>Encoder Cable.   | Confirm that there is no<br>surge voltage on the<br>Encoder Cable.                                                                                                    | -         |  |
|                                                                                        | There is variation in<br>the FG potential<br>because of the influ-<br>ence of machines on<br>the Servomotor side,<br>such as a welder.                                                                                                    | Check the installation<br>condition of the<br>Encoder Cable.   | Properly ground the<br>machine to separate it<br>from the FG of the<br>encoder.                                                                                              | -         |  |

Continued on next page.

Alarm Number: **Possible Cause** Confirmation Correction Reference Alarm Name Noise entered on the Implement countermea-\*1 signal line from the sures against noise for the \_ encoder. encoder wiring. Reduce machine vibra-Excessive vibration or Check the operating tion. shock was applied to conditions. Correctly install the Serthe encoder. vomotor or linear encoder. Turn the power supply to A.C92: the SERVOPACK OFF and Encoder Commu-ON again. If an alarm still A failure occurred in nications Timer occurs, the Servomotor or \_ the encoder. Error linear encoder may be faulty. Replace the Servomotor or linear encoder. Turn the power supply to the SERVOPACK OFF and A failure occurred in ON again. If an alarm still occurs, the SERVOPACK the SERVOPACK. may be faulty. Replace the SERVOPACK. Turn the power supply to the SERVOPACK OFF and ON again. If an alarm still A failure occurred in occurs, the Servomotor or the encoder. linear encoder may be A.CA0: faulty. Replace the Servo-Encoder motor or linear encoder. Parameter Turn the power supply to Error the SERVOPACK OFF and A failure occurred in ON again. If an alarm still the SERVOPACK. occurs, the SERVOPACK may be faulty. Replace the SERVOPACK.

Continued from previous page.

Continued from previous page.

|                                               | Continued from previous p                                                                                                    |                                                          |                                                                                                    |                  |
|-----------------------------------------------|----------------------------------------------------------------------------------------------------|----------------------------------------------------------|----------------------------------------------------------------------------------------------------|------------------|
| Alarm Number:<br>Alarm Name                   | Possible Cause                                                                                                    | Confirmation                                             | Correction                                                                                                    | Reference        |
|                                               | The encoder is wired incorrectly or there is faulty contact.                                                                                               | Check the wiring of the encoder.                         | Make sure that the encoder is correctly wired.                                                                                                    | *1               |
|                                               | The specifications of<br>the Encoder Cable are<br>not correct and noise<br>entered on it.                                                                  | -                                                        | Use a shielded twisted-<br>pair wire cable or a<br>screened twisted-pair<br>cable with conductors of<br>at least 0.12 mm <sup>2</sup> .                                                                  | -                |
|                                               | The Encoder Cable is too long and noise entered on it.                                                                                                    | _                                                        | <ul> <li>Rotary Servomotors:<br/>The Encoder Cable wir-<br/>ing distance must be 50<br/>m max.</li> <li>Linear Servomotors:<br/>The Encoder Cable wir-<br/>ing distance must be 20<br/>m max.</li> </ul> | -                |
| <b>A.Cb0:</b><br>Encoder<br>Echoback<br>Error | There is variation in<br>the FG potential<br>because of the influ-<br>ence of machines on<br>the Servomotor side,<br>such as a welder.                     | Check the condition of the Encoder Cable and connectors. | Properly ground the machine to separate it from the FG of the encoder.                                                                                                    | _                |
|                                               | Excessive vibration or shock was applied to the encoder.                                                                                                   | Check the operating conditions.                          | Reduce machine vibra-<br>tion.<br>Correctly install the Ser-<br>vomotor or linear encoder.                                                                                                    | -                |
|                                               | A failure occurred in the encoder.                                                                                                    | -                                                        | Turn the power supply to<br>the SERVOPACK OFF and<br>ON again. If an alarm still<br>occurs, the Servomotor or<br>linear encoder may be<br>faulty. Replace the Servo-<br>motor or linear encoder.         | -                |
|                                               | A failure occurred in the SERVOPACK.                                                                                                    | _                                                        | Turn the power supply to<br>the SERVOPACK OFF and<br>ON again. If an alarm still<br>occurs, the SERVOPACK<br>may be faulty. Replace the<br>SERVOPACK.                                                    | -                |
|                                               | When using a Direct<br>Drive Servomotor, the<br>setting of Pn205 (Mul-<br>titurn Limit Setting)<br>does not agree with<br>the encoder.                     | Check the setting of Pn205.                              | Correct the setting of<br>Pn205 (0 to 65,535).                                                                                                    | *1               |
| A.CC0:<br>Multiturn Limit<br>Disagreement     | The multiturn limit of<br>the encoder is differ-<br>ent from that of the<br>SERVOPACK. Or, the<br>multiturn limit of the<br>SERVOPACK has<br>been changed. | Check the setting of<br>Pn205 in the SERVO-<br>PACK.     | Change the setting if the alarm occurs.                                                                                                    | *1               |
|                                               | A failure occurred in the SERVOPACK.                                                                                                    | _                                                        | Turn the power supply to<br>the SERVOPACK OFF and<br>ON again. If an alarm still<br>occurs, the SERVOPACK<br>may be faulty. Replace the<br>SERVOPACK.                                                    | -<br>n next page |

Continued on next page.

Continued from previous page.

| Alarm Number:<br>Alarm Name                  | Possible Cause                                                                                                    | Confirmation                                                                      | Correction                                                                                                    | Reference |
|----------------------------------------------|----------------------------------------------------------------------------------------------------|-----------------------------------------------------------------------------------|----------------------------------------------------------------------------------------------------|-----------|
|                                              | The cable between<br>the Serial Converter<br>Unit and SERVOPACK<br>is not wired correctly<br>or there is a faulty<br>contact. | Check the wiring of the external encoder.                                         | Correctly wire the cable<br>between the Serial Con-<br>verter Unit and SERVO-<br>PACK.                                                   | *1        |
| A.CF1:<br>Reception Failed<br>Error in Feed- | A specified cable is<br>not being used<br>between Serial Con-<br>verter Unit and SER-<br>VOPACK.                              | Check the wiring speci-<br>fications of the external<br>encoder.                  | Use a specified cable.                                                                                                    | -         |
| back Option<br>Module Commu-<br>nications    | The cable between<br>the Serial Converter<br>Unit and SERVOPACK<br>is too long.                                               | Measure the length of<br>the cable that connects<br>the Serial Converter<br>Unit. | The length of the cable<br>between the Serial Con-<br>verter Unit and SERVO-<br>PACK must be 20 m or<br>less.                            | -         |
|                                              | The sheath on cable<br>between the Serial<br>Converter Unit and<br>SERVOPACK is bro-<br>ken.                                  | Check the cable that<br>connects the Serial<br>Converter Unit.                    | Replace the cable<br>between the Serial Con-<br>verter Unit and SERVO-<br>PACK.                                                          | -         |
| A.CF2:<br>Timer Stopped<br>Error in Feed-    | Noise entered the cable between the Serial Converter Unit and SERVOPACK.                                                      | _                                                                                 | Correct the wiring around<br>the Serial Converter Unit,<br>e.g., separate I/O signal<br>lines from the Main Circuit<br>Cables or ground. | -         |
| back Option<br>Module Commu-<br>nications    | A failure occurred in<br>the Serial Converter<br>Unit.                                                                        | _                                                                                 | Replace the Serial Con-<br>verter Unit.                                                                                                  | -         |
|                                              | A failure occurred in the SERVOPACK.                                                                                          | -                                                                                 | Replace the SERVO-<br>PACK.                                                                                                    | -         |

Continued from previous page.

|                                                                                                    | Continued from previous pa                                                                                                    |                                                                                                    |                                                                                                    |           |  |
|----------------------------------------------------------------------------------------------------|----------------------------------------------------------------------------------------------------|----------------------------------------------------------------------------------------------------|----------------------------------------------------------------------------------------------------|-----------|--|
| Alarm Number:<br>Alarm Name                                                                                                    | Possible Cause                                                                                                    | Confirmation                                                                                                    | Correction                                                                                                    | Reference |  |
|                                                                                                    | The Servomotor U, V,<br>and W wiring is not<br>correct.                                                                                                    | Check the wiring of the<br>Servomotor's Main Cir-<br>cuit Cables.                                                 | Make sure that there are<br>no faulty contacts in the<br>wiring for the Servomotor<br>and encoder.                                                                                                    | _         |  |
|                                                                                                    | The position com-<br>mand speed is too<br>fast.                                                                                                    | Reduce the position<br>command speed and<br>try operating the SER-<br>VOPACK.                                     | Reduce the position refer-<br>ence speed or the refer-<br>ence acceleration rate, or<br>reconsider the electronic<br>gear ratio.                                                                                                    | *1        |  |
| A.d00:<br>Position Devia-<br>tion Overflow<br>(The setting of<br>Pn520 (Exces-<br>sive Position<br>Deviation Alarm<br>Level) was<br>exceeded by the<br>position devia-<br>tion while the | The acceleration of<br>the position reference<br>is too high.                                                                                                    | Reduce the reference<br>acceleration and try<br>operating the SERVO-<br>PACK.                                     | <ul> <li>Reduce the acceleration<br/>of the position reference<br/>with one of the following<br/>methods.</li> <li>Reduce the accelera-<br/>tion rate (ACC) and<br/>deceleration rate (DEC)<br/>in the program table.</li> <li>Reduce the settings of<br/>Pn63E (Acceleration<br/>Rate) and Pn640 (Decel-<br/>eration Rate).</li> </ul> | *1        |  |
| servo was ON.)                                                                                                    | The setting of Pn520<br>(Excessive Position<br>Deviation Alarm Level)<br>is too low for the<br>operating conditions.                                                                                                    | Check Pn520 (Exces-<br>sive Position Deviation<br>Alarm Level) to see if it<br>is set to an appropriate<br>value. | Optimize the setting of Pn520.                                                                                                    | *1        |  |
|                                                                                                    | A failure occurred in the SERVOPACK.                                                                                                    | _                                                                                                    | Turn the power supply to<br>the SERVOPACK OFF and<br>ON again. If an alarm still<br>occurs, the SERVOPACK<br>may be faulty. Replace the<br>SERVOPACK.                                                                                                    | -         |  |
| A.d01:<br>Position Devia-<br>tion Overflow<br>Alarm at Servo<br>ON                                                                                                    | The servo was turned<br>ON after the position<br>deviation exceeded<br>the setting of Pn526<br>(Excessive Position<br>Deviation Alarm Level<br>at Servo ON) while the<br>servo was OFF.                                                                                                    | Check the position<br>deviation while the<br>servo is OFF.                                                        | Optimize the setting of<br>Pn526 (Excessive Position<br>Deviation Alarm Level at<br>Servo ON).                                                                                                    |           |  |
| A.d02:<br>Position Devia-<br>tion Overflow<br>Alarm for Speed<br>Limit at Servo ON                                                                                                    | If position deviation<br>remains in the devia-<br>tion counter, the set-<br>ting of Pn529 or<br>Pn584 (Speed Limit<br>Level at Servo ON)<br>limits the speed when<br>the servo is turned<br>ON. This alarm occurs<br>if a position reference<br>is input and the set-<br>ting of Pn520 (Exces-<br>sive Position Deviation<br>Alarm Level) is<br>exceeded. | _                                                                                                    | Optimize the setting of<br>Pn520 (Excessive Position<br>Deviation Alarm Level). Or,<br>adjust the setting of<br>Pn529 or Pn584 (Speed<br>Limit Level at Servo ON).                                                                                                    | *1        |  |

Continued on next page.

Continued from previous page.

| Alarm Number:<br>Alarm Name                                | Possible Cause                                                                                    | Confirmation                                                                                                 | Correction                                                                                                    | Reference |
|------------------------------------------------------------|---------------------------------------------------------------------------------------------------|----------------------------------------------------------------------------------------------------|----------------------------------------------------------------------------------------------------|-----------|
| A.d10:<br>Motor-Load Posi-<br>tion Deviation               | The motor direction<br>and external encoder<br>installation orientation<br>are backward.          | Check the motor direc-<br>tion and the external<br>encoder installation ori-<br>entation.                    | Install the external<br>encoder in the opposite<br>direction, or change the<br>setting of Pn002 =<br>n.X□□□ (External<br>Encoder Usage) to<br>reverse the direction.          | *1        |
| Overflow                                                   | There is an error in the connection between the load (e.g., stage) and external encoder coupling. | Check the coupling of the external encoder.                                                                  | Check the mechanical coupling.                                                                                                    | -         |
| A.d30:<br>Position Data<br>Overflow                        | The position data<br>exceeded<br>±1,879,048,192.                                                  | Check the input refer-<br>ence pulse counter.                                                                | Reconsider the operating specifications.                                                                                                    | -         |
|                                                            | The connection<br>between the SERVO-<br>PACK and the safety<br>option module is<br>faulty.        | Check the connection<br>between the SERVO-<br>PACK and the safety<br>option module.                          | Correctly connect the safety option module.                                                                                                    | -         |
| A.E71:<br>Safety Option<br>Module Detec-<br>tion Failure   | The safety option<br>module was discon-<br>nected.                                                | _                                                                                                    | Execute Fn014 (Reset-<br>ting configuration error of<br>option module) using the<br>digital operator or Sig-<br>maWin+ and turn the<br>power supply OFF and<br>then ON again. | *1        |
|                                                            | A safety option mod-<br>ule fault occurred.                                                       | -                                                                                                    | Replace the safety option module.                                                                                                    | _         |
|                                                            | A failure occurred in the SERVOPACK.                                                              | -                                                                                                    | Replace the SERVO-<br>PACK.                                                                                                    | -         |
|                                                            | There is a faulty con-<br>nection between the<br>SERVOPACK and the<br>Feedback Option<br>Module.  | Check the connection<br>between the SERVO-<br>PACK and the Feed-<br>back Option Module.                      | Correctly connect the<br>Feedback Option Module.                                                                                                    | -         |
| A.E72:<br>Feedback Option<br>Module Detec-<br>tion Failure | The Feedback Option<br>Module was discon-<br>nected.                                              | _                                                                                                    | Reset the Option Module<br>configuration error and<br>turn the power supply to<br>the SERVOPACK OFF and<br>ON again.                                                          | *1        |
|                                                            | A failure occurred in<br>the Feedback Option<br>Module.                                           | -                                                                                                    | Replace the Feedback<br>Option Module.                                                                                                    | -         |
|                                                            | A failure occurred in the SERVOPACK.                                                              | -                                                                                                    | Replace the SERVO-<br>PACK.                                                                                                    | -         |
| A.E74:                                                     | A safety option mod-<br>ule fault occurred.                                                       | _                                                                                                    | Replace the safety option module.                                                                                                    | -         |
| Unsupported<br>Safety Option<br>Module                     | A unsupported safety option module was connected.                                                 | -                                                                                                    | Connect a compatible safety option module.                                                                                                    | -         |
| A.E75 <sup>*3</sup> :                                      | A feedback option<br>module fault<br>occurred.                                                    | -                                                                                                    | Replace the feedback option module.                                                                                                    | -         |
| Unsupported<br>Feedback Option<br>Module                   | A unsupported feed-<br>back option module<br>was connected.                                       | Refer to the catalog of<br>the connected feed-<br>back option module or<br>the manual of the SER-<br>VOPACK. | Connect a compatible<br>feedback option module.                                                                                                    | -         |

Continued from previous page.

| Continued from previous pag                                                                                                    |                                                                                                    |                                                                                |                                                                                                    |           |
|----------------------------------------------------------------------------------------------------|----------------------------------------------------------------------------------------------------|--------------------------------------------------------------------------------|----------------------------------------------------------------------------------------------------|-----------|
| Alarm Number:<br>Alarm Name                                                                                                    | Possible Cause                                                                                                    | Confirmation                                                                   | Correction                                                                                                    | Reference |
| A.Eb1:<br>Safety Function<br>Signal Input Tim-<br>ing Error                                                                                                    | The delay between<br>activation of the<br>/HWBB1 and<br>/HWBB2 input sig-<br>nals for the HWBB<br>was ten second or<br>longer.                   | Measure the time delay<br>between the /HWBB1<br>and /HWBB2 signals.            | The output signal circuits<br>or devices for /HWBB1<br>and /HWBB2 or the SER-<br>VOPACK input signal cir-<br>cuits may be faulty.<br>Alternatively, the input sig-<br>nal cables may be discon-<br>nected. Check to see if<br>any of these items are<br>faulty or have been dis-<br>connected. | _         |
|                                                                                                    | A failure occurred in the SERVOPACK.                                                                                                    | -                                                                              | Replace the SERVO-<br>PACK.                                                                                                    | -         |
| A.EC8:<br>Gate Drive Error 1<br>(An error<br>occurred in the<br>gate drive circuit.)<br>A.EC9:<br>Gate Drive Error 2<br>(An error<br>occurred in the<br>gate drive circuit.) | A failure occurred in the SERVOPACK.                                                                                                    | _                                                                              | Turn the power supply to<br>the SERVOPACK OFF and<br>ON again. If an alarm still<br>occurs, the SERVOPACK<br>may be faulty. Replace the<br>SERVOPACK.                                                                                                    | _         |
| A.EF9:<br>INDEXER Alarm                                                                                                    | An alarm occurred in the INDEXER.                                                                                                    | Use the SigmaWin+ to<br>identify the INDEXER<br>alarm.                         | Use the correction for the INDEXER alarm.                                                                                                    | page 8-38 |
|                                                                                                    | The three-phase<br>power supply wiring is<br>not correct.                                                                                        | Check the power sup-<br>ply wiring.                                            | Make sure that the power supply is correctly wired.                                                                                                    | *1        |
| <b>A.F10:</b><br>Power Supply<br>Line Open Phase                                                                                                    | The three-phase<br>power supply is<br>unbalanced.                                                                                                | Measure the voltage for<br>each phase of the<br>three-phase power sup-<br>ply. | Balance the power sup-<br>ply by changing phases.                                                                                                    | -         |
| (The voltage was<br>low for more than<br>one second for<br>phase R, S, or T<br>when the main<br>power supply<br>was ON.)                                                     | A single-phase power<br>supply was input with-<br>out specifying a sig-<br>nal-phase AC power<br>supply input (Pn00B =<br>$n.\Box 1\Box \Box$ ). | Check the power sup-<br>ply and the parameter<br>setting.                      | Match the parameter set-<br>ting to the power supply.                                                                                                    | *1        |
|                                                                                                    | A failure occurred in the SERVOPACK.                                                                                                    | -                                                                              | Turn the power supply to<br>the SERVOPACK OFF and<br>ON again. If an alarm still<br>occurs, the SERVOPACK<br>may be faulty. Replace the<br>SERVOPACK.                                                                                                    | -         |

Continued from previous page.

| Alarm Number:<br>Alarm Name                                  | Possible Cause                                                                         | Confirmation                 | Correction                                                                                                    | Reference |
|--------------------------------------------------------------|----------------------------------------------------------------------------------------|------------------------------|----------------------------------------------------------------------------------------------------|-----------|
| FL-1 <sup>*5</sup> :<br>System Alarm<br>FL-2 <sup>*5</sup> : | -                                                                                      |                              |                                                                                                    |           |
| System Alarm                                                 |                                                                                        |                              |                                                                                                    |           |
| FL-3 <sup>*5</sup> :<br>System Alarm                         | A failure occurred in                                                                  |                              | Turn the power supply to<br>the SERVOPACK OFF and<br>ON again. If an alarm still                                                                                             |           |
| FL-4 <sup>*5</sup> :<br>System Alarm                         | the SERVOPACK.                                                                         | -                            | occurs, the SERVOPACK<br>may be faulty. Replace the<br>SERVOPACK.                                                                                                    | _         |
| FL-5 <sup>*5</sup> :<br>System Alarm                         |                                                                                        |                              | SERVOPACK.                                                                                                    |           |
| FL-6 <sup>*5</sup> :<br>System Alarm                         |                                                                                        |                              |                                                                                                    |           |
| <b>CPF00:</b><br>Digital Operator                            | There is a faulty con-<br>tact between the Digi-<br>tal Operator and the<br>SERVOPACK. | Check the connector contact. | Disconnect the connec-<br>tor and insert it again. Or,<br>replace the cable.                                                                                                 | _         |
| Communications<br>Error 1                                    | A malfunction was caused by noise.                                                     | -                            | Keep the Digital Operator<br>or the cable away from<br>sources of noise.                                                                                                    | -         |
| CPF01:<br>Digital Operator                                   | A failure occurred in the Digital Operator.                                            | _                            | Disconnect the Digital<br>Operator and then con-<br>nect it again. If an alarm<br>still occurs, the Digital<br>Operator may be faulty.<br>Replace the Digital Oper-<br>ator. | -         |
| Communications<br>Error 2                                    | A failure occurred in the SERVOPACK.                                                   | _                            | Turn the power supply to<br>the SERVOPACK OFF and<br>ON again. If an alarm still<br>occurs, the SERVOPACK<br>may be faulty. Replace the<br>SERVOPACK.                        | _         |

\*1. Refer to the following manual for details.

 $\prod \Sigma -7 - \text{Series } \Sigma -7 \text{S SERVOPACK with Analog Voltage/Pulse Train References Product Manual (Manual No.: SIEP S800001 26) }$ 

\*2. Detection Conditions

Rotary Servomotor

If either of the following conditions is detected, an alarm will occur. • Pn533 [min<sup>-1</sup>] ×  $\frac{\text{Encoder resolution}}{6 \times 10^5} \leq \frac{\text{Pn20E}}{\text{Pn210}}$ 

• Maximum motor speed [min<sup>-1</sup>] ×  $\frac{\text{Encoder resolution}}{\text{Approx. } 3.66 \times 10^{12}} \ge \frac{\text{Pn20E}}{\text{Pn210}}$ 

Linear Servomotor

If either of the following conditions is detected, an alarm will occur.

| Pn585 [mm/s]              |   | Resolution of Serial Converter Unit | 2 | Pn20E |
|---------------------------|---|-------------------------------------|---|-------|
| Linear encoder pitch [µm] |   | 10                                  | - | Pn210 |
| Pn385 [100 mm/s]          |   | Resolution of Serial Converter Unit |   | Pn20E |
| Linear encoder pitch [µm] | ~ | Approx. 6.10 ×10 <sup>5</sup>       | < | Pn210 |

## \*3. Detection Conditions• Rotary Servomotor

| - | notary dervornotor         |               |           |               |        |
|---|----------------------------|---------------|-----------|---------------|--------|
|   | If either of the following | conditions is | detected, | an alarm will | occur. |
|   |                            |               |           |               |        |

| • Rated motor speed [min <sup>-1</sup> ] $\times$ 1/3 $\times$ $\frac{\text{Encoder resolution}}{6 \times 10^5} \leq \frac{\text{Pn20E}}{\text{Pn210}}$                             |   |                |
|----------------------------------------------------------------------------------------------------|---|----------------|
| • Maximum motor speed [min <sup>-1</sup> ] $\times \frac{\text{Encoder resolution}}{\text{Approx. } 3.66 \times 10^{12}} \ge \frac{\text{Pn20E}}{\text{Pn210}}$                     |   |                |
| • Linear Servomotor<br>If either of the following conditions is detected, an alarm will occur.                                                                                      |   |                |
| $\label{eq:rescaled} \begin{array}{c} \mbox{Rated motor speed [mm/s] $\times $1/3$} \\ \mbox{Linear encoder pitch [$\mu$m]} \ \ \times \ \ \ \ \ \ \ \ \ \ \ \ \ \ \ \ $            | ≤ | Pn20E<br>Pn210 |
| $\label{eq:product} \begin{array}{c} \label{eq:product} \bullet & \label{eq:product} \\ \hline \\ \hline \\ \hline \\ \hline \\ \hline \\ \hline \\ \hline \\ \hline \\ \hline \\ $ | ≥ | Pn20E<br>Pn210 |

\*4. Refer to the following manual for details.  $\square \Sigma$ -7-Series AC Servo Drive Peripheral Device Selection Manual (Manual No.: SIEP S800001 32)

\*5. These alarms are not stored in the alarm history. They are only displayed on the panel display.

8

8-37

8.1.3 INDEXER Alarm Displays and Troubleshooting

## 8.1.3 INDEXER Alarm Displays and Troubleshooting

INDEXER alarms and corrections for them are given in the following table.

| Error<br>Number | Alarm<br>Number | Alarm Name                                                                                              | Meaning                                                                                                    | Corrective Action                                                                                                    | Servo-<br>motor<br>Stop<br>Method | Alarm<br>Reset          |
|-----------------|-----------------|----------------------------------------------------------------------------------------------------|----------------------------------------------------------------------------------------------------|----------------------------------------------------------------------------------------------------|-----------------------------------|-------------------------|
| E19A            | A.EF9           | Program Table<br>Checksum<br>Alarm<br>(Detected only<br>when control<br>power supply is<br>turned ON.)  | The program table<br>stored in flash mem-<br>ory was not<br>recorded properly.<br>(This alarm can<br>occur if the control<br>power supply is<br>turned OFF while the<br>program table is<br>being saved or ini-<br>tialized.) | <ul> <li>Initialize the pro-<br/>gram table. (Fn063)</li> <li>If the problem is not<br/>solved, correct the<br/>program table.</li> </ul>       | Gr.1                              | Available <sup>*1</sup> |
| E1AA            | A.EF9           | Program Table<br>Version<br>Unmatched<br>(Detected only<br>when control<br>power supply is<br>ON.)      | The combination of<br>the firmware version<br>and the program<br>table version is<br>wrong.                                                                                                    | <ul> <li>Change the firm-<br/>ware version.</li> <li>Change the pro-<br/>gram table version<br/>to match the firm-<br/>ware version.</li> </ul> | Gr.1                              | Available <sup>*1</sup> |
| E1BA            | A.EF9           | Program Out-<br>of-range Alarm<br>(Detected only<br>when control<br>power supply is<br>turned ON.)      | A value set in the<br>program table is not<br>within the allowed<br>setting range.                                                                                                    | <ul> <li>Change the firm-<br/>ware version.</li> <li>Change the pro-<br/>gram table version<br/>to match the firm-<br/>ware version.</li> </ul> | Gr.1                              | Available <sup>*1</sup> |
| E1CA            | A.EF9           | ZONE Table<br>Checksum<br>Alarm<br>(Detected only<br>when control<br>power supply is<br>turned ON.)     | The ZONE table<br>stored in flash mem-<br>ory was not<br>recorded properly.<br>(This alarm can<br>occur if the control<br>power supply is<br>turned OFF while the<br>ZONE table is being<br>saved or initialized.)            | <ul> <li>Initialize the ZONE<br/>table. (Fn064)</li> <li>If the problem is not<br/>solved, correct the<br/>ZONE table.</li> </ul>               | Gr.1                              | Available*2             |
| E1DA            | A.EF9           | ZONE Table<br>Version<br>Unmatched<br>(Detected only<br>when control<br>power supply is<br>turned ON.)  | The combination of<br>the firmware version<br>and the ZONE table<br>version is wrong.                                                                                                    | <ul> <li>Change the firm-<br/>ware version.</li> <li>Change the ZONE<br/>table version to<br/>match the firmware<br/>version.</li> </ul>        | Gr.1                              | Available*2             |
| E1EA            | A.EF9           | ZONE Table<br>Out-of-range<br>Alarm<br>(Detected only<br>when control<br>power supply is<br>turned ON.) | A value set in the<br>ZONE table is not<br>within the allowed<br>setting range.                                                                                                    | <ul> <li>Change the firm-<br/>ware version.</li> <li>Change the ZONE<br/>table version to<br/>match the firmware<br/>version.</li> </ul>        | Gr.1                              | Available*2             |

#### 8.1.3 INDEXER Alarm Displays and Troubleshooting

Continued from previous page.

| Error<br>Number | Alarm<br>Number | Alarm Name                                                                                                    | Meaning                                                                                                    | Corrective Action                                                                                                    | Servo-<br>motor<br>Stop<br>Method | Alarm<br>Reset |
|-----------------|-----------------|----------------------------------------------------------------------------------------------------|----------------------------------------------------------------------------------------------------|----------------------------------------------------------------------------------------------------|-----------------------------------|----------------|
| E1FA            | A.EF9           | JOG Speed<br>Table Check-<br>sum Alarm<br>(Detected only<br>when control<br>power supply is<br>turned ON.)    | The JOG speed<br>table stored in flash<br>memory was not<br>recorded properly.<br>(This alarm can<br>occur if the control<br>power supply is<br>turned OFF while the<br>JOG speed table is<br>being saved or ini-<br>tialized.)                      | <ul> <li>Initialize the JOG<br/>speed table. (Fn065)</li> <li>If the problem is not<br/>solved, correct the<br/>JOG speed table.</li> </ul>                                                                                   | Gr.1                              | Available*3    |
| E21A            | A.EF9           | JOG Speed<br>Table Version<br>Unmatched<br>(Detected only<br>when control<br>power supply is<br>turned ON.)   | The combination of<br>the firmware version<br>and the JOG speed<br>table version is<br>wrong.                                                                                                    | <ul> <li>Change the firm-<br/>ware version.</li> <li>Change the JOG<br/>speed table version<br/>to match the firm-<br/>ware version.</li> </ul>                                                                               | Gr.1                              | Available*3    |
| E22A            | A.EF9           | JOG Speed<br>Table Out-of-<br>range Alarm<br>(Detected only<br>when control<br>power supply is<br>turned ON.) | A value set in the<br>JOG speed table is<br>not within the<br>allowed setting<br>range.                                                                                                    | <ul> <li>Change the firm-<br/>ware version.</li> <li>Change the JOG<br/>speed table version<br/>to match the firm-<br/>ware version.</li> </ul>                                                                               | Gr.1                              | Available*3    |
| E23A            | A.EF9           | Insufficient Reg-<br>istration Dis-<br>tance Alarm                                                            | The registration dis-<br>tance was shorter<br>than the decelera-<br>tion distance when<br>the /RGRT signal<br>went ON to start<br>registration opera-<br>tion. (The current<br>position will exceed<br>the position speci-<br>fied by registration.) | Either increase the<br>registration distance<br>or reduce the deceler-<br>ation distance<br>(increase the deceler-<br>ation rate).<br>Registration dis-<br>tance: RDST in the<br>program table<br>Deceleration Rate:<br>Pn640 | Gr.1                              | Available      |
| E24A            | A.9F9           | Homing Failure                                                                                                | The torque limit was<br>cleared after torque<br>was increased to the<br>torque limit or before<br>homing completed<br>during pressing<br>homing.                                                                                                    | Change the setting<br>value of Pn652<br>(Pressing Time for<br>Pressing Homing).                                                                                                    | Gr.1                              | Available      |
| E25A            | A.9F9           | Homing Over-<br>speed                                                                                         | Excessive position<br>deviation due to a<br>mechanical cause<br>during homing.                                                                                                    | Fix the mechanical<br>cause and implement<br>countermeasures to<br>prevent excessive<br>position deviation.                                                                                                    | Gr.1                              | Available      |

\*1. These alarms can be reset, but a Canceled Program Table Error (E44E) will occur the next time you attempt to start program table operation, so program table operation will not be possible.

\*2. These alarms can be reset, but it is possible that the ZONE signals (POUT0 to POUT4) will be output incorrectly. When using the ZONE table, correct the ZONE table without resetting.

\*3. These alarms can be reset, but a Canceled JOG Speed Table Error (E46E) will occur the next time you attempt to start JOG speed table operation, so JOG speed table operation will not be possible.

8.2.1 List of Warnings

# 8.2 Warning Displays

Warnings are displayed to warn you before an alarm occurs. If a warning occurs in the SERVO-PACK, the status is displayed as described below.

If a warning for the INDEXER (E41E to E65E) occurs, the warning number will be displayed on the panel of the SERVOPACK for 2 seconds.

# Status Display

| SERVOPACK Panel Display | <ul> <li>The alarm number will be displayed.</li> <li>Refer to the following manual for details.</li> <li>Ω Σ-7-Series Σ-7S SERVOPACK with Analog Voltage/Pulse<br/>Train References Product Manual<br/>(Manual No.: SIEP S800001 26)</li> </ul> |
|-------------------------|----------------------------------------------------------------------------------------------------|
| Digital Operator        | When a warning occurs, the warning code is displayed at the top left of the screen.                                                                                                    |
| ALM Signal              | No change                                                                                                    |
| /WARN Signal            | Turns ON.                                                                                                    |

A list of warnings and the causes of and corrections for warnings are given below.

# 8.2.1 List of Warnings

This section gives the warning names, warning meanings, and warning code outputs in order of the warning numbers.

# List of Warnings

| Warning | Warning Namo                                        | ning Name Meaning                                                                                                    |   | Warning Code Output |       |  |
|---------|-----------------------------------------------------|----------------------------------------------------------------------------------------------------|---|---------------------|-------|--|
| Number  | Warning Name                                        |                                                                                                    |   | /ALO2               | /ALO3 |  |
| A.900   | Position Deviation<br>Overflow                      | The position deviation exceeded the parameter settings (Pn520 $\times$ Pn51E/100).                                                                                                    |   |                     |       |  |
| A.901   | Position Deviation<br>Overflow Alarm at<br>Servo ON | The position deviation exceeded the parameter settings (Pn526 $\times$ Pn528/100) when the servo was turned ON.                                                                                         | H | Н                   | Н     |  |
| A.910   | Overload                                            | This warning occurs before an overload alarm (A.710 or A.720) occurs. If the warning is ignored and operation is continued, an alarm may occur.                                                         |   |                     |       |  |
| A.911   | Vibration                                           | Abnormal vibration was detected during motor<br>operation. The detection level is the same as A.520.<br>Set whether to output an alarm or a warning by set-<br>ting Pn310 (Vibration Detection Switch). | L | Н                   | Н     |  |

8.2.1 List of Warnings

| Warning |                                                                           |                                                                                                    |   |   | Output |
|---------|---------------------------------------------------------------------------|----------------------------------------------------------------------------------------------------|---|---|--------|
| Number  | Warning Name                                                              | Meaning                                                                                                    |   |   | /ALO3  |
| A.912   | Internal Temperature<br>Warning 1 (Control<br>Board Temperature<br>Error) | The surrounding temperature of the control PCB is abnormal.                                                                                                    |   |   |        |
| A.913   | Internal Temperature<br>Warning 2 (Power<br>Board Temperature<br>Error)   | The surrounding temperature of the power PCB is abnormal.                                                                                                    |   |   |        |
| A.920   | Regenerative Overload                                                     | This warning occurs before an A.320 alarm (Regen-<br>erative Overload) occurs. If the warning is ignored<br>and operation is continued, an alarm may occur.       | Н | L | H      |
| A.921   | Dynamic Brake<br>Overload                                                 | This warning occurs before an A.731 alarm (Dynamic Brake Overload) occurs. If the warning is ignored and operation is continued, an alarm may occur.              |   |   |        |
| A.923   | SERVOPACK Built-in<br>Fan Stopped                                         | The fan inside the SERVOPACK stopped.                                                                                                    |   |   |        |
| A.930   | Absolute Encoder<br>Battery Error                                         | This warning occurs when the voltage of absolute encoder's battery is low.                                                                                        | L | L | н      |
| A.941   | Change of Parameters<br>Require Restart                                   | Parameters have been changed that require the power supply to be turned OFF and ON again.                                                                         | Н | Н | L      |
| A.942   | Speed Ripple Com-<br>pensation Information<br>Disagreement                | The speed ripple compensation information stored<br>in the encoder does not agree with the speed ripple<br>compensation information stored in the SERVO-<br>PACK. | Н | Н | L      |
| A.971   | Undervoltage                                                              | This warning occurs before an A.410 alarm (Under-<br>voltage) occurs. If the warning is ignored and oper-<br>ation is continued, an alarm may occur.              | L | L | L      |
| A.9A0   | Overtravel                                                                | Overtravel was detected while the servo was ON.                                                                                                    | Н | L | L      |
| A.9b0   | Preventative Mainte-<br>nance Warning                                     | One of the consumable parts has reached the end of its service life.                                                                                              | Н | L | н      |
| A.9F9   | INDEXER Warning                                                           | A warning occurred in the INDEXER.                                                                                                    | L | Н | Н      |

Note: 1. A warning code is not output unless you set Pn001 to n.1 (Output both alarm codes and warning codes).

2. Use Pn008 = n.□X□□ (Warning Detection Selection) to control warning detection. However, the following warnings are not affected by the setting of Pn008 = n.□X□□ and other parameter settings are required in addition to Pn008 = n.□X□□.

| Warning | Parameters That Must Be Set to Select Warning Detection                                                                                                   | Reference |
|---------|----------------------------------------------------------------------------------------------------|-----------|
| A.911   | Pn310 = $n.\Box\Box\BoxX$ (Vibration Detection Setting)                                                                                                   | -         |
| A.923   | − (Not affected by the setting of Pn008 = $n.\Box X \Box \Box$ .)                                                                                         | -         |
| A.930   | Pn008 = n.                                                                                                    | -         |
| A.942   | Pn423 = n. DDXD (Speed Ripple Compensation Information Dis-<br>agreement Warning Detection Selection)                                                     | -         |
| A.971   | $Pn008 = n.\square\square\squareX$ (Low Battery Voltage Alarm/Warning Selection)<br>(Not affected by the setting of $Pn008 = n.\squareX\square\square$ .) | -         |
| A.9A0   | $Pn00D = n.X\square\square\square$ (Overtravel Warning Detection Selection)<br>(Not affected by the setting of $Pn008 = n.\squareX\square\square$ .)      | -         |
| A.9b0   | Pn00F = n.                                                                                                    | -         |

# 8.2.2 Troubleshooting Warnings

The causes of and corrections for the warnings are given in the following table. Contact your Yaskawa representative if you cannot solve a problem with the correction given in the table.

| Warning Number:<br>Warning Name                               | Possible Cause                                                                                                    | Confirmation                                                                                                    | Correction                                                                                                    | Reference |
|---------------------------------------------------------------|----------------------------------------------------------------------------------------------------|----------------------------------------------------------------------------------------------------|----------------------------------------------------------------------------------------------------|-----------|
|                                                               | The Servomotor<br>U, V, and W wiring<br>is not correct.                                                                        | Check the wiring of the<br>Servomotor's Main Cir-<br>cuit Cables.                                                              | Make sure that there are no faulty connections in the wiring for the Servomotor and encoder.                                                                                                    | -         |
|                                                               | A SERVOPACK gain is too low.                                                                                                   | Check the SERVO-<br>PACK gains.                                                                                                | Increase the servo gain,<br>e.g., by using autotuning<br>without a host reference.                                                                                                    | -         |
| <b>A.900:</b><br>Position Deviation<br>Overflow               | The acceleration<br>of the position ref-<br>erence is too high.                                                                | Reduce the reference<br>acceleration and try<br>operating the SERVO-<br>PACK.                                                  | <ul> <li>Reduce the acceleration of<br/>the position reference with<br/>one of the following meth-<br/>ods.</li> <li>Reduce the acceleration<br/>rate (ACC) and decelera-<br/>tion rate (DEC) in the pro-<br/>gram table.</li> <li>Reduce the settings of<br/>Pn63F (Acceleration Rate)<br/>and Pn640 (Deceleration<br/>Rate).</li> </ul> | _         |
|                                                               | The excessive<br>position deviation<br>alarm level (Pn520<br>× Pn51E/100) is<br>too low for the<br>operating condi-<br>tions.  | Check excessive posi-<br>tion deviation alarm<br>level (Pn520 × Pn51E/<br>100) to see if it is set to<br>an appropriate value. | Optimize the settings of<br>Pn520 and Pn51E.                                                                                                    | -         |
|                                                               | A failure occurred<br>in the SERVO-<br>PACK.                                                                                   | _                                                                                                    | Turn the power supply to<br>the SERVOPACK OFF and<br>ON again. If an alarm still<br>occurs, the SERVOPACK<br>may be faulty. Replace the<br>SERVOPACK.                                                                                                    | -         |
| A.901:<br>Position Deviation<br>Overflow Alarm at<br>Servo ON | The position devi-<br>ation exceeded<br>the parameter set-<br>tings (Pn526 ×<br>Pn528/100) when<br>the servo was<br>turned ON. | _                                                                                                    | Optimize the setting of<br>Pn528 (Excessive Position<br>Error Warning Level at<br>Servo ON).                                                                                                    | -         |

Continued from previous page.

| Continued from previous p                                         |                                                                                                    |                                                                                                    |                                                                                | vious page. |
|-------------------------------------------------------------------|----------------------------------------------------------------------------------------------------|----------------------------------------------------------------------------------------------------|--------------------------------------------------------------------------------|-------------|
| Warning Number:<br>Warning Name                                   | Possible Cause                                                                                                    | Confirmation                                                                                             | Correction                                                                     | Reference   |
|                                                                   | The wiring is not<br>correct or there is<br>a faulty contact in<br>the motor or<br>encoder wiring.                                            | Check the wiring.                                                                                        | Make sure that the Servo-<br>motor and encoder are cor-<br>rectly wired.       | -           |
| A.910:                                                            | Operation was<br>performed that<br>exceeded the<br>overload protec-<br>tion characteris-<br>tics.                                             | Check the motor over-<br>load characteristics and operation reference.                                   | Reconsider the load and operating conditions. Or, increase the motor capacity. | -           |
| Overload<br>(warning before an<br>A.710 or A.720<br>alarm occurs) | An excessive load<br>was applied<br>during operation<br>because the Ser-<br>vomotor was not<br>driven because of<br>mechanical prob-<br>lems. | Check the operation<br>reference and motor<br>speed.                                                     | Remove the mechanical problem.                                                 | -           |
|                                                                   | The overload<br>warning level<br>(Pn52B) is not<br>suitable.                                                                                  | Check that the overload<br>warning level (Pn52B) is<br>suitable.                                         | Set a suitable overload warning level (Pn52B).                                 | -           |
|                                                                   | A failure occurred<br>in the SERVO-<br>PACK.                                                                                                  | _                                                                                                    | The SERVOPACK may be faulty. Replace the SERVO-<br>PACK.                       | -           |
|                                                                   | Abnormal vibra-<br>tion was detected<br>during motor<br>operation.                                                                            | Check for abnormal<br>motor noise, and check<br>the speed and torque<br>waveforms during oper-<br>ation. | Reduce the motor speed.<br>Or, reduce the servo gain<br>with custom tuning.    | -           |
| A.911:<br>Vibration                                               | The setting of<br>Pn103 (Moment of<br>Inertia Ratio) is<br>greater than the<br>actual moment of<br>inertia or was<br>greatly changed.         | Check the moment of inertia ratio or mass ratio.                                                         | Set Pn103 (Moment of Iner-<br>tia Ratio) to an appropriate<br>value.           | -           |
|                                                                   | The vibration<br>detection level<br>(Pn312 or Pn384)<br>is not suitable.                                                                      | Check that the vibration detection level (Pn312 or Pn384) is suitable.                                   | Set a suitable vibration<br>detection level (Pn312 or<br>Pn384).               | -           |

Continued from previous page.

| Warning Number:<br>Warning Name                                                         | Possible Cause                                                                                                    | Confirmation                                                                                                    | Correction                                                                                          | Reference |
|-----------------------------------------------------------------------------------------|----------------------------------------------------------------------------------------------------|----------------------------------------------------------------------------------------------------|----------------------------------------------------------------------------------------------------|-----------|
|                                                                                         | The surrounding<br>temperature is too<br>high.                                                                                     | Check the surrounding<br>temperature using a<br>thermostat. Or, check<br>the operating status<br>with the SERVOPACK<br>installation environ-<br>ment monitor.               | Decrease the surrounding<br>temperature by improving<br>the SERVOPACK installa-<br>tion conditions. | -         |
|                                                                                         | An overload alarm<br>was reset by turn-<br>ing OFF the power<br>supply too many<br>times.                                          | Check the alarm display<br>to see if there is an<br>overload alarm.                                                                                                    | Change the method for resetting the alarm.                                                          | -         |
| A.912:<br>Internal Tempera-<br>ture Warning 1<br>(Control Board Tem-<br>perature Error) | There was an<br>excessive load or<br>operation was<br>performed that<br>exceeded the<br>regenerative pro-<br>cessing capacity.     | Use the accumulated<br>load ratio to check the<br>load during operation,<br>and use the regenera-<br>tive load ratio to check<br>the regenerative pro-<br>cessing capacity. | Reconsider the load and operating conditions.                                                       | -         |
|                                                                                         | The SERVOPACK<br>installation orien-<br>tation is not cor-<br>rect or there is<br>insufficient space<br>around the SER-<br>VOPACK. | Check the SERVO-<br>PACK installation con-<br>ditions.                                                                                                    | Install the SERVOPACK according to specifications.                                                  | -         |
|                                                                                         | A failure occurred<br>in the SERVO-<br>PACK.                                                                                       | -                                                                                                    | The SERVOPACK may be faulty. Replace the SERVO-<br>PACK.                                            | -         |
|                                                                                         | The surrounding<br>temperature is too<br>high.                                                                                     | Check the surrounding<br>temperature using a<br>thermostat. Or, check<br>the operating status<br>with the SERVOPACK<br>installation environ-<br>ment monitor.               | Decrease the surrounding<br>temperature by improving<br>the SERVOPACK installa-<br>tion conditions. | -         |
|                                                                                         | An overload alarm<br>was reset by turn-<br>ing OFF the power<br>supply too many<br>times.                                          | Check the alarm display<br>to see if there is an<br>overload alarm.                                                                                                    | Change the method for resetting the alarm.                                                          | -         |
| A.913:<br>Internal Tempera-<br>ture Warning 2<br>(Power Board Tem-<br>perature Error)   | There was an<br>excessive load or<br>operation was<br>performed that<br>exceeded the<br>regenerative pro-<br>cessing capacity.     | Use the accumulated<br>load ratio to check the<br>load during operation,<br>and use the regenera-<br>tive load ratio to check<br>the regenerative pro-<br>cessing capacity. | Reconsider the load and operating conditions.                                                       | -         |
|                                                                                         | The SERVOPACK<br>installation orien-<br>tation is not cor-<br>rect or there is<br>insufficient space<br>around the SER-<br>VOPACK. | Check the SERVO-<br>PACK installation con-<br>ditions.                                                                                                    | Install the SERVOPACK according to specifications.                                                  | -         |
|                                                                                         | A failure occurred<br>in the SERVO-<br>PACK.                                                                                       | _                                                                                                    | The SERVOPACK may be faulty. Replace the SERVO-<br>PACK.                                            | -         |

Continued from previous page.

| Warning Number:<br>Warning Name                                                                                                    | Possible Cause                                                                                                    | Confirmation                                                                                                    | Continued from pre                                                                                                    | Reference |
|----------------------------------------------------------------------------------------------------|----------------------------------------------------------------------------------------------------|----------------------------------------------------------------------------------------------------|----------------------------------------------------------------------------------------------------|-----------|
| Warning Name                                                                                                    | The power supply<br>voltage exceeded<br>the specified<br>range.                                                                                                    | Measure the power supply voltage.                                                                                                    | Set the power supply volt-<br>age within the specified<br>range.                                                                                                    | -         |
| <b>A.920:</b><br>Regenerative<br>Overload<br>(warning before an<br>A.320 alarm occurs)                                                  | There is insuffi-<br>cient external<br>regenerative resis-<br>tance, regenera-<br>tive resistor<br>capacity, or SER-<br>VOPACK capac-<br>ity, or there has<br>been a continuous<br>regeneration<br>state. | Check the operating<br>conditions or the<br>capacity using the Sig-<br>maJunmaSize+ Capac-<br>ity Selection Software<br>or another means. | Change the regenerative<br>resistance value, regenera-<br>tive resistance capacity, or<br>SERVOPACK capacity.<br>Reconsider the operating<br>conditions using the Sigma-<br>JunmaSize+ Capacity<br>Selection Software or other<br>means. | _         |
|                                                                                                    | There was a con-<br>tinuous regenera-<br>tion state because<br>a negative load<br>was continuously<br>applied.                                                                                            | Check the load applied<br>to the Servomotor<br>during operation.                                                                          | Reconsider the system<br>including the servo,<br>machine, and operating<br>conditions.                                                                                                    | -         |
|                                                                                                    | The Servomotor<br>was rotated by an<br>external force.                                                                                                    | Check the operation status.                                                                                                    | Implement measures to<br>ensure that the motor will<br>not be rotated by an exter-<br>nal force.                                                                                                    | -         |
| A.921:<br>Dynamic Brake<br>Overload<br>(warning before an<br>A.731 alarm occurs)                                                        | When the Servo-<br>motor was<br>stopped with the<br>dynamic brake,<br>the rotational or<br>linear kinetic<br>energy exceeded<br>the capacity of the<br>dynamic brake<br>resistor.                         | Check the power con-<br>sumed by the DB resis-<br>tor to see how<br>frequently the DB is<br>being used.                                   | <ul> <li>Reconsider the following:</li> <li>Reduce the Servomotor command speed.</li> <li>Decrease the moment of inertia or mass.</li> <li>Reduce the frequency of stopping with the dynamic brake.</li> </ul>                           | -         |
|                                                                                                    | A failure occurred<br>in the SERVO-<br>PACK.                                                                                                    | _                                                                                                    | The SERVOPACK may be faulty. Replace the SERVO-<br>PACK.                                                                                                    | -         |
| A.923:<br>SERVOPACK<br>Built-in Fan Stopped                                                                                             | The fan inside the<br>SERVOPACK<br>stopped.                                                                                                    | Check for foreign mat-<br>ter inside the SERVO-<br>PACK.                                                                                  | Remove foreign matter from<br>the SERVOPACK. If an<br>alarm still occurs, the SER-<br>VOPACK may be faulty.<br>Replace the SERVOPACK.                                                                                                    | -         |
| A.930:<br>Absolute Encoder<br>Battery Error<br>(The absolute                                                                            | The battery con-<br>nection is faulty or<br>a battery is not<br>connected.                                                                                                    | Check the battery con-<br>nection.                                                                                                    | Correct the battery connec-<br>tion.                                                                                                    | -         |
| encoder battery<br>voltage was lower<br>than the specified<br>level.) (Detected only<br>when an absolute<br>encoder is con-<br>nected.) | The battery volt-<br>age is lower than<br>the specified value<br>(2.7 V).                                                                                                    | Measure the battery voltage.                                                                                                    | Replace the battery.                                                                                                    | -         |
|                                                                                                    | A failure occurred<br>in the SERVO-<br>PACK.                                                                                                    | _                                                                                                    | The SERVOPACK may be faulty. Replace the SERVO-<br>PACK.                                                                                                    | _         |
| A.941:<br>Change of Parame-<br>ters Require Restart                                                                                     | Parameters have<br>been changed<br>that require the<br>power supply to<br>be turned OFF<br>and ON again.                                                                                                  | -                                                                                                    | Turn the power supply to<br>the SERVOPACK OFF and<br>ON again.                                                                                                    | -         |

Continued on next page.

Continued from previous page.

| Warning Number:                                                        |                                                                                                    |                                                                               | Continued from pre                                                                                                    |           |
|------------------------------------------------------------------------|----------------------------------------------------------------------------------------------------|-------------------------------------------------------------------------------|----------------------------------------------------------------------------------------------------|-----------|
| Warning Name                                                           | Possible Cause                                                                                               | Confirmation                                                                  | Correction                                                                                                    | Reference |
|                                                                        | The speed ripple                                                                                             | -                                                                             | Reset the speed ripple<br>compensation value on the<br>SigmaWin+.                                                                                                    | -         |
| A.942:<br>Speed Ripple Com-<br>pensation Informa-<br>tion Disagreement | compensation<br>information stored<br>in the encoder<br>does not agree<br>with the speed<br>ripple compensa- | _                                                                             | Set Pn423 to n. <b>D</b> 1 <b>D</b> (Do<br>not detect A.942 alarms).<br>However, changing the set-<br>ting may increase the speed<br>ripple.                                                                                                    | -         |
| tion Disagreement                                                      | tion information<br>stored in the SER-<br>VOPACK.                                                            | _                                                                             | Set Pn423 to n. <b>DO</b><br>(Disable torque ripple com-<br>pensation). However,<br>changing the setting may<br>increase the speed ripple.                                                                                                    | -         |
|                                                                        | For a 200-V<br>SERVOPACK, the<br>AC power supply<br>voltage dropped<br>below 140 V.                          | Measure the power supply voltage.                                             | Set the power supply volt-<br>age within the specified range.                                                                                                    | -         |
|                                                                        | For a 100-V SER-<br>VOPACK, the AC<br>power supply volt-<br>age dropped<br>below 60 V.                       | Measure the power supply voltage.                                             | Set the power supply volt-<br>age within the specified range.                                                                                                    | -         |
| A.971:<br>Undervoltage                                                 | The power supply voltage dropped during operation.                                                           | Measure the power supply voltage.                                             | Increase the power supply capacity.                                                                                                    | -         |
|                                                                        | A momentary<br>power interrup-<br>tion occurred.                                                             | Measure the power supply voltage.                                             | If you have changed the<br>setting of Pn509 (Momen-<br>tary Power Interruption Hold<br>Time), decrease the setting.                                                                                                    | -         |
|                                                                        | The SERVOPACK fuse is blown out.                                                                             | _                                                                             | Replace the SERVOPACK and connect a reactor.                                                                                                    | -         |
|                                                                        | A failure occurred<br>in the SERVO-<br>PACK.                                                                 | -                                                                             | The SERVOPACK may be faulty. Replace the SERVO-<br>PACK.                                                                                                    | -         |
| A.9A0:<br>Overtravel<br>(Overtravel status<br>was detected.)           | Overtravel was<br>detected while the<br>servo was ON.                                                        | Check the status of the<br>overtravel signals on<br>the input signal monitor. | <ul> <li>Even if an overtravel signal<br/>is not shown by the input<br/>signal monitor, momentary<br/>overtravel may have been<br/>detected. Take the following<br/>precautions.</li> <li>Do not specify move-<br/>ments that would cause<br/>overtravel from the host<br/>controller.</li> <li>Check the wiring of the<br/>overtravel signals.</li> <li>Implement countermea-<br/>sures against noise.</li> </ul> | -         |
| A.9b0:<br>Preventative Mainte-<br>nance Warning                        | One of the con-<br>sumable parts has<br>reached the end<br>of its service life.                              | _                                                                             | Replace the part. Contact your Yaskawa representa-<br>tive for replacement.                                                                                                    | -         |
| A.9F9:<br>INDEXER Warning                                              | A warning<br>occurred in the<br>INDEXER.                                                                     | Use the SigmaWin+ to identify the INDEXER warning.                            | Use the correction for the INDEXER warning.                                                                                                    | page 8-47 |

INDEXER warning displays and corrections for them are given in the following table.

| Error No. | Alarm<br>Number | Error Name                            | Meaning                                                                                                    | Corrective Action                                                                                                    |
|-----------|-----------------|---------------------------------------|----------------------------------------------------------------------------------------------------|----------------------------------------------------------------------------------------------------|
| E41E      | A.9F9           | Program Table<br>Save Failure Error   | <ul> <li>While writing data to the flash memory, a failure occurred during one of the following operation.</li> <li>While saving a program table by using Fn060</li> <li>While initializing a program table by using Fn063</li> </ul>     | Repair the hard-<br>ware.                                                                                                    |
| E42E      | A.9F9           | ZONE Table Save<br>Failure Error      | <ul> <li>While writing data to the flash memory, a failure occurred during one of the following operation.</li> <li>While saving a ZONE table by using Fn061</li> <li>While initializing a ZONE table by using Fn064</li> </ul>           | Repair the hard-<br>ware.                                                                                                    |
| E43E      | A.9F9           | JOG Speed Table<br>Save Failure Error | <ul> <li>While writing data to the flash memory, a failure occurred during one of the following operation.</li> <li>While saving a JOG speed table by using Fn061</li> <li>While initializing a JOG speed table by using Fn065</li> </ul> | Repair the hard-<br>ware.                                                                                                    |
| E44E      | A.9F9           | Canceled Pro-<br>gram Table Error     | There was a request to start program table<br>operation even though an E19A or E1BA<br>alarm occurred when the control power<br>supply was turned ON.                                                                                     | Remove the cause of the alarm.                                                                                                    |
| E46E      | A.9F9           | Canceled JOG<br>Speed Table Error     | There was a request to start JOG speed<br>table operation even though an E1FA or<br>E22A alarm occurred when the control<br>power supply was turned ON.                                                                                   | Remove the cause of the alarm.                                                                                                    |
| E4BE      | A.9F9           | Moving Disabled<br>Error due to P-OT  | Travel in the forward direction was<br>requested when P-OT was in effect. (For-<br>ward movement is disabled when P-OT<br>(forward overtravel) is in effect.)                                                                             | <ul> <li>When P-OT is being used, move to a position where the P-OT is not in effect.</li> <li>When P-OT is not being used, disable P-OT in the parameter.</li> </ul> |
| E4CE      | A.9F9           | Moving Disabled<br>Error due to N-OT  | Travel in the reverse direction was<br>requested when N-OT was in effect.<br>(Reverse movement is disabled when N-OT<br>(reverse overtravel) is in effect.)                                                                               | <ul> <li>When N-OT is being used, move to a position where the N-OT is not in effect.</li> <li>When N-OT is not being used, disable N-OT in the parameter.</li> </ul> |

Continued on next page.

Continued from previous page.

| Error No. | Alarm<br>Number | Error Name                           | Meaning                                                                                              | Corrective Action                                                                                                    |
|-----------|-----------------|--------------------------------------|----------------------------------------------------------------------------------------------------|----------------------------------------------------------------------------------------------------|
| E4DE      | A.9F9           | Moving Disabled<br>Error due to P-LS | The specified target position exceeds the position reference of forward software limit set in Pn638. | <ul> <li>Check the tar-<br/>get position<br/>specification.</li> <li>Check the for-<br/>ward software<br/>limit in Pn638.</li> <li>Check the Mov-<br/>ing Mode (rota-<br/>tional/linear<br/>coordinates)<br/>(Pn637=<br/>n.□□□X)</li> <li>If the software<br/>limits are not<br/>being used,<br/>select rota-<br/>tional coordi-<br/>nates with<br/>Pn637=<br/>n.□□□X (Mov-<br/>ing Mode) or<br/>disable the<br/>software limits<br/>by setting<br/>Pn638 = Pn63A<br/>= 0.</li> </ul> |
| E4EE      | A.9F9           | Moving Disabled<br>Error due to N-LS | The specified target position exceeds the position reference of reverse software limit set in Pn63A. | <ul> <li>Check the target position specification.</li> <li>Check the reverse software limit in Pn63A.</li> <li>Check the setting of the Moving Mode (rotational/linear coordinates) (Pn637= n.□□□X).</li> <li>If the software limits are not being used, select rotational coordinates with Pn637 = n.□□□X (Moving Mode) or disable the software limits by setting Pn638 = Pn63A = 0.</li> </ul>                                                                                      |

Continued from previous page.

| Error No. | Alarm<br>Number | Error Name                                                            | Meaning                                                                                                    | Corrective Action                                                                                                    |
|-----------|-----------------|-----------------------------------------------------------------------|----------------------------------------------------------------------------------------------------|----------------------------------------------------------------------------------------------------|
| E4FE      | A.9F9           | Position Refer-<br>ence Out-of-<br>range Error                        | The Moving Mode is set to rotational coor-<br>dinates (i.e., Pn637 is not set to n. $\Box\Box\Box$ )<br>and the target position designation<br>exceeded the position range setting (Pn638<br>and Pn63A).                                                                                                    | <ul> <li>Check the target position specification.</li> <li>Check the positioning range set with Pn638 and Pn63A.</li> <li>Check the setting of the Moving Mode (rotational/linear coordinates) (Pn637= n.□□□X).</li> </ul>                                                                                                  |
| E53E      | A.9F9           | Move Reference<br>Duplication Error                                   | There was a new move reference requested<br>even though the system was already mov-<br>ing in a positioning or other traveling opera-<br>tion.                                                                                                    | <ul> <li>Send the next<br/>move reference<br/>request only<br/>after the current<br/>movement is<br/>completed.</li> <li>Specify STOP<br/>in the target<br/>position specifi-<br/>cation (POS)<br/>with the pro-<br/>gram table.</li> </ul>                                                                                 |
| E54E      | A.9F9           | A.9F9 Servo ON Incom-<br>plete Error                                  | The servo is not ON.<br>There was a positioning request or other<br>move reference request in servo OFF sta-<br>tus.<br>The servo went OFF during program table<br>operation.<br>(Program table operation will be interrupted<br>while just the step that was being executed<br>is canceled (If LOOP $\neq$ 1, the first LOOP is<br>canceled.)) | Request position-<br>ing and other<br>operations after<br>turning ON the<br>servo by turning<br>ON the /S-ON<br>signal or setting<br>the /S-ON signal<br>to always be ON.<br>Either just cancel<br>the operation<br>with the /PGM-<br>RES signal or<br>turn ON the servo<br>and restart with<br>the /START-<br>STOP signal. |
|           | piete Error     | An E23A alarm (Insufficient Registration<br>Distance Alarm) occurred. | Increase the reg-<br>istration distance<br>or shorten the<br>deceleration dis-<br>tance (i.e.,<br>increase the<br>deceleration<br>rate).<br>Registration dis-<br>tance: RDST in<br>the program table<br>Deceleration rate:<br>Pn640                                                                                                    |                                                                                                    |

Continued on next page.

Continued from previous page.

| Error No. | Alarm<br>Number | Error Name                                                           | Meaning                                                                                                    | Corrective Action                                                                                                    |
|-----------|-----------------|----------------------------------------------------------------------|----------------------------------------------------------------------------------------------------|----------------------------------------------------------------------------------------------------|
| E55E      | A.9F9           | Servo ON Failure<br>Error                                            | <ul> <li>The motor is rotating during servo ON execution.</li> <li>The main power supply went OFF during servo ON execution.</li> <li>Hard wire base block status (HWBB status)</li> </ul>                                                                                                    | <ul> <li>Turn the servo<br/>ON when the<br/>motor is<br/>stopped.</li> <li>Turn ON the<br/>/HWBB1 and<br/>/HWBB2 sig-<br/>nals. Then turn<br/>OFF the /S-ON<br/>signal to first<br/>turn OFF the<br/>servo and then<br/>turn ON the<br/>servo again.</li> </ul> |
| E58E      | A.9F9           | Data Out-of-<br>range Error                                          | The specified setting was incorrect in a parameter or program table write command.                                                                                                    | Check the set-<br>ting.                                                                                                    |
| E5DE      | A.9F9           | Homing Method<br>Unspecified Error                                   | The homing method is not specified.<br>Starting homing was requested by turning<br>ON the /HOME signal without setting the<br>homing method.                                                                                                    | Specify the hom-<br>ing method with<br>Pn642 =<br>$n.\Box\Box\BoxX.$                                                                                                    |
| E5EE      | A.9F9           | Execution Dis-<br>abled during Pro-<br>gram Table<br>Operation Error | <ul> <li>There was a request to execute a process<br/>that is not allowed during program table<br/>operation while program table operation<br/>was in progress or on hold.</li> <li>There was an attempt to change the pro-<br/>gram table while program table operation<br/>was in progress or on hold.</li> </ul>                                                                                                    | Request execu-<br>tion of the pro-<br>cess again after<br>canceling pro-<br>gram table oper-<br>ation by turning<br>the<br>/PGMRES signal<br>ON.                                                                                                    |
| E5FE      | A.9F9           | Session Conflict<br>Error                                            | There was a request that could not be exe-<br>cuted at the same time as the function that<br>was being executed.<br>Example:<br>There was a request to start program table<br>operation while the program table was<br>being initialized.                                                                                                    | Execute the<br>operation again<br>after the execu-<br>tion of the current<br>function is com-<br>pleted.                                                                                                    |
| E61E      | A.9F9           | Encoder Mis-<br>match Error                                          | Homing start was requested (i.e., the /<br>HOME signal was turned ON) when an<br>absolute encoder is connected.                                                                                                    | <ul> <li>Check the<br/>Encoder.</li> <li>Set Pn002 to<br/>n.□1□□ (Use<br/>the absolute<br/>encoder as an<br/>incremental<br/>encoder).</li> </ul>                                                                                                    |
| E63E      | A.9F9           | Continuous Stop<br>Execution Dis-<br>abled Error                     | <ul> <li>An attempt was made to execute a continuous stop under conditions where it could not be executed.</li> <li>Examples:</li> <li>The coordinates have been set to linear moving method.</li> <li>The immediately-preceding table target position is not ±INFINITE.</li> <li>The immediately-preceding table target position is ±INFINITE, but the registration distance is set.</li> <li>A value other than 1 has been set for the execution count.</li> </ul> | Execute a contin-<br>uous stop under<br>conditions where<br>it can be exe-<br>cuted.                                                                                                    |

Continued from previous page.

| Error No. | Alarm<br>Number | Error Name                                            | Meaning                                                                                                    | Corrective Action                                                        |
|-----------|-----------------|-------------------------------------------------------|----------------------------------------------------------------------------------------------------|--------------------------------------------------------------------------|
| E64E      | A.9F9           | Control Method<br>Setting Error                       | An attempt was made to perform program table operation, jog speed table operation, or a homing operation when $Pn000 = n.\Box\Box\Box\Box$ 1 was set to 3 to B. | Change the setting of Pn000 = $n.\Box\Box\BoxX$ to a value other than 1. |
| E65E      | A.9F9           | Execution Error<br>during Position<br>Deviation Clear | Program table operation, JOG speed table operation, or homing was executed during position deviation clear.                                                     | Clear the status<br>of position devia-<br>tion clear.                    |

# 8.3 Troubleshooting Based on the Operation and Conditions of the Servomotor

This section provides troubleshooting based on the operation and conditions of the Servomotor, including causes and corrections.

| Problem                         | Possible Cause                                                                                                    | Confirmation                                                                                                    | Correction                                                                                                    | Reference |
|---------------------------------|----------------------------------------------------------------------------------------------------|----------------------------------------------------------------------------------------------------|----------------------------------------------------------------------------------------------------|-----------|
|                                 | The control power supply is not turned ON.                                                                              | Measure the voltage<br>between control power<br>supply terminals.                                                                   | Turn OFF the power<br>supply to the servo<br>system. Correct the<br>wiring so that the con-<br>trol power supply is<br>turned ON.                          | -         |
|                                 | The main circuit power sup-<br>ply is not turned ON.                                                                    | Measure the voltage<br>across the main circuit<br>power input terminals.                                                            | Turn OFF the power<br>supply to the servo<br>system. Correct the<br>wiring so that the main<br>circuit power supply is<br>turned ON.                       | -         |
|                                 | The I/O signal connector<br>(CN1) pins are not wired cor-<br>rectly or are disconnected.                                | Turn OFF the power sup-<br>ply to the servo system.<br>Check the wiring condi-<br>tion of the I/O signal con-<br>nector (CN1) pins. | Correct the wiring of<br>the I/O signal connec-<br>tor (CN1) pins.                                                                                         | -         |
|                                 | The wiring for the Servomo-<br>tor Main Circuit Cables or<br>Encoder Cable is discon-<br>nected.                        | Check the wiring condi-<br>tions.                                                                                                   | Turn OFF the power<br>supply to the servo<br>system. Wire the cable<br>correctly.                                                                          | -         |
| Servomotor<br>Does Not<br>Start | There is an overload on the Servomotor.                                                                                 | Operate the Servomotor<br>with no load and check<br>the load status.                                                                | Turn OFF the power<br>supply to the servo<br>system. Reduce the<br>load or replace the Ser-<br>vomotor with a Servo-<br>motor with a larger<br>capacity.   | -         |
|                                 | The type of encoder that is being used does not agree with the setting of $Pn002 = n.\Box X \Box \Box$ (Encoder Usage). | Check the type of the encoder that is being used and the setting of $Pn002 = n.\Box X \Box \Box$ .                                  | Set Pn002 = $n.\Box X \Box \Box$<br>according to the type of<br>the encoder that is<br>being used.                                                         | -         |
|                                 | Settings for input signals<br>Pn630 to Pn64D are incor-<br>rect.                                                        | Check settings of input signals Pn630 to Pn64D.                                                                                     | Correct the settings of input signals Pn630 to Pn64D.                                                                                                    | -         |
|                                 | The /S-ON (Servo ON) signal was not received.                                                                           | Check the commands sent from the host con-<br>troller.                                                                              | Turn ON the /S-ON sig-<br>nal from the host con-<br>troller.                                                                                               | -         |
|                                 | The P-OT (Forward Drive<br>Prohibit) or N-OT (Reverse<br>Drive Prohibit) signal is still<br>OFF.                        | Check the P-OT and N-<br>OT signals.                                                                                                | Turn ON the P-OT or N-OT signal.                                                                                                    | -         |
|                                 | The current position of the servomotor is outside the software limit setting range.                                     | Check for INDEXER<br>errors.                                                                                                    | Check the motor posi-<br>tion and software limit<br>setting (Pn638 and<br>Pn63A), then move the<br>servomotor into the<br>software limit setting<br>range. | -         |
|                                 | There is no position refer-<br>ence, or it is incorrect.                                                                | Check for INDEXER<br>errors.                                                                                                    | Set the program table correctly.                                                                                                    | -         |

|                                        | Continued from previous page.                                                                                      |                                                                                                    |                                                                                                    |           |  |
|----------------------------------------|----------------------------------------------------------------------------------------------------|----------------------------------------------------------------------------------------------------|----------------------------------------------------------------------------------------------------|-----------|--|
| Problem                                | Possible Cause                                                                                                    | Confirmation                                                                                                    | Correction                                                                                                    | Reference |  |
|                                        | The safety input signals<br>(/HWBB1 or /HWBB2) were<br>not turned ON.                                              | Check the /HWBB1 and<br>/HWBB2 input signals.                                                                                                    | Turn ON the /HWBB1<br>and /HWBB2 input sig-<br>nals. If you are not<br>using the safety func-<br>tion, connect the Safety<br>Jumper Connector<br>(provided as an acces-<br>sory) to CN8.               | _         |  |
| Servomotor<br>Does Not                 | A failure occurred in the SER-<br>VOPACK.                                                                          | -                                                                                                    | Turn OFF the power<br>supply to the servo<br>system. Replace the<br>SERVOPACK.                                                                                                    | -         |  |
| Start                                  |                                                                                                    | Check the setting of<br>Pn080 =n.□□□X (Polar-<br>ity Sensor Selection).                                                                                                    | Correct the parameter setting.                                                                                                    | -         |  |
|                                        | The polarity detection was not executed.                                                                           | Check the /S-ON (Servo<br>ON) signal.                                                                                                    | <ul> <li>If you are using an incremental linear encoder, input the /S-ON signal from the host controller.</li> <li>If you are using an absolute linear encoder, execute polarity detection.</li> </ul> | _         |  |
|                                        | There is a mistake in the Ser-<br>vomotor wiring.                                                                  | Turn OFF the power sup-<br>ply to the servo system.<br>Check the wiring.                                                                                                    | Wire the Servomotor correctly.                                                                                                    | -         |  |
|                                        | There is a mistake in the wir-<br>ing of the encoder or Serial<br>Converter Unit.                                  | Turn OFF the power sup-<br>ply to the servo system.<br>Check the wiring.                                                                                                    | Wire the Serial Con-<br>verter Unit correctly.                                                                                                    | -         |  |
| Servomotor<br>Moves                    | There is a mistake in the lin-<br>ear encoder wiring.                                                              | Turn OFF the power sup-<br>ply to the servo system.<br>Check the wiring.                                                                                                    | Wire the cable cor-<br>rectly.                                                                                                    | -         |  |
| Instanta-<br>neously,                  | The setting of Pn282 (Linear Encoder Pitch) is not correct.                                                        | Check the setting of Pn282.                                                                                                    | Correct the setting of Pn282.                                                                                                    | -         |  |
| and Then<br>Stops                      | The count-up direction of the linear encoder does not match the forward direction of the Moving Coil in the motor. | Check the directions.                                                                                                    | Change the setting of<br>Pn080 = $n.\square\squareX\square$<br>(Motor Phase Selec-<br>tion). Place the linear<br>encoder and motor in<br>the same direction.                                           | _         |  |
|                                        | Polarity detection was not performed correctly.                                                                    | Check to see if electrical<br>angle 2 (electrical angle<br>from polarity origin) at any<br>position is between ±10°.                                                                                                | Correct the settings for<br>the polarity detection-<br>related parameters.                                                                                                    | -         |  |
| Servomotor<br>Operation Is<br>Unstable | There is a faulty connection in the Servomotor wiring.                                                             | The connector connec-<br>tions for the power line<br>(U, V, and W phases) and<br>the encoder or Serial<br>Converter Unit may be<br>unstable. Turn OFF the<br>power supply to the servo<br>system. Check the wiring. | Tighten any loose ter-<br>minals or connectors<br>and correct the wiring.                                                                                                    | -         |  |

|                                                         |                                                                                                    |                                                                                                    | Continued from pre                                                                                                    | vious page. |
|---------------------------------------------------------|----------------------------------------------------------------------------------------------------|----------------------------------------------------------------------------------------------------|----------------------------------------------------------------------------------------------------|-------------|
| Problem                                                 | Possible Cause                                                                                                    | Confirmation                                                                                                    | Correction                                                                                                    | Reference   |
|                                                         | A failure occurred in the SER-<br>VOPACK.                                                                          | -                                                                                                    | Turn OFF the power<br>supply to the servo<br>system. Replace the<br>SERVOPACK.                                                                                                    | _           |
| Servomotor<br>Moves with-<br>out a Refer-<br>ence Input | The count-up direction of the linear encoder does not match the forward direction of the Moving Coil in the motor. | Check the directions.                                                                                                    | Change the setting of<br>Pn080 = $n.\Box\Box X\Box$<br>(Motor Phase Selec-<br>tion).<br>Match the linear<br>encoder direction and<br>Servomotor direction.                                                              | -           |
|                                                         | Polarity detection was not performed correctly.                                                                    | Check to see if electrical angle 2 (electrical angle from polarity origin) at any position is between $\pm 10^{\circ}$ .                                                                                                    | Correct the settings for<br>the polarity detection-<br>related parameters.                                                                                                    | -           |
|                                                         | The setting of Pn001 =<br>n.                                                                                       | Check the setting of Pn001 = $n.\Box\Box\BoxX$ .                                                                                                    | Set Pn001 = n.□□□X<br>correctly.                                                                                                    | -           |
| Dynamic<br>Brake Does<br>Not Operate                    | The dynamic brake resistor is disconnected.                                                                        | Check the moment of<br>inertia, motor speed, and<br>dynamic brake frequency<br>of use. If the moment of<br>inertia, motor speed, or<br>dynamic brake frequency<br>of use is excessive, the<br>dynamic brake resis-<br>tance may be discon-<br>nected. | Turn OFF the power<br>supply to the servo<br>system. Replace the<br>SERVOPACK. To pre-<br>vent disconnection,<br>reduce the load.                                                                                       | -           |
|                                                         | There was a failure in the dynamic brake drive circuit.                                                            | _                                                                                                    | There is a defective<br>component in the<br>dynamic brake circuit.<br>Turn OFF the power<br>supply to the servo<br>system. Replace the<br>SERVOPACK.                                                                    | -           |
|                                                         | The Servomotor vibrated considerably while perform-<br>ing the tuning-less function with the default settings.     | Check the waveform of the motor speed.                                                                                                    | Reduce the load so<br>that the moment of<br>inertia ratio or mass<br>ratio is within the allow-<br>able value, or increase<br>the load level or reduce<br>the rigidity level in the<br>tuning-less level set-<br>tings. | -           |
| Abnormal<br>Noise from<br>Servomotor                    |                                                                                                    | Turn OFF the power sup-<br>ply to the servo system.<br>Check to see if there are<br>any loose mounting<br>screws.                                                                                                    | Tighten the mounting screws.                                                                                                    | -           |
|                                                         | The machine mounting is not secure.                                                                                | Turn OFF the power sup-<br>ply to the servo system.<br>Check to see if there is<br>misalignment in the cou-<br>pling.                                                                                                    | Align the coupling.                                                                                                    | -           |
|                                                         |                                                                                                    | Turn OFF the power sup-<br>ply to the servo system.<br>Check to see if the cou-<br>pling is balanced.                                                                                                    | Balance the coupling.                                                                                                    | -           |

| Continued from | previous | page. |
|----------------|----------|-------|
|----------------|----------|-------|

| Problem                              | Possible Cause                                                                            | Confirmation                                                                                                    | Correction                                                                                                    | Reference |
|--------------------------------------|-------------------------------------------------------------------------------------------|----------------------------------------------------------------------------------------------------|----------------------------------------------------------------------------------------------------|-----------|
|                                      | The bearings are defective.                                                               | Turn OFF the power sup-<br>ply to the servo system.<br>Check for noise and<br>vibration around the bear-<br>ings.                                                                                                    | Replace the Servomo-<br>tor.                                                                                                    | -         |
|                                      | There is a vibration source at the driven machine.                                        | Turn OFF the power sup-<br>ply to the servo system.<br>Check for any foreign<br>matter, damage, or defor-<br>mation in the machine's<br>moving parts.                                                                                                    | Consult with the machine manufacturer.                                                                                                    | -         |
|                                      | Noise interference occurred<br>because of incorrect I/O sig-<br>nal cable specifications. | Turn OFF the power sup-<br>ply to the servo system.<br>Check the I/O signal<br>cables to see if they sat-<br>isfy specifications. Use<br>shielded twisted-pair wire<br>cables or screened<br>twisted-pair cables with<br>conductors of at least<br>0.12 mm <sup>2</sup> .                  | Use cables that satisfy the specifications.                                                                                                    | -         |
|                                      | Noise interference occurred because an I/O signal cable is too long.                      | Turn OFF the power sup-<br>ply to the servo system.<br>Check the lengths of the<br>I/O signal cables.                                                                                                    | The I/O signal cables<br>must be no longer than<br>3 m.                                                                                                    | -         |
| Abnormal<br>Noise from<br>Servomotor | Noise interference occurred<br>because of incorrect Encoder<br>Cable specifications.      | Turn OFF the power sup-<br>ply to the servo system.<br>Make sure that the rotary<br>or Linear Encoder Cable<br>satisfies the specifica-<br>tions. Use a shielded<br>twisted-pair wire cable or<br>a screened twisted-pair<br>cable with a conductors<br>of at least 0.12 mm <sup>2</sup> . | Use cables that satisfy the specifications.                                                                                                    | -         |
|                                      | Noise interference occurred<br>because the Encoder Cable<br>is too long.                  | Turn OFF the power sup-<br>ply to the servo system.<br>Check the length of the<br>Encoder Cable.                                                                                                    | <ul> <li>Rotary Servomotors:<br/>The Encoder Cable<br/>length must be 50 m<br/>max.</li> <li>Linear Servomotors:<br/>Make sure that the<br/>Serial Converter Unit<br/>cable is no longer<br/>than 20 m and that<br/>the Linear Encoder<br/>Cable and the Sensor<br/>Cable are no longer<br/>than 15 m each.</li> </ul> | -         |
|                                      | Noise interference occurred because the Encoder Cable is damaged.                         | Turn OFF the power sup-<br>ply to the servo system.<br>Check the Encoder Cable<br>to see if it is pinched or<br>the sheath is damaged.                                                                                                    | Replace the Encoder<br>Cable and correct the<br>cable installation envi-<br>ronment.                                                                                                    | -         |
|                                      | The Encoder Cable was sub-<br>jected to excessive noise interference.                     | Turn OFF the power sup-<br>ply to the servo system.<br>Check to see if the<br>Encoder Cable is bundled<br>with a high-current line or<br>installed near a high-cur-<br>rent line.                                                                                                    | Correct the cable lay-<br>out so that no surge is<br>applied by high-current<br>lines.                                                                                                    | -         |

| Continued from previous page                                              |                                                                                                    |                                                                                                    |                                                                                                    |           |
|---------------------------------------------------------------------------|----------------------------------------------------------------------------------------------------|----------------------------------------------------------------------------------------------------|----------------------------------------------------------------------------------------------------|-----------|
| Problem                                                                   | Possible Cause                                                                                                    | Confirmation                                                                                                    | Correction                                                                                                    | Reference |
|                                                                           | There is variation in the FG<br>potential because of the<br>influence of machines on the<br>Servomotor side, such as a<br>welder. | Turn OFF the power sup-<br>ply to the servo system.<br>Check to see if the<br>machines are correctly<br>grounded.                                                                                                    | Properly ground the machines to separate them from the FG of the encoder.                                                     | -         |
|                                                                           | There is a SERVOPACK pulse counting error due to noise.                                                                           | Check to see if there is<br>noise interference on the<br>signal line from the<br>encoder.                                                                                                    | Turn OFF the power<br>supply to the servo<br>system. Implement<br>countermeasures<br>against noise for the<br>encoder wiring. | -         |
| Abnormal<br>Noise from<br>Servomotor                                      | The encoder was subjected to excessive vibration or shock.                                                                        | Turn OFF the power sup-<br>ply to the servo system.<br>Check to see if vibration<br>from the machine<br>occurred. Check the Ser-<br>vomotor installation<br>(mounting surface preci-<br>sion, securing state, and<br>alignment).<br>Check the linear encoder<br>installation (mounting sur-<br>face precision and secur-<br>ing method). | Reduce machine vibra-<br>tion. Improve the<br>mounting state of the<br>Servomotor or linear<br>encoder.                       | -         |
|                                                                           | A failure occurred in the encoder.                                                                                                | _                                                                                                    | Turn OFF the power<br>supply to the servo<br>system. Replace the<br>Servomotor.                                               | -         |
|                                                                           | A failure occurred in the Serial Converter Unit.                                                                                  | _                                                                                                    | Turn OFF the power<br>supply to the servo<br>system. Replace the<br>Serial Converter Unit.                                    | -         |
|                                                                           | A failure occurred in the linear encoder.                                                                                         | _                                                                                                    | Turn OFF the power<br>supply to the servo<br>system. Replace the<br>linear encoder.                                           | _         |
|                                                                           | The servo gains are not bal-<br>anced.                                                                                            | Check to see if the servo gains have been cor-<br>rectly tuned.                                                                                                    | Perform autotuning<br>without a host refer-<br>ence.                                                                          | -         |
| Servomotor<br>Vibrates at<br>Frequency<br>of Approx.<br>200 to 400<br>Hz. | The setting of Pn100 (Speed Loop Gain) is too high.                                                                               | Check the setting of<br>Pn100.<br>The default setting is Kv =<br>40.0 Hz.                                                                                                    | Set Pn100 to an appro-<br>priate value.                                                                                       | -         |
|                                                                           | The setting of Pn102 (Posi-<br>tion Loop Gain) is too high.                                                                       | Check the setting of<br>Pn102.<br>The default setting is Kp<br>= 40.0/s.                                                                                                    | Set Pn102 to an appro-<br>priate value.                                                                                       | -         |
|                                                                           | The setting of Pn101 (Speed<br>Loop Integral Time Con-<br>stant) is not appropriate.                                              | Check the setting of<br>Pn101.<br>The default setting is Ti =<br>20.0 ms.                                                                                                    | Set Pn101 to an appro-<br>priate value.                                                                                       | -         |
|                                                                           | The setting of Pn103<br>(Moment of Inertia Ratio or<br>Mass Ratio) is not appropri-<br>ate.                                       | Check the setting of Pn103.                                                                                                    | Set Pn103 to an appro-<br>priate value.                                                                                       | -         |

|                                                                                                    | Continued from previous                                                                                                    |                                                                                                    |                                                                                                    |           |
|----------------------------------------------------------------------------------------------------|----------------------------------------------------------------------------------------------------|----------------------------------------------------------------------------------------------------|----------------------------------------------------------------------------------------------------|-----------|
| Problem                                                                                                    | Possible Cause                                                                                                    | Confirmation                                                                                                    | Correction                                                                                                    | Reference |
| Large Motor<br>Speed                                                                                                    | The servo gains are not bal-<br>anced.                                                                                            | Check to see if the servo gains have been cor-<br>rectly tuned.                                                                                                    | Perform autotuning without a host reference.                                                                                                    | _         |
|                                                                                                    | The setting of Pn100 (Speed<br>Loop Gain) is too high.                                                                            | Check the setting of<br>Pn100.<br>The default setting is Kv =<br>40.0 Hz.                                                                                                    | Set Pn100 to an appro-<br>priate value.                                                                                                    | -         |
|                                                                                                    | The setting of Pn102 (Posi-<br>tion Loop Gain) is too high.                                                                       | Check the setting of<br>Pn102.<br>The default setting is Kp<br>= 40.0/s.                                                                                                    | Set Pn102 to an appropriate value.                                                                                                    | -         |
| Overshoot<br>on Starting<br>and Stop-<br>ping                                                                                                    | The setting of Pn101 (Speed<br>Loop Integral Time Con-<br>stant) is not appropriate.                                              | Check the setting of<br>Pn101.<br>The default setting is Ti =<br>20.0 ms.                                                                                                    | Set Pn101 to an appropriate value.                                                                                                    | -         |
|                                                                                                    | The setting of Pn103<br>(Moment of Inertia Ratio or<br>Mass Ratio) is not appropri-<br>ate.                                       | Check the setting of Pn103.                                                                                                    | Set Pn103 to an appro-<br>priate value.                                                                                                    | -         |
|                                                                                                    | The torque reference is saturated.                                                                                                | Check the waveform of the torque reference.                                                                                                    | Use the mode switch.                                                                                                    | -         |
|                                                                                                    | The force limits (Pn483 and Pn484) are set to the default values.                                                                 | The default values of the force limits and Pn483 = 30% and Pn484 = 30%.                                                                                                    | Set Pn483 and Pn484 to appropriate values.                                                                                                    | -         |
|                                                                                                    | Noise interference occurred<br>because of incorrect Encoder<br>Cable specifications.                                              | Turn OFF the power sup-<br>ply to the servo system.<br>Check the Encoder Cable<br>to see if it satisfies speci-<br>fications. Use a shielded<br>twisted-pair wire cable or<br>a screened twisted-pair<br>cable with conductors of<br>at least 0.12 mm <sup>2</sup> . | Use cables that satisfy the specifications.                                                                                                    | -         |
| Absolute<br>Encoder<br>Position<br>Deviation<br>Error<br>(The posi-<br>tion that<br>was saved<br>in the host<br>controller<br>when the<br>power was | Noise interference occurred<br>because the Encoder Cable<br>is too long.                                                          | Turn OFF the power sup-<br>ply to the servo system.<br>Check the length of the<br>Encoder Cable.                                                                                                    | <ul> <li>Rotary Servomotors:<br/>The Encoder Cable<br/>length must be 50 m<br/>max.</li> <li>Linear Servomotors:<br/>Make sure that the<br/>Serial Converter Unit<br/>cable is no longer<br/>than 20 m and that<br/>the Linear Encoder<br/>Cable and the Sensor<br/>Cable are no longer<br/>than 15 m each.</li> </ul> | -         |
| turned OFF<br>is different<br>from the<br>position<br>when the<br>power was<br>next turned<br>ON.)                                                  | Noise interference occurred because the Encoder Cable is damaged.                                                                 | Turn OFF the power sup-<br>ply to the servo system.<br>Check the Encoder Cable<br>to see if it is pinched or<br>the sheath is damaged.                                                                                                    | Replace the Encoder<br>Cable and correct the<br>cable installation envi-<br>ronment.                                                                                                    | -         |
|                                                                                                    | Noise interference occurred because the Encoder Cable is damaged.                                                                 | Turn OFF the power sup-<br>ply to the servo system.<br>Check to see if the<br>Encoder Cable is bundled<br>with a high-current line or<br>installed near a high-cur-<br>rent line.                                                                                    | Correct the cable lay-<br>out so that no surge is<br>applied by high-current<br>lines.                                                                                                    | -         |
|                                                                                                    | There is variation in the FG<br>potential because of the<br>influence of machines on the<br>Servomotor side, such as a<br>welder. | Turn OFF the power sup-<br>ply to the servo system.<br>Check to see if the<br>machines are correctly<br>grounded.                                                                                                    | Properly ground the machines to separate them from the FG of the encoder.                                                                                                    | -         |

Continued from previous page.

**o** Maintenance

|                                                                                                    |                                                                                                 |                                                                                                    | Continued from pre                                                                                      | vious page. |
|----------------------------------------------------------------------------------------------------|-------------------------------------------------------------------------------------------------|----------------------------------------------------------------------------------------------------|----------------------------------------------------------------------------------------------------|-------------|
| Problem                                                                                                    | Possible Cause                                                                                  | Confirmation                                                                                                    | Correction                                                                                              | Reference   |
| Absolute<br>Encoder<br>Position                                                                                                    | There is a SERVOPACK pulse counting error due to noise.                                         | Turn OFF the power sup-<br>ply to the servo system.<br>Check to see if there is<br>noise interference on the<br>I/O signal line from the<br>encoder or Serial Con-<br>verter Unit.                                                                                                    | Implement counter-<br>measures against noise<br>for the encoder or<br>Serial Converter Unit<br>wiring.  | -           |
| Deviation<br>Error<br>(The posi-<br>tion that<br>was saved<br>in the host<br>controller<br>when the<br>power was<br>turned OFF<br>is different<br>from the | The encoder was subjected to excessive vibration or shock.                                      | Turn OFF the power sup-<br>ply to the servo system.<br>Check to see if vibration<br>from the machine<br>occurred.<br>Check the Servomotor<br>installation (mounting sur-<br>face precision, securing<br>state, and alignment).<br>Check the linear encoder<br>installation (mounting sur-<br>face precision and secur-<br>ing method). | Reduce machine vibra-<br>tion. Improve the<br>mounting state of the<br>Servomotor or linear<br>encoder. | _           |
| position<br>when the<br>power was<br>next turned<br>ON.)                                                                                                   | A failure occurred in the encoder.                                                              | _                                                                                                    | Turn OFF the power<br>supply to the servo<br>system. Replace the<br>Servomotor or linear<br>encoder.    | -           |
| 011.)                                                                                                    | A failure occurred in the SERVOPACK.                                                            | -                                                                                                    | Turn OFF the power<br>supply to the servo<br>system. Replace the<br>SERVOPACK.                          | -           |
|                                                                                                    | The P-OT/N-OT (Forward<br>Drive Prohibit or Reverse<br>Drive Prohibit) signal was<br>input.     | Check the external power supply (+24 V) voltage for the input signals.                                                                                                    | Correct the external<br>power supply (+24 V)<br>voltage for the input<br>signals.                       | -           |
|                                                                                                    |                                                                                                 | Check the operating con-<br>dition of the overtravel<br>limit switches.                                                                                                    | Make sure that the overtravel limit switches operate correctly.                                         | -           |
|                                                                                                    |                                                                                                 | Check the wiring of the overtravel limit switches.                                                                                                    | Correct the wiring of the overtravel limit switches.                                                    | -           |
| Overtravel<br>Occurred                                                                                                    |                                                                                                 | Check for fluctuation in<br>the external power supply<br>(+24 V) voltage for the<br>input signals.                                                                                                    | Eliminate fluctuation<br>from the external power<br>supply (+24 V) voltage<br>for the input signals.    | -           |
|                                                                                                    | The P-OT/N-OT (Forward<br>Drive Prohibit or Reverse<br>Drive Prohibit) signal<br>malfunctioned. | Check to see if the opera-<br>tion of the overtravel limit<br>switches is unstable.                                                                                                    | Stabilize the operating condition of the over-<br>travel limit switches.                                | _           |
|                                                                                                    |                                                                                                 | Check the wiring of the<br>overtravel limit switches<br>(e.g., check for cable<br>damage and loose<br>screws).                                                                                                    | Correct the wiring of the overtravel limit switches.                                                    | -           |
|                                                                                                    | The selection of the Servo-<br>motor stopping method is<br>not correct.                         | Check the servo OFF<br>stopping method set in<br>Pn001 = n.□□□X or<br>PnB1F.                                                                                                    | Select a Servomotor<br>stopping method other<br>than coasting to a stop.                                | -           |
| Improper<br>Stop Posi-<br>tion for                                                                                                    | The limit switch position and dog length are not appropriate.                                   | -                                                                                                    | Install the limit switch at the appropriate position.                                                   | -           |
| Overtravel<br>(OT) Signal                                                                                                    | The overtravel limit switch position is too close for the coasting distance.                    | _                                                                                                    | Install the overtravel limit switch at the appropriate position.                                        | _           |

|                                 |                                                                                                    |                                                                                                    | Continued from pre                                                                                                    | vious page. |
|---------------------------------|----------------------------------------------------------------------------------------------------|----------------------------------------------------------------------------------------------------|----------------------------------------------------------------------------------------------------|-------------|
| Problem                         | Possible Cause                                                                                                    | Confirmation                                                                                                    | Correction                                                                                                    | Reference   |
|                                 | Noise interference occurred<br>because of incorrect Encoder<br>Cable specifications.                                              | Turn OFF the power sup-<br>ply to the servo system.<br>Check the Encoder Cable<br>to see if is satisfies speci-<br>fications. Use a shielded<br>twisted-pair wire cable or<br>a screened twisted-pair<br>cable with conductors of<br>at least 0.12 mm <sup>2</sup> . | Use cables that satisfy the specifications.                                                                                                    | -           |
| Position                        | Noise interference occurred<br>because the Encoder Cable<br>is too long.                                                          | Turn OFF the power sup-<br>ply to the servo system.<br>Check the length of the<br>Encoder Cable.                                                                                                    | <ul> <li>Rotary Servomotors:<br/>The Encoder Cable<br/>length must be 50 m<br/>max.</li> <li>Linear Servomotors:<br/>Make sure that the<br/>Serial Converter Unit<br/>cable is no longer<br/>than 20 m and that<br/>the Linear Encoder<br/>Cable and the Sensor<br/>Cable are no longer<br/>than 15 m each.</li> </ul> | -           |
| Deviation<br>(without<br>Alarm) | Noise interference occurred because the Encoder Cable is damaged.                                                                 | Turn OFF the power sup-<br>ply to the servo system.<br>Check the Encoder Cable<br>to see if it is pinched or<br>the sheath is damaged.                                                                                                    | Replace the Encoder<br>Cable and correct the<br>cable installation envi-<br>ronment.                                                                                                    | -           |
|                                 | The Encoder Cable was sub-<br>jected to excessive noise<br>interference.                                                          | Turn OFF the power sup-<br>ply to the servo system.<br>Check to see if the<br>Encoder Cable is bundled<br>with a high-current line or<br>installed near a high-cur-<br>rent line.                                                                                    | Correct the cable lay-<br>out so that no surge is<br>applied by high-current<br>lines.                                                                                                    | -           |
|                                 | There is variation in the FG<br>potential because of the<br>influence of machines on the<br>Servomotor side, such as a<br>welder. | Turn OFF the power sup-<br>ply to the servo system.<br>Check to see if the<br>machines are correctly<br>grounded.                                                                                                    | Properly ground the machines to separate them from the FG of the encoder.                                                                                                    | -           |
|                                 | There is a SERVOPACK pulse counting error due to noise.                                                                           | Turn OFF the power sup-<br>ply to the servo system.<br>Check to see if there is<br>noise interference on the<br>I/O signal line from the<br>encoder or Serial Con-<br>verter Unit.                                                                                   | Implement counter-<br>measures against noise<br>for the encoder wiring<br>or Serial Converter Unit<br>wiring.                                                                                                    | -           |

|                                             |                                                                                           |                                                                                                    | Continued from pre                                                                                                    |           |
|---------------------------------------------|-------------------------------------------------------------------------------------------|----------------------------------------------------------------------------------------------------|----------------------------------------------------------------------------------------------------|-----------|
| Problem                                     | Possible Cause                                                                            | Confirmation                                                                                                    | Correction                                                                                                    | Reference |
|                                             | The encoder was subjected to excessive vibration or shock.                                | Turn OFF the power sup-<br>ply to the servo system.<br>Check to see if vibration<br>from the machine<br>occurred.<br>Check the Servomotor<br>installation (mounting sur-<br>face precision, securing<br>state, and alignment).<br>Check the linear encoder<br>installation (mounting sur-<br>face precision and secur-<br>ing method). | Reduce machine vibra-<br>tion. Improve the<br>mounting state of the<br>Servomotor or linear<br>encoder.                                                 | -         |
|                                             | The coupling between the machine and Servomotor is not suitable.                          | Turn OFF the power sup-<br>ply to the servo system.<br>Check to see if position<br>offset occurs at the cou-<br>pling between machine<br>and Servomotor.                                                                                                    | Correctly secure the coupling between the machine and Servomotor.                                                                                       | -         |
| Position<br>Deviation<br>(without<br>Alarm) | Noise interference occurred<br>because of incorrect I/O sig-<br>nal cable specifications. | Turn OFF the power sup-<br>ply to the servo system.<br>Check the I/O signal<br>cables to see if they sat-<br>isfy specifications. Use a<br>shielded twisted-pair wire<br>cable or a screened<br>twisted-pair cable with<br>conductors of at least<br>0.12 mm <sup>2</sup> .                                                            | Use cables that satisfy the specifications.                                                                                                    | _         |
|                                             | Noise interference occurred because an I/O signal cable is too long.                      | Turn OFF the power sup-<br>ply to the servo system.<br>Check the lengths of the<br>I/O signal cables.                                                                                                    | The I/O signal cables<br>must be no longer than<br>3 m.                                                                                                 | -         |
|                                             | An encoder fault occurred.<br>(The pulse count does not<br>change.)                       | _                                                                                                    | Turn OFF the power<br>supply to the servo<br>system. Replace the<br>Servomotor or linear<br>encoder.                                                    | -         |
|                                             | A failure occurred in the SER-<br>VOPACK.                                                 | -                                                                                                    | Turn OFF the power<br>supply to the servo<br>system. Replace the<br>SERVOPACK.                                                                          | _         |
|                                             | The surrounding air tempera-<br>ture is too high.                                         | Measure the surrounding air temperature around the Servomotor.                                                                                                    | Reduce the surround-<br>ing air temperature to<br>40°C or less.                                                                                         | -         |
|                                             | The surface of the Servomo-<br>tor is dirty.                                              | Turn OFF the power sup-<br>ply to the servo system.<br>Visually check the surface<br>for dirt.                                                                                                    | Clean dirt, dust, and oil from the surface.                                                                                                    | -         |
| Servomotor<br>Overheated                    | There is an overload on the Servomotor.                                                   | Check the load status with a monitor.                                                                                                    | If the Servomotor is<br>overloaded, reduce the<br>load or replace the<br>Servo Drive with a<br>SERVOPACK and Ser-<br>vomotor with larger<br>capacities. | -         |
|                                             | Polarity detection was not performed correctly.                                           | Check to see if electrical<br>angle 2 (electrical angle<br>from polarity origin) at any<br>position is between ±10°.                                                                                                    | Correct the settings for<br>the polarity detection-<br>related parameters.                                                                              | -         |

8-60

# **Parameter Lists**

9

9.2.2

This chapter provides information on the parameters.

# 9.1 Parameter Configurations

| Туре                                    | Parameter No.                                                                                   | Parameter No.                                                                                                    |
|-----------------------------------------|-------------------------------------------------------------------------------------------------|----------------------------------------------------------------------------------------------------|
| Function Selection<br>Parameters        | Pn000 to Pn081                                                                                  | Select basic and application functions such as<br>the type of control mode or the stop method<br>when an alarm occurs. |
| Servo Gain and Other<br>Parameters      | Pn100 to Pn170                                                                                  | Set numerical values such as speed and position loop gains.                                                            |
| Position Control<br>Parameters          | Pn205 to Pn217                                                                                  | Set position control parameters such as average movement time.                                                         |
| Speed Control<br>Parameters             | Pn304 to Pn324                                                                                  | Set speed control parameters such as the speed feedback filter.                                                        |
| Torque Control<br>Parameters            | Pn401 to Pn460                                                                                  | Set torque control parameters such as the torque limit values.                                                         |
| Sequence Parameters                     | Pn502 to Pn561<br>Pn630 to Pn636<br>Pn64C                                                       | Set conditions for the sequence I/O signals.                                                                           |
| Positioning<br>Parameters               | Pn637 to Pn640                                                                                  | Set parameters related to positioning.                                                                                 |
| Homing Parameters                       | Pn642 to Pn64A                                                                                  | Set parameters related to homing.                                                                                      |
| Others                                  | Pn600 to Pn604                                                                                  | Set other parameters.                                                                                                  |
| Fully-closed Loop<br>Control Parameters | Pn20A, Pn22A, Pn281<br>Pn51B, Pn52A                                                             | Set parameters related to fully-closed loop control.                                                                   |
| Linear Servomotor<br>Parameters         | Pn080<br>Pn181 to Pn182<br>Pn281 to Pn282<br>Pn383 to Pn385<br>Pn480 to Pn49F<br>Pn581 to Pn587 | Set parameters related to linear servomotors.                                                                          |

Parameters are comprised of the types shown in the following table.

9.2.1 Interpreting the Parameter Lists

#### List of Parameters 9.2

#### Interpreting the Parameter Lists 9.2.1

#### The types of motors to which the parameter applies.

· All: The parameter is used for both Rotary Servomotors and Linear Servomotors. · Rotary: The parameter is used for only Rotary Servomotors.

Linear: The parameter is used for only Linear Servomotors.

Rotary Servomotor terms are used for parameters that are applicable to all Servomotors. If you are using a Linear Servomotor, you need to interpret the terms accordingly. Refer to the following section for details Differences in Terms for Rotary Servomotors and Linear Servomotors on page xii T

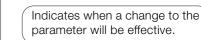

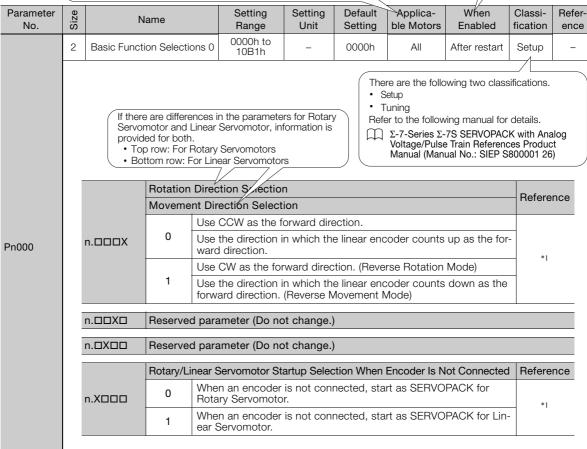

#### List of Parameters 9.2.2

The following table lists the parameters.

- Note: Do not change the following parameters from their default settings. Reserved parameters Parameters not given in this manual Parameters that are not valid for the Servomotor that you are using, as given in the parameter table

| Parameter<br>No. | Size |                       |                       | Setting<br>Range                                                                                               | Setting<br>Unit                                                                                         | Default<br>Setting         | Applicable<br>Motors                                                                                       | When<br>Enabled  | Classi-<br>fication | Refer<br>ence |   |
|------------------|------|-----------------------|-----------------------|----------------------------------------------------------------------------------------------------|----------------------------------------------------------------------------------------------------|----------------------------|----------------------------------------------------------------------------------------------------|------------------|---------------------|---------------|---|
|                  | 2    | Basic Fund<br>tions 0 | ction Selec-          | 0000h to<br>10B1h                                                                                              | -                                                                                                    | 0010h                      | All                                                                                                    | After<br>restart | Setup               | _             |   |
|                  |      | _                     | 1                     |                                                                                                    |                                                                                                    | 1                          |                                                                                                    |                  |                     |               |   |
|                  |      |                       |                       | irection Selectio                                                                                              |                                                                                                    |                            |                                                                                                    |                  | Refere              | ence          |   |
|                  |      |                       |                       | Direction Selection Selection                                                                                  |                                                                                                    | rection                    |                                                                                                    |                  |                     |               |   |
|                  |      | n.DDDX                | 0 (                   | Use the direction                                                                                              |                                                                                                    |                            | ncoder counts                                                                                              | up as the fo     |                     |               |   |
|                  |      |                       |                       | Ise CW as the fo                                                                                               | rward dire                                                                                              | ction. (Rev                | erse Rotation                                                                                              | Mode)            | *1                  |               |   |
|                  |      |                       |                       |                                                                                                    |                                                                                                    |                            |                                                                                                    |                  |                     |               |   |
|                  |      |                       | Control Me            | thod Selection                                                                                                 |                                                                                                    |                            |                                                                                                    |                  | Refere              | ence          |   |
|                  |      |                       |                       | witching betwee                                                                                                |                                                                                                    | ontrol with                | analog refere                                                                                              | nces and pro     | )-                  |               |   |
|                  |      |                       | 1 5                   | witching betwee                                                                                                | n position                                                                                              | control wit                | h pulse train r                                                                                            | eferences an     | d                   |               |   |
|                  |      |                       |                       | witching betwee<br>ram table operat                                                                            | )-                                                                                                    |                            |                                                                                                    |                  |                     |               |   |
|                  |      |                       | 3 lr                  | nternal set speed                                                                                              |                                                                                                    |                            |                                                                                                    |                  |                     |               |   |
|                  |      |                       |                       | Switching between internal set speed control with contact references and speed control with analog references  |                                                                                                    |                            |                                                                                                    |                  |                     |               |   |
| Pn000            |      | n.DDXD                |                       | witching between nces and position                                                                             |                                                                                                    |                            |                                                                                                    |                  | er*1                |               |   |
|                  |      |                       |                       | Switching between internal set speed control with contact references and torque control with analog references |                                                                                                    |                            |                                                                                                    |                  |                     |               |   |
|                  |      |                       |                       |                                                                                                    | vitching between position control with pulse train references and<br>eed control with analog references |                            |                                                                                                    |                  |                     |               |   |
|                  |      |                       | -                     |                                                                                                    |                                                                                                    |                            | 8 Switching between position control with pulse train references and torque control with analog references |                  |                     |               | d |
|                  |      |                       |                       | witching betwee<br>peed control wit                                                                            |                                                                                                    |                            | n analog refere                                                                                            | ences and        |                     |               |   |
|                  |      |                       |                       | witching betwee<br>peed control wit                                                                            |                                                                                                    |                            | analog refere                                                                                              | nces and         |                     |               |   |
|                  |      |                       | вр                    | witching betwee<br>osition control w                                                                           | n position<br>rith referen                                                                              | control wit<br>ce pulse ir | h pulse train re<br>hibition                                                                               | eferences an     | d                   |               |   |
|                  |      | n.🗆X🗆                 | Reserved p            | parameter (Do ne                                                                                               | ot change                                                                                               | .)                         |                                                                                                    |                  |                     |               |   |
|                  |      |                       | Rotary/Line<br>nected | ear Servomotor                                                                                                 | Startup Se                                                                                              | election W                 | hen Encoder                                                                                                | Is Not Con-      | Refere              | ence          |   |
|                  |      | n.XDDD                |                       | Vhen an encoder<br>lotary Servomoto                                                                            | oder is not connected, start as SERVOPACK for notor.                                                    |                            |                                                                                                    |                  |                     |               |   |
|                  |      |                       |                       | Vhen an encoder<br>inear Servomoto                                                                             |                                                                                                    | nnected, st                | art as SERVC                                                                                               | PACK for         | *1                  |               |   |

Continued from previous page.

|                  |      |                           |                                                                                                    |                                                                            |                                     | Continued from                                                |                                |                  |                     |               |
|------------------|------|---------------------------|----------------------------------------------------------------------------------------------------|----------------------------------------------------------------------------|-------------------------------------|---------------------------------------------------------------|--------------------------------|------------------|---------------------|---------------|
| Parameter<br>No. | Size | N                         | lame                                                                                                    | Setting<br>Range                                                           | Setting<br>Unit                     | Default<br>Setting                                            | Applicable<br>Motors           | When<br>Enabled  | Classi-<br>fication | Refer<br>ence |
|                  | 2    | Application<br>Selections | n Function                                                                                                    | 0000h to<br>1142h                                                          | -                                   | 0000h                                                         | All                            | After<br>restart | Setup               | _             |
|                  |      |                           |                                                                                                    |                                                                            |                                     |                                                               |                                |                  |                     | _             |
|                  |      |                           |                                                                                                    | ping Method for                                                            |                                     |                                                               | •                              |                  | Refere              | ence          |
|                  |      | n.DDDX                    |                                                                                                    | top the motor by                                                           |                                     | ,                                                             |                                |                  |                     |               |
|                  |      |                           |                                                                                                    | the dynamic brake.                                                         |                                     |                                                               |                                |                  |                     |               |
|                  |      |                           | 2 C                                                                                                    | coast the motor to                                                         | o a stop w                          | vithout the                                                   | dynamic brak                   | ie.              |                     |               |
|                  |      |                           | Overtravel                                                                                                    | Stopping Metho                                                             | d                                   |                                                               |                                |                  | Refere              | ence          |
|                  |      |                           |                                                                                                    | pply the dynamic topping method                                            |                                     |                                                               |                                | op (use the      |                     |               |
|                  |      |                           | 1 D<br>th                                                                                                    | ecelerate the mo                                                           | otor to a st<br>jue and th          | op using t<br>en servo-lo                                     | he torque set<br>ock the motor | in Pn406 as      |                     |               |
|                  |      | n.□□X□                    |                                                                                                    | ecelerate the mo                                                           |                                     |                                                               |                                | in Pn406 as      | *1                  |               |
| Pn001            |      |                           |                                                                                                    |                                                                            | ecelerate the mo<br>n30A and then s |                                                               |                                | he deceleratio   | on time set in      |               |
|                  |      |                           |                                                                                                    | ecelerate the mo<br>n30A and then le                                       |                                     |                                                               | he deceleratio                 | on time set in   |                     |               |
|                  |      | n.0X00                    | Main Circuit Power Supply AC/DC Input Selection                                                                      |                                                                            |                                     |                                                               |                                |                  |                     | ence          |
|                  |      |                           | 0 Input AC power as the main circuit power supply using the L1, L<br>and L3 terminals (do not use shared converter). |                                                                            |                                     |                                                               |                                | ng the L1, L2    | ).                  |               |
|                  |      |                           | 1 a                                                                                                    | nput DC power as<br>nd ⊖ 2 terminals<br>onverter or the s                  | s or the B <sup>.</sup>             | $\stackrel{\cdot}{\ominus}$ and $\stackrel{\cdot}{\ominus}$ 2 |                                | -                |                     |               |
|                  |      |                           | Warning Co                                                                                                    | ode Output Sele                                                            | ction                               |                                                               |                                |                  | Refere              | ence          |
|                  |      |                           | 0 Output only alarm codes on the /ALO1, /ALO2, and /ALO3 te nals.                                                    |                                                                            |                                     |                                                               |                                |                  | -                   |               |
|                  |      | n.XDDD                    | 1 // b                                                                                                    | Output both warni<br>ALO2, and /ALO3<br>eing output, the<br>normal state). | 3 terminals                         | . However                                                     | , while an wai                 | rning code is    |                     |               |

Continued on next page.

|                  | -    |                           |                    |                                                                                         |                                                                  | Continued fro                                |                      |                                |                     |             |
|------------------|------|---------------------------|--------------------|-----------------------------------------------------------------------------------------|------------------------------------------------------------------|----------------------------------------------|----------------------|--------------------------------|---------------------|-------------|
| Parameter<br>No. | Size | N                         | ame                | Setting<br>Range                                                                        | Setting<br>Unit                                                  | Default<br>Setting                           | Applicable<br>Motors | When<br>Enabled                | Classi-<br>fication | Refe<br>enc |
|                  | 2    | Application<br>Selections | 1 Function<br>2    | 0000h to<br>4213h                                                                       | -                                                                | 0000h                                        | _                    | After<br>restart               | Setup               | -           |
|                  |      |                           |                    |                                                                                         |                                                                  |                                              |                      | Applicable                     |                     |             |
|                  |      |                           | Speed/P            | osition Control Op                                                                      | tion (T-RE                                                       | F Input Al                                   | location)            | Applicable<br>Motors           | Refere              | nce         |
|                  |      |                           | 0                  | Do not use T-REF.                                                                       |                                                                  |                                              |                      |                                | _                   |             |
|                  |      | n.🗆🗆 🛛 X                  | 1                  | Use T-REF as an e                                                                       | external to                                                      | rque limit i                                 | nput.                |                                | *1                  |             |
|                  |      |                           | 2                  | Use T-REF as a to                                                                       | rque feedl                                                       | back input                                   |                      | All                            | *1                  |             |
|                  |      |                           | 3                  | Use T-REF as an e<br>/P-CL or /N-CL is                                                  |                                                                  | rque limit i                                 | nput when            |                                | *1                  |             |
|                  |      |                           | Torque C           | ontrol Option (V-R                                                                      |                                                                  | Applicable<br>Motors                         | Refere               | nce                            |                     |             |
|                  |      | n.🗆 🗆 X 🗆                 | 0                  | Do not use V-REF                                                                        |                                                                  | All                                          | *1                   |                                |                     |             |
|                  |      |                           | 1                  | Use V-REF as an                                                                         | nput.                                                            |                                              | -                    |                                |                     |             |
| Pn002            |      |                           | Encoder Usage      |                                                                                         |                                                                  |                                              |                      | Applicable<br>Motors           | Refere              | nce         |
|                  |      | n.0X00                    | 0                  | Use the encoder a tions.                                                                | r specifica-                                                     | All                                          |                      |                                |                     |             |
|                  |      |                           | 1                  | Use the encoder a                                                                       | as an incre                                                      | mental en                                    | coder.               |                                | *1                  |             |
|                  |      | -                         |                    |                                                                                         |                                                                  |                                              |                      |                                |                     |             |
|                  |      |                           | 2                  | Use the encoder a encoder.                                                              | as a single                                                      | -turn abso                                   | lute                 | Rotary                         |                     |             |
|                  |      |                           |                    |                                                                                         | as a single                                                      | -turn abso                                   | lute                 | Rotary<br>Applicable<br>Motors | e Refere            | ence        |
|                  |      |                           |                    | encoder.                                                                                | -                                                                |                                              | lute                 | Applicable                     | e Refere            | nce         |
|                  |      | n.X000                    | External           | encoder.<br>Encoder Usage                                                               | ernal enco<br>der moves                                          | oder.                                        |                      | Applicable                     | Refere              | nce         |
|                  |      | n.X000                    | External<br>0      | encoder.<br>Encoder Usage<br>Do not use an ext<br>The external enco                     | ernal enco<br>der moves<br>or rotation                           | der.<br>3 in the for                         |                      | Applicable                     | e Refere            | ence        |
|                  |      | n.X000                    | External<br>0<br>1 | encoder.<br>Encoder Usage<br>Do not use an ext<br>The external enco<br>tion for CCW mot | ernal encc<br>der moves<br>or rotation<br>Do not us<br>der moves | ider.<br>3 in the for<br>e.)<br>3 in the rev | ward direc-          | Applicable<br>Motors           | Refere              | ence        |

Continued from previous page.

Continued from previous page.

| Parameter | Ø    |                           |           | Setting                                                                                   | Setting     | Default             | Applicable                   | Continued from When | Classi-   | Refe  |  |  |
|-----------|------|---------------------------|-----------|-------------------------------------------------------------------------------------------|-------------|---------------------|------------------------------|---------------------|-----------|-------|--|--|
| No.       | Size | N                         | ame       | Range                                                                                     | Unit        | Setting             | Motors                       | Enabled             | fication  | enc   |  |  |
|           | 2    | Application<br>Selections |           | 0000h to<br>105Fh                                                                         | -           | 0002h               | All                          | Immedi-<br>ately    | Setup     | *1    |  |  |
|           |      |                           |           |                                                                                           |             |                     |                              |                     |           |       |  |  |
|           |      |                           | Analog Mo | nitor 1 Signal Se                                                                         | election    |                     |                              |                     |           |       |  |  |
|           |      |                           | 00        | Motor speed (1                                                                            | V/1,000 m   | nin <sup>-1</sup> ) |                              |                     |           |       |  |  |
|           |      |                           |           | Motor speed (1                                                                            | V/1,000 m   | nm/s)               |                              |                     |           |       |  |  |
|           |      |                           | 01        | Speed reference                                                                           | e (1 V/1,00 | )0 min⁻¹)           |                              |                     |           |       |  |  |
|           |      |                           |           | Speed reference                                                                           | e (1 V/1,00 | )0 mm/s)            |                              |                     |           |       |  |  |
|           |      |                           | 02        | Torque reference                                                                          | e (1 V/100  | % rated to          | rque)                        |                     |           |       |  |  |
|           |      |                           |           | Force reference                                                                           | (1 V/100%   | 6 rated for         | ce)                          |                     |           |       |  |  |
|           |      |                           | 03        | Position deviation                                                                        |             |                     | *                            |                     |           |       |  |  |
|           |      |                           | 0.4       | Position amplifier deviation (after electronic gear) (0.05 V/encode                       |             |                     |                              |                     |           | unit) |  |  |
|           |      |                           | 04        | 04 Position amplifier deviation (after electronic gear) (0.05 V/linear encode pulse unit) |             |                     |                              |                     |           |       |  |  |
|           |      |                           | 05        | Position reference                                                                        | ce speed (  | 1 V/1,000           | min <sup>-1</sup> )          |                     |           |       |  |  |
|           |      |                           | 05        | Position reference speed (1 V/1,000 mm/s)                                                 |             |                     |                              |                     |           |       |  |  |
|           |      |                           |           | Reserved setting (Do not use.)                                                            |             |                     |                              |                     |           |       |  |  |
| Pn006     |      | n.□□XX                    | 07        | Load-motor pos                                                                            | ition devia | ation (0.01         | V/reference u                | init)               |           |       |  |  |
|           |      |                           | 08        | Positioning com<br>pleted: 0 V)                                                           | pletion (po | ositioning c        | completed: 5                 | V, positioning      | g not com | -     |  |  |
|           |      |                           | 09        | Speed feedforward (1 V/1,000 min <sup>-1</sup> )                                          |             |                     |                              |                     |           |       |  |  |
|           |      |                           | 09        | Speed feedforw                                                                            | ard (1 V/1  | ,000 mm/s           | )                            |                     |           |       |  |  |
|           |      |                           | 0A        | Torque feedforw                                                                           | ard (1 V/1  | 00% rated           | torque)                      |                     |           |       |  |  |
|           |      |                           | UA        | Force feedforwa                                                                           | urd (1 V/10 | 0% rated t          | orce)                        |                     |           |       |  |  |
|           |      |                           | 0B        | Active gain (1st                                                                          | gain: 1 V,  | 2nd gain: 2         | 2 V)                         |                     |           |       |  |  |
|           |      |                           | OC        | Completion of p<br>pleted: 0 V)                                                           | osition ref | erence dis          | tribution (com               | pleted: 5 V,        | not com-  |       |  |  |
|           |      |                           | 0D        | External encode                                                                           | er speed (1 | V/1,000 r           | nin <sup>-1</sup> : value at | the motor s         | shaft)    |       |  |  |
|           |      |                           | 0E        | Reserved setting                                                                          | g (Do not i | use.)               |                              |                     |           |       |  |  |
|           |      |                           | 0F        | Reserved setting                                                                          | g (Do not i | use.)               |                              |                     |           |       |  |  |
|           |      |                           | 10        | Main circuit DC                                                                           | voltage     |                     |                              |                     |           |       |  |  |
|           |      |                           | 11 to 5F  | Reserved setting                                                                          | gs (Do not  | use.)               |                              |                     |           |       |  |  |
|           |      | n.¤X¤¤                    | Reserved  | parameter (Do no                                                                          | ot change   | .)                  |                              |                     |           |       |  |  |
|           | [    | n.XDDD                    | Reserved  | parameter (Do no                                                                          | ot change   | .)                  |                              |                     |           |       |  |  |
|           |      |                           |           |                                                                                           |             |                     |                              |                     |           |       |  |  |

|                  |      |                           |                                     |                   |                                                                                                    |                                                                                                    | (                                                                                                    | Continued fr                                                            | om previoi             | us page.       |
|------------------|------|---------------------------|-------------------------------------|-------------------|----------------------------------------------------------------------------------------------------|----------------------------------------------------------------------------------------------------|----------------------------------------------------------------------------------------------------|-------------------------------------------------------------------------|------------------------|----------------|
| Parameter<br>No. | Size | N                         | lame                                | Setting<br>Range  | Setting<br>Unit                                                                                                    | Default<br>Setting                                                                                                    | Applicable<br>Motors                                                                                                    | When<br>Enabled                                                         | Classi-<br>fication    | Refer-<br>ence |
|                  | 2    | Application<br>Selections |                                     | 0000h to<br>105Fh | _                                                                                                    | 0000h                                                                                                    | All                                                                                                    | Immedi-<br>ately                                                        | Setup                  | *1             |
| Pn007            | 2    |                           | 7                                   |                   | V/1,000 m<br>V/1,000 m<br>(1 V/1,00<br>(1 V/1,00<br>(1 V/100<br>(1 V/100<br>(1 V/100<br>(1 V/100<br>(1 V/100<br>(1 V/100<br>(2 speed (<br>2 (Do not u<br>pletion devia<br>pletion devia<br>pletion (po<br>ard (1 V/1<br>ard (1 V/1<br>ard (1 V/10<br>gain: 1 V, | nin <sup>-1</sup> )<br>nm/s)<br>0 min <sup>-1</sup> )<br>0 mm/s)<br>% rated to<br>6 rated for<br>7 reference<br>n (after elect<br>n (after elect<br>n (after elect<br>1 V/1,000<br>1 V/1,000<br>1 V/1,000<br>nuse.)<br>ntion (0.01<br>positioning c<br>0,000 min <sup>-1</sup> )<br>0,000 mm/s<br>00% rated 1<br>2nd gain: 2 | rque)<br>ce)<br>unit)<br>ctronic gear) (<br>ctronic gear) (<br>min <sup>-1</sup> )<br>mm/s)<br>V/reference u<br>completed: 5 <sup>1</sup><br>)<br>completed: 5 <sup>1</sup><br>)<br>completed: 5 <sup>1</sup><br>]<br>completed: 5 <sup>1</sup><br>]<br>completed: 5 <sup>1</sup><br>]<br>completed: 5 | ately<br>ately<br>0.05 V/encc<br>0.05 V/linea<br>nit)<br>V, positioning | der pulse<br>r encoder | unit)          |
|                  |      |                           | 0D                                  | External encode   | er speed (1                                                                                                    | V/1,000 r                                                                                                    | min <sup>-1</sup> : value at                                                                                                    | the motor s                                                             | shaft)                 |                |
|                  |      |                           | 0E                                  | Reserved setting  | g (Do not i                                                                                                    | use.)                                                                                                    |                                                                                                    |                                                                         |                        |                |
|                  |      |                           | 0F                                  | Reserved setting  | g (Do not i                                                                                                    | use.)                                                                                                    |                                                                                                    |                                                                         |                        |                |
|                  |      |                           | 10                                  | Main circuit DC   | voltage                                                                                                    |                                                                                                    |                                                                                                    |                                                                         |                        |                |
|                  | _    |                           | 11 to 5F                            | Reserved setting  | gs (Do not                                                                                                    | use.)                                                                                                    |                                                                                                    |                                                                         |                        |                |
|                  |      | n.¤X¤¤                    | Reserved p                          | parameter (Do no  | ot change                                                                                                    | )                                                                                                    |                                                                                                    |                                                                         |                        |                |
|                  | [    | n.XDDD                    | Reserved parameter (Do not change.) |                   |                                                                                                    |                                                                                                    |                                                                                                    |                                                                         |                        |                |
|                  |      |                           |                                     |                   |                                                                                                    |                                                                                                    |                                                                                                    |                                                                         |                        |                |

Continued from previous page.

Continued from previous page.

|                  | Continued from |                                                                                                |                                                                                                    |                                                                                                    |                                                                                                    |                                                  |                                |                   |                     |               |  |  |
|------------------|----------------|------------------------------------------------------------------------------------------------|----------------------------------------------------------------------------------------------------|----------------------------------------------------------------------------------------------------|----------------------------------------------------------------------------------------------------|--------------------------------------------------|--------------------------------|-------------------|---------------------|---------------|--|--|
| Parameter<br>No. | Size           | N                                                                                              | ame                                                                                                    | Setting<br>Range                                                                                                    | Setting<br>Unit                                                                                                    | Default<br>Setting                               | Applicable<br>Motors           | When<br>Enabled   | Classi-<br>fication | Refer<br>ence |  |  |
|                  | 2              | Application<br>Selections                                                                      |                                                                                                    | 0000h to<br>7121h                                                                                                    | -                                                                                                    | 0000h                                            | Rotary                         | After<br>restart  | Setup               | _             |  |  |
|                  |                |                                                                                                |                                                                                                    |                                                                                                    |                                                                                                    |                                                  |                                |                   |                     |               |  |  |
|                  |                |                                                                                                | Low Battery                                                                                                    | Voltage Alarm                                                                                                    | /Warning \$                                                                                                    | Selection                                        |                                |                   | Refere              | ence          |  |  |
|                  |                | n.🗆🗆 🗆 X                                                                                       |                                                                                                    | utput alarm (A.8                                                                                                    | ,                                                                                                    |                                                  | 0                              |                   | *1                  |               |  |  |
|                  |                |                                                                                                | 1 0                                                                                                    | utput warning (A                                                                                                    | .930) for I                                                                                                    | ow battery                                       | voltage.                       |                   |                     |               |  |  |
|                  |                |                                                                                                | Function Se                                                                                                    | lection for Und                                                                                                    | ervoltage                                                                                                    |                                                  |                                |                   | Reference           |               |  |  |
| Pn008            |                |                                                                                                | 0 D                                                                                                    | o not detect und                                                                                                    | lervoltage.                                                                                                    |                                                  |                                |                   |                     |               |  |  |
| FIIUUO           |                | n.🗆🗆 X 🗆                                                                                       | 1 D                                                                                                    |                                                                                                    |                                                                                                    |                                                  |                                |                   |                     |               |  |  |
|                  |                | 2 Detect undervoltage warning and limit torque with Pn424 and Pn425 (i.e., only in SERVOPACK). |                                                                                                    |                                                                                                    |                                                                                                    |                                                  |                                |                   |                     |               |  |  |
|                  |                |                                                                                                | Warning De                                                                                                    | tection Selectio                                                                                                    | on                                                                                                    |                                                  |                                |                   | Refere              | ence          |  |  |
|                  |                | n.¤X¤¤                                                                                         | <b>0</b> D                                                                                                    | etect warnings.                                                                                                    |                                                                                                    |                                                  |                                |                   | *1                  |               |  |  |
|                  |                |                                                                                                | 1 D                                                                                                    |                                                                                                    |                                                                                                    |                                                  |                                |                   |                     |               |  |  |
|                  |                | n.XDDD                                                                                         | Reserved p                                                                                                    | arameter (Do no                                                                                                    | ot change                                                                                                    | )                                                |                                |                   |                     |               |  |  |
|                  |                |                                                                                                |                                                                                                    |                                                                                                    |                                                                                                    |                                                  |                                |                   |                     |               |  |  |
|                  | 2              | Application<br>Selections                                                                      |                                                                                                    | 0000h to<br>0121h                                                                                                    | -                                                                                                    | 0010h                                            | All                            | After<br>restart  | Tuning              | -             |  |  |
| -                |                |                                                                                                |                                                                                                    |                                                                                                    |                                                                                                    |                                                  |                                |                   |                     |               |  |  |
|                  |                |                                                                                                |                                                                                                    |                                                                                                    |                                                                                                    |                                                  |                                |                   |                     |               |  |  |
|                  |                | n.□□□X                                                                                         | Reserved pa                                                                                                    | arameter (Do no                                                                                                    | ot change.                                                                                                    | )                                                |                                |                   |                     |               |  |  |
|                  |                | n.DDDX                                                                                         |                                                                                                    |                                                                                                    |                                                                                                    | )                                                |                                |                   | Refere              | nce           |  |  |
|                  |                | n.□□□X                                                                                         | Current Cor                                                                                                    | arameter (Do no<br>trol Mode Sele<br>se current contro                                                                                                    | ction                                                                                                    | )                                                |                                |                   | Refere              | nce           |  |  |
|                  |                | n.000X                                                                                         | Current Cor                                                                                                    | trol Mode Sele                                                                                                    | ction<br>ol mode 1.                                                                                                | -                                                | -R90A, -1R6/                   | A, -2R8A,         | Refere              | nce           |  |  |
|                  |                | n.000X                                                                                         | Current Cor<br>0 Us                                                                                                    | trol Mode Selection<br>se current contro<br>SERVOPACK Mo<br>3R8A, -5R5A, a                                                                                                    | ction<br>of mode 1.<br>odels SGD<br>nd -7R6A                                                                       | 7S-R70A,<br>Use curre                            | ent control mo                 | de 1.             | Refere              | nce           |  |  |
| Pn009            |                |                                                                                                | Current Cor<br>0 Us<br>1 · S                                                                                                    | trol Mode Selecter<br>ERVOPACK Mode<br>3R8A, -5R5A, a<br>SERVOPACK Mode                                                                                                    | ction<br>of mode 1.<br>odels SGD<br>ind -7R6A<br>odels SGD                                                         | 7S-R70A,<br>: Use curre<br>7S-120A,              | ent control mc<br>-180A, -200A | de 1.<br>, -330A, | -                   | nce           |  |  |
| Pn009            |                |                                                                                                | Current Cor<br>0 Us<br>1 . S                                                                                                    | trol Mode Selection<br>E current contro<br>ERVOPACK Mo<br>3R8A, -5R5A, a<br>ERVOPACK Mo<br>470A, -550A, -5                                                                                                    | ction<br>ol mode 1.<br>odels SGD<br>nd -7R6A<br>odels SGD<br>590A, and                                             | 7S-R70A,<br>: Use curre<br>7S-120A,              | ent control mc<br>-180A, -200A | de 1.<br>, -330A, | -                   | nce           |  |  |
| Pn009            |                |                                                                                                | Current Cor           0         Us           1         - 5           2         Us                                                                            | trol Mode Select<br>ECUTRENT CONTRO<br>SERVOPACK Mo<br>3R8A, -5R5A, a<br>SERVOPACK Mo<br>470A, -550A, -5<br>ce current contro                                                                                                    | ction<br>of mode 1.<br>odels SGD<br>and -7R6A<br>odels SGD<br>590A, and<br>of mode 2.                              | 7S-R70A,<br>: Use curre<br>7S-120A,              | ent control mc<br>-180A, -200A | de 1.<br>, -330A, | *1                  |               |  |  |
| Pn009            |                | n.00X0                                                                                         | Current Cor<br>0 Us<br>1<br>2 Us<br>Speed Dete                                                                                                    | trol Mode Select<br>ERVOPACK Mode<br>SERVOPACK Mode<br>SERVOPACK Mode<br>470A, -550A, -5<br>ERVOPACK Mode<br>470A, -550A, -5<br>ERVOPACK Mode<br>470A, -550A, -5<br>ERVOPACK Mode<br>470A, -550A, -5<br>ERVOPACK Mode<br>470A, -550A, -5<br>ERVOPACK Mode<br>470A, -550A, -5<br>ERVOPACK Mode<br>470A, -550A, -5<br>ERVOPACK Mode<br>470A, -550A, -5<br>ERVOPACK Mode<br>470A, -550A, -5<br>ERVOPACK MODE<br>470A, -550A, -5<br>ERVOPACK MODE<br>470A, -5<br>ERVOPACK MODE<br>470A, -5<br>ERVOPACK MODE<br>470A, -5<br>ERVO | ction<br>of mode 1.<br>odels SGD<br>nd -7R6A<br>odels SGD<br>590A, and<br>of mode 2.<br>election                   | 7S-R70A,<br>: Use curre<br>7S-120A,              | ent control mc<br>-180A, -200A | de 1.<br>, -330A, | -                   |               |  |  |
| Pn009            |                |                                                                                                | Current Cor<br>0 Us<br>1                                                                                                    | trol Mode Select<br>e current contro<br>SERVOPACK Mo<br>3R8A, -5R5A, a<br>SERVOPACK Mo<br>470A, -550A, -5<br>e current contro<br>ction Method S<br>e speed detect                                                                                                    | ction<br>of mode 1.<br>odels SGD<br>and -7R6A<br>SGD<br>590A, and<br>of mode 2.<br>election<br>on 1.               | 7S-R70A,<br>: Use curre<br>7S-120A,              | ent control mc<br>-180A, -200A | de 1.<br>, -330A, | *1                  |               |  |  |
| Pn009            |                | n.00X0                                                                                         | Current Cor<br>0 Us<br>1                                                                                                    | trol Mode Select<br>ERVOPACK Mode<br>SERVOPACK Mode<br>SERVOPACK Mode<br>470A, -550A, -5<br>ERVOPACK Mode<br>470A, -550A, -5<br>ERVOPACK Mode<br>470A, -550A, -5<br>ERVOPACK Mode<br>470A, -550A, -5<br>ERVOPACK Mode<br>470A, -550A, -5<br>ERVOPACK Mode<br>470A, -550A, -5<br>ERVOPACK Mode<br>470A, -550A, -5<br>ERVOPACK Mode<br>470A, -550A, -5<br>ERVOPACK Mode<br>470A, -550A, -5<br>ERVOPACK MODE<br>470A, -550A, -5<br>ERVOPACK MODE<br>470A, -5<br>ERVOPACK MODE<br>470A, -5<br>ERVOPACK MODE<br>470A, -5<br>ERVO | ction<br>of mode 1.<br>odels SGD<br>and -7R6A<br>SGD<br>590A, and<br>of mode 2.<br>election<br>on 1.               | 7S-R70A,<br>: Use curre<br>7S-120A,              | ent control mc<br>-180A, -200A | de 1.<br>, -330A, | *1<br>Refere        |               |  |  |
| Pn009            |                | n.00X0                                                                                         | Current Cor           0         Us           1         -           2         Us           Speed Dete         0           0         Us           1         Us | trol Mode Select<br>e current contro<br>SERVOPACK Mo<br>3R8A, -5R5A, a<br>SERVOPACK Mo<br>470A, -550A, -5<br>e current contro<br>ction Method S<br>e speed detect                                                                                                    | ction<br>of mode 1.<br>odels SGD<br>nd -7R6A<br>odels SGD<br>590A, and<br>of mode 2.<br>election<br>on 1.<br>on 2. | 7S-R70A,<br>: Use curre<br>7S-120A,<br>-780A: Us | ent control mc<br>-180A, -200A | de 1.<br>, -330A, | *1<br>Refere        |               |  |  |

|                  |      | _                                          |            |       |                                                        |                 |                    |                      | Continued fro         | om previo           | us page       |  |  |  |  |
|------------------|------|--------------------------------------------|------------|-------|--------------------------------------------------------|-----------------|--------------------|----------------------|-----------------------|---------------------|---------------|--|--|--|--|
| Parameter<br>No. | Size | N                                          | lame       |       | Setting<br>Range                                       | Setting<br>Unit | Default<br>Setting | Applicable<br>Motors | When<br>Enabled       | Classi-<br>fication | Refer<br>ence |  |  |  |  |
|                  | 2    | Application<br>Selections                  |            |       | 0000h to<br>0044h                                      | -               | 0001h              | All                  | After<br>restart      | Setup               | -             |  |  |  |  |
|                  |      |                                            | Motor St   | opr   | oing Method fo                                         | r Group 2       | Alarms             |                      |                       | Refer               | ence          |  |  |  |  |
|                  |      |                                            | 0          | Ap    | ply the dynami                                         | c brake or      | coast the          |                      | op (use the           |                     |               |  |  |  |  |
|                  |      |                                            | 1          | the   | ecelerate the mo<br>e maximum toro<br>atus after stopp | que. Use tl     |                    |                      |                       |                     |               |  |  |  |  |
|                  |      | n.□□□X                                     | 2          |       | celerate the mo<br>maximum tore                        |                 |                    |                      | t in Pn406 as         | 8 *                 | l             |  |  |  |  |
|                  |      |                                            | 3          | Pn    | celerate the mo<br>30A. Use the s<br>opping.           |                 |                    |                      |                       |                     |               |  |  |  |  |
|                  |      |                                            | 4          |       | celerate the mo<br>30A and then I                      |                 |                    | he decelerati        | on time set i         | in                  |               |  |  |  |  |
| Pn00A            |      |                                            | Stopping   | ј Ме  | ethod for Force                                        | ed Stops        |                    |                      |                       | Refer               | ence          |  |  |  |  |
|                  |      |                                            | 0          |       | ply the dynami                                         |                 |                    |                      | op (use the           |                     |               |  |  |  |  |
|                  |      |                                            | 1          | the   | ecelerate the mo<br>e maximum toro<br>atus after stopp | que. Use tl     |                    |                      |                       |                     |               |  |  |  |  |
|                  |      | n.DDXD                                     | 2          |       | celerate the mo                                        |                 |                    |                      | t in Pn406 as         | \$ *                | l             |  |  |  |  |
|                  |      |                                            | 3          | Pn    | celerate the mo<br>30A. Use the s<br>opping.           |                 |                    |                      |                       |                     |               |  |  |  |  |
|                  |      |                                            | 4          |       | celerate the mo<br>30A and then I                      |                 |                    | the decelerati       | on time set i         | n                   |               |  |  |  |  |
|                  |      | n.¤X¤¤                                     | Reserved   | d pa  | arameter (Do no                                        | ot change       | .)                 |                      |                       |                     |               |  |  |  |  |
|                  |      | n.XDDD Reserved parameter (Do not change.) |            |       |                                                        |                 |                    |                      |                       |                     |               |  |  |  |  |
|                  |      |                                            |            |       |                                                        |                 |                    |                      |                       |                     |               |  |  |  |  |
|                  | 2    | Application<br>Selections                  |            |       | 0000h to<br>1121h                                      | -               | 0000h              | All                  | After<br>restart      | Setup               | -             |  |  |  |  |
|                  |      |                                            |            |       |                                                        |                 |                    |                      |                       |                     |               |  |  |  |  |
|                  |      |                                            | Operator I | Para  | ameter Display                                         | Selectior       | ı                  |                      |                       | Refere              | nce           |  |  |  |  |
|                  |      | n.DDDX                                     |            |       | play only setup                                        | •               | ſS.                |                      |                       | *1                  |               |  |  |  |  |
|                  | -    |                                            | 1          | Disp  | play all paramet                                       | ters.           |                    |                      |                       |                     |               |  |  |  |  |
|                  |      |                                            | Motor Sto  | ppi   | ng Method for                                          | Group 2 /       | Alarms             |                      |                       | Refere              | nce           |  |  |  |  |
|                  |      |                                            |            |       | p the motor by                                         | Ŭ               |                    |                      |                       |                     |               |  |  |  |  |
| Pn00B            |      | n.□□X□                                     |            |       | bly the dynamic<br>oping method s                      |                 |                    |                      | op (use the           | *1                  |               |  |  |  |  |
|                  |      |                                            |            |       | the stopping n                                         |                 |                    |                      |                       |                     |               |  |  |  |  |
|                  |      |                                            | Power Inp  | out S | Selection for TI                                       | hree-phas       | e SERVOF           | PACK                 |                       | Refere              | nce           |  |  |  |  |
|                  |      | n.OXOO                                     | 0          | Use   | a three-phase                                          | power su        | oply input.        |                      |                       |                     |               |  |  |  |  |
|                  |      |                                            | 1          |       |                                                        | power su        | oply input         | as a single-pl       | single-phase power *1 |                     |               |  |  |  |  |
|                  |      |                                            |            | sup   | ply input.                                             |                 |                    |                      |                       |                     |               |  |  |  |  |

Continued from previous page

Continued from previous page.

|                  |      |                           |                      |                                    |                        |                    |                      | Continued fr     | om previou          | us page.       |
|------------------|------|---------------------------|----------------------|------------------------------------|------------------------|--------------------|----------------------|------------------|---------------------|----------------|
| Parameter<br>No. | Size | N                         | ame                  | Setting<br>Range                   | Setting<br>Unit        | Default<br>Setting | Applicable<br>Motors | When<br>Enabled  | Classi-<br>fication | Refer-<br>ence |
|                  | 2    | Application<br>Selections |                      | 0000h to<br>0131h                  | -                      | 0000h              | -                    | After<br>restart | Setup               | *1             |
|                  |      |                           |                      |                                    |                        |                    |                      |                  |                     |                |
|                  |      |                           | Function Sel         | ection for Test                    | without a              | Motor              |                      |                  | Applica<br>Motor    |                |
|                  |      | n.□□□X                    |                      | able tests with<br>able tests with |                        |                    |                      |                  | All                 |                |
|                  |      |                           |                      | solution for Tes                   |                        |                    |                      |                  | Applica             |                |
| D=000            |      |                           |                      | e 13 bits.                         |                        |                    |                      |                  | Motor               | S              |
| Pn00C            |      | n.¤¤X¤                    | 1 Us                 | e 20 bits.                         |                        |                    |                      |                  | Dotor               | ,              |
|                  |      |                           | 2 Us                 | e 22 bits.                         |                        |                    |                      |                  | Rotar               | y              |
|                  |      |                           | <b>3</b> Us          | e 24 bits.                         |                        |                    |                      |                  |                     |                |
|                  |      |                           | Encoder Typ          | e Selection for                    | <sup>-</sup> Tests wit | hout a Mo          | tor                  |                  | Applica<br>Motor    |                |
|                  |      | n.¤X¤¤                    | 0 Us                 | e an increment                     | al encodei             |                    |                      |                  | All                 |                |
|                  |      |                           | 1 Us                 | e an absolute e                    | encoder.               |                    |                      |                  | All                 |                |
|                  |      | n.XDDD                    | Reserved pa          | rameter (Do no                     | ot change              | .)                 |                      |                  |                     |                |
|                  | 1    |                           |                      |                                    |                        | ,                  |                      |                  |                     |                |
|                  | 2    | Application<br>Selections | n Function<br>D      | 0000h to<br>1001h                  | _                      | 0000h              | All                  | After<br>restart | Setup               | *1             |
|                  |      |                           |                      |                                    |                        |                    |                      |                  |                     |                |
|                  |      | n.DDDX                    | Reserved pa          |                                    |                        |                    |                      |                  |                     |                |
| Pn00D            |      | n.🗆🗆 X🗆                   | Reserved pa          | rameter (Do no                     | ot change              | )                  |                      |                  |                     |                |
|                  |      | n.¤X¤¤                    | Reserved pa          | rameter (Do no                     | ot change              | .)                 |                      |                  |                     |                |
|                  | 1    |                           | Overtravel W         | /arning Detecti                    | on Select              | ion                |                      |                  |                     |                |
|                  |      | n.X000                    | <b>0</b> Do          | not detect ove                     | ertravel wa            | rnings.            |                      |                  |                     |                |
|                  |      |                           | 1 De                 | tect overtravel                    | warnings.              |                    |                      |                  |                     |                |
|                  |      |                           |                      |                                    |                        |                    |                      |                  |                     |                |
|                  | 2    | Application<br>Selections | Function<br>F        | 0000h to<br>2011h                  | -                      | 0000h              | All                  | After<br>restart | Setup               | -              |
|                  |      |                           |                      |                                    |                        |                    |                      |                  |                     |                |
|                  |      |                           | Preventative         | Maintenance                        | Warning S              | election           |                      |                  | Reference           | e              |
|                  |      | n.DDDX                    | 0 Dor                | not detect preve                   | entative m             | aintenance         | warnings.            |                  | *1                  |                |
| Pn00F            |      |                           | 1 Dete               | ect preventative                   | maintena               | nce warnir         | ngs.                 |                  |                     |                |
|                  |      | n.DDXD                    | Reserved pa          | rameter (Do no                     | ot change              | )                  |                      |                  |                     |                |
|                  |      | n.¤X¤¤                    | Reserved pa          | rameter (Do no                     | ot change              | )                  |                      |                  |                     |                |
|                  |      | n.XDDD                    | Reserved pa          | rameter (Do no                     | ot change              | )                  |                      |                  |                     |                |
|                  |      | Axis Addre                | ess Selection        | 00001                              |                        |                    |                      | A 51             |                     |                |
| Pn010            | 2    |                           | JSB Commu-           | 0000h to<br>007Fh                  | -                      | 0001h              | All                  | After<br>restart | Setup               | -              |
| Pn021            | 2    | Reserved p<br>not change  | parameter (Do<br>e.) | -                                  | -                      | 0000h              | All                  | -                | -                   | -              |
|                  |      |                           |                      |                                    | 1                      |                    | 1                    | Continue         | ed on nex           | t nade         |

Continued on next page.

9.2.2 List of Parameters

|                  |        |                                |                           |                                                                         |                                                        |                 |                    | (                    | Continued fro             | om previou          | ls page.       |
|------------------|--------|--------------------------------|---------------------------|-------------------------------------------------------------------------|--------------------------------------------------------|-----------------|--------------------|----------------------|---------------------------|---------------------|----------------|
| Parameter<br>No. | Size   |                                | Name                      |                                                                         | Setting<br>Range                                       | Setting<br>Unit | Default<br>Setting | Applicable<br>Motors | When<br>Enabled           | Classi-<br>fication | Refer-<br>ence |
|                  | 2      | Σ-V Com<br>tion Swite          | patible Fun<br>ch         | C-                                                                      | 0000h to<br>2111h                                      | -               | 0000h              | _                    | After<br>restart          | Setup               | _              |
|                  | n.     |                                | Reserved                  | para                                                                    | meter (Do not                                          | change.)        |                    |                      |                           |                     |                |
|                  |        |                                | Encoder F                 | Resol                                                                   | ution Compati                                          | bility Sele     | ction              |                      |                           | Applica<br>Motor    |                |
| Pn040            | n.     |                                | 1                         | Use a                                                                   | the encoder rest<br>a resolution of 2<br>7A, SGM7P, SO | 20 bits wh      | en connec          | ted to an SG         |                           | Rotar               | у              |
|                  | n.     |                                |                           |                                                                         | meter (Do not                                          | ·               | ,                  |                      |                           |                     |                |
|                  | n.:    | XOOO                           | Reserved                  | para                                                                    | meter (Do not                                          | change.)        |                    |                      |                           |                     |                |
|                  | 2      | Application<br>Selection       | on Functior<br>s 80       | 1                                                                       | 0000h to<br>1111h                                      | -               | 0000h              | Linear               | After<br>restart          | Setup               | _              |
|                  | _      |                                |                           | _                                                                       | <u></u>                                                |                 |                    |                      |                           |                     |                |
|                  |        |                                |                           |                                                                         | or Selection                                           | ~               |                    |                      |                           | Refere              | nce            |
|                  | n      | X                              | 0                         |                                                                         | polarity senso<br>not use polarity                     |                 |                    |                      |                           | *1                  |                |
|                  |        | Motor Phase Sequence Selection |                           |                                                                         |                                                        |                 |                    |                      |                           |                     | nce            |
| Pn080            | n      |                                | 0                         | Set                                                                     | a phase-A lead                                         | d as a pha      | se sequen          | ce of U, V, an       | d W.                      | *1                  |                |
| 21000            |        |                                | 1                         | Set                                                                     | a phase-B lead                                         | d as a pha      | se sequen          | ce of U, V, an       | d W.                      |                     |                |
|                  | n      |                                | Reserved                  | d par                                                                   | ameter (Do no                                          | t change.)      | 1                  |                      |                           |                     |                |
|                  |        |                                | Calculati                 | on M                                                                    | lethod for Max                                         | imum Spe        | ed or End          | oder Output          | Pulses                    | Refere              | ence           |
|                  | n.XDDD |                                | 0                         | 0 Calculate the encoder output pulse setting for a fixed maximum speed. |                                                        |                 |                    |                      | d maximum                 |                     |                |
|                  |        |                                | 1                         | Calculate the maximum speed for a fixed encoder output pulse            |                                                        |                 |                    |                      |                           | *1                  |                |
|                  | 2      | Application<br>Selection       | on Functior<br>s 81       | ۱                                                                       | 0000h to<br>1111h                                      | _               | 0000h              | All                  | After<br>restart          | Setup               | *1             |
|                  | _      |                                |                           |                                                                         |                                                        |                 |                    |                      |                           |                     |                |
|                  |        |                                |                           | 1                                                                       | se Output Sele                                         |                 |                    |                      |                           |                     |                |
| D-004            |        | n.000X                         | 0                         | _                                                                       | tput phase-C p<br>tput phase-C p                       |                 |                    |                      |                           | าร.                 |                |
| Pn081            |        | n.DDXD                         | Reserve                   | d pa                                                                    | rameter (Do no                                         | ot change.      | )                  |                      |                           |                     |                |
|                  |        | n.¤X¤¤                         | Reserve                   | d pa                                                                    | rameter (Do no                                         | ot change.      | )                  |                      |                           |                     |                |
|                  |        | n.XDDD                         | Reserve                   | d pa                                                                    | rameter (Do no                                         | ot change.      | )                  |                      |                           |                     |                |
| Pn100            | 2      | Speed Lo                       | oon Gain                  |                                                                         | 10 to 20,000                                           | 0.1 Hz          | 400                | All                  | Immedi-                   | Tuning              | *1             |
| Pn101            | 2      | Speed Lo                       | oop Integra               |                                                                         | 15 to 51,200                                           | 0.01 ms         | 2000               | All                  | ately<br>Immedi-          | Tuning              | *1             |
| Pn102            | 2      | Time Cor<br>Position I         | _oop Gain                 |                                                                         | 10 to 20,000                                           | 0.1/s           | 400                | All                  | ately<br>Immedi-<br>ately | Tuning              | *1             |
| Pn103            | 2      | Moment                         | of Inertia R              | atio                                                                    | 0 to 20,000                                            | 1%              | 100                | All                  | Immedi-<br>ately          | Tuning              | *1             |
| Pn104            | 2      | Second S<br>Gain               | Speed Loop                | )                                                                       | 10 to 20,000                                           | 0.1 Hz          | 400                | All                  | Immedi-<br>ately          | Tuning              | *1             |
| Pn105            | 2      | Second S<br>Integral T         | Speed Loop<br>Time Consta | o<br>ant                                                                | 15 to 51,200                                           | 0.01 ms         | 2000               | All                  | Immedi-<br>ately          | Tuning              | *1             |
| Pn106            | 2      | -                              | Position Loo              |                                                                         | 10 to 20,000                                           | 0.1/s           | 400                | All                  | Immedi-<br>ately          | Tuning              | *1             |
|                  |        |                                |                           |                                                                         |                                                        |                 |                    |                      |                           |                     |                |

Continued from previous page.

| _                                                                                      | 1                                                                            |                                                                                                    |                                                                                                    |                                                                                                    | -                                                                                                    | _                                                                       |                                                                                 |                                                                                                    |                                                                                                    |                                                                |
|----------------------------------------------------------------------------------------|------------------------------------------------------------------------------|----------------------------------------------------------------------------------------------------|----------------------------------------------------------------------------------------------------|----------------------------------------------------------------------------------------------------|----------------------------------------------------------------------------------------------------|-------------------------------------------------------------------------|---------------------------------------------------------------------------------|----------------------------------------------------------------------------------------------------|----------------------------------------------------------------------------------------------------|----------------------------------------------------------------|
| Parameter<br>No.                                                                       | Size                                                                         | N                                                                                                    | ame                                                                                                    | Setting<br>Range                                                                                                    | Setting<br>Unit                                                                                                    | Default<br>Setting                                                      | Applicable<br>Motors                                                            | When<br>Enabled                                                                                                    | Classi-<br>fication                                                                                                  | Refer-<br>ence                                                 |
| Pn109                                                                                  | 2                                                                            | Feedforward                                                                                                    |                                                                                                    | 0 to 100                                                                                                    | 1%                                                                                                    | 0                                                                       | All                                                                             | Immedi-<br>ately                                                                                                    | Tuning                                                                                                    | *1                                                             |
| Pn10A                                                                                  | 2                                                                            | Feedforwa<br>Constant                                                                                                    | rd Filter Time                                                                                                    | 0 to 6,400                                                                                                    | 0.01 ms                                                                                                    | 0                                                                       | All                                                                             | Immedi-<br>ately                                                                                                    | Tuning                                                                                                    | *1                                                             |
|                                                                                        | 2                                                                            | Gain Applie<br>tions                                                                                                    | cation Selec-                                                                                                    | 0000h to<br>5334h                                                                                                    | -                                                                                                    | 0000h                                                                   | All                                                                             | _                                                                                                    | Setup                                                                                                    | _                                                              |
|                                                                                        |                                                                              |                                                                                                    |                                                                                                    |                                                                                                    |                                                                                                    |                                                                         |                                                                                 |                                                                                                    |                                                                                                    |                                                                |
| Pn10B                                                                                  |                                                                              | n.000X                                                                                                    | Mode Switching Selection                                                                                                    |                                                                                                    |                                                                                                    |                                                                         |                                                                                 |                                                                                                    | When<br>Enabled Reference                                                                                            |                                                                |
|                                                                                        |                                                                              |                                                                                                    |                                                                                                    | se the internal to<br>evel setting: Pn1                                                                                                    |                                                                                                    |                                                                         |                                                                                 |                                                                                                    |                                                                                                    |                                                                |
|                                                                                        |                                                                              |                                                                                                    | 1 tin                                                                                                    | se the speed ref<br>ng: Pn10D).                                                                                                    |                                                                                                    |                                                                         |                                                                                 |                                                                                                    |                                                                                                    |                                                                |
|                                                                                        |                                                                              |                                                                                                    |                                                                                                    | se the speed ref<br>ng: Pn181).                                                                                                    |                                                                                                    |                                                                         |                                                                                 |                                                                                                    |                                                                                                    |                                                                |
|                                                                                        |                                                                              |                                                                                                    | 2 <sup>s</sup>                                                                                                    | se the accelerat<br>etting: Pn10E).                                                                                                    |                                                                                                    |                                                                         | atery                                                                           | - *1                                                                                                    |                                                                                                    |                                                                |
|                                                                                        |                                                                              |                                                                                                    | s                                                                                                    | se the accelerat<br>etting: Pn182).                                                                                                    | )<br>)                                                                                                    |                                                                         |                                                                                 |                                                                                                    |                                                                                                    |                                                                |
|                                                                                        |                                                                              |                                                                                                    |                                                                                                    | se the position on the position of the position of the positio | deviation a                                                                                                    | s the conc                                                              | lition (level set                                                               | t-                                                                                                    |                                                                                                    |                                                                |
|                                                                                        |                                                                              |                                                                                                    | 4 C                                                                                                    | o not use mode                                                                                                    | switching.                                                                                                    |                                                                         |                                                                                 |                                                                                                    |                                                                                                    |                                                                |
|                                                                                        |                                                                              |                                                                                                    | Speed Loo                                                                                                    | Loop Control Method                                                                                                    |                                                                                                    |                                                                         |                                                                                 |                                                                                                    | Refere                                                                                                    | nce                                                            |
|                                                                                        |                                                                              | n.🗆🗆 X 🗆                                                                                                    |                                                                                                    | l control                                                                                                    | After                                                                                                    |                                                                         | *1                                                                              |                                                                                                    |                                                                                                    |                                                                |
|                                                                                        |                                                                              |                                                                                                    |                                                                                                    | 1     I-P control       2, 3     Reserved settings (Do not use.)                                                                                                    |                                                                                                    |                                                                         |                                                                                 |                                                                                                    |                                                                                                    | *1                                                             |
|                                                                                        |                                                                              |                                                                                                    |                                                                                                    |                                                                                                    | : (Do not u                                                                                                    | se.)                                                                    |                                                                                 | restart                                                                                                    |                                                                                                    |                                                                |
|                                                                                        |                                                                              |                                                                                                    | 2,3 F                                                                                                    | eserved settings                                                                                                    |                                                                                                    | ,                                                                       |                                                                                 | restart                                                                                                    |                                                                                                    |                                                                |
|                                                                                        |                                                                              | n.0X00                                                                                                    | 2, 3 F                                                                                                    | eserved settings<br>arameter (Do no                                                                                                    | ot change.                                                                                                    | )                                                                       |                                                                                 | restart                                                                                                    |                                                                                                    |                                                                |
|                                                                                        |                                                                              | n.0X00                                                                                                    | 2, 3 F                                                                                                    | eserved settings                                                                                                    | ot change.                                                                                                    | )                                                                       |                                                                                 | restart                                                                                                    |                                                                                                    |                                                                |
| Pn10C                                                                                  | 2                                                                            | n.XDDD<br>Mode Swit                                                                                                    | 2, 3 F<br>Reserved p<br>Reserved p<br>ching Level                                                                                                    | eserved settings<br>arameter (Do no                                                                                                    | ot change.                                                                                                    | )                                                                       | All                                                                             | Immedi-                                                                                                    | Tuning                                                                                                    | *1                                                             |
|                                                                                        | 2                                                                            | n.XDDD<br>Mode Swit<br>for Torque                                                                                                    | 2, 3 F<br>Reserved p<br>Reserved p<br>ching Level<br>Reference<br>ching Level                                                                                                    | eserved settings<br>arameter (Do no<br>arameter (Do no                                                                                                    | ot change.                                                                                                    | )                                                                       | All                                                                             |                                                                                                    |                                                                                                    | *1                                                             |
| Pn10C<br>Pn10D<br>Pn10E                                                                |                                                                              | n.XDDD<br>Mode Swit<br>for Torque<br>Mode Swit<br>for Speed                                                                                                    | 2, 3 F<br>Reserved p<br>Reserved p<br>ching Level<br>Reference<br>ching Level<br>Reference<br>ching Level                                                                                                    | eserved settings<br>arameter (Do no<br>arameter (Do no<br>0 to 800                                                                                                    | ot change.                                                                                                    | ) 200                                                                   |                                                                                 | Immedi-<br>ately<br>Immedi-                                                                                                    | Tuning                                                                                                    |                                                                |
| Pn10D<br>Pn10E                                                                         | 2                                                                            | n.XDDD<br>Mode Swit<br>for Torque<br>Mode Swit<br>for Speed<br>Mode Swit<br>for Acceler                                                                                                    | 2, 3 F<br>Reserved p<br>Reserved p<br>ching Level<br>Reference<br>ching Level<br>Reference<br>ching Level<br>ation<br>ching Level                                                                                                    | eserved settings<br>arameter (Do no<br>arameter (Do no<br>0 to 800<br>0 to 10,000                                                                                                    | ot change.<br>ot change.<br>1%<br>1 min <sup>-1</sup>                                                                                                    | ) ) 200 0                                                               | Rotary                                                                          | Immedi-<br>ately<br>Immedi-<br>ately<br>Immedi-                                                                                                    | Tuning                                                                                                    | *1                                                             |
| Pn10D<br>Pn10E<br>Pn10F                                                                | 2                                                                            | n.XDDD<br>Mode Swit<br>for Torque<br>Mode Swit<br>for Speed<br>Mode Swit<br>for Acceler<br>Mode Swit<br>for Positior                                                                                                    | 2, 3 F<br>Reserved p<br>Reserved p<br>ching Level<br>Reference<br>ching Level<br>Reference<br>ching Level<br>ation<br>ching Level                                                                                                    | eserved settings<br>arameter (Do no<br>arameter (Do no<br>0 to 800<br>0 to 10,000<br>0 to 30,000                                                                                                    | ot change.<br>ot change.<br>1%<br>1 min <sup>-1</sup><br>1 min <sup>-1</sup> /s<br>1 refer-<br>ence                                                                                                    | )<br>)<br>200<br>0<br>0                                                 | Rotary<br>Rotary                                                                | Immedi-<br>ately<br>Immedi-<br>ately<br>Immedi-<br>ately<br>Immedi-                                                                                                    | Tuning Tuning Tuning                                                                                                 | *1                                                             |
| Pn10D<br>Pn10E<br>Pn10F<br>Pn11F                                                       | 2<br>2<br>2                                                                  | n.XDDD<br>Mode Swit<br>for Torque<br>Mode Swit<br>for Speed<br>Mode Swit<br>for Acceler<br>Mode Swit<br>for Position<br>Position In<br>Constant                                                                                                    | 2, 3 F<br>Reserved p<br>Reserved p<br>ching Level<br>Reference<br>ching Level<br>Reference<br>ching Level<br>ation<br>ching Level                                                                                                    | eserved settings<br>arameter (Do no<br>arameter (Do no<br>0 to 800<br>0 to 10,000<br>0 to 30,000<br>0 to 10,000                                                                                                    | ot change.<br>ot change.<br>1%<br>1 min <sup>-1</sup><br>1 min <sup>-1</sup> /s<br>1 refer-<br>ence<br>unit                                                                                                    | )<br>200<br>0<br>0<br>0                                                 | Rotary<br>Rotary<br>All                                                         | Immedi-<br>ately<br>Immedi-<br>ately<br>Immedi-<br>ately<br>Immedi-<br>ately<br>Immedi-                                                                                                    | Tuning<br>Tuning<br>Tuning<br>Tuning<br>Tuning                                                                       | *1 *1 *1                                                       |
| Pn10D                                                                                  | 2<br>2<br>2<br>2<br>2                                                        | n.XDDD<br>Mode Swit<br>for Torque<br>Mode Swit<br>for Speed<br>Mode Swit<br>for Acceler<br>Mode Swit<br>for Position<br>Position In<br>Constant<br>Friction Cc<br>Gain                                                                                                    | 2, 3 F<br>Reserved p<br>Reserved p<br>ching Level<br>Reference<br>ching Level<br>Reference<br>ching Level<br>ation<br>ching Level<br>n Deviation<br>tegral Time<br>mpensation<br>ction Com-                                                                                | eserved settings<br>arameter (Do no<br>arameter (Do no<br>0 to 800<br>0 to 10,000<br>0 to 30,000<br>0 to 10,000<br>0 to 50,000                                                                                                    | ot change.         ot change.         1%         1 min <sup>-1</sup> 1 min <sup>-1</sup> /s         1 reference<br>unit         0.1 ms                                                                                                    | )<br>200<br>0<br>0<br>0<br>0                                            | Rotary<br>Rotary<br>All<br>All                                                  | Immedi-<br>ately<br>Immedi-<br>ately<br>Immedi-<br>ately<br>Immedi-<br>ately<br>Immedi-<br>ately<br>Immedi-                                                                                                    | Tuning<br>Tuning<br>Tuning<br>Tuning<br>Tuning                                                                       | *1<br>*1<br>*1<br>*1                                           |
| Pn10D<br>Pn10E<br>Pn10F<br>Pn11F<br>Pn121<br>Pn122                                     | 2<br>2<br>2<br>2<br>2<br>2<br>2                                              | n.XDDD<br>Mode Swit<br>for Torque<br>Mode Swit<br>for Speed<br>Mode Swit<br>for Acceler<br>Mode Swit<br>for Position<br>Position In<br>Constant<br>Friction Cc<br>Gain<br>Second Fri<br>pensation                                                                               | 2, 3 F<br>Reserved p<br>Reserved p<br>ching Level<br>Reference<br>ching Level<br>Reference<br>ching Level<br>ation<br>ching Level<br>n Deviation<br>tegral Time<br>mpensation<br>ction Com-<br>Gain                                                                        | eserved settings<br>arameter (Do no<br>0 to 800<br>0 to 10,000<br>0 to 30,000<br>0 to 10,000<br>0 to 50,000<br>10 to 1,000                                                                                                    | ot change.<br>t change.<br>1%<br>1 min <sup>-1</sup> /s<br>1 refer-<br>ence<br>unit<br>0.1 ms<br>1%                                                                                                    | )<br>200<br>0<br>0<br>0<br>0<br>100                                     | Rotary<br>Rotary<br>All<br>All<br>All                                           | Immedi-<br>ately<br>Immedi-<br>ately<br>Immedi-<br>ately<br>Immedi-<br>ately<br>Immedi-<br>ately<br>Immedi-<br>ately                                                                                                    | Tuning<br>Tuning<br>Tuning<br>Tuning<br>Tuning<br>Tuning<br>Tuning                                                   | *1<br>*1<br>*1<br>*1<br>*1                                     |
| Pn10D<br>Pn10E<br>Pn10F<br>Pn11F<br>Pn121<br>Pn122<br>Pn123                            | 2<br>2<br>2<br>2<br>2<br>2<br>2<br>2<br>2                                    | n.XDDD<br>Mode Swit<br>for Torque<br>Mode Swit<br>for Speed<br>Mode Swit<br>for Acceler<br>Mode Swit<br>for Position<br>Position In<br>Constant<br>Friction Co<br>Gain<br>Second Fri<br>pensation<br>Friction Co<br>Coefficient                                                 | 2, 3 F<br>Reserved p<br>Reserved p<br>ching Level<br>Reference<br>ching Level<br>Reference<br>ching Level<br>ation<br>ching Level<br>n Deviation<br>tegral Time<br>mpensation<br>ction Com-<br>Gain                                                                        | eserved settings<br>arameter (Do no<br>arameter (Do no<br>0 to 800<br>0 to 10,000<br>0 to 30,000<br>0 to 30,000<br>0 to 50,000<br>10 to 1,000<br>10 to 1,000                                                                                                    | ot change.         ot change.         1 min <sup>-1</sup> 1 min <sup>-1</sup> /s         1 reference<br>unit         0.1 ms         1%                                                                                                    | )<br>200<br>0<br>0<br>0<br>0<br>100<br>100                              | Rotary<br>Rotary<br>All<br>All<br>All<br>All                                    | Immedi-<br>ately<br>Immedi-<br>ately<br>Immedi-<br>ately<br>Immedi-<br>ately<br>Immedi-<br>ately<br>Immedi-<br>ately<br>Immedi-<br>ately                                                                                                    | Tuning<br>Tuning<br>Tuning<br>Tuning<br>Tuning<br>Tuning<br>Tuning<br>Tuning                                         | *1<br>*1<br>*1<br>*1<br>*1<br>*1<br>*1                         |
| Pn10D<br>Pn10E<br>Pn10F<br>Pn11F<br>Pn121<br>Pn122<br>Pn123<br>Pn124                   | 2<br>2<br>2<br>2<br>2<br>2<br>2<br>2<br>2<br>2                               | n.XDDD<br>Mode Swit<br>for Torque<br>Mode Swit<br>for Speed<br>Mode Swit<br>for Acceler<br>Mode Swit<br>for Position<br>Position In<br>Constant<br>Friction Cc<br>Gain<br>Second Fri<br>pensation<br>Friction Cc<br>Coefficient<br>Friction Cc<br>Coefficient                   | 2, 3 F<br>Reserved p<br>Reserved p<br>ching Level<br>Reference<br>ching Level<br>Reference<br>ching Level<br>ation<br>ching Level<br>ation<br>ching Level<br>ation<br>tegral Time<br>mpensation<br>correction<br>mpensation<br>correction                                  | eserved settings<br>arameter (Do no<br>arameter (Do no<br>0 to 800<br>0 to 10,000<br>0 to 30,000<br>0 to 30,000<br>0 to 50,000<br>10 to 1,000<br>10 to 1,000<br>0 to 100<br>-10,000 to                                                                                                    | ot change.         ot change.         1%         1 min <sup>-1</sup> 1 min <sup>-1</sup> /s         1 reference unit         0.1 ms         1%         1%         1%                                                                                                    | )<br>200<br>0<br>0<br>0<br>100<br>100<br>0                              | Rotary<br>Rotary<br>All<br>All<br>All<br>All<br>All                             | Immedi-<br>ately<br>Immedi-<br>ately<br>Immedi-<br>ately<br>Immedi-<br>ately<br>Immedi-<br>ately<br>Immedi-<br>ately<br>Immedi-<br>ately<br>Immedi-<br>ately                                                                                 | Tuning<br>Tuning<br>Tuning<br>Tuning<br>Tuning<br>Tuning<br>Tuning<br>Tuning<br>Tuning                               | *1<br>*1<br>*1<br>*1<br>*1<br>*1<br>*1<br>*1                   |
| Pn10D<br>Pn10E<br>Pn10F<br>Pn11F<br>Pn121<br>Pn122<br>Pn123<br>Pn124<br>Pn125          | 2<br>2<br>2<br>2<br>2<br>2<br>2<br>2<br>2<br>2<br>2<br>2                     | n.XDDD<br>Mode Swit<br>for Torque<br>Mode Swit<br>for Speed<br>Mode Swit<br>for Acceler<br>Mode Swit<br>for Position In<br>Constant<br>Friction Cc<br>Gain<br>Second Fri<br>pensation<br>Friction Cc<br>Coefficient<br>Friction Cc<br>Coefficient<br>Friction Cc<br>Gain Corre  | 2, 3 F<br>Reserved p<br>Reserved p<br>ching Level<br>Reference<br>ching Level<br>Reference<br>ching Level<br>ation<br>ching Level<br>ation<br>ching Level<br>ation<br>tegral Time<br>mpensation<br>correction<br>mpensation<br>correction                                  | eserved settings<br>arameter (Do no<br>arameter (Do no<br>0 to 800<br>0 to 10,000<br>0 to 30,000<br>0 to 30,000<br>0 to 50,000<br>10 to 1,000<br>10 to 1,000<br>0 to 100<br>-10,000 to<br>10,000 to                                                                                                    | ot change.         ot change.         1 change.         1 min <sup>-1</sup> 1 min <sup>-1</sup> /s         1 reference<br>unit         0.1 ms         1%         1%         0.1 ms         1%         1%         1%         1%         1%         1%         1%         1%         1%         1%         0.1 Hz                                                                                                    | )<br>200<br>0<br>0<br>0<br>0<br>100<br>100<br>0<br>0<br>0               | Rotary<br>Rotary<br>All<br>All<br>All<br>All<br>All<br>All                      | Immedi-<br>ately<br>Immedi-<br>ately<br>Immedi-<br>ately<br>Immedi-<br>ately<br>Immedi-<br>ately<br>Immedi-<br>ately<br>Immedi-<br>ately<br>Immedi-<br>ately<br>Immedi-<br>ately                                                             | Tuning<br>Tuning<br>Tuning<br>Tuning<br>Tuning<br>Tuning<br>Tuning<br>Tuning<br>Tuning<br>Tuning                     | *1<br>*1<br>*1<br>*1<br>*1<br>*1<br>*1<br>*1<br>*1             |
| Pn10D<br>Pn10E<br>Pn10F<br>Pn11F<br>Pn121<br>Pn122<br>Pn123<br>Pn124<br>Pn125<br>Pn131 | 2<br>2<br>2<br>2<br>2<br>2<br>2<br>2<br>2<br>2<br>2<br>2<br>2                | n.XDDD<br>Mode Swit<br>for Torque<br>Mode Swit<br>for Speed<br>Mode Swit<br>for Acceler<br>Mode Swit<br>for Position In<br>Constant<br>Friction Cc<br>Gain<br>Second Fri<br>pensation of<br>Friction Cc<br>Coefficient<br>Friction Cc<br>Gain Corre<br>Gain Corre<br>Gain Switc | 2, 3 F<br>Reserved p<br>Reserved p<br>ching Level<br>Reference<br>ching Level<br>Reference<br>ching Level<br>ation<br>ching Level<br>n Deviation<br>tegral Time<br>mpensation<br>ction Com-<br>Gain<br>mpensation<br>correction                                            | eserved settings<br>arameter (Do no<br>arameter (Do no<br>0 to 800<br>0 to 10,000<br>0 to 30,000<br>0 to 30,000<br>0 to 50,000<br>10 to 50,000<br>10 to 1,000<br>10 to 1,000<br>0 to 100<br>-10,000 to<br>10,000                                                                                                    | ot change.         ot change.         1 change.         1 min <sup>-1</sup> 1 min <sup>-1</sup> /s         1 reference<br>unit         0.1 ms         1%         1%         1%         1 reference         0.1 ms         1%         1%         1%         1%         1%         1%         1%         1%         1%         1%         1%                                                                                                    | )<br>200<br>0<br>0<br>0<br>100<br>100<br>0<br>100<br>100                | Rotary<br>Rotary<br>All<br>All<br>All<br>All<br>All<br>All<br>All<br>All        | Immedi-<br>ately<br>Immedi-<br>ately<br>Immedi-<br>ately<br>Immedi-<br>ately<br>Immedi-<br>ately<br>Immedi-<br>ately<br>Immedi-<br>ately<br>Immedi-<br>ately<br>Immedi-<br>ately<br>Immedi-<br>ately                                         | Tuning<br>Tuning<br>Tuning<br>Tuning<br>Tuning<br>Tuning<br>Tuning<br>Tuning<br>Tuning<br>Tuning<br>Tuning           | *1<br>*1<br>*1<br>*1<br>*1<br>*1<br>*1<br>*1<br>*1<br>*1       |
| Pn10D<br>Pn10E<br>Pn10F<br>Pn11F<br>Pn121                                              | 2<br>2<br>2<br>2<br>2<br>2<br>2<br>2<br>2<br>2<br>2<br>2<br>2<br>2<br>2<br>2 | n.XDDD<br>Mode Swit<br>for Torque<br>Mode Swit<br>for Speed<br>Mode Swit<br>for Acceler<br>Mode Swit<br>for Position<br>Position In<br>Constant<br>Friction Co<br>Gain<br>Second Fri<br>pensation<br>Friction Co<br>Coefficient<br>Friction Co<br>Gain Corre<br>Gain Switc      | 2, 3 F<br>Reserved p<br>Reserved p<br>ching Level<br>Reference<br>ching Level<br>Reference<br>ching Level<br>ation<br>ching Level<br>n Deviation<br>tegral Time<br>mpensation<br>ction Com-<br>Gain<br>mpensation<br>correction<br>mpensation<br>correction<br>hing Time 1 | eserved settings<br>arameter (Do no<br>arameter (Do no<br>0 to 800<br>0 to 10,000<br>0 to 30,000<br>0 to 30,000<br>0 to 50,000<br>10 to 50,000<br>10 to 1,000<br>10 to 1,000<br>0 to 100<br>-10,000 to<br>10,000 to<br>10 to 1,000                                                                                                    | ot change.         ot change.         1 min <sup>-1</sup> 1 min <sup>-1</sup> /s         1 reference<br>unit         0.1 ms         1%         1%         1%         1 min <sup>-1</sup> /s         1 min <sup>-1</sup> /s         1 min <sup>-1</sup> /s         1 min <sup>-1</sup> /s         1 min <sup>-1</sup> /s         1 min <sup>-1</sup> /s         1 ms         1%         1%         1%         1%         1%         1%         1%         1%         1%         1%         1 ms | )<br>200<br>0<br>0<br>0<br>0<br>100<br>100<br>0<br>100<br>0<br>100<br>0 | Rotary<br>Rotary<br>All<br>All<br>All<br>All<br>All<br>All<br>All<br>All<br>All | Immedi-<br>ately<br>Immedi-<br>ately<br>Immedi-<br>ately<br>Immedi-<br>ately<br>Immedi-<br>ately<br>Immedi-<br>ately<br>Immedi-<br>ately<br>Immedi-<br>ately<br>Immedi-<br>ately<br>Immedi-<br>ately<br>Immedi-<br>ately<br>Immedi-<br>ately | Tuning<br>Tuning<br>Tuning<br>Tuning<br>Tuning<br>Tuning<br>Tuning<br>Tuning<br>Tuning<br>Tuning<br>Tuning<br>Tuning | *1<br>*1<br>*1<br>*1<br>*1<br>*1<br>*1<br>*1<br>*1<br>*1<br>*1 |

9

|                  |                                                      |                                          | Continued from previous page.                                |                                                                                                    |                                                                                                    |                 |                    |                      |                                       |                     |                |  |
|------------------|------------------------------------------------------|------------------------------------------|--------------------------------------------------------------|----------------------------------------------------------------------------------------------------|----------------------------------------------------------------------------------------------------|-----------------|--------------------|----------------------|---------------------------------------|---------------------|----------------|--|
| Parameter<br>No. | Size                                                 | N                                        | ame                                                          |                                                                                                    | Setting<br>Range                                                                                                    | Setting<br>Unit | Default<br>Setting | Applicable<br>Motors | When<br>Enabled                       | Classi-<br>fication | Refer-<br>ence |  |
|                  | 2                                                    | Automatic<br>ing Selection               |                                                              | ch-                                                                                                    | 0000h to<br>0052h                                                                                                    | -               | 0000h              | All                  | Immedi-<br>ately                      | Tuning              | *1             |  |
| Pn139            |                                                      |                                          |                                                              |                                                                                                    |                                                                                                    |                 |                    |                      |                                       |                     |                |  |
|                  |                                                      |                                          | Gain Switching Selection                                     |                                                                                                    |                                                                                                    |                 |                    |                      |                                       |                     |                |  |
|                  | n.DDDX                                               |                                          | 0                                                            | Use manual gain switching.<br>The gain is switched manually with the /G-SEL (Gain Selection) signal.                                                                    |                                                                                                    |                 |                    |                      |                                       |                     |                |  |
|                  |                                                      |                                          | 1                                                            | Reserved setting (Do not use.)                                                                                                    |                                                                                                    |                 |                    |                      |                                       |                     |                |  |
|                  |                                                      |                                          | 2                                                            |                                                                                                    | Use automatic gain switching pattern 1.<br>The gain is switched automatically from the first gain to the second gain whe<br>switching condition A is satisfied. The gain is switched automatically from the<br>second gain to the first gain when switching condition A is not satisfied. |                 |                    |                      |                                       |                     |                |  |
|                  |                                                      |                                          | Gain Switching Condition A                                   |                                                                                                    |                                                                                                    |                 |                    |                      |                                       |                     |                |  |
|                  |                                                      |                                          | 0                                                            | /COIN (Positioning Completion Output) signal turns ON.                                                                                                    |                                                                                                    |                 |                    |                      |                                       |                     |                |  |
|                  |                                                      |                                          | 1                                                            | /COIN (Positioning Completion Output) signal turns OFF.                                                                                                    |                                                                                                    |                 |                    |                      |                                       |                     |                |  |
|                  |                                                      | n.□□X□                                   | 2                                                            | /NEAR (Near Output) signal turns ON.                                                                                                    |                                                                                                    |                 |                    |                      |                                       |                     |                |  |
|                  |                                                      |                                          | 4                                                            | /NEAR (Near Output) signal turns OFF.<br>Position reference filter output is 0 and reference pulse input is OFF.                                                        |                                                                                                    |                 |                    |                      |                                       |                     |                |  |
|                  |                                                      |                                          | 5                                                            |                                                                                                    | sition reference                                                                                                    |                 |                    |                      |                                       |                     |                |  |
|                  |                                                      |                                          |                                                              |                                                                                                    |                                                                                                    |                 |                    |                      |                                       |                     |                |  |
|                  |                                                      | n.¤X¤¤                                   | Reserved                                                     | d pa                                                                                                    | rameter (Do no                                                                                                    | ot change.      | )                  |                      |                                       |                     |                |  |
|                  |                                                      | n.XDDD                                   | Reserve                                                      | d pa                                                                                                    | rameter (Do no                                                                                                    | ot change.      | )                  |                      |                                       |                     |                |  |
|                  |                                                      |                                          |                                                              |                                                                                                    |                                                                                                    |                 |                    |                      |                                       |                     |                |  |
|                  |                                                      |                                          |                                                              |                                                                                                    |                                                                                                    |                 |                    |                      | Immedi-                               |                     |                |  |
| Pn13D            | 2                                                    | Current Ga                               | ain Level                                                    |                                                                                                    | 100 to 2,000                                                                                                    | 1%              | 2000               | All                  | ately                                 | Tuning              | *1             |  |
|                  | 2                                                    | Model Folle                              |                                                              |                                                                                                    | 0000h to                                                                                                    | _               | 0100h              | All                  | Immedi-                               | Tuning              | _              |  |
|                  | trol-Related Selections 1121h - 010011 All ately 101 |                                          |                                                              |                                                                                                    |                                                                                                    |                 |                    |                      | , C                                   | <u> </u>            |                |  |
|                  |                                                      |                                          |                                                              |                                                                                                    |                                                                                                    |                 |                    |                      |                                       |                     |                |  |
|                  |                                                      |                                          | Model F                                                      | Model Following Control Selection                                                                                                    |                                                                                                    |                 |                    |                      |                                       |                     | nce            |  |
| Pn140            | n.DDDX                                               |                                          | 0                                                            | 0 Do not use model following control.                                                                                                    |                                                                                                    |                 |                    |                      |                                       |                     |                |  |
|                  |                                                      |                                          | 1 Use model following control.                               |                                                                                                    |                                                                                                    |                 |                    |                      |                                       |                     |                |  |
|                  |                                                      |                                          | Vibration Suppression Selection                              |                                                                                                    |                                                                                                    |                 |                    |                      |                                       | Reference           |                |  |
|                  |                                                      |                                          | 0                                                            | Do not perform vibration suppression.                                                                                                    |                                                                                                    |                 |                    |                      |                                       |                     |                |  |
|                  | n.□□X□                                               |                                          | 1                                                            | Perform vibration suppression for a specific frequency.                                                                                                    |                                                                                                    |                 |                    |                      |                                       | *1                  | *1             |  |
|                  |                                                      |                                          | 2                                                            | Perfo                                                                                                    | orm vibration su                                                                                                    | uppressior      | for two s          | pecific freque       | ncies.                                |                     |                |  |
|                  | Vibration Suppression Adjustment Selection           |                                          |                                                              |                                                                                                    |                                                                                                    |                 |                    |                      | Reference                             |                     |                |  |
|                  |                                                      | n.0X00                                   | 0                                                            | Do not adjust vibration suppression automatically during execu-<br>tion of autotuning without a host reference, autotuning with a<br>host reference, and custom tuning. |                                                                                                    |                 |                    |                      |                                       |                     |                |  |
|                  |                                                      |                                          | 1                                                            | Adjust vibration suppression automatically during execution of autotuning without a host reference, autotuning with a host reference, and custom tuning.                |                                                                                                    |                 |                    |                      |                                       |                     | *1             |  |
|                  |                                                      |                                          | Speed Feedforward (VFF)/Torque Feedforward (TFF) Selection   |                                                                                                    |                                                                                                    |                 |                    |                      |                                       |                     |                |  |
|                  |                                                      |                                          | Do not use model following control and speed/torque feedfor- |                                                                                                    |                                                                                                    |                 |                    |                      |                                       | Reference           |                |  |
|                  |                                                      | n.XDDD                                   | 0                                                            | ward together.                                                                                                    |                                                                                                    |                 |                    |                      |                                       | *1                  |                |  |
|                  |                                                      |                                          | 1                                                            | Use model following control and speed/torque feedforward                                                                                                    |                                                                                                    |                 |                    |                      |                                       |                     |                |  |
|                  |                                                      |                                          |                                                              | ιog                                                                                                    | ether.                                                                                                    | <u>б.</u>       |                    |                      |                                       |                     |                |  |
| Pn141            | 2                                                    | Model Folle<br>trol Gain                 | owing Cor                                                    | 1-                                                                                                    | 10 to 20,000                                                                                                    | 0.1/s           | 500                | All                  | Immedi-<br>ately                      | Tuning              | *1             |  |
| Pn142            | 2                                                    | Model Folle<br>trol Gain C               |                                                              | )-                                                                                                    | 500 to 2,000                                                                                                    | 0.1%            | 1000               | All                  | Immedi-<br>ately                      | Tuning              | *1             |  |
| Pn143            | 2                                                    | Model Folle<br>trol Bias in<br>Direction | owing Cor                                                    |                                                                                                    | 0 to 10,000                                                                                                    | 0.1%            | 1000               | All                  | Immedi-<br>ately                      | Tuning              | *1             |  |
|                  |                                                      | 2                                        |                                                              |                                                                                                    |                                                                                                    |                 | L                  | <u> </u>             | , , , , , , , , , , , , , , , , , , , | 1                   | L              |  |

Continued from previous page.

|                  |      | •                                     |                                       |                   |                 |                    | (                    | Continued fro    | om previou          | us page.       |
|------------------|------|---------------------------------------|---------------------------------------|-------------------|-----------------|--------------------|----------------------|------------------|---------------------|----------------|
| Parameter<br>No. | Size | N                                     | ame                                   | Setting<br>Range  | Setting<br>Unit | Default<br>Setting | Applicable<br>Motors | When<br>Enabled  | Classi-<br>fication | Refer-<br>ence |
| Pn144            | 2    |                                       | owing Con-<br>the Reverse             | 0 to 10,000       | 0.1%            | 1000               | All                  | Immedi-<br>ately | Tuning              | *1             |
| Pn145            | 2    | Vibration S<br>Frequency              | A A A A A A A A A A A A A A A A A A A | 10 to 2,500       | 0.1 Hz          | 500                | All                  | Immedi-<br>ately | Tuning              | *1             |
| Pn146            | 2    | Vibration S<br>Frequency              | uppression 1<br>B                     | 10 to 2,500       | 0.1 Hz          | 700                | All                  | Immedi-<br>ately | Tuning              | *1             |
| Pn147            | 2    |                                       | owing Con-<br>Feedforward<br>tion     | 0 to 10,000       | 0.1%            | 1000               | All                  | Immedi-<br>ately | Tuning              | *1             |
| Pn148            | 2    | Second Me<br>ing Contro               | odel Follow-<br>I Gain                | 10 to 20,000      | 0.1/s           | 500                | All                  | Immedi-<br>ately | Tuning              | *1             |
| Pn149            | 2    | Second Me<br>ing Contro<br>Correction | odel Follow-<br>I Gain                | 500 to 2,000      | 0.1%            | 1000               | All                  | Immedi-<br>ately | Tuning              | *1             |
| Pn14A            | 2    | Vibration S<br>Frequency              | uppression 2                          | 10 to 2,000       | 0.1 Hz          | 800                | All                  | Immedi-<br>ately | Tuning              | *1             |
| Pn14B            | 2    | Vibration S<br>Correction             | uppression 2                          | 10 to 1,000       | 1%              | 100                | All                  | Immedi-<br>ately | Tuning              | *1             |
|                  | 2    | Control-Re<br>Selections              | lated                                 | 0000h to<br>0021h | -               | 0021h              | All                  | After<br>restart | Tuning              | -              |
|                  |      |                                       |                                       |                   | •               | •                  |                      |                  |                     |                |
|                  |      |                                       | Model Follow                          | ving Control Ty   | pe Select       | ion                |                      |                  | Refere              | ence           |
|                  |      | n.DDDX                                | 0 Use                                 | e model followir  | ng control      | type 1.            |                      |                  | *1                  |                |
|                  |      |                                       | 1 Use                                 | e model followir  | ng control      | type 2.            |                      |                  | -                   |                |
| Pn14F            |      |                                       | Tuning-less                           | Type Selection    |                 |                    |                      |                  | Refere              | ence           |
|                  |      |                                       | 0 Use                                 | e tuning-less ty  | pe 1.           |                    |                      |                  |                     |                |

| Pn14F       Image: Image: |    |
|----------------------------------------------------------------------------------------------------|----|
| n.□□X□       0       Use tuning-less type 1.       +1         1       Use tuning-less type 2.       +1         2       Use tuning-less type 3.       +1         n.□X□       Reserved parameter (Do not change.)       +1         n.□X□□       Reserved parameter (Do not change.)       +1         2       Anti-Resonance Con-<br>trol-Related Selections       0000h to<br>0011h       -       0010h       All       Immedi-<br>ately       Tuning                                                                                                    |    |
| n.□□X□       0       Use tuning-less type 1.       +1         1       Use tuning-less type 2.       +1         2       Use tuning-less type 3.       +1         n.□X□□       Reserved parameter (Do not change.)       +1         n.X□□□       Reserved parameter (Do not change.)       +1         2       Anti-Resonance Con-<br>trol-Related Selections       0000h to<br>0011h       -       0010h       All       Immedi-<br>ately       Tuning                                                                                                    | се |
| 1       Use tuning-less type 2.       *1         2       Use tuning-less type 3.       *1         n.□X□□       Reserved parameter (Do not change.)       *1         n.X□□□       Reserved parameter (Do not change.)       *1         2       Anti-Resonance Con-<br>trol-Related Selections       0000h to<br>0011h       -       0010h       All       Immedi-<br>ately       Tuning                                                                                                    | _  |
| n.□X□□       Reserved parameter (Do not change.)         n.X□□□       Reserved parameter (Do not change.)         2       Anti-Resonance Con-<br>trol-Related Selections       0000h to<br>0011h       -       0010h       All       Immedi-<br>ately       Tuning                                                                                                    |    |
| n.X□□□     Reserved parameter (Do not change.)       2     Anti-Resonance Con-<br>trol-Related Selections     0000h to<br>0011h     -     0010h     All     Immedi-<br>ately     Tuning                                                                                                    |    |
| 2     Anti-Resonance Con-<br>trol-Related Selections     0000h to<br>0011h     -     0010h     All     Immedi-<br>ately     Tuning                                                                                                    |    |
| 2 trol-Related Selections 0011h - 0010h All ately 10hing                                                                                                    |    |
| 2 trol-Related Selections 0011h - 0010h All ately 10hing                                                                                                    |    |
|                                                                                                    | -  |
|                                                                                                    |    |
| Anti-Resonance Control Selection Referen                                                                                                    | се |
| n.□□X 0 Do not use anti-resonance control. *1                                                                                                    |    |
| 1 Use anti-resonance control.                                                                                                    |    |
| Anti-Resonance Control Adjustment Selection Referen                                                                                                    | се |
| Pn160 Do not adjust anti-resonance control automatically during execu-                                                                                                    |    |
| <b>0</b> tion of autotuning without a host reference, autotuning with a host reference, and custom tuning.                                                                                                    |    |
| Adjust anti-resonance control automatically during execution of                                                                                                    |    |
| 1 autotuning without a host reference, autotuning with a host reference, and custom tuning.                                                                                                    |    |
| n.□X□□ Reserved parameter (Do not change.)                                                                                                    |    |
| n.XDDD Reserved parameter (Do not change.)                                                                                                    |    |
|                                                                                                    | _  |
| Pn161     2     Anti-Resonance Frequency     10 to 20,000     0.1 Hz     1000     All     Immediately     Tuning                                                                                                    | *1 |
| Pn162         2         Anti-Resonance Gain<br>Correction         1 to 1,000         1%         100         All         Immedi-<br>ately         Tuning                                                                                                    | *1 |
| Pn163         2         Anti-Resonance<br>Damping Gain         0 to 300         1%         0         All         Immedi-<br>ately         Tuning                                                                                                    |    |

Tuning Continued on next page.

|                  |      |                                       |                                  |             |                                                  |                     |                    | (                    | Continued fro    | om previo           | us page.           |
|------------------|------|---------------------------------------|----------------------------------|-------------|--------------------------------------------------|---------------------|--------------------|----------------------|------------------|---------------------|--------------------|
| Parameter<br>No. | Size | N                                     | lame                             |             | Setting<br>Range                                 | Setting<br>Unit     | Default<br>Setting | Applicable<br>Motors | When<br>Enabled  | Classi-<br>fication | Refer-<br>ence     |
| Pn164            | 2    | Anti-Resor<br>Time Cons<br>Correction |                                  | -           | -1,000 to<br>1,000                               | 0.01 ms             | 0                  | All                  | Immedi-<br>ately | Tuning              | *1                 |
| Pn165            | 2    | Anti-Resor<br>Time Cons<br>Correction |                                  | -           | -1,000 to<br>1,000                               | 0.01 ms             | 0                  | All                  | Immedi-<br>ately | Tuning              | *1                 |
| Pn166            | 2    | Anti-Resor<br>Damping (               | Gain 2 0 to 1,000 1% 0 All ately |             |                                                  |                     |                    |                      | Tuning           | *1                  |                    |
|                  | 2    | Tuning-les<br>Related Se              | s Function-<br>elections         |             | 0000h to<br>2711h                                | -                   | 1401h              | All                  | -                | Setup               | *1                 |
|                  |      | n.000X                                | Tuning-le                        | Dis         | Selection<br>able tuning-les<br>able tuning-less |                     |                    |                      |                  | Who<br>Enab         | er                 |
| Pn170            |      | n.00X0                                | Speed Co                         | ontr<br>Use | ol Method<br>e for speed cor                     | ntrol.              |                    |                      | -10              | Who<br>Enab         | er                 |
|                  | -    | n.0X00                                | Rigidity L                       | .eve        | e for speed cor<br>I<br>the rigidity lev         |                     | se nost co         |                      |                  | Whe<br>Enab         | en<br>Iled<br>edi- |
|                  |      | n.X000                                | Tuning-le                        | ss L        | Load Level                                       |                     |                    |                      |                  | Wh                  | en                 |
|                  |      | 11.7000                               | 0 to 2                           | Set         | the load level                                   | for the tun         | ing-less fu        | inction.             |                  | Imme<br>ate         |                    |
|                  |      | Mada C .                              |                                  | .1          |                                                  |                     |                    |                      | luo eo o ol:     |                     | 1                  |
| Pn181            | 2    |                                       | tching Leve<br>Reference         | 91          | 0 to 10,000                                      | 1 mm/s              | 0                  | Linear               | Immedi-<br>ately | Tuning              | *1                 |
| Pn182            | 2    | Mode Swi<br>for Accele                | tching Leve<br>ration            | el          | 0 to 30,000                                      | 1 mm/s <sup>2</sup> | 0                  | Linear               | Immedi-<br>ately | Tuning              | *1                 |

Continued from previous page.

| Parameter | Ð    |                            |                                                        |                                                                                                    | Setting                                                                                                    | Setting                                                                                      | Default                                                                                      | Applicable                                                                     | Continued fro                                                   | Classi-         | Refe      |
|-----------|------|----------------------------|--------------------------------------------------------|----------------------------------------------------------------------------------------------------|----------------------------------------------------------------------------------------------------|----------------------------------------------------------------------------------------------|----------------------------------------------------------------------------------------------|--------------------------------------------------------------------------------|-----------------------------------------------------------------|-----------------|-----------|
| No.       | Size | N                          | ame                                                    |                                                                                                    | Range                                                                                                    | Unit                                                                                         | Setting                                                                                      | Motors                                                                         | Enabled                                                         | fication        | ence      |
|           | 2    | Position Co<br>ence For S  |                                                        | ∋r-                                                                                                    | 0000h to<br>2236h                                                                                                    | _                                                                                            | 0000h                                                                                        | All                                                                            | After<br>restart                                                | Setup           | _         |
|           |      |                            | Reference                                              |                                                                                                    |                                                                                                    |                                                                                              |                                                                                              |                                                                                |                                                                 | Refere          | 200       |
|           |      |                            | 0                                                      | 1                                                                                                    | and pulse tra                                                                                                    | in, positiv                                                                                  | e logic.                                                                                     |                                                                                |                                                                 | Tielele         | ince      |
|           |      |                            | 1                                                      | Ŭ                                                                                                    | and CCW puls                                                                                                    |                                                                                              | Ũ                                                                                            | gic                                                                            |                                                                 |                 |           |
|           |      |                            | 2                                                      |                                                                                                    | -phase pulse t<br>se B) ×1, posit                                                                                                    |                                                                                              | 90° phase                                                                                    | e differential (p                                                              | phase A and                                                     |                 |           |
|           |      | n.000X                     | 3                                                      |                                                                                                    | -phase pulse t<br>se B) ×2, posit                                                                                                    |                                                                                              | 90° phase                                                                                    | e differential (p                                                              | phase A and                                                     | *1              |           |
|           |      |                            | 4                                                      |                                                                                                    | -phase pulse t<br>se B) ×4, posit                                                                                                    |                                                                                              | 90° phase                                                                                    | e differential (p                                                              | bhase A and                                                     |                 |           |
|           |      |                            | 5                                                      |                                                                                                    | and pulse tra                                                                                                    | 0                                                                                            | ve logic.                                                                                    |                                                                                |                                                                 |                 |           |
|           |      |                            | 6                                                      | CW                                                                                                    | and CCW puls                                                                                                    | se trains, I                                                                                 | negative lo                                                                                  | gic                                                                            |                                                                 |                 |           |
|           |      |                            | Clear Sid                                              | anal F                                                                                                    | orm                                                                                                    |                                                                                              |                                                                                              |                                                                                |                                                                 | Refere          | ence      |
|           |      |                            | 0                                                      | ,<br>                                                                                                    | r position dev                                                                                                    | iation whe                                                                                   | n the sign                                                                                   | al is at high le                                                               | vel.                                                            |                 |           |
| Pn200     |      | n.🗆🗆 X 🗆                   | 1                                                      | Clea                                                                                                    | Ir position devi                                                                                                    | iation on t                                                                                  | he rising e                                                                                  | dge of the sig                                                                 | inal.                                                           | *1              |           |
|           |      |                            | 2                                                      | Clear position deviation on the rising edge of the signal.<br>Clear position deviation when the signal is at low level. |                                                                                                    |                                                                                              |                                                                                              |                                                                                |                                                                 |                 |           |
|           |      |                            | 3                                                      | Clea                                                                                                    | r position dev                                                                                                    | iation on t                                                                                  | tion on the falling edge of the signal.                                                      |                                                                                |                                                                 |                 |           |
|           |      | Clear Operation            |                                                        |                                                                                                    |                                                                                                    |                                                                                              |                                                                                              |                                                                                |                                                                 |                 |           |
|           |      |                            | 0                                                      |                                                                                                    | r position dev<br>m occurs).                                                                                                    | iation at a                                                                                  | base bloc                                                                                    | k (at servo Ol                                                                 | F or when                                                       | Reference       |           |
|           |      | n.¤X¤¤                     | 1                                                      |                                                                                                    | not clear positi<br>ation) signal).                                                                                                    | on error (                                                                                   | cleared onl                                                                                  | y with CLR (C                                                                  | lear Position                                                   | n *1            |           |
|           |      |                            | 2                                                      | Clea                                                                                                    | r position dev                                                                                                    | iation whe                                                                                   | en an alarm                                                                                  | occurs.                                                                        |                                                                 |                 |           |
|           |      | Filter Selection           |                                                        |                                                                                                    |                                                                                                    |                                                                                              |                                                                                              |                                                                                |                                                                 |                 |           |
|           |      |                            | 0                                                      |                                                                                                    |                                                                                                    |                                                                                              |                                                                                              |                                                                                |                                                                 |                 |           |
|           |      | n.XDDD                     | 1                                                      |                                                                                                    | the reference<br>s max.)                                                                                                    | input filter                                                                                 | for an ope                                                                                   | en-collector s                                                                 | ignal. (200                                                     | *1              |           |
|           |      |                            | 2                                                      | Use                                                                                                    | reference inpu                                                                                                    | ut filter 2 f                                                                                | or a line-dr                                                                                 | iver signal. (1                                                                | to 4 Mpps)                                                      |                 |           |
| Pn205     | 2    | Multiturn L                | imit                                                   |                                                                                                    | 0 to 65,535                                                                                                    | 1 rev                                                                                        | 65535                                                                                        | Rotary                                                                         | After<br>restart                                                | Setup           | *1        |
|           |      |                            |                                                        |                                                                                                    |                                                                                                    |                                                                                              |                                                                                              |                                                                                | 1001011                                                         |                 |           |
|           | 2    | Position Co<br>tion Select |                                                        | C-                                                                                                    | 0000h to<br>2210h                                                                                                    | -                                                                                            | 2000h                                                                                        | All                                                                            | After<br>restart                                                | Setup           | -         |
|           | 2    |                            |                                                        | C-                                                                                                    |                                                                                                    | -                                                                                            | 2000h                                                                                        | All                                                                            |                                                                 | Setup           | -         |
|           | 2    | tion Select                | ions                                                   |                                                                                                    | 2210h                                                                                                    | -                                                                                            |                                                                                              | All                                                                            |                                                                 | Setup           | _         |
|           | 2    |                            | ions<br>Reserved                                       | d para                                                                                                    | 2210h<br>ameter (Do no                                                                                                    | -<br>ot change                                                                               |                                                                                              | All                                                                            |                                                                 |                 | _         |
|           | 2    | tion Select                | ions<br>Reserved<br>Position                           | d para<br>Conti                                                                                                    | 2210h<br>ameter (Do no<br>rol Option                                                                                                    |                                                                                              |                                                                                              | All                                                                            |                                                                 | Setup<br>Refere | -<br>ence |
|           | 2    | tion Select                | Reserved<br>Position<br>0                              | d para<br>Conti<br>Do r                                                                                                 | 2210h<br>ameter (Do no<br>rol Option<br>not use V-REF.                                                                                         |                                                                                              | )                                                                                            |                                                                                |                                                                 |                 |           |
|           | 2    | n.□□□X<br>n.□□X            | Reserved<br>Position<br>0<br>1                         | d para<br>Conti<br>Do r<br>Use                                                                                          | 2210h<br>ameter (Do no<br>rol Option<br>not use V-REF.<br>V-REF as a sp                                                                        | beed feed                                                                                    | )<br>Dack input                                                                              |                                                                                |                                                                 | Refere          |           |
|           | 2    | tion Select                | Reserved<br>Position<br>0<br>1                         | d para<br>Conti<br>Do r<br>Use                                                                                          | 2210h<br>ameter (Do no<br>rol Option<br>not use V-REF.                                                                                         | beed feed                                                                                    | )<br>Dack input                                                                              |                                                                                |                                                                 | Refere          |           |
| Pn207     | 2    | n.□□□X<br>n.□□X            | Reserved<br>Position<br>0<br>1<br>Reserved             | d para<br>Contr<br>Do r<br>Use<br>d para                                                                                | 2210h<br>ameter (Do no<br>rol Option<br>not use V-REF.<br>V-REF as a sp<br>ameter (Do no<br>poning Comple                                      | beed feed<br>of change<br>tion Outp                                                          | )<br>pack input<br>)<br>ut) Signal                                                           | Output Timin                                                                   | g restart                                                       | Refere          |           |
| Pn207     | 2    | n.□□□X<br>n.□□X            | Reserved<br>Position<br>0<br>1<br>Reserved             | d para<br>Contr<br>Do r<br>Use<br>d para<br>Positic                                                                     | 2210h<br>ameter (Do no<br>rol Option<br>not use V-REF.<br>V-REF as a sp<br>ameter (Do no<br>poning Comple<br>bout when the a<br>e or less than | beed feed<br>of change.<br>tion Outp<br>absolute v                                           | )<br>pack input<br>)<br>ut) Signal<br>alue of the                                            | Output Timin<br>position devi                                                  | g<br>restart<br>g                                               | Refere          |           |
| Pn207     | 2    | n.□□□X<br>n.□□X            | Reserved<br>Position<br>0<br>1<br>Reserved<br>/COIN (F | d para<br>Contr<br>Do r<br>Use<br>d para<br>ositic<br>Outp<br>sam<br>Widt                                               | 2210h<br>ameter (Do no<br>rol Option<br>not use V-REF.<br>V-REF as a sp<br>ameter (Do no<br>poning Comple<br>bout when the a<br>e or less than | beed feed<br>of change<br>tion Outp<br>absolute v<br>the settin<br>absolute v<br>etting of P | )<br>Dack input<br>)<br>ut) Signal<br>alue of the<br>g of Pn522<br>alue of the<br>n522 (Posi | Output Timin<br>position devi<br>(Positioning<br>position erro<br>tioning Comp | g<br>ation is the<br>Completed<br>r is the same<br>leted Width) | Refere          |           |

|                  |      |                                            |                              |                                   |                                                                                |                    |                      | Continued fro                                | · ·                 |                |
|------------------|------|--------------------------------------------|------------------------------|-----------------------------------|--------------------------------------------------------------------------------|--------------------|----------------------|----------------------------------------------|---------------------|----------------|
| Parameter<br>No. | Size | N                                          | ame                          | Setting<br>Range                  | Setting<br>Unit                                                                | Default<br>Setting | Applicable<br>Motors | When<br>Enabled                              | Classi-<br>fication | Refer-<br>ence |
| Pn20A            | 4    | Number of<br>Encoder S                     | External cale Pitches        | 4 to<br>1,048,576                 | 1 scale<br>pitch/<br>revolu-<br>tion                                           | 32768              | Rotary               | After<br>restart                             | Setup               | *1             |
| Pn20E            | 4    | Electronic<br>(Numerato                    | Gear Ratio<br>r)             | 1 to<br>1,073,741,824             | 1                                                                              | 64                 | All                  | After<br>restart                             | Setup               | *1             |
| Pn210            | 4    | Electronic<br>(Denomina                    | Gear Ratio<br>itor)          | 1 to<br>1,073,741,824             | 1                                                                              | 1                  | All                  | After<br>restart                             | Setup               | *1             |
| Pn212            | 4    | Number of<br>Output Pul                    |                              | 16 to<br>1,073,741,824            | 1 P/Rev                                                                        | 2048               | Rotary               | After<br>restart                             | Setup               | *1             |
| Pn216            | 2    | Position Re<br>Acceleration<br>tion Time ( | on/Decelera-                 | 0 to 65,535                       | 0.1 ms                                                                         | 0                  | All                  | Immedi-<br>ately after<br>the motor<br>stops | Setup               | *1             |
| Pn217            | 2    |                                            | osition Refer-<br>ement Time | 0 to 10,000                       | 0.1 ms                                                                         | 0                  | All                  | Immedi-<br>ately after<br>the motor<br>stops | Setup               | *1             |
| Pn218            | 2    | Reference<br>Multiplier                    | Pulse Input                  | 1 to 100                          | × 1                                                                            | 1                  | All                  | Immedi-<br>ately                             | Setup               | *1             |
|                  | 2    | Fully-close<br>Selections                  | d Control                    | 0000h to<br>1003h                 | _                                                                              | 0000h              | Rotary               | After<br>restart                             | Setup               | *1             |
| Pn22A            | -    | n.000X                                     | •                            | rameter (Do no<br>rameter (Do no  |                                                                                | •                  |                      |                                              |                     |                |
|                  | I    | n.OXOO                                     | Reserved pa                  | rameter (Do no                    | ot change.                                                                     | )                  |                      |                                              |                     |                |
|                  |      |                                            |                              | Control Speed                     |                                                                                | k Selectio         | n                    |                                              |                     |                |
|                  |      | n.X000                                     |                              | e motor encode<br>e external enco |                                                                                | l.                 |                      |                                              |                     |                |
|                  |      |                                            |                              |                                   | i                                                                              |                    |                      |                                              | i                   |                |
| Pn281            | 2    | Encoder O<br>tion                          | utput Resolu-                | 1 to 4,096                        | 1 edge/<br>pitch                                                               | 20                 | All                  | After<br>restart                             | Setup               | *1             |
| Pn282            | 4    | Linear Enc<br>Pitch                        | oder Scale                   | 0 to<br>6,553,600                 | 0.01<br>μm                                                                     | 0                  | Linear               | After<br>restart                             | Setup               | *1             |
| Pn300            | 2    | Speed Ref<br>Gain                          | erence Input                 | 150 to 3,000                      | 0.01 V/<br>Rated<br>motor<br>speed                                             | 600                | All                  | Immedi-<br>ately                             | Setup               | *1             |
| Pn301            | 2    | Internal Se                                | t Speed 1                    | 0 to 10,000                       | Rotary:<br>1 min <sup>-1</sup><br>Direct<br>Drive:<br>0.1<br>min <sup>-1</sup> | 100                | Rotary               | Immedi-<br>ately                             | Setup               | *1             |
| Pn302            | 2    | Internal Se                                | t Speed 2                    | 0 to 10,000                       | Rotary:<br>1 min <sup>-1</sup><br>Direct<br>Drive:<br>0.1<br>min <sup>-1</sup> | 200                | Rotary               | Immedi-<br>ately                             | Setup               | *1             |
| Pn303            | 2    | Internal Se                                | t Speed 3                    | 0 to 10,000                       | Rotary:<br>1 min <sup>-1</sup><br>Direct<br>Drive:<br>0.1<br>min <sup>-1</sup> | 300                | Rotary               | Immedi-<br>ately                             | Setup               | *1             |
| Pn304            | 2    | Jog Opera                                  | tion Speed                   | 0 to 10,000                       | Rotary:<br>1 min <sup>-1</sup><br>Direct<br>Drive:<br>0.1<br>min <sup>-1</sup> | 500                | Rotary               | Immedi-<br>ately                             | Setup               | *1             |
| Pn305            | 2    | Soft Start /<br>Time                       | Acceleration                 | 0 to 10,000                       | 1 ms                                                                           | 0                  | All                  | Immedi-<br>ately                             | Setup               | *1             |
|                  |      |                                            |                              |                                   |                                                                                |                    |                      | Continue                                     | d on ney            | t nade         |

| Continued from | previous page. |
|----------------|----------------|
|----------------|----------------|

| -                |      |                                      |                                | -                       | 0                         |                    |                      | Continued fro    | · ·                 |                |
|------------------|------|--------------------------------------|--------------------------------|-------------------------|---------------------------|--------------------|----------------------|------------------|---------------------|----------------|
| Parameter<br>No. | Size | N                                    | ame                            | Setting<br>Range        | Setting<br>Unit           | Default<br>Setting | Applicable<br>Motors | When<br>Enabled  | Classi-<br>fication | Refer-<br>ence |
| Pn306            | 2    | Soft Start<br>Time                   | Deceleration                   | 0 to 10,000             | 1 ms                      | 0                  | All                  | Immedi-<br>ately | Setup               | *1             |
| Pn307            | 2    | Speed Ref<br>Time Cons               | erence Filter<br>stant         | 0 to 65,535             | 0.01 ms                   | 40                 | All                  | Immedi-<br>ately | Setup               | *1             |
| Pn308            | 2    | Speed Fee<br>Time Cons               | edback Filter<br>stant         | 0 to 65,535             | 0.01 ms                   | 0                  | All                  | Immedi-<br>ately | Setup               | *1             |
| Pn30A            | 2    |                                      | on Time for<br>and Forced      | 0 to 10,000             | 1 ms                      | 0                  | All                  | Immedi-<br>ately | Setup               | *1             |
| Pn30C            | 2    | Speed Fee<br>Average M<br>Time       |                                | 0 to 5,100              | 0.1 ms                    | 0                  | All                  | Immedi-<br>ately | Setup               | *1             |
|                  | 2    | Vibration E<br>Selections            |                                | 0000h to<br>0002h       | _                         | 0000h              | All                  | Immedi-<br>ately | Setup               | *1             |
|                  |      |                                      |                                |                         |                           |                    |                      |                  |                     |                |
|                  |      |                                      | Vibration D                    | etection Selection      | on                        |                    |                      |                  |                     |                |
|                  |      |                                      | 0 [                            | o not detect vibr       | ration.                   |                    |                      |                  |                     |                |
|                  |      | n.DDDX                               | 1 0                            | Output a warning        | (A.911) if                | vibration is       | detected.            |                  |                     |                |
| Pn310            |      |                                      |                                | )utput an alarm (       | . ,                       |                    |                      |                  |                     |                |
|                  |      | n.00X0                               | Reserved p                     | parameter (Do no        | ot change.                | )                  |                      |                  |                     |                |
|                  |      | n.¤X¤¤                               |                                |                         | ot change.                | )                  |                      |                  |                     |                |
|                  |      | n.XOOO                               | Reserved p                     | parameter (Do no        | ot change.                | )                  |                      |                  |                     |                |
| Pn311            | 2    | Vibration E<br>sitivity              | Detection Ser                  | <sup>1-</sup> 50 to 500 | 1%                        | 100                | All                  | Immedi-<br>ately | Tuning              | *1             |
| Pn312            | 2    | Vibration E<br>Level                 | Detection                      | 0 to 5,000              | 1 min <sup>-1</sup>       | 50                 | Rotary               | Immedi-<br>ately | Tuning              | *1             |
| Pn316            | 2    | Maximum                              | Motor Speed                    | 0 to 65,535             | 1 min <sup>-1</sup>       | 10000              | Rotary               | After<br>restart | Setup               | *1             |
| Pn324            | 2    |                                      | f Inertia Cal-<br>arting Level | 0 to 20,000             | 1%                        | 300                | All                  | Immedi-<br>ately | Setup               | *1             |
| Pn380            | 2    | Internal Se                          | et Speed 1                     | 0 to 10,000             | 1 mm/s                    | 10                 | Linear               | Immedi-<br>ately | Setup               | *1             |
| Pn381            | 2    | Internal Se                          | et Speed 2                     | 0 to 10,000             | 1 mm/s                    | 20                 | Linear               | Immedi-<br>ately | Setup               | *1             |
| Pn382            | 2    | Internal Se                          | et Speed 3                     | 0 to 10,000             | 1 mm/s                    | 30                 | Linear               | Immedi-<br>ately | Setup               | *1             |
| Pn383            | 2    | Jog Opera                            | tion Speed                     | 0 to 10,000             | 1 mm/s                    | 50                 | Linear               | Immedi-<br>ately | Setup               | *1             |
| Pn384            | 2    | Vibration E<br>Level                 | Detection                      | 0 to 5,000              | 1 mm/s                    | 10                 | Linear               | Immedi-<br>ately | Tuning              | *1             |
| Pn385            | 2    | Maximum                              | Motor Speed                    | d 1 to 100              | 100<br>mm/s               | 50                 | Linear               | After<br>restart | Setup               | *1             |
| Pn400            | 2    | Torque Re<br>Gain                    | ference Inpu <sup>-</sup>      | t 10 to 100             | 0.1 V/<br>rated<br>torque | 30                 | All                  | Immedi-<br>ately | Setup               | *1             |
| Pn401            | 2    | First Stage<br>Reference<br>Constant | e First Torque<br>Filter Time  | 0 to 65,535             | 0.01 ms                   | 100                | All                  | Immedi-<br>ately | Tuning              | *1             |
| Pn402            | 2    | Forward To                           | orque Limit                    | 0 to 800                | 1% <sup>*2</sup>          | 800                | Rotary               | Immedi-<br>ately | Setup               | *1             |
| Pn403            | 2    | Reverse To                           | orque Limit                    | 0 to 800                | 1%*2                      | 800                | Rotary               | Immedi-<br>ately | Setup               | *1             |
| Pn404            | 2    | Forward Ex<br>Limit                  | xternal Torqu                  | e 0 to 800              | 1%*2                      | 100                | All                  | Immedi-<br>ately | Setup               | *1             |
| Pn405            | 2    | Reverse Ex<br>Limit                  | kternal Torqu                  | e 0 to 800              | 1%*2                      | 100                | All                  | Immedi-<br>ately | Setup               | *1             |
| Pn406            | 2    | Emergenc                             | y Stop Torqu                   | e 0 to 800              | 1%*2                      | 800                | All                  | Immedi-<br>ately | Setup               | *1             |
|                  |      |                                      |                                |                         |                           |                    |                      |                  |                     |                |

9

|                  |      |                                        |                              |                                         |                     |                    |                      | Continued fr     |                     |                |
|------------------|------|----------------------------------------|------------------------------|-----------------------------------------|---------------------|--------------------|----------------------|------------------|---------------------|----------------|
| Parameter<br>No. | Size | N                                      | ame                          | Setting<br>Range                        | Setting<br>Unit     | Default<br>Setting | Applicable<br>Motors | When<br>Enabled  | Classi-<br>fication | Refer-<br>ence |
| Pn407            | 2    | Speed Lim<br>Torque Co                 |                              | 0 to 10,000                             | 1 min <sup>-1</sup> | 10000              | Rotary               | Immedi-<br>ately | Setup               | *1             |
|                  | 2    | Torque-Re<br>tion Select               | lated Func-<br>ions          | 0000h to<br>1111h                       | _                   | 0000h              | All                  | -                | Setup               | -              |
|                  | -    |                                        |                              | - Oslastian 1                           |                     |                    |                      | When             | Defens              |                |
|                  |      | n.000X                                 |                              | r Selection 1                           | notob filta         |                    |                      | Enabled          |                     | ence           |
|                  |      |                                        | -                            | nable first stage                       |                     |                    |                      | Immedi<br>ately  | *1                  |                |
|                  |      |                                        | Speed Lim                    | it Selection                            |                     |                    |                      | When<br>Enabled  | Refere              | ence           |
|                  |      |                                        | s                            | Jse the smaller of<br>etting of Pn407 a |                     |                    | speed and th         | e                |                     |                |
|                  |      | n.🗆🗆 X 🗆                               |                              | Ise the smaller of etting of Pn480 a    |                     |                    | speed and th         | e<br>After       | *1                  |                |
| Pn408            |      |                                        | 1 s                          | Ise the smaller of peed and the se      | tting of Pn         | 407 as the         | e speed limit.       | restart          |                     |                |
|                  |      |                                        |                              | Jse the smaller or<br>peed and the se   |                     |                    |                      |                  |                     |                |
|                  |      |                                        | Notch Filte                  | r Selection 2                           |                     |                    |                      | When<br>Enabled  | Refere              | ence           |
|                  |      | n.¤X¤¤                                 |                              | Disable second st<br>Enable second st   | 0                   |                    |                      | Immedi<br>ately  | *1                  |                |
|                  |      |                                        | Friction Co                  | mpensation Fur                          | oction Sele         | ection             |                      | When<br>Enabled  | Refere              | ence           |
|                  |      | n.XOOO                                 |                              | Disable friction co                     |                     |                    |                      | Immedi<br>ately  | - *1                |                |
|                  |      |                                        | 1  E                         | nable friction co                       | mpensatio           | n.                 |                      | atery            |                     |                |
| Pn409            | 2    | First Stage<br>Frequency               | Notch Filter                 | 50 to 5,000                             | 1 Hz                | 5000               | All                  | Immedi-<br>ately | Tuning              | *1             |
| Pn40A            | 2    | First Stage<br>Q Value                 | Notch Filter                 | 50 to 1,000                             | 0.01                | 70                 | All                  | Immedi-<br>ately | Tuning              | *1             |
| Pn40B            | 2    | First Stage<br>Depth                   | Notch Filter                 | 0 to 1,000                              | 0.001               | 0                  | All                  | Immedi-<br>ately | Tuning              | *1             |
| Pn40C            | 2    | Second St<br>Filter Frequ              | age Notch<br>Jency           | 50 to 5,000                             | 1 Hz                | 5000               | All                  | Immedi-<br>ately | Tuning              | *1             |
| Pn40D            | 2    | Second St<br>Filter Q Val              | age Notch<br>lue             | 50 to 1,000                             | 0.01                | 70                 | All                  | Immedi-<br>ately | Tuning              | *1             |
| Pn40E            | 2    | Second St<br>Filter Dept               |                              | 0 to 1,000                              | 0.001               | 0                  | All                  | Immedi-<br>ately | Tuning              | *1             |
| Pn40F            | 2    | Second St<br>Torque Ret<br>Frequency   | age Second<br>ference Filter | 100 to 5,000                            | 1 Hz                | 5000               | All                  | Immedi-<br>ately | Tuning              | *1             |
| Pn410            | 2    | Second St<br>Torque Ret<br>Q Value     | age Second<br>ference Filter | 50 to 100                               | 0.01                | 50                 | All                  | Immedi-<br>ately | Tuning              | *1             |
| Pn412            | 2    | First Stage<br>Torque Ret<br>Time Cons | ference Filter               | 0 to 65,535                             | 0.01 ms             | 100                | All                  | Immedi-<br>ately | Tuning              | *1             |
| Pn415            | 2    | T-REF Filte<br>Constant                | r Time                       | 0 to 65,535                             | 0.01 ms             | 0                  | All                  | Immedi-<br>ately | Setup               | *1             |

Continued from previo

Continued from previous page.

| Parameter<br>No. | Size | N                           | ame                        | Setting<br>Range   | Setting<br>Unit  | Default<br>Setting | Applicable<br>Motors | Continued fro<br>When<br>Enabled | Classi-<br>fication | Refer-<br>ence |
|------------------|------|-----------------------------|----------------------------|--------------------|------------------|--------------------|----------------------|----------------------------------|---------------------|----------------|
|                  | 2    | Torque-Rel<br>tion Select   | lated Func-<br>ions 2      | 0000h to<br>1111h  | _                | 0000h              | All                  | Immedi-<br>ately                 | Setup               | *1             |
|                  |      |                             |                            |                    |                  |                    | 1                    | , ,                              |                     |                |
|                  |      |                             | Notch Filter               | Selection 3        |                  |                    |                      |                                  |                     |                |
|                  |      | n.🗆 🗆 🛛 X                   | 0 Dis                      | able third stage   | e notch filt     | er.                |                      |                                  |                     |                |
|                  |      |                             | 1 En                       | able third stage   | notch filte      | ər.                |                      |                                  |                     |                |
|                  |      |                             | Notch Filter               | Selection 4        |                  |                    |                      |                                  |                     |                |
| Pn416            |      | n.🗆🗆 X 🗆                    |                            | able fourth sta    | 0                |                    |                      |                                  |                     |                |
|                  |      |                             | 1 En                       | able fourth stag   | ge notch fi      | ter.               |                      |                                  |                     |                |
|                  |      |                             | Notch Filter               |                    |                  |                    |                      |                                  |                     |                |
|                  |      | n.¤X¤¤                      |                            | able fifth stage   |                  |                    |                      |                                  |                     |                |
|                  |      |                             |                            | able fifth stage   |                  |                    |                      |                                  |                     |                |
|                  |      | n.XDDD                      | Reserved pa                | rameter (Do no     | ot change        | .)                 |                      |                                  |                     |                |
|                  |      |                             |                            |                    |                  |                    |                      |                                  |                     |                |
| Pn417            | 2    | Frequency                   |                            | 50 to 5,000        | 1 Hz             | 5000               | All                  | Immedi-<br>ately                 | Tuning              | *1             |
| Pn418            | 2    | Third Stage<br>Q Value      | e Notch Filter             | 50 to 1,000        | 0.01             | 70                 | All                  | Immedi-<br>ately                 | Tuning              | *1             |
| Pn419            | 2    | Third Stage<br>Depth        | e Notch Filter             | 0 to 1,000         | 0.001            | 0                  | All                  | Immedi-<br>ately                 | Tuning              | *1             |
| Pn41A            | 2    | Fourth Stag<br>Filter Frequ |                            | 50 to 5,000        | 1 Hz             | 5000               | All                  | Immedi-<br>ately                 | Tuning              | *1             |
| Pn41B            | 2    | Fourth Stag<br>Filter Q Val | ge Notch<br>lue            | 50 to 1,000        | 0.01             | 70                 | All                  | Immedi-<br>ately                 | Tuning              | *1             |
| Pn41C            | 2    | Fourth Stag                 | ĥ                          | 0 to 1,000         | 0.001            | 0                  | All                  | Immedi-<br>ately                 | Tuning              | *1             |
| Pn41D            | 2    | Fifth Stage<br>Frequency    | Notch Filter               | 50 to 5,000        | 1 Hz             | 5000               | All                  | Immedi-<br>ately                 | Tuning              | *1             |
| Pn41E            | 2    | Fifth Stage<br>Q Value      | Notch Filter               | 50 to 1,000        | 0.01             | 70                 | All                  | Immedi-<br>ately                 | Tuning              | *1             |
| Pn41F            | 2    | Fifth Stage<br>Depth        | Notch Filter               | 0 to 1,000         | 0.001            | 0                  | All                  | Immedi-<br>ately                 | Tuning              | *1             |
|                  | 2    | Speed Rip<br>sation Sele    | ple Compen-<br>ections     | 0000h to<br>1111h  | -                | 0000h              | Rotary               | -                                | Setup               | *1             |
|                  |      |                             |                            |                    |                  |                    |                      |                                  |                     |                |
|                  |      |                             | Speed Rippl                | e Compensatio      | on Functio       | on Selectio        | n                    |                                  | Whe<br>Enab         |                |
|                  |      | n.🗆🗆 🛛 X                    | 0 Dis                      | able speed rip     | ole compe        | nsation.           |                      |                                  | Imme                |                |
|                  |      |                             | 1 En:                      | able speed ripp    | le compei        | nsation.           |                      |                                  | atel                |                |
| D= 400           |      |                             | Speed Rippl tion Selectio  | e Compensatio<br>n | on Informa       | ation Disag        | greement Wa          | rning Detec-                     | Whe<br>Enab         |                |
| Pn423            |      | n.🗆 🗆 X 🗆                   | 0 De                       | tect A.942 alar    | ms.              |                    |                      |                                  | Afte                | er             |
|                  |      |                             | 1 Do                       | not detect A.9     | 42 alarms        |                    |                      |                                  | resta               | art            |
|                  |      |                             | Speed Rippl                | e Compensatio      | on Enable        | Condition          | Selection            |                                  | Whe<br>Enabl        |                |
|                  |      | n.¤X¤¤                      |                            | eed reference      |                  |                    |                      |                                  | Afte                |                |
|                  |      |                             | 1 Mc                       | tor speed          |                  |                    |                      |                                  | resta               | u L            |
|                  |      | n.XDDD                      | Reserved pa                | rameter (Do no     | ot change        | .)                 |                      |                                  |                     |                |
|                  |      | -1                          |                            | 1                  | i                | 1                  | 1                    | 1                                | I                   |                |
| Pn424            | 2    | Torque Lim<br>cuit Voltage  | nit at Main Cir-<br>e Drop | 0 to 100           | 1% <sup>*1</sup> | 50                 | All                  | Immedi-<br>ately                 | Setup               | *1             |
|                  |      |                             | -                          |                    |                  |                    |                      | 0                                | d on nev            | +              |

Continued on next page.

| Parameter         Setting         Default         Applicable         When         Class-F.         Refer-<br>fraction           PM25         2         Pelosac Time for Torque<br>Unititial at Marchael         0 to 1.000         1 ms         100         All         Immedia         Satup         *1           PM25         2         Pelosac Time for Torque<br>Dava Pelopto Compan-<br>saton Finable Spood         0 to 1.000         1 ms         0         All         Immedia         Satup         *1           PM26         2         Torque Feddroward<br>Average Movement         0 to 5.100         0.1 ms         0         All         Immedia         Satup         *1           PM26         2         Steep Torgue Feddroward<br>Stoe Tonbale Spood         1 to 800         1 min 1         0         Retary         Immedia         Satup         *1           PM26         2         Steep Torgue Feddroward<br>Stoe Tonbale Spood         1 to 800         1 min 1         0         Retary         Immedia         Satup         *1           PM260         2         Notch Filter Adjustment Selection 1         Turning         *1         Adjust the filter statoparable filter automatically during execution of autotuning<br>without a host reference, autotuning without a host reference, and custom turning.         *1         Adjust the filter statoparable filter automatically when                                                                                                    |       |      |                            |                           |                                     |                     |                             | (                            | Continued fro                  | om previoi                 | us page.    |
|----------------------------------------------------------------------------------------------------|-------|------|----------------------------|---------------------------|-------------------------------------|---------------------|-----------------------------|------------------------------|--------------------------------|----------------------------|-------------|
| Pn425         2         Limit at Main Circuit         0 to 1,000         1 ms         100         All         Ittitage<br>attribute         Satup         1           Pn426         2         Torcue Peedforward<br>Verlage Movement<br>Time         0 to 5,100         0.1 ms         0         All         Immedi-<br>ately         Satup         1           Pn426         2         Speed Pipple Compon-<br>sation Enable Speed         0 to 10.000         1 min1         0         Rotary         Immedi-<br>ately         Tuning         1           Pn456         2         Sweep Torcue Relation         1 to 600         1%         15         All         Immedi-<br>ately         Tuning         1           Pn456         2         Sweep Torcue Relation         1 to 600         1%         15         All         Immedi-<br>ately         Tuning         1           Pn450         2         Notch Filter Adjustment Selection 1         Tuning         1         Adjust the its Istage notch filter automatically during execution of autothuring.           Pn460         1         Adjust the iss Istage notch filter automatically during execution of autothuring.         1         Adjust the second stage notch filter automatically when the tuning-less<br>function is enabled or during execution of autothuring.         1         Adjust the second stage notch filter automatically when the tuning-less func-                                                                                                    |       | Size | N                          | ame                       |                                     | 0                   |                             |                              |                                |                            |             |
| Pn426         2         Average Movement<br>Time         0         0.1 ms         0         All         Interduction<br>and pressure         Setup         *1           Pn427         2         Speced Flipple Compen-<br>tion in Bubbic Specific         0 to 10.000         1 min <sup>-1</sup> 0         Rotary         Immedia-<br>tion in Bubbic Specific         Tuning         *1           Pn456         2         Sweep Torque Refer-<br>ence Amplitude         1 to 800         1%         15         All         Immedia-<br>truning         *1           2         Notch Filter Adjustment         0000h to<br>0101h         -         0101h         All         Immedia-<br>truning         *1           1         Adjust the first stage notch filter automatically during execution of auto-<br>tuning         1         Adjust the first stage notch filter automatically during execution of auto-<br>tuning         *1           1         Adjust the first stage notch filter automatically during execution of auto-<br>tuning         *1         *1         *1         *1           1         Adjust the first stage notch filter automatically during execution of auto-<br>tuning         *1         *1         *1         *1           1         Adjust the second stage notch filter automatically when the tuning-less<br>tunctuning which a bot reference, and custom tuning.         *1         *1         *1         *1                                                                                                    | Pn425 | 2    | Limit at Ma                | in Circuit '              | 0 to 1,000                          | 1 ms                | 100                         | All                          |                                | Setup                      | *1          |
| Net         File         Oto 10:000         11mm         O         Notes         ately         Utiling         1           Pn456         2         Savep Torque Refer         1 to 800         1%         15         All         Immedi-<br>tably         Tuning         1           2         Notch Filter Adjustment         0000h to<br>0101h         -         0101h         All         Immedi-<br>tably         Tuning         1           0         Do not adjust the first stage notch filter automatically during execution of auto-<br>tuning, without a host reference, autoruning with a host reference, and custom tuning.         1         Adjust the first stage notch filter automatically during execution of auto-<br>tuning, without a host reference, autoruning with a host reference, and custom tuning.           n.EXCE         Notch Filter Adjustment Selection 2         0         Do not adjust the second stage notch filter automatically when the tuning-less<br>function is enbeld of outing secution of autoruning without a host reference,<br>autoruning with a host reference, and custom tuning.           n.EXCE         Reserved parameter (Do not change.)         1         Adjust the second stage notch filter automatically when the tuning-less func-<br>tantouing with a host reference, and custom tuning.         1         Adjust the second stage notch filter automatically when the tuning-less func-<br>autoruning with a host reference, and custom tuning.         1         Adjust the second stage notch filter automatically when the tuning-less func-<br>force Contrat                                                                                                    | Pn426 | 2    | Average M                  |                           | 0 to 5,100                          | 0.1 ms              | 0                           | All                          |                                | Setup                      | *1          |
| Private         2         ance Amplitude         110 800         1's         1's         All         ately         tulning         's           2         Notch Filter Adjustment         0000h to<br>0101h         -         0101h         All         Immedi-<br>ately         Tuning         's           Pn460         Immedi-<br>0         Immedi-<br>tuning without a host reference, audoturing with a host reference, audoturing with a host reference, audoturing with a host reference, audoturing with a host reference, audoturing with a host reference, audoturing with a host reference, audoturing with a host reference, audoturing with a host reference, audoturing with a host reference, audoturing with a host reference, audoturing with a host reference, audoturing without a host reference,<br>audoturing with a host reference, and custom tuning.           Pn460         Notch Filter Adjustment Selection 2         0         Immediate the second stage notch filter automatically when the tuning-less tunc-<br>autoturing with a host reference, and custom tuning.           Pn480         2         Speed Limit during<br>Speed Limit during         0 to 10.000         1 mm/s         10000         Immedia-<br>ately         1 Tuning         -           Pn481         2         Speed Limit during<br>Speed Loop Gain         10 to 20,000         0.1 Hz         400         Lineer         Immedia-<br>ately         1 Tuning         -           Pn482         2         Foreac Contrel         15 to 51,200         0.1 m                                                                                                    | Pn427 | 2    | Speed Rip<br>sation Ena    | ole Compen-<br>ble Speed  | 0 to 10,000                         | 1 min <sup>-1</sup> | 0                           | Rotary                       |                                | Tuning                     | *1          |
| 2         Selections 1         0101h         -         0101h         All         ately         fulling         *           n_DDDX         Notch Filter Adjustment Selection 1         Do not adjust the first stage notch filter automatically during execution of auto-<br>tuning, without a host reference, autotuning with a host reference, and custom<br>tuning.         1         Adjust the first stage notch filter automatically during execution of autotuning<br>without a host reference, autotuning with a host reference, and custom tuning.           n_DDXD         Reserved parameter (Do not change.)         0         Do not adjust the second stage notch filter automatically when the tuning-less<br>function is enabled or during execution of autotuning without a host reference,<br>autotuning with a host reference, and custom tuning.           n_NDXDD         0         Exerved parameter (Do not change.)         1         Adjust the second stage notch filter automatically when the tuning-less<br>function is enabled or during execution of autotuning.         1           n_NDXDD         0         Exerved parameter (Do not change.)         1         1         1         1         1         1         1         1         1         1         1         1         1         1         1         1         1         1         1         1         1         1         1         1         1         1         1         1         1         1         1         <                                                                                                    | Pn456 | 2    |                            |                           | 1 to 800                            | 1%                  | 15                          | All                          |                                | Tuning                     | *1          |
| Pn460         0         Do not adjust the first stage notch filter automatically during execution of automing.<br>In::::::::::::::::::::::::::::::::::::                                                                                                    |       | 2    |                            |                           |                                     | _                   | 0101h                       | All                          |                                | Tuning                     | *1          |
| Pn460         0         Do not adjust the first stage notch filter automatically during execution of automing.<br>In::::::::::::::::::::::::::::::::::::                                                                                                    |       |      |                            | Notch Filter              | Adiustment Se                       | lection 1           |                             |                              |                                |                            |             |
| Pn460       Image: Image: Image |       |      | n.000X                     | 0 Do                      | not adjust the t<br>ing without a h | first stage         | notch filter<br>nce, autotu | automatically ning with a ho | / during exec<br>ost reference | cution of a<br>e, and cust | uto-<br>tom |
| Index       Note Filter Adjustment Selection 2         0       Do not adjust the second stage notch filter automatically when the tuning-less function is enabled or during execution of autotuning without a host reference, and custom tuning.         1       Adjust the second stage notch filter automatically when the tuning-less function is enabled or during execution of autotuning without a host reference, and custom tuning.         NCDD       Reserved parameter (Do not change.)         Pn480       2       Speed Limit during       0 to 10,000       1 mm/s       10000       Linear       Immedi-<br>ately       Setup *1         Pn481       2       Speed Limit during       0 to 10,000       0.1 Hz       400       Linear       Immedi-<br>ately       Tuning       -         Pn482       2       Speed Loop Integral<br>Time Constant       15 to 51,200       0.01 ms       3000       Linear       Immedi-<br>ately       setup *1         Pn483       2       Forward Force Limit       0 to 800       1% <sup>2</sup> 30       Linear       Immedi-<br>ately       Setup *1         Pn484       2       Reverse Force Limit       0 to 800       1% <sup>2</sup> 30       Linear       Immedi-<br>ately       Tuning       -         Pn486       2       Polarity Detection Refer-<br>ence Speed       0 to 100       1 mm/s       25       Linear                                                                                                    |       |      |                            |                           |                                     |                     |                             |                              |                                |                            |             |
| Pn480         2         Speed Limit during<br>procession for the second stage notch filter automatically when the tuning-less<br>function is enabled or during execution of autofuning without a host reference,<br>autofuning with a host reference, and custom funing.           Pn480         2         Speed Limit during<br>Procession for the second stage notch filter automatically when the tuning-less func-<br>autofuning with a host reference, and custom funing.         Setup         *1           Pn480         2         Speed Limit during<br>Procession for the second stage notch filter automatically when the funing-less<br>autofuning with a host reference, and custom funing.         Setup         *1           Pn480         2         Speed Limit during<br>Procession for the second stage notch filter automatically when the funing-<br>autofuning with a host reference, and custom funing.         Setup         *1           Pn481         2         Speed Loop Gain         10 to 20,000         0.1 Hz         400         Linear         Immedi-<br>ately         Tuning         -           Pn482         2         Polarity Detection<br>Speed Loop Integral         15 to 51,200         0.01 ms         3000         Linear         Immedi-<br>ately         Tuning         -           Pn483         2         Forward Force Limit         0 to 800         1% <sup>2</sup> 30         Linear         Immedi-<br>ately         Tuning         -           Pn484         2         Reverse Force Limit                                                                                                    | Pn460 |      | n.DDXD                     | Reserved par              | rameter (Do no                      | ot change.          | )                           |                              |                                |                            |             |
| n.DXDD         0         function is enabled or during execution of autotuning without a host reference, autotuning without a host reference, autota at the |       |      |                            | Notch Filter              | Adjustment Se                       | lection 2           |                             |                              |                                |                            |             |
| Image: Instruction of autoruning without a host reference, and custom tuning.         n.XDDD       Reserved parameter (Do not change.)         Pn480       2       Speed Limit during<br>Force Control       0 to 10,000       1 mm/s       10000       Linear       Immedi-<br>ately       Setup       *1         Pn481       2       Speed Limit during<br>Force Control       0 to 10,000       1 mm/s       10000       Linear       Immedi-<br>ately       Tuning       -         Pn481       2       Speed Loog Gain       10 to 20,000       0.1 Hz       400       Linear       Immedi-<br>ately       Tuning       -         Pn482       2       Speed Loog Integral<br>Time Constant       15 to 51,200       0.01 ms       3000       Linear       Immedi-<br>ately       Setup       *1         Pn483       2       Forward Force Limit       0 to 800       1%*2       30       Linear       Immedi-<br>ately       Setup       *1         Pn484       2       Reverse Force Limit       0 to 800       1%*2       30       Linear       Immedi-<br>ately       Tuning       -         Pn486       2       Polarity Detection Refer-<br>ence Speed       0 to 100       1 mm/s       20       Linear       Immedi-<br>ately       Tuning       -       - <th< td=""><td></td><td></td><td>n.0X00</td><td>0 fun</td><td>ction is enabled</td><td>d or during</td><td>execution</td><td>of autotuning</td><td>y without a h</td><td></td><td></td></th<>                                                                                                    |       |      | n.0X00                     | 0 fun                     | ction is enabled                    | d or during         | execution                   | of autotuning                | y without a h                  |                            |             |
| Pn480       2       Speed Limit during<br>Force Control       0 to 10,000       1 mm/s       10000       Linear       Immedi-<br>ately       Setup       *1         Pn481       2       Polarity Detection<br>Speed Loop Gain       10 to 20,000       0.1 Hz       400       Linear       Immedi-<br>ately       Tuning       -         Pn481       2       Polarity Detection<br>Speed Loop Integral<br>Time Constant       15 to 51,200       0.01 ms       3000       Linear       Immedi-<br>ately       Tuning       -         Pn482       2       Forward Force Limit       0 to 800       1%*2       30       Linear       Immedi-<br>ately       Setup       *1         Pn483       2       Reverse Force Limit       0 to 800       1%*2       30       Linear       Immedi-<br>ately       Setup       *1         Pn484       2       Reverse Force Limit       0 to 800       1%*2       30       Linear       Immedi-<br>ately       Setup       *1         Pn485       2       Polarity Detection Refer-<br>ence Acceleration/<br>Deceleration Time       0 to 100       1 mm/s       20       Linear       Immedi-<br>ately       Tuning       -         Pn486       2       Polarity Detection Refer-<br>ence Waiting Time       0 to 300       1 ms       0       Linear       <                                                                                                    |       |      |                            | 1 tion                    | is enabled or                       | during exe          | ecution of a                | autotuning wit               | hout a host                    | ng-less fui<br>reference,  | 10-         |
| Pn4802Force Control0000000000000000000000000000000000000000000000000000000000000000000000000000000000000000000000000000000000000000000000000000000000000000000000000000000000000000000000000000000000000000000000000000000 <td></td> <td></td> <td>n.XDDD</td> <td>Reserved pa</td> <td>rameter (Do no</td> <td>ot change.</td> <td>)</td> <td></td> <td></td> <td></td> <td></td>                                                                                                    |       |      | n.XDDD                     | Reserved pa               | rameter (Do no                      | ot change.          | )                           |                              |                                |                            |             |
| Pn4802Force Control0000000000000000000000000000000000000000000000000000000000000000000000000000000000000000000000000000000000000000000000000000000000000000000000000000000000000000000000000000000000000000000000000000000 <th></th> <th></th> <th></th> <th></th> <th></th> <th></th> <th></th> <th></th> <th></th> <th></th> <th></th>                                                                                                    |       |      |                            |                           |                                     |                     |                             |                              |                                |                            |             |
| Pn4812Speed Loop Gain10 to 20,0000.1 Hz400Linearately10 mg-Pn4822Speed Loop Integral<br>Time Constant15 to 51,2000.01 ms3000LinearImmedi-<br>atelyTuning-Pn4832Forward Force Limit0 to 8001%*230LinearImmedi-<br>atelySetup*1Pn4842Reverse Force Limit0 to 8001%*230LinearImmedi-<br>atelySetup*1Pn4852Polarity Detection Refer-<br>ence Acceleration Time0 to 1001 mm/s20LinearImmedi-<br>atelyTuning-Pn4862Polarity Detection Refer-<br>ence Acceleration Time0 to 1001 ms25LinearImmedi-<br>atelyTuning-Pn4872Polarity Detection Refer-<br>ence Acceleration Time0 to 3001 ms0LinearImmedi-<br>atelyTuning-Pn4882Polarity Detection Refer-<br>ence Waiting Time50 to 5001 ms100LinearImmedi-<br>atelyTuning-Pn4882Polarity Detection Con-<br>stant Speed Time10 to 65,5351 mm100LinearImmedi-<br>atelyTuning-Pn4902Polarity Detection Con-<br>firmation Force Refer-<br>ence0 to 2001%100LinearImmedi-<br>atelyTuning-Pn4952Polarity Detection Con-<br>firmation Force Refer-<br>ence0 to 3001 deg100 <td< th=""><th>Pn480</th><th>2</th><th></th><th></th><th>0 to 10,000</th><th>1 mm/s</th><th>10000</th><th>Linear</th><th></th><th>Setup</th><th>*1</th></td<>                                                                                                    | Pn480 | 2    |                            |                           | 0 to 10,000                         | 1 mm/s              | 10000                       | Linear                       |                                | Setup                      | *1          |
| Pn4822Speed Loop Integral<br>Time Constant15 to 51,2000.01 ms3000LinearIf a tely<br>atelyTuning-Pn4832Forward Force Limit0 to 8001%*230LinearImmedi-<br>atelySetup*1Pn4842Reverse Force Limit0 to 8001%*230LinearImmedi-<br>atelySetup*1Pn4842Reverse Force Limit0 to 8001%*230LinearImmedi-<br>atelySetup*1Pn4852Polarity Detection Refer-<br>ence Acceleration/<br>Deceleration Time0 to 1001 mm/s20LinearImmedi-<br>atelyTuning-Pn4862Polarity Detection Refer-<br>ence Acceleration/<br>Deceleration Time0 to 3001 ms0LinearImmedi-<br>atelyTuning-Pn4872Polarity Detection Con-<br>ence Waiting Time0 to 3001 ms00LinearImmedi-<br>atelyTuning-Pn4882Polarity Detection Con-<br>ence Waiting Time0 to 20,0001 ms100LinearImmedi-<br>atelyTuning-Pn4882Polarity Detection Con-<br>ence Waiting Time0 to 20,0001 %100LinearImmedi-<br>atelyTuning-Pn4882Polarity Detection Con-<br>firmation Force Refer-<br>ence0 to 20,0001 %100LinearImmedi-<br>atelyTuning-Pn4952Polarity Detection Allow-<br>able Error Range0 to 300 <td>Pn481</td> <td>2</td> <td></td> <td></td> <td>10 to 20,000</td> <td>0.1 Hz</td> <td>400</td> <td>Linear</td> <td></td> <td>Tuning</td> <td>-</td>                                                                                                    | Pn481 | 2    |                            |                           | 10 to 20,000                        | 0.1 Hz              | 400                         | Linear                       |                                | Tuning                     | -           |
| Pn4832Porward Porce Limit0 to 8001% -30LinearatelySetup-Pn4842Reverse Force Limit0 to 8001%*230LinearImmediatelySetup*1Pn4852Polarity Detection Reference Speed0 to 1001 mm/s20LinearImmediatelyTuning-Pn4862Polarity Detection Reference Acceleration/<br>Deceleration Time0 to 1001 ms25LinearImmediatelyTuning-Pn4872Polarity Detection Constant Speed Time0 to 3001 ms0LinearImmediatelyTuning-Pn4882Polarity Detection Reference Waiting Time50 to 5001 ms100LinearImmediatelyTuning-Pn4882Polarity Detection Load<br>Level Waiting Time1 to 65,5351 mm100LinearImmediatelyTuning-Pn4902Polarity Detection Con-<br>firmation Force Refer-<br>ence0 to 2001%100LinearImmediatelyTuning-Pn4952Polarity Detection Con-<br>firmation Force Refer-<br>ence0 to 3001 deg100LinearImmediatelyTuning-Pn4982Polarity Detection Allow-<br>able Error Range0 to 301 deg10LinearImmediatelyTuning-Pn4972Speed Ripple Compen-<br>action France0 to 301 deg10LinearImmediatelyTuning-<                                                                                                    | Pn482 | 2    | Speed Loo                  | p Integral                | 15 to 51,200                        | 0.01 ms             | 3000                        | Linear                       |                                | Tuning                     | -           |
| Pn4842Reverse Force Limit0 to 8 8001% 230LinearatelySetup1Pn4852Polarity Detection Reference Speed0 to 1001 mm/s20LinearImmediatelyTuning-Pn4862Polarity Detection Reference Acceleration/Deceleration/Deceleration/Deceleration/Deceleration/Deceleration/Deceleration Time0 to 1001 ms25LinearImmediatelyTuning-Pn4872Polarity Detection Constant Speed Time0 to 3001 ms0LinearImmediatelyTuning-Pn4882Polarity Detection Reference Waiting Time50 to 5001 ms100LinearImmediatelyTuning-Pn4882Polarity Detection Reference Waiting Time50 to 5001 ms100LinearImmediatelyTuning-Pn4862Polarity Detection Reference Waiting Time10 to 65,5351 mm10LinearImmediatelyTuning-Pn4872Polarity Detection Load<br>Level0 to 20,0001 %100LinearImmediatelyTuning-Pn4902Polarity Detection Confirmation Force Reference<br>ence0 to 2001 %100LinearImmediatelyTuning-Pn4952Polarity Detection Allow-<br>able Error Range0 to 301 deg10LinearImmediatelyTuning-Pn4962Speed Ripple Compen-<br>sation Enable Speed0 to 10,0001 mm/s0 <t< td=""><td>Pn483</td><td>2</td><td>Forward Fo</td><td>orce Limit</td><td>0 to 800</td><td>1%<sup>*2</sup></td><td>30</td><td>Linear</td><td></td><td>Setup</td><td>*1</td></t<>                                                                                                    | Pn483 | 2    | Forward Fo                 | orce Limit                | 0 to 800                            | 1% <sup>*2</sup>    | 30                          | Linear                       |                                | Setup                      | *1          |
| Pn4852ence Speed0 to 1001 min/s20LinearatelyIdning-Pn4862Polarity Detection Reference Acceleration/<br>Deceleration Time0 to 1001 ms25LinearImmediatelyTuning-Pn4872Polarity Detection Con-<br>textant Speed Time0 to 3001 ms0LinearImmediatelyTuning-Pn4882Polarity Detection Refer-<br>ence Waiting Time50 to 5001 ms100LinearImmediatelyTuning-Pn4882Polarity Detection Refer-<br>ence Waiting Time50 to 5001 ms100LinearImmediatelyTuning-Pn4882Polarity Detection Refer-<br>ence Waiting Time50 to 5001 ms100LinearImmediatelyTuning-Pn4862Polarity Detection Load<br>Level0 to 20,0001 %100LinearImmediatelyTuning-Pn4902Polarity Detection Con-<br>firmation Force Refer-<br>ence0 to 2001 %100LinearImmediatelyTuning-Pn4952Polarity Detection Allow-<br>able Error Range0 to 3001 mm/s0LinearImmediatelyTuning-Pn4962Speed Ripple Compen-<br>sation Enable Speed0 to 10,0001 mm/s0LinearImmediatelyTuning*1Pn5012Zara Clamping Lavel0 to 10,0001 min/s0LinearImmediatelyTuning <t< td=""><td>Pn484</td><td>2</td><td>Reverse Fo</td><td>orce Limit</td><td>0 to 800</td><td>1%*2</td><td>30</td><td>Linear</td><td></td><td>Setup</td><td>*1</td></t<>                                                                                                    | Pn484 | 2    | Reverse Fo                 | orce Limit                | 0 to 800                            | 1%*2                | 30                          | Linear                       |                                | Setup                      | *1          |
| Pn4862ence Acceleration/<br>Deceleration Time0 to 1001 ms25LinearInneuls<br>atelyTuning-Pn4872Polarity Detection Con-<br>stant Speed Time0 to 3001 ms0LinearImmedi-<br>atelyTuning-Pn4882Polarity Detection Refer-<br>ence Waiting Time50 to 5001 ms100LinearImmedi-<br>atelyTuning-Pn4882Polarity Detection Refer-<br>ence Waiting Time50 to 5001 ms100LinearImmedi-<br>atelyTuning-Pn4862Polarity Detection<br>Range1 to 65,5351 mm10LinearImmedi-<br>atelyTuning-Pn4902Polarity Detection Load<br>Level0 to 20,0001%100LinearImmedi-<br>atelyTuning-Pn4952Polarity Detection Con-<br>firmation Force Refer-<br>ence0 to 2001%100LinearImmedi-<br>atelyTuning-Pn4982Polarity Detection Allow-<br>able Error Range0 to 301 deg10LinearImmedi-<br>atelyTuning-Pn4972Speed Ripple Compen-<br>sation Enable Speed0 to 10,0001 mm/s0LinearImmedi-<br>atelyTuning*1Pn5012Zaro Clamping Level0 to 10,0001 mm/s0LinearImmedi-<br>atelySpeus*1                                                                                                    | Pn485 | 2    | Polarity De<br>ence Spee   | tection Refer-<br>d       | 0 to 100                            | 1 mm/s              | 20                          | Linear                       |                                | Tuning                     |             |
| Pn4872stant Špeed Time0 to 3001 ms0LinearatelyIuning-Pn4882Polarity Detection Reference Waiting Time50 to 5001 ms100LinearImmediatelyTuning-Pn4882Polarity Detection1 to 65,5351 mm10LinearImmediatelyTuning-Pn4902Polarity Detection Load<br>Level0 to 20,0001%100LinearImmediatelyTuning-Pn4952Polarity Detection Con-<br>firmation Force Reference0 to 2001%100LinearImmediatelyTuning-Pn4982Polarity Detection Allow-<br>able Error Range0 to 301 deg10LinearImmediatelyTuning-Pn4972Speed Ripple Compen-<br>sation Enable Speed0 to 10,0001 mm/s0LinearImmediatelyTuning*1Pn5012Zaro Clamping Level0 to 10,0001 mins10RetaryImmediately*1                                                                                                    | Pn486 | 2    | ence Acce                  | leration/                 | 0 to 100                            | 1 ms                | 25                          | Linear                       |                                | Tuning                     | _           |
| Pn4882ence Waiting Time30 to 3001 mis100LinearatelyIdning-Pn48E2Polarity Detection<br>Range1 to 65,5351 mm10LinearImmedi-<br>atelyTuning-Pn4902Polarity Detection Load<br>Level0 to 20,0001%100LinearImmedi-<br>atelyTuning-Pn4952Polarity Detection Con-<br>firmation Force Refer-<br>ence0 to 2001%100LinearImmedi-<br>atelyTuning-Pn4982Polarity Detection Allow-<br>able Error Range0 to 301 deg10LinearImmedi-<br>atelyTuning-Pn4972Speed Ripple Compen-<br>sation Enable Speed0 to 10,0001 mm/s0LinearImmedi-<br>atelyTuning*1                                                                                                    | Pn487 | 2    |                            |                           | 0 to 300                            | 1 ms                | 0                           | Linear                       |                                | Tuning                     | _           |
| P148E2Range10005,53511011100Linearately101111g-Pn4902Polarity Detection Load<br>Level0 to 20,0001%100LinearImmedi-<br>atelyTuning-Pn4952Polarity Detection Con-<br>firmation Force Refer-<br>ence0 to 2001%100LinearImmedi-<br>atelyTuning-Pn4982Polarity Detection Allow-<br>able Error Range0 to 301 deg10LinearImmedi-<br>atelyTuning-Pn4972Speed Ripple Compen-<br>sation Enable Speed0 to 10,0001 mm/s0LinearImmedi-<br>atelyTuning*1Pn5012Zaro Clamping Level0 to 10,0001 min;110RotaryImmedi-<br>atelySature*1                                                                                                    | Pn488 | 2    | Polarity De<br>ence Waitir | tection Refer-<br>ng Time | 50 to 500                           | 1 ms                | 100                         | Linear                       |                                | Tuning                     | -           |
| Pn490       2       Level       0 to 20,000       1%       100       Linear       ately       Iuming       -         Pn495       2       Polarity Detection Con-<br>firmation Force Refer-<br>ence       0 to 200       1%       100       Linear       Immedi-<br>ately       Tuning       -         Pn498       2       Polarity Detection Allow-<br>able Error Range       0 to 30       1 deg       10       Linear       Immedi-<br>ately       Tuning       -         Pn497       2       Speed Ripple Compen-<br>sation Enable Speed       0 to 10,000       1 mm/s       0       Linear       Immedi-<br>ately       Tuning       *1                                                                                                    | Pn48E | 2    |                            | tection                   | 1 to 65,535                         | 1 mm                | 10                          | Linear                       |                                | Tuning                     | -           |
| Pn495       2       firmatión Force Reference       0 to 200       1%       100       Linear       Infinediately       Tuning       -         Pn498       2       Polarity Detection Allow-<br>able Error Range       0 to 30       1 deg       10       Linear       Immedi-<br>ately       Tuning       -         Pn498       2       Speed Ripple Compen-<br>sation Enable Speed       0 to 10,000       1 mm/s       0       Linear       Immedi-<br>ately       Tuning       -         Pn49F       2       Speed Ripple Compen-<br>sation Enable Speed       0 to 10,000       1 mm/s       0       Linear       Immedi-<br>ately       Tuning       *I                                                                                                    | Pn490 | 2    |                            | tection Load              | 0 to 20,000                         | 1%                  | 100                         | Linear                       |                                | Tuning                     | -           |
| Pn496     2     able Error Range     0 to 30     1 deg     10     Linear     ately     Idning     -       Pn49F     2     Speed Ripple Compen-<br>sation Enable Speed     0 to 10,000     1 mm/s     0     Linear     Immedi-<br>ately     Tuning     *1       Pn501     2     Zero Clamping Level     0 to 10,000     1 min <sup>-1</sup> 10     Retary     Immedi-<br>ately     Setup     *1                                                                                                    | Pn495 | 2    | firmation F                |                           | 0 to 200                            | 1%                  | 100                         | Linear                       |                                | Tuning                     | _           |
| Pp501     2     Zero Clamping Level     O to 10,000     1 min/3     O     Linduit     ately     Idming     *                                                                                                    | Pn498 | 2    |                            |                           | 0 to 30                             | 1 deg               | 10                          | Linear                       |                                | Tuning                     | -           |
|                                                                                                    | Pn49F | 2    | Speed Rip<br>sation Ena    | ole Compen-<br>ble Speed  | 0 to 10,000                         | 1 mm/s              | 0                           | Linear                       |                                | Tuning                     | *1          |
|                                                                                                    | Pn501 | 2    | Zero Clam                  | oing Level                | 0 to 10,000                         | 1 min <sup>-1</sup> | 10                          | Rotary                       |                                | Setup                      | *1          |

Continued from previous page.

| Size | Name                                                  | Setting<br>Range                                                                                                    | Setting<br>Unit                                                                                                    | Default<br>Setting                                                                                                    | Applicable<br>Motors                                                                                                    | When<br>Enabled                                                                                                    | Classi-<br>fication                                                                                                    | Refer-<br>ence                                                                                                    |
|------|-------------------------------------------------------|----------------------------------------------------------------------------------------------------|----------------------------------------------------------------------------------------------------|----------------------------------------------------------------------------------------------------|----------------------------------------------------------------------------------------------------|----------------------------------------------------------------------------------------------------|----------------------------------------------------------------------------------------------------|----------------------------------------------------------------------------------------------------|
| 2    | Rotation Detection Level                              | 1 to 10,000                                                                                                    | 1 min <sup>-1</sup>                                                                                                    | 20                                                                                                    | Rotary                                                                                                    | Immedi-<br>ately                                                                                                    | Setup                                                                                                    | *1                                                                                                    |
| 2    | Speed Coincidence<br>Detection Signal Output<br>Width | 0 to 100                                                                                                    | 1 min <sup>-1</sup>                                                                                                    | 10                                                                                                    | Rotary                                                                                                    | Immedi-<br>ately                                                                                                    | Setup                                                                                                    | *1                                                                                                    |
| 2    | Brake Reference-Servo<br>OFF Delay Time               | 0 to 50                                                                                                    | 10 ms                                                                                                    | 0                                                                                                    | All                                                                                                    | Immedi-<br>ately                                                                                                    | Setup                                                                                                    | *1                                                                                                    |
| 2    | Brake Reference Out-<br>put Speed Level               | 0 to 10,000                                                                                                    | 1 min <sup>-1</sup>                                                                                                    | 100                                                                                                    | Rotary                                                                                                    | Immedi-<br>ately                                                                                                    | Setup                                                                                                    | *1                                                                                                    |
| 2    | Servo OFF-Brake Com-<br>mand Waiting Time             | 10 to 100                                                                                                    | 10 ms                                                                                                    | 50                                                                                                    | All                                                                                                    | Immedi-<br>ately                                                                                                    | Setup                                                                                                    | *1                                                                                                    |
| 2    | Momentary Power Inter-<br>ruption Hold Time           | 20 to 50,000                                                                                                    | 1 ms                                                                                                    | 20                                                                                                    | All                                                                                                    | Immedi-<br>ately                                                                                                    | Setup                                                                                                    | *1                                                                                                    |
|      | 2<br>2<br>2<br>2                                      | <ol> <li>Rotation Detection Level</li> <li>Speed Coincidence<br/>Detection Signal Output<br/>Width</li> <li>Brake Reference-Servo<br/>OFF Delay Time</li> <li>Brake Reference Out-<br/>put Speed Level</li> <li>Servo OFF-Brake Com-<br/>mand Waiting Time</li> <li>Momentary Power Inter-</li> </ol> | NameRange2Rotation Detection Level1 to 10,0002Speed Coincidence<br>Detection Signal Output<br>Width0 to 1002Brake Reference-Servo<br>OFF Delay Time0 to 502Brake Reference Out-<br>put Speed Level0 to 10,0002Servo OFF-Brake Com-<br>mand Waiting Time10 to 1002Momentary Power Inter-<br>20 to 50 00020 to 50 000 | NameRangeUnit2Rotation Detection Level1 to 10,0001 min <sup>-1</sup> 2Speed Coincidence<br>Detection Signal Output<br>Width0 to 1001 min <sup>-1</sup> 2Brake Reference-Servo<br>OFF Delay Time0 to 5010 ms2Brake Reference Out-<br>put Speed Level0 to 10,0001 min <sup>-1</sup> 2Servo OFF-Brake Com-<br>mand Waiting Time10 to 10010 ms2Momentary Power Inter-<br>20 to 50 0001 more | NameRangeUnitSetting2Rotation Detection Level1 to 10,0001 min <sup>-1</sup> 202Speed Coincidence<br>Detection Signal Output<br>Width0 to 1001 min <sup>-1</sup> 102Brake Reference-Servo<br>OFF Delay Time0 to 5010 ms02Brake Reference Out-<br>put Speed Level0 to 10,0001 min <sup>-1</sup> 1002Servo OFF-Brake Com-<br>mand Waiting Time10 to 10010 ms502Momentary Power Inter-<br>20 to 50 0001 ms2020 | NameRangeUnitSettingMotors2Rotation Detection Level1 to 10,0001 min <sup>-1</sup> 20Rotary2Speed Coincidence<br>Detection Signal Output<br>Width0 to 1001 min <sup>-1</sup> 10Rotary2Brake Reference-Servo<br>OFF Delay Time0 to 5010 ms0All2Brake Reference Out-<br>put Speed Level0 to 10,0001 min <sup>-1</sup> 100Rotary2Servo OFF-Brake Com-<br>mand Waiting Time10 to 10010 ms50All | NameRangeUnitSettingMotorsEnabled2Rotation Detection Level1 to 10,0001 min <sup>-1</sup> 20RotaryImmediately2Speed Coincidence<br>Detection Signal Output0 to 1001 min <sup>-1</sup> 10RotaryImmediately2Brake Reference-Servo<br>OFF Delay Time0 to 5010 ms0AllImmediately2Brake Reference Out-<br>put Speed Level0 to 10,0001 min <sup>-1</sup> 100RotaryImmediately2Servo OFF-Brake Com-<br>mand Waiting Time10 to 10010 ms50AllImmediately2Momentary Power Inter-<br>20 to 50 0001 mme20AllImmediately | NameRangeUnitSettingMotorsEnabledfication2Rotation Detection Level1 to 10,0001 min <sup>-1</sup> 20RotaryImmediatelySetup2Speed Coincidence<br>Detection Signal Output<br>Width0 to 1001 min <sup>-1</sup> 10RotaryImmediatelySetup2Brake Reference-Servo<br>OFF Delay Time0 to 5010 ms0AllImmediatelySetup2Brake Reference Out-<br>put Speed Level0 to 10,0001 min <sup>-1</sup> 100RotaryImmediatelySetup2Servo OFF-Brake Com-<br>mand Waiting Time10 to 10010 ms50AllImmediatelySetup2Momentary Power Inter-<br>20 to 50 0001 ms20AllImmediatelySetup |

Continued on next page.

| D +              | _    |                 |                                                                                     |                                                                                                    |                                                                                                    |                                                                                                    |                                                                                                    |                                                                                                    | Continued fro                                                                                                    |                                 |             |
|------------------|------|-----------------|-------------------------------------------------------------------------------------|----------------------------------------------------------------------------------------------------|----------------------------------------------------------------------------------------------------|----------------------------------------------------------------------------------------------------|----------------------------------------------------------------------------------------------------|----------------------------------------------------------------------------------------------------|----------------------------------------------------------------------------------------------------|---------------------------------|-------------|
| Parameter<br>No. | Size | N               | lame                                                                                |                                                                                                    | Setting<br>Range                                                                                                    | Setting<br>Unit                                                                                                    | Default<br>Setting                                                                                                    | Applicable<br>Motors                                                                                                    | When<br>Enabled                                                                                                    | Classi-<br>fication             | Refe<br>enc |
|                  | 2    | Input Sign<br>1 | al Selection                                                                        | ns                                                                                                    | 0000h to<br>FFF2h                                                                                                    | -                                                                                                    | 8801h                                                                                                    | All                                                                                                    | After<br>restart                                                                                                    | Setup                           | -           |
|                  |      |                 |                                                                                     |                                                                                                    |                                                                                                    |                                                                                                    |                                                                                                    |                                                                                                    |                                                                                                    |                                 |             |
|                  |      |                 | Input Sig                                                                           | inal A                                                                                                    | Allocation Mod                                                                                                    | de                                                                                                    |                                                                                                    |                                                                                                    |                                                                                                    | Refere                          | ence        |
|                  |      | n.000X          | 0                                                                                   | Use<br>tion:                                                                                               | the sequence<br>s.                                                                                                    | e input sigr                                                                                                    | nal termina                                                                                                    | ls with the de                                                                                                    | fault alloca-                                                                                                    |                                 |             |
|                  |      | /               | 1                                                                                   | Cha                                                                                                    | inge the seque                                                                                                    | ence input                                                                                                    | signal allo                                                                                                    | cations.                                                                                                    |                                                                                                    | *1                              |             |
|                  |      |                 | 2                                                                                   |                                                                                                    | erved setting                                                                                                    | -                                                                                                    | -                                                                                                    |                                                                                                    |                                                                                                    |                                 |             |
|                  |      |                 | /S-ON (S                                                                            | Servo                                                                                                    | ON) Signal A                                                                                                    | llocation                                                                                                    |                                                                                                    |                                                                                                    |                                                                                                    | Refere                          | ence        |
|                  |      |                 | 0                                                                                   | Acti                                                                                                    | ve when CN1-                                                                                                    | -40 input s                                                                                                    | ignal is ON                                                                                                    | l (closed).                                                                                                    |                                                                                                    |                                 |             |
|                  |      |                 | 1                                                                                   | Acti                                                                                                    | ve when CN1-                                                                                                    | -41 input s                                                                                                    | ignal is ON                                                                                                    | l (closed).                                                                                                    |                                                                                                    |                                 |             |
|                  |      |                 | 2                                                                                   | Acti                                                                                                    | ve when CN1                                                                                                    | -42 input s                                                                                                    | ignal is ON                                                                                                    | l (closed).                                                                                                    |                                                                                                    |                                 |             |
|                  |      |                 | 3                                                                                   | Acti                                                                                                    | ve when CN1                                                                                                    | -43 input s                                                                                                    | ignal is ON                                                                                                    | l (closed).                                                                                                    |                                                                                                    |                                 |             |
|                  |      |                 | 4                                                                                   | Acti                                                                                                    | ve when CN1                                                                                                    | -44 input s                                                                                                    | ignal is ON                                                                                                    | l (closed).                                                                                                    |                                                                                                    |                                 |             |
|                  |      |                 | 5                                                                                   | Acti                                                                                                    | ve when CN1                                                                                                    | 45 input s                                                                                                    | ignal is ON                                                                                                    | l (closed).                                                                                                    |                                                                                                    |                                 |             |
|                  |      |                 | 6                                                                                   | Acti                                                                                                    | ve when CN1                                                                                                    | -46 input s                                                                                                    | ignal is ON                                                                                                    | l (closed).                                                                                                    |                                                                                                    |                                 |             |
|                  |      | n.🗆🗆 X 🗆        | 7                                                                                   | The                                                                                                    | signal is alwa                                                                                                    | ys active.                                                                                                    |                                                                                                    |                                                                                                    |                                                                                                    | 0000                            | 6.0         |
|                  |      |                 | 8                                                                                   | The                                                                                                    | signal is alwa                                                                                                    | ys inactive                                                                                                    |                                                                                                    |                                                                                                    |                                                                                                    | page                            | 0-3         |
|                  |      |                 | 9                                                                                   | Acti                                                                                                    | ve when CN1.                                                                                                    | 40 input s                                                                                                    | ignal is OF                                                                                                    | F (open).                                                                                                    |                                                                                                    |                                 |             |
|                  |      |                 | Α                                                                                   | Acti                                                                                                    | ve when CN1.                                                                                                    | 41 input s                                                                                                    | ignal is OF                                                                                                    | F (open).                                                                                                    |                                                                                                    | *1         *1         Reference |             |
|                  |      |                 | В                                                                                   | Acti                                                                                                    | ve when CN1-                                                                                                    | -42 input s                                                                                                    | ignal is OF                                                                                                    | F (open).                                                                                                    |                                                                                                    |                                 |             |
|                  |      |                 | С                                                                                   | Acti                                                                                                    | ve when CN1-                                                                                                    | -43 input s                                                                                                    | ignal is OF                                                                                                    | F (open).                                                                                                    |                                                                                                    |                                 |             |
|                  |      |                 | D                                                                                   | Acti                                                                                                    | ve when CN1-                                                                                                    | -44 input s                                                                                                    | ignal is OF                                                                                                    | F (open).                                                                                                    |                                                                                                    |                                 |             |
| n50A             |      |                 | E                                                                                   | Acti                                                                                                    | ve when CN1-                                                                                                    | 45 input s                                                                                                    | ignal is OF                                                                                                    | F (open).                                                                                                    |                                                                                                    |                                 |             |
|                  |      |                 | F                                                                                   | Acti                                                                                                    | ve when CN1-                                                                                                    | 10                                                                                                    | ignal is OF                                                                                                    | F (open).                                                                                                    |                                                                                                    |                                 |             |
|                  |      |                 |                                                                                     | 7 1011                                                                                                    |                                                                                                    | -46 input s                                                                                                    | ignan is Or                                                                                                    | . (*)****                                                                                                    |                                                                                                    |                                 |             |
|                  |      |                 | /P-CON                                                                              |                                                                                                    | ortional Cont                                                                                                    | · · ·                                                                                                    | <u> </u>                                                                                                    | ,                                                                                                    |                                                                                                    | Refere                          | ence        |
|                  |      | n.0X00          | /P-CON<br>0 to F                                                                    | (Prop                                                                                                    | oortional Cont<br>allocations ar                                                                                                    | rol) Signal                                                                                                    | Allocation                                                                                                    | 1                                                                                                    | N) signal allo                                                                                                    | -                               |             |
|                  |      | n.OXOO          | 0 to F                                                                              | (Prop<br>The<br>catio                                                                                      | oortional Cont<br>allocations ar                                                                                                    | rol) Signal<br>e the same                                                                                                    | Allocation<br>e as the /S                                                                                                    | ON (Servo C                                                                                                    | DN) signal allo                                                                                                    | - page                          | 6-3         |
|                  |      | n.0X00          | 0 to F                                                                              | (Prop<br>The<br>catio                                                                                      | portional Cont<br>allocations ar<br>ons.                                                                                                    | rol) Signal<br>e the same<br>pit) Signal                                                                                                    | Allocation<br>as the /S                                                                                                    | -ON (Servo C                                                                                                    |                                                                                                    | - page                          | 6-3         |
|                  |      | n.0X00          | 0 to F<br>P-OT (Fc                                                                  | (Prop<br>The<br>catio<br>prwar<br>Ena<br>Ena                                                               | bortional Cont<br>allocations ar<br>ons.<br>d Drive Prohit<br>ble forward dr<br>ble forward dr                                                                                                    | rol) Signal<br>e the same<br>bit) Signal<br>ive when (<br>ive when (                                                                                                    | Allocation<br>as the /S<br>Allocation<br>CN1-40 inp<br>CN1-41 inp                                                                                                    | ON (Servo C<br>out signal is C<br>out signal is C                                                                                                    | PN (closed).                                                                                                    | - page                          | 6-3         |
|                  |      | n.¤X¤¤          | 0 to F<br>P-OT (Fc<br>0                                                             | (Prop<br>The<br>catio<br>prwar<br>Ena<br>Ena                                                               | portional Cont<br>allocations ar<br>ons.<br>d Drive Prohil<br>ble forward dr                                                                                                    | rol) Signal<br>e the same<br>bit) Signal<br>ive when (<br>ive when (                                                                                                    | Allocation<br>as the /S<br>Allocation<br>CN1-40 inp<br>CN1-41 inp                                                                                                    | ON (Servo C<br>out signal is C<br>out signal is C                                                                                                    | PN (closed).                                                                                                    | - page                          | 6-3         |
|                  |      | n.0X00          | 0 to F<br>P-OT (Fc<br>0<br>1                                                        | (Prop<br>The<br>catio<br>prwar<br>Ena<br>Ena<br>Ena                                                        | bortional Cont<br>allocations ar<br>ons.<br>d Drive Prohit<br>ble forward dr<br>ble forward dr                                                                                                    | rol) Signal<br>e the same<br>bit) Signal<br>ive when (<br>ive when (<br>ive when (                                                                                                    | Allocation<br>e as the /S<br>Allocation<br>CN1-40 inp<br>CN1-41 inp<br>CN1-41 inp                                                                                                    | ON (Servo C<br>out signal is C<br>out signal is C<br>out signal is C                                                                                                    | N (closed).<br>N (closed).<br>N (closed).                                                                                                    | - page                          | 6-3         |
|                  |      | n.0X00          | 0 to F<br>P-OT (Fc<br>0<br>1<br>2                                                   | (Prop<br>The<br>catio<br>Frwar<br>Ena<br>Ena<br>Ena                                                        | bortional Cont<br>allocations ar<br>ons.<br>d Drive Prohil<br>ble forward dr<br>ble forward dr<br>ble forward dr                                                                                                    | rol) Signal<br>e the same<br>bit) Signal<br>ive when (<br>ive when (<br>ive when (<br>ive when (                                                                                                    | Allocation<br>as the /S<br>Allocation<br>DN1-40 inp<br>DN1-41 inp<br>DN1-42 inp<br>DN1-43 inp                                                                                                    | -ON (Servo C<br>out signal is C<br>out signal is C<br>out signal is C<br>out signal is C                                                                                                    | N (closed).<br>N (closed).<br>N (closed).<br>N (closed).                                                                                                    | - page                          | 6-3         |
|                  |      | n.¤X¤¤          | 0 to F<br>P-OT (Fc<br>0<br>1<br>2<br>3                                              | (Prop<br>The<br>catio<br>Frwar<br>Ena<br>Ena<br>Ena<br>Ena                                                 | bortional Cont<br>allocations ar<br>ons.<br>d Drive Prohil<br>ble forward dr<br>ble forward dr<br>ble forward dr<br>ble forward dr                                                                                                    | rol) Signal<br>e the same<br>bit) Signal<br>ive when (<br>ive when (<br>ive when (<br>ive when (                                                                                                    | Allocation<br>as the /S<br>Allocation<br>CN1-40 inp<br>CN1-40 inp<br>CN1-41 inp<br>CN1-42 inp<br>CN1-43 inp<br>CN1-43 inp                                                                                                    | n<br>-ON (Servo C<br>put signal is C<br>put signal is C<br>put signal is C<br>put signal is C                                                                                                    | N (closed).<br>N (closed).<br>N (closed).<br>N (closed).<br>N (closed).                                                                                                    | - page                          | 6-3         |
|                  |      | n.□X□□          | 0 to F<br>P-OT (Fc<br>0<br>1<br>2<br>3<br>4                                         | (Prop<br>The<br>catio<br>Ena<br>Ena<br>Ena<br>Ena<br>Ena<br>Ena                                            | bortional Cont<br>allocations ar<br>ons.<br>d Drive Prohit<br>ble forward dr<br>ble forward dr<br>ble forward dr<br>ble forward dr<br>ble forward dr                                                                                                    | rol) Signal<br>e the same<br>bit) Signal<br>ive when (<br>ive when (<br>ive when (<br>ive when (<br>ive when (                                                                                                    | Allocation<br>e as the /S<br>Allocation<br>CN1-40 inp<br>CN1-40 inp<br>CN1-41 inp<br>CN1-43 inp<br>CN1-43 inp<br>CN1-44 inp<br>CN1-45 inp                                                                                                    | n<br>-ON (Servo C<br>put signal is C<br>put signal is C<br>put signal is C<br>put signal is C<br>put signal is C                                                                                                    | N (closed).<br>N (closed).<br>N (closed).<br>N (closed).<br>N (closed).<br>N (closed).                                                                                       | - page                          | 6-3         |
|                  |      | n.0X00          | 0 to F<br>P-OT (Fc<br>0<br>1<br>2<br>3<br>4<br>5                                    | (Prop<br>The<br>catio<br>Ena<br>Ena<br>Ena<br>Ena<br>Ena<br>Ena                                            | bortional Cont<br>allocations ar<br>ons.<br>d Drive Prohil<br>ble forward dr<br>ble forward dr<br>ble forward dr<br>ble forward dr<br>ble forward dr<br>ble forward dr                                                                                                    | rol) Signal<br>e the same<br>bit) Signal<br>ive when (<br>ive when (<br>ive when (<br>ive when (<br>ive when (<br>ive when (                                                                                                    | Allocation<br>e as the /S<br>Allocation<br>CN1-40 inp<br>CN1-41 inp<br>CN1-41 inp<br>CN1-42 inp<br>CN1-43 inp<br>CN1-44 inp<br>CN1-45 inp<br>CN1-46 inp                                                                                                    | n<br>-ON (Servo C<br>put signal is C<br>put signal is C<br>put signal is C<br>put signal is C<br>put signal is C<br>put signal is C                                                                                                    | N (closed).<br>N (closed).<br>N (closed).<br>N (closed).<br>N (closed).<br>N (closed).                                                                                       | Refere                          | 6-3         |
|                  |      |                 | 0 to F<br>P-OT (Fc<br>0<br>1<br>2<br>3<br>4<br>5<br>6                               | (Prop<br>The<br>catio<br>Frwar<br>Ena<br>Ena<br>Ena<br>Ena<br>Ena<br>Ena<br>Set                            | bortional Cont<br>allocations ar<br>ons.<br>d Drive Prohil<br>ble forward dr<br>ble forward dr<br>ble forward dr<br>ble forward dr<br>ble forward dr<br>ble forward dr<br>ble forward dr                                                                                                    | rol) Signal<br>e the same<br>bit) Signal<br>ive when (<br>ive when (<br>ive when (<br>ive when (<br>ive when (<br>ive when (<br>ive when (<br>always pro                                                                                     | Allocation<br>e as the /S<br>Allocation<br>DN1-40 inp<br>DN1-41 inp<br>DN1-42 inp<br>DN1-42 inp<br>DN1-43 inp<br>DN1-45 inp<br>DN1-45 inp<br>DN1-46 inp<br>nibit forwa                                                                                                    | n<br>-ON (Servo C<br>put signal is C<br>put signal is C<br>put signal is C<br>put signal is C<br>put signal is C<br>put signal is C<br>put signal is C<br>rd drive.                                                                                                    | N (closed).<br>N (closed).<br>N (closed).<br>N (closed).<br>N (closed).<br>N (closed).                                                                                       | - page                          | 6-3         |
|                  |      |                 | 0 to F<br>P-OT (Fc<br>0<br>1<br>2<br>3<br>4<br>5<br>6<br>7                          | (Prop<br>The<br>catii<br>Ena<br>Ena<br>Ena<br>Ena<br>Ena<br>Ena<br>Set<br>Set                              | bortional Cont<br>allocations ar<br>ons.<br>d Drive Prohil<br>ble forward dr<br>ble forward dr<br>ble forward dr<br>ble forward dr<br>ble forward dr<br>ble forward dr<br>ble forward dr<br>ble forward dr<br>ble forward dr                                                                                                    | rol) Signal<br>e the same<br>bit) Signal<br>ive when (<br>ive when (<br>ive when (<br>ive when (<br>ive when (<br>ive when (<br>ive when (<br>ive when (<br>ive when (<br>ive when (<br>ive when (                                           | Allocation<br>as the /S<br>Allocation<br>DN1-40 inp<br>DN1-40 inp<br>DN1-41 inp<br>DN1-42 inp<br>DN1-43 inp<br>DN1-43 inp<br>DN1-45 inp<br>DN1-46 inp<br>hibit forwar<br>ble forward                                                                                                    | Dut signal is C<br>put signal is C<br>put signal is C<br>put signal is C<br>put signal is C<br>put signal is C<br>put signal is C<br>put signal is C<br>put signal is C<br>put signal is C<br>put signal is C                                                          | N (closed).<br>N (closed).<br>N (closed).<br>N (closed).<br>N (closed).<br>N (closed).                                                                                       | Refere                          | 6-3         |
|                  |      |                 | 0 to F<br>P-OT (Fc<br>0<br>1<br>2<br>3<br>4<br>5<br>6<br>7<br>8                     | (Prop<br>The<br>catility<br>Ena<br>Ena<br>Ena<br>Ena<br>Ena<br>Set<br>Set<br>Ena                           | bortional Cont<br>allocations ar<br>ons.<br>d Drive Prohil<br>ble forward dr<br>ble forward dr<br>ble forward dr<br>ble forward dr<br>ble forward dr<br>ble forward dr<br>ble forward dr<br>ble forward dr<br>ble forward dr<br>ble forward the signal to a<br>the signal to a                                                           | rol) Signal<br>e the same<br>bit) Signal<br>ive when (<br>ive when (<br>ive when (<br>ive when (<br>ive when (<br>ive when (<br>always pro<br>always ena<br>ive when (                                                                       | Allocation<br>e as the /S<br>Allocation<br>DN1-40 inp<br>DN1-40 inp<br>DN1-41 inp<br>DN1-42 inp<br>DN1-43 inp<br>DN1-44 inp<br>DN1-44 inp<br>DN1-46 inp<br>nibit forward<br>DN1-40 inp                                                                                                    | n<br>-ON (Servo C<br>out signal is C<br>out signal is C<br>out signal is C<br>out signal is C<br>out signal is C<br>out signal is C<br>out signal is C<br>out signal is C<br>out signal is C<br>out signal is C                                                        | DN (closed).<br>DN (closed).<br>DN (closed).<br>DN (closed).<br>DN (closed).<br>DN (closed).<br>DN (closed).<br>DN (closed).                                                 | Refere                          | 6-3         |
|                  |      |                 | 0 to F<br>P-OT (Fc<br>0<br>1<br>2<br>3<br>4<br>5<br>6<br>7<br>8<br>9                | (Proprogram)<br>The cation<br>Ena<br>Ena<br>Ena<br>Ena<br>Ena<br>Set<br>Ena<br>Ena<br>Ena                  | bortional Cont<br>allocations ar<br>ons.<br>d Drive Prohil<br>ble forward dr<br>ble forward dr<br>ble forward dr<br>ble forward dr<br>ble forward dr<br>ble forward dr<br>ble forward dr<br>ble forward dr<br>ble forward dr<br>ble forward dr<br>ble forward dr<br>ble forward dr<br>ble forward dr<br>ble forward dr                   | rol) Signal<br>e the same<br>bit) Signal<br>ive when (<br>ive when (<br>ive when (<br>ive when (<br>ive when (<br>ive when (<br>ive when (<br>ive when (<br>ive when (<br>ive when (<br>ive when (                                           | Allocation<br>e as the /S<br>Allocation<br>CN1-40 inp<br>CN1-41 inp<br>CN1-41 inp<br>CN1-42 inp<br>CN1-43 inp<br>CN1-45 inp<br>CN1-45 inp<br>CN1-46 inp<br>hibit forward<br>ble forward<br>CN1-40 inp<br>CN1-41 inp                                                                                                    | n<br>-ON (Servo C<br>out signal is C<br>out signal is C<br>out signal is C<br>out signal is C<br>out signal is C<br>out signal is C<br>out signal is C<br>out signal is C<br>out signal is C<br>out signal is C                                                        | DN (closed).<br>DN (closed).<br>DN (closed).<br>DN (closed).<br>DN (closed).<br>DN (closed).<br>DN (closed).<br>DN (closed).<br>DN (closed).<br>DFF (open).                  | Refere                          | 6-3         |
|                  |      |                 | 0 to F<br>P-OT (Fc<br>0<br>1<br>2<br>3<br>4<br>5<br>6<br>7<br>8<br>9<br>A           | (Proprovar<br>The cation<br>Ena<br>Ena<br>Ena<br>Ena<br>Ena<br>Set<br>Set<br>Ena<br>Ena<br>Ena<br>Ena      | bortional Cont<br>allocations ar<br>ons.<br>d Drive Prohil<br>ble forward dr<br>ble forward dr<br>ble forward dr<br>ble forward dr<br>ble forward dr<br>ble forward dr<br>ble forward dr<br>ble forward dr<br>ble signal to a<br>ble forward dr<br>ble forward dr<br>ble forward dr                                                      | rol) Signal<br>e the same<br>bit) Signal<br>ive when (<br>ive when (<br>ive when (<br>ive when (<br>ive when (<br>ive when (<br>ive when (<br>ive when (<br>ive when (<br>ive when (<br>ive when (<br>ive when (                             | Allocation<br>e as the /S<br>Allocation<br>DN1-40 inp<br>DN1-41 inp<br>DN1-42 inp<br>DN1-42 inp<br>DN1-43 inp<br>DN1-45 inp<br>DN1-45 inp<br>DN1-46 inp<br>hibit forward<br>DN1-40 inp<br>DN1-40 inp<br>DN1-41 inp<br>DN1-42 inp                                                                                                  | n<br>-ON (Servo C<br>put signal is C<br>put signal is C<br>put signal is C<br>put signal is C<br>put signal is C<br>put signal is C<br>rd drive.<br>d drive.<br>d drive.<br>put signal is C<br>put signal is C<br>put signal is C                                      | DN (closed).<br>DN (closed).<br>DN (closed).<br>DN (closed).<br>DN (closed).<br>DN (closed).<br>DN (closed).<br>DN (closed).<br>DFF (open).<br>DFF (open).                   | Refere                          | 6-3         |
|                  |      |                 | 0 to F<br>P-OT (Fc<br>0<br>1<br>2<br>3<br>4<br>5<br>6<br>7<br>8<br>9<br>A<br>B      | (Proprovariant)<br>The cation<br>Ena<br>Ena<br>Ena<br>Ena<br>Ena<br>Set<br>Ena<br>Ena<br>Ena<br>Ena<br>Ena | bortional Cont<br>allocations ar<br>ons.<br>d Drive Prohil<br>ble forward dr<br>ble forward dr<br>ble forward dr<br>ble forward dr<br>ble forward dr<br>ble forward dr<br>ble forward dr<br>ble forward dr<br>ble forward dr<br>ble forward dr<br>ble forward dr<br>ble forward dr<br>ble forward dr<br>ble forward dr<br>ble forward dr | rol) Signal<br>e the same<br>pit) Signal<br>ive when (<br>ive when (<br>ive when (<br>ive when (<br>ive when (<br>ive when (<br>ive when (<br>ive when (<br>ive when (<br>ive when (<br>ive when (<br>ive when (<br>ive when (               | Allocation<br>e as the /S<br>Allocation<br>DN1-40 inp<br>DN1-41 inp<br>DN1-41 inp<br>DN1-42 inp<br>DN1-43 inp<br>DN1-45 inp<br>DN1-45 inp<br>DN1-46 inp<br>DN1-46 inp<br>DN1-40 inp<br>DN1-40 inp<br>DN1-40 inp<br>DN1-41 inp<br>DN1-41 inp<br>DN1-43 inp                                                                         | Dut signal is C<br>put signal is C<br>put signal is C<br>put signal is C<br>put signal is C<br>put signal is C<br>put signal is C<br>put signal is C<br>put signal is C<br>put signal is C<br>put signal is C<br>put signal is C<br>put signal is C                    | N (closed).<br>N (closed).<br>N (closed).<br>N (closed).<br>N (closed).<br>N (closed).<br>N (closed).<br>FF (open).<br>FF (open).<br>FF (open).                              | Refere                          | 6-3         |
|                  |      |                 | 0 to F<br>P-OT (Fc<br>0<br>1<br>2<br>3<br>4<br>5<br>6<br>7<br>8<br>9<br>A<br>B<br>C | (Proprovar<br>The catii<br>Ena<br>Ena<br>Ena<br>Ena<br>Ena<br>Set<br>Ena<br>Ena<br>Ena<br>Ena<br>Ena       | bortional Cont<br>allocations ar<br>ons.<br>d Drive Prohil<br>ble forward dr<br>ble forward dr<br>ble forward dr<br>ble forward dr<br>ble forward dr<br>ble forward dr<br>ble forward dr<br>the signal to a<br>the signal to a<br>ble forward dr<br>ble forward dr<br>ble forward dr<br>ble forward dr<br>ble forward dr                 | rol) Signal<br>e the same<br>bit) Signal<br>ive when (<br>ive when (<br>ive when (<br>ive when (<br>ive when (<br>ive when (<br>ive when (<br>ive when (<br>ive when (<br>ive when (<br>ive when (<br>ive when (<br>ive when (<br>ive when ( | Allocation<br>as the /S<br>Allocation<br>DN1-40 inp<br>DN1-40 inp<br>DN1-41 inp<br>DN1-42 inp<br>DN1-43 inp<br>DN1-45 inp<br>DN1-46 inp<br>hibit forward<br>ble forward<br>DN1-46 inp<br>DN1-46 inp<br>DN1-46 inp<br>DN1-46 inp<br>DN1-46 inp<br>DN1-40 inp<br>DN1-41 inp<br>DN1-42 inp<br>DN1-42 inp<br>DN1-43 inp<br>DN1-44 inp | Dut signal is C<br>put signal is C<br>put signal is C<br>put signal is C<br>put signal is C<br>put signal is C<br>put signal is C<br>put signal is C<br>put signal is C<br>put signal is C<br>put signal is C<br>put signal is C<br>put signal is C<br>put signal is C | N (closed).<br>N (closed).<br>N (closed).<br>N (closed).<br>N (closed).<br>N (closed).<br>N (closed).<br>N (closed).<br>FF (open).<br>FF (open).<br>FF (open).<br>FF (open). | Refere                          | 6-3         |

Continued from previous page.

Continued from previous page.

| Parameter<br>No. | Size | N                                                                                                    | ame                                                                             |                                                           | Setting<br>Range                   | Setting<br>Unit | Default<br>Setting | Applicable<br>Motors |                   | Classi-<br>fication | Refe<br>enc |  |
|------------------|------|----------------------------------------------------------------------------------------------------|---------------------------------------------------------------------------------|-----------------------------------------------------------|------------------------------------|-----------------|--------------------|----------------------|-------------------|---------------------|-------------|--|
|                  | 2    | Input Signa<br>2                                                                                                    | al Selectior                                                                    | ns                                                        | 0000h to<br>FFFFh                  | _               | 8868h              | All                  | After<br>restart  | Setup               | _           |  |
|                  |      |                                                                                                    |                                                                                 |                                                           | o Drivo Brobik                     | oit) Signal     | Allocation         |                      |                   | Defer               | 2200        |  |
|                  |      |                                                                                                    |                                                                                 | -                                                         | e Drive Prohit                     |                 |                    |                      | N (closed)        | Refere              | ence        |  |
|                  |      |                                                                                                    | 1                                                                               |                                                           | ole reverse dri                    |                 |                    | 0                    | , <i>,</i>        | _                   |             |  |
|                  |      |                                                                                                    | 2                                                                               |                                                           | ole reverse dri                    |                 |                    | 0                    | ( )               | -                   |             |  |
|                  |      |                                                                                                    | 3                                                                               |                                                           | ole reverse dri                    |                 |                    | 0                    | ( )               | _                   |             |  |
|                  |      |                                                                                                    | 4                                                                               |                                                           | ole reverse dri                    |                 |                    | 0                    | , <i>,</i>        | -                   |             |  |
|                  |      |                                                                                                    | 5                                                                               | Enal                                                      | ole reverse dri                    | ve when (       | N1-45 inp          | out signal is O      | N (closed).       |                     |             |  |
|                  |      |                                                                                                    | 6                                                                               | Enal                                                      | ole reverse dri                    | N (closed).     |                    |                      |                   |                     |             |  |
|                  |      | n.🗆🗆 🗆 X                                                                                                    | 7                                                                               | Set                                                       | the signal to a                    | lways pro       | hibit revers       | se drive.            |                   | _                   | <u> </u>    |  |
|                  |      |                                                                                                    | 8                                                                               | Set                                                       | the signal to a                    | lways ena       | ble reverse        | e drive.             |                   | page                | 6-3         |  |
|                  |      |                                                                                                    | 9                                                                               | Enal                                                      | ole reverse dri                    | ve when C       | CN1-40 inp         | out signal is O      | FF (open).        |                     |             |  |
|                  |      |                                                                                                    | А                                                                               | Enal                                                      | ole reverse dri                    | ve when C       | CN1-41 inp         | out signal is O      | FF (open).        |                     |             |  |
|                  |      |                                                                                                    | В                                                                               | Enal                                                      | ole reverse dri                    | ve when C       | N1-42 inp          | out signal is O      | FF (open).        |                     |             |  |
|                  |      |                                                                                                    | C                                                                               |                                                           | ole reverse dri                    |                 |                    | 0                    | (1)               | _                   |             |  |
|                  |      |                                                                                                    | D                                                                               |                                                           | ole reverse dri                    |                 |                    | 0                    | (1)               | _                   |             |  |
|                  |      |                                                                                                    | E                                                                               |                                                           | ole reverse dri                    |                 |                    | -                    |                   | _                   |             |  |
|                  |      |                                                                                                    | F                                                                               | Enal                                                      | ole reverse dri                    | ve when (       | 2N1-46 inp         | out signal is O      | FF (open).        |                     |             |  |
|                  |      |                                                                                                    | /ALM-RS                                                                         | ST (Al                                                    | arm Reset) Si                      | gnal Alloc      | ation              |                      |                   | Refere              | ence        |  |
|                  |      |                                                                                                    | 0                                                                               |                                                           | ve on signal eo<br>(open) to ON    |                 | CN1-40 in          | iput signal ch       | anges from        |                     |             |  |
|                  |      |                                                                                                    | 1                                                                               | OFF                                                       | ve on signal ed<br>(open) to ON    | (closed).       |                    |                      | 0                 | _                   |             |  |
| n50B             |      |                                                                                                    | 2                                                                               | OFF                                                       | ve on signal ed<br>(open) to ON    | (closed).       |                    |                      | 0                 |                     |             |  |
|                  |      |                                                                                                    | 3                                                                               | OFF                                                       | ve on signal ed<br>(open) to ON    | (closed).       |                    |                      | 0                 | _                   |             |  |
|                  |      |                                                                                                    | 4                                                                               | OFF                                                       | ve on signal ed<br>(open) to ON    | (closed).       |                    |                      | 0                 | _                   |             |  |
|                  |      |                                                                                                    | 5                                                                               | OFF                                                       | ve on signal ed<br>(open) to ON    | (closed).       |                    |                      | 0                 | _                   |             |  |
|                  |      |                                                                                                    | 6                                                                               | OFF                                                       | ve on signal ed<br>(open) to ON    | (closed).       |                    | iput signai ch       | anges from        | _                   |             |  |
|                  |      | n.□□X□                                                                                                    | 7                                                                               |                                                           | erved setting (<br>signal is alway |                 | ,                  |                      |                   | page                | 6-3         |  |
|                  |      |                                                                                                    | 9                                                                               | Activ                                                     | 0 .                                | ,<br>Ige when i |                    | out signal cha       | inges from ON     |                     |             |  |
|                  |      |                                                                                                    | А                                                                               | Activ                                                     | ,                                  | ge when         | CN1-41 inj         | out signal cha       | nges from ON      |                     |             |  |
|                  |      |                                                                                                    | В                                                                               |                                                           | ve on signal ec<br>sed) to OFF (o  |                 | CN1-42 inj         | out signal cha       | nges from ON      | 1                   |             |  |
|                  |      |                                                                                                    | С                                                                               |                                                           | ve on signal eo<br>sed) to OFF (o  |                 | CN1-43 in          | out signal cha       | nges from ON      |                     |             |  |
|                  |      |                                                                                                    | D                                                                               | (clos                                                     | ed) to ŎFF (o                      | pen).           |                    | Ũ                    | nges from ON      | _                   |             |  |
|                  |      | E       Active on signal edge when CN1-45 input signal changes from ON (closed) to OFF (open).         r       Active on signal edge when CN1-46 input signal changes from ON |                                                                                 |                                                           |                                    |                 |                    |                      |                   | _                   |             |  |
|                  |      |                                                                                                    | F                                                                               |                                                           | ve on signal ec<br>sed) to OFF (o  |                 | CN1-46 in∣         | out signal cha       | inges trom ON     |                     |             |  |
|                  |      | n.OXOO                                                                                                    |                                                                                 | L (Forward External Torque Limit Input) Signal Allocation |                                    |                 |                    |                      |                   |                     |             |  |
|                  |      |                                                                                                    | 0 to F The allocations are the same as the /S-ON (Servo ON) signal allocations. |                                                           |                                    |                 |                    |                      |                   |                     | 6-3         |  |
|                  |      | n.XDDD                                                                                                    | /N-CL (Reverse External Torque Limit Input) Signal Allocation                   |                                                           |                                    |                 |                    |                      |                   |                     | ence        |  |
|                  |      |                                                                                                    | 0 to F                                                                          | The                                                       | allocations are t                  | the same a      | s the /S-ON        | I (Servo ON) si      | gnal allocations. | page                | 6-3         |  |

9

|                  |      |                  |             |                                                                                                    |                   |                 |                    | (                    | Continued fr     | on previou          | is pag       |  |
|------------------|------|------------------|-------------|----------------------------------------------------------------------------------------------------|-------------------|-----------------|--------------------|----------------------|------------------|---------------------|--------------|--|
| Parameter<br>No. | Size | N                | ame         |                                                                                                    | Setting<br>Range  | Setting<br>Unit | Default<br>Setting | Applicable<br>Motors | When<br>Enabled  | Classi-<br>fication | Refe<br>ence |  |
|                  | 2    | Input Signa<br>3 | al Selectio | ns                                                                                                 | 0000h to<br>FFFFh | -               | 8888h              | All                  | After<br>restart | Setup               | -            |  |
|                  |      |                  |             |                                                                                                    |                   |                 |                    |                      |                  |                     | _            |  |
|                  |      |                  | -           | ```                                                                                                | or Direction) S   | •               |                    |                      |                  | Refere              | ence         |  |
|                  |      |                  | 0           |                                                                                                    | ive when CN1-     |                 | 0                  | · · /                |                  |                     |              |  |
|                  |      |                  | 1           | Active when CN1-41 input signal is ON (closed).<br>Active when CN1-42 input signal is ON (closed). |                   |                 |                    |                      |                  |                     |              |  |
|                  |      |                  | 2           |                                                                                                    |                   |                 |                    |                      |                  |                     |              |  |
|                  |      |                  | 3           |                                                                                                    | ive when CN1-     |                 | -                  |                      |                  |                     |              |  |
|                  |      |                  | 4           |                                                                                                    | ive when CN1-     |                 | 0                  | ( )                  |                  |                     |              |  |
|                  |      |                  | 5           |                                                                                                    | ive when CN1-     |                 | ÷                  |                      |                  |                     |              |  |
|                  |      |                  | 6           |                                                                                                    | ive when CN1-     |                 | signal is ON       | (closed).            |                  |                     |              |  |
|                  |      | n.DDDX           | 7           |                                                                                                    | signal is alway   | •               |                    |                      |                  | page                | 6-3          |  |
|                  |      |                  | 8           |                                                                                                    | signal is alway   | -               |                    |                      |                  | page 0-3            |              |  |
|                  |      |                  | 9           |                                                                                                    | ive when CN1-     |                 | -                  |                      |                  |                     |              |  |
| 500              |      |                  | A           |                                                                                                    | ive when CN1-     |                 | 0                  | (1)                  |                  |                     |              |  |
| n50C             |      |                  | В           |                                                                                                    | ive when CN1-     |                 | 0                  | (1)                  |                  |                     |              |  |
|                  |      |                  | С           |                                                                                                    | ive when CN1-     |                 | -                  |                      |                  |                     |              |  |
|                  |      |                  | D           |                                                                                                    | ive when CN1-     |                 | 0                  | (1)                  |                  |                     |              |  |
|                  |      |                  | E           | Act                                                                                                | ive when CN1-     | 45 input s      | signal is OF       | F (open).            |                  |                     |              |  |
|                  | _    |                  | F           | Act                                                                                                | ive when CN1-     | 46 input s      | signal is OF       | F (open).            |                  |                     |              |  |
|                  | 1    |                  | /SPD-A      | (Inter                                                                                             | nal Set Speed     | Selection       | n Input) Sig       | gnal Allocatio       | n                | Refere              | ence         |  |
|                  | _    | n.DDXD           | 0 to F      |                                                                                                    | allocations are   | e the same      | e as the /S        | PD-D (Motor          | Direction)       | page                | 6-3          |  |
|                  |      |                  | /SPD-B      | (Inter                                                                                             | nal Set Speed     | Selection       | n Input) Si        | gnal Allocatio       | on               | Refere              | ence         |  |
|                  |      | n.¤X¤¤           | 0 to F      | The allocations are the same as the /SPD-D (Motor Direction) signal allocations.                   |                   |                 |                    |                      |                  | page                | 6-3          |  |
|                  | [    |                  | /C-SEL (    | L (Control Selection Input) Signal Allocation                                                      |                   |                 |                    |                      |                  | Refere              | ence         |  |
|                  |      | n.XDDD           | 0 to F      | The allocations are the same as the /SPD-D (Motor Direction) signal allocations.                   |                   |                 |                    |                      |                  | page                | 6-3          |  |

Continued from previous page.

Continued from previous page.

| Parameter | Ð      |                 |             |                                                     | Setting                           | Setting      | Default      | Applicable  | When                 | Classi-  | Refe |  |
|-----------|--------|-----------------|-------------|-----------------------------------------------------|-----------------------------------|--------------|--------------|-------------|----------------------|----------|------|--|
| No.       | Size   | N               | lame        |                                                     | Range                             | Unit         | Setting      | Motors      | Enabled              | fication | enc  |  |
|           | 2      | Input Sign<br>4 | al Selectio | ns                                                  | 0000h to<br>FFFFh                 | _            | 0888h        | _           | After<br>restart     | Setup    | _    |  |
|           |        |                 | /ZCLAM      | P (Ze                                               | ro Clamping I                     | nput) Sigr   | nal Allocat  | ion         | Applicable<br>Motors | e Refere | ence |  |
|           |        |                 | 0           | Activ                                               | ve when CN1-                      | 40 input s   | ianal is Ol  | l (closed). | motoro               |          |      |  |
|           |        |                 | 1           |                                                     | ve when CN1-                      |              | -            |             |                      |          |      |  |
|           |        |                 | 2           |                                                     | ve when CN1-                      |              | 0            | ,           |                      |          |      |  |
|           |        |                 | 3           |                                                     | ve when CN1-                      |              | 0            | ,           |                      |          |      |  |
|           |        |                 | 4           |                                                     | ve when CN1-                      |              | -            |             |                      |          |      |  |
|           |        |                 | 5           |                                                     | ve when CN1-                      |              | -            |             |                      |          |      |  |
|           |        | 6               | Activ       | ve when CN1-                                        | 46 input s                        | signal is Of | V (closed).  |             |                      |          |      |  |
|           |        | n.🗆🗆 🛛 X        | 7           | The                                                 | signal is alway                   | /s active.   |              |             | • ••                 |          |      |  |
|           |        |                 | 8           | The                                                 | signal is alway                   | s inactive   |              |             | All                  | page     | 6-3  |  |
|           |        |                 | 9           | Activ                                               | ve when CN1-                      | 40 input s   | signal is OF | F (open).   |                      |          |      |  |
|           |        |                 | А           | Activ                                               | ve when CN1-                      | 41 input s   | signal is OF | F (open).   |                      |          |      |  |
|           |        |                 | В           | Activ                                               | ve when CN1-                      | 42 input s   | signal is OF | F (open).   |                      |          |      |  |
| n50D      |        |                 | С           | Activ                                               | ve when CN1-                      | 43 input s   | signal is OF | F (open).   |                      |          |      |  |
|           |        |                 | D           | Activ                                               | ve when CN1-                      | 44 input s   | signal is OF | F (open).   |                      |          |      |  |
|           |        |                 | E           | Activ                                               | ve when CN1-                      | 45 input s   | signal is OF | FF (open).  |                      |          |      |  |
|           |        |                 | F           | Activ                                               | ve when CN1-                      | 46 input s   | signal is OF | F (open).   |                      |          |      |  |
|           |        |                 | /INHIBIT    | (Refe                                               | erence Pulse                      | Inhibit Inp  | ut) Signal   | Allocation  | Applicable<br>Motors | Refere   | ence |  |
|           |        | n.□□X□          | 0 to F      |                                                     | allocations are<br>c Clamping Inp |              |              |             | All                  | page     | 6-3  |  |
|           |        |                 | /G-SEL (    | Gain                                                | Selection Inp                     | ut) Signal   | Allocatior   | 1           | Applicable<br>Motors | Refere   | ence |  |
|           | n.¤X¤¤ | 0 to F          |             | allocations are<br>c Clamping In                    |                                   |              |              | All         | page                 | 6-3      |      |  |
|           |        |                 | /P-DET (    | /P-DET (Polarity Detection Input) Signal Allocation |                                   |              |              |             | Applicable<br>Motors | Refere   | ence |  |
|           |        | n.XDDD 0 to F   |             |                                                     | allocations are                   |              |              |             | Linear               | page     | 6-3  |  |

Continued on next page.

| Parameter | Size | Name         Setting         Setting         Default         Applicable         When           Name         Range         Unit         Setting         Motors         Enabled |                                                                                                    |                                                                                                    |                                                                                   |                                                                                                    |                                                                                                    |                                                                  |                                                | Refer                          |  |
|-----------|------|----------------------------------------------------------------------------------------------------|----------------------------------------------------------------------------------------------------|----------------------------------------------------------------------------------------------------|-----------------------------------------------------------------------------------|----------------------------------------------------------------------------------------------------|----------------------------------------------------------------------------------------------------|------------------------------------------------------------------|------------------------------------------------|--------------------------------|--|
| No.       | 5    |                                                                                                    |                                                                                                    | Range                                                                                                    | Unit                                                                              | Setting                                                                                                    | Motors                                                                                                    | Enabled                                                          | fication                                       | ence                           |  |
|           | 2    | Output Sig<br>Selections                                                                                                    |                                                                                                    | 0000h to<br>6666h                                                                                                    | -                                                                                 | 2011h                                                                                                    | All                                                                                                    | After<br>restart                                                 | Setup                                          | -                              |  |
|           |      |                                                                                                    |                                                                                                    |                                                                                                    |                                                                                   |                                                                                                    |                                                                                                    |                                                                  |                                                |                                |  |
|           |      |                                                                                                    | /COIN (Posit                                                                                                    | oning Comple                                                                                                    | tion Outp                                                                         | ut) Signal J                                                                                                    | Allocation                                                                                                    |                                                                  | Refere                                         | ence                           |  |
|           |      |                                                                                                    | 0 Dis                                                                                                    | abled (the abov                                                                                                    | ve signal c                                                                       | utput is no                                                                                                    | ot used).                                                                                                    |                                                                  |                                                |                                |  |
|           |      |                                                                                                    | 1 Ou                                                                                                    | put the signal                                                                                                    | from the C                                                                        | N1-25 or                                                                                                    | CN1-26 outp                                                                                                    | ut terminal.                                                     |                                                |                                |  |
|           |      | n.🗆 🗆 🗆 X                                                                                                    |                                                                                                    | put the signal                                                                                                    |                                                                                   |                                                                                                    |                                                                                                    |                                                                  |                                                |                                |  |
|           |      |                                                                                                    |                                                                                                    | put the signal                                                                                                    |                                                                                   |                                                                                                    |                                                                                                    | ut terminal.                                                     | page                                           | 6-5                            |  |
|           |      |                                                                                                    |                                                                                                    | put the signal                                                                                                    |                                                                                   |                                                                                                    |                                                                                                    |                                                                  |                                                |                                |  |
|           |      |                                                                                                    |                                                                                                    | put the signal                                                                                                    |                                                                                   |                                                                                                    |                                                                                                    |                                                                  | _                                              |                                |  |
| n50E      |      |                                                                                                    | <b>6</b> Ou                                                                                                    | put the signal                                                                                                    | from the C                                                                        | JN 1-39 OUI                                                                                                    | put terminal.                                                                                                    |                                                                  |                                                |                                |  |
|           |      |                                                                                                    | /V-CMP (Spe                                                                                                    | ed Coincidend                                                                                                    | e Detecti                                                                         | on Output                                                                                                    | Signal Alloc                                                                                                    | ation                                                            | Refere                                         | ence                           |  |
|           |      | n.□□X□       0 to 6       The allocations are the same as the /COIN (Positioning Completion) signal allocations.                                                              |                                                                                                    |                                                                                                    |                                                                                   |                                                                                                    |                                                                                                    | page                                                             | 6-5                                            |                                |  |
|           |      |                                                                                                    | /TGON (Rota                                                                                                    | tion Detection                                                                                                    | Output) S                                                                         | Signal Allo                                                                                                    | cation                                                                                                    |                                                                  | Refere                                         | ence                           |  |
|           |      | n.□X□□       /TGON (Rotation Detection Output) Signal Allocation         0 to 6       The allocations are the same as the /COIN (Positioning Completion) signal allocations.  |                                                                                                    |                                                                                                    |                                                                                   |                                                                                                    |                                                                                                    | page                                                             | 6-5                                            |                                |  |
|           |      |                                                                                                    | /S-RDY (Serv                                                                                                    | vo Readv) Sign                                                                                                    | al Allocat                                                                        | ion                                                                                                    |                                                                                                    |                                                                  | Refere                                         | ence                           |  |
|           |      | n.XDDD                                                                                                    | The                                                                                                    | S-RDY (Servo Ready) Signal Allocation<br>The allocations are the same as the /COIN (Positioning Comp                                                                                                    |                                                                                   |                                                                                                    |                                                                                                    |                                                                  |                                                |                                |  |
|           |      | 0 to 6 tion) signal allocations.                                                                                                    |                                                                                                    |                                                                                                    |                                                                                   |                                                                                                    |                                                                                                    |                                                                  |                                                | 6-5                            |  |
|           | 2    | Output Sig                                                                                                    | gnal                                                                                                    | 0000h to                                                                                                    |                                                                                   |                                                                                                    | All                                                                                                    | After                                                            | Setup                                          | 6-5                            |  |
|           | 2    | Output Sig<br>Selections                                                                                                    | gnal                                                                                                    |                                                                                                    |                                                                                   | 0300h                                                                                                    |                                                                                                    |                                                                  | Setup                                          | 6-5                            |  |
|           | 2    |                                                                                                    | gnal<br>2                                                                                                    | 0000h to                                                                                                    | ions.<br>_                                                                        | 0300h                                                                                                    | All                                                                                                    | After                                                            |                                                |                                |  |
|           | 2    |                                                                                                    | nal<br>2<br>/CLT (Torque                                                                                                    | 0000h to<br>6666h                                                                                                    | -<br>-<br>n Output)                                                               | 0300h<br>Signal All                                                                                                    | All                                                                                                    | After                                                            | Setup                                          |                                |  |
|           | 2    |                                                                                                    | nal<br>2<br>/CLT (Torque<br>0 Dis                                                                                                    | 0000h to<br>6666h<br>Limit Detectio                                                                                                    | ions.<br>–<br>In Output)<br>ve signal c                                           | 0300h<br>Signal All<br>utput is no                                                                                                    | All<br>ocation<br>ot used).                                                                                                    | After<br>restart                                                 | Setup                                          |                                |  |
|           | 2    | Selections                                                                                                    | Iter       gnal       2       /CLT (Torque       0     Dis       1     Our                                                                                                    | 0000h to<br>6666h<br>Limit Detectic<br>abled (the abov                                                                                                    | n Output)<br>ve signal c                                                          | 0300h<br>Signal All<br>utput is no<br>2N1-25 or                                                                                                    | All<br>ocation<br>it used).<br>CN1-26 outp                                                                                                    | After<br>restart<br>ut terminal.                                 | Setup                                          |                                |  |
|           | 2    |                                                                                                    | /CLT (Torque<br>0 Dis<br>1 Our<br>2 Our<br>3 Our                                                                                                    | 0000h to<br>6666h<br>Limit Detectic<br>abled (the abov<br>put the signal<br>put the signal<br>put the signal                                                                                                    | ions.<br>–<br>n Output)<br>/e signal c<br>from the C<br>from the C<br>from the C  | 0300h<br>Signal All<br>utput is no<br>CN1-25 or 0<br>CN1-27 or 0<br>CN1-29 or 0                                                                                                    | All<br>ocation<br>ot used).<br>CN1-26 outpr<br>CN1-28 outpr<br>CN1-30 outpr                                                                                                    | After<br>restart<br>ut terminal.<br>ut terminal.                 | Setup                                          | -<br>Ince                      |  |
|           | 2    | Selections                                                                                                    | Iter       gnal       2       0     Dis       1     Our       2     Our       3     Our       4     Our                                                                                                    | 0000h to<br>6666h<br>Limit Detectio<br>abled (the abov<br>put the signal<br>put the signal<br>put the signal                                                                                                    | on Output)<br>ve signal c<br>from the C<br>from the C<br>from the C<br>from the C | 0300h<br>Signal All<br>utput is no<br>N1-25 or 0<br>N1-27 or 0<br>N1-29 or 0<br>N1-37 out                                                                                                    | All<br>ocation<br>it used).<br>CN1-26 outpo<br>CN1-28 outpo<br>CN1-30 outpo<br>put terminal.                                                                                                    | After<br>restart<br>ut terminal.<br>ut terminal.                 | Setup<br>Refere                                | -<br>ence                      |  |
|           | 2    | Selections                                                                                                    | /CLT (Torque       0     Dis       1     Our       2     Our       3     Our       4     Our       5     Our                                                                                                    | 0000h to<br>6666h<br>Limit Detectic<br>abled (the abov<br>put the signal<br>put the signal<br>put the signal<br>put the signal                                                                                                    | on Output)<br>ve signal c<br>from the C<br>from the C<br>from the C<br>from the C | 0300h<br>Signal All<br>uutput is no<br>CN1-25 or 0<br>CN1-27 or 0<br>CN1-29 or 0<br>CN1-37 out<br>CN1-38 out                                                                                                    | All<br>ocation<br>t used).<br>CN1-26 outpr<br>CN1-28 outpr<br>CN1-30 outpr<br>put terminal.<br>put terminal.                                                                                                    | After<br>restart<br>ut terminal.<br>ut terminal.                 | Setup<br>Refere                                | -<br>Ince                      |  |
| 'n50F     | 2    | Selections                                                                                                    | /CLT (Torque       0     Dis       1     Our       2     Our       3     Our       4     Our       5     Our                                                                                                    | 0000h to<br>6666h<br>Limit Detectio<br>abled (the abov<br>put the signal<br>put the signal<br>put the signal                                                                                                    | on Output)<br>ve signal c<br>from the C<br>from the C<br>from the C<br>from the C | 0300h<br>Signal All<br>uutput is no<br>CN1-25 or 0<br>CN1-27 or 0<br>CN1-29 or 0<br>CN1-37 out<br>CN1-38 out                                                                                                    | All<br>ocation<br>t used).<br>CN1-26 outpr<br>CN1-28 outpr<br>CN1-30 outpr<br>put terminal.<br>put terminal.                                                                                                    | After<br>restart<br>ut terminal.<br>ut terminal.                 | Setup<br>Refere                                | -<br>ence                      |  |
| Pn50F     | 2    | n.DDX                                                                                                    | /CLT (Torque           0         Dis           1         Our           2         Our           3         Our           4         Our           5         Our           6         Our                                                                                                    | 0000h to<br>6666h<br>Limit Detectic<br>abled (the abov<br>put the signal<br>put the signal<br>put the signal<br>put the signal                                                                                                    | ions.<br>-<br>-<br>-<br>-<br>-<br>-<br>-<br>-<br>-<br>-<br>-<br>-<br>-            | 0300h<br><b>Signal All</b><br>utput is no<br>N1-25 or (<br>N1-29 or (<br>N1-29 or (<br>N1-37 out<br>N1-38 out<br>N1-39 out                                                                                                    | All<br>ocation<br>t used).<br>CN1-26 outpr<br>CN1-28 outpr<br>CN1-30 outpr<br>put terminal.<br>put terminal.                                                                                                    | After<br>restart<br>ut terminal.<br>ut terminal.                 | Setup<br>Refere                                | -<br>ence                      |  |
| Pn50F     | 2    | Selections                                                                                                    | /CLT (Torque       0     Dis       1     Our       2     Our       3     Our       4     Our       5     Our       6     Our       //LT (Speed       0 to 6     The                                                                                                    | 0000h to<br>6666h<br>Limit Detectio<br>abled (the abov<br>put the signal<br>put the signal<br>put the signal<br>put the signal<br>put the signal                                                                                                    | ions.<br>-<br>-<br>-<br>-<br>-<br>-<br>-<br>-<br>-<br>-<br>-<br>-<br>-            | O300h<br>Signal All<br>utput is no<br>N1-25 or (<br>N1-27 or (<br>N1-29 or (<br>N1-37 out<br>N1-38 out<br>N1-38 out<br>N1-39 out                                                                                                    | All<br>ocation<br>t used).<br>CN1-26 outpr<br>CN1-28 outpr<br>CN1-30 outpr<br>put terminal.<br>put terminal.<br>put terminal.                                                                                                    | After<br>restart<br>ut terminal.<br>ut terminal.<br>ut terminal. | Setup Refere page Refere                       | <br>ence                       |  |
| °n50F     | 2    | n.DDX                                                                                                    | mal         2         /CLT (Torque         0       Dis         1       Our         2       Our         3       Our         4       Our         5       Our         6       Our         0       to 6         0       to 6                                                                                                    | 0000h to<br>6666h<br>Limit Detection<br>abled (the above<br>put the signal<br>put the signal<br>put the signal<br>put the signal<br>put the signal<br>put the signal<br>put the signal<br>put the signal<br>put the signal<br>put the signal                                                                                                    | ions.<br>-<br>-<br>-<br>-<br>-<br>-<br>-<br>-<br>-<br>-<br>-<br>-<br>-            | O300h<br>Signal All<br>utput is no<br>N1-25 or (<br>N1-27 or (<br>N1-29 or (<br>N1-37 out<br>N1-38 out<br>N1-38 out<br>N1-39 out                                                                                                    | All<br>ocation<br>t used).<br>CN1-26 outpr<br>CN1-28 outpr<br>CN1-30 outpr<br>put terminal.<br>put terminal.<br>put terminal.                                                                                                    | After<br>restart<br>ut terminal.<br>ut terminal.<br>ut terminal. | Setup<br>Refere<br>page                        | 6-5                            |  |
| Pn50F     | 2    | n.DDX                                                                                                    | Iter         Image: Second second se | 0000h to<br>6666h<br>Limit Detection<br>abled (the above<br>put the signal<br>put the signal<br>put the signal<br>put the signal<br>put the signal<br>put the signal<br>put the signal<br>put the signal<br>put the signal                                                                                                    | ions.<br>-<br>-<br>-<br>-<br>-<br>-<br>-<br>-<br>-<br>-<br>-<br>-<br>-            | 0300h<br>Signal All<br>utput is no<br>CN1-25 or 0<br>CN1-27 or 0<br>CN1-29 or 0<br>CN1-37 out<br>CN1-38 out<br>CN1-38 out<br>CN1-39 out<br>Allocation<br>e as the /C                                                                                                    | All<br>ocation<br>t used).<br>CN1-26 outpr<br>CN1-28 outpr<br>CN1-30 outpr<br>cN1-30 outpr<br>cN1-30 outpr<br>cN1-30 outpr<br>cN1-28 outpr<br>cN1-28 out | After<br>restart<br>ut terminal.<br>ut terminal.<br>ut terminal. | Setup Refere page Refere Refere Refere Refere  | <br>ence<br>6-5<br>ence<br>6-5 |  |
| 'n50F     | 2    | n.DDX                                                                                                    | /CLT (Torue         0       Dis         1       Our         2       Our         3       Our         4       Our         5       Our         6       Our         0 to 6       The Our         /BK (Brake C       Our         0 to 6       The Our                                                                                                    | 0000h to<br>6666h<br>Limit Detection<br>abled (the above<br>put the signal<br>put the signal | ions.<br>-<br>-<br>-<br>-<br>-<br>-<br>-<br>-<br>-<br>-<br>-<br>-<br>-            | 0300h<br>Signal All<br>utput is nc<br>CN1-25 or 0<br>CN1-27 or 0<br>CN1-29 or 0<br>CN1-37 out<br>CN1-39 out<br>CN1-39 out<br>CN1-30 out<br>CN1-30 | All<br>ocation<br>t used).<br>CN1-26 outpr<br>CN1-28 outpr<br>CN1-30 outpr<br>cN1-30 outpr<br>cN1-30 outpr<br>cN1-30 outpr<br>cN1-28 outpr<br>cN1-28 out | After<br>restart<br>ut terminal.<br>ut terminal.<br>ut terminal. | Setup  Refere page Refere Refere Refere Refere | <br>ence<br>6-5<br>ence<br>6-5 |  |

Continued from previous page.

|                  |      |                                                                                                    |                               |                                                                                                 |                                     |                 |                    |                      | Continued fro    | 1                   |           |  |  |
|------------------|------|----------------------------------------------------------------------------------------------------|-------------------------------|-------------------------------------------------------------------------------------------------|-------------------------------------|-----------------|--------------------|----------------------|------------------|---------------------|-----------|--|--|
| Parameter<br>No. | Size | N                                                                                                    | lame                          |                                                                                                 | Setting<br>Range                    | Setting<br>Unit | Default<br>Setting | Applicable<br>Motors | When<br>Enabled  | Classi-<br>fication | Reference |  |  |
|                  | 2    | Output Sig<br>Selections                                                                                                    | inal<br>3                     |                                                                                                 | 0000h to<br>0666h                   | -               | 0000h              | All                  | After<br>restart | Setup               | Ι         |  |  |
|                  | Ι.   |                                                                                                    | T                             |                                                                                                 |                                     |                 |                    |                      |                  |                     |           |  |  |
|                  |      |                                                                                                    | -                             |                                                                                                 | Output) Signa                       |                 |                    |                      |                  | Refere              | ence      |  |  |
|                  |      |                                                                                                    | 0                             |                                                                                                 | abled (the abov                     | Ŭ               |                    | ,                    |                  |                     |           |  |  |
|                  |      |                                                                                                    | 1                             |                                                                                                 | put the signal                      |                 |                    |                      |                  |                     |           |  |  |
|                  |      | n.🗆🗆 🗆 X                                                                                                    | 2                             |                                                                                                 | put the signal put the signal       |                 |                    |                      |                  | page                | 6-5       |  |  |
|                  |      |                                                                                                    | 4                             |                                                                                                 | put the signal                      |                 |                    |                      | ut terminal.     | page                | 0-0       |  |  |
| Pn510            |      |                                                                                                    | 5                             |                                                                                                 | put the signal                      |                 |                    |                      |                  |                     |           |  |  |
|                  |      |                                                                                                    | 6                             |                                                                                                 | put the signal                      |                 |                    |                      |                  |                     |           |  |  |
|                  |      | n.DDXD                                                                                                    | Beserved                      | nar                                                                                             | ameter (Do no                       | ot change       | )                  |                      |                  |                     |           |  |  |
|                  |      |                                                                                                    |                               | eserved parameter (Do not change.)                                                              |                                     |                 |                    |                      |                  |                     |           |  |  |
|                  |      | n.□X□□<br>Allocation<br>Allocation<br>Allocat |                               |                                                                                                 |                                     |                 |                    | Refere               | ence             |                     |           |  |  |
|                  |      |                                                                                                    | 0 to 6                        | The<br>tion                                                                                     |                                     | e the same      | e as the /N        | IEAR (Near) si       | ignal alloca-    | page                | 6-5       |  |  |
|                  |      | n.XDDD                                                                                                    | Reserved                      | par                                                                                             | ameter (Do no                       | ot change       | .)                 |                      |                  |                     |           |  |  |
|                  |      |                                                                                                    |                               |                                                                                                 |                                     |                 |                    |                      |                  |                     |           |  |  |
|                  | 2    |                                                                                                    | nal Inverse                   | •                                                                                               | 0000h to                            | _               | 0000h              | All                  | After            | Setup               | _         |  |  |
|                  |      | Settings                                                                                                    |                               |                                                                                                 | 1111h                               |                 | 000011             |                      | restart          | Octup               |           |  |  |
|                  |      |                                                                                                    |                               |                                                                                                 |                                     |                 |                    |                      |                  |                     |           |  |  |
|                  |      |                                                                                                    | Output S                      | Output Signal Inversion for CN1-25 and CN1-26 Terminals                                         |                                     |                 |                    |                      |                  |                     |           |  |  |
|                  |      | n.🗆🗆 🗆 X                                                                                                    | 0                             | The                                                                                             | signal is not ir                    | nverted.        |                    |                      |                  |                     |           |  |  |
|                  |      |                                                                                                    | 1                             | The                                                                                             | signal is inver                     | ted.            |                    |                      |                  |                     |           |  |  |
|                  |      |                                                                                                    | Output S                      | igna                                                                                            | I Inversion for                     | CN1-27 a        | and CN1-2          | 8 Terminals          |                  |                     |           |  |  |
|                  |      | n.🗆🗆 X 🗆                                                                                                    | 0                             | Output Signal Inversion for CN1-27 and CN1-28 Terminals       0     The signal is not inverted. |                                     |                 |                    |                      |                  |                     |           |  |  |
| Pn512            |      |                                                                                                    | 1     The signal is inverted. |                                                                                                 |                                     |                 |                    |                      |                  |                     |           |  |  |
|                  |      |                                                                                                    | Output S                      | iana                                                                                            | I Inversion for                     | CN1-29 #        | and CN1-3          | 0 Terminals          |                  |                     |           |  |  |
|                  |      | n.¤X¤¤                                                                                                    | 0                             | -                                                                                               | signal is not ir                    |                 |                    |                      |                  |                     |           |  |  |
|                  |      |                                                                                                    | 1                             |                                                                                                 | signal is inver                     |                 |                    |                      |                  |                     |           |  |  |
|                  |      |                                                                                                    |                               | •                                                                                               |                                     | 014 07          | F                  |                      |                  |                     |           |  |  |
|                  |      | n.XDDD                                                                                                    | Output S                      | -                                                                                               | I Inversion for                     |                 | Ierminal           |                      |                  |                     |           |  |  |
|                  |      |                                                                                                    | 1                             |                                                                                                 | signal is not ir<br>signal is inver |                 |                    |                      |                  |                     |           |  |  |
|                  |      |                                                                                                    |                               | 1110                                                                                            |                                     |                 |                    |                      |                  |                     |           |  |  |
|                  |      |                                                                                                    |                               |                                                                                                 |                                     |                 |                    |                      |                  |                     |           |  |  |
|                  | 2    | Output Sig<br>Settings 2                                                                                                    | nal Inverse                   | •                                                                                               | 0000h to<br>0011h                   | _               | 0000h              | All                  | After<br>restart | Setup               | _         |  |  |
|                  |      | Settings 2                                                                                                    |                               |                                                                                                 | 001111                              |                 |                    |                      | Testart          |                     |           |  |  |
|                  |      |                                                                                                    |                               |                                                                                                 |                                     |                 |                    |                      |                  |                     |           |  |  |
|                  |      |                                                                                                    | Output S                      | igna                                                                                            | I Inversion for                     | CN1-38          | Ferminal           |                      |                  |                     |           |  |  |
|                  |      | n.🗆🗆 🗆 X                                                                                                    | 0                             |                                                                                                 | signal is not ir                    |                 |                    |                      |                  |                     |           |  |  |
|                  |      |                                                                                                    | 1                             | The                                                                                             | signal is inver                     | ted.            |                    |                      |                  |                     |           |  |  |
| Pn513            |      |                                                                                                    | Output S                      | igna                                                                                            | I Inversion for                     | CN1-39          | Ferminal           |                      |                  |                     |           |  |  |
|                  |      | n.🗆🗆 X 🗆                                                                                                    | 0                             | -                                                                                               | signal is not ir                    |                 |                    |                      |                  |                     |           |  |  |
|                  |      |                                                                                                    | 1                             | The                                                                                             | signal is inver                     | ted.            |                    |                      |                  |                     |           |  |  |
|                  |      | n.¤X¤¤                                                                                                    |                               |                                                                                                 |                                     |                 |                    |                      |                  |                     |           |  |  |
|                  |      |                                                                                                    | 110001100                     |                                                                                                 | ameter (20 m                        | <u></u>         | ·/                 |                      |                  |                     |           |  |  |
|                  |      | n.X000                                                                                                    |                               |                                                                                                 | rameter (Do no                      | -               |                    |                      |                  |                     |           |  |  |

9

9.2.2 List of Parameters

|                  |      |                          |           |                   |                 |                    | (                    | Continued fro    | om previo           | us page.       |
|------------------|------|--------------------------|-----------|-------------------|-----------------|--------------------|----------------------|------------------|---------------------|----------------|
| Parameter<br>No. | Size | N                        | ame       | Setting<br>Range  | Setting<br>Unit | Default<br>Setting | Applicable<br>Motors | When<br>Enabled  | Classi-<br>fication | Refer-<br>ence |
|                  | 2    | Output Sig<br>Selections |           | 0000h to<br>0666h | -               | 0000h              | All                  | After<br>restart | Setup               | _              |
|                  | I    | n.000X                   | Reserved  | parameter (Do no  | ot change.      | )                  |                      |                  |                     |                |
|                  | 1    | n.OOXO                   | Reserved  | parameter (Do no  | ot change.      | )                  |                      |                  |                     |                |
|                  |      |                          | /PM (Prev | entative Maintena | ance Outp       | ut) Signal         | Allocation           |                  | Refere              | ence           |
|                  |      |                          | 0         | Disabled (the abo | ve signal o     | utput is no        | ot used).            |                  |                     |                |
| Pn514            |      |                          | 1 (       | Output the signal | from the C      | N1-25 or           | CN1-26 outpu         | ut terminal.     |                     |                |
|                  |      |                          | 2 (       | Dutput the signal | from the C      | N1-27 or           | CN1-28 outpi         | ut terminal.     |                     |                |
|                  |      | 1.0/00                   | 3 (       | Dutput the signal | from the C      | N1-29 or           | CN1-30 outpi         | ut terminal.     | page                | 6-5            |
|                  |      |                          | 4 (       | Dutput the signal | from the C      | N1-37 out          | tput terminal.       |                  |                     |                |
|                  |      |                          | 5 (       | Dutput the signal | from the C      | N1-38 out          | tput terminal.       |                  |                     |                |
|                  |      |                          | 6 (       | Dutput the signal | from the C      | N1-39 out          | tput terminal.       |                  |                     |                |
|                  | ı    | n.X000                   | Reserved  | parameter (Do no  | ot change.      | )                  |                      |                  |                     |                |
|                  | _    |                          |           |                   |                 |                    |                      |                  |                     |                |

Continued from previous page.

| arameter<br>No. | Size | N           | ame                                                                                                    | Setting<br>Range                                                                                                    | Setting<br>Unit                                                                                                    | Default<br>Setting                                                                                                    | Applicable<br>Motors                                                                                                    | When<br>Enabled  | Classi-<br>fication   | Refe<br>enc |
|-----------------|------|-------------|----------------------------------------------------------------------------------------------------|----------------------------------------------------------------------------------------------------|----------------------------------------------------------------------------------------------------|----------------------------------------------------------------------------------------------------|----------------------------------------------------------------------------------------------------|------------------|-----------------------|-------------|
|                 | 2    | Input Signa | al Selections                                                                                                    | s 0000h to<br>FFFFh                                                                                                    | _                                                                                                    | 8888h                                                                                                    | All                                                                                                    | After<br>restart | Setup                 | _           |
| -               |      | 0           |                                                                                                    |                                                                                                    |                                                                                                    |                                                                                                    |                                                                                                    | rootart          |                       |             |
|                 |      |             |                                                                                                    |                                                                                                    |                                                                                                    |                                                                                                    |                                                                                                    |                  |                       |             |
|                 |      |             |                                                                                                    | plute Data Reque                                                                                                    | . ,                                                                                                    | •                                                                                                    |                                                                                                    |                  | Refere                | ence        |
|                 |      |             |                                                                                                    | Active when CN1                                                                                                    |                                                                                                    | -                                                                                                    |                                                                                                    |                  |                       |             |
|                 |      |             |                                                                                                    | Active when CN1                                                                                                    | •                                                                                                    | 0                                                                                                    | , ,                                                                                                    |                  |                       |             |
|                 |      |             |                                                                                                    | Active when CN1                                                                                                    |                                                                                                    | 0                                                                                                    | . ,                                                                                                    |                  |                       |             |
|                 |      |             |                                                                                                    | Active when CN1                                                                                                    | •                                                                                                    | •                                                                                                    | , ,                                                                                                    |                  |                       |             |
|                 |      |             |                                                                                                    | Active when CN1                                                                                                    |                                                                                                    | -                                                                                                    |                                                                                                    |                  |                       |             |
|                 |      |             |                                                                                                    | Active when CN1                                                                                                    |                                                                                                    | 0                                                                                                    | . ,                                                                                                    |                  |                       |             |
|                 |      | n.🗆 🗆 🗆 X   |                                                                                                    | The signal is alwa                                                                                                    | •                                                                                                    | signal is Of                                                                                                    | (CIUSEU).                                                                                                    |                  |                       |             |
|                 |      |             |                                                                                                    | Enable when 5 V                                                                                                    | -                                                                                                    | CN1-4                                                                                                    |                                                                                                    |                  | — page                | 6-3         |
|                 |      |             |                                                                                                    | Active when CN1                                                                                                    |                                                                                                    |                                                                                                    | F (open)                                                                                                    |                  |                       |             |
|                 |      |             |                                                                                                    | Active when CN1                                                                                                    | •                                                                                                    | 0                                                                                                    | ,                                                                                                    |                  |                       |             |
|                 |      |             |                                                                                                    | Active when CN1                                                                                                    | •                                                                                                    | 0                                                                                                    | ,                                                                                                    |                  |                       |             |
|                 |      |             |                                                                                                    | Active when CN1                                                                                                    |                                                                                                    | 0                                                                                                    |                                                                                                    |                  |                       |             |
|                 |      |             |                                                                                                    | Active when CN1                                                                                                    |                                                                                                    | 0                                                                                                    |                                                                                                    |                  |                       |             |
|                 |      |             |                                                                                                    | Active when CN1                                                                                                    | •                                                                                                    | 0                                                                                                    | ,                                                                                                    |                  |                       |             |
|                 |      |             |                                                                                                    | Active when CN1                                                                                                    | · · · ·                                                                                                    | 0                                                                                                    | ,                                                                                                    |                  |                       |             |
| 515             |      |             |                                                                                                    |                                                                                                    |                                                                                                    |                                                                                                    |                                                                                                    |                  |                       |             |
|                 |      |             | cation<br>0 /<br>1 /                                                                                                    | ference Pulse In<br>Active when CN1<br>Active when CN1                                                                                                    | -40 input s<br>-41 input s                                                                                                    | signal is ON<br>signal is ON                                                                                                    | V (closed).                                                                                                    | t) Signal Allo   | P- Refere             | ence        |
|                 |      |             | cation           0         //           1         //           2         //                                                                                                    | Active when CN1<br>Active when CN1<br>Active when CN1                                                                                                    | 40 input s<br>41 input s<br>42 input s                                                                                                    | signal is ON<br>signal is ON<br>signal is ON                                                                                                    | V (closed).<br>V (closed).<br>V (closed).                                                                                                    | t) Signal Allo   | P- Refere             | ence        |
|                 |      |             | cation           0         //           1         //           2         //           3         //                                                                                                    | Active when CN1<br>Active when CN1<br>Active when CN1<br>Active when CN1                                                                                                    | 40 input s<br>41 input s<br>42 input s<br>43 input s                                                                                                    | signal is ON<br>signal is ON<br>signal is ON<br>signal is ON                                                                                                    | 1 (closed).<br>1 (closed).<br>1 (closed).<br>1 (closed).                                                                                                    | t) Signal Allo   | P- Refere             | ence        |
|                 |      |             | cation         //           0         //           1         //           2         //           3         //           4         //                                                                                                    | Active when CN1<br>Active when CN1<br>Active when CN1<br>Active when CN1<br>Active when CN1                                                                                                    | 40 input s<br>41 input s<br>42 input s<br>43 input s<br>44 input s                                                                                                    | signal is ON<br>signal is ON<br>signal is ON<br>signal is ON<br>signal is ON                                                                                                    | 1 (closed).<br>1 (closed).<br>1 (closed).<br>1 (closed).<br>1 (closed).<br>1 (closed).                                                                                                    | t) Signal Allo   | D <sup>-</sup> Refere | ence        |
|                 |      |             | cation           0         //           1         //           2         //           3         //           4         //           5         //                                                                                                    | Active when CN1<br>Active when CN1<br>Active when CN1<br>Active when CN1<br>Active when CN1<br>Active when CN1                                                                                                    | 40 input s<br>41 input s<br>42 input s<br>43 input s<br>44 input s<br>45 input s                                                                                                    | signal is ON<br>signal is ON<br>signal is ON<br>signal is ON<br>signal is ON                                                                                                    | V (closed).<br>V (closed).<br>V (closed).<br>V (closed).<br>V (closed).<br>V (closed).                                                                                                    | t) Signal Allo   | D <sup>-</sup> Refere | ence        |
|                 |      | n.00X0      | cation         //           0         //           1         //           2         //           3         //           4         //           5         //           6         //                                                                                                    | Active when CN1<br>Active when CN1<br>Active when CN1<br>Active when CN1<br>Active when CN1<br>Active when CN1<br>Active when CN1                                                                                                    | 40 input s<br>41 input s<br>42 input s<br>43 input s<br>44 input s<br>45 input s<br>46 input s                                                                                                    | ignal is ON<br>ignal is ON<br>ignal is ON<br>ignal is ON<br>ignal is ON<br>ignal is ON                                                                                                    | V (closed).<br>V (closed).<br>V (closed).<br>V (closed).<br>V (closed).<br>V (closed).                                                                                                    | t) Signal Allo   | P- Refere             | ence        |
|                 |      | n.00X0      | cation         //           0         //           1         //           2         //           3         //           4         //           5         //           6         //           7         -                                                                                                    | Active when CN1<br>Active when CN1<br>Active when CN1<br>Active when CN1<br>Active when CN1<br>Active when CN1<br>The signal is alwa                                                                                                    | 40 input s<br>41 input s<br>42 input s<br>43 input s<br>44 input s<br>45 input s<br>46 input s<br>ys enabled                                                                                                    | ignal is Of<br>ignal is Of<br>ignal is Of<br>ignal is Of<br>ignal is Of<br>ignal is Of<br>ignal is Of<br>ignal is Of                                                                                                    | V (closed).<br>V (closed).<br>V (closed).<br>V (closed).<br>V (closed).<br>V (closed).                                                                                                    | t) Signal Allo   | P- Refere             |             |
|                 |      | n.00X0      | cation           0         /           1         /           2         /           3         /           4         /           5         /           6         /           7         -           8         -                                                                                                    | Active when CN1<br>Active when CN1<br>Active when CN1<br>Active when CN1<br>Active when CN1<br>Active when CN1<br>Active when CN1<br>The signal is alwa<br>The signal is alwa                                                                                                    | 40 input s<br>41 input s<br>42 input s<br>43 input s<br>44 input s<br>45 input s<br>46 input s<br>ys enabled<br>ys inactive                                                                                                  | signal is OP<br>signal is OP<br>signal is OP<br>signal is OP<br>signal is OP<br>signal is OP<br>signal is OP<br>signal is OP                                                                                                    | V (closed).<br>V (closed).<br>V (closed).<br>V (closed).<br>V (closed).<br>V (closed).<br>V (closed).                                                                                                    | t) Signal Allo   |                       |             |
|                 |      | n.□□X□      | cation         /           0         /           1         /           2         /           3         /           4         /           5         /           6         /           7         7           8         7           9         /                                                                                                    | Active when CN1<br>Active when CN1<br>Active when CN1<br>Active when CN1<br>Active when CN1<br>Active when CN1<br>Active when CN1<br>The signal is alwa<br>The signal is alwa<br>Active when CN1                                                                                                    | 40 input s<br>41 input s<br>42 input s<br>43 input s<br>44 input s<br>45 input s<br>46 input s<br>ys enabled<br>ys inactive<br>40 input s                                                                                    | ignal is ON<br>ignal is ON<br>ignal is ON<br>ignal is ON<br>ignal is ON<br>ignal is ON<br>ignal is ON<br>i.                                                                                                    | V (closed).<br>V (closed).<br>V (closed).<br>V (closed).<br>V (closed).<br>V (closed).<br>V (closed).<br>V (closed).                                                                                                    | t) Signal Allo   |                       |             |
|                 |      | n.00X0      | cation         //           0         //           1         //           2         //           3         //           4         //           5         //           6         //           7         7           8         7           9         //           A         //                                                                               | Active when CN1<br>Active when CN1<br>Active when CN1<br>Active when CN1<br>Active when CN1<br>Active when CN1<br>Active when CN1<br>The signal is alwa<br>Active when CN1<br>Active when CN1                                                                                                    | 40 input s<br>41 input s<br>42 input s<br>43 input s<br>44 input s<br>45 input s<br>46 input s<br>ys enabled<br>ys inactive<br>40 input s<br>41 input s                                                                      | ignal is Of<br>ignal is Of<br>ignal is Of<br>ignal is Of<br>ignal is Of<br>ignal is Of<br>ignal is Of<br>i.                                                                                                    | V (closed).<br>V (closed).<br>V (cl                                                                                                    | t) Signal Allo   |                       |             |
|                 |      | n.00X0      | cation         /           0         /           1         /           2         /           3         /           4         /           5         /           6         /           7         -           8         -           9         /           A         /           B         /                                                                   | Active when CN1<br>Active when CN1<br>Active when CN1<br>Active when CN1<br>Active when CN1<br>Active when CN1<br>Active when CN1<br>The signal is alwa<br>Active when CN1<br>Active when CN1<br>Active when CN1<br>Active when CN1                                                                                             | 40 input s<br>41 input s<br>42 input s<br>43 input s<br>44 input s<br>45 input s<br>46 input s<br>ys enabled<br>ys inactive<br>40 input s<br>41 input s<br>42 input s                                                        | ignal is Of<br>ignal is Of<br>ignal is Of<br>ignal is Of<br>ignal is Of<br>ignal is Of<br>ignal is Of<br>ignal is Of<br>ignal is Of                                                                                                    | V (closed).<br>V (closed).<br>V (closed).<br>V (closed).<br>V (closed).<br>V (closed).<br>V (closed).<br>V (closed).<br>V (closed).<br>F (open).<br>F (open).                                                                                                    | t) Signal Allo   |                       |             |
|                 |      | n.00X0      | cation         //           0         //           1         //           2         //           3         //           4         //           5         //           6         //           7         7           8         7           9         //           A         //           B         //           C         //                                 | Active when CN1<br>Active when CN1<br>Active when CN1<br>Active when CN1<br>Active when CN1<br>Active when CN1<br>Active when CN1<br>The signal is alwa<br>Active when CN1<br>Active when CN1<br>Active when CN1<br>Active when CN1<br>Active when CN1                                                                          | 40 input s<br>41 input s<br>42 input s<br>43 input s<br>44 input s<br>45 input s<br>46 input s<br>ys enabled<br>ys inactive<br>40 input s<br>41 input s<br>42 input s<br>43 input s                                          | ignal is Of<br>ignal is Of<br>ignal is Of<br>ignal is Of<br>ignal is Of<br>ignal is Of<br>ignal is Of<br>ignal is Of<br>ignal is Of<br>ignal is Of                                                                                           | V (closed).<br>V (closed).<br>V (clo | t) Signal Allo   |                       |             |
|                 |      | n.□□X□      | cation         //           0         //           1         //           2         //           3         //           4         //           5         //           6         //           7         7           8         7           9         //           A         //           C         //           D         //                                 | Active when CN1<br>Active when CN1<br>Active when CN1<br>Active when CN1<br>Active when CN1<br>Active when CN1<br>Active when CN1<br>Active when CN1<br>Active when CN1<br>Active when CN1<br>Active when CN1<br>Active when CN1<br>Active when CN1<br>Active when CN1                                                          | 40 input s<br>41 input s<br>42 input s<br>43 input s<br>44 input s<br>45 input s<br>46 input s<br>46 input s<br>46 input s<br>40 input s<br>41 input s<br>43 input s<br>44 input s                                           | signal is Of<br>signal is Of<br>signal is Of<br>signal is Of<br>signal is Of<br>signal is Of<br>signal is Of<br>signal is Of<br>signal is Of<br>signal is Of<br>signal is Of<br>signal is Of                                                 | V (closed).<br>V (closed).<br>V (closed).<br>V (closed).<br>V (closed).<br>V (closed).<br>V (closed).<br>V (closed).<br>V (closed).<br>F (open).<br>F (open).<br>F (open).<br>F (open).<br>F (open).                                                                                                    | t) Signal Allo   |                       |             |
|                 |      | n.00X0      | cation         //           0         //           1         //           2         //           3         //           4         //           5         //           6         //           7         7           8         7           9         //           A         //           D         //           E         //                                 | Active when CN1<br>Active when CN1<br>Active when CN1<br>Active when CN1<br>Active when CN1<br>Active when CN1<br>Active when CN1<br>Active when CN1<br>Active when CN1<br>Active when CN1<br>Active when CN1<br>Active when CN1<br>Active when CN1<br>Active when CN1<br>Active when CN1                                       | 40 input s<br>41 input s<br>42 input s<br>43 input s<br>44 input s<br>45 input s<br>46 input s<br>46 input s<br>46 input s<br>40 input s<br>41 input s<br>43 input s<br>43 input s<br>44 input s                             | signal is OP<br>signal is OP<br>signal is OP<br>signal is OP<br>signal is OP<br>signal is OP<br>signal is OP<br>signal is OP<br>signal is OP<br>signal is OP<br>signal is OP<br>signal is OP                                                 | V (closed).<br>V (closed).<br>V (closed).<br>V (closed).<br>V (closed).<br>V (closed).<br>V (closed).<br>V (closed).<br>V (closed).<br>F (open).<br>F (open).<br>F (open).<br>F (open).<br>F (open).<br>F (open).                                                                                                    | t) Signal Allo   |                       |             |
|                 |      | nX          | cation         //           0         //           1         //           2         //           3         //           4         //           5         //           6         //           7         7           8         7           9         //           A         //           D         //           E         //                                 | Active when CN1<br>Active when CN1<br>Active when CN1<br>Active when CN1<br>Active when CN1<br>Active when CN1<br>Active when CN1<br>Active when CN1<br>Active when CN1<br>Active when CN1<br>Active when CN1<br>Active when CN1<br>Active when CN1<br>Active when CN1                                                          | 40 input s<br>41 input s<br>42 input s<br>43 input s<br>44 input s<br>45 input s<br>46 input s<br>46 input s<br>40 input s<br>41 input s<br>42 input s<br>43 input s<br>43 input s<br>44 input s<br>45 input s               | signal is OP<br>signal is OP<br>signal is OP<br>signal is OP<br>signal is OP<br>signal is OP<br>signal is OP<br>signal is OP<br>signal is OP<br>signal is OP<br>signal is OP<br>signal is OP<br>signal is OP                                 | V (closed).<br>V (closed).<br>V (closed).<br>V (closed).<br>V (closed).<br>V (closed).<br>V (closed).<br>V (closed).<br>V (closed).<br>F (open).<br>F (open).<br>F (open).<br>F (open).<br>F (open).<br>F (open).                                                                                                    | t) Signal Allo   |                       |             |
|                 |      |             | cation         /           0         /           1         /           2         /           3         /           4         /           5         /           6         /           7         -           8         -           9         /           A         /           B         /           C         /           E         /           F         / | Active when CN1<br>Active when CN1<br>Active when CN1 | 40 input s<br>41 input s<br>42 input s<br>43 input s<br>44 input s<br>45 input s<br>46 input s<br>46 input s<br>40 input s<br>41 input s<br>43 input s<br>43 input s<br>43 input s<br>44 input s<br>45 input s<br>45 input s | signal is Of<br>signal is Of<br>signal is Of<br>signal is Of<br>signal is Of<br>signal is Of<br>signal is Of<br>signal is Of<br>signal is Of<br>signal is Of<br>signal is Of<br>signal is Of<br>signal is Of<br>signal is Of<br>signal is Of | V (closed).<br>V (closed).<br>V (closed).<br>V (closed).<br>V (closed).<br>V (closed).<br>V (closed).<br>V (closed).<br>V (closed).<br>F (open).<br>F (open).<br>F (open).<br>F (open).<br>F (open).<br>F (open).                                                                                                    | t) Signal Allo   |                       |             |

Continued on next page.

| Parameter<br>No.             | Continued from |                         |                                                                                                    |                                                                                                    |                                                                                                    |                                                                                                    |                                                                                              |                                               |                     |                |  |  |  |
|------------------------------|----------------|-------------------------|----------------------------------------------------------------------------------------------------|----------------------------------------------------------------------------------------------------|----------------------------------------------------------------------------------------------------|----------------------------------------------------------------------------------------------------|----------------------------------------------------------------------------------------------|-----------------------------------------------|---------------------|----------------|--|--|--|
|                              | Size           | 1                       | Name                                                                                                    | Setting<br>Range                                                                                                    | Setting<br>Unit                                                                                                    | Default<br>Setting                                                                                                    | Applicable<br>Motors                                                                         | When<br>Enabled                               | Classi-<br>fication | Refer-<br>ence |  |  |  |
|                              | 2              | Input Sigr<br>7         | al Selectior                                                                                                    | ns 0000h to<br>FFFFh                                                                                                    | -                                                                                                    | 8888h                                                                                                    | All                                                                                          | After<br>restart                              | Setup               | _              |  |  |  |
|                              |                |                         |                                                                                                    |                                                                                                    |                                                                                                    |                                                                                                    |                                                                                              |                                               |                     |                |  |  |  |
|                              |                |                         | FSTP (For                                                                                                    | ced Stop Input) S                                                                                                    | ignal Alloc                                                                                                    | ation                                                                                                    |                                                                                              |                                               | Refere              | ence           |  |  |  |
|                              |                |                         | 0                                                                                                    | Enable drive whe                                                                                                    |                                                                                                    |                                                                                                    |                                                                                              | ,                                             |                     |                |  |  |  |
|                              |                |                         | 1                                                                                                    | Enable drive whe                                                                                                    |                                                                                                    |                                                                                                    |                                                                                              | ,                                             |                     |                |  |  |  |
|                              |                |                         | 2                                                                                                    | Enable drive whe                                                                                                    |                                                                                                    |                                                                                                    |                                                                                              |                                               |                     |                |  |  |  |
|                              |                |                         | 3                                                                                                    | Enable drive whe<br>Enable drive whe                                                                                                    |                                                                                                    |                                                                                                    |                                                                                              | ,                                             | _                   |                |  |  |  |
|                              |                |                         | 5                                                                                                    | Enable drive whe                                                                                                    |                                                                                                    |                                                                                                    |                                                                                              | ,                                             |                     |                |  |  |  |
|                              |                |                         | 6                                                                                                    | Enable drive whe                                                                                                    |                                                                                                    |                                                                                                    |                                                                                              | ,                                             |                     |                |  |  |  |
|                              | r              | 1.000X                  | 7                                                                                                    | Set the signal to stop).                                                                                                    |                                                                                                    |                                                                                                    |                                                                                              | ,                                             |                     |                |  |  |  |
| Pn516                        |                |                         | 8                                                                                                    | Set the signal to motor to stop).                                                                                                    | page 6-3 page 6-3 page 6-3 page 6-3 page 6-3                                                                                            |                                                                                                    |                                                                                              |                                               |                     |                |  |  |  |
|                              |                |                         | 9                                                                                                    | Enable drive whe                                                                                                    | n CN1-40                                                                                                    | input signa                                                                                                    | al is OFF (ope                                                                               | n).                                           |                     |                |  |  |  |
|                              |                |                         | A                                                                                                    | Enable drive whe                                                                                                    |                                                                                                    |                                                                                                    |                                                                                              | ,                                             |                     |                |  |  |  |
|                              |                |                         | В                                                                                                    | Enable drive whe                                                                                                    |                                                                                                    |                                                                                                    |                                                                                              | ,                                             |                     |                |  |  |  |
|                              |                |                         | C                                                                                                    | Enable drive whe                                                                                                    |                                                                                                    |                                                                                                    |                                                                                              | ,                                             |                     |                |  |  |  |
|                              |                |                         | D                                                                                                    | Enable drive whe                                                                                                    |                                                                                                    |                                                                                                    |                                                                                              | ,                                             |                     |                |  |  |  |
|                              |                |                         | E<br>F                                                                                                    | Enable drive whe<br>Enable drive whe                                                                                                    |                                                                                                    |                                                                                                    |                                                                                              | ,                                             |                     |                |  |  |  |
|                              |                |                         |                                                                                                    | Linable drive wrie                                                                                                    | 11 0111-40                                                                                                    | input signe                                                                                                    |                                                                                              |                                               |                     |                |  |  |  |
|                              | r              | n.DDXD                  | Reserved                                                                                                    | parameter (Do no                                                                                                    | t change.)                                                                                                    |                                                                                                    |                                                                                              |                                               |                     |                |  |  |  |
|                              | r              | 1.0X00                  | Reserved                                                                                                    | parameter (Do no                                                                                                    | t change.)                                                                                                    |                                                                                                    |                                                                                              |                                               |                     |                |  |  |  |
|                              |                | n.X000                  | Reserved                                                                                                    | parameter (Do no                                                                                                    | t change )                                                                                                    |                                                                                                    |                                                                                              |                                               |                     |                |  |  |  |
|                              | -              |                         | 110001100                                                                                                    |                                                                                                    | t onlango.,                                                                                                    |                                                                                                    |                                                                                              |                                               |                     |                |  |  |  |
|                              | 2              | Output Si<br>Selections |                                                                                                    | 0000h to<br>0666h                                                                                                    | _                                                                                                    | 0000h                                                                                                    | All                                                                                          | After<br>restart                              | Setup               | *1             |  |  |  |
|                              |                |                         |                                                                                                    |                                                                                                    |                                                                                                    |                                                                                                    |                                                                                              |                                               |                     |                |  |  |  |
|                              | 1              |                         |                                                                                                    |                                                                                                    |                                                                                                    |                                                                                                    |                                                                                              |                                               |                     |                |  |  |  |
|                              |                |                         | ALO1 (Ala                                                                                                    | arm Code Output)                                                                                                    | Signal Al                                                                                                    | ocation                                                                                                    |                                                                                              |                                               |                     |                |  |  |  |
|                              |                |                         | · · · ·                                                                                                    | arm Code Output)<br>Disabled (the abo                                                                                                    | •                                                                                                    |                                                                                                    | ot used).                                                                                    |                                               |                     |                |  |  |  |
|                              |                |                         | · · · ·                                                                                                    | • •                                                                                                    | ve signal c                                                                                                    | utput is no                                                                                                    |                                                                                              | ut terminal.                                  |                     |                |  |  |  |
|                              |                | n.000X                  | 0<br>1<br>2                                                                                                    | Disabled (the abo<br>Output the signal<br>Output the signal                                                                                                    | ve signal c<br>from the C<br>from the C                                                                                                 | output is no<br>N1-25 or (<br>N1-27 or (                                                                                      | CN1-26 outp<br>CN1-28 outp                                                                   | ut terminal.                                  |                     |                |  |  |  |
|                              |                | n.000X                  | 0<br>1<br>2<br>3                                                                                                    | Disabled (the abo<br>Output the signal<br>Output the signal<br>Output the signal                                                                                                    | ve signal of<br>from the C<br>from the C<br>from the C                                                                                  | utput is no<br>DN1-25 or (<br>DN1-27 or (<br>DN1-29 or (                                                                      | CN1-26 outp<br>CN1-28 outp<br>CN1-30 outp                                                    | ut terminal.                                  |                     |                |  |  |  |
|                              |                | n.000X                  | 0<br>1<br>2<br>3<br>4                                                                                                    | Disabled (the abo<br>Output the signal<br>Output the signal<br>Output the signal<br>Output the signal                                                                                                    | ve signal of<br>from the C<br>from the C<br>from the C<br>from the C                                                                    | output is no<br>CN1-25 or (<br>CN1-27 or (<br>CN1-29 or (<br>CN1-29 out                                                       | CN1-26 outp<br>CN1-28 outp<br>CN1-30 outp<br>put terminal.                                   | ut terminal.                                  |                     |                |  |  |  |
| Pn517                        |                | n.000X                  | 0<br>1<br>2<br>3<br>4<br>5                                                                                                    | Disabled (the abo<br>Output the signal<br>Output the signal<br>Output the signal<br>Output the signal<br>Output the signal                                                                                                    | ve signal c<br>from the C<br>from the C<br>from the C<br>from the C<br>from the C                                                       | 00110000000000000000000000000000000000                                                                                        | CN1-26 outp<br>CN1-28 outp<br>CN1-30 outp<br>put terminal.<br>put terminal.                  | ut terminal.                                  |                     |                |  |  |  |
| Pn517                        |                | n.000X                  | 0<br>1<br>2<br>3<br>4                                                                                                    | Disabled (the abo<br>Output the signal<br>Output the signal<br>Output the signal<br>Output the signal                                                                                                    | ve signal c<br>from the C<br>from the C<br>from the C<br>from the C<br>from the C                                                       | 00110000000000000000000000000000000000                                                                                        | CN1-26 outp<br>CN1-28 outp<br>CN1-30 outp<br>put terminal.<br>put terminal.                  | ut terminal.                                  |                     |                |  |  |  |
| Pn517                        |                |                         | 0<br>1<br>2<br>3<br>4<br>5<br>6                                                                                                    | Disabled (the abo<br>Output the signal<br>Output the signal<br>Output the signal<br>Output the signal<br>Output the signal<br>Output the signal<br>arm Code Output                                                                             | ve signal c<br>from the C<br>from the C<br>from the C<br>from the C<br>from the C<br>from the C<br>Signal Al                            | utput is nc<br>CN1-25 or (<br>CN1-27 or (<br>CN1-29 or (<br>CN1-37 out<br>CN1-38 out<br>CN1-39 out                            | CN1-26 outp<br>CN1-28 outp<br>CN1-30 outp<br>put terminal.<br>put terminal.<br>put terminal. | ut terminal.<br>ut terminal.                  |                     |                |  |  |  |
| Pn517                        | -              | n.000X                  | 0<br>1<br>2<br>3<br>4<br>5<br>6                                                                                                    | Disabled (the abo<br>Output the signal<br>Output the signal<br>Output the signal<br>Output the signal<br>Output the signal<br>Output the signal                                                                                                | ve signal c<br>from the C<br>from the C<br>from the C<br>from the C<br>from the C<br>from the C<br>Signal Al                            | utput is nc<br>CN1-25 or (<br>CN1-27 or (<br>CN1-29 or (<br>CN1-37 out<br>CN1-38 out<br>CN1-39 out                            | CN1-26 outp<br>CN1-28 outp<br>CN1-30 outp<br>put terminal.<br>put terminal.<br>put terminal. | ut terminal.<br>ut terminal.                  | signal allo         |                |  |  |  |
| Pn517                        |                |                         | 0<br>1<br>2<br>3<br>4<br>5<br>6<br>ALO2 (Ala<br>0 to 6                                                                                              | Disabled (the abo<br>Output the signal<br>Output the signal<br>Output the signal<br>Output the signal<br>Output the signal<br>Output the signal<br>arm Code Output)<br>The allocations ar                                                      | ve signal c<br>from the C<br>from the C<br>from the C<br>from the C<br>from the C<br>from the C<br><b>Signal Al</b><br>e the same       | CN1-25 or (<br>CN1-27 or (<br>CN1-27 or (<br>CN1-29 or (<br>CN1-37 out)<br>CN1-38 out)<br>CN1-39 out<br>CN1-39 out<br>ocation | CN1-26 outp<br>CN1-28 outp<br>CN1-30 outp<br>put terminal.<br>put terminal.<br>put terminal. | ut terminal.<br>ut terminal.                  | ignal allo          |                |  |  |  |
| Pn517                        |                |                         | 0<br>1<br>2<br>3<br>4<br>5<br>6<br>ALO2 (Ala<br>0 to 6                                                                                              | Disabled (the abo<br>Output the signal<br>Output the signal<br>Output the signal<br>Output the signal<br>Output the signal<br>Output the signal<br>Arm Code Output)<br>The allocations ar<br>tions.                                            | ve signal c<br>from the C<br>from the C<br>from the C<br>from the C<br>from the C<br>from the C<br>Signal Al<br>e the same<br>Signal Al | CN1-25 or 0<br>CN1-27 or 0<br>CN1-27 or 0<br>CN1-37 out<br>CN1-38 out<br>CN1-38 out<br>CN1-39 out<br>ocation<br>e as the AL   | CN1-26 outp<br>CN1-28 outp<br>CN1-30 outp<br>put terminal.<br>put terminal.<br>put terminal. | ut terminal.<br>ut terminal.<br>ode Output) s |                     |                |  |  |  |
| Pn517                        |                | n.□□X□                  | 0<br>1<br>2<br>3<br>4<br>5<br>6<br>ALO2 (Al-<br>0 to 6<br>ALO3 (Al-<br>0 to 6                                                                       | Disabled (the abo<br>Output the signal<br>Output the signal<br>Output the signal<br>Output the signal<br>Output the signal<br>Output the signal<br>Output the signal<br>arm Code Output)<br>The allocations ar<br>tions.                       | ve signal c<br>from the C<br>from the C<br>from the C<br>from the C<br>from the C<br>Signal Al<br>e the same<br>Signal Al<br>e the same | output is no<br>CN1-25 or 0<br>CN1-27 or 0<br>CN1-29 or 0<br>CN1-37 out<br>CN1-38 out<br>CN1-39 out<br>ocation<br>e as the AL | CN1-26 outp<br>CN1-28 outp<br>CN1-30 outp<br>put terminal.<br>put terminal.<br>put terminal. | ut terminal.<br>ut terminal.<br>ode Output) s |                     |                |  |  |  |
| Pn517                        |                | n.00X0                  | 0<br>1<br>2<br>3<br>4<br>5<br>6<br>ALO2 (Al-<br>0 to 6<br>ALO3 (Al-<br>0 to 6                                                                       | Disabled (the abo<br>Output the signal<br>Output the signal<br>Output the signal<br>Output the signal<br>Output the signal<br>Output the signal<br>arm Code Output)<br>The allocations ar<br>tions.                                            | ve signal c<br>from the C<br>from the C<br>from the C<br>from the C<br>from the C<br>Signal Al<br>e the same<br>Signal Al<br>e the same | output is no<br>CN1-25 or 0<br>CN1-27 or 0<br>CN1-29 or 0<br>CN1-37 out<br>CN1-38 out<br>CN1-39 out<br>ocation<br>e as the AL | CN1-26 outp<br>CN1-28 outp<br>CN1-30 outp<br>put terminal.<br>put terminal.<br>put terminal. | ut terminal.<br>ut terminal.<br>ode Output) s |                     |                |  |  |  |
| Pn517<br>Pn518 <sup>*4</sup> |                | nX                      | 0           1           2           3           4           5           6           ALO2 (Al:           0 to 6           ALO3 (Al:           0 to 6 | Disabled (the abo<br>Output the signal<br>Output the signal<br>Output the signal<br>Output the signal<br>Output the signal<br>Output the signal<br>Output the signal<br>arm Code Output)<br>The allocations ar<br>tions.<br>I parameter (Do no | ve signal c<br>from the C<br>from the C<br>from the C<br>from the C<br>from the C<br>Signal Al<br>e the same<br>Signal Al<br>e the same | output is no<br>CN1-25 or 0<br>CN1-27 or 0<br>CN1-29 or 0<br>CN1-37 out<br>CN1-38 out<br>CN1-39 out<br>ocation<br>e as the AL | CN1-26 outp<br>CN1-28 outp<br>CN1-30 outp<br>put terminal.<br>put terminal.<br>put terminal. | ut terminal.<br>ut terminal.<br>ode Output) s |                     |                |  |  |  |

Continued from previous page.

| Continued from | previous page. |
|----------------|----------------|
|----------------|----------------|

| Parameter | Size | Name                                                          | Setting               | Setting                  | Default    | Applicable | When             | Classi-  | Refer- |
|-----------|------|---------------------------------------------------------------|-----------------------|--------------------------|------------|------------|------------------|----------|--------|
| No.       | Si   | Name                                                          | Range                 | Unit                     | Setting    | Motors     | Enabled          | fication | ence   |
| Pn51B     | 4    | Motor-Load Position<br>Deviation Overflow<br>Detection Level  | 0 to<br>1,073,741,824 | 1 refer-<br>ence<br>unit | 1000       | Rotary     | Immedi-<br>ately | Setup    | *1     |
| Pn51E     | 2    | Position Deviation Over-<br>flow Warning Level                | 10 to 100             | 1%                       | 100        | All        | Immedi-<br>ately | Setup    | *1     |
| Pn520     | 4    | Position Deviation Over-<br>flow Alarm Level                  | 1 to<br>1,073,741,823 | 1 refer-<br>ence<br>unit | 5242880    | All        | Immedi-<br>ately | Setup    | *1     |
| Pn522     | 4    | Positioning Completed<br>Width                                | 0 to<br>1,073,741,824 | 1 refer-<br>ence<br>unit | 7          | All        | Immedi-<br>ately | Setup    | *1     |
| Pn524     | 4    | Near Signal Width                                             | 1 to<br>1,073,741,824 | 1 refer-<br>ence<br>unit | 1073741824 | All        | Immedi-<br>ately | Setup    | *1     |
| Pn526     | 4    | Position Deviation Over-<br>flow Alarm Level at<br>Servo ON   | 1 to<br>1,073,741,823 | 1 refer-<br>ence<br>unit | 5242880    | All        | Immedi-<br>ately | Setup    | *1     |
| Pn528     | 2    | Position Deviation Over-<br>flow Warning Level at<br>Servo ON | 10 to 100             | 1%                       | 100        | All        | Immedi-<br>ately | Setup    | *1     |
| Pn529     | 2    | Speed Limit Level at<br>Servo ON                              | 0 to 10,000           | 1 min <sup>-1</sup>      | 10000      | Rotary     | Immedi-<br>ately | Setup    | *1     |
| Pn52A     | 2    | Multiplier per Fully-<br>closed Rotation                      | 0 to 100              | 1%                       | 20         | Rotary     | Immedi-<br>ately | Tuning   | *1     |
| Pn52B     | 2    | Overload Warning Level                                        | 1 to 100              | 1%                       | 20         | All        | Immedi-<br>ately | Setup    | *1     |
| Pn52C     | 2    | Base Current Derating<br>at Motor Overload<br>Detection       | 10 to 100             | 1%                       | 100        | All        | After<br>restart | Setup    | *1     |
| Pn52F     | 2    | Monitor Display at<br>Startup                                 | 0000h to<br>0FFFh     | -                        | 0FFFh      | All        | Immedi-<br>ately | Setup    | *1     |
|           | 2    | Program Jog Operation-<br>Related Selections                  | 0000h to<br>0005h     | -                        | 0000h      | All        | Immedi-<br>ately | Setup    | *1     |

|       | -               |                            |          |                                                                                |                          |             |                 |                  |          | _  |
|-------|-----------------|----------------------------|----------|--------------------------------------------------------------------------------|--------------------------|-------------|-----------------|------------------|----------|----|
|       |                 |                            | Program  | Jog Operation Pa                                                               | ttern                    |             |                 |                  |          |    |
|       |                 |                            | 0        | (Waiting time in P<br>movements in Pn                                          |                          | prward by t | travel distance | e in Pn531) >    | < Number | of |
|       |                 |                            | 1        | (Waiting time in P<br>movements in Pn                                          |                          | everse by t | travel distance | e in Pn531) >    | < Number | of |
|       |                 |                            | 2        | (Waiting time in P<br>movements in Pn<br>(Waiting time in P<br>movements in Pn |                          |             |                 |                  |          |    |
| Pn530 | n.□□□X<br>Pn530 |                            |          | (Waiting time in P<br>movements in Pn<br>(Waiting time in P<br>movements in Pn | 536<br>n535 → Fo         | ,           |                 | ,                |          |    |
|       |                 |                            | 4        | (Waiting time in P<br>in Pn535 → Reve<br>Pn536                                 |                          |             |                 |                  |          |    |
|       |                 |                            | 5        | (Waiting time in P in Pn535 $\rightarrow$ Forw Pn536                           |                          |             |                 |                  |          |    |
|       |                 | n.🗆 🗆 🛛                    | Reserved | l parameter (Do n                                                              | ot change                | )           |                 |                  |          |    |
|       |                 | n.¤X¤¤                     | Reserved | l parameter (Do n                                                              | ot change.               | .)          |                 |                  |          |    |
|       |                 | n.X000                     | Reserved | l parameter (Do n                                                              | ot change                | )           |                 |                  |          |    |
|       |                 |                            |          |                                                                                |                          |             |                 |                  |          |    |
| Pn531 | 4               | Program Jo<br>Travel Dista |          | on 1 to<br>1,073,741,824                                                       | 1 refer-<br>ence<br>unit | 32768       | All             | Immedi-<br>ately | Setup    | *1 |

Continued on next page.

| _                               |      |                                                              | -                               | -                                                                              |                    |                      | Continued fr     | 1                   |                |
|---------------------------------|------|--------------------------------------------------------------|---------------------------------|--------------------------------------------------------------------------------|--------------------|----------------------|------------------|---------------------|----------------|
| Parameter<br>No.                | Size | Name                                                         | Setting<br>Range                | Setting<br>Unit                                                                | Default<br>Setting | Applicable<br>Motors | When<br>Enabled  | Classi-<br>fication | Refer-<br>ence |
| Pn533                           | 2    | Program Jog Operation<br>Movement Speed                      | 1 to 10,000                     | Rotary:<br>1 min <sup>-1</sup><br>Direct<br>Drive:<br>0.1<br>min <sup>-1</sup> | 500                | Rotary               | lmmedi-<br>ately | Setup               | *1             |
| Pn534                           | 2    | Program Jog Operation<br>Acceleration/Decelera-<br>tion Time | 2 to 10,000                     | 1 ms                                                                           | 100                | All                  | Immedi-<br>ately | Setup               | *1             |
| Pn535                           | 2    | Program Jog Operation<br>Waiting Time                        | 0 to 10,000                     | 1 ms                                                                           | 100                | All                  | Immedi-<br>ately | Setup               | *1             |
| Pn536                           | 2    | Program Jog Operation<br>Number of Movements                 | 0 to 1,000                      | Times                                                                          | 1                  | All                  | Immedi-<br>ately | Setup               | *1             |
| Pn550                           | 2    | Analog Monitor 1 Offset<br>Voltage                           | -10,000 to<br>10,000            | 0.1 V                                                                          | 0                  | All                  | Immedi-<br>ately | Setup               | *1             |
| Pn551                           | 2    | Analog Monitor 2 Offset<br>Voltage                           | -10,000 to<br>10,000            | 0.1 V                                                                          | 0                  | All                  | Immedi-<br>ately | Setup               | *1             |
| Pn552                           | 2    | Analog Monitor 1<br>Magnification                            | -10,000 to<br>10,000            | × 0.01                                                                         | 100                | All                  | Immedi-<br>ately | Setup               | *1             |
| Pn553                           | 2    | Analog Monitor 2<br>Magnification                            | -10,000 to<br>10,000            | × 0.01                                                                         | 100                | All                  | Immedi-<br>ately | Setup               | *1             |
| Pn55A                           | 2    | Power Consumption<br>Monitor Unit Time                       | 1 to 1,440                      | 1 min                                                                          | 1                  | All                  | Immedi-<br>ately | Setup               | _              |
| Pn560                           | 2    | Residual Vibration<br>Detection Width                        | 1 to 3,000                      | 0.1%                                                                           | 400                | All                  | Immedi-<br>ately | Setup               | _              |
| Pn561                           | 2    | Overshoot Detection<br>Level                                 | 0 to 100                        | 1%                                                                             | 100                | All                  | Immedi-<br>ately | Setup               | _              |
| Pn580                           | 2    | Zero Clamping Level                                          | 0 to 10,000                     | 1 mm/s                                                                         | 10                 | Linear               | Immedi-<br>ately | Setup               | *1             |
| Pn581                           | 2    | Zero Speed Level                                             | 1 to 10,000                     | 1 mm/s                                                                         | 20                 | Linear               | Immedi-<br>ately | Setup               | *1             |
| Pn582                           | 2    | Speed Coincidence<br>Detection Signal Output<br>Width        | 0 to 100                        | 1 mm/s                                                                         | 10                 | Linear               | Immedi-<br>ately | Setup               | *1             |
| Pn583                           | 2    | Brake Reference Out-<br>put Speed Level                      | 0 to 10,000                     | 1 mm/s                                                                         | 10                 | Linear               | Immedi-<br>ately | Setup               | *1             |
| Pn584                           | 2    | Speed Limit Level at<br>Servo ON                             | 0 to 10,000                     | 1 mm/s                                                                         | 10000              | Linear               | Immedi-<br>ately | Setup               | *1             |
| Pn585                           | 2    | Program Jog Operation<br>Movement Speed                      | 1 to 10,000                     | 1 mm/s                                                                         | 50                 | Linear               | Immedi-<br>ately | Setup               | *1             |
| Pn586                           | 2    | Motor Running Cooling<br>Ratio                               | 0 to 100                        | 1%/<br>Max.<br>speed                                                           | 0                  | Linear               | Immedi-<br>ately | Setup               | _              |
| Pn600                           | 2    | Regenerative Resistor<br>Capacity <sup>*5</sup>              | Depends on model. <sup>*6</sup> | 10 W                                                                           | 0                  | All                  | Immedi-<br>ately | Setup               | _              |
| Pn601                           | 2    | Dynamic Brake Resis-<br>tor Allowable Energy<br>Consumption  | 0 to 65,535                     | 10 J                                                                           | 0                  | All                  | After<br>restart | Setup               | *7             |
| Pn603                           | 2    | Regenerative Resis-<br>tance                                 | 0 to 65,535                     | $10 \text{ m}\Omega$                                                           | 0                  | All                  | Immedi-<br>ately | Setup               | -              |
| Pn604                           | 2    | Dynamic Brake Resis-<br>tance                                | 0 to 65,535                     | $10 \text{ m}\Omega$                                                           | 0                  | All                  | After<br>restart | Setup               | *7             |
| Pn621 to<br>Pn628 <sup>*4</sup> | _    | Safety Module-Related<br>Parameters                          | _                               | _                                                                              | _                  | All                  | _                | _                   | -              |

Continued from previous page.

| Parameter | Size | N                | ame                  |                                                 | Setting                                                                                            | Setting                                               | Default                                         | Applicable             | When             | Classi-  | Refe |
|-----------|------|------------------|----------------------|-------------------------------------------------|----------------------------------------------------------------------------------------------------|-------------------------------------------------------|-------------------------------------------------|------------------------|------------------|----------|------|
| No.       | S    |                  |                      |                                                 | Range                                                                                              | Unit                                                  | Setting                                         | Motors                 | Enabled          | fication | enc  |
|           | 2    | Input Sign<br>10 | ai Selecti           | ons                                             | 0000h to<br>FFFFh                                                                                  | -                                                     | 6221h                                           | All                    | After<br>restart | Setup    | _    |
|           |      |                  | /MODE                | 0/1 (1                                          | Mode Switch I                                                                                      | nput) Sigr                                            | al Allocati                                     | on                     |                  | Refere   | nce  |
|           |      |                  | 0                    | Mod                                             | e 0 is used wh                                                                                     | en CN1-4                                              | ) input sigi                                    | nal is ON (clos        | sed).            |          |      |
|           |      |                  | 1                    | Mod                                             | e 0 is used wh                                                                                     | en CN1-4                                              | 1 input sigi                                    | nal is ON (clos        | sed).            |          |      |
|           |      |                  | 2                    | Mod                                             | e 0 is used wh                                                                                     | en CN1-4                                              | 2 input sigi                                    | nal is ON (clos        | sed).            |          |      |
|           |      |                  | 3                    |                                                 | e 0 is used wh                                                                                     |                                                       | 1 0                                             | · ·                    | ,                |          |      |
|           |      |                  | 4                    | Mod                                             | e 0 is used wh                                                                                     | en CN1-4                                              | 4 input sigi                                    | nal is ON (clos        | sed).            |          |      |
|           |      |                  | 5                    |                                                 | e 0 is used wh                                                                                     |                                                       | , ,                                             |                        | ,                |          |      |
|           |      |                  | 6                    |                                                 | e 0 is used wh                                                                                     |                                                       |                                                 | nal is ON (clos        | sed).            |          |      |
|           |      | n.🗆🗆 🗆 X         | 7                    |                                                 | signal always s                                                                                    | •                                                     |                                                 |                        |                  | page     | 6-3  |
|           |      |                  | 8                    |                                                 | signal always s                                                                                    |                                                       |                                                 |                        |                  |          |      |
|           |      |                  | 9                    |                                                 | e 0 is used wh                                                                                     |                                                       |                                                 |                        | ,                |          |      |
|           |      |                  | A                    |                                                 | e 0 is used wh                                                                                     |                                                       | . 0                                             |                        | ,                |          |      |
|           |      |                  | В                    |                                                 | e 0 is used wh                                                                                     |                                                       | 1 0                                             |                        | ,                |          |      |
|           |      |                  | C                    |                                                 | e 0 is used wh                                                                                     |                                                       |                                                 |                        | ,                |          |      |
|           |      |                  | D                    |                                                 | e 0 is used wh                                                                                     |                                                       | 1 0                                             |                        | ,                |          |      |
|           |      | E                |                      |                                                 | e 0 is used wh                                                                                     |                                                       | . 0                                             | · ·                    | ,                | _        |      |
|           |      |                  | F                    | Mod                                             | e 0 is used wh                                                                                     | en CN1-4                                              | 3 input sigi                                    | nal is OFF (op         | en).             |          |      |
|           |      |                  | /START<br>tion       | -STO                                            | P (Program Tal                                                                                     | ble Opera                                             | tion Start-                                     | Stop Input) S          | ignal Alloca     | - Refere | nce  |
| n630      |      |                  | 0                    | Activ                                           | e when CN1-4                                                                                       | 0 input sig                                           | gnal is ON                                      | (closed).              |                  |          |      |
|           |      |                  | 1                    | Activ                                           | e when CN1-4                                                                                       | 1 input sig                                           | gnal is ON                                      | (closed).              |                  |          |      |
|           |      |                  | 2                    | Activ                                           | e when CN1-4                                                                                       | 2 input sig                                           | gnal is ON                                      | (closed).              |                  |          |      |
|           |      |                  | 3                    | Active when CN1-43 input signal is ON (closed). |                                                                                                    |                                                       |                                                 |                        |                  |          |      |
|           |      |                  | 4                    | Active when CN1-44 input signal is ON (closed). |                                                                                                    |                                                       |                                                 |                        |                  |          |      |
|           |      |                  | 5                    | Activ                                           | Active when CN1-45 input signal is ON (closed).<br>Active when CN1-46 input signal is ON (closed). |                                                       |                                                 |                        |                  |          |      |
|           |      | n.🗆 🗆 X 🗆        | 6                    | Activ                                           |                                                                                                    |                                                       |                                                 |                        |                  |          |      |
|           |      |                  | 7                    | The s                                           | signal is always                                                                                   | s active.                                             |                                                 |                        |                  | page     | 6-3  |
|           |      |                  | 8                    |                                                 | signal is always                                                                                   |                                                       |                                                 |                        |                  | puge     |      |
|           |      |                  | 9                    |                                                 | e when CN1-4                                                                                       |                                                       |                                                 |                        |                  |          |      |
|           |      |                  | A                    |                                                 | e when CN1-4                                                                                       | 1 1                                                   | ,                                               | (1)                    |                  |          |      |
|           |      |                  | В                    |                                                 | e when CN1-4                                                                                       |                                                       | ,                                               | <b>VI</b> 7            |                  |          |      |
|           |      |                  | С                    |                                                 | e when CN1-4                                                                                       |                                                       | ,                                               | ,                      |                  |          |      |
|           |      |                  | D                    |                                                 | e when CN1-4                                                                                       |                                                       |                                                 | ,                      |                  |          |      |
|           |      |                  |                      |                                                 |                                                                                                    |                                                       | anal is OFF                                     | (open).                |                  |          |      |
|           |      |                  | E                    |                                                 | e when CN1-4                                                                                       |                                                       | ,                                               |                        |                  |          |      |
|           |      |                  | E<br>F               |                                                 | e when CN1-4<br>e when CN1-4                                                                       |                                                       | ,                                               | (open).                |                  | _        |      |
|           |      |                  | F                    | Activ                                           |                                                                                                    | 6 input się                                           | gnal is OFF                                     | (open).                |                  | Refere   | nce  |
|           |      | n.0X00           | F                    | Activ                                           | e when CN1-4                                                                                       | 6 input signal Alloca                                 | gnal is OFF<br>tion<br>for /STAR                | T-STOP (Prog           | ram Table        | Refere   |      |
|           |      | n.0X00           | F<br>/HOME<br>0 to F | Activ<br>(Hom<br>The s<br>Oper                  | e when CN1-4<br>ing Input) Sigi                                                                    | 6 input sig<br>nal Alloca<br>e same as<br>op Input) S | gnal is OFF<br>tion<br>for /STAR<br>ignal Alloc | T-STOP (Prog<br>ation. |                  |          | 6-3  |

Continued on next page.

9.2.2 List of Parameters

|                  |      |                  |                                                                                                    |             |                                                |                      |             | . (          | Continued fro    | om previou          | us page        |
|------------------|------|------------------|----------------------------------------------------------------------------------------------------|-------------|------------------------------------------------|----------------------|-------------|--------------|------------------|---------------------|----------------|
| Parameter<br>No. | Size | 1                | Name         Setting<br>Range         Setting<br>Unit         Default<br>Setting         Applicable<br>Motors         When<br>Enabled |             |                                                |                      |             |              |                  | Classi-<br>fication | Refer-<br>ence |
|                  | 2    | Input Sigr<br>11 | al Selectio                                                                                                    | ons         | 0000h to<br>FFFFh                              | -                    | 8543h       | All          | After<br>restart | Setup               | -              |
|                  |      |                  |                                                                                                    |             |                                                |                      |             |              |                  |                     |                |
|                  |      |                  | /SEL0 (P                                                                                                    | rogra       | m Step Selec                                   | tion Input           | 0) Signal / | Allocation   |                  | Refere              | ence           |
|                  |      |                  | 0                                                                                                    | Activ       | ve when CN1-4                                  | 40 input si          | gnal is ON  | (closed).    |                  |                     |                |
|                  |      |                  | 1                                                                                                    | Activ       | ve when CN1-4                                  | 41 input si          | gnal is ON  | (closed).    |                  |                     |                |
|                  |      |                  | 2                                                                                                    | Activ       | ve when CN1-4                                  | 42 input si          | gnal is ON  | (closed).    |                  |                     |                |
|                  |      |                  | 3                                                                                                    | Activ       | ve when CN1-4                                  | 43 input si          | gnal is ON  | (closed).    |                  |                     |                |
|                  |      |                  | 4                                                                                                    | Activ       | ve when CN1-4                                  | 44 input si          | gnal is ON  | (closed).    |                  |                     |                |
|                  |      |                  | 5                                                                                                    | Activ       | ve when CN1-4                                  | 45 input si          | gnal is ON  | (closed).    |                  |                     |                |
|                  |      |                  | 6                                                                                                    | Activ       | ve when CN1-4                                  | 46 input si          | gnal is ON  | (closed).    |                  |                     |                |
|                  | n    | n.000X           | 7                                                                                                    | The         | signal is alway                                | s active.            |             |              |                  | page                | 6-3            |
|                  |      |                  | 8                                                                                                    | The         | signal is alway                                | s inactive.          |             |              |                  | page                | 0-0            |
|                  |      |                  | 9                                                                                                    | Activ       | ve when CN1-4                                  | 40 input si          | gnal is OF  | F (open).    |                  |                     |                |
|                  |      |                  | Α                                                                                                    | Activ       | Active when CN1-41 input signal is OFF (open). |                      |             |              |                  |                     |                |
| Pn631            |      |                  | В                                                                                                    | Activ       | ve when CN1-4                                  | 42 input si          | gnal is OF  | F (open).    |                  |                     |                |
|                  |      |                  | С                                                                                                    |             | ve when CN1-4                                  | •                    | 0           | ,            |                  |                     |                |
|                  |      |                  | D                                                                                                    | Activ       | ve when CN1-4                                  | 44 input si          | gnal is OF  | F (open).    |                  |                     |                |
|                  |      |                  | E                                                                                                    | Activ       | ve when CN1-4                                  | 45 input si          | gnal is OF  | F (open).    |                  |                     |                |
|                  |      |                  | F                                                                                                    | Activ       | ve when CN1-4                                  | 46 input si          | gnal is OF  | F (open).    |                  |                     |                |
|                  |      |                  | /SEL1 (P                                                                                                    | rogra       | m Step Selec                                   | tion Input           | 1) Signal / | Allocation   |                  | Refere              | ence           |
|                  | n    | 1.00X0           | 0 to F                                                                                                    | The<br>Inpu | settings are th<br>t 0) Signal Allo            | e same as<br>cation. | for /SEL0   | (Program Ste | p Selection      | page                | 6-3            |
|                  |      |                  | /SEL2 (P                                                                                                    | rogra       | m Step Selec                                   | tion Input           | 2) Signal / | Allocation   |                  | Refere              | ence           |
|                  | n    | n.0X00           | 0 to F                                                                                                    | The<br>Inpu | settings are th<br>t 0) Signal Allo            | e same as<br>cation. | for /SEL0   | (Program Ste | p Selection      | page                | 6-3            |
|                  |      |                  | /SEL3 (P                                                                                                    | rogra       | m Step Selec                                   | tion Input           | 3) Signal / | Allocation   |                  | Refere              | ence           |
|                  | n    | n.X000           | 0 to F                                                                                                    |             | settings are th<br>t 0) Signal Allo            |                      | for /SEL0   | (Program Ste | p Selection      | page                | 6-3            |
|                  |      |                  |                                                                                                    |             |                                                |                      |             |              |                  |                     |                |

Continued from previous page.

Continued from previous page.

|           |      |        |              |        |                                                |             |             | `````````````````````````````````````` | Continued fro    |          | uo pug |
|-----------|------|--------|--------------|--------|------------------------------------------------|-------------|-------------|----------------------------------------|------------------|----------|--------|
| Parameter | Size | 1      | Name         |        | Setting                                        | Setting     | Default     | Applicable                             | When             | Classi-  | Refe   |
| No.       | S    | o'     |              |        | Range                                          | Unit        | Setting     | Motors                                 | Enabled          | fication | ence   |
|           | 2    | 12     | nal Selectio | ons    | 0000h to<br>FFFFh                              | -           | 5438h       | All                                    | After<br>restart | Setup    | -      |
|           |      |        |              |        |                                                |             |             |                                        |                  |          |        |
|           |      |        | /SEL4 (F     | rogra  | m Step Selec                                   | tion Input  | 4) Signal A | Allocation                             |                  | Refere   | ence   |
|           |      |        | 0            | Activ  | e when CN1-                                    | 40 input si | gnal is ON  | (closed).                              |                  |          |        |
|           |      |        | 1            | Activ  | e when CN1-                                    | 41 input si | gnal is ON  | (closed).                              |                  |          |        |
|           |      |        | 2            | Activ  | e when CN1-                                    | 42 input si | gnal is ON  | (closed).                              |                  |          |        |
|           |      |        | 3            | Activ  | e when CN1-                                    | 43 input si | gnal is ON  | (closed).                              |                  |          |        |
|           |      |        | 4            | Activ  | e when CN1-                                    | 44 input si | gnal is ON  | (closed).                              |                  |          |        |
|           |      |        | 5            | Activ  | e when CN1-                                    | 45 input si | gnal is ON  | (closed).                              |                  |          |        |
|           |      |        | 6            | Activ  | e when CN1-                                    | 46 input si | gnal is ON  | (closed).                              |                  |          |        |
|           |      | n.000X | 7            | The    | signal is alway                                | s active.   |             |                                        |                  | page     | 6-3    |
|           |      |        | 8            | The    | signal is alway                                | s inactive. |             |                                        |                  | page     | 00     |
|           |      |        | 9            | Activ  | e when CN1-                                    | 40 input si | gnal is OFI | = (open).                              |                  |          |        |
|           |      |        | А            | Activ  | e when CN1-                                    | 41 input si | gnal is OFI | = (open).                              |                  |          |        |
| Pn632     |      |        | В            | Activ  | e when CN1-                                    | 42 input si | gnal is OFI | = (open).                              |                  |          |        |
|           |      |        | С            | Activ  | e when CN1-                                    | 43 input si | gnal is OFI | <sup>=</sup> (open).                   |                  |          |        |
|           |      |        | D            | Activ  | e when CN1-                                    | 44 input si | gnal is OFI | = (open).                              |                  |          |        |
|           |      |        | E            | Activ  | Active when CN1-45 input signal is OFF (open). |             |             |                                        |                  |          |        |
|           |      |        | F            | Activ  | Active when CN1-46 input signal is OFF (open). |             |             |                                        |                  |          |        |
|           |      |        | /JOGP (I     | Forwa  | rd Jog Input)                                  | Signal Allo | ocation     |                                        |                  | Refere   | ence   |
|           |      | n.DDXD | 0 to F       |        | settings are th<br>t 4) Signal Allo            |             | for /SEL4   | (Program Ste                           | p Selection      | page     | 6-3    |
|           |      |        | /JOGN (      | Rever  | se Jog Input)                                  | Signal Alle | ocation     |                                        |                  | Refere   | ence   |
|           |      | n.OXOO | 0 to F       |        | settings are th<br>t 4) Signal Allo            |             | for /SEL4   | (Program Ste                           | p Selection      | page     | 6-3    |
|           |      |        | /JOG0 (      | Jog Sp | beed Table Se                                  | election In | out 0) Sigr | al Allocation                          |                  | Refere   | ence   |
|           | 1    | n.XOOO | 0 to F       |        | settings are th<br>t 4) Signal Allo            |             | for /SEL4   | (Program Ste                           | p Selection      | page     | 6-3    |

9.2.2 List of Parameters

|                  |      | _                |               | 1                                     |                 |                    | (                         | Continued fro    | m previo            | us page        |
|------------------|------|------------------|---------------|---------------------------------------|-----------------|--------------------|---------------------------|------------------|---------------------|----------------|
| Parameter<br>No. | Size | N                | lame          | Setting<br>Range                      | Setting<br>Unit | Default<br>Setting | Applicable<br>Motors      | When<br>Enabled  | Classi-<br>fication | Refer-<br>ence |
|                  | 2    | Input Sign<br>13 | al Selections | 0000h to<br>FFFFh                     | _               | 8888h              | All                       | After<br>restart | Setup               | -              |
|                  | [    |                  | /JOG1 (Jog    | Speed Table Se                        | election Ir     | put 1) Sig         | nal Allocatior            | 1                | Refere              | nce            |
|                  |      |                  | 0 Ac          | tive when CN1-                        | 40 input s      | ignal is ON        | l (closed).               |                  |                     |                |
|                  |      |                  | 1 Ac          | tive when CN1-                        | 41 input s      | ignal is ON        | l (closed).               |                  |                     |                |
|                  |      |                  | 2 Ac          | tive when CN1-                        | 42 input s      | ignal is ON        | l (closed).               |                  | _                   |                |
|                  |      |                  |               | tive when CN1-                        |                 | U U                | · · ·                     |                  |                     |                |
|                  |      |                  |               | tive when CN1-                        |                 | U U                | · · ·                     |                  | _                   |                |
|                  |      |                  |               | tive when CN1-                        | •               | 0                  | · /                       |                  | _                   |                |
|                  |      |                  |               | tive when CN1-                        | 46 input s      | ignal is ON        | I (closed).               |                  | _                   |                |
|                  |      | n.🗆 🗆 🗆 X        |               | e signal is alway                     | ,<br>           |                    |                           |                  | page                | 6-3            |
|                  |      |                  |               | e signal is alway                     | ·               |                    |                           |                  |                     |                |
| Pn633            |      |                  |               | tive when CN1-                        |                 | 0                  | (1)                       |                  | _                   |                |
|                  |      |                  |               | tive when CN1-                        |                 | 0                  | ,                         |                  | _                   |                |
|                  |      |                  |               | tive when CN1-                        |                 | 0                  | ,                         |                  | _                   |                |
|                  |      |                  |               | tive when CN1-                        |                 | U U                | ,                         |                  | _                   |                |
|                  |      |                  |               | tive when CN1-                        |                 | <u> </u>           | ,                         |                  | _                   |                |
|                  |      |                  |               | tive when CN1-                        |                 | 0                  | <b>VI</b> 7               |                  | _                   |                |
|                  |      |                  | F Ac          | tive when CN1-                        | 46 input s      | ignal is OF        | ·⊢ (open).                |                  |                     |                |
|                  |      |                  | /JOG2 (Jog    | Speed Table Se                        | election Ir     | put 2) Sig         | nal Allocatior            | ı                | Refere              | nce            |
|                  |      | n.□□X□           |               | e settings are th<br>n Input 1) Signa |                 |                    | 1 (Jog Speed              | Table Selec-     | page (              | 6-3            |
|                  |      | n.🗆X🗆            | Reserved pa   | arameter (Do no                       | ot change.      | )                  |                           |                  |                     |                |
|                  |      | n.XDDD           | Reserved pa   | arameter (Do no                       | ot change.      | )                  |                           |                  |                     |                |
|                  |      |                  |               |                                       |                 |                    |                           |                  |                     |                |
|                  | 2    | Input Sign<br>14 | al Selections | 0000h to<br>0013h                     | -               | 0002h              | All                       | After<br>restart | Setup               | -              |
|                  |      |                  | SI8 Signal S  | Selection                             |                 |                    |                           |                  | Refere              | nce            |
|                  |      |                  | <b>0</b> Do   | o not allocate ar                     | ı input sigr    | nal to CN1         | -14 and CN1-              | 15.              |                     |                |
|                  |      | n.000X           | 1 All         | ocate the CLR s                       | signal as t     | ne input si        | gnal to CN1-1             | 4 and CN1-       |                     |                |
|                  |      |                  | 2 All         | ocate the /DEC                        | signal as       | the input s        | ignal to CN1-             | 14 and CN1-      | page                | 6-5            |
| Pn634            |      |                  |               | ocate the /RGR<br>N1-15.              | T signal a      | s the input        | signal to CN <sup>-</sup> | I-14 and         |                     |                |
|                  | Ī    |                  | SI8 Signal S  | Selection Logic                       |                 |                    |                           |                  | Refere              | nce            |
|                  |      | n.🗆🗆 X 🗆         | 0 Ac          | tive when CN1-                        | 14 and Cl       | N1-15 inpu         | it signal is ON           | l (closed).      | nage                | 6-5            |
|                  |      |                  | 1 Ac          | tive when CN1-                        | 14 and Cl       | N1-15 inpι         | ıt signal is OF           | F (open).        | page                | 0-0            |
|                  |      | n.¤X¤¤           | Reserved pa   | arameter (Do no                       | ot change       | .)                 |                           |                  |                     |                |
|                  | i    | n.XDDD           | Reserved p    | arameter (Do no                       | ot change       | )                  |                           |                  |                     |                |
|                  | L    |                  | rissorveu p   |                                       | . onunge        | ·/                 |                           |                  |                     |                |

Continued from previous page.

| Parameter | Size                                                 | N                      | ame                    |                                     | Setting                                                                                                  | Setting                                                    | Default                                              | Applicable                                    | When             | Classi-    | Refer      |  |
|-----------|------------------------------------------------------|------------------------|------------------------|-------------------------------------|----------------------------------------------------------------------------------------------------|------------------------------------------------------------|------------------------------------------------------|-----------------------------------------------|------------------|------------|------------|--|
| No.       |                                                      | Output Sig             | inal Selec-            |                                     | Range<br>0000h to                                                                                        | Unit                                                       | Setting                                              | Motors                                        | Enabled<br>After | fication   | ence       |  |
|           | 2                                                    | tions 10               |                        |                                     | 6666h                                                                                                    | -                                                          | 0654h                                                | All                                           | restart          | Setup      | -          |  |
|           |                                                      |                        | /POUT0 (               | Pro                                 | grammable Ou                                                                                             | utput 0) Si                                                | anal Alloc                                           | ation                                         |                  | Refere     | nce        |  |
|           |                                                      |                        | 0                      | •                                   | abled (the abo                                                                                           | . ,                                                        | 0                                                    |                                               |                  |            |            |  |
|           |                                                      |                        | 1                      | Out                                 | put the signal                                                                                           | from the C                                                 | N1-25 or                                             | CN1-26 outp                                   | ut terminal.     |            |            |  |
|           |                                                      | n.DDDX                 | 2                      | Out                                 | put the signal                                                                                           | from the C                                                 | N1-27 or                                             | CN1-28 outp                                   | ut terminal.     |            |            |  |
|           |                                                      |                        | 3                      | Out                                 | put the signal                                                                                           | from the C                                                 | N1-29 or                                             | CN1-30 outp                                   | ut terminal.     | page (     | 6-5        |  |
|           |                                                      |                        | 4                      |                                     | put the signal                                                                                           |                                                            |                                                      | •                                             |                  | _          |            |  |
|           |                                                      |                        | 5                      |                                     | put the signal                                                                                           |                                                            |                                                      | •                                             |                  | _          |            |  |
|           |                                                      |                        | 6                      | Out                                 | put the signal                                                                                           | from the C                                                 | CN1-39 ou                                            | tput terminal.                                |                  |            |            |  |
| Pn635     |                                                      |                        | /POUT1 (               | Prog                                | grammable Ou                                                                                             | utput 1) Si                                                | gnal Alloc                                           | ation                                         |                  | Refere     | nce        |  |
|           |                                                      | n.□□X□                 | 0 to 6                 |                                     | e settings are th<br>Signal Allocatio                                                                    |                                                            | s for /POU                                           | T0 (Programn                                  | nable Output     | page (     | 6-5        |  |
|           |                                                      |                        | /POUT2 (               | Pro                                 | grammable Ou                                                                                             | utput 2) Si                                                | gnal Alloc                                           | ation                                         |                  | Refere     | nce        |  |
|           |                                                      | n.¤X¤¤                 | 0 to 6                 |                                     | e settings are th<br>Signal Allocatio                                                                    |                                                            | s for /POU                                           | T0 (Programn                                  | nable Output     | page (     | 6-5        |  |
|           | /POUT3 (Programmable Output 3) Signal Allocation Ref |                        |                        |                                     |                                                                                                    |                                                            |                                                      | Reference                                     |                  |            |            |  |
|           |                                                      | n.XDDD                 | 0 to 6                 |                                     | settings are th<br>Signal Allocatio                                                                      |                                                            | s for /POU                                           | T0 (Programn                                  | nable Output     | t page 6-5 |            |  |
|           |                                                      |                        | <u>.</u>               |                                     |                                                                                                    |                                                            |                                                      |                                               |                  | -          |            |  |
|           | 2                                                    | Output Sig<br>tions 11 | nal Selec-             |                                     | 0000h to<br>0666h                                                                                        | -                                                          | 0000h                                                | All                                           | After<br>restart | Setup      | -          |  |
|           |                                                      |                        |                        |                                     |                                                                                                    |                                                            |                                                      |                                               |                  | <b>D</b> ( |            |  |
|           |                                                      |                        |                        |                                     | grammable Ou                                                                                             | • •                                                        | •                                                    |                                               |                  | Refere     | nce        |  |
|           |                                                      |                        | 0                      |                                     | abled (the abo<br>put the signal                                                                         | Ŭ                                                          |                                                      | ,                                             | it torminal      | _          |            |  |
|           |                                                      |                        | 2                      |                                     | put the signal                                                                                           |                                                            |                                                      |                                               |                  | _          |            |  |
|           |                                                      | n.🗆 🗆 🛛 X              | 3                      |                                     | put the signal                                                                                           |                                                            |                                                      |                                               |                  | page       | 6-5        |  |
|           |                                                      |                        | 4                      |                                     |                                                                                                    |                                                            |                                                      |                                               |                  |            | -          |  |
|           |                                                      |                        | 5                      | Out                                 | Output the signal from the CN1-37 output terminal.<br>Output the signal from the CN1-38 output terminal. |                                                            |                                                      |                                               |                  |            | -          |  |
|           | 6 Output the signal from the CN1-39 output terminal. |                        |                        |                                     |                                                                                                    |                                                            |                                                      | iput terminai.                                |                  |            |            |  |
| n636      |                                                      |                        |                        |                                     |                                                                                                    |                                                            |                                                      | •                                             |                  |            |            |  |
| Pn636     |                                                      |                        | 6                      | Out                                 | put the signal                                                                                           | from the C                                                 | CN1-39 ou                                            | tput terminal.                                |                  | Befere     | nce        |  |
| 2n636     |                                                      | n.00X0                 | 6                      | Out<br><b>Y (H</b> ¢<br>The         |                                                                                                    | from the C<br>eted Outpo<br>ne same a                      | N1-39 ou                                             | tput terminal.                                | nable Output     | Refere     |            |  |
| 2n636     |                                                      | n.00X0                 | 6<br>/POSRDY<br>0 to 6 | Out<br><b>7 (H</b> ¢<br>The<br>4) S | put the signal<br>pming Comple                                                                           | from the C<br>eted Outpune same a<br>n.                    | DN1-39 ou<br>ut) Signal /<br>s for /POU              | Allocation<br>T4 (Programn                    |                  |            | 6-5        |  |
| าก636     |                                                      | n.00X0                 | 6<br>/POSRDY<br>0 to 6 | Out<br>(He<br>4) S<br>ositic<br>The | put the signal<br>poming Comple<br>settings are the<br>Signal Allocatio                                  | from the C<br>eted Outpo<br>ne same a<br>n.<br>ce Distribu | CN1-39 ou<br>ut) Signal<br>s for /POU<br>ution Outpu | Allocation<br>T4 (Programn<br>ut) Signal Allo | ocation          | page       | 6-5<br>nce |  |

Continued on next page.

|                  |      |                          |                                                |                                                    |                                                |                    |                      | Continued fr     |                     |                |
|------------------|------|--------------------------|------------------------------------------------|----------------------------------------------------|------------------------------------------------|--------------------|----------------------|------------------|---------------------|----------------|
| Parameter<br>No. | Size | N                        | ame                                            | Setting<br>Range                                   | Setting<br>Unit                                | Default<br>Setting | Applicable<br>Motors | When<br>Enabled  | Classi-<br>fication | Refer-<br>ence |
|                  | 2    | Moving Mo                | ode                                            | 0000h to<br>0003h                                  | -                                              | 0000h              | All                  | After<br>restart | Setup               | -              |
|                  |      |                          |                                                |                                                    |                                                |                    |                      |                  |                     |                |
|                  |      |                          | Moving Mod                                     | е                                                  |                                                |                    |                      |                  | Refere              | nce            |
|                  |      |                          |                                                | se linear coordinates.                             |                                                |                    |                      |                  |                     |                |
|                  |      | n.🗆🗆 🛛 X                 |                                                | Jse rotational coordinates. Use the shortest path. |                                                |                    |                      |                  | page 6              | 5-8            |
| Pn637            |      |                          |                                                | se rotational coordinates. Always move forward.    |                                                |                    |                      |                  |                     |                |
|                  |      |                          | 3 Us                                           | e rotational coc                                   | ordinates.                                     | Always mo          | ve in reverse.       |                  |                     |                |
|                  |      | n.🗆🗆 X 🗆                 | Reserved pa                                    | rameter (Do no                                     | ot change                                      | .)                 |                      |                  |                     |                |
|                  |      | n.🗆X🗆                    | Reserved pa                                    | rameter (Do no                                     | ot change                                      | .)                 |                      |                  |                     |                |
|                  |      | n.XDDD                   | Reserved pa                                    | rameter (Do no                                     | ot change                                      | .)                 |                      |                  |                     |                |
|                  |      |                          |                                                |                                                    |                                                |                    |                      |                  |                     |                |
| Pn638            | 4    | (P-LS)/Enc               | oftware Limit<br>Point of<br>Coordinates       | -536,870,911<br>to<br>+536,870,911                 | Refer-<br>ence<br>units                        | +536,870,911       | All                  | After<br>restart | Setup               | page<br>6-8    |
| Pn63A            | 4    | (N-LS)/Sta               | oftware Limit<br>rting Point of<br>Coordinates | -536,870,911<br>to<br>+536,870,911                 | Refer-<br>ence<br>units                        | -536,870,911       | All                  | After<br>restart | Setup               | page<br>6-8    |
| Pn63C            | 4    | Origin Pos<br>lute Encod | ition/Abso-<br>ler Offset                      | -1,073,741,823<br>to<br>+1,073,741,823             | Refer-<br>ence<br>units                        | 0                  | All                  | After<br>restart | Setup               | page<br>6-8    |
| Pn63E            | 4    | Acceleratio              | on Rate                                        | 1 to<br>199,999,999                                | 1,000/<br>ms (ref-<br>erence<br>units/<br>min) | 1000               | All                  | Immedi-<br>ately | Setup               | page<br>6-10   |
| Pn640            | 4    | Deceleratio              | on Rate                                        | 1 to<br>199,999,999                                | 1,000/<br>ms (ref-<br>erence<br>units/<br>min) | 1000               | All                  | Immedi-<br>ately | Setup               | page<br>6-10   |
|                  | 2    | Homing M                 | ethod                                          | 0000h to<br>0004h                                  | -                                              | 0000h              | All                  | After<br>restart | -                   | -              |
|                  |      |                          |                                                |                                                    |                                                |                    |                      |                  |                     |                |
|                  |      |                          | Homing Met                                     | hod                                                |                                                |                    |                      |                  | Refere              | nce            |
|                  |      |                          |                                                | ming is not exe                                    |                                                |                    |                      |                  |                     |                |
|                  |      | n.🗆 🗆 🗆 X                |                                                | e the /DEC sigr                                    |                                                |                    | noming.              |                  |                     |                |
| D.040            |      |                          |                                                | e the /DEC sigr                                    |                                                | ning.              |                      |                  | page                | (-5            |
| Pn642            |      |                          |                                                | e phase C for h<br>essing homing i                 | -                                              | he                 |                      |                  | _                   |                |
|                  |      |                          | 4                                              |                                                    | s periorni                                     | eu.                |                      |                  |                     |                |
|                  |      | n.🗆🗆 X 🗆                 | Reserved pa                                    | rameter (Do no                                     | ot change                                      | .)                 |                      |                  |                     |                |
|                  |      | n.🗆X🗆                    | Reserved pa                                    | rameter (Do no                                     | ot change                                      | .)                 |                      |                  |                     |                |
|                  |      | n.XDDD                   | Reserved pa                                    | rameter (Do no                                     | ot change                                      | .)                 |                      |                  |                     |                |
|                  |      |                          |                                                |                                                    |                                                |                    |                      |                  |                     |                |

Continued from previous page.

Continued from previous page.

|                  |      |                                 |                           |                                                             |                                          |                    |                      | Continued fro    | om previo           | us page.       |
|------------------|------|---------------------------------|---------------------------|-------------------------------------------------------------|------------------------------------------|--------------------|----------------------|------------------|---------------------|----------------|
| Parameter<br>No. | Size | N                               | ame                       | Setting<br>Range                                            | Setting<br>Unit                          | Default<br>Setting | Applicable<br>Motors | When<br>Enabled  | Classi-<br>fication | Refer-<br>ence |
|                  | 2    | Homing Di                       | rection                   | 0000h to<br>0001h                                           | -                                        | 0000h              | All                  | Immedi-<br>ately | -                   | -              |
|                  |      |                                 | Homing Dire               | ction                                                       |                                          |                    |                      |                  | Refere              | nce            |
|                  |      |                                 | o Wh                      | en the /HOME                                                | signal turi                              | ns ON, hor         | ning is perfor       | med in the       |                     |                |
| Pn643            |      | n.□□□X                          | 1 Wh                      | ward direction.                                             | signal turi                              | ns ON, hor         | ning is perfor       | med in the       | page                | 7-5            |
|                  |      |                                 | rev                       | erse direction.                                             |                                          |                    |                      |                  |                     |                |
|                  |      | n.□□X□                          |                           | rameter (Do no                                              |                                          |                    |                      |                  |                     |                |
|                  |      | n.¤X¤¤                          | i                         | rameter (Do no                                              |                                          |                    |                      |                  |                     |                |
|                  |      | n.XDDD                          | Reserved pa               | rameter (Do no                                              | ot change                                | .)                 |                      |                  |                     |                |
| Pn644            | 4    | Homing Mo<br>Speed              | ovement                   | 1 to<br>199,999,999                                         | 1,000<br>refer-<br>ence<br>units/<br>min | 1000               | All                  | Immedi-<br>ately | Setup               | page<br>7-6    |
| Pn646            | 4    | Origin App                      | roach Speed               | 1 to<br>199,999,999                                         | 1,000<br>refer-<br>ence<br>units/<br>min | 1000               | All                  | Immedi-<br>ately | Setup               | page<br>7-6    |
| Pn648            | 4    | Homing Cr                       | eep Speed                 | 1 to<br>199,999,999                                         | 1,000<br>refer-<br>ence<br>units/<br>min | 1000               | All                  | Immedi-<br>ately | Setup               | page<br>7-6    |
| Pn64A            | 4    | Homing Fir<br>Distance          | nal Travel                | -1,073,741,823<br>to<br>+1,073,741,823                      | Refer-<br>ence<br>units                  | 0                  | All                  | Immedi-<br>ately | Setup               | page<br>7-6    |
|                  | 2    | ZONE Sign                       | al Setting                | 0000h to<br>0001h                                           | _                                        | 0000h              | All                  | After<br>restart | Setup               | -              |
|                  |      |                                 | ZONE Signal               | Cotting                                                     |                                          |                    |                      |                  | Refere              | 200            |
|                  |      |                                 | 0 Wh                      | en the control p                                            |                                          |                    |                      |                  |                     |                |
| Pn64C            |      | n.🗆 🗆 🛛 X                       | Wh                        | eset, the /POU<br>len the control p<br>eset, the /POU<br>s. | ower sup                                 | ply is turne       | ed ON or the S       | SERVOPACK        | page 7              | -56            |
|                  |      | n.DDXD                          | Reserved pa               | rameter (Do no                                              | t change                                 | .)                 |                      |                  |                     |                |
|                  |      | n.OXOO                          |                           | rameter (Do no                                              |                                          | ,                  |                      |                  |                     |                |
|                  |      | n.X000                          |                           | rameter (Do no                                              |                                          | 1                  |                      |                  |                     |                |
|                  |      |                                 |                           |                                                             |                                          | ·/                 |                      |                  |                     |                |
| Pn64D            | 2    | Reserved p<br>not change        | parameter (Do<br>e.)      | -                                                           | _                                        | 0000               | _                    | _                | _                   | -              |
| Pn650            | 2    | Pressing To<br>Pressing H       |                           | 0 to 100                                                    | %                                        | 25                 | All                  | Immedi-<br>ately | Setup               | page<br>7-6    |
| Pn651            | 2    | Pressing D<br>for Pressin       | etection Time<br>g Homing | 0 to 10,000                                                 | ms                                       | 250                | All                  | Immedi-<br>ately | Setup               | page<br>7-7    |
| Pn652            | 2    |                                 | ime for Press-            | 0 to 10,000                                                 | ms                                       | 250                | All                  | Immedi-<br>ately | Setup               | page<br>7-7    |
| Pn653            | 2    | Overspeed<br>Level for P<br>ing | Detection<br>ressing Hom- | 1 to<br>199,999,999                                         | 1,000<br>refer-<br>ence<br>units/<br>min | 2,000              | All                  | Immedi-<br>ately | Setup               | page<br>7-7    |
| Pn655            | 2    | Absolute E                      | ncoder Origin             | -1,073,741,823<br>to<br>+1,073,741,823                      | Refer-<br>ence<br>units                  | 0                  | All                  | After<br>restart | Setup               | page<br>7-5    |

- \*1. Refer to the following manual for details.
  - Σ-7-Series Σ-7S SERVOPACK with Analog Voltage/Pulse Train References Product Manual (Manual No.: SIEP S800001 26)
- \*2. Set a percentage of the rated motor torque.
- \*3. The setting of Pn502 is used for the stop condition for the motor. Set it to a suitable value for the system.
- \*4. These parameters are for SERVOPACKs with a Safety Module. Refer to the following manual for details.

   <sup>Δ</sup> Σ-V-Series/Σ-V-Series for Large-Capacity Models/Σ-7-Series User's Manual Safety Module
   (Manual No.: SIEP C720829 06)
- \*5. Normally set this parameter to 0. If you use an External Regenerative Resistor, set the capacity (W) of the External Regenerative Resistor.
- \*6. The upper limit is the maximum output capacity (W) of the SERVOPACK.
- \*7. These parameters are for SERVOPACKs with the Dynamic Brake Option. Refer to the following manual for details.
  - Σ-7-Series AC Servo Drive Σ-7S/Σ-7W SERVOPACK with Dynamic Brake Hardware Option Specifications Product Manual (Manual No.: SIEP S800001 73)

# Appendices

The appendix provides information on compatibility between SERVOPACK functions and SigmaWin+ functions, Digital Operator procedures, and a table of corresponding parameter numbers. (10)

| 10.1 | Corresp                    | onding SERVOPACK and SigmaWin+ Function Names 10-2                                 |
|------|----------------------------|------------------------------------------------------------------------------------|
|      | 10.1.1                     | Corresponding SERVOPACK Utility Function<br>Names                                  |
|      |                            | Function Names 10-3                                                                |
| 10.2 | Opera                      | tion of Digital Operator                                                           |
|      |                            | Overview10-6Operation of Utility Functions10-7                                     |
| 10.3 | Panel                      | Operator10-20                                                                      |
|      | 10.3.1<br>10.3.2<br>10.3.3 | Panel Operator Key Names and Functions10-20Changing Modes10-20Status Displays10-21 |

10.1.1 Corresponding SERVOPACK Utility Function Names

10.1 Corresponding SERVOPACK and SigmaWin+ Function Names

This section gives the names and numbers of the utility functions and monitor display functions used by the SERVOPACKs and the names used by the SigmaWin+.

# 10.1.1 Corresponding SERVOPACK Utility Function Names

|                    | SigmaWin+                                            |        | SERVOPACK                                                        |
|--------------------|------------------------------------------------------|--------|------------------------------------------------------------------|
| Menu Bar<br>Button | Function Name                                        | Fn No. | Function Name                                                    |
|                    | Origin Search                                        | Fn003  | Origin Search                                                    |
|                    | Absolute Encoder Reset                               | Fn008  | Reset Absolute Encoder                                           |
|                    | Adjust the Speed and Torque                          | Fn009  | Autotune Analog (Speed/Torque) Reference Off-<br>set             |
|                    | Reference Offset                                     | Fn00A  | Manually Adjust Speed Reference Offset                           |
|                    |                                                      | Fn00B  | Manually Adjust Torque Reference Offset                          |
|                    | Adjust the Angles Magitan Output                     | Fn00C  | Adjust Analog Monitor Output Offset                              |
|                    | Adjust the Analog Monitor Output                     | Fn00D  | Adjust Analog Monitor Output Gain                                |
|                    |                                                      | Fn00E  | Autotune Motor Current Detection Signal Offset                   |
|                    | Adjust the Motor Current<br>Detection Signal Offsets | Fn00F  | Manually Adjust Motor Current Detection Signal Offset            |
| Setup              | Multiturn Limit Setting                              | Fn013  | Multiturn Limit Setting after Multiturn Limit Disagreement Alarm |
|                    | Reset Option Module<br>Configuration Error           | Fn014  | Reset Option Module Configuration Error                          |
|                    | Initialize Vibration Detection Level                 | Fn01B  | Initialize Vibration Detection Level                             |
|                    | Set Origin                                           | Fn020  | Set Absolute Linear Encoder Origin                               |
|                    | Reset Motor Type Alarm                               | Fn021  | Reset Motor Type Alarm                                           |
|                    | Software Reset                                       | Fn030  | Software Reset                                                   |
|                    | Polarity Detection                                   | Fn080  | Polarity Detection                                               |
|                    | Tuning-less Level Setting                            | Fn200  | Tuning-less Level Setting                                        |
|                    | EasyFFT                                              | Fn206  | EasyFFT                                                          |
|                    | -                                                    | Fn066  | Set Absolute Encoder Origin                                      |
|                    | Initialize                                           | Fn005  | Initializing Parameters                                          |
| Parameters         | Write Prohibition Setting                            | Fn010  | Write Prohibition Setting                                        |
|                    | Setup Wizard                                         | _      | -                                                                |
|                    | Autotuning without Host Reference                    | Fn201  | Advanced Autotuning without Reference                            |
|                    | Autotuning with Host Reference                       | Fn202  | Advanced Autotuning with Reference                               |
| Tuning             | Custom Tuning                                        | Fn203  | One-Parameter Tuning                                             |
| 5                  | Adjust Anti-resonance Control                        | Fn204  | Adjust Anti-resonance Control                                    |
|                    | Vibration Suppression                                | Fn205  | Vibration Suppression                                            |
|                    | Moment of Inertia Estimation                         | -      | -                                                                |
|                    |                                                      | Fn011  | Display Servomotor Model                                         |
|                    |                                                      | Fn012  | Display Software Version                                         |
| Monitoring         | Product Information                                  | Fn01E  | Display SERVOPACK and Servomotor IDs                             |
|                    |                                                      | Fn01F  | Display Servomotor ID from Feedback Option<br>Module             |
| Test               | Jog                                                  | Fn002  | Jog                                                              |
| Operation          | Jog Program                                          | Fn004  | Jog Program                                                      |

### 10.1.2 Corresponding SERVOPACK Monitor Display Function Names

Continued from previous page.

|                    | SigmaWin+              |        | SERVOPACK                  |
|--------------------|------------------------|--------|----------------------------|
| Menu Bar<br>Button | Function Name          | Fn No. | Function Name              |
|                    | Alarm Display          | Fn000  | Display Alarm History      |
| Alarms             | Alarm Display          | Fn006  | Clear Alarm History        |
|                    | Reset Motor Type Alarm | Fn021  | Reset Motor Type Alarm     |
| Solutions          | Mechanical Analysis    | -      | -                          |
|                    | Edit Program Table     | Fn060  | Edit/Save Program Table    |
|                    |                        | Fn063  | Initialize Program Table   |
| Table              | Edit ZONE Table        | Fn061  | Edit/Save ZONE Table       |
| Editing            |                        | Fn064  | Initialize ZONE Table      |
|                    | Edit Jog Speed Table   | Fn062  | Edit/Save Jog Speed Table  |
|                    |                        | Fn065  | Initialize Jog Speed Table |

# 10.1.2 Corresponding SERVOPACK Monitor Display Function Names

|                    | SigmaWin+                                                                                                    |        | SERVOPACK                                                                                                    |
|--------------------|----------------------------------------------------------------------------------------------------|--------|----------------------------------------------------------------------------------------------------|
| Menu Bar<br>Button | Name [Unit]                                                                                                    | Un No. | Name [Unit]                                                                                                    |
|                    | Motor Speed [min <sup>-1</sup> ]                                                                                                    | Un000  | Motor Speed [min <sup>-1</sup> ]                                                                                                    |
|                    | Speed Reference [min <sup>-1</sup> ]                                                                                                    | Un001  | Speed Reference [min <sup>-1</sup> ]                                                                                                    |
|                    | Torque Reference [%]                                                                                                    | Un002  | Torque Reference [%]<br>(percentage of rated torque)                                                                                                    |
|                    | <ul> <li>Rotary Servomotors:<br/>Rotational Angle 1 [encoder<br/>pulses]<br/>(number of encoder pulses from<br/>origin within one encoder rotation)</li> <li>Linear Servomotors:<br/>Electrical Angle 1 [linear encoder<br/>pulses]<br/>(linear encoder pulses from the<br/>polarity origin)</li> </ul> | Un003  | <ul> <li>Rotary Servomotors:<br/>Rotational Angle 1 [encoder pulses]<br/>(number of encoder pulses from origin within<br/>one encoder rotation displayed in decimal)</li> <li>Linear Servomotors:<br/>Electrical Angle 1 [linear encoder pulses]<br/>(linear encoder pulses from the polarity origin<br/>displayed in decimal)</li> </ul> |
| Motion<br>Monitor  | <ul> <li>Rotary Servomotors:<br/>Rotational Angle 2 [deg]<br/>(electrical angle from origin within<br/>one encoder rotation)</li> <li>Linear Servomotors:<br/>Electrical Angle 2 [deg]<br/>(electrical angle from polarity ori-<br/>gin)</li> </ul>                                                     | Un004  | <ul> <li>Rotary Servomotors:<br/>Rotational Angle 2 [deg]<br/>(electrical angle from polarity origin)</li> <li>Linear Servomotors:<br/>Electrical Angle 2 [deg]<br/>(electrical angle from polarity origin)</li> </ul>                                                                                                    |
|                    | Input Reference Pulse Speed [min <sup>-1</sup> ]                                                                                                    | Un007  | Input Reference Pulse Speed [min <sup>-1</sup> ]<br>(displayed only during position control)                                                                                                    |
|                    | Position Deviation [reference units]                                                                                                    | Un008  | Position Error Amount [reference units]<br>(displayed only during position control)                                                                                                    |
|                    | Accumulated Load Ratio [%]                                                                                                    | Un009  | Accumulated Load Ratio [%]<br>(percentage of rated torque: effective torque in<br>cycles of 10 seconds)                                                                                                    |
|                    | Regenerative Load Ratio [%]                                                                                                    | Un00A  | Regenerative Load Ratio [%]<br>(percentage of processable regenerative<br>power: regenerative power consumption in<br>cycles of 10 seconds)                                                                                                    |
|                    | Dynamic Brake Resistor Power Con-<br>sumption [%]                                                                                                    | Un00B  | Power Consumed by DB Resistance [%]<br>(percentage of processable power at DB acti-<br>vation: displayed in cycles of 10 seconds)                                                                                                    |

Continued on next page.

10.1.2 Corresponding SERVOPACK Monitor Display Function Names

Continued from previous page.

|                    | SigmaWin+                                                                                           |                     | Continued from previous page. SERVOPACK                                                                                                    |
|--------------------|----------------------------------------------------------------------------------------------------|---------------------|----------------------------------------------------------------------------------------------------|
| Menu Bar<br>Button | Name [Unit]                                                                                         | Un No.              | Name [Unit]                                                                                                    |
|                    | Input Reference Pulse Counter [ref-<br>erence units]                                                | Un00C               | Input Reference Pulse Counter [reference units]                                                                                                    |
|                    | Feedback Pulse Counter [encoder pulses]                                                             | Un00D               | Feedback Pulse Counter [encoder pulses]                                                                                                    |
|                    | Fully-closed Loop Feedback Pulse<br>Counter [external encoder resolu-<br>tion]                      | Un00E               | Fully-closed Loop Feedback Pulse Counter<br>[external encoder resolution]                                                                                                    |
|                    | Upper Limit Setting of Motor Maxi-<br>mum Speed/Upper Limit Setting of<br>Encoder Output Resolution | Un010 <sup>*1</sup> | Upper Limit Setting of Motor Maximum Speed/<br>Upper Limit Setting of Encoder Output Resolu-<br>tion                                                                                                    |
|                    | Total Operation Time [100 ms]                                                                       | Un012               | Total Operation Time [100 ms]                                                                                                    |
|                    | Feedback Pulse Counter [reference units]                                                            | Un013               | Feedback Pulse Counter [reference units]                                                                                                    |
|                    | Current Backlash Compensation<br>Value [0.1 reference units]                                        | Un030               | Current Backlash Compensation Value [0.1 reference units]                                                                                                    |
|                    | Backlash Compensation Value Set-<br>ting Limit [0.1 reference units]                                | Un031               | Backlash Compensation Value Setting Limit [0.1 reference units]                                                                                                    |
|                    | Power Consumption [W]                                                                               | Un032               | Power Consumption [W]                                                                                                    |
|                    | Consumed Power [0.001 Wh]                                                                           | Un033               | Consumed Power [0.001 Wh]                                                                                                    |
|                    | Cumulative Power Consumption [Wh]                                                                   | Un034               | Cumulative Power Consumption [Wh]                                                                                                    |
|                    | Absolute Encoder Multiturn Data                                                                     | Un040               | Absolute Encoder Multiturn Data                                                                                                    |
|                    | Position within One Rotation of<br>Absolute Encoder [encoder pulses]                                | Un041               | Position within One Rotation of Absolute<br>Encoder [encoder pulses]                                                                                                    |
| Motion<br>Monitor  | Lower Bits of Absolute Encoder<br>Position [encoder pulses]                                         | Un042               | Lower Bits of Absolute Encoder Position [encoder pulses]                                                                                                    |
| Worldo             | Upper Bits of Absolute Encoder<br>Position [encoder pulses]                                         | Un043               | Upper Bits of Absolute Encoder Position<br>[encoder pulses]                                                                                                    |
|                    | Error Monitor                                                                                       | Un090               | Error Monitor<br>(Displays the error code of the last INDEXER<br>error code (EDDE) that occurred.)                                                                                                    |
|                    | Current issue position                                                                              | Un045               | Position Reference Current Position<br>[reference units]                                                                                                    |
|                    | Current motor position                                                                              | Un046               | Motor Current Position [reference units]                                                                                                    |
|                    | Target position                                                                                     | Un049               | Positioning Target Position [reference units]                                                                                                    |
|                    | Target distance                                                                                     | Un04A               | Positioning Distance [reference units]                                                                                                    |
|                    | Registration target position                                                                        | Un04B               | Registration Target Position [reference units]                                                                                                    |
|                    | Registration target distance                                                                        | Un04C               | Registration Distance [reference units]                                                                                                    |
|                    | Program step                                                                                        | Un092               | Program Step<br>(This parameter gives the program step that is<br>currently being executed. When programmed<br>operation is not in progress, -1 is given.)                                                              |
|                    | Program event lapse time                                                                            | Un093               | Elapsed Event Time [ms]<br>(This parameter gives the time that has elapsed<br>since the program event was detected. When<br>programmed operation is not in progress, 0 is<br>given.)                                    |
|                    | Program loop pass through time                                                                      | Un094               | Loop Execution Elapsed Time [loops]<br>(This parameter gives the number of loop exe-<br>cutions for the program step that is currently<br>being executed. When programmed operation<br>is not in progress, 0 is given.) |

### 10.1.2 Corresponding SERVOPACK Monitor Display Function Names

Continued from previous page

|                             | SigmaWin+                                                      | SERVOPACK |                                                                                                    |  |  |
|-----------------------------|----------------------------------------------------------------|-----------|----------------------------------------------------------------------------------------------------|--|--|
| Menu Bar<br>Button          | Name [Unit]                                                    | Un No.    | Name [Unit]                                                                                                    |  |  |
| Motion<br>Monitor           | Read Alarm or Warning                                          | Un095     | Read Alarm or Warning<br>(Displays the equivalent of ALM in INDEXER<br>FnB0A. If a servo alarm (A. $\Box$ $\Box$ $\Box$ ) occurred, the<br>three digits in $\Box$ $\Box$ can be read. If an<br>INDEXER alarm occurred, the four digits in<br>E $\Box$ A can be read. If multiple alarms have<br>simultaneously occurred, the alarm number on<br>the status display of the SERVOPACK and the<br>alarm number in Un095 may differ.) |  |  |
|                             | Polarity Sensor Signal Monitor                                 | Un011     | Polarity Sensor Signal Monitor                                                                                                    |  |  |
| Status<br>Monitor           | Active Gain Monitor                                            | Un014     | Effective Gain Monitor (gain settings 1 = 1, gain settings 2 = 2)                                                                                                    |  |  |
|                             | Safety I/O Signal Monitor                                      | Un015     | Safety I/O Signal Monitor                                                                                                    |  |  |
| Input<br>Signal<br>Monitor  | Input Signal Monitor                                           | Un005     | Input Signal Monitor                                                                                                    |  |  |
| Output<br>Signal<br>Monitor | Output Signal Monitor                                          | Un006     | Output Signal Monitor                                                                                                    |  |  |
|                             | Installation Environment Monitor –<br>SERVOPACK                | Un025     | SERVOPACK Installation Environment Monitor [%]                                                                                                    |  |  |
|                             | Installation Environment Monitor –<br>Servomotor <sup>*2</sup> | Un026*2   | Servomotor Installation Environment Monitor [%]                                                                                                    |  |  |
| Service<br>Life             | Service Life Prediction Monitor –<br>Built-in Fan              | Un027     | Built-in Fan Remaining Life Ratio [%]                                                                                                    |  |  |
| Monitor                     | Service Life Prediction Monitor –<br>Capacitor                 | Un028     | Capacitor Remaining Life Ratio [%]                                                                                                    |  |  |
|                             | Service Life Prediction Monitor –<br>Surge Prevention Circuit  | Un029     | Surge Prevention Circuit Remaining Life Ratio [%]                                                                                                    |  |  |
|                             | Service Life Prediction Monitor –<br>Dynamic Brake Circuit     | Un02A     | Dynamic Brake Circuit Remaining Life Ratio [%]                                                                                                    |  |  |
| Product<br>Informa-<br>tion | Motor – Resolution                                             | Un084     | Linear Encoder Pitch (Scale pitch = Un084 $\times$ 10 <sup>Un085</sup> [pm])                                                                                                    |  |  |
|                             |                                                                | Un085     | Linear Encoder Pitch Exponent (Scale pitch = $Un084 \times 10^{Un085}$ [pm])                                                                                                    |  |  |
|                             | -                                                              | Un020     | Rated Motor Speed [min <sup>-1</sup> ]                                                                                                    |  |  |
| -                           | -                                                              | Un021     | Maximum Motor Speed [min-1]                                                                                                    |  |  |
|                             |                                                                |           | ·                                                                                                    |  |  |

\*1. You can use Un010 to monitor the upper limit setting for the maximum motor speed or the upper limit setting for the encoder output resolution.

You can monitor the upper limit of the encoder output resolution setting (Pn281) for the current maximum motor speed setting (Pn385), or you can monitor the upper limit of the maximum motor speed setting for the current encoder output resolution setting. Select which signal to monitor with Pn080 =  $n.X\square\square\square$  (Calculation Method for Maximum Speed or Divided Out-

put Pulses).

If Pn080 = n.0□□□, the encoder output resolution (Pn281) that can be set is displayed.
If Pn080 = n.1□□□, the maximum motor speed (Pn385) that can be set is displayed in mm/s.

This applies to the following motors. The display will show 0 for all other models. SGM7M, SGM7J, SGM7A, SGM7P, SGM7G, and SGMCV

Appendices

10.2.1 Overview

# 0.2 Operation of Digital Operator

# 10.2.1 Overview

Connect the digital operator to the SERVOPACK, and turn ON the power to the SERVOPACK. The initial display appears, and then the Parameter/Monitoring Function screen appears. Press the 😇 key to change the function.

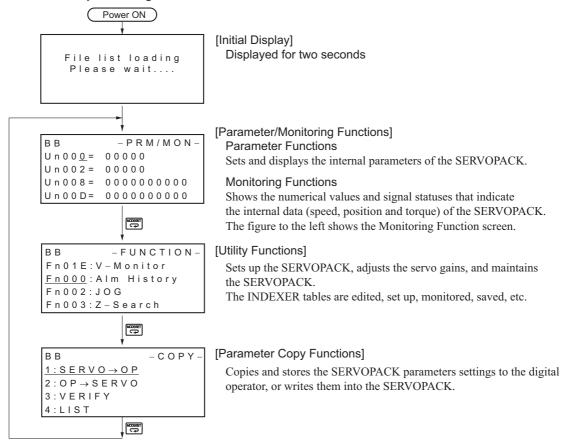

### **Reading the Screen**

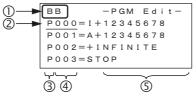

The SERVOPACK status is always displayed at the top left of the screen (①).
 BB: Base blocked

RUN: Servomotor is ON

A.  $\Box\Box\Box$  : Alarm/warning is in effect ( $\Box\Box\Box$  is the alarm/warning code).

PT NT: Forward run and reverse run prohibited (Overtravel)

P-OT: Forward run prohibited (Overtravel)

N-OT: Reverse run prohibited (Overtravel)

P-LS: Forward software limit

N-LS: Reverse software limit

NO-OP: Setting disabled or setting error

HBB: During hard wire base block

- The figure of editing screen used in the program tables, ZONE tables and JOG speed tables has the following elements.
  - ②: The article and table number currently selected

- ③: The article of the table
- ④: The table number
- ⑤: The table settings

Note: The line beneath POS000 shows that this indication is flashing. This line does not appear on the actual screen. Note also that the part that flashes is referred to as the cursor in this document.

# 10.2.2 Operation of Utility Functions

## **Utility Functions**

The following table shows whether utility functions can be set or not with the digital operator.

| Fn No. | Function                                                                                      | Possi-<br>ble/Not<br>Possible | Remarks and Reference                      |
|--------|-----------------------------------------------------------------------------------------------|-------------------------------|--------------------------------------------|
| Fn000  | Alarm history display                                                                         | 0                             |                                            |
| Fn002  | JOG operation                                                                                 | 0                             |                                            |
| Fn003  | Origin search                                                                                 | 0                             |                                            |
| Fn004  | Program JOG operation                                                                         | 0                             |                                            |
| Fn005  | Initializing parameter settings                                                               | 0                             |                                            |
| Fn006  | Clearing alarm history                                                                        | 0                             |                                            |
| Fn008  | Absolute encoder multiturn reset and encoder alarm reset                                      | 0                             |                                            |
| Fn009  | Autotune analog (speed/torque) reference offset                                               | 0                             |                                            |
| Fn00A  | Manually adjust speed reference offset                                                        | 0                             |                                            |
| Fn00B  | Manually adjust torque reference offset                                                       | 0                             |                                            |
| Fn00C  | Offset adjustment of analog monitor output                                                    | 0                             |                                            |
| Fn00D  | Gain adjustment of analog monitor output                                                      | 0                             |                                            |
| Fn00E  | Automatic offset-signal adjustment of motor current detection signal                          | 0                             |                                            |
| Fn00F  | Manual offset-signal adjustment of motor current detection signal                             | 0                             |                                            |
| Fn010  | Write prohibited setting                                                                      | 0                             |                                            |
| Fn011  | Servomotor model display                                                                      | 0                             | Σ-7-Series Servo Drive<br>Digital Operator |
| Fn012  | SERVOPACK software version display                                                            | 0                             | Operating Manual                           |
| Fn013  | Multiturn limit value setting change when a multiturn limit disagreement alarm (A.CC0) occurs | 0                             | (Manual No.: SIEP S800001 33)              |
| Fn014  | Resetting configuration error in option module                                                | 0                             |                                            |
| Fn01B  | Vibration detection level initialization                                                      | 0                             |                                            |
| Fn01E  | Display of SERVOPACK and servomotor ID                                                        | 0                             |                                            |
| Fn01F  | Display of servomotor ID in feedback option module                                            | 0                             |                                            |
| Fn020  | Origin setting                                                                                | 0                             |                                            |
| Fn021  | Reset Motor Type Alarm                                                                        | 0                             |                                            |
| Fn030  | Software reset                                                                                | 0                             |                                            |
| Fn080  | Polarity detection                                                                            | 0                             |                                            |
| Fn200  | Tuning-less levels setting                                                                    | 0                             |                                            |
| Fn201  | Advanced autotuning                                                                           | 0                             |                                            |
| Fn202  | Advanced autotuning by reference                                                              | 0                             |                                            |
| Fn203  | One-parameter tuning                                                                          | 0                             |                                            |
| Fn204  | Anti-resonance control adjustment function                                                    | 0                             |                                            |
| Fn205  | Vibration suppression function                                                                | 0                             |                                            |
| Fn206  | EasyFFT                                                                                       | 0                             |                                            |
| Fn207  | Online vibration monitor                                                                      | 0                             |                                            |

Appendices

10

10.2.2 Operation of Utility Functions

Continued from previous page.

| · · · · · · · · · · · · · · · · · · |                                |                               |                                                         |  |  |  |
|-------------------------------------|--------------------------------|-------------------------------|---------------------------------------------------------|--|--|--|
| Fn No.                              | Function                       | Possi-<br>ble/Not<br>Possible | Remarks and Reference                                   |  |  |  |
| Fn060                               | Program table edit/save        |                               | Program Table Edit/Save (Fn060)<br>on page 10-8         |  |  |  |
| Fn061                               | 1 ZONE table edit/save         |                               | ZONE Table Edit/Save (Fn061)<br>on page 10-13           |  |  |  |
| Fn062                               | JOG speed table edit/save      | 0                             | JOG Speed Table Edit/Save<br>(Fn062) on page 10-15      |  |  |  |
| Fn063                               | Program table initialization   | 0                             | Program Table Initialization<br>(Fn063) on page 10-17   |  |  |  |
| Fn064                               | ZONE table initialization      | 0                             | ZONE Table Initialization (Fn064)<br>on page 10-18      |  |  |  |
| Fn065                               | JOG speed table initialization | 0                             | JOG Speed Table Initialization<br>(Fn065) on page 10-19 |  |  |  |
|                                     |                                |                               |                                                         |  |  |  |

O: Possible x: Not possible

## Program Table Edit/Save (Fn060)

This function edits and saves program tables. Saving a program table to flash memory after editing it ensures that the data will be retained even after the control power has been turned OFF.

### ■ Codes Displayed on the Program Table Editing Screen

Refer to the following section for information on interpreting the displays.

| PGM<br>STEP | POS  | SPD    | RDST   | RSPD   | ACC    | DEC    | POUT    | EVENT  | LOOP    | NEXT    |
|-------------|------|--------|--------|--------|--------|--------|---------|--------|---------|---------|
| 0           | P000 | SPD000 | RST000 | RSP000 | ACC000 | DEC000 | POUT000 | EVT000 | LOOP000 | NEXT000 |
| 1           | P001 | SPD001 | RST001 | RSP001 | ACC001 | DEC001 | POUT001 | EVT001 | LOOP001 | NEXT001 |
|             |      | :      | ÷      | ÷      | ÷      | :      | :       |        | :       | :       |
| 255         | P255 | SPD255 | RST255 | RSP255 | ACC255 | DEC255 | POUT255 | EVT255 | LOOP255 | NEXT255 |

### Preparation

The following conditions must be met to edit and save program tables.

- The write-prohibited setting (Fn010) must not be set to write-protect parameters.
- The program must not be running or on hold.
- A program table save operation must not be in progress for any means other than the digital operator.

### • Editing Program Table

The operating procedure when setting the acceleration (ACC) in program step 5 is explained here.

| Step | Display after Operation                                                                         | Keys | Operation                                                                                        |
|------|-------------------------------------------------------------------------------------------------|------|--------------------------------------------------------------------------------------------------|
| 1    | BB -FUNCTION-<br>Fn207 V-Monitor<br><u>Fn060 PGM Edit</u><br>Fn061 ZONE Edit<br>Fn062 JSPD Edit |      | Press the 😁 key to open the Utility Function<br>Mode main menu, and move the cursor with the<br> |

Continued from previous page.

|      |                                                                                                    |                                                                                         | Continued from previous page.                                                                                                    |
|------|----------------------------------------------------------------------------------------------------|-----------------------------------------------------------------------------------------|----------------------------------------------------------------------------------------------------|
| Step | Display after Operation                                                                                                    | Keys                                                                                    | Operation                                                                                                    |
| 3    | BB - PGM Edit-<br>ACC002=:<br>ACC003=:<br>ACC004=:<br><u>ACC005</u> =:                                                                                                    | <<br>SCROLL +<br>SCROLL +<br>V<br>SCROLL +<br>V<br>V<br>V<br>V<br>V<br>V<br>V<br>V<br>V | Move the cursor using the <> keys and                                                                                                    |
| 4    | BB - PGM Edit-<br>ACC002 = :<br>ACC003 = :<br>ACC004 = :<br>ACC005 = :                                                                                                    | DATA                                                                                    | Press the Example to move the cursor to the set-<br>ting side of the table.                                                                                                    |
| 5    | BB - PGM Edit-<br>ACC002 = :<br>ACC003 = :<br>ACC004 = :<br>ACC005 = 0000 <u>1</u> 000                                                                                                    | < >                                                                                     | <ul> <li>Move the cursor with the &lt; &gt; keys, and change the table settings with the A v keys.*</li> <li>Refer to the following section for detailed setting methods for each item.</li> <li></li></ul> |
| 6    | BB         -PGM         Edit         -           ACC002 = :         :         .         .         .         .         .         .         .         .         .         .         .         .         .         .         .         .         .         .         .         .         .         .         .         .         .         .         .         .         .         .         .         .         .         .         .         .         .         .         .         .         .         .         .         .         .         .         .         .         .         .         .         .         .         .         .         .         .         .         .         .         .         .         .         .         .         .         .         .         .         .         .         .         .         .         .         .         .         .         .         .         .         .         .         .         .         .         .         .         .         .         .         .         .         .         .         .         .         .         . | DATA                                                                                    | Press the was key to enter the setting. The cursor returns to the program table article and program step side.                                                                                              |
| 7    |                                                                                                    |                                                                                         | completing the setting of all the program tables to y by following the procedure in ◆ Saving Program                                                                                                    |

\* If setting is attempted in an operation prohibited state, it will not be possible to change the setting. In this case, make the setting again by referring to *◆ Preparation*.

#### Method for Moving the Cursor

The values within the frames in the figure below are the articles and steps of the program table displayed at the digital operator.

| PGMSTEP                               |                                                     | SPD                                                             |                                                                                                    | RSPD                                                                                                    |                                                                                                    |                 |      | SPD    | RDST   | RSPP  |
|---------------------------------------|-----------------------------------------------------|-----------------------------------------------------------------|----------------------------------------------------------------------------------------------------|----------------------------------------------------------------------------------------------------|----------------------------------------------------------------------------------------------------|-----------------|------|--------|--------|-------|
| 0                                     | P000                                                | SPD000                                                          | RST000                                                                                                    | RSP0                                                                                                    |                                                                                                    |                 | P000 | SPD000 | RST000 | RSP0  |
| 1                                     | P001                                                | SPD001                                                          | RST001                                                                                                    | RSF                                                                                                    | $\langle \rangle$                                                                                                    | 1               | P001 | SPD001 | RST001 | RSF   |
| 2                                     | P002                                                | SPD002                                                          | RST002                                                                                                    | RS                                                                                                    |                                                                                                    | 2               | P002 | SPD002 | RST002 | RS    |
| 3                                     | P003                                                | SPD003                                                          | RST003                                                                                                    | RS                                                                                                    | ◄──►                                                                                                    | 3               | P003 | SPD003 | RST003 | RS    |
| 4                                     | P004                                                | SPD004                                                          | RST004                                                                                                    | RS                                                                                                    | Moves the displayed                                                                                                    |                 | P004 | SPD004 | RST004 | RS    |
| 5                                     | P005                                                | SPD005                                                          | RST005                                                                                                    | RSPL                                                                                                    | column one column at a                                                                                                    |                 | P005 | SPD005 | RST005 | RSPO  |
| 6                                     | P006                                                | SPD006                                                          | RST006                                                                                                    | RSPDO                                                                                                    | time to the left or right.                                                                                                   |                 | P006 | SPD006 | RST006 | RSPOO |
|                                       |                                                     | :                                                               |                                                                                                    |                                                                                                    | On reaching the edge of                                                                                                    |                 | :    | :      | :      |       |
| 255                                   |                                                     |                                                                 |                                                                                                    |                                                                                                    |                                                                                                    |                 |      |        |        |       |
|                                       | P255                                                |                                                                 | n reaching s<br>n reaching s                                                                                                | step 0, the<br>step 31, th                                                                                 | the table, movement<br>stops.<br>ws up or down one row at a<br>next movement is to step 3<br>e next movement is to step<br>v | 31.             | P255 | SPD255 | RST255 | RSP25 |
| PGMSTEP                               | POS                                                 | SPD                                                             | ▲ ♥<br>Noves the dis<br>n reaching s<br>n reaching s                                                                        | splayed ro<br>step 0, the<br>step 31, th                                                                   | stops.<br>ws up or down one row at a<br>next movement is to step 3                                                           | a time.*<br>31. | P255 | SPD255 | RST255 | RSP25 |
| PGMSTEP<br>0                          | POS                                                 | SPD<br>SPD000                                                   | A V<br>Noves the dist<br>on reaching s<br>on reaching s<br>RDST<br>RST000                                                   | splayed rov<br>step 0, the<br>step 31, th                                                                  | stops.<br>ws up or down one row at a<br>next movement is to step 3                                                           | a time.*<br>31. | P255 | SPD255 | RST255 | RSP25 |
| PGMSTEP<br>0<br>1                     | POS<br>P000<br>P001                                 | SPD<br>SPD000<br>SPD001                                         | Noves the dia<br>n reaching s<br>n reaching s<br>RDST<br>RST000<br>RST001                                                   | splayed ro<br>step 0, the<br>step 31, th<br>RSP<br>RSP                                                     | stops.<br>ws up or down one row at a<br>next movement is to step 3                                                           | a time.*<br>31. | P255 | SPD255 | RST255 | RSP25 |
| PGMSTEP<br>0<br>1<br>2                | POS<br>P000<br>P001<br>P002                         | SPD<br>SPD000<br>SPD001<br>SPD002                               | ▲ ▼<br>foves the dis<br>in reaching s<br>in reaching s<br>RDST<br>RST000<br>RST001<br>RST002                                | splayed ro<br>step 0, the<br>step 31, th<br>RSP0<br>RSP7<br>RSP7                                           | stops.<br>ws up or down one row at a<br>next movement is to step 3                                                           | a time.*<br>31. | P255 | SPD255 | RST255 | RSP25 |
| PGMSTEP<br>0<br>1                     | POS<br>P000<br>P001<br>P002<br>P003                 | SPD<br>SPD000<br>SPD001<br>SPD002<br>SPD003                     | ▲ ▼<br>foves the dis<br>in reaching s<br>in reaching s<br>RDST<br>RST000<br>RST001<br>RST002<br>RST003                      | splayed ro<br>step 0, the<br>step 31, th<br>RSP0<br>RSP7<br>RS<br>RS<br>RS<br>RS                           | stops.<br>ws up or down one row at a<br>next movement is to step 3                                                           | a time.*<br>31. | P255 | SPD255 | RST255 | RSP25 |
| PGMSTEP<br>0<br>1<br>2<br>3           | POS<br>P000<br>P001<br>P002                         | SPD<br>SPD000<br>SPD001<br>SPD002                               | V     V     Ioves the dis     n reaching s     n reaching s     RDS1     RST000     RST001     RST002     RST003     RST004 | splayed rov<br>step 0, the<br>step 31, the<br>RSPP<br>RSP<br>RSP<br>RSP<br>RSP<br>RSP<br>RSP               | stops.<br>ws up or down one row at a<br>next movement is to step 3                                                           | a time.*<br>31. | P255 | SPD255 | RST255 | RSP25 |
| PGMSTEP 0<br>0<br>1<br>2<br>3<br>4    | POS<br>P000<br>P001<br>P002<br>P003<br>P004         | SPD<br>SPD000<br>SPD001<br>SPD002<br>SPD003<br>SPD004           | ▲ ▼<br>foves the dis<br>in reaching s<br>in reaching s<br>RDST<br>RST000<br>RST001<br>RST002<br>RST003                      | splayed ro<br>step 0, the<br>step 31, th<br>RSP0<br>RSP7<br>RS<br>RS<br>RS<br>RS                           | stops.<br>ws up or down one row at a<br>next movement is to step 3                                                           | a time.*<br>31. | P255 | SPD255 | RST255 | RSP25 |
| PGMSTEP<br>0<br>1<br>2<br>3<br>4<br>5 | POS<br>P000<br>P001<br>P002<br>P003<br>P004<br>P005 | SPD<br>SPD000<br>SPD001<br>SPD002<br>SPD003<br>SPD004<br>SPD005 | A V<br>Roves the dis<br>on reaching s<br>n reaching s<br>RDST<br>RST000<br>RST001<br>RST002<br>RST003<br>RST004<br>RST005   | splayed rov<br>step 0, the<br>step 31, the<br>RSP/<br>RSP/<br>RSP/<br>RSP/<br>RSP/<br>RSP/<br>RSP/<br>RSP/ | stops.<br>ws up or down one row at a<br>next movement is to step 3                                                           | a time.*<br>31. | P255 | SPD255 | RST255 | RSP25 |

#### Details on How to Set Table Settings

Details on the setting method for step 5 in *Editing Program Table* on page 10-8 are shown below.

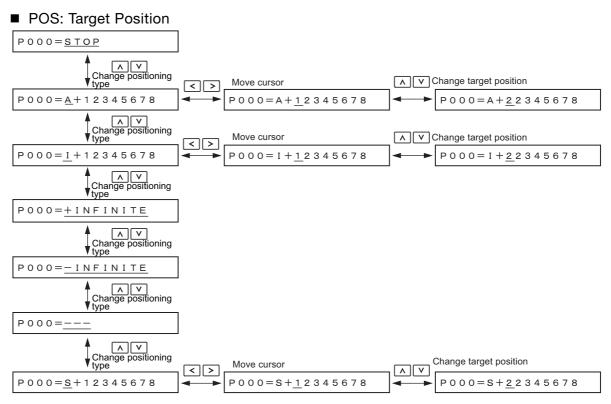

Note: Refer to the following section for details on positioning types and target positions.

7.3.4 Settings in the Program Table on page 7-15

#### SPD: Positioning Speed

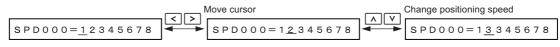

Note: Refer to the following section for details on the positioning speed. 7.3.4 Settings in the Program Table on page 7-15

#### ■ RDST: Registration Distance

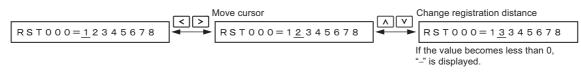

Note: Refer to the following section for details on the registration distance. 7.3.4 Settings in the Program Table on page 7-15

#### RSPD: Registration Speed

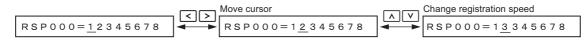

Note: Refer to the following section for details on the registration speed.

7.3.4 Settings in the Program Table on page 7-15

#### ACC: Acceleration

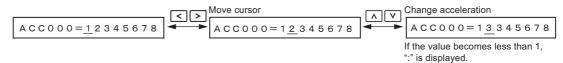

Note: Refer to the following section for details on the acceleration rate.

#### DEC: Deceleration

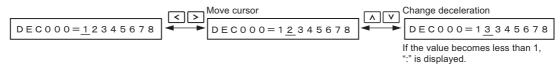

Note: Refer to the following section for details on the deceleration rate.

#### POUT: Programmable Output Signals

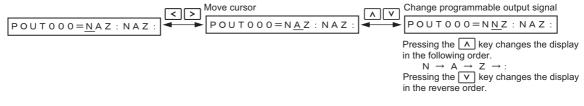

Note: Refer to the following section for details on the programmable output signals. 7.3.4 Settings in the Program Table on page 7-15

#### ■ EVENT: Pass Condition

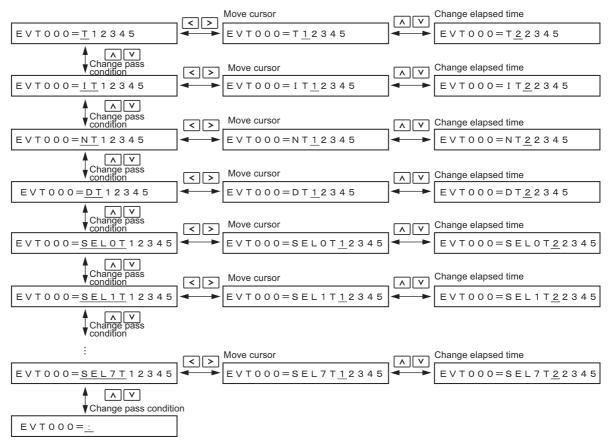

Note: 1. Refer to the following section for details on the pass condition and elapsed time. *7.3.4 Settings in the Program Table* on page 7-15

2. The default setting is EVT000 = IT00000.

10

#### ■ LOOP: Number of Executions

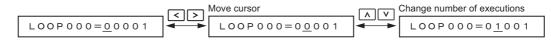

Note: Refer to the following section for details on the number of executions.

#### ■ NEXT: PGMSTEP to be Executed Next

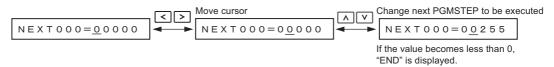

Note: Refer to the following section for details on the program step to execute next. 7.3.4 Settings in the Program Table on page 7-15

### ◆ Saving Program Tables

The operating procedure for saving program tables is shown below.

| Step | Display after Operation                                                                                                    | Keys     | Operation                                                                                                    |
|------|----------------------------------------------------------------------------------------------------|----------|----------------------------------------------------------------------------------------------------|
| 1    | BB         -PGM         Edit         -           P000         = STOP <td>_</td> <td>Display the program table editing screen.</td>                                                                                                    | _        | Display the program table editing screen.                                                                                                    |
| 2    | BB -PGM Edit-<br>STORE PGM TABLE?<br><u>CANCEL</u> STORE                                                                                                    |          | Press the were key to view the program table save operation screen.                                                                                                    |
| 3    | BB -PGM Edit-<br>STORE PGM TABLE?<br>CANCEL <u>STORE</u>                                                                                                    | < >      | <ul> <li>Move the cursor with the &lt; &gt; keys to select "STORE".</li> <li>Note: Selecting "CANCEL" and pressing the <sup>™</sup> key will return the display to the program table editing screen.</li> </ul> |
| 4    | BB -PGM Edit-<br><u>Storing now</u><br>Please wait.                                                                                                    | DATA     | Press the Mathematic key to start saving the program table to flash memory.*<br>Do not turn OFF the control power supply until saving has been completed normally.                                              |
| 5    | BB         -PGM         Edit         -           POS000         = STOP         -         -         -         -         -         -         -         -         -         -         -         -         -         -         -         -         -         -         -         -         -         -         -         -         -         -         -         -         -         -         -         -         -         -         -         -         -         -         -         -         -         -         -         -         -         -         -         -         -         -         -         -         -         -         -         -         -         -         -         -         -         -         -         -         -         -         -         -         -         -         -         -         -         -         -         -         -         -         -         -         -         -         -         -         -         -         -         -         -         -         -         -         -         -         -         -         -          - | _        | When saving to flash memory has been com-<br>pleted normally, the display returns to the pro-<br>gram table editing screen.                                                                                     |
| 6    | BB-FUNCTION-Fn207V-MonitorFn060PGMEditFn061ZONEEditFn062JSPDEdit                                                                                                    | MODE/SET | Press the 😇 key to return to the Utility Function<br>Mode main menu.                                                                                                    |

\* If the we is pressed in an operation prohibited state, "Error." is displayed for approximately 2 seconds and then the display returns to the program table editing screen. In this case, make the setting again by referring to *Preparation*.

## ZONE Table Edit/Save (Fn061)

This function edits and saves ZONE tables. Saving a ZONE table to flash memory after editing it ensures that the data will be retained even after the control power has been turned OFF.

#### Codes Displayed on the ZONE Table Editing Screen

For details on how to read the screen, refer to *Reading the Screen* on page 10-6.

| ZONE<br>Number | ZONE P | ZONE N |
|----------------|--------|--------|
| 0              | ZP000  | ZN000  |
| 1              | ZP001  | ZN001  |
| :              |        | :      |
| 7              | ZP007  | ZN007  |

#### Preparation

The following conditions must be met to edit and save ZONE tables.

- The write-prohibited setting (Fn010) must not be set to write-protect parameters.
- A ZONE table save operation must not be in progress for any means other than the digital operator.

### ◆ Editing ZONE Tables

The operating procedure when setting ZONE N in ZONE number 5 is explained here.

| Step | Display after Operation                                                                                                    | Keys | Operation                                                                                                    |
|------|----------------------------------------------------------------------------------------------------|------|----------------------------------------------------------------------------------------------------|
| 1    | BB -FUNCTION-<br>Fn060 PGM Edit<br><u>Fn061 ZONE Edit</u><br>Fn062 JSPD Edit<br>Fn063 PGM Init                                                                                                    |      | Press the 😇 key to open the Utility Function<br>Mode main menu, and move the cursor with the<br><a href="https://www.communication.com">www.communication.com</a><br><a href="https://www.communication.com">www.communication.com</a><br><a href="https://www.communication.com">www.communication.com</a><br><a href="https://www.communication.com">www.communication.com</a><br><a href="https://www.communication.com">www.communication.com</a><br><a href="https://www.communication.com">www.communication.com</a><br><a href="https://www.communication.com" www.communication.com"=""></a> www.com |
| 2    | BB       -ZONE       Editt         ZP000       =+0000000         ZP001       =+0000000         ZP002       =+0000000         ZP003       =+0000000                                                               | DATA | Press the Mathin key to view the Fn061 operation screen.                                                                                                    |
| 3    | BB       -ZONE       Edit       -         ZN002=+0000000       ZN003=+0000000       ZN0002       ZN0002       ZN0002         ZN004=+00000000       ZN005=+000000000       ZN000000000000000000000000000000000000 | < >  | Move the cursor using the < > keys and<br>∧ ∨ keys to select the ZONE table number to<br>be edited. Refer to the following section for details<br>on the methods to move the cursor.<br><i>■ Method for Moving the Cursor</i> on page 10-9                                                                                                    |
| 4    | BB       -ZONE       Editt         ZN002=+0000000       ZN003=+0000000         ZN003=+0000000       ZN004=+00000000         ZN005=+00000000       ZN0050000                                                      | DATA | Press the Image key to move the cursor to the set-<br>ting side of the table.                                                                                                    |
| 5    | BB       -ZONE       Editt-         ZN002=+0000000       ZN003=+0000000         ZN003=+0000000       ZN004=+00000000         ZN005=+12345678                                                                     | < >  | Move the cursor using the <> keys and<br>change the ZONE boundary values using the<br><> v keys.*                                                                                                    |
| 6    | BB       -ZONE       Editt         ZN002=+0000000       ZN003=+0000000         ZN003=+0000000       ZN004=+0000000         ZN005=+12345678                                                                       | DATA | Press the Imm key to enter the setting. The cursor returns to the ZONE table number side.                                                                                                    |
| 7    |                                                                                                    |      | mpleting the setting of all the ZONE tables to be solution of the procedure in $\blacklozenge$ Saving ZONE Tables.                                                                                                    |

\* If setting is attempted in an operation prohibited state, it will not be possible to change the setting. In this case, make the setting again by referring to  $\blacklozenge$  Preparation.

#### Method for Moving the Cursor

The values within the frames in the figure below are the ZONE table numbers displayed at the digital operator.

|                         | ZONE N |       | ZONE Number |
|-------------------------|--------|-------|-------------|
|                         | ZN 000 | ZP000 | 0           |
|                         | ZN001  | ZP001 | 1           |
| Moves the disp          | ZN 002 | ZP002 | 2           |
| column one co           | ZN 003 | ZP003 | 3           |
| at a time to the right. | ZN004  | ZP004 | 4           |
| On reaching th          | ZN005  | ZP005 | 5           |
| of the table,           | ZN006  | ZP006 | 6           |
| movement sto            |        | :     |             |
|                         | ZN007  | ZP007 | 7           |

| < >                            |   |       |        |
|--------------------------------|---|-------|--------|
|                                |   | ZP000 | ZN000  |
|                                | 1 | ZP001 | ZN001  |
| Noves the displayed            | 2 | ZP002 | ZN002  |
| column one column              | 3 | ZP003 | ZN 003 |
| at a time to the left or ight. | 4 | ZP004 | ZN 004 |
| On reaching the edge           |   | ZP005 | ZN 005 |
| of the table,                  |   | ZP006 | ZN006  |
| novement stops.                |   |       |        |
|                                |   | ZP007 | ZN007  |

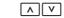

Moves the displayed rows up or down one row at a time.\*

On reaching step 0, the next movement is to step 7.

On reaching step 7, the next movement is to step 0.

| ZONE Number | ZONE P | ZONE N |
|-------------|--------|--------|
| 0           | ZP000  | ZN000  |
|             | ZP001  | ZN001  |
|             | ZP002  | ZN002  |
|             | ZP003  | ZN003  |
|             | ZP004  | ZN004  |
|             | ZP005  | ZN005  |
|             | ZP006  | ZN006  |
|             |        | :      |
| 7           | ZP007  | ZN007  |

\* You can move 3 rows at a time by holding down the A or V key.

## ♦ Saving ZONE Tables

The operating procedure for saving ZONE tables is shown below.

| Step | Display after Operation                                                                                                    | Keys     | Operation                                                                                                    |
|------|----------------------------------------------------------------------------------------------------|----------|----------------------------------------------------------------------------------------------------|
| 1    | BB       -ZONE       Edit       t         ZP000       =+00000000       000       000         ZP001=+00000000       ZP002=+0000000       ZP002       ZP00000000         ZP003=+000000000       ZP003       ZP000000000       ZP000000000000000000000000000000000000 | _        | Display the ZONE table editing screen.                                                                                                    |
| 2    | BB -ZONE Edit-<br>STORE ZONE TABLE?<br><u>CANCEL</u> STORE                                                                                                    | WRITE ST | Press the write key to view the ZONE table save screen.                                                                                                    |
| 3    | BB -ZONE Edit-<br>Store Zone Table?<br>Cancel <u>Store</u>                                                                                                    | < >      | <ul> <li>Move the cursor with the &lt; &gt; keys to select "STORE".</li> <li>Note: Selecting "CANCEL" and pressing the <sup>™</sup> key will return the display to the ZONE table editing screen.</li> </ul> |
| 4    | BB -ZONE Edit-<br><u>Storing now</u><br>Please wait.                                                                                                    | DATA     | Press the Image key to start saving the ZONE table<br>to flash memory.*<br>Do not turn OFF the control power supply until<br>saving has been completed normally.                                             |

Continued on next page.

Continued from previous page.

| Step | Display after Operation                                                                                                    | Keys    | Operation                                                                                                    |
|------|----------------------------------------------------------------------------------------------------|---------|----------------------------------------------------------------------------------------------------|
| 5    | BB       -ZONE       Edit       t -         ZP000       =+00000000       000       000         ZP001=+00000000       2       2       00000000         ZP003=+00000000       2       00000000       0 | _       | When saving to flash memory has been completed normally, the display returns to the ZONE table editing screen. |
| 6    | BB-FUNCTION-Fn060PGMEditFn061ZONEEditFn062JSPDEditFn063PGMInit                                                                                                    | TEREDOM | Press the 🛱 key to return to the Utility Function<br>Mode main menu.                                           |

\* If the key is pressed in an operation prohibited state, "Error." is displayed for approximately 2 seconds and then the display returns to the ZONE table editing screen. In this case, make the setting again by referring to *Preparation*.

## JOG Speed Table Edit/Save (Fn062)

This function edits and saves JOG speed tables. Saving a JOG speed table to flash memory after editing it ensures that the data will be retained even after the control power has been turned OFF.

Refer to the following section for information on interpreting the displays. *Reading the Screen* on page 10-6

### ◆ Preparation

The following conditions must be met to save and edit JOG speed tables.

- The write-prohibited setting (Fn010) must not be set to write-protect parameters.
- A JOG speed table save operation must not be in progress for any means other than the digital operator.

### Editing JOG Speed Tables

The operating procedure when setting the value for JOG speed table number 5 is explained here.

| Step | Display after Operation                                                                                                    | Keys | Operation                                                                                                    |
|------|----------------------------------------------------------------------------------------------------|------|----------------------------------------------------------------------------------------------------|
| 1    | BB-FUNCTION-Fn061ZONEEditFn062JSPDEditFn063PGMInitFn064ZONEInit                                                                                                    |      | Press the 😇 key to open the Utility Function<br>Mode main menu, and move the cursor with the                                                                                                    |
| 2    | BB       -JSPD       Editt         JSP000       = 00001000         JSP001=00001000         JSP002=00001000         JSP003=00001000                                                                                                    | DATA | Press the Example to view the Fn062 operation screen.                                                                                                    |
| 3    | BB       -JSPD       Editt         JSP002=00001000         JSP003=00001000         JSP004=00001000         JSP005=00001000                                                                                                    |      | Move the cursor using the  v keys to select<br>the JOG speed table number to be edited.<br>Pressing the v key when the cursor is on JOG<br>speed table number 0 moves it to number 7.<br>Pressing the key when the cursor is on JOG<br>speed table number 7 moves it to number 0. |
| 4    | BB         -JSPD         Edit         t         -           JSP002=00001000         JO00         JO00         JO00         JO00         JSP004=00001000         JSP005=00001000         JSP005=00001000         JSP005         JSP005         JSP005         JSP005         JSP05         JSP05         JSSP05         JSS | DATA | Press the Image key to move the cursor to the set-<br>ting side of the table.                                                                                                    |
| 5    | BB       -JSPD       Editt         JSP002=00001000         JSP003=00001000         JSP004=00001000         JSP005=12345678                                                                                                    | < >  | Move the cursor with the <> keys, and<br>change the JOG speed setting with the A v<br>keys.*                                                                                                    |

Continued on next page.

10

Continued from previous page.

| Step | Display after Operation                                                                                                    | Keys | Operation                                                                                        |  |
|------|----------------------------------------------------------------------------------------------------|------|--------------------------------------------------------------------------------------------------|--|
| 6    | BB -JSPD Edit-<br>JSP002=00001000<br>JSP003=00001000<br>JSP004=00001000<br>JSP005=12345678                                                                                                    | DATA | Press the Image key to enter the setting. The cursor returns to the JOG speed table number side. |  |
| 7    | Repeat steps 3 to 6 to set the JOG speed table. On completing the setting of all the JOG speed tables to be used, save the JOG speed tables to flash memory by following the procedure in $\oint Sa$ ing JOG Speed Tables. |      |                                                                                                  |  |

### Saving JOG Speed Tables

The operating procedure for saving JOG speed tables is shown below.

| Step | Display after Operation                                                                                                    | Keys   | Operation                                                                                                    |
|------|----------------------------------------------------------------------------------------------------|--------|----------------------------------------------------------------------------------------------------|
| 1    | BB       -JSPD       Edit         JSP000       = 00001000         JSP001=00001000         JSP002=00001000         JSP003=00001000               | _      | Display the JOG speed table editing screen.                                                                                                    |
| 2    | BB -JSPD Edit-<br>STORE JSPD TABLE?<br><u>CANCEL</u> STORE                                                                                      |        | Press the wreak key to view the JOG speed table save screen.                                                                                                    |
| 3    | BB -JSPD Edit-<br>STORE JSPD TABLE?<br>CANCEL <u>STORE</u>                                                                                      | < >    | Move the cursor with the <> keys to select<br>"STORE".<br>Note: Selecting "CANCEL" and pressing the makey will<br>return the display to the JOG speed table editing<br>screen. |
| 4    | BB -JSPD Edit-<br>Storing now<br>Please wait.                                                                                                   | DATA   | Press the main key to start saving the JOG speed table to flash memory.*<br>Do not turn OFF the control power supply until saving has been completed normally.                 |
| 5    | BB       -JSPD       Edit       -         JSP000       =00001000       1000         JSP001=00001000       JSP002=00001000       JSP003=00001000 | _      | When saving to flash memory has been com-<br>pleted normally, the display returns to the JOG speed table editing screen.                                                       |
| 6    | BB-FUNCTION-Fn061ZONEEditFn062JSPDEditFn063PGMInitFn064ZONEInit                                                                                 | TERENT | Press the 😇 key to return to the Utility Function<br>Mode main menu.                                                                                                    |

## Program Table Initialization (Fn063)

This function initializes the program tables and restores the default settings.

### Preparation

The following conditions must be met to initialize the program table.

- The write-prohibited setting (Fn010) must not be set to write-protect parameters.
- The program must not be running or on hold.
- A program table initialization must not be in progress for any means other than the digital operator.

### ◆ Operating Procedure

| Step | Display after Operation                                                                         | Keys     | Operation                                                                                                    |
|------|-------------------------------------------------------------------------------------------------|----------|----------------------------------------------------------------------------------------------------|
| 1    | BB-FUNCTION-Fn062JSPDEditFn063PGMInitFn064ZONEInitFn065JSPDInit                                 |          | Press the 🛱 key to open the Utility Function<br>Mode main menu, and move the cursor with the<br><a>v</a> keys to select Fn063.                                                                                                    |
| 2    | BB — PGM Init—<br>Start : [DATA]<br>Return: [SET]                                               | DATA     | Press the Mathin key to view the Fn063 operation screen.                                                                                                    |
| 3    | BB -PGM Init-<br><u>Restoring now</u><br>Please wait.                                           | DATA     | Press the math key to start program table initial-<br>ization.*<br>Do not turn OFF the control power supply until<br>initialization has been completed normally.<br>To cancel the Fn063 operation, press the<br>key before pressing the math key. The display<br>returns to the Utility Function Mode main menu<br>without executing the operation. |
| 4    | BB — PGM Init—<br>Done.<br><u>Press [SET] key.</u>                                              | _        | When program table initialization has been completed normally, "Done." is displayed.                                                                                                    |
| 5    | BB -FUNCTION-<br>Fn062 JSPD Edit<br><u>Fn063 PGM Init</u><br>Fn064 ZONE Init<br>Fn065 JSPD Init | MODE/SET | Press the 😇 key to return to the Utility Function<br>Mode main menu.                                                                                                    |

\* If the way key is pressed in an operation prohibited state, "Error." is displayed for approximately 2 seconds and then the display returns to the Fn063 operation screen. In this case, make the setting again by referring to *Preparation*.

## **ZONE** Table Initialization (Fn064)

This function initializes ZONE tables and restores the default settings.

### Preparation

The following conditions must be met to initialize ZONE tables.

- The write-prohibited setting (Fn010) must not be set to write-protect parameters.
- A ZONE table initialization must not be in progress for any means other than the digital operator.

### ♦ Operating Procedure

| Step | Display after Operation                                                      | Keys     | Operation                                                                                                    |
|------|------------------------------------------------------------------------------|----------|----------------------------------------------------------------------------------------------------|
| 1    | BB -FUNCTION-<br>Fn063 PGM Init<br><u>Fn064 ZONE Init</u><br>Fn065 JSPD Init |          | Press the 🛱 key to open the Utility Function<br>Mode main menu, and move the cursor with the                                                                                                    |
| 2    | BB —ZONE Init—<br>Start : [DATA]<br>Return: [SET]                            | DATA     | Press the Mathin key to view the Fn064 operation screen.                                                                                                    |
| 3    | BB -ZONE Init-<br><u>Restoring now</u><br>Please wait.                       | DATA     | Press the math key to start ZONE table initializa-<br>tion.*<br>Do not turn OFF the control power supply until<br>initialization has been completed normally.<br>To cancel the Fn064 operation, press the<br>key before pressing the math key. The display<br>returns to the Utility Function Mode main menu<br>without executing the operation. |
| 4    | BB -ZONE Init-<br>Done.<br>Press [SET] key.                                  | _        | When ZONE table initialization has been completed normally, "Done." is displayed.                                                                                                    |
| 5    | BB -FUNCTION-<br>Fn063 PGM Init<br><u>Fn064 ZONE Init</u><br>Fn065 JSPD Init | MODE/SET | Press the 😁 key to return to the Utility Function<br>Mode main menu.                                                                                                    |

\* If the Markey is pressed in an operation prohibited state, "Error." is displayed for approximately 2 seconds and then the display returns to the Fn064 operation screen. In this case, make the setting again by referring to *Preparation*.

## JOG Speed Table Initialization (Fn065)

This function initializes JOG speed tables and restores the default settings.

### Preparation

The following conditions must be met to initialize JOG speed tables.

- The write-prohibited setting (Fn010) must not be set to write-protect parameters.
- A JOG speed table initialization must not be in progress for any means other than the digital operator.

### ◆ Operating Procedure

| Step | Display after Operation                                    | Keys     | Operation                                                                                                    |
|------|------------------------------------------------------------|----------|----------------------------------------------------------------------------------------------------|
| 1    | BB -FUNCTION-<br>Fn064 ZONE Init<br><u>Fn065 JSPD Init</u> |          | Press the 📅 key to open the Utility Function<br>Mode main menu, and move the cursor with the                                                                                                    |
| 2    | BB —JSPD Init—<br>Start : [DATA]<br>Return: [SET]          | DATA     | Press the Mathin key to view the Fn065 operation screen.                                                                                                    |
| 3    | BB — JSPD Init—<br><u>Restoring now</u><br>Please wait.    | DATA     | Press the main key to start JOG speed table ini-<br>tialization.*<br>Do not turn OFF the control power supply until<br>initialization has been completed normally.<br>To cancel the Fn065 operation, press the<br>key before pressing the main key. The display<br>returns to the Utility Function Mode main menu<br>without executing the operation. |
| 4    | BB — JSPD Init—<br>Done.<br><u>Press [SET] key.</u>        | _        | When JOG speed table initialization has been completed normally, "Done." is displayed.                                                                                                    |
| 5    | BB -FUNCTION-<br>Fn064 ZONE Init<br><u>Fn065 JSPD Init</u> | MODE/SET | Press the 🛱 key to return to the Utility Function<br>Mode main menu.                                                                                                    |

\* If the we is pressed in an operation prohibited state, "Error." is displayed for approximately 2 seconds and then the display returns to the Fn065 operation screen. In this case, make the setting again by referring to *Preparation*.

10.3.1 Panel Operator Key Names and Functions

# 10.3 Panel Operator

## 10.3.1 Panel Operator Key Names and Functions

The Panel Operator consists of a panel display and Panel Operator keys. You can use the Panel Operator to set parameters, display status, execute utility functions, and monitor SERVOPACK operation.

The Panel Operator key names and functions are given below.

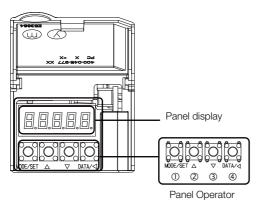

| Key<br>No. | Key Name          | Function                                                                                                    |
|------------|-------------------|----------------------------------------------------------------------------------------------------|
| 0          | MODE/SET<br>Key   | <ul><li>Changes the display.</li><li>Confirms settings.</li></ul>                                                                                                    |
| 2          | UP Key            | Increases the setting.                                                                                                    |
| 3          | DOWN Key          | Decreases the setting.                                                                                                    |
| 4          | DATA/SHIFT<br>Key | <ul> <li>Displays the setting. To display the setting, press the DATA/SHIFT Key for approximately one second.</li> <li>Moves to the next digit on the left when a digit is flashing.</li> </ul> |

## 10.3.2 Changing Modes

Press the **MODE/SET** Key to change between the modes as shown below. Refer to the reference pages for the operating procedures in each function mode.

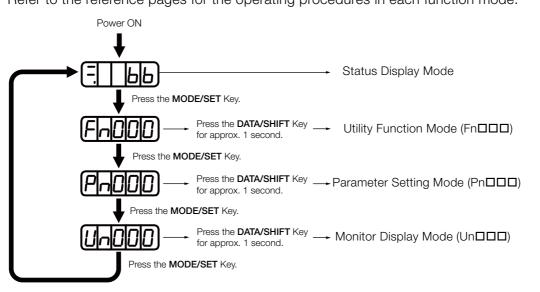

Information You can change the setting of Pn52F (Monitor Display at Startup) to display the Monitor Display Mode instead of the Status Display Mode after the power supply is turned ON. Set Pn52F to the Un number of the monitor display to display after the power supply is turned ON.

|       | Monitor Display  | y at Startup |                    | Speed           | Position Torque |
|-------|------------------|--------------|--------------------|-----------------|-----------------|
| Pn52F | Setting<br>Range | Setting Unit | Default<br>Setting | When<br>Enabled | Classification  |
|       | 0000 to 0FFF     | _            | OFFF               | Immediately     | Setup           |

If 0FFF is set (default setting), the SERVOPACK will enter the Status Display Mode after the power supply is turned ON.

## 10.3.3 Status Displays

The status is displayed as described below.

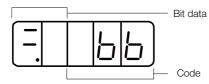

#### Interpreting Bit Data

|         | 1                                                                                                    |
|---------|----------------------------------------------------------------------------------------------------|
| Display | Meaning                                                                                                    |
| 8.8     | Control Power ON Display<br>Lit while the SERVOPACK control power is ON.<br>Not lit if the SERVOPACK control power is OFF.                                                                                                    |
| 8.8     | Base Block Display<br>Lit if the servo is OFF.<br>Not lit while the servo is ON.                                                                                                    |
| 8.8     | During Speed Control: /V-CMP (Speed Coincidence Detection) Signal Display         Lit if the difference between the Servomotor speed and the reference speed is the same as or less than the setting of Pn503 or Pn582. (The default setting is 10 min <sup>-1</sup> or 10 mm/s.)         Always lit during torque control.         Additional Information         If there is noise in the reference voltage during speed control, the horizontal segment (-) on the top of the leftmost digit on the Panel Operator display may flash. Refer to the following manual and implement countermeasures against noise.         M S-7-Series S-7S SERVOPACK with Analog Voltage/Pulse Train References Product Manual (Manual No.: SIEP S800001 26) |
|         | During Position Control: /COIN (Positioning Completion) Signal Display<br>Lit if the deviation between the position reference and actual motor position is equal to or<br>less than the setting of Pn522. (The default setting is 7 reference units.) Not lit it the devia-<br>tion exceeds the setting.                                                                                                    |
|         | /TGON (Rotation Detection) Signal Display<br>Lit if the Servomotor speed is higher than the setting of Pn502 or Pn581 and not lit if the<br>speed is lower than the setting. (The default setting is 20 min <sup>-1</sup> or 20 mm/s.)                                                                                                    |
| 88.     | During Speed Control: Speed Reference Input DisplayLit if the current input reference is larger than the setting of Pn502 or Pn581 and not lit if thereference is smaller than the setting. (The default setting is 20 min <sup>-1</sup> or 20 mm/s.)During Position Control: Reference Pulse Input DisplayLit while reference pulses are being input. Not lit if reference pulses are not being input.                                                                                                    |
|         | During Torque Control: Torque Reference Input DisplayLit if the current input torque reference is larger than the specified value (10% of the rated<br>torque) and not lit if the reference is smaller than the specified value.During Position Control: Clear Signal Input DisplayLit while the clear signal is being input. Not lit if the clear signal is not being input.                                                                                                    |
| 88.     | Power Ready Display<br>Lit while the main circuit power supply is ON. Not lit if the main circuit power supply is OFF.                                                                                                    |

Appendices

### 10.3.3 Status Displays

### Interpreting Codes

| Display | Meaning                                                                                                    | Display                                    | Meaning                                                                                                    |
|---------|----------------------------------------------------------------------------------------------------|--------------------------------------------|----------------------------------------------------------------------------------------------------|
| Црр     | Base Block Active<br>Indicates that the servo is<br>OFF.                                                                    |                                            | Safety Function<br>Indicates that the SERVOPACK is in                                                                                                |
| run     | Operation in Progress<br>Indicates that the servo is<br>ON.                                                                 | <u>טטטייו</u>                              | the hard wire base block state due to a safety function.                                                                                             |
| Pol     | Forward Drive Prohibited<br>Indicates that the P-OT<br>(Forward Drive Prohibit)<br>signal is open.                          | (Example: Operation<br>in Progress Status) | Test without Motor in Progress<br>Indicates that the test without a motor<br>is in progress.<br>The status display changes according                 |
| not     | Reverse Drive Prohibited<br>Indicates that the N-OT<br>(Reverse Drive Prohibit)<br>signal is open.                          | (Displayed alternately.)                   | to the status of Servomotor and<br>SERVOPACK. However, <b>tSt</b> will not be<br>displayed during a test without a motor<br>even if an alarm occurs. |
| FISE    | Forced Stop Status<br>Indicates that the FSTP<br>(Force Stop Input) signal<br>forced the Servomotor to<br>stop.             | 020                                        | Alarm Status<br>Flashes the alarm number.                                                                                                    |
| PLS     | Forward Software Limit<br>Indicates that the specified<br>target position exceeds the<br>forward software limit<br>(Pn638). |                                            | Reverse Software Limit<br>Indicates that the specified target posi-<br>tion exceeds the reverse software limit<br>(Pn63A).                           |

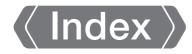

### Α

| absolute encoder                             |
|----------------------------------------------|
| offset6-12                                   |
| ACC7-15                                      |
| Acceleration Rate                            |
| alarms                                       |
| alarm reset possibility 8-2                  |
| INDEXER module alarm displays and            |
| troubleshooting                              |
| troubleshooting alarms 8-8                   |
| Average Position Reference Movement Time6-11 |

#### В

| base block (BB) | <br> | - | <br>- | <br>- | - | <br> | - | - | - | - | - | - | - | - | xii |
|-----------------|------|---|-------|-------|---|------|---|---|---|---|---|---|---|---|-----|
|                 |      |   |       |       |   |      |   |   |   |   |   |   |   |   |     |

### С

| CN1 3-4                          |
|----------------------------------|
| coefficient of speed fluctuation |
| consecutive stops7-41            |
| control method selection 6-2     |
| cursor10-7                       |

#### D

| DATA/SHIFT Key 10-20  |
|-----------------------|
| DEC7-15               |
| Deceleration Rate6-10 |
| Digital Operator      |
| DOWN Key10-20         |

### Е

| EVENT          | <b>'-1</b> 5 |
|----------------|--------------|
| EVENT examples | 7-44         |

### F

| FG | <br> | 3-6 |
|----|------|-----|
|    |      |     |

### Н

| nom | ning                  | 7-4 |
|-----|-----------------------|-----|
| i   | approach speed        | 7-6 |
|     | creep speed           | 7-6 |
| 1   | final travel distance | 7-6 |
| I   | movement speed        | 7-6 |
|     |                       |     |

#### I

| I/O signals   |     |
|---------------|-----|
| allocations   | 6-3 |
| functions     | 3-4 |
| monitoring    | 5-4 |
| names         | 3-4 |
| input signals |     |
| allocations   | 6-3 |

## J

| JOG speed table7-46                  |
|--------------------------------------|
| editing JOG speed tables 10-15       |
| jog speed selection 7-47             |
| JOG speed table initialization 10-19 |
| jog speeds 7-46                      |
| saving JOG speed tables 10-16        |
|                                      |

### L

| Linear Servomotor     |
|-----------------------|
| list of alarms8-2     |
| list of parameters9-3 |
| LOOP 7-15             |

### Μ

| Main Circuit Cable xii   |  |
|--------------------------|--|
| MODE/SET Key 10-20       |  |
| monitor                  |  |
| monitor display function |  |
| Motion Monitor           |  |
|                          |  |

## Ν

### 0

| origin                    | , |
|---------------------------|---|
| Overheat Protection Input | ) |

### Ρ

| state transitions7    | -28 |
|-----------------------|-----|
| Target position 7-    | -15 |
| PULS                  | 3-5 |
| Pulse Reference Input | 3-5 |

### R

| RDST 7-18                   | 5 |
|-----------------------------|---|
| registration                |   |
| registration distance 7-12  | 2 |
| registration operation 7-12 | 2 |
| registration speed 6-10     | ) |
| Rotary Servomotor x         | i |
| RSPD 7-15                   | 5 |

### S

| Servo Drive xii                 |
|---------------------------------|
| servo lock xii                  |
| servo OFF xii                   |
| servo ON xii                    |
| Servo System                    |
| Servomotor xii                  |
| SERVOPACK xii                   |
| ratings                         |
| specifications 2-6              |
| status display                  |
| status displays                 |
| SigmaWin+ xii                   |
| SIGN                            |
| Sign of Reference Input 3-5     |
| signal allocations 6-3          |
| sink circuits 3-9               |
| source circuits 3-9             |
| SPD 7-15                        |
| status display 10-6             |
| Status Monitor 5-2              |
| storage humidity 2-6            |
| storage temperature 2-6         |
| surrounding air humidity 2-6    |
| surrounding air temperature 2-6 |
|                                 |

### т

| ТН 3-                     | -5 |
|---------------------------|----|
| Torque Reference Input 3- | -5 |
| T-REF 3-                  | -5 |
| trial operation example 4 | -2 |

### U

| UP Key           | <br> | <br> | <br> | - | <br>- | <br>- |   |   | 10-20      |
|------------------|------|------|------|---|-------|-------|---|---|------------|
| utility function | <br> | <br> | <br> | - | <br>- | <br>- | - | - | 10-2, 10-7 |

### W

## Ζ

| ZONE                            |
|---------------------------------|
| editing ZONE tables 10-13       |
| saving ZONE tables 10-14        |
| ZONE Output                     |
| ZONE table                      |
| ZONE N                          |
| ZONE P                          |
| ZONE signals                    |
| ZONE table initialization 10-18 |

## **Revision History**

The revision dates and numbers of the revised manuals are given on the bottom of the back cover.

| /IANUAL NO. SIEP S800001 84B <1>-1     |
|----------------------------------------|
| ── <sup>─</sup> ── Web revision number |
| Revision number                        |
| Published in Japan November 2015       |
| Date of publication                    |

| Date of Publication | Rev.<br>No. | Web<br>Rev.<br>No. | Section                                  | Revised Contents                                                                   |  |  |  |  |  |  |  |
|---------------------|-------------|--------------------|------------------------------------------|------------------------------------------------------------------------------------|--|--|--|--|--|--|--|
| October 2018        | <4>         | 0                  | All chapters                             | Partly revised.                                                                    |  |  |  |  |  |  |  |
|                     |             |                    | 2.1                                      | Built-in regenerative resistor power loss for SGD7S-120A, -180A, -200A             |  |  |  |  |  |  |  |
|                     |             |                    | 7.4.3                                    | Revision: /JSPD $\rightarrow$ /JOG                                                 |  |  |  |  |  |  |  |
|                     |             |                    | 9.2.2                                    | Deletion: Pn52D                                                                    |  |  |  |  |  |  |  |
|                     |             |                    | Back cover                               | Revision: Address                                                                  |  |  |  |  |  |  |  |
| December 2017       | <3>         | 0                  | 6.1                                      | Completely revised.                                                                |  |  |  |  |  |  |  |
|                     |             |                    | 7.2.2, 7.2.3,<br>8.1.3, 9.2.2,<br>10.1.2 | Addition: Information on pressing homing                                           |  |  |  |  |  |  |  |
|                     |             |                    | 7.3.7                                    | Revision: Content indicated with * in the illustration for Performing Registration |  |  |  |  |  |  |  |
|                     |             |                    | 8.2                                      | Addition: A.941<br>Revision: Warning number of INDEXER function                    |  |  |  |  |  |  |  |
|                     |             |                    | 8.2.3                                    | Addition: E65E                                                                     |  |  |  |  |  |  |  |
|                     |             |                    | 9.2.2                                    | Revision: Pn000 = $n.\Box\Box0\Box$ to $n.\Box\Box2\Box$                           |  |  |  |  |  |  |  |
|                     |             |                    | 10.1.2                                   | Addition: Information on Un095                                                     |  |  |  |  |  |  |  |
| August 2017         | <2>         | 0                  | Preface                                  | Revision: Information on certification for UL standards and European directives    |  |  |  |  |  |  |  |
|                     |             |                    | 1.2.1                                    | Revision: Information on hardware options specifications                           |  |  |  |  |  |  |  |
|                     |             |                    | 2.3                                      | Revision: Mounting type                                                            |  |  |  |  |  |  |  |
|                     |             |                    | 3.2                                      | Partly revised.                                                                    |  |  |  |  |  |  |  |
|                     |             |                    | Back cover                               | Revision: Address                                                                  |  |  |  |  |  |  |  |
| March 2017          | <1>         | 0                  | All chapters                             | Completely revised                                                                 |  |  |  |  |  |  |  |
|                     |             |                    | Back cover                               | Revision: Address                                                                  |  |  |  |  |  |  |  |
| November 2015       | -           | -                  | -                                        | First edition                                                                      |  |  |  |  |  |  |  |

# $\Sigma$ -7-Series AC Servo Drive $\Sigma$ -7S SERVOPACK with **FT/EX** Specification for Indexing Application Product Manual

#### **IRUMA BUSINESS CENTER (SOLUTION CENTER)**

480, Kamifujisawa, Iruma, Saitama, 358-8555, Japan Phone: +81-4-2962-5151 Fax: +81-4-2962-6138 http://www.yaskawa.co.jp

#### YASKAWA AMERICA, INC.

2121, Norman Drive South, Waukegan, IL 60085, U.S.A. Phone: +1-800-YASKAWA (927-5292) or +1-847-887-7000 Fax: +1-847-887-7310 http://www.yaskawa.com

YASKAWA ELÉTRICO DO BRASIL LTDA. 777, Avenida Piraporinha, Diadema, São Paulo, 09950-000, Brasil Phone: +55-11-3585-1100 Fax: +55-11-3585-1187 http://www.yaskawa.com.br

#### YASKAWA EUROPE GmbH

Hauptstraße 185, 65760 Eschborn, Germany Phone: +49-6196-569-300 Fax: +49-6196-569-398 http://www.yaskawa.eu.com E-mail: info@yaskawa.eu.com

#### YASKAWA ELECTRIC KOREA CORPORATION

35F, Three IFC, 10 Gukjegeumyung-ro, Yeongdeungpo-gu, Seoul, 07326, Korea Phone: +82-2-784-7844 Fax: +82-2-784-8495 http://www.yaskawa.co.kr

YASKAWA ELECTRIC (SINGAPORE) PTE. LTD. 151, Lorong Chuan, #04-02À, New Tech Park, 556741, Singapore Phone: +65-6282-3003 Fax: +65-6289-3003

#### http://www.yaskawa.com.sg

YASKAWA ELECTRIC (THAILAND) CO., LTD. 59, 1st-5th Floor, Flourish Building, Soi Ratchadapisek 18, Ratchadapisek Road, Huaykwang, Bangkok, 10310, Thailand Phone: +66-2-017-0099 Fax: +66-2-017-0799 http://www.yaskawa.co.th

YASKAWA ELECTRIC (CHINA) CO., LTD. 22F, Link Square 1, No.222, Hubin Road, Shanghai, 200021, China Phone: +86-21-5385-2200 Fax: +86-21-5385-3299 http://www.yaskawa.com.cn

#### YASKAWA ELECTRIC (CHINA) CO., LTD. BEIJING OFFICE

Room 1011, Tower W3 Oriental Plaza, No.1, East Chang An Ave., Dong Cheng District, Beijing, 100738, China Phone: +86-10-8518-4086 Fax: +86-10-8518-4082

#### YASKAWA ELECTRIC TAIWAN CORPORATION

12F, No. 207, Sec. 3, Beishin Rd., Shindian Dist., New Taipei City 23143, Taiwan Phone: +886-2-8913-1333 Fax: +886-2-8913-1513 or +886-2-8913-1519 http://www.yaskawa.com.tw

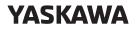

YASKAWA ELECTRIC CORPORATION

In the event that the end user of this product is to be the military and said product is to be employed in any weapons systems or the manufacture thereof, the export will fall under the relevant regulations as stipulated in the Foreign Exchange and Foreign Trade Regulations. Therefore, be sure to follow all procedures and submit all relevant documentation according to any and all rules, regulations and laws that may apply. Specifications are subject to change without notice for ongoing product modifications and improvements

© 2015 YASKAWA ELECTRIC CORPORATION

MANUAL NO. SIEP S800001 84E <4>-0 Published in Japan October 2018 18-9-14 Original instructions